# **FQM1 Series**

**FQM1-CM002** 

FQM1-MMP22

FQM1-MMA22

# Flexible Motion Controller

# **OPERATION MANUAL**

OMRON

# **FQM1 Series**

FQM1-CM002 FQM1-MMP22 FQM1-MMA22

Flexible Motion Controller Operation Manual

Produced December 2005

# Notice:

OMRON products are manufactured for use according to proper procedures by a qualified operator and only for the purposes described in this manual.

The following conventions are used to indicate and classify precautions in this manual. Always heed the information provided with them. Failure to heed precautions can result in injury to people or damage to property.

**DANGER** 

Indicates an imminently hazardous situation which, if not avoided, will result in death or serious injury. Additionally, there may be severe property damage.

/!\WARNING

Indicates a potentially hazardous situation which, if not avoided, could result in death or serious injury. Additionally, there may be severe property damage.

**⚠** Caution

Indicates a potentially hazardous situation which, if not avoided, may result in minor or moderate injury, or property damage.

# **OMRON Product References**

All OMRON products are capitalized in this manual. The word "Unit" is also capitalized when it refers to an OMRON product, regardless of whether or not it appears in the proper name of the product.

The abbreviation "Ch," which appears in some displays and on some OMRON products, often means "word" and is abbreviated "Wd" in documentation in this sense.

The abbreviation "CM" means Coordinator Module and the abbreviation "MM" means Motion Control Module.

# Visual Aids

The following headings appear in the left column of the manual to help you locate different types of information.

**Note** Indicates information of particular interest for efficient and convenient operation of the product.

1. Indicates lists of one sort or another, such as procedures, checklists, etc.

## © OMRON, 2005

All rights reserved. No part of this publication may be reproduced, stored in a retrieval system, or transmitted, in any form, or by any means, mechanical, electronic, photocopying, recording, or otherwise, without the prior written permission of OMRON.

No patent liability is assumed with respect to the use of the information contained herein. Moreover, because OMRON is constantly striving to improve its high-quality products, the information contained in this manual is subject to change without notice. Every precaution has been taken in the preparation of this manual. Nevertheless, OMRON assumes no responsibility for errors or omissions. Neither is any liability assumed for damages resulting from the use of the information contained in this publication.

# Unit Versions of FQM1 Series Flexible Motion Controller

# **Unit Versions**

The FQM1 Series Controllers have "unit versions", which are used to manage the differences in functionality associated with upgrades to the Coordinator Modules and Motion Control Modules.

# Notation of Unit Versions on Products

The unit version is listed just to the right of the lot number on the nameplate of the Module, as shown below.

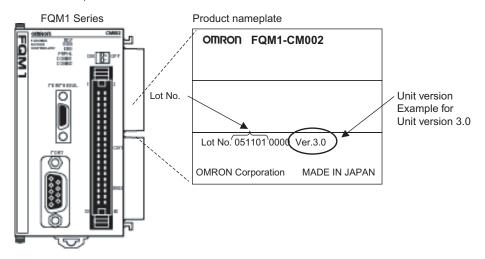

# **Unit Versions and Model Numbers**

| Name                  | Unit Ver. 2.0            | Unit Ver. 3.0            |
|-----------------------|--------------------------|--------------------------|
| Coordinator Module    | FQM1-CM001               | FQM1-CM002               |
| Motion Control Module | FQM1-MMA21<br>FQM1-MMP21 | FQM1-MMA22<br>FQM1-MMP22 |

Note The Ver. 2.0 Modules (FQM1-CM001, FQM1-MMA21, and FQM1-MMP21) can be used together with the Ver. 3.0 Modules (FQM1-CM002, FQM1-MMA22, and FQM1-MMP22).

| PRE  | ECAUTIONS                                   |
|------|---------------------------------------------|
| 1    | Intended Audience                           |
| 2    | General Precautions                         |
| 3    | Safety Precautions                          |
| 4    | Conformance to EC Directives                |
| 5    | Data Backup by Capacitor                    |
| SEC  | CTION 1                                     |
| Feat | tures and System Configuration              |
| 1-1  | Outline of FQM1 Flexible Motion Controller  |
| 1-2  | FQM1 Configuration                          |
| 1-3  | Modules                                     |
| 1-4  | CX-Programmer                               |
| 1-5  | Expanded System Configuration               |
| 1-6  | Basic Operating Procedure                   |
| 1-7  | Function Tables Arranged by Purpose         |
| 1-8  | Comparison with Functions in Earlier Models |
| SEC  | CTION 2                                     |
|      | cifications and Nomenclature                |
| 2-1  | List of Models                              |
| 2-2  | General Specifications                      |
| 2-3  | Coordinator Module                          |
| 2-4  | Motion Control Modules                      |
| 2-5  | CJ-series Unit Tables                       |
| 2-6  | Dimensions                                  |
| 2-7  | Module Current Consumption                  |
| 2-8  | Memory Block Diagram                        |
| SEC  | CTION 3                                     |
|      | allation and Wiring                         |
| 3-1  | Installation                                |
| 3-2  | Module Wiring.                              |
| 3-3  | Wiring Module Connectors                    |
| 3-4  | Wiring Servo Relay Units                    |
| 3-5  | List of FQM1 Connecting Cables              |
| 3-6  | Wiring Precautions                          |

| <b>SEC</b> | TION 4                                                        |
|------------|---------------------------------------------------------------|
| Ope        | ration                                                        |
| 4-1        | Coordinator Module                                            |
| 4-2        | Motion Control Modules                                        |
| 4-3        | Operating Modes                                               |
| 4-4        | Power OFF Operation                                           |
| SEC        | TION 5                                                        |
| Mod        | ule Functions and Data Exchange                               |
| 5-1        | Synchronous Operation between Modules                         |
| 5-2        | Data Exchange between Modules                                 |
| 5-3        | Cyclic Refresh                                                |
| 5-4        | Synchronous Data Refresh                                      |
| 5-5        | DM Data Transfer                                              |
| 5-6        | Cycle Time Settings                                           |
| 5-7        | Operation Settings at Startup and Maintenance Functions       |
| 5-8        | Diagnostic Functions                                          |
| 5-9        | Function Block (FB) Functions                                 |
| SEC        | TION 6                                                        |
|            |                                                               |
|            | dinator Module Functions                                      |
| 6-1        | Serial Communications                                         |
| 6-2        | I/O Allocation to CJ-series Units                             |
| 6-3        | Data Exchange between Coordinator Module and Units            |
| 6-4        | Automatic DM Data Backup Function                             |
| SEC        | TION 7                                                        |
| Moti       | on Control Module Functions                                   |
| 7-1        | Overview                                                      |
| 7-2        | Interrupt Functions                                           |
| 7-3        | Input Interrupts                                              |
| 7-4        | Interval Timer Interrupts                                     |
| 7-5        | Pulse Inputs                                                  |
| 7-6        | Pulse Outputs                                                 |
| 7-7        | Functions for Servo Drivers Compatible with Absolute Encoders |
| 7-8        | Virtual Pulse Output Function                                 |
| 7-9        | Analog Input Functions                                        |
| 7-10       | Analog Outputs                                                |
| 7 11       | DM Data Storage Function                                      |

| SEC  | TION 8                                                                 |             |
|------|------------------------------------------------------------------------|-------------|
| Con  | necting the CX-Programmer                                              | 289         |
| 8-1  | CX-Programmer                                                          | 29          |
| 8-2  | Connecting the CX-Programmer                                           | 29          |
| SEC  | TION 9                                                                 |             |
| Erro | or Processing                                                          | <b>29</b> 7 |
| 9-1  | Error Log                                                              | 29          |
| 9-2  | Error Processing.                                                      | 29          |
| 9-3  | Troubleshooting Problems in Modules                                    | 31          |
|      | TION 10                                                                |             |
| Insp | ection and Maintenance                                                 | 317         |
| 10-1 | Inspections                                                            | 31          |
| App  | endices                                                                |             |
| A    | Programming                                                            | 32          |
| В    | I/O Memory                                                             | 36          |
| C    | System Setup, Auxiliary Area Allocations, and Built-in I/O Allocations | 38          |
| D    | Auxiliary Area Allocations                                             | 42          |
| Inde | X                                                                      | 461         |
| Rovi | sion History                                                           | <b>47</b> 2 |

# About this Manual:

This manual describes the operation of the Coordinator Module and Motion Control Modules of the FQM1-series Flexible Motion Controller.

Please read this manual and all related manuals listed in the table below and be sure you understand information provided before attempting to program or use FQM1-series Flexible Motion Controllers in a control system.

| Name                                        | Cat. No. | Contents                                                |
|---------------------------------------------|----------|---------------------------------------------------------|
| FQM1 Series                                 | O012     | This manual provides an overview of and describes       |
| FQM1-CM002, FQM1-MMP22, FQM1-MMA22          |          | the following information for the FQM1-series Flexible  |
| Flexible Motion Controller Operation Manual |          | Motion Controller: features, system configuration,      |
| (this manual)                               |          | system design, installation, wiring, maintenance, I/O   |
|                                             |          | memory allocation, troubleshooting, etc.                |
| FQM1 Series                                 | O013     | Describes the ladder diagram programming instruc-       |
| FQM1-CM002, FQM1-MMP22, FQM1-MMA22          |          | tions supported by FQM1-series Flexible Motion Con-     |
| Flexible Motion Controller                  |          | troller. Use this manual together with the Operation    |
| Instructions Reference Manual               |          | Manual (Cat. No. O012).                                 |
| SYSMAC WS02-CXPC1-E-V61                     | W446     | Provides information on how to use the CX-Program-      |
| CX-Programmer Operation Manual Version 6.1  |          | mer, a Windows-based programming and monitoring         |
|                                             |          | package for OMRON PLCs.                                 |
| SYSMAC WS02-CXPC1-E-V61                     | W447     | Describes the CX-Programmer functionality related       |
| CX-Programmer Ver. 6.1 Operation Manual     |          | to function blocks, including function block specifica- |
| Function Blocks                             |          | tions and procedures. Check for differences in speci-   |
|                                             |          | fications between the CS/CJ Series PLCs and FQM1        |
|                                             |          | Controllers when referring to this manual.              |

**Section 1** describes the features of the FQM1 and its system configuration.

**Section 2** provides the specifications of the FQM1 and describes the parts and their functions on the Coordinator Module and Motion Control Modules.

Section 3 describes how to install and wire the FQM1

**Section 4** describes the operation of the FQM1.

**Section 5** describes the functions common to both the Coordinator Module and Motion Control Modules and the methods to transfer data between the Coordinator Module and Motion Control Modules.

**Section 6** describes the serial communications functions, which are supported only by the Coordinator Module.

**Section 7** describes the various functions supported by the Motion Control Modules.

Section 8 explains how to connect a personal computer running the CX-Programmer to the FQM1.

**Section 9** provides information on identifying and correcting errors that occur during FQM1 operation.

Section 10 provides inspection and maintenance information.

The *Appendices* provide information on programming, I/O Memory, System Setup, and built-in I/O allocations, and Auxiliary Area allocations.

**WARNING** Failure to read and understand the information provided in this manual may result in personal injury or death, damage to the product, or product failure. Please read each section in its entirety and be sure you understand the information provided in the section and related sections before attempting any of the procedures or operations given.

# Read and Understand this Manual

Please read and understand this manual before using the product. Please consult your OMRON representative if you have any questions or comments.

# Warranty and Limitations of Liability

# WARRANTY

OMRON's exclusive warranty is that the products are free from defects in materials and workmanship for a period of one year (or other period if specified) from date of sale by OMRON.

OMRON MAKES NO WARRANTY OR REPRESENTATION, EXPRESS OR IMPLIED, REGARDING NON-INFRINGEMENT, MERCHANTABILITY, OR FITNESS FOR PARTICULAR PURPOSE OF THE PRODUCTS. ANY BUYER OR USER ACKNOWLEDGES THAT THE BUYER OR USER ALONE HAS DETERMINED THAT THE PRODUCTS WILL SUITABLY MEET THE REQUIREMENTS OF THEIR INTENDED USE. OMRON DISCLAIMS ALL OTHER WARRANTIES, EXPRESS OR IMPLIED.

# LIMITATIONS OF LIABILITY

OMRON SHALL NOT BE RESPONSIBLE FOR SPECIAL, INDIRECT, OR CONSEQUENTIAL DAMAGES, LOSS OF PROFITS OR COMMERCIAL LOSS IN ANY WAY CONNECTED WITH THE PRODUCTS, WHETHER SUCH CLAIM IS BASED ON CONTRACT, WARRANTY, NEGLIGENCE, OR STRICT LIABILITY.

In no event shall the responsibility of OMRON for any act exceed the individual price of the product on which liability is asserted.

IN NO EVENT SHALL OMRON BE RESPONSIBLE FOR WARRANTY, REPAIR, OR OTHER CLAIMS REGARDING THE PRODUCTS UNLESS OMRON'S ANALYSIS CONFIRMS THAT THE PRODUCTS WERE PROPERLY HANDLED, STORED, INSTALLED, AND MAINTAINED AND NOT SUBJECT TO CONTAMINATION, ABUSE, MISUSE, OR INAPPROPRIATE MODIFICATION OR REPAIR.

# **Application Considerations**

## SUITABILITY FOR USE

OMRON shall not be responsible for conformity with any standards, codes, or regulations that apply to the combination of products in the customer's application or use of the products.

At the customer's request, OMRON will provide applicable third party certification documents identifying ratings and limitations of use that apply to the products. This information by itself is not sufficient for a complete determination of the suitability of the products in combination with the end product, machine, system, or other application or use.

The following are some examples of applications for which particular attention must be given. This is not intended to be an exhaustive list of all possible uses of the products, nor is it intended to imply that the uses listed may be suitable for the products:

- Outdoor use, uses involving potential chemical contamination or electrical interference, or conditions or uses not described in this manual.
- Nuclear energy control systems, combustion systems, railroad systems, aviation systems, medical
  equipment, amusement machines, vehicles, safety equipment, and installations subject to separate
  industry or government regulations.
- · Systems, machines, and equipment that could present a risk to life or property.

Please know and observe all prohibitions of use applicable to the products.

NEVER USE THE PRODUCTS FOR AN APPLICATION INVOLVING SERIOUS RISK TO LIFE OR PROPERTY WITHOUT ENSURING THAT THE SYSTEM AS A WHOLE HAS BEEN DESIGNED TO ADDRESS THE RISKS, AND THAT THE OMRON PRODUCTS ARE PROPERLY RATED AND INSTALLED FOR THE INTENDED USE WITHIN THE OVERALL EQUIPMENT OR SYSTEM.

# PROGRAMMABLE PRODUCTS

OMRON shall not be responsible for the user's programming of a programmable product, or any consequence thereof.

# **Disclaimers**

# CHANGE IN SPECIFICATIONS

Product specifications and accessories may be changed at any time based on improvements and other reasons.

It is our practice to change model numbers when published ratings or features are changed, or when significant construction changes are made. However, some specifications of the products may be changed without any notice. When in doubt, special model numbers may be assigned to fix or establish key specifications for your application on your request. Please consult with your OMRON representative at any time to confirm actual specifications of purchased products.

# **DIMENSIONS AND WEIGHTS**

Dimensions and weights are nominal and are not to be used for manufacturing purposes, even when tolerances are shown.

# PERFORMANCE DATA

Performance data given in this manual is provided as a guide for the user in determining suitability and does not constitute a warranty. It may represent the result of OMRON's test conditions, and the users must correlate it to actual application requirements. Actual performance is subject to the OMRON Warranty and Limitations of Liability.

# **ERRORS AND OMISSIONS**

The information in this manual has been carefully checked and is believed to be accurate; however, no responsibility is assumed for clerical, typographical, or proofreading errors, or omissions.

# **PRECAUTIONS**

This section provides general precautions for using the FQM1-series Flexible Motion Controller and related devices.

The information contained in this section is important for the safe and reliable application of the FQM1-series Flexible Motion Controller. You must read this section and understand the information contained before attempting to set up or operate a control system using the FQM1-series Flexible Motion Controller.

| 1      | Intend              | led Audience                         | xvii  |  |  |  |
|--------|---------------------|--------------------------------------|-------|--|--|--|
| 2      | General Precautions |                                      |       |  |  |  |
| 3      | Safety              | Precautions                          | xvii  |  |  |  |
|        | 3-1                 | Operating Environment Precautions    | xix   |  |  |  |
|        | 3-2                 | Application Precautions              | XX    |  |  |  |
| 4 Cont |                     | rmance to EC Directives              | xxiii |  |  |  |
|        | 4-1                 | Applicable Directives                | xxii  |  |  |  |
|        | 4-2                 | Concepts                             | xxiii |  |  |  |
|        | 4-3                 | Conformance to EC Directives         | xxiii |  |  |  |
|        | 4-4                 | EMC Directive Conformance Conditions | xxiii |  |  |  |
|        | 4-5                 | Relay Output Noise Reduction Methods | xxiv  |  |  |  |
| 5      | Data I              | Backup by Capacitor                  | XXV   |  |  |  |

Intended Audience 1

# Intended Audience

This manual is intended for the following personnel, who must also have knowledge of electrical systems (an electrical engineer or the equivalent).

- · Personnel in charge of installing FA systems.
- Personnel in charge of designing FA systems.
- Personnel in charge of managing FA systems and facilities.

### **General Precautions** 2

The user must operate the product according to the performance specifications described in the operation manuals.

Before using the product under conditions which are not described in the manual or applying the product to nuclear control systems, railroad systems, aviation systems, vehicles, combustion systems, medical equipment, amusement machines, safety equipment, petrochemical plants, and other systems, machines, and equipment that may have a serious influence on lives and property if used improperly, consult your OMRON representative.

Make sure that the ratings and performance characteristics of the product are sufficient for the systems, machines, and equipment, and be sure to provide the systems, machines, and equipment with double safety mechanisms.

/ WARNING It is extremely important that the FQM1 be used for the specified purpose and under the specified conditions, especially in applications that can directly or indirectly affect human life. You must consult with your OMRON representative before applying an FQM1 System to the above-mentioned applications.

## 3 **Safety Precautions**

/!\ WARNING Do not attempt to take any Modules apart while the power is being supplied. Doing so may result in electric shock.

/!\ WARNING Do not touch any of the terminals or terminal blocks while the power is being supplied. Doing so may result in electric shock.

/!\ WARNING Do not attempt to disassemble, repair, or modify any Modules. Any attempt to do so may result in malfunction, fire, or electric shock.

/!\ WARNING Provide safety measures in external circuits, i.e., not in the Flexible Motion Controller (referred to as the "FQM1"), to ensure safety in the system if an abnormality occurs due to malfunction of the FQM1 or another external factor affecting the FQM1 operation. Not doing so may result in serious accidents.

- Emergency stop circuits, interlock circuits, limit circuits, and similar safety measures must be provided in external control circuits.
- The FQM1 will turn OFF all outputs when its self-diagnosis function detects any error or when a severe failure alarm (FALS) instruction is executed. As a countermeasure for such errors, external safety measures must be provided to ensure safety in the system.
- The FQM1 outputs may remain ON or OFF due to destruction of the output transistors. As a countermeasure for such problems, external safety measures must be provided to ensure safety in the system.

> • When the 24-VDC output (service power supply to the FQM1) is overloaded or short-circuited, the voltage may drop and result in the outputs being turned OFF. As a countermeasure for such problems, external safety measures must be provided to ensure safety in the system.

/!\ WARNING Fail-safe measures must be taken by the customer to ensure safety in the event of incorrect, missing, or abnormal signals caused by broken signal lines, momentary power interruptions, or other causes. Not doing so may result in serious accidents.

/!\ Caution Execute online edit only after confirming that no adverse effects will be caused by extending the cycle time. Otherwise, the input signals may not be readable.

/!\ Caution User programs and parameters written to the Coordinator Module or Motion Control Module will be automatically backed up in the FQM1 flash memory (flash memory function). The contents of I/O memory (including the DM Area), however, are not written to flash memory. Part of the DM Area used as a holding area when recovering from a power interruption is backed up using a super capacitor, but correct values will not be maintained if an error occurs that prevents memory backup. As a countermeasure for such problems, take appropriate measures in the program using the Memory Not Held Flag (A404.14) when externally outputting the contents of the DM Area.

/!\ Caution Confirm safety at the destination Module before transferring a program to another Module or editing the I/O area. Doing either of these without confirming safety may result in injury.

/!\ Caution Tighten the screws on the terminal block of the AC Power Supply Unit to the torque specified in the operation manual. The loose screws may result in burning or malfunction.

**!** Caution Do not touch the Power Supply Unit while the power is ON, and immediately after turning OFF the power. Touching hot surfaces may result in burning.

/!\ Caution Pay careful attention to the polarities (+/-) when wiring the DC power supply. A wrong connection may cause malfunction of the system.

## 3-1 **Operating Environment Precautions**

/!\ Caution Do not operate the control system in the following places:

- · Locations subject to direct sunlight
- Locations subject to temperatures or humidity outside the range specified in the specifications
- Locations subject to condensation as the result of severe changes in temperature
- Locations subject to corrosive or flammable gases
- Locations subject to dust (especially iron dust) or salts
- Locations subject to exposure to water, oil, or chemicals
- Locations subject to shock or vibration

/!\ Caution Take appropriate and sufficient countermeasures when installing systems in the following locations:

- Locations subject to static electricity or other forms of noise
- Locations subject to strong electromagnetic fields
- Locations subject to possible exposure to radioactivity
- Locations close to power supplies

/!\ Caution The operating environment of the FQM1 System can have a large effect on the longevity and reliability of the system. Improper operating environments can lead to malfunction, failure, and other unforeseeable problems with the FQM1 System. Make sure that the operating environment is within the specified conditions at installation and remains within the specified conditions during the life of the system.

### 3-2 **Application Precautions**

/!\ WARNING Always heed these precautions. Failure to abide by the following precautions could lead to serious or possibly fatal injury.

- Always connect to a ground of 100  $\Omega$  or less when installing the FQM1. Not doing so may result in electric shock.
- Always connect to a ground of 100  $\Omega$  or less when short-circuiting the functional ground and line ground terminals of the Power Supply Unit, in particular.
- Always turn OFF the power supply to the FQM1 before attempting any of the following. Not turning OFF the power supply may result in malfunction or electric shock.
  - Mounting or dismounting Power Supply Units, Coordinator Modules, Motion Control Modules, I/O Units, Special I/O Units, CPU Bus Units, and End Modules
  - Assembling the Modules
  - Setting DIP switches
  - · Connecting or wiring the cables
  - Connecting or disconnecting the connectors

/!\ Caution Failure to abide by the following precautions could lead to faulty operation of the FQM1 or the system, or could damage the FQM1. Always heed these precautions.

- Always use the CX-Programmer (Programming Device for Windows) to create new cyclic tasks and interrupt tasks.
- The user program, parameter area data, and part of the DM Area in the Coordinator Module and Motion Control Modules is backed up in the builtin flash memory. Do not turn OFF the power supply to the FQM1 while the user program or parameter area data is being transferred. The data will not be backed up if the power is turned OFF.
- The FQM1 will start operating in RUN mode when the power is turned ON with the default settings (i.e., if the operating mode at power ON (startup mode) setting in the System Setup is disabled).
- Configure the external circuits so that the control power supply turns ON after the power supply to the FQM1 turns ON. If the power is turned ON in the opposite order, the built-in outputs and other outputs may momentarily malfunction and the control outputs may temporarily not operate correctly.

 Outputs may remain ON due to a malfunction in the built-in transistor outputs or other internal circuits. As a countermeasure for such problems, external safety measures must be provided to ensure the safety of the system.

- Part of the DM Area (data memory) in the Motion Control Module is held using the super capacitor. Corrupted memory may prevent the correct values from being saved, however. Take appropriate measures in the ladder program whenever the Memory Not Held Flag (A316.14) turns ON, such as resetting the data in the DM Area.
- Part of the DM Area in the Coordinator Module is backed up in the built-in flash memory when transferring data from the CX-Programmer. Do not turn OFF the power to the FQM1 while data is being transferred. The data will not be backed up if the power is turned OFF.
- Confirm that no adverse effect will occur in the system before attempting any of the following. Not doing so may result in an unexpected operation.
  - Changing the operating mode of the FQM1 (including setting the operating mode at startup)
  - · Force-setting/force-resetting any bit in memory
  - Changing the present value of any word or any set value in memory
- Install external breakers and take other safety measures against short-circuiting in external wiring. Insufficient safety measures against short-circuiting may result in burning.
- Be sure that all the terminal screws and cable connector screws are tightened to the torque specified in the relevant manuals. Incorrect tightening torque may result in malfunction.
- Mount the Modules only after checking the connectors and terminal blocks completely.
- Before touching the Module, be sure to first touch a grounded metallic object in order to discharge any static built-up. Not doing so may result in malfunction or damage.
- Be sure that the terminal blocks, connectors, and other items with locking devices are properly locked into place. Improper locking may result in malfunction.
- Wire correctly according to the specified procedures.
- Always use the power supply voltage specified in the operation manuals.
   An incorrect voltage may result in malfunction or burning.
- Take appropriate measures to ensure that the specified power with the rated voltage and frequency is supplied. Be particularly careful in places where the power supply is unstable. An incorrect power supply may result in malfunction.
- Leave the dust protective label attached to the Module when wiring. Removing the label may result in malfunction.
- Remove the dust protective label after the completion of wiring to ensure proper heat dissipation. Leaving the label attached may result in malfunction
- Use crimp terminals for wiring. Do not connect bare stranded wires directly to terminals. Connection of bare stranded wires may result in burning.
- Do not apply voltages to the built-in inputs in excess of the rated input voltage. Excess voltages may result in burning.

 Do not apply voltages or connect loads to the built-in outputs in excess of the maximum switching capacity. Excess voltage or loads may result in burning.

- Disconnect the functional ground terminal when performing withstand voltage tests. Not disconnecting the functional ground terminal may result in burning.
- Wire correctly and double-check all the wiring or the setting switches before turning ON the power supply. Incorrect wiring may result in burning.
- Check that the DIP switches and data memory (DM) are properly set before starting operation.
- Check the user program for proper execution before actually running it on the Module. Not checking the program may result in an unexpected operation.
- Resume operation only after transferring to the new Module the contents of the DM Areas, programs, parameters, and data required for resuming operation. Not doing so may result in an unexpected operation.
- Do not pull on the cables or bend the cables beyond their natural limit.
   Doing either of these may break the cables.
- Do not place objects on top of the cables. Doing so may break the cables.
- Use the dedicated connecting cables specified in operation manuals to connect the Modules. Using commercially available RS-232C computer cables may cause failures in external devices or the Coordinator Module.
- Do not connect pin 6 (+5V) on the RS-232C port on the Coordinator Module to any external device other than the NT-AL001 or CJ1W-CIF11 Conversion Adapter. Doing so may result in damage to the external device and the Coordinator Module.
- When replacing parts, be sure to confirm that the rating of a new part is correct. Not doing so may result in malfunction or burning.
- When transporting or storing the product, cover the PCBs with electrically conductive materials to prevent LSIs and ICs from being damaged by static electricity, and also keep the product within the specified storage temperature range.
- Do not touch the mounted parts or the rear surface of PCBs because PCBs have sharp edges such as electrical leads.
- When connecting the Power Supply Module, Coordinator Module, Motion Control Module, End Module, I/O Unit, Special I/O Unit, or CPU Bus Unit, slide the upper and lower latches until a click sound is heard to lock them securely. Desired functionality may not be achieved unless Modules are securely locked in place.
- Be sure to mount the End Module supplied with the Coordinator Module to the rightmost Module. Unless the End Module is properly mounted, the FQM1 will not function properly.
- Make sure that parameters are set correctly. Incorrect parameter settings
  may result in unexpected operations. Make sure that equipment will not
  be adversely affected by the parameter settings before starting or stopping the FQM1.

# 4 Conformance to EC Directives

# 4-1 Applicable Directives

- EMC Directives
- · Low Voltage Directive

# 4-2 Concepts

## **EMC Directives**

OMRON devices that comply with EC Directives also conform to the related EMC standards so that they can be more easily built into other devices or the overall machine. The actual products have been checked for conformity to EMC standards (see the following note). Whether the products conform to the standards in the system used by the customer, however, must be checked by the customer.

EMC-related performance of the OMRON devices that comply with EC Directives will vary depending on the configuration, wiring, and other conditions of the equipment or control panel on which the OMRON devices are installed. The customer must, therefore, perform the final check to confirm that devices and the overall machine conform to EMC standards.

Note Applicable EMC (Electromagnetic Compatibility) standards are as follows:

EMS (Electromagnetic Susceptibility): EN61000-6-2 EMI (Electromagnetic Interference): EN61000-6-4

(Radiated emission: 10-m regulations)

## **Low Voltage Directive**

Always ensure that devices operating at voltages of 50 to 1,000 V AC and 75 to 1,500 V DC meet the required safety standards for the Motion Controller (EN61131-2).

# 4-3 Conformance to EC Directives

The FQM1-series Flexible Motion Controllers comply with EC Directives. To ensure that the machine or device in which the Motion Controller is used complies with EC Directives, the Motion Controller must be installed as follows:

- **1,2,3...** 1. The Motion Controller must be installed within a control panel.
  - You must use reinforced insulation or double insulation for the DC power supplies used for the communications power supply and I/O power supplies.
  - 3. Motion Controllers complying with EC Directives also conform to the Common Emission Standard (EN61000-6-4). Radiated emission characteristics (10-m regulations) may vary depending on the configuration of the control panel used, other devices connected to the control panel, wiring, and other conditions. You must therefore confirm that the overall machine or equipment complies with EC Directives.

## 4-4 EMC Directive Conformance Conditions

The immunity testing condition of the Motion Control Modules is as follows: Overall accuracy of FQM1-MMA22 analog I/O: +4%/–2%

# 4-5 Relay Output Noise Reduction Methods

The FQM1-series Flexible Motion Controller conforms to the Common Emission Standards (EN61000-6-4) of the EMC Directives. However, noise generated by relay output switching may not satisfy these Standards. In such a case, a noise filter must be connected to the load side or other appropriate countermeasures must be provided external to the Motion Controller.

Countermeasures taken to satisfy the standards vary depending on the devices on the load side, wiring, configuration of machines, etc. Following are examples of countermeasures for reducing the generated noise.

## **Countermeasures**

(Refer to EN61000-6-4 for more details.)

Countermeasures are not required if the frequency of load switching for the whole system with the Motion Controller included is less than 5 times per minute.

Countermeasures are required if the frequency of load switching for the whole system with the Motion Controller included is more than 5 times per minute.

# **Countermeasure Examples**

When switching an inductive load, connect a surge protector, diodes, etc., in parallel with the load or contact as shown below.

| Circuit                    | Cur | rent | Characteristic                                                                                                    | Required element                                                                                                    |
|----------------------------|-----|------|----------------------------------------------------------------------------------------------------|----------------------------------------------------------------------------------------------------|
|                            | AC  | DC   |                                                                                                    |                                                                                                    |
| CR method  C   entity paol | Yes | Yes  | If the load is a relay or solenoid, there is a time lag between the moment the circuit is opened and the moment the load is reset.  If the supply voltage is 24 or 48 V, insert the surge protector in parallel with the load. If the supply voltage is 100 to 200 V, insert the surge protector between the contacts. | The capacitance of the capacitor must be 1 to $0.5~\mu F$ per contact current of 1 A and resistance of the resistor must be $0.5$ to $1~\Omega$ per contact voltage of 1 V. These values, however, vary with the load and the characteristics of the relay. Decide these values from experiments, and take into consideration that the capacitance suppresses spark discharge when the contacts are separated and the resistance limits the current that flows into the load when the circuit is closed again. The dielectric strength of the capacitor must be 200 to 300 V. If the circuit is an AC circuit, use a capacitor with no polarity. |

| Circuit Current                                                                                                    |     | rent | Characteristic                                                                                                    | Required element                                                                                                    |  |
|----------------------------------------------------------------------------------------------------|-----|------|----------------------------------------------------------------------------------------------------|----------------------------------------------------------------------------------------------------|--|
|                                                                                                    | AC  | DC   |                                                                                                    |                                                                                                    |  |
| Diode method  Power load of the power load of the power load of th | No  | Yes  | The diode connected in parallel with the load changes energy accumulated by the coil into a current, which then flows into the coil so that the current will be converted into Joule heat by the resistance of the inductive load.                                                                                         | The reversed dielectric strength value of the diode must be at least 10 times as large as the circuit voltage value. The forward current of the diode must be the same as or larger than the load current. |  |
| supply                                                                                                    |     |      | This time lag, between the moment the circuit is opened and the moment the load is reset, caused by this method is longer than that caused by the CR method.                                                                                                    | The reversed dielectric strength value of the diode may be two to three times larger than the supply voltage if the surge protector is applied to electronic circuits with low circuit voltages.           |  |
| Varistor method  Power supply  Power supply                                                                                                    | Yes | Yes  | The varistor method prevents the imposition of high voltage between the contacts by using the constant voltage characteristic of the varistor. There is time lag between the moment the circuit is opened and the moment the load is reset.  If the supply voltage is 24 or 48 V, insert the varistor in parallel with the |                                                                                                    |  |
|                                                                                                    |     |      | load. If the supply voltage is 100 to 200 V, insert the varistor between the contacts.                                                                                                    |                                                                                                    |  |

When switching a load with a high inrush current such as an incandescent lamp, suppress the inrush current as shown below.

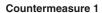

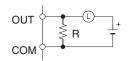

Providing a dark current of approx. one-third of the rated value through an incandescent lamp

## Countermeasure 2

$$\mathsf{OUT} \overset{\mathsf{R}}{\longleftarrow} \overset{\mathsf{L}}{\longleftarrow} \overset{\mathsf{L}}{\longrightarrow} \overset{\mathsf{L}}{\longrightarrow}$$

Providing a limiting resistor

The following Unit and Cables can be used with the FQM1-series Flexible Motion Controller.

| Name                         | Model         | Cable length |
|------------------------------|---------------|--------------|
| Relay Unit                   | XW2B-80J7-1A  |              |
| Controller Connecting Cables | XW2Z-050J-A28 | 0.5 m        |
|                              | XW2Z-100J-A28 | 1 m          |
|                              | XW2Z-050J-A30 | 0.5 m        |
|                              | XW2Z-100J-A30 | 1 m          |
|                              | XW2Z-050J-A31 | 0.5 m        |
|                              | XW2Z-100J-A31 | 1 m          |

# 5 Data Backup by Capacitor

The user programs, I/O memory, and other data in the Coordinator Module and Motion Control Modules is backed up either by a super capacitor or flash memory, as listed in the following table.

| Module                | Data                                                                                               | Data backup    |
|-----------------------|----------------------------------------------------------------------------------------------------|----------------|
| Coordinator Module    | Error log                                                                                          | RAM with super |
| Motion Control Module | DM Area words D30000 to D32767                                                                     | capacitor      |
|                       | Error log                                                                                          |                |
| Coordinator Module    | User program                                                                                       | Flash memory   |
|                       | System Setup                                                                                       |                |
|                       | DM Area words D30000 to D32767                                                                     |                |
| Motion Control Module | User program                                                                                       |                |
|                       | System Setup                                                                                       |                |
|                       | DM Area words D00000 to D29999 (An Auxiliary Area control bit must be turned ON to save the data.) |                |

The data backup time of the super capacitor is given in the following table and shown in the following graph.

| Temperature | Initial                     | After 5 years            | After 10 years            |
|-------------|-----------------------------|--------------------------|---------------------------|
| Ta = 25°C   | 101.61 hours<br>(4.23 days) | 96.2 hours<br>(4.01days) | 90.8 hours<br>(3.78 days) |
| Ta = 40°C   | 26.39 hours<br>(1.09 days)  | 15.28 hours              | 4.16 hours                |

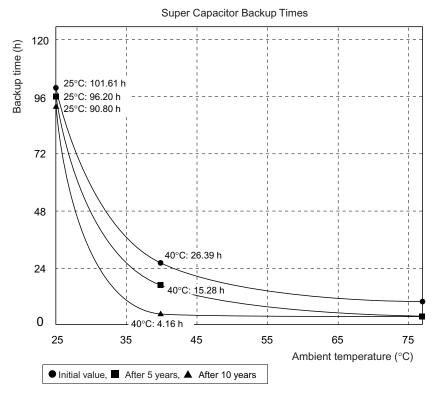

Note 1. The times give above assume that the capacitor is completely charged. Power must be supply to the FQM1 for at least 20 minutes to completely charge the capacitor.

2. The backup time of the super capacitor is reduced as the capacitor ages. It is also affected by the ambient temperature. Use portion of the DM Area backed up by the super capacitor only for data that is to be held during momentary power interruptions. For operating parameters and other long-term data, use the portion of DM Area stored in flash memory in the Coordinator Module and transfer it to the Motion Control Modules before starting operation.

The data in the DM Area and error log will become unstable or corrupted if the power to the system is OFF for longer than the backup time.

If the power supply is to be turned OFF for an extended period of time, use D20000 to D32767 in the Coordinator Module, which is backed up in flash memory, to store data.

Otherwise, the Memory Not Held Flag (A316.14) can be used as the input condition for programming using data in areas stored for power interruptions to perform suitable processing.

A316.14: Turns ON when power is turned ON if data stored for power interruptions in the DM Area or error log is corrupted.

```
A316.14

Processing for corruption of data backed up for power interruptions
```

DM Area words D20000 to D32767 in the Coordinator Module can be backed up in flash memory as described in the next section. DM Area words D00000 to D29999 in the Motion Control Module can also be backed up to flash memory, but a password must be set in A752 and control bit A751.15 must be turned ON to save this data.

# **Backing Up DM Area Data in Flash Memory**

DM Area words D20000 to D32767 in the Coordinator Module are read from flash memory when the power supply is turned ON. In addition, DM Area words D00000 to D29999 in the Motion Control Module are read from flash memory when the power supply is turned ON if the System Setup is set to read DM data at startup. We recommend using DM Area words D20000 to D32767 in the Coordinator Module to store operating parameters and other data required for system operation and then using the DM transfer function to transfer the data from the Coordinator Module to the Motion Control Modules at the start of operation.

# SECTION 1 Features and System Configuration

This section describes the features of the FQM1 and its system configuration.

| 1-1 | Outline of FQM1 Flexible Motion Controller |                                                      |    |  |  |  |  |
|-----|--------------------------------------------|------------------------------------------------------|----|--|--|--|--|
| 1-2 | FQM1 Configuration                         |                                                      |    |  |  |  |  |
| 1-3 | Modules                                    |                                                      |    |  |  |  |  |
| 1-4 | CX-Programmer                              |                                                      |    |  |  |  |  |
| 1-5 | 1-5 Expanded System Configuration          |                                                      |    |  |  |  |  |
|     | 1-5-1                                      | Serial Communications                                | 11 |  |  |  |  |
|     | 1-5-2                                      | Systems                                              | 12 |  |  |  |  |
|     | 1-5-3                                      | Communications Network Systems                       | 16 |  |  |  |  |
| 1-6 | Basic (                                    | Operating Procedure                                  | 18 |  |  |  |  |
|     | 1-6-1                                      | Examples                                             | 20 |  |  |  |  |
|     | 1-6-2                                      | Converting Programs from Previous Models             | 23 |  |  |  |  |
| 1-7 | Function                                   | on Tables Arranged by Purpose                        | 27 |  |  |  |  |
|     | 1-7-1                                      | Sync Cycles and Synchronized data                    | 27 |  |  |  |  |
|     | 1-7-2                                      | Position and Speed Control                           | 29 |  |  |  |  |
|     | 1-7-3                                      | Measuring Input Pulses                               | 33 |  |  |  |  |
|     | 1-7-4                                      | High-speed Analog I/O Control                        | 34 |  |  |  |  |
|     | 1-7-5                                      | Controlling Timing                                   | 36 |  |  |  |  |
| 1-8 | Compa                                      | rison with Functions in Earlier Models               | 38 |  |  |  |  |
|     | 1-8-1                                      | Existing Models and Corresponding Replacement Models | 38 |  |  |  |  |
|     | 1-8-2                                      | Differences between Existing and Replacement Models  | 38 |  |  |  |  |
|     | 1-8-3                                      | Functional Differences between Models                | 40 |  |  |  |  |
|     | 1-8-4                                      | Data Area Structure Changes from Previous Models     | 43 |  |  |  |  |

# 1-1 Outline of FQM1 Flexible Motion Controller

The FQM1 (Flexible Quick Motion) is a stand-alone Flexible Motion Controller that can be used to create flexible high-speed, high-precision motion control systems for 2 to 8 axes.

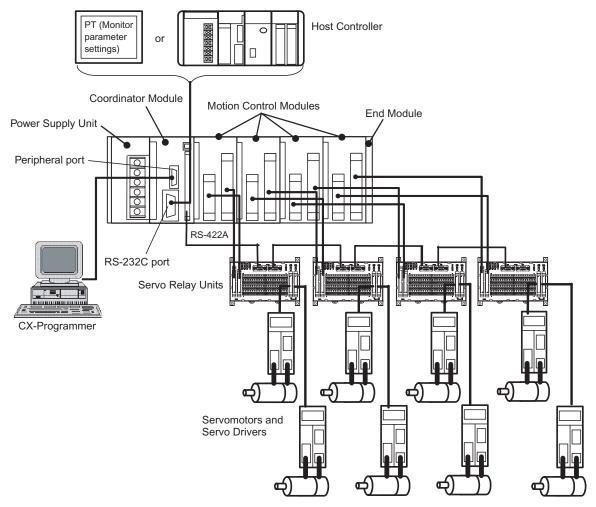

Flexible Configurations of Up To 8 Axes

An FQM1 Flexible Motion Controller System is made up of a Power Supply Unit, a Coordinator Module, one or more Motion Control Modules, and an End Module.

Motion Control Modules are available with either pulse I/O or analog I/O, and a mixture of up to four Motion Control Modules can be included in one system (up to three if only analog I/O Motion Control Modules are used.) A flexible system ideal for the application can be created because each Motion Control Module controls two axes, giving total motion control of eight axes when four Motion Control Modules are connected.

**High-speed Processing** 

Each Motion Control Module and Coordinator Module has independent ladder programming, allowing high-speed independent control of pulse and analog I/O. Data can be shared between all Modules. The Coordinator Module performs general-purpose I/O control and manages overall system operation.

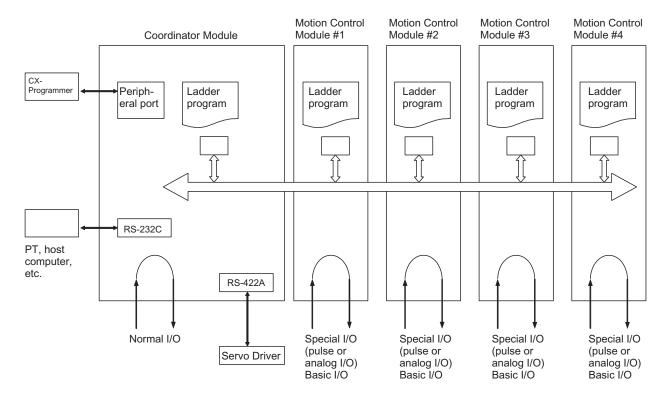

# Built-in RS-232C Port in Coordinator Module

A Programmable Terminal (PT) can be connected to the Coordinator Module to monitor present values on the PT or make parameter settings for Servomotors from the PT.

The RS-232C port is useful for a variety of applications. It can be used, for example, to connect to a host computer or for a Serial PLC Link connection to a SYSMAC CJ1M Programmable Controller.

# Built-in RS-422A Port in Coordinator Module

A PT can be connected to the Coordinator Module so that Servo parameters can be read from and written to each Servo Driver using a Serial Gateway Function.

Commands can also be sent from the Coordinator Module ladder program to each Servo Driver.

Motion Control with Familiar Ladder Programming The Coordinator Module and Motion Control Modules each have their own ladder program, which perform basic I/O and special I/O (pulse I/O and analog I/O).

Programming with Function Blocks and ST Language

Function blocks and structured text (ST) programming are supported, so the CX-Programmer's function block and ST programming can be used.

## **CJ-series Units Supported**

When an FQM1-IC101 I/O Control Module is mounted to the FQM1 Controller, some CJ-series Units (Basic I/O Units, CPU Bus Units, Special I/O Units, and Communications Units) are supported. Up to 10 Motion Control Units and CJ-series Units can be mounted.

If mounting space or power supply capacity is limited, a CJ1W-II101 I/O Interface Unit can be used to expand the Controller. (Just one Expansion Rack can be used.)

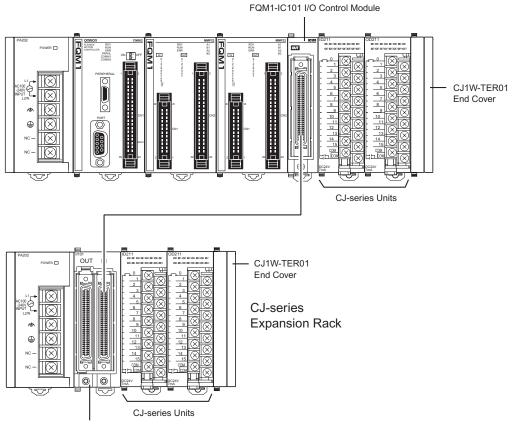

CJ1W-II101 I/O Interface Unit

Note

When using CJ-series Units with an I/O Control Module, always mount a CJ1W-TER01 End Cover on the last CJ-series Unit. If an FQM1-TER01 End Module is used, an I/O bus error will occur and the Coordinator Module will stop operating. Likewise, an I/O bus error will occur if only Motion Control Modules are being used (without CJ-series Units) but a CJ-series End Cover is mounted.

Built-in General-purpose I/O in Coordinator Module

The Coordinator Module has 24 built-in I/O (16 inputs and 8 outputs) for communications with host controllers and 12 inputs and 8 outputs for Motion Control Modules.

Built-in General-purpose I/O in Motion Control Modules

Motion Control Modules have 12 contact inputs and 8 contact outputs for I/O with peripheral devices.

Connections for Absolute Servomotors

Motion Control Modules can read absolute position data from W-series Absolute Servomotors/Servo Drivers.

High-speed Counter Latch Function

The high-speed counter latch function latches the high-speed counter's PV using 2 external signals. Ladder programs can then be used to read the latched values.

Pulse Input Sampling Function

The number of pulse inputs within a specified time can be measured.

Pulse Input Frequency Measurement Function

The speed of pulse inputs can be measured at the same time as the number of pulse inputs is counted.

Wide Variety of Interrupt Functions

The FQM1 can provide high-speed I/O responses because it has a wide variety of functions for starting interrupt tasks, in addition to input interrupts, interval timer interrupts, high-speed counter interrupts, and pulse output interrupts.

High-speed Analog I/O Supported

Motion Control Modules with analog I/O support linear (displacement/length measurement) sensor input, inverter control, and control of Servomotors with analog-input Servo Drivers. This gives flexibility for a great variety of motion applications.

Writing and Monitoring Ladder Programs

The ladder program for each Module is written using the CX-Programmer and then written to each Module via the peripheral port on the Coordinator Module. The ladder program is saved in each Module and operation of the program can be monitored from the CX-Programmer.

# 1-2 FQM1 Configuration

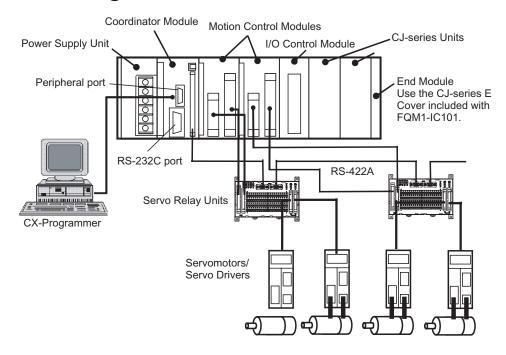

The FQM1 consists of a Power Supply Unit, a Coordinator Module, one or more Motion Control Modules, and an End Module. Motion Control Modules are available with either pulse I/O or analog I/O and up to four Motion Control Modules can be connected in one system. (See note.)

Note

The number of Motion Control Modules with Analog I/O that can be connected is limited by the output capacity of the Power Supply Unit.

FQM1-CM002 Coordinator Module

One Coordinator Module is required in an FQM1. The Coordinator Module provides the following:

I/O: 16 inputs, 8 outputs

Program capacity: 10 Ksteps DM Area capacity: 32 Kwords (DM)

- The CX-Programmer (Ver. 6.11 or later) is connected to the peripheral port on the Coordinator Module, and a PT (Programmable Terminal) or other device is connected to the RS-232C port.
- The Coordinator Module has its own ladder program, which is used to coordinate Motion Control Module data.
- The Coordinator Module has 24 general-purpose I/O (16 inputs and 8 outputs).

- The Coordinator Module has a Cyclic Refresh Bit Area, in which 10 words are allocated for cyclic refreshing with each Motion Control Module. This area is refreshed each Coordinator Module cycle.
- The Coordinator Module has a Synchronous Data Link Bit Area, in which 4 words are allocated for sharing with the Synchronous Data Link Bit Area of each Motion Control Module.

## FQM1-MMP22/MMA22 Motion Control Modules

## Each Motion Control Module provides the following:

| Pulse I/O Motion<br>Control Module  | FQM1-MMP22 | Program capacity: Pulse inputs: Pulse outputs: General-purpose inputs: General-purpose outputs:                 | 10 Ksteps<br>2<br>2<br>12<br>8      |
|-------------------------------------|------------|----------------------------------------------------------------------------------------------------|-------------------------------------|
| Analog I/O Motion<br>Control Module | FQM1-MMA22 | Program capacity: Pulse inputs: Analog inputs: Analog outputs: General-purpose inputs: General-purpose outputs: | 10 Ksteps<br>2<br>1<br>2<br>12<br>8 |

- Rotary Encoders, Linear Sensors, Servos, Inverters, etc., can be connected to the special I/O.
- Each Motion Control Module has a ladder program for executing motion control and other functions.
- Each Motion Control Module has 20 general-purpose I/O (12 inputs and 8 outputs).
- Each Motion Control Module has 10 words allocated in the Coordinator Module's Cyclic Refresh Bit Area that is refreshed every Coordinator Module cycle.
- Each Module cycle, 4 words of Motion Control Module Synchronous Data Link Bit Area data is shared with the Coordinator Module's Synchronous Data Link Bit Area.

## CJ1W-PA202/PA205R Power Supply Units

## SYSMAC CJ-series Power Supply Units are used.

| CJ1W-PA202  | 100 to 240 V AC, output capacity: 5 V DC, 2.8 A, 24 V DC, 0.4 A, up to 14 W total. |
|-------------|------------------------------------------------------------------------------------|
| CJ1W-PA205R | 100 to 240 V AC, output capacity: 5 V DC, 5.0 A, 24 V DC, 0.8 A, up to 25 W total. |

Select a Power Supply Unit with a capacity greater than the total current consumption of the connected Modules.

## **FQM1-TER01** End Module

One FQM1-TER01 End Module is supplied with the Coordinator Module. Attach the End Module to the right side of the Motion Control Module. When an I/O Control Module is being used, mount a CJ1W-TER01 End Cover on the last CJ-series Unit. (A CJ1W-TER01 End Cover is included with the I/O Control Module.)

Always mount an End Module because it acts as a terminator for the Rack. A fatal I/O bus error will occur if no End Module is attached.

# FQM1-IC101 I/O Control Module

An I/O Control Module is required to connect CJ1-series Units to the FQM1 Controller. An I/O Control Module is also required to connect an Expansion Rack.

Connect the I/O Control Module to the right side of the Coordinator Module or Motion Control Module. One CJ1W-TER01 End Cover is included with the I/O Control Module. Mount this End Cover to the right side of the Rack if CJ-series Units are mounted.

## **CJ-series Units**

CJ-series Units can be connected to an I/O Control Module (on the FQM1 Rack) or an I/O Interface Unit (on the Expansion Rack). It is possible to connect CJ-series Basic I/O Units, CPU Bus Units, Special I/O Units, and Communications Units, but there are some limitations on the Units that can be connected.

| Unit type               | Supported models                                                                                   | Description                                                                      |
|-------------------------|----------------------------------------------------------------------------------------------------|----------------------------------------------------------------------------------|
| Basic I/O Units         | All models except the CJ1W-<br>INT01 Interrupt Unit and<br>CJ1W-IDP01 Quick-response<br>Input Unit | Provides 320 additional I/O points.                                              |
| CPU Bus Units           | CJ1W-SPU01 Data Collection Unit                                                                    | Automatically collects specified data at high speed from the Coordinator Module. |
|                         | CJ1W-NCF71 MECHA-<br>TROLINK II Position Control<br>Unit                                           | Connects multiple axes of Servos with communications capabilities.               |
| Special I/O Units       | CJ1W-SRM21 CompoBus/S<br>Master Unit                                                               | Provides additional I/O points with reduced wiring.                              |
| Communications<br>Units | CJ1W-DRM21 DeviceNet Unit                                                                          | Can be used in Slave mode only.                                                  |
|                         |                                                                                                    | Provides high capacity data exchange with the host PLC.                          |

Note

- (1) When a CJ1W-SPU01 Data Collection Unit is mounted, it takes about 20 seconds for the Coordinator Module to recognize the SPU Unit. Consequently, the Controller will be in standby status (CPU waiting) for a longer time when an SPU Unit is mounted.
- (2) The CJ1W-NCF71 can control up to 16 axes of Servo Drivers, but too many axes may cause an excessive Coordinator Module cycle time because the I/O refreshing time will be longer and a longer program will be required to control the axes. Limit the number of controlled axes to maintain the required Coordinator Module performance.

# CJ1W-II101 I/O Interface Unit

An I/O Interface Unit is required to connect an Expansion Rack to the FQM1 Controller. The I/O Interface Unit mounts to the right side of the Expansion Rack's Power Supply Unit.

## Other Peripheral Devices

Special Servo Relay Units are available for connecting the FQM1 Flexible Motion Control system to OMRON W-series and SMARTSTEP Servo Drivers. Specific cables suitable for the connected Servomotor/Servo Driver models and the FQM1 Motion Control Module models are also available.

Note

When an I/O Control Module is being used to connect CJ-series Units, always mount a CJ1W-TER01 End Cover on the right side of the Rack. If an FQM1-TER01 End Module is used, an I/O bus error will occur and the Coordinator Module will stop operating. Likewise, an I/O bus error will occur if only Motion Control Modules are being used, but a CJ-series End Cover is mounted.

Modules Section 1-3

# 1-3 Modules

The Coordinator Module acts as the interface between the FQM1 system and peripheral devices, shares data with each Motion Control Module, and synchronizes specific data (e.g., virtual axis data) between Modules. Some CJ-series Units can also be used.

|                                                                                                    | Item                                                                                                    | Details                                                                                                    |  |
|----------------------------------------------------------------------------------------------------|----------------------------------------------------------------------------------------------------|----------------------------------------------------------------------------------------------------|--|
| Functions                                                                                                    | Interfaces for peripheral devices                                                                                                    | Connection with the CX-Programmer (peripheral port) Connection with PT for monitoring and parameter settings (RS-232C port) Connections with Servo Drivers (RS-422A port)                                                                                                    |  |
| Sharing data with<br>each Motion<br>Control Module<br>(each Coordina-                                                      | There are 10 words allocated for each Motion Control Module in the Cyclic Refresh Bit Area of the Coordinator Module (CIO 4000 to CIO 4039), based on the Motion Control Module slot number. These words correspond to CIO 4000 to CIO 4009 in the Cyclic Refresh Bit Area of each Motion Control Module.                                                                    |                                                                                                    |  |
|                                                                                                    | tor Module cycle)                                                                                                    | Coordinator Module to Motion Control Module: 5 words (General-purpose output)                                                                                                    |  |
| Synchronized sharing of special data between Modules (broadcast at specified                                               | Motion Control Module to Coordinator Module: 5 words (General-purpose input: 4 words, program RUN, fatal errors, non-fatal errors)                                                                                                    |                                                                                                    |  |
|                                                                                                    | This cyclic refresh data is refreshed every Coordinator Module cycle.                                                                                                    |                                                                                                    |  |
|                                                                                                    | User-specified synchronous data (see following list) can be allocated to CIO 1200 to CIO 1219 in the Synchronous Data Link Bit Area of the Coordinator Module and each Motion Control Module, 4 words at a time (2 types of data × 2 words). The allocations are fixed, starting with the Coordinator Module and followed by Motion Control Modules in order of slot number. |                                                                                                    |  |
|                                                                                                    | sync cycle)                                                                                                    | Any ladder program data                                                                                                    |  |
|                                                                                                    |                                                                                                    | High-speed counter PV                                                                                                    |  |
|                                                                                                    |                                                                                                    | Pulse output PV                                                                                                    |  |
|                                                                                                    |                                                                                                    | Analog input PV                                                                                                    |  |
|                                                                                                    |                                                                                                    | Analog output PV     Puilt in I/O input values                                                                                                    |  |
|                                                                                                    |                                                                                                    | Built-in I/O input values  The symplyon and data is broad and a specified symplectic and all other Madulas.                                                                                                    |  |
| DM data transfe<br>with specific<br>Motion Control<br>Modules (as<br>required)<br>Exchange data<br>with CJ-series<br>Units |                                                                                                    | The synchronous data is broadcast each specified sync cycle and all other Modules receive this data in essentially real-time.                                                                                                    |  |
|                                                                                                    | Motion Control<br>Modules (as                                                                                                    | DM data (499 words max.) can be transferred in the specified direction between the specified words in the DM Area in the specified Motion Control Module and the specified DM Area words in the Coordinator Module when the DM Write Request Bit (A530.00) or DM Read Request Bit (A530.01) in the Auxiliary Area of the Coordinator Module turns ON. |  |
|                                                                                                    | with CJ-series                                                                                                    | An FQM1-IC101 I/O Control Module can be mounted to the Coordinator Module in order to use some CJ-series Units. Data will be exchanged with the CJ-series Units each Coordinator Module cycle.                                                                                                    |  |
| I/O                                                                                                    | Serial communications                                                                                                    | Peripheral port: Peripheral bus (for CX-Programmer)                                                                                                    |  |
| cation                                                                                                    |                                                                                                    | One RS-232C port: NT Link (for OMRON PTs), Host Link (for host computers), or no protocol (for PLCs)                                                                                                    |  |
|                                                                                                    |                                                                                                    | One RS-422A port (Same connector as general-purpose I/O): 1:N communications with<br>Servo Drivers (for transferring parameters to Servo Drivers)                                                                                                    |  |
|                                                                                                    | General-purpose I/O                                                                                                    | General-purpose inputs: 16 General-purpose outputs: 8  40-pin connector (including RS-422A)                                                                                                    |  |
| Programs                                                                                                    | Program capacity                                                                                                    | 10 Ksteps (for data exchange with host computer, coordination of Motion Control Modules, and other peripheral programming)                                                                                                    |  |

Modules Section 1-3

## Outline of Internal Data Exchange and I/O

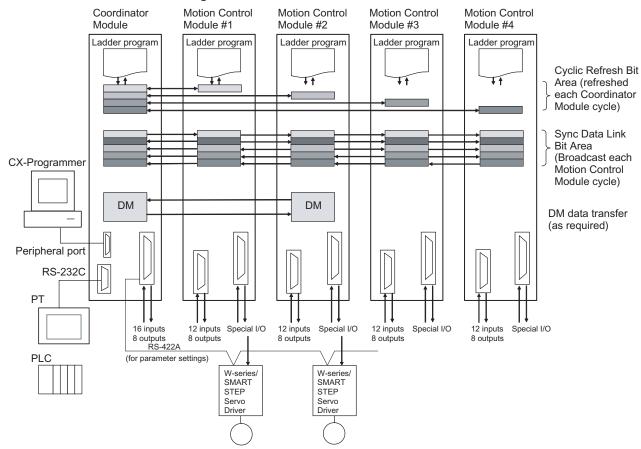

## Coordinator Module

- Peripheral port for connecting CX-Programmer and RS-232C port for connecting PTs and other devices
- · Ladder program for coordinating Motion Control Module data and other functions
- 24 general-purpose I/O
- 10 words of cyclic refresh data for each Motion Control Module allocated in Cyclic Refresh Bit Area, which is refreshed each Coordinator Module cycle
- 4 synchronous data link words allocated for each Motion Control Module in Coordinator Module's Synchronous Data Link Bit Area, which is shared each Module cycle
- Memory is allocated to each CJ-series Basic I/O Unit, Special I/O Unit, and CPU Bus Unit and the prescribed amount of data is exchanged with the Units each Module cycle.

## Motion Control Modules

- Linear Sensors, Servo Drivers, Inverters, etc., connected to special I/O
- · Ladder program for executing motion control and other functions
- 20 general-purpose I/O
- 10 words of cyclic refresh data for each Motion Control Module allocated in its Cyclic Refresh Bit Area, which is refreshed each Coordinator Module cycle
- 4 synchronous data link words allocated for each Motion Control Module in Coordinator Module's Synchronous Data Link Bit Area, which is shared each Module cycle

CX-Programmer Section 1-4

# 1-4 CX-Programmer

The CX-Programmer provides programming and debugging functions. Use CX-Programmer Ver. 6.11 or later for the FQM1-CM002, FQM1-MMP22, or FQM1-MMA22. Refer to *8-1 CX-Programmer*.

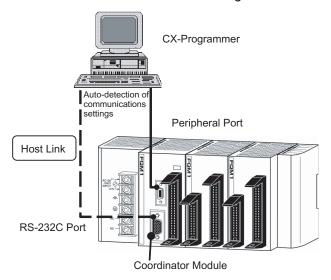

### **CX-Programmer**

| Item                              |                                                                                                    | Details                                                                                                    |                      |  |  |
|-----------------------------------|----------------------------------------------------------------------------------------------------|----------------------------------------------------------------------------------------------------|----------------------|--|--|
| Applicable Motion                 | FQM1 Series                                                                                                    |                                                                                                    |                      |  |  |
| Controllers                       | Note CX-Programm series PLCs.                                                                                                    | ner can also be used                                                                                                    | for SYSMAC CS/CJ-    |  |  |
| OS                                | Microsoft Windows 95, 98, or NT4.0 Service Pack 6 Microsoft Windows 2000 or Me XP                                                         |                                                                                                    |                      |  |  |
| Personal computers                | IBM PC/AT or compatible                                                                                                    | IBM PC/AT or compatible                                                                                                    |                      |  |  |
| Connection method                 | Peripheral port or built-in RS-232C port on the Coordinator Module                                                                        |                                                                                                    |                      |  |  |
| Communications protocol with FQM1 | Peripheral Bus or Host Link                                                                                                    |                                                                                                    |                      |  |  |
| Offline functions                 | Programming, editing of I/O memory, System Setup, printing                                                                                |                                                                                                    |                      |  |  |
| Online functions                  | Transferring compar                                                                                                    | ing data, monitoring,                                                                                                    | System Setup         |  |  |
| Main functions                    | Programming functions: Creating and editing of applicable FQM1 ladder or mnemonic programs.     Changing operating modes for each Module. |                                                                                                    |                      |  |  |
|                                   | Transfer functions: Transferring programs, I/O memory data, and System Setup between computer and Modules.                                |                                                                                                    |                      |  |  |
|                                   | tus and PV using                                                                                                    | Im execution status: Natus: Natus: Natus: Natus Natus | oring I/O bit status |  |  |

Note

The CX-Programmer can be connected online to FQM1 Coordinator Modules and Motion Control Modules at the same time. If the default baud rate is changed when Coordinator and Motion Control Modules are connected at the same time, set the baud rate to 38.4 kpps max.

The following table lists the Programming Devices other than the CX-Programmer that can be used with CJ-series Units.

| Programming Device         | Description                                                                                                    | Connection         |
|----------------------------|----------------------------------------------------------------------------------------------------|--------------------|
| CX-Designer<br>NS-Designer | These are Programming Devices for HMI devices. Can be connected through the Coordinator Module's communications port or directly connected to PT.                                                                  | Supported          |
| CX-Motion-NCF              | The CX-Motion-NCF can be used to set CJ1W-NCF71 Position Control Units and connected Servo Drivers. Connect through the Coordinator Module's communications port.                                                  | Supported          |
| CX-Integrator              | The CX-Integrator is network configuration support software, which cannot be used through the Coordinator Module's communications port.                                                                            | Not sup-<br>ported |
|                            | DeviceNet settings for DeviceNet Slave Units in the FQM1 can be made through the DeviceNet Master Unit mounted to the host PLC. The Configurator can be connected to the Coordinator Module's communications port. |                    |
| CX-Drive                   | Use the CX-Motion-NCF to change parameters in Servo Drivers connected to a CJ1W-NCF71 Position Control Unit.                                                                                                    | Not sup-<br>ported |
| SPU-Console                | The SPU-Console can be used to set and operate SYSMAC SPU Units. Connect this Programming Device directly to the SPU Unit.                                                                                         | Supported          |

# 1-5 Expanded System Configuration

### 1-5-1 Serial Communications

The FQM1 system can be expanded using the two serial ports built into the Coordinator Module: Peripheral port and RS-232C port.

### **System Configuration**

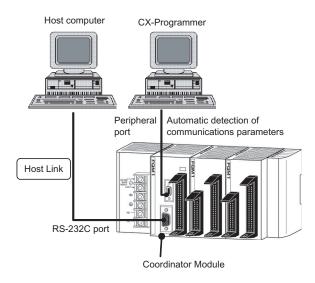

### 1-5-2 Systems

The serial communications port mode (protocol) can be switched in the Coordinator Module's System Setup. Depending on the protocol selected, the following systems can be configured.

### **Protocols**

The following protocols support serial communications.

| Protocol (Serial communications mode) | Main connection                                                       | Use                                                                                          | Applicable commands and communications instructions |
|---------------------------------------|-----------------------------------------------------------------------|----------------------------------------------------------------------------------------------|-----------------------------------------------------|
| Host Link (SYS-<br>MAC WAY)           | Personal computer OMRON Programmable Terminals (PTs)                  | Communications between the host computer and the Module                                      | Host Link commands/ FINS commands                   |
| No-protocol (custom) communications   | General-purpose external devices<br>Servo Drivers<br>Host controllers | No-protocol communications with general-purpose devices, host controllers, and Servo Drivers | TXD(236) instruction and RXD(235) instruction       |
| NT Links (1: N)                       | OMRON Programmable Terminals (PTs)                                    | High-speed communications with<br>Programmable Terminals via<br>direct access                | None                                                |
| Peripheral Bus<br>(Toolbus)           | CX-Programmer                                                         | Communications between the CX-Programmer running on a computer and the FQM1                  | None                                                |
| Serial PLC Link<br>Slave              | OMRON PLC                                                             | Communications between OMRON PLC and the FQM1                                                | None                                                |
| Serial Gateway                        | OMRON Programmable Termi-<br>nals (PTs)<br>Servo Drivers              | Communications between a PT and W-series or SMARTSTEP Servo Drivers via the FQM1             | FINS commands                                       |

# Host Link System (SYSWAY Mode)

The Host Link System allows the I/O memory of the Modules to be read/written and the operating mode to be changed from a host computer (personal computer or Programmable Terminal (PT)) by executing Host Link commands or FINS commands that are preceded by a Host Link header and followed by a terminator. A Host Link System is possible for either the peripheral port or the RS-232C port on the Coordinator Module.

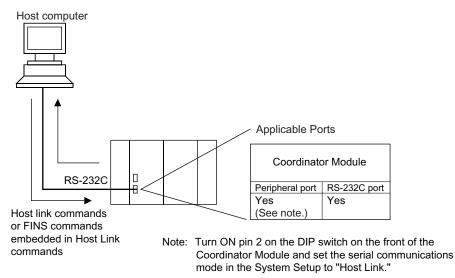

No-protocol (Custom)
Communications
System via RS-232C
Port

No-protocol communications allow simple data transmissions, such as inputting bar code data and outputting printer data using communications port I/O instructions TXD(236) and RXD(235). The start and end codes can be set and, RS and CS signal control is also possible with no-protocol communications.

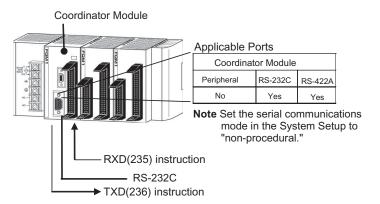

# NT Link System (1:N Mode, Standard)

If the FQM1 and a Programmable Terminal (PT) are connected together using the RS-232C port, the allocations for the PT's status control area, status notify area, objects such as touch switches, indicators, and memory maps can be allocated in the I/O memory of the FQM1.

The NT Link System allows the PT to be controlled by the FQM1, and the PT can periodically read data from the status control area of the FQM1, and perform necessary operations if there are any changes in the area. The PT can communicate with the FQM1 by writing data to the status notify area of the FQM1 from the PT. The NT Link System allows the PT status to be controlled and monitored without using FQM1 ladder programming. The ratio of FQM1 Controllers to PTs is 1: n (n  $\geq$  1).

Set the PT communications settings for a 1:N or Standard NT Link. An NT Link System is possible for either the peripheral port or the RS-232C port.

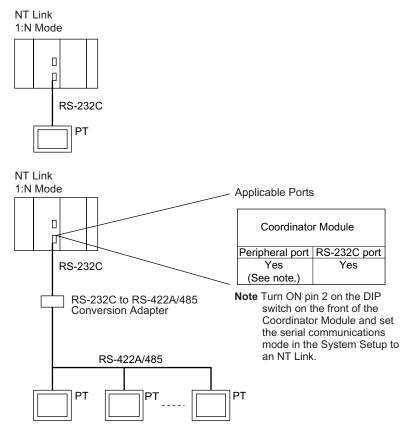

Note

- (1) The FQM1 can be connected to any PT port that supports 1:N NT Links. It cannot be connected to the RS-232C ports on the NT30 or NT30C, because these ports support only 1:1 NT Links.
- (2) The Programming Console functionality of a PT (Expansion Function) cannot be used.
- (3) When more than one PT is connected to the same FQM1, be sure that each PT is assigned a unique unit number. Malfunctions will occur if the same unit number is set on more than one PT.
- (4) The NT Link System includes 1:1 and 1:N modes. These two modes are not compatible as serial communications modes.

### **Serial PLC Link Slave**

The FQM1 can be connected to a Serial PLC Link by using the Complete Link Method or linking to a Serial PLC Master.

With the Complete Link Method, the CJ1M CPU Unit and FQM1 can perform program-free data exchange with all other nodes.

With the Serial PLC Master Method, the CJ1M CPU Unit acts as a Master and the FQM1 acts as a Slave to provide program-free data exchange between the master and slave. The FQM1 connection is made to the RS-232C port on the Coordinator Module.

Words CIO 3100 to CIO 3189 in the Coordinator Module's Serial PLC Link Bit Area are shared with the CJ1M master, as shown in the following diagram.

**Note** Use a CJ1W-CIF11 RS-232C to RS-422A/485 Conversion Adapter when connecting more than one FQM1 to the same CJ1M CPU Unit (1:N, where N = 8 max.).

### 1:N Connection between CJ1M and FQM1 Controllers (8 Controllers Max.)

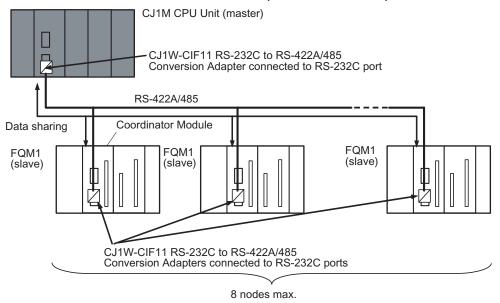

### 1:1 Connection between CJ1M and FQM1 Controller

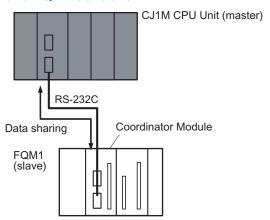

### **Serial Gateway**

Reading/writing Servo Parameters and other data in Servo Drivers connected via RS-422A can be performed through the FQM1 Coordinator Module from an NS-series PT or computer application running on CX-Server. The serial communications mode for the RS-422A port on the FQM1 Coordinator Module is set to Serial Gateway to achieve this.

Servo Drivers Connectable to RS-422A OMRON's W-series or SMARTSTEP Servo Drivers can be connected.

System Configuration Example

Smart Active Parts on an NS-series PT connected via an NT Link can be used to access W-series or SMARTSTEP Servo Drivers.

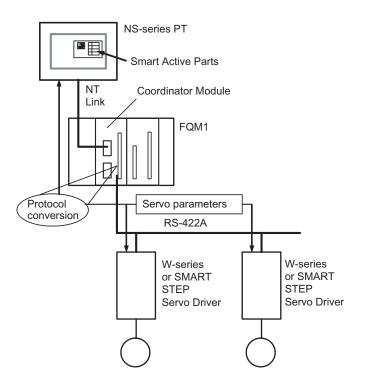

No-protocol (Custom)
Communications
System via RS-422A
Port

No-protocol communications allow simple data transmissions, such as inputting bar code data and outputting printer data using communications port I/O instructions TXD(236) and RXD(235). The start and end codes can be set with no-protocol communications.

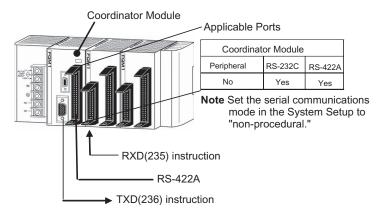

### 1-5-3 Communications Network Systems

The FQM1 Controllers have the following communications network systems.

**DeviceNet** 

DeviceNet is a multi-bit, multi-vendor network that combines control and data transfers on a machine/line-control level and that conforms to DeviceNet open field network specifications. Remote I/O communications can be achieved between the PLC (Master) and FQM1 (Slave) by mounting a DeviceNet Master Unit in Master mode in the host PLC and mounting a DeviceNet Master Unit in Slave mode in the FQM1 (Coordinator Module). Remote I/O communications provide high I/O capacity and flexible I/O data allocation.

Note The FQM1 can be used in Slave mode only.

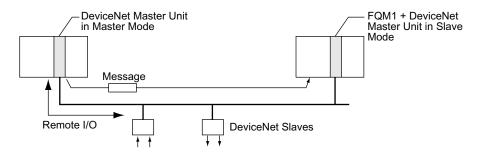

Note

- (1) The FQM1 supports the CJ1W-DRM21 Master Unit operating in Remote I/O Slave mode only. The Master Unit cannot be used in Master mode.
- (2) The FQM1 does not support the CJ1W-DRM21 Master Unit's message communications function. Use the Master Unit only as a Remote I/O Slave.
- (3) To allocate memory from a Programming Device (free allocation), either connect the CX-Integrator to the host PLC (such as a CJ1M) in which the Master Unit is mounted or use a Configurator to make the settings. With the FQM1-CM002, it is also possible to use the FQM1's allocated DM Area.

CompoBus/S

The CompoBus/S network is a high-speed ON/OFF bus for remote I/O. Remote I/O communications can be achieved between the FQM1 (Coordinator Module) and various Slaves by mounting a CompoBus/S Master Unit. CompoBus/S features high-speed communications and can transfer 256 bits of data in a communications cycle time less than 1 ms.

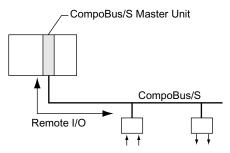

Overview of the Communications Networks

| System            | Network    | Function                                     | Communications                                                                           | Communications devices                         |
|-------------------|------------|----------------------------------------------|------------------------------------------------------------------------------------------|------------------------------------------------|
| Control<br>system | DeviceNet  | Links the PLC<br>and compo-<br>nent devices. | High-capacity<br>remote I/O over<br>an open network<br>(fixed or user-set<br>allocation) | DeviceNet Master<br>Unit and Configu-<br>rator |
|                   | CompoBus/S |                                              | High-speed<br>remote I/O over<br>an OMRON net-<br>work (fixed alloca-<br>tion)           | CompoBus/S<br>Master Unit                      |

Note

The FQM1 does not support the DeviceNet message communications function.

# Communications Specifications

| Item                                |                             | Specif                                                                                                    | ication                                                                                                    |  |
|-------------------------------------|-----------------------------|----------------------------------------------------------------------------------------------------|----------------------------------------------------------------------------------------------------|--|
|                                     |                             | DeviceNet                                                                                                    | CompoBus/S                                                                                                    |  |
| Communication methods               | Message com-<br>munications | Supported                                                                                                    |                                                                                                    |  |
|                                     | Data link                   |                                                                                                    |                                                                                                    |  |
|                                     | Remote I/O                  | Supported                                                                                                    | Supported                                                                                                    |  |
| Maximum baud r                      | ate                         | 500 kbps                                                                                                    | 750 kbps                                                                                                    |  |
|                                     |                             | Communications cycle: About 5 ms (128 inputs and 128 outputs)                                                                                         | Communications cycle: About 1 ms max. (128 inputs and 128 outputs)                                                         |  |
| Total communications distance       |                             | 100 m (500 m when using thick cable) 100 m                                                                                                    |                                                                                                    |  |
| Maximum numbe                       | er of nodes                 | 63 nodes                                                                                                    | 32 nodes                                                                                                    |  |
| Communications                      | medium                      | DeviceNet cable                                                                                                    | 2-conductor cable or special flat cable                                                                                    |  |
| Data link capacity (per network)    |                             |                                                                                                    |                                                                                                    |  |
| Maximum number of remote I/O points |                             | 3,200 points                                                                                                    | 256 points                                                                                                    |  |
| Connectable devices                 |                             | PLCs and Slaves                                                                                                    | PLCs and Slaves                                                                                                    |  |
|                                     |                             | (Slaves include I/O Terminals, Remote<br>Adapters, Sensor Terminals, CQM1 I/O Link<br>Units, Analog Output Terminals, and Analog<br>Input Terminals.) | (Slaves include I/O Terminals, Remote I/O Modules, Sensor Terminals, Sensor Amplifier Terminals, and Bit-chain Terminals.) |  |

### 1-6 Basic Operating Procedure

The following procedure outlines the normal steps to operate the FQM1.

### **1,2,3...** 1. Installation

Connect the Power Supply Unit, Coordinator Module, Motion Control Modules, and End Module. Refer to 3-1-4 Connecting FQM1 Components for details.

Mount the FQM1. Refer to 3-1-5 DIN Track Installation for details

2. Wiring

Connect the power supply wiring and ground. Refer to 3-2-1 Wiring Power Supply Units for details.

Wiring I/O terminals and connectors. Refer to 3-3 Wiring Module Connectors for details.

Initial Hardware Settings

Set the DIP switch on the front of the Coordinator Module as required. Refer to 2-3 Coordinator Module for details.

4. Turning ON Power and Checking Initial Operation

Connect the CX-Programmer. Refer to *3-1-4 Connecting FQM1 Components* for details.

Check the power supply wiring and voltage and then turn ON the power supply. Check the RDY indicator and CX-Programmer display. Refer to 8-2 Connecting the CX-Programmer for details.

5. System Setup Settings Using the CX-Programmer

With the FQM1 in PROGRAM mode, change the settings in the System Setup as necessary from the CX-Programmer online. (Another method is to change the System Setup in CX-Programmer offline and transfer it to the Coordinator Module and Motion Control Modules.) Set the Sync Mode under Synchronization between Modules to ASync Mode to make debugging easier. Refer to System Setup in the Coordinator Module on page 390 in Appendix C System Setup, Auxiliary Area Allocations, and Built-in I/O Allocations for details.

6. Writing the Programs

Write the programs for the Coordinator Module and Motion Control Modules with the CX-Programmer. Refer to *Appendix A Programming* and to the *FQM1 Instructions Reference Manual* (Cat. No. O011) for details.

7. Transferring the Programs

Transfer the programs from CX-Programmer to the Coordinator Module and Motion Control Modules.

- 8. Testing Operation
  - a. Checking I/O Wiring

| Output wiring | With the FQM1 in PROGRAM mode, force-set output bits and check the status of the corresponding outputs.                                                                                    |
|---------------|----------------------------------------------------------------------------------------------------|
| Input wiring  | Activate sensors and switches and either check the status of the input indicators or check the status of the corresponding input bits with the CX-Programmer's Bit/Word Monitor operation. |

b. Trial Operation

Test operation after switching the FQM1 to MONITOR mode.

c. Monitoring and Debugging

Monitor operation from the CX-Programmer. Use functions such as force-setting/force-resetting bits, tracing, and online editing to debug the program.

**Note** If the Coordinator and Motion Control Modules are connected at the same time, set the baud rate to 38.4 kpps max.

9. Saving and Printing the Programs

Save the debugged ladder programs and System Setup.

10. Running the Programs

Switch the FQM1 to RUN mode to run the programs.

Note The structure of data areas such as the Auxiliary Area and Cyclic Refresh Bit Area are different in the FQM1-CM001/MMP21/MMA21 and FQM1-CM002/MMP22/MMA22 models, but the data areas can be automatically converted between the CM001 ↔ CM002 formats or MMP21/MMA21 ↔ MMP22/MMA22 formats by changing the PLC model selected in the CX-Programmer.

### 1-6-1 Examples

### 1. Installation

Connect the Power Supply Unit, Coordinator Module, Motion Control Modules, and End Module to assemble the FQM1.

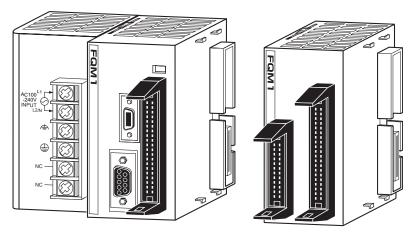

Make sure that the total power consumption of the Modules is less than the maximum capacity of the Power Supply Unit.

Use DIN Track to mount the FQM1 to the control panel.

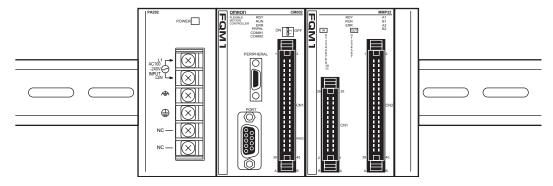

### 2. Wiring

Connect the power supply, ground, and I/O wiring.

# 3. Initial Hardware Settings

Set the DIP switch on the Coordinator Module. In particular, be sure that the settings for the peripheral port are correct.

Example: When connecting the CX-Programmer to the peripheral port, turn OFF pin 2.

Note

When devices other than the CX-Programmer are connected to the peripheral port and RS-232C port, turn ON pin 2.

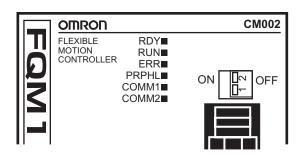

# 4. Turning ON Power and Checking Initial Operation

Note

The System Setup and user programs are backed up in built-in flash memory. When the data is being backed up, a message indicating the data is being transferred will be displayed on the CX-Programmer. Never turn OFF the power supply to the FQM1 while data is being backed up.

### 5. System Setup Settings

These settings determine the Modules' software configuration. Refer to Appendix C System Setup, Auxiliary Area Allocations, and Built-in I/O Allocations for details.

Note

The FQM1 is set to the Sync Mode by default. This mode must be changed on the Coordinator Module when programming Motion Control Modules, transferring programs, or debugging. Set the mode to ASync Mode in the System Setup of the Coordinator Module to enable changing the operating modes of the Motion Control Modules and creating programs directly from the CX-Programmer.

# 6. Writing the Programs

Write each program with the CX-Programmer, including one cyclic task and the required number of interrupt tasks.

**1,2,3...** 1. Add Motion Control Modules to the tree by executing *Insert - PC* for the number of Motion Control Modules connected to the Coordinator Module.

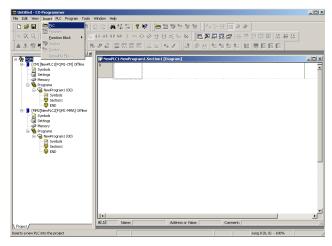

When connecting online to a Motion Control Module through the Coordinator Module, the node set for the FINS destination address in the network settings in the Change PC Type Window determines the Motion Control Module that is connected. Normally the node number is automatically allocated for the Motion Control Module when *Insert - PC* is executed.

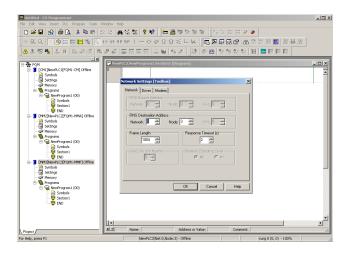

# 7. Transferring the Programs

When the programs has been created in the CX-Programmer, they must be transferred to the Motion Control Modules through the Coordinator Module.

### 8. Testing Operation

### 8-a) I/O Wiring Checks

#### **Check Output Wiring**

With the FQM1 in PROGRAM mode, force-set and force-reset output bits from the CX-Programmer and verify that the corresponding outputs operate properly.

### **Check Input Wiring**

Activate input devices, such as sensors and switches, and verify that the corresponding input indicators light. Also, use the Bit/Word Monitor operation from the CX-Programmer to verify the operation of the corresponding input bits.

#### 8-b) Trial Operation

Use the CX-Programmer to switch each Module to MONITOR mode.

#### **Using the CX-Programmer**

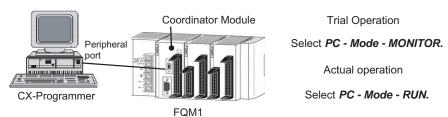

# 8-c) Monitoring and Debugging

There are several ways to monitor and debug FQM1 operation, including the force-set and force-reset operations, differentiation monitoring, time chart monitoring, data tracing, and online editing.

#### Force-Set and Force-Reset

When necessary, the force-set and force-reset operations can be used to force the status of bits and check program execution.

From the CX-Programmer, select the bit to be force-set or force-reset and then select *Force On* or *Off* from the PLC menu.

#### **Differentiation Monitor**

The differentiation monitor operation can be used to monitor the up or down differentiation of particular bits. Use the following procedure from the CX-Programmer.

- **1,2,3...** 1. Select the bit for differential monitoring.
  - 2. Select *Differential Monitor* from the PLC Menu. The Differential Monitor Dialog Box will be displayed.
  - 3. Select *Rising* or *Falling*.
  - 4. Click the Start Button.

#### **Time Chart Monitoring**

The CX-Programmer's time chart monitor operation can be used to check and debug program execution.

#### **Data Tracing**

The CX-Programmer's data trace operation can be used to check and debug program execution.

### **Online Editing**

When a few lines of the program in a Module have to be modified, they can be edited online with the FQM1 in MONITOR mode or PROGRAM mode from the CX-Programmer. When more extensive modifications are needed, upload the program from the Module to the CX-Programmer, make the necessary changes, and transfer the edited program back to the Module.

# 9. Save and Print the Programs

To save a program, select *File* and then *Save* (or *Save As*) from the CX-Programmer menus.

To print a program, select **File** and then **Print** from the CX-Programmer menus.

### 10. Run the Programs

Switch the FQM1 to RUN mode to run the programs.

### 1-6-2 Converting Programs from Previous Models

The layout of the Auxiliary Area and Cyclic Refresh Areas differ between the FQM1-CM001, FQM1-MMP21, and FQM1-MMA21 and the FQM1-CM002, FQM1-MMP22, and FQM1-MMA22. Programs can be converted to allow for these difference, however, merely by changing the CPU type setting on the CX-Programmer.

As an example, the procedure for converting a ladder program from the FQM1-CM001 to the FQM1-CM002 is shown here along with the corresponding CX-Programmer windows.

Read the ladder program for the FQM1-CM001 on the CX-Programmer.
 The addresses in the ladder program, such as A410.08 and CIO 100.00 will be converted.

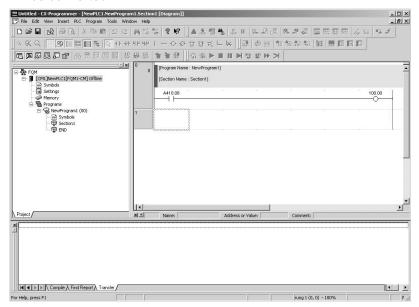

2. Double-click the icon circled in the following window to enable changing the CPU type.

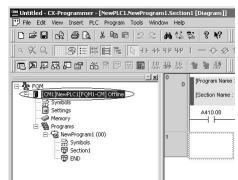

 The Change PLC Dialog Box will be displayed as shown below. Click the Settings Button to the right of the Device Type Field. The Device Type Settings Dialog Box will be displayed. Change the CPU type to "002" and click the OK Button.

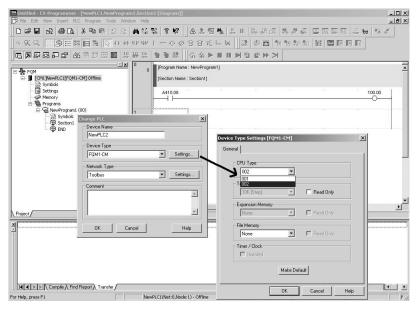

4. The following dialog box will be displayed. Click the **Yes** Button to convert the program.

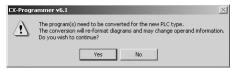

5. The following dialog box will be displayed. If the Yes Button is clicked, the Serial PLC Link Areas will be converted even if serial PLC links are not being used. If any part of the Serial PLC Link Areas is used as work bits in the program, check the program to be sure that no problems have resulted from conversion (e.g., only part of continuous data may be converted) and manually correct the program as required.

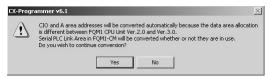

6. The conversion will be processed when the Yes Button in the following dialog box is clicked. If the following words in the DM Area are continuously written from a PT or using the DM transfer function (excluding writing from the program), the service life of the built-in flash ROM will be exhausted sooner. Use other words to prevent this.

Also, these DM Area words are not cleared at startup for the FQM1-CM002. If they must be cleared at startup, include suitable instructions to clear them from the ladder program.

This dialog box appears only when converting between the FQM1-CM001 and FQM1-CM002.

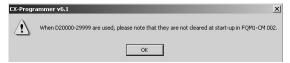

The program will appear as shown below after conversion, with addresses changed to those for the FQM1-CM002.

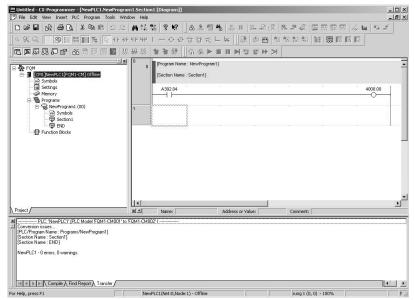

# 1-7 Function Tables Arranged by Purpose

# 1-7-1 Sync Cycles and Synchronized data

| Pur                          | oose                                           | Operation                   | Function used                                                  | Details                                                                                                    |                                                                                                    |  |  |
|------------------------------|------------------------------------------------|-----------------------------|----------------------------------------------------------------|----------------------------------------------------------------------------------------------------|----------------------------------------------------------------------------------------------------|--|--|
| Synchronizing 3 or more axes | Simple control of all axes operations from the | all Motion Con-             | Sync Mode,<br>Sync Cycle<br>Time                               | 5-1 Synchronous Operation between Modules Set Sync Mode to Sync and Sync Cycle Time to 0 ms. Executes Motion Control Module ladder                                                 |                                                                                                    |  |  |
|                              | Coordinator<br>Module                          | Coordinator<br>Module cycle |                                                                | programs at the same time as Coordinator Module ladder program, which makes it easy to control Motion Control Module program execution from the Coordinator Module ladder program. |                                                                                                    |  |  |
|                              |                                                |                             | Synchronous                                                    | 5-2 Data Exchange between Modules                                                                                                    |                                                                                                    |  |  |
|                              |                                                |                             | Data Link Bit<br>Area                                          | If information to be shared between Modules every cycle is placed in the Synchronous Data Link Bit Area, it is automatically shared between Modules every cycle.                   |                                                                                                    |  |  |
|                              |                                                |                             |                                                                | Synchronous operation is also possible because programs can handle the same data between different Modules.                                                                        |                                                                                                    |  |  |
|                              |                                                |                             |                                                                |                                                                                                    |                                                                                                    |  |  |
|                              |                                                |                             | Constant Cycle<br>Time (Coordina-<br>tor Module)<br>Sync Cycle | 5-1 Synchronous Operation between Modules                                                                                                    |                                                                                                    |  |  |
|                              |                                                |                             |                                                                | The cycle time of the Coordinator Module can be made constant using the Constant Cycle Time function.                                                                              |                                                                                                    |  |  |
|                              |                                                |                             |                                                                | Time (matches cycle time)                                                                                                    | This constant cycle time is set as the Sync Cycle Time in the FQM1.                                                                                                    |  |  |
|                              |                                                |                             | Cycle Time                                                     | 5-1 Synchronous Operation between Modules                                                                                                    |                                                                                                    |  |  |
|                              |                                                |                             |                                                                | (Motion Control<br>Modules)                                                                                                    | The Coordinator Module's constant cycle time is set as the FQM1 Sync Cycle Time (as above). The I/O refresh interval for the Motion Control Module within that Sync Cycle Time is made constant, and the I/O cycle with external interfaces is also made constant. |  |  |
|                              |                                                | Prohibit System             | 5-4-4 Settings                                                 |                                                                                                    |                                                                                                    |  |  |
|                              |                                                |                             | Interruption of the Sync Mode                                  | Used to synchronize, as much as possible, the start of processing between Modules.                                                                                                 |                                                                                                    |  |  |
|                              |                                                |                             |                                                                | When system interrupts are prohibited, the variation in the start of processing between Modules is approx. 2 $\mu s$ .                                                             |                                                                                                    |  |  |

| Pur                          | oose                                                  | Operation                                       | Function used                                       | Details                                                                                                    |
|------------------------------|-------------------------------------------------------|-------------------------------------------------|-----------------------------------------------------|----------------------------------------------------------------------------------------------------|
| Synchronizing 3 or more axes | Make control cycle as short as possible with          | Synchronizing<br>Motion Control<br>Modules only | Sync Mode,<br>Sync Cycle<br>Time                    | 5-1 Synchronous Operation between Modules<br>Set Sync Mode to Sync and Sync Cycle Time to<br>between 0.1 and 10.0 ms.                                                                                                    |
|                              | Modules syn-<br>chronized                             |                                                 |                                                     | If the Coordinator Module cycle varies or gets too long after connecting the FQM1 to peripheral devices, Motion Control Module operation can be synchronized to have short control cycles for Motion Control Modules only.                                    |
|                              |                                                       |                                                 |                                                     | The Sync Cycle Time can be set to any value.                                                                                                    |
|                              |                                                       |                                                 | Synchronous<br>Data Link Bit<br>Area                | Same as "Synchronous Data Link Bit Area," above.                                                                                                    |
|                              |                                                       |                                                 | Cycle Time                                          | 5-1 Synchronous Operation between Modules                                                                                                    |
|                              |                                                       |                                                 | (Motion Control<br>Modules)                         | The Coordinator Module's constant cycle time is set as the FQM1 Sync Cycle Time (as above). The I/O refresh interval for the Motion Control Module in that Sync Cycle Time is made constant and the I/O cycle with external interfaces is also made constant. |
|                              |                                                       |                                                 | Prohibit System<br>Interruption of<br>the Sync Mode | Same as "Prohibit System Interruption of the Sync Mode" above.                                                                                                    |
|                              | Control opera-                                        | Synchronizing                                   | Synchronous                                         | 5-4 Synchronous Data Refresh                                                                                                    |
|                              | tion using pulse<br>and analog data<br>simultaneously | Modules to<br>Coordinator                       | s to<br>ator<br>cycle or                            | Information for I/O from different Motion Control Modules can be stored within Modules and a control loop created.                                                                                                    |
|                              |                                                       | Module cycle or synchronizing                   |                                                     | Select the type of synchronous data.                                                                                                    |
|                              |                                                       | between Motion                                  |                                                     | Ladder execution results                                                                                                    |
|                              |                                                       | Control Mod-                                    |                                                     | High-speed counter PV                                                                                                    |
|                              |                                                       | ules only                                       |                                                     | • Pulse output PV                                                                                                    |
|                              |                                                       |                                                 |                                                     | Analog input values     Analog output values                                                                                                    |
|                              |                                                       |                                                 |                                                     | Built-in I/O inputs                                                                                                    |
| Fast control                 |                                                       | Changing to                                     | Sync Mode                                           | 5-1 Synchronous Operation between Modules                                                                                                    |
| loops                        |                                                       | Async Mode                                      |                                                     | Set the Sync Mode to Async.                                                                                                    |
|                              |                                                       |                                                 |                                                     | Each Module will no longer be synchronized, bus refreshing will stop, and the Motion Control Module overhead time will be minimized.                                                                                                    |
|                              |                                                       |                                                 |                                                     | The minimum overhead time for FQM1-MMP22 is 0.19 ms.                                                                                                    |

# 1-7-2 Position and Speed Control

| Pur                             | pose                                                                                                    | Operation                                                      | Main functions used                                                                                                    | Details                                                                                                    |
|---------------------------------|----------------------------------------------------------------------------------------------------|----------------------------------------------------------------|----------------------------------------------------------------------------------------------------|----------------------------------------------------------------------------------------------------|
| PTP positioning using pulse I/O | Using Servo<br>Driver compati-<br>ble with an<br>incremental<br>encoder or step-<br>ping Servomo-<br>tor/Servo Driver | Controlling positioning speed                                  | Relative pulse output functions     Pulse output instructions (SPED(885)(8 85), ACC(888), PULS(886), and PLS2(887))                                                                                                    | 7-6-6 Pulse Output Function Details Set operating mode to Relative Pulse Output. The number of pulses is determined from the current position. Instructions to control pulses and speed can be used, depending on what is to be controlled. Speed can be controlled between 20 Hz and 1 MHz.  • Basic I/O can be used for origin signal and other I/O, and pulse inputs can be used for encoder inputs, for Servomotors/Servo Drivers  • For stepping motors, combination with basic I/O and pulse (CW) + direction control is possible. |
|                                 |                                                                                                    | Controlling trap-<br>ezoidal position-<br>ing speed<br>control | • PLS2(887) instruction                                                                                                    | 7-6-12 PLS2(887) Pulse Output Direction Priority Mode Trapezoidal positioning at any acceleration/deceleration ratio. The system will automatically switch to triangle control (trapezoidal control without constant speed interval) when acceleration/deceleration conditions with specified total output pulses do not lead to trapezoidal control.                                                                                                    |
|                                 |                                                                                                    | Speed Change<br>Cycle Selection<br>(2 ms/1 ms)                 | 7-6-11 Acceleration/Deceleration Rates in ACC(888) and PLS2(887) The speed change cycle of ACC(888) and PLS2(887) instructions can be selected. This is useful for fine control of time taken to reach target speed or to reduce positioning time. |                                                                                                    |
|                                 |                                                                                                    | Defining the origin                                            | Pulse Output PV<br>Reset                                                                                                    | 7-5-8 Pulse Input Function Description Turn ON the Pulse Output PV Reset Bit at the origin. A876.00 (pulse output 1)/A877.00 (pulse output 2) turn ON.                                                                                                    |
|                                 | Using Servo<br>Drivers compati-<br>ble with an<br>Absolute<br>Encoder                                                 | Controlling positioning speed                                  | Absolute Pulse<br>Output     Pulse output<br>instructions<br>(SPED(885)(8<br>85), ACC(888),<br>PULS(886),<br>and<br>PLS2(887))                                                                                                    | 7-6-6 Pulse Output Function Details Change operating mode to Absolute Pulse Output. The number of pulses in the command is handled as an absolute position. Everything else is the same as relative pulse output.                                                                                                    |
|                                 |                                                                                                    | Controlling trap-<br>ezoidal position-<br>ing speed            | PLS2(887)<br>instruction<br>Pulse Output<br>Direction/Abso-<br>lute Position Pri-<br>ority Mode<br>Setting                                                                                                    | Same as for Servo Drivers compatible with an incremental encoder, outlined above.  7-6-12 PLS2(887) Pulse Output Direction Priority Mode  Can switch between giving priority to CW/CCW output direction specification for PLS2(887) instructions or absolute position specification to determine output direction.                                                                                                    |

| Pur                             | oose                                       | Operation                                                          | Main functions used                                                                                                    | Details                                                                                                    |
|---------------------------------|--------------------------------------------|--------------------------------------------------------------------|----------------------------------------------------------------------------------------------------|----------------------------------------------------------------------------------------------------|
| PTP positioning using pulse I/O | Using Servo<br>Drivers compati-            |                                                                    | counter opera-                                                                                                    | 7-7 Functions for Servo Drivers Compatible with Absolute Encoders                                                                                                    |
|                                 | ble with an<br>Absolute<br>Encoder         | Driver                                                             | tion (absolute<br>linear/circular)                                                                                             | Set counter operation to Absolute Linear (CW–), Absolute Circular, or Absolute Linear (CW+).                                                                                                    |
|                                 | Encoder                                    |                                                                    | High-speed<br>counter abso-<br>lute encoder<br>read                                                                            | Uses OMRON W-series Servo Drivers and reads the absolute position from the Servo Driver before operation starts.                                                                                                    |
|                                 |                                            |                                                                    | Teau                                                                                                    | Once the origin has been set, it is easier to find the origin by reading the absolute position before operation starts.                                                                                                    |
|                                 |                                            | Presetting the                                                     | Pulse output                                                                                                    | 7-6-6 Pulse Output Function Details                                                                                                    |
|                                 |                                            | absolute position to the pulse output counter.                     | counter PV convert (INI(880) instruction)                                                                                      | Reflects in the pulse output instruction the absolute value read using the absolute encoder read instruction outlined above.                                                                                                    |
| PTP positioning                 | Using Servo                                | Position control                                                   | <ul> <li>Virtual axis</li> </ul>                                                                                               | 7-8 Virtual Pulse Output Function                                                                                                    |
| using analog I/O                | Driver compati-<br>ble with an             | in semi-closed loop using vir-                                     | (AXIS instruc-<br>tion)                                                                                                    | Uses virtual axis (AXIS instruction) in relative mode.                                                                                                    |
|                                 | incremental<br>encoder                     | tual pulse output<br>function                                      | High-speed counter (FB pulse)     Analog output instructions with position deviation using virtual axis and high-speed counter | The current position output for the AXIS instruction is used as the command pulse to create a position loop with the high-speed counter PV (the feedback pulse from the Servo Driver). A control loop for the analog output instruction is generated according to this deviation and used. |
|                                 | Use Servo Driv-                            | Position control                                                   | As above                                                                                                    | 7-8 Virtual Pulse Output Function                                                                                                    |
|                                 | ers compatible<br>with Absolute<br>Encoder | in semi-closed<br>loop using vir-<br>tual pulse output<br>function |                                                                                                    | Uses virtual axis (AXIS instruction) in absolute mode. Everything else is the same as above.                                                                                                    |
|                                 |                                            | Reading current<br>position from<br>Servo Driver                   | Absolute     counter mode     (absolute linear/circular)     High-speed     counter absolute encoder     read                  | Same as PTP positioning with pulse I/O when Servo Drivers compatible with Absolute Encoder used.                                                                                                    |
|                                 |                                            | Presets absolute position in AXIS instruction                      | • High-speed                                                                                                    | 7-8 Virtual Pulse Output Function                                                                                                    |
|                                 |                                            |                                                                    | counter PV  MOVL instruction                                                                                                   | Presets the high-speed counter PV read using the high-speed counter absolute encoder read instruction outlined above, and presets and uses this PV as the current position output in the AXIS instruction.                                                                                 |
|                                 |                                            |                                                                    |                                                                                                    | The PV is preset before executing AXIS instruction.                                                                                                    |

| Pur                              | pose                                                               | Operation                                                                                                    | Main functions used                                                                                                    | Details                                                                                                    |
|----------------------------------|--------------------------------------------------------------------|----------------------------------------------------------------------------------------------------|----------------------------------------------------------------------------------------------------|----------------------------------------------------------------------------------------------------|
| PTP positioning using analog I/O | Simple positioning using inverters                                 | Stepped or<br>sloped analog<br>output corre-<br>sponding to the<br>high-speed<br>counter PV                                                              | Target value match instruction (CTBL(882) instruction) for high-speed counter Analog output instruction (SPED(885) instruction) or analog output slope variation (ACC(888) instruction) in interrupt tasks                                | 7-10 Analog Outputs  Used when positioning only using speed command according to analog output.  Applicable when speed patterns have been determined based on specified positions.  An instruction to change the output variable every time instructions are executed (SPED(885) instruction) and an instruction to change analog outputs at a specified rate of change every 2 ms (ACC(888) instruction) are available for analog outputs.  Fine speed control loops can be included using the FQM1 high-speed cycle time and analog output conversion functions (approx. 40 μs). |
| Path control                     | Drawing path with linear interpolation  Drawing path with circular | Executing electronic cam control for 2 axes synchronized to virtual axis                                                                                 | Virtual axis (AXIS instruction)  Create path tables using ladder program (APR instruction)  Electronic cam pulse output (PULS(886) instruction)  As above                                                                                 | 7-8 Virtual Pulse Output Function Pulse output operation mode set to electronic cam control mode (linear). Virtual axis used as basic axis. Path can be drawn by synchronizing 2 pulse output axes (controlled as slave axes) with the basic axis. Set the desired path pattern to the broken-line approximation instruction (APR instruction) table data, and execute pulse output control based on the APR instruction calculation result for the basic axis. The maximum number of line points for one APR instruction is 256, but multiple APR instructions                    |
|                                  | interpolation  Drawing elliptical and other special locus          | As above                                                                                                    | As above                                                                                                    | can be used in ladder programs so the number of curve points can be increased by setting the table data across multiple APR instructions.                                                                                                    |
| Synchronous control              | Slave axis control synchronized to real axis.                      | Electronic cam: Changing target position and speed every cycle based on input pulse (position or angle for one rotation, etc.) to execute posi- tioning. | High-speed counter PV     Cam curve generation or cam curve table every cycle based on ladder programming (APR instruction)     Pulse output with specified target position and frequency (PULS(886) instruction)     Constant cycle time | 7-6-14 Pulse Output Function Examples Set pulse output operation mode to electronic cam control mode (linear) or electronic cam control mode (circular).  Makes Motion Control Module cycle times constant, specifies target position and speed, and executes pulse outputs to Servo Driver for the slave axis according to high-speed counter PV. If cam curves are generated using ladder programming, the cam curves can be changed during operation.  High-precision, synchronized control with external axes is possible with FQM1 high-speed cycle.                          |

| Pur                 | pose                                                                                                    | Operation                                                                                                    | Main functions used                                                                                                    | Details                                                                                                    |
|---------------------|----------------------------------------------------------------------------------------------------|----------------------------------------------------------------------------------------------------|----------------------------------------------------------------------------------------------------|----------------------------------------------------------------------------------------------------|
| Synchronous control | Slave axis control synchronized to virtual axis.                                                                                   | Electronic cam:<br>Changing target<br>position and<br>speed every<br>cycle based on<br>virtual pulse out-<br>put (position or<br>speed) to exe-<br>cute positioning. | Virtual axis (AXIS instruction)  Cam curve generation or cam curve table every cycle based on ladder programming (APR instruction)  Pulse output with specified target position and frequency (PULS(886) instruction)  Constant cycle time | 7-8 Virtual Pulse Output Function  Execute pulse output control of slave axis based on virtual axis position and speed using AXIS instruction, instead of high-speed counter PV for real axis outlined above.  Instead of the slave axis operation reflecting the real machinery operation outlined above, this method is used to operate position control for multiple axes using the same timing.                                                                                                    |
|                     | Control of a particular axis operation at a speed with a uniform ratio applied                                                     | Electronic gear<br>operation: Pulse<br>outputs based<br>on input pulses<br>multiplied by a<br>set factor.                                                            | High-speed counter PV     Straight-line table (APR instruction)     Pulse outputs with specified target position and frequency (PULS(886) instruction)     Constant cycle time                                                             | 7-6-13 Pulse Output Function Procedures Set pulse output operating mode to electronic cam control (circular). Prepare a straight line table whose slope becomes the multiplier for APR instruction and use APR instructions to calculate the pulse output target position for slave axis corresponding to high-speed counter PV and executes pulse output control. Speed is set and controlled to enable distribution of specified number of pulses within FQM1 control cycle.                                                                                       |
| Speed control       | Creating any trapezoidal speed control pattern (e.g., S-curve acceleration/deceleration) (fine control of acceleration using time) | Electronic cam operation: Changing target position and speed every cycle according to time axis and perform positioning.                                             | Cam curve generation or cam curve table every cycle based on ladder programming (APR instruction) Pulse output with specified target position and frequency (PULS(886) instruction) Constant cycle time                                    | 7-6-13 Pulse Output Function Procedures Set pulse output operation mode to electronic cam control mode (linear) or electronic cam control mode (circular). Used for applications such as creating ideal Servomotor control patterns. Makes the Motion Control Module cycle time constant, generates a time axis using ladder programming, specifies the target position and speed for the Servo Driver of the slave axis based on that time axis and gives pulse outputs. The time unit can be set to milliseconds, allowing fine control in FQM1 high-speed cycles. |

| Pur           | pose                                                                                                    | Operation                                                                                                    | Main functions used                                                                                                    | Details                                                                                                    |
|---------------|----------------------------------------------------------------------------------------------------|----------------------------------------------------------------------------------------------------|----------------------------------------------------------------------------------------------------|----------------------------------------------------------------------------------------------------|
| Speed control | Torque control<br>(position +<br>torque control)<br>Individual axis<br>control for mold-<br>ing equipment<br>and similar<br>applications | Switching<br>between posi-<br>tion and torque<br>control modes.<br>During torque<br>control, perform-<br>ing speed con-<br>trol using high-<br>speed control<br>loops based on<br>feedback from<br>torque sensors. | Analog input     Pulse input (for<br>Servo Drivers<br>compatible<br>with Absolute<br>Encoders)     Analog output     Feedback cal-<br>culations using<br>ladder pro-<br>grams | 7-9 Analog Input Functions 7-10 Analog Outputs Uses 2 analog outputs for speed and torque commands for Servo Driver. Can switch freely between position and torque control modes in ladder program, allowing for operations such as position control → torque control → position control. Speed and torque commands to Servo Drivers can be freely controlled during torque control based on feedback from torque sensors via analog inputs. Fine speed control is possible in FQM1 highspeed cycle. |
|               | Line control<br>(winding/feed-<br>ing control)<br>Tension control,<br>etc.                                                               | Performing analog output control based on feedback using analog inputs                                                                                                    | Analog input     Analog output     Feedback calculations using ladder programs                                                                                                | 7-9 Analog Input Functions 7-10 Analog Outputs Performs speed control of winding and feeding motors while executing feedback calculations in ladder programs based on analog input information from dancer rollers or tension detectors. High-speed feedback loops can be created using FQM1 high-speed cycles and analog I/O conversion (approx. 40 μs).                                                                                                    |
|               | Simple speed<br>control corre-<br>sponding to time<br>axis using<br>inverter                                                             | Controlling<br>stepped or trap-<br>ezoidal analog<br>outputs based<br>on time                                                                                                    | Timer instructions     Analog output instructions     (SPED(885) and ACC(888) instructions)                                                                                   | 7-10 Analog Outputs Used to create any speed change pattern using an inverter. The speed pattern is based on the time axis, and the speed can be changed to any value once a set time has passed.                                                                                                    |

# 1-7-3 Measuring Input Pulses

| Pur                          | Purpose                                                                         |                                                        | Main functions used            | Details                                                                                                    |
|------------------------------|---------------------------------------------------------------------------------|--------------------------------------------------------|--------------------------------|----------------------------------------------------------------------------------------------------|
| Detecting posi-              | High-precision                                                                  | Counts high-                                           | Counting at                    | 7-5-8 Pulse Input Function Description                                                                            |
| tion and length using rotary | positioning                                                                     | 0 1                                                    | 2 MHz (phase differential × 4) | Set counter operation to phase differential $\times$ 4 and counting speed to 500 kHz.                             |
| encoder inputs               |                                                                                 |                                                        |                                | Can be used when high-speed pulse inputs need to be counted using high-speed counter for positioning in µm-units. |
|                              | speed counter PV latch PV when mark PV when sen- has gone past sor turns ON for | 7-5-8 Pulse Input Function Description                 |                                |                                                                                                    |
| PV when mark PV when sen-    |                                                                                 | PV when sensor turns ON for                            | counter PV latch               | High-speed counter PV captured to latch register when external latch inputs change from OFF to ON.                |
|                              |                                                                                 | The values can be read using the PRV(881) instruction. |                                |                                                                                                    |
|                              |                                                                                 |                                                        |                                | Can be quickly read using hardware latch circuits.                                                                |

| Pur                         | pose                                                                      | Operation                                  | Main functions used                                                           | Details                                                                                                    |
|-----------------------------|---------------------------------------------------------------------------|--------------------------------------------|-------------------------------------------------------------------------------|----------------------------------------------------------------------------------------------------|
| Detecting speed             | Detecting speed                                                           | Measuring dis-                             | Monitoring High-                                                              | 7-5-8 Pulse Input Function Description                                                                                                    |
| using rotary encoder inputs | and use in out-<br>put control while<br>managing posi-                    | placement of<br>workpiece per<br>unit time | speed Counter<br>Movement<br>(cycle time)                                     | Outputs the change in the high-speed counter PV each cycle, while outputting number of input pulses as high-speed counter PV.                |
|                             | tion using encoder inputs                                                 |                                            |                                                                               | Used for applications such as detecting speed of external master axis during synchronous control.                                            |
|                             |                                                                           |                                            | Monitoring High-<br>speed Counter<br>Movement<br>(sampling time<br>specified) | 7-5-8 Pulse Input Function Description                                                                                                    |
|                             |                                                                           |                                            |                                                                               | Outputs the change in the high-speed counter PV each sampling cycle (1 to 9,999 ms) specified asynchronously to Motion Control Module cycle. |
|                             |                                                                           |                                            |                                                                               | Used for applications such as detecting external device speed or number of pulses within a specified time (not used for output control).     |
|                             | Monitoring                                                                | Measure input                              | Counter fre-                                                                  | 7-5-8 Pulse Input Function Description                                                                                                    |
|                             | speed while<br>managing work-<br>piece position<br>using encoder<br>input | pulse cycle                                | quency mea-<br>surement (pulse<br>input 1 only)                               | Number of input pulses can be monitored simultaneously as high-speed counter PV and pulse frequency.                                         |

# 1-7-4 High-speed Analog I/O Control

| Purp                                                    | oose                                                                                                    | Operation                                                                                    | Main functions used                                                                           | Details                                                                                                    |
|---------------------------------------------------------|----------------------------------------------------------------------------------------------------|----------------------------------------------------------------------------------------------|-----------------------------------------------------------------------------------------------|----------------------------------------------------------------------------------------------------|
| Measuring                                               | High-speed                                                                                                    | Storing analog                                                                               | Interval timer                                                                                | 7-9-3 Analog Input Function Specifications                                                                                    |
| undulation, dis-<br>tortion, thick-<br>ness, height, or | rtion, thick-<br>ess, height, or<br>ameter, etc., of data when<br>external signal<br>turns ON memory at<br>specified time<br>(constant cycle) • PRV(881)<br>instruction | memory at specified time                                                                     | • PRV(881)                                                                                    | Can perform analog sampling at a constant cycle, using scheduled interrupt processing in analog input immediate refresh mode. |
| an object                                               |                                                                                                    | Sampling can be executed at small time intervals using analog input conversion (40 $\mu$ s). |                                                                                               |                                                                                                    |
|                                                         |                                                                                                    |                                                                                              |                                                                                               | Data stored in memory can also be displayed on PT and other display devices, e.g., to show trends.                            |
|                                                         | High-speed tracing of analog                                                                                                    | Storing analog inputs to DM                                                                  | High-speed analog sam-                                                                        | 7-9-7 High-speed Analog Sampling (FQM1-<br>MMA22 Only)                                                                        |
|                                                         | data synchro-<br>nized with tar-<br>get object position Area synchro-<br>nous with posi-<br>tion (pulse input)                                                          | nous with posi-                                                                              | pling function                                                                                | Sampling of target measurement object position as compared to the sampling based on time.                                     |
|                                                         |                                                                                                    |                                                                                              | Interrupt tasks, as outlined above, are not used, so even more detailed sampling is possible. |                                                                                                    |
|                                                         |                                                                                                    |                                                                                              |                                                                                               | Used for applications such as generating displacement data for the measurement object from one position to another position.  |

| Purpose                                                                                       |                                                                             | Operation                                                                                              | Main functions used                                                                                                    | Details                                                                                                    |
|-----------------------------------------------------------------------------------------------|-----------------------------------------------------------------------------|----------------------------------------------------------------------------------------------------|----------------------------------------------------------------------------------------------------|----------------------------------------------------------------------------------------------------|
| Control using measurement results for undulation, distortion, thickness, height, diame-       | Judgment pro-<br>cessing based<br>on measure-<br>ment results               | Reading analog<br>input values in<br>high-speed<br>cycles and per-<br>forming judg-<br>ment processing | Analog input +<br>ladder program-<br>ming                                                                                                    | 7-9 Analog Input Functions Uses analog sensors to detect objects that can't be detected with ON/OFF sensors and performs judgment by comparing the analog input value and internally held threshold values. |
| ter, etc., of an object                                                                       |                                                                             | using ladder<br>program                                                                                |                                                                                                    | Processing with faster tact time is possible using high-speed analog input conversion (40 $\mu$ s) and high-speed cycle times (approximately 2 $\mu$ s minimum when only analog inputs are enabled).        |
|                                                                                               |                                                                             |                                                                                                    |                                                                                                    | Also, analog sampling at 50-μs intervals (min.) is possible if analog inputs are set to immediate refresh and PRV(881) instructions are used in parallel processing in the ladder program.                  |
|                                                                                               | Position control                                                            | Performing sync                                                                                        | Synchronous                                                                                                    | 7-6 Pulse Outputs                                                                                                    |
|                                                                                               | using measure-<br>ment results                                              | control using high-speed                                                                               | Data Link Bit<br>Area                                                                                                    | 7-9 Analog Input Functions                                                                                                    |
|                                                                                               | counter PV position information and analog input information simultaneously | 71100                                                                                                  | Can perform synchronous control while performing position control on slave axis synchronized with position based on pulse input or synchronous control while adding analog value from displacement sensor as position control compensation. |                                                                                                    |
|                                                                                               |                                                                             |                                                                                                    |                                                                                                    | MMP21 and MMA21 used together for this application.                                                                                                    |
| Responding                                                                                    | Changing ana-                                                               | Immediate                                                                                              | Settings for                                                                                                    | 7-10 Analog Outputs                                                                                                    |
| quickly to exter-<br>nal signals with<br>analog control                                       |                                                                             | refresh of ana-<br>log output                                                                          | immediate<br>refresh<br>• SPED(885)/AC<br>C(888) instruc-<br>tions                                                                                                    | SPED(885) or ACC(888) instructions can be used to directly refresh analog outputs.                                                                                                    |
| analog control                                                                                |                                                                             |                                                                                                    |                                                                                                    | Used to change output amount immediately after external signal triggers.                                                                                                    |
|                                                                                               | Reading analog                                                              | Immediate                                                                                              | Settings for                                                                                                    | 7-9 Analog Input Functions                                                                                                    |
|                                                                                               | input value as<br>soon as signal<br>turns ON                                | refresh of ana-<br>log input                                                                           | immediate<br>refresh                                                                                                    | PRV(881) instructions can be used to directly refresh analog inputs.                                                                                                    |
|                                                                                               | turns ON                                                                    |                                                                                                    | • PRV(881) instructions                                                                                                    | Used to read input values immediately after external signal triggers.                                                                                                    |
| Holding analog                                                                                |                                                                             | Determining                                                                                            | Analog output                                                                                                    | 7-10 Analog Outputs                                                                                                    |
| output at the maximum value or at the value at that time when set conditions or errors occur. |                                                                             | analog output<br>value at output<br>enable OFF or<br>error                                             | hold function                                                                                                    | The analog output status can be held at the maximum value, cleared, or held at the current value at output enable OFF or system errors.                                                                     |

# 1-7-5 Controlling Timing

| Pur                                                | pose                                                                                        | Operation                                                                                                    | Main functions used                                                                                      | Details                                                                                                    |
|----------------------------------------------------|---------------------------------------------------------------------------------------------|----------------------------------------------------------------------------------------------------|----------------------------------------------------------------------------------------------------|----------------------------------------------------------------------------------------------------|
| Responding quickly to external signals and operate | Executing processing as soon as change in external input signal detected                    | Starting inter-<br>rupt processing<br>when an input<br>bit turns ON<br>and/or OFF.                                                                      | Input function<br>settings     Interrupt inputs<br>(MSKS(690)<br>instructions)                           | 7-3 Input Interrupts - Input Interrupt Mode Set input function to Interrupt inputs. Executes interrupt tasks when Motion Control Module built-in input bits (input No. 0.00 to 0.03) turn ON and/or OFF.                                                                                                    |
|                                                    | Executing pro-<br>cessing after set<br>amount of exter-<br>nal signal<br>changes<br>counted | Starting inter-<br>rupt processing<br>once the speci-<br>fied number of<br>input bit rising<br>edges, falling<br>edges, or both<br>have been<br>counted | Input function<br>settings     Counting inter-<br>rupts in<br>counter mode<br>(MSKS(690)<br>instruction) | 7-3 Input Interrupts - Counter Mode Set input function to Interrupt input and counter mode using MSKS(690) instructions. Decrements the PV each time the Motion Control Module built-in input bit (input numbers 0000.00 to 0000.03) turns ON and/or OFF and executes interrupt tasks when the PV reaches 0. |
|                                                    | Repeating pro-<br>cesses each<br>time specified<br>period passes                            | Starting inter-<br>rupt processing<br>at scheduled<br>time                                                                                              | • Interval timer<br>interrupt<br>(scheduled<br>interrupt:<br>STIM(980)<br>instruction)                   | 7-4 Interval Timer Interrupts - 7-4-3 Interval Timer Interrupt Modes Repeats interrupt task execution at scheduled intervals. Can be used within interrupt tasks because special timer used.                                                                                                    |
|                                                    | Executing processing once specified timer interval passes after startup signal input        | Starting inter-<br>rupt processing<br>once only, after<br>specified inter-<br>val has elapsed                                                           | Interval timer<br>interrupt (one-<br>shot interrupt:<br>STIM(980)<br>instruction)                        | 7-4 Interval Timer Interrupts - 7-4-3 Interval Timer Interrupt Modes Executes interrupt task once only after specified period elapses. Can be used within interrupt tasks because special timer used.                                                                                                    |
|                                                    |                                                                                             | Starting inter-<br>rupt processing<br>once periods of<br>any set time<br>have elapsed<br>from timer start                                               | Pulse output     Target value<br>comparison<br>interrupt<br>(CTBL(882)<br>instruction)                   | 7-6-9 Target-value Comparison Interrupts from Pulse Output PVs Executes specified interrupt task when target value in registered table matches the pulse output counter PV.                                                                                                    |
|                                                    | Starting pro-<br>cessing when<br>high-speed<br>counter PV<br>reaches set<br>value           | Starting inter-<br>rupt processing<br>when high-<br>speed counter<br>PV reaches<br>specified value                                                      | High-speed<br>counter target<br>value compari-<br>son interrupt<br>(CTBL(882)<br>instruction)            | 7-5 Pulse Inputs Executes specified interrupt task when target value in registered table matches high-speed counter PV.                                                                                                    |

| Purpose                                                  |                                                                                                    | Operation                                                                      | Main functions used                                                                                                    | Details                                                                                                    |
|----------------------------------------------------------|----------------------------------------------------------------------------------------------------|--------------------------------------------------------------------------------|----------------------------------------------------------------------------------------------------|----------------------------------------------------------------------------------------------------|
| Operation with                                           | Increasing accu-                                                                                             | High-precision                                                                 | One-shot pulse                                                                                                    | 7-5 Pulse Inputs                                                                                                    |
| highly precise timing                                    | racy of external<br>output ON time.<br>(Feeding, hole                                                        | ON outputs, with minimum unit of 0.01 ms                                       | outputs<br>(STIM(980)                                                                                                    | Set pulse output operation mode to one-shot output.                                                                                            |
|                                                          | opening, tape<br>winding, gluing,                                                                            | 0.01 ms                                                                        | instruction)                                                                                                    | Specified outputs turn ON during specified interval (0.01 ms to 9,999 ms).                                                                     |
|                                                          | and other applications)                                                                                      |                                                                                |                                                                                                    | Output OFF after specified time elapses is performed by hardware, which gives accurate ON time with no fluctuation.                            |
|                                                          |                                                                                                    |                                                                                |                                                                                                    | Can be used within interrupt tasks because uses special timer.                                                                                 |
|                                                          | Highly accurate measurement of                                                                               | Starting/stop-<br>ping high-preci-                                             | Pulse output counter mea-                                                                                                    | 7-6-8 Time Measurement with the Pulse<br>Counter                                                                                               |
|                                                          | external input signal ON/OFF time  sion timer at 0.001-ms unit mode (time measurement) (Unit: 0.001 ms min.) |                                                                                | Time measurement starts/stops with input interrupt (MSKS(690) instruction) + STIM(980) instruction within interrupt tasks. The elapsed time is stored in Motion Control Module Auxiliary Area. This data can be read using the PRV instruction. |                                                                                                    |
|                                                          |                                                                                                    |                                                                                |                                                                                                    | <b>Note</b> Pulse output 1 or pulse output 2 must be set to pulse counter time measurement in System Setup.                                    |
|                                                          | Various pro-<br>cessing (instruc-                                                                            | Outputting<br>ON/OFF pat-                                                      | Pulse output counter mea-                                                                                                    | 7-6-8 Time Measurement with the Pulse<br>Counter                                                                                               |
|                                                          | tion execution)<br>at each one of<br>multiple time                                                           | tern when pulse output counter PV is within set                                | surement<br>mode (time                                                                                                    | Can be used to obtain output pattern each time interval elapsed after timer start.                                                             |
|                                                          | intervals, using high-precision timer                                                                        | value range.                                                                   | measurement) • Range comparison bit pattern output                                                                                                    | Timer accuracy can be selected from as low as 0.001 ms.                                                                                        |
| Timing output<br>according to<br>workpiece posi-<br>tion | Timing output<br>using high-<br>speed counter<br>PV                                                          | Outputting ON/OFF pat- tern when high- speed counter PV within cer- tain range | High-speed<br>counter range<br>comparison bit<br>pattern output<br>(Executes<br>comparison at<br>execution of<br>CTBL(882)<br>instructions)                                                                                                    | 7-5-8 Pulse Input Function Description Outputs set bit pattern when high-speed counter PV enters the range between set upper and lower limits. |

# 1-8 Comparison with Functions in Earlier Models

### 1-8-1 Existing Models and Corresponding Replacement Models

| New model   | Description                                                                                                    | Existing model being replaced |
|-------------|----------------------------------------------------------------------------------------------------|-------------------------------|
| FQM1-CM002  | Equipped with a peripheral port, RS-232C/RS-422 port, 24 built-in I/O points, support for function blocks and ST programming, and support for CJ-series I/O expansion functions              | FQM1-CM001                    |
| FQM1-MMP22  | Pulse I/O model equipped with 20 I/O points, 2 pulse inputs, 2 pulse outputs, and support for function blocks and ST programming                                                             | FQM1-MMP21                    |
| FQM1-MMA22  | Analog I/O model equipped with 20 I/O points, 2 pulse inputs, 1 analog input, 2 analog outputs, and support for function blocks and ST programming                                           | FQM1-MMA21                    |
| FQM1-IC101  | Allows one Expansion Rack with CJ-series Units to be connected and also allows CJ-series Units to be mounted to the right of this Unit in the FQM1 Rack. (Use together with the CJ1W-IC101.) |                               |
| FQM1S-MC233 | This basic set of Units provides pulse outputs for two axes.                                                                                                    | FQM1S-MC231                   |
|             | CJ1W-PA202 + FQM1-CM002 + FQM1-MMP22 + FQM1-TER01                                                                                                    |                               |
| FQM1S-MC224 | This basic set of Units provides analog outputs for two axes.                                                                                                    | FQM1S-MC222                   |
|             | CJ1W-PA205R + FQM1-CM002 + FQM1-MMA22 + FQM1-TER01                                                                                                    |                               |

### 1-8-2 Differences between Existing and Replacement Models

### <u>Functions Changed in All Units</u> (FQM1-CM001/MMP21/MMA21 to FQM1-CM002/MMP22/MMA22)

| Function                                                | Specification                                                                                                    | Reference                                                        |
|---------------------------------------------------------|----------------------------------------------------------------------------------------------------|------------------------------------------------------------------|
| UM capacity and memory area expansion                   | The user memory capacity has been increased from 5 KW for previous models to 10 KW. The following memory areas have also been expanded.  • CIO Area: CIO 0000 to CIO 0255 has been expanded to CIO 0000                                                                                                    | B-3 CIO Area<br>B-15 Index Registers<br>B-16 Data Registers      |
|                                                         | to CIO 6143.  Index Registers: IR0 and IR1 has been expanded to IR0 to IR15.  Data Registers: Expanded to DR0 to DR15 (not previously supported).                                                                                                    |                                                                  |
| Function block functions                                | Standard IEC 61131-3 function blocks are supported.                                                                                                    | 5-9 Function Block (FB)<br>Functions                             |
| Improved user memory protection                         | Previous models were equipped with a password protection function that prevented reading and writing of the user program from the CX-Programmer. The new function can also prevent the clearing of data.                                                                                                    | 5-7-2 Program Protection                                         |
| Changes to data<br>area structure (AR<br>and CIO Areas) | The FQM1's special AR and CIO Area structure was changed to conform to the data area structure of CJ-series CPU Units.  When an existing (FQM1-CM001/MMP21/MMA21) ladder program is read in the CX-Programmer, the program can be converted to the new format automatically by changing the model number to FQM1-CM002/MMP22/MMA22.                                                                       | 1-8-4 Data Area Structure<br>Changes from Previous<br>Models     |
| Added instructions                                      | GETID, MOVR, MOVRW, TST, TSTN, SETB, RSTB, OUTB, XCGL, NASL, NASR, NSLL, NSRL, SIGN, FOR, NEXT, BREAK, JMP0, JME0, SETA, and RSTA instructions  FIX, FLT, XFRB, NOT, UP, DOWN, CJP, CJPN, FIXD, FIXLD, DBL, DBLL, +D, -D, /D, RADD, DEGD, SIND, COSD, TAND, ASIND, ACOSD, ATAND, SQRTD, EXPD, LOGD, PWRD, and double-precision floating-point data comparison instructions (such as LD+=D, AND+=D, OR+=D) | D-3 FQM1 Instruction Exe-<br>cution Times and Number<br>of Steps |
| Exchanging data between a PT and MM                     | Data can be exchanged between the PT and a Motion Control Module (via the Coordinator Module) as well as the PT and Coordinator Module itself.                                                                                                    | 6-1-3 NT Link (1:N Mode)                                         |

| Function                                                         | Specification                                                                                                    | Reference                                               |
|------------------------------------------------------------------|----------------------------------------------------------------------------------------------------|---------------------------------------------------------|
| Comment Memory (built-in flash mem-                              | Comments are stored in flash memory built into the FQM1. The following comment and section information can be read and written.                                                                                                    | 5-7-4 Comment Memory<br>Function                        |
| ory)                                                             | Symbol table files (CX-Programmer symbol names and I/O comments)                                                                                                    |                                                         |
|                                                                  | Comment files (CX-Programmer line comments and annotations)                                                                                                    |                                                         |
|                                                                  | Program index files (CX-Programmer section names, section comments, and program comments)                                                                                                    |                                                         |
| Free running timers added to enable cal-                         | Free running timers have been added in the Auxiliary Area (A000 and A001) as system timers that operate after power is turned ON.                                                                                                    | D-1 Auxiliary Area Alloca-<br>tions in Order of Address |
| culating time inter-<br>vals without using<br>timer instructions | A000 is reset to 0000 hex at startup and is incremented by 1 every 10 ms. When it reaches FFFF hex (655,350 ms), it returns to 0 in a ring operation and continues timing.                                                                 |                                                         |
|                                                                  | A001 is reset to 0000 hex at startup and is incremented by 1 every 100 ms. When it reaches FFFF hex (6,553,500 ms), it returns to 0 in a ring operation and continues timing.                                                              |                                                         |
|                                                                  | Example: The difference between the value of A000 at process time A and the value of A000 at process time B can be calculated to measure the time (in 10-ms increments) between process A and process B without using a timer instruction. |                                                         |

## Functions Changed from FQM1-CM001 to FQM1-CM002)

| Function                                                                     | Specification                                                                                                    | Reference                                                                                                    |  |
|------------------------------------------------------------------------------|----------------------------------------------------------------------------------------------------|----------------------------------------------------------------------------------------------------|--|
| Support for CJ-<br>series Units                                              | CJ-series Units can be used by mounting an FQM1-IC101 I/O Control Module. There are some limitations on the models of CJ-series Units that can be mounted. See the reference sections for details.                                                             | 6-2 I/O Allocation to CJ-<br>series Units, 6-3 Data<br>Exchange between Coordi-<br>nator Module and Units      |  |
| Creating data links<br>with the PLC over an<br>open network                  | A CJ1W-DRM21 DeviceNet Master Unit can be mounted in the FQM1 to use the FQM1 as a DeviceNet Slave. Data can be exchanged without programming by establishing a data link from a host PLC (such as a CJ1M) that has a DeviceNet Master mounted.                | 6-2 I/O Allocation to CJ-<br>series Units, 6-3 Data<br>Exchange between Coordi-<br>nator Module and Units, B-8 |  |
|                                                                              | Note The FQM1 supports the CJ1W-DRM21 Master Unit in Slave mode only. The Master Unit cannot be used in Master mode.                                                                                                    | DeviceNet Area                                                                                                 |  |
| Serial PLC Link function supports the                                        | The Serial PLC Link function can use both the Complete Link Method and Master Link Method.                                                                                                    | 6-1-4 Serial PLC Links                                                                                         |  |
| Complete Link<br>Method                                                      | With the Complete Link Method, the CJ1M CPU Unit and FQM1 can perform program-free data exchange with all other nodes.                                                                                                    |                                                                                                    |  |
| Increase in the DM<br>Area words automat-<br>ically saved to flash<br>memory | For the FQM1-CM001, D30000 to D32767 are automatically saved to flash memory when they are written to using the DM transfer function or from a PT and then the data in flash memory is automatically restored to the DM Area the next time power is turned ON. | 6-4 Automatic DM Data<br>Backup Function                                                                       |  |
|                                                                              | These words have been increased to D20000 to D32767 in the FQM1-CM002.                                                                                                    |                                                                                                    |  |

### Functions Changed from FQM1-MMP21/MMA21 to FQM1-MMP22/MMA22

| Function                                                                                                    | Specification                                                                                                    | Reference                                                                           |
|----------------------------------------------------------------------------------------------------|----------------------------------------------------------------------------------------------------|-------------------------------------------------------------------------------------|
| DM Area data retention                                                                                                    | A control bit operation can save part of the Motion Control Module's DM Area (D00000 to D29999) to flash memory. The saved DM Area data can be restored automatically at startup when the system settings are set to restore the data.                                                                                          | 7-11 DM Data Storage<br>Function                                                    |
| Changing accelera-<br>tion, deceleration,<br>and target value dur-<br>ing acceleration or<br>deceleration for<br>ACC(888) | Previously, the acceleration, deceleration, and target speed could not be changed during pulse output acceleration or deceleration for ACC(888). This is possible with the new versions.  ACC(888) can also be used in the same way during analog outputs to change the slop or the output value setting during sloped outputs. | 7-6-15 Pulse Output Start-<br>ing Conditions<br>7-10-4 Applicable Instruc-<br>tions |

## 1-8-3 Functional Differences between Models

| Item                                      |                      | Previous model specifications (CM001/MMP21/MMA21)                                                                                                    |                                   | MMP22/MMA22                                                   | CM002                                                                                                    |  |
|-------------------------------------------|----------------------|----------------------------------------------------------------------------------------------------|-----------------------------------|---------------------------------------------------------------|----------------------------------------------------------------------------------------------------|--|
| Control method                            |                      | Stored program                                                                                                    |                                   | ←                                                             | ←                                                                                                    |  |
| I/O control method                        |                      | Cyclic scan                                                                                                    |                                   | ←                                                             | ←                                                                                                    |  |
| Programming                               | language             | Ladder diagram                                                                                                    |                                   | ←                                                             | ←                                                                                                    |  |
| Instruction ler                           | ngth                 | 1 to 7 steps per i                                                                                                    | nstruction                        | ←                                                             | ←                                                                                                    |  |
| Ladder instru                             | ctions               | Coordinator<br>Module (CM)                                                                                                    | Motion Control<br>Module (MM)     | Approx. 300                                                   | Approx. 300                                                                                                    |  |
|                                           |                      | Approx. 260                                                                                                    | Approx. 270                       |                                                               |                                                                                                    |  |
| Common processing (overhead) time         |                      | Synchronous mode: 390 μs (with 1 MM) Asynchronous mode: 180 μs  MMP21: Synchronous mode: 250 μs Asynchronous mode: 190 μs  MMA21: Synchronous mode: 340 μs Asynchronous mode: 280 μs |                                   | <b>←</b>                                                      | Only Motion Control<br>Modules mounted: Same<br>as previous models.<br>With CJ-series Units<br>mounted:<br>Overhead time in previ-<br>ous model + 21 bus pro-<br>cessing overhead + each<br>CJ-series Unit's I/O<br>refreshing time |  |
| Execution time                            | Basic instructions   | 0.1 μs (LD)                                                                                                    |                                   | <b>←</b>                                                      | <b>←</b>                                                                                                    |  |
|                                           | Special instructions | 0.5 μs (MOV)                                                                                                    |                                   | <b>←</b>                                                      | <b>←</b>                                                                                                    |  |
| Program                                   | Ladder               | 5 Ksteps                                                                                                    |                                   | 10 Ksteps                                                     | 10 Ksteps                                                                                                    |  |
| capacity                                  | Comment storage      | None                                                                                                    |                                   | Supported                                                     | Supported                                                                                                    |  |
| Number of Units connectable               |                      | Motion Control Modules: 4 Modules max.                                                                                                    |                                   | <b>←</b>                                                      | Motion Control Modules: 4 Modules max. CJ-series Units can be mounted if an FQM1-IC101 is used. Up to 10 Motion Control Modules and CJ-series Units (Basic I/O Units, Special I/O Units, and CPU Bus Units)                         |  |
| Number of Ex<br>Racks                     | rpansion             | None                                                                                                    |                                   | None                                                          | 1 Rack max.                                                                                                    |  |
| Function blocks                           |                      | None                                                                                                    |                                   | Ladder language or ST language can be used in FB definitions. | Ladder language or ST language can be used in FB definitions.                                                                                                    |  |
| Number of tasks                           |                      | 1 task (cyclic tasks: 1, interrupt tasks: 50)                                                                                                    |                                   | ←                                                             | <b>←</b>                                                                                                    |  |
| Subroutines                               |                      | 256                                                                                                    |                                   | <b>←</b>                                                      | <b>←</b>                                                                                                    |  |
| JMP instructions                          |                      | 256                                                                                                    |                                   | ←                                                             | ←                                                                                                    |  |
| Number of basic I/O points (built-in I/O) |                      | <b>CM</b> 24                                                                                                    | <b>MM</b> 20                      | ← (20 points)                                                 | ← (24 points)                                                                                                    |  |
| Input bits (built-in)                     |                      | 16 (1 word)<br>0000.00 to<br>0000.15                                                                                                    | 12 (1 word)<br>0000.00 to 0000.11 | 12 (1 word)<br>2960.00 to 2960.11                             | 12 (1 word)<br>2960.00 to 2960.15                                                                                                    |  |
| Output bits (built-in)                    |                      | 8 (1 word)<br>0001.00 to<br>0001.07                                                                                                    | 8 (1 word)<br>0001.00 to 0001.07  | 8 (1 word)<br>2961.00 to 2961.07                              | 8 (1 word)<br>2961.00 to 2961.07                                                                                                    |  |

| ltem                            |               | Previous model specifications (CM001/MMP21/MMA21) |                                                                               | MMP22/MMA22                                                                                                    | CM002                                                                                                    |
|---------------------------------|---------------|---------------------------------------------------|-------------------------------------------------------------------------------|----------------------------------------------------------------------------------------------------|----------------------------------------------------------------------------------------------------|
| Cyclic Refresh Bit Area         |               | 640 bits (40 words)                               | CM: CIO 0100 to<br>CIO 0139<br>MM: CIO 0100 to<br>CIO 0109                    | CIO 4000 to CIO 4009                                                                                                    | CIO 4000 to CIO 4039                                                                                                    |
| Synchronous<br>Area             | Data Link Bit | 320 bits (20 words)                               | CIO 0200 to CIO<br>0219 (0200.00 to<br>0219.15)                               | CIO 1200 to CIO 1219                                                                                                    | CIO 1200 to CIO 1219                                                                                                    |
| Serial PLC Link Bit Area        |               | CM MM  320 bits (20 words): CIO 0080 to CIO 0099  |                                                                               | ← (None in MM)                                                                                                    | CIO 3100 to CIO 3189<br>(Complete Link Method)<br>CIO 3100 to CIO 3119<br>(Master Link Method)                                                           |
| I/O Bit Area (<br>Basic I/O Uni |               | None                                              |                                                                               | <b>←</b>                                                                                                    | 320 bits (20 words): CIO 0000 to CIO 0019                                                                                                    |
| CPU Bus Uni                     | t Area        | None                                              |                                                                               | <b>←</b>                                                                                                    | 6,400 bits (400 words):<br>CIO 1500 to CIO 1899                                                                                                    |
| Special I/O U                   | nit Area      | None                                              |                                                                               | <b>←</b>                                                                                                    | 13,760 bits (860 words):<br>CIO 2100 to CIO 2959                                                                                                    |
| DeviceNet Ar                    | ea            | None                                              |                                                                               | <b>←</b>                                                                                                    | 9,600 bits (600 words):<br>CIO 3200 to CIO 3799                                                                                                    |
|                                 |               |                                                   |                                                                               |                                                                                                    | These words are used when the default fixed allocation is set for the DeviceNet Slave function.                                                          |
| FB Instance                     | Area          | None                                              |                                                                               | CIO 5000 to CIO 5999<br>(1000 words)                                                                                                    | CIO 5000 to CIO 5999<br>(1000 words)                                                                                                    |
|                                 |               |                                                   |                                                                               | TIM 206 to TIM 255 (50 timers/counters)                                                                                                    | TIM 206 to TIM 255<br>(50 timers/counters)                                                                                                    |
|                                 |               |                                                   |                                                                               | CNT 206 to CNT 255 (50 timers/counters)                                                                                                    | CNT 206 to CNT 255 (50 timers/counters)                                                                                                    |
| Work Areas                      | CIO Area      | 1,088 bits                                        | CIO 0002 to CIO<br>0079<br>CIO 0140 to CIO<br>0199<br>CIO 0220 to CIO<br>0255 | MMP22/MMA22: 5,112<br>words<br>(The CIO Area is<br>expanded to CIO 0000 to<br>CIO 6143.)                                                                 | 3,112 words<br>(The CIO Area is<br>expanded to CIO 0000 to<br>CIO 6143.)                                                                                 |
|                                 | WR Area       | 4,096 bits                                        | W000 to W255                                                                  | ←                                                                                                    | ←                                                                                                    |
| Auxiliary<br>Area               | Read only     | 5,568 bits                                        | A000 to A099<br>A200 to A447                                                  | <b>←</b>                                                                                                    | <b>←</b>                                                                                                    |
|                                 | Read/Write    | 3,232 bits                                        | A448 to A659<br>(A550 to A649:<br>Pulse/analog I/O)                           | A448 to A959 (8,192 bits) (Both the read-only and read/write area structure were changed from the previous model structure to the CJ1 Series structure.) | A448 to A959 (8,192 bits) (Both the read-only and read/write area structure were changed from the previous model structure to the CJ1 Series structure.) |
|                                 | Error log     | 100 words                                         | A100 to A199<br>(Holds 20 records.)                                           | <b>←</b>                                                                                                    | <b>←</b>                                                                                                    |
| Temporary Relay Area            |               | 16 bits                                           | (TR0 to TR15)                                                                 | ←                                                                                                    | ←                                                                                                    |
| Holding Area                    |               | None                                              |                                                                               | ←                                                                                                    | ←                                                                                                    |
| Timer Area                      |               | 256 timers                                        | T0000 to T0255 (1-<br>ms, 10-ms, and<br>100-ms timers)                        | <b>←</b>                                                                                                    | <b>←</b>                                                                                                    |

| Item Counter Area |                                 | Previous model specifications (CM001/MMP21/MMA21)                                                                                                    |                                                                                          | MMP22/MMA22                                                                                                    | CM002                                                                               |
|-------------------|---------------------------------|----------------------------------------------------------------------------------------------------|------------------------------------------------------------------------------------------|----------------------------------------------------------------------------------------------------|-------------------------------------------------------------------------------------|
|                   |                                 | 256 counters  C0000 to C0255 (decrementing counters and reversible counters)                                                                         |                                                                                          | <b>←</b>                                                                                                    | <b>←</b>                                                                            |
| DM Area           | Read/Write<br>(not<br>retained) | 30,000 words                                                                                                    | D00000 to D29999<br>(Status not retained<br>in CM or MM when<br>power is turned<br>OFF.) | Same as previous models if the PLC Setup is set to automatically transfer DM data at startup.                       | 20,000 words: D00000 to<br>D19999                                                   |
|                   | Read/Write (retained)           | 2,768 words                                                                                                    | D30000 to D32767<br>The CM data is<br>retained in flash<br>memory.                       | Data in the Motion Control Module (MM) is maintained by a capacitor and a control bit oper-                         | 12,768 words: D20000 to D32767 (Flash memory storage: Data is automatically         |
|                   |                                 |                                                                                                    | (Data in the MM is<br>backed up for about<br>1 day by a capaci-<br>tor.)                 | ation can also be used to<br>automatically restore the<br>data from flash memory<br>when the power is turned<br>ON. | saved when the data is written by the CX-Programmer, PT, or DM Transfer operation.) |
| PLC Setup         |                                 | Contains settings such as shared<br>Coordinator Module/Motion Control<br>Module settings, peripheral service<br>settings, motion parameter settings. |                                                                                          | <b>←</b>                                                                                                    | <b>←</b>                                                                            |
| Index Registers   |                                 | IR0 and IR1 used with JSB instruction.                                                                                                    |                                                                                          | IR0 to IR15 (IR0 and IR1 are also used with JSB instruction.)                                                       | IR0 to IR15 (IR0 and IR1 are also used with JSB instruction.)                       |
|                   |                                 |                                                                                                    |                                                                                          | IR16 to IR63 are used by<br>the system for function<br>blocks/structured text.                                      | IR16 to IR63 are used by<br>the system for function<br>blocks/structured text.      |
| Data Registe      | ers                             | None                                                                                                    |                                                                                          | DR0 to DR15                                                                                                    | DR0 to DR15                                                                         |
|                   |                                 |                                                                                                    |                                                                                          | DR16 to DR63 are used<br>by the system for func-<br>tion blocks/structured<br>text.                                 | DR16 to DR63 are used<br>by the system for func-<br>tion blocks/structured<br>text. |
| Interrupt         | Module                          | СМ                                                                                                    | MM                                                                                       | <b>←</b>                                                                                                    | ←                                                                                   |
| Functions         | Input inter-<br>rupts           | None                                                                                                    | 4 interrupts                                                                             |                                                                                                    |                                                                                     |
|                   | Timer inter-<br>rupts           | 1 interrupt                                                                                                    | 1 interrupt                                                                              |                                                                                                    |                                                                                     |
| Memory<br>backup  | Super<br>capacitor<br>backup    | Error log                                                                                                    | Error log, part of<br>DM Area (for<br>momentary power<br>interruptions)                  | <b>←</b>                                                                                                    | <b>←</b>                                                                            |
|                   | Flash mem-<br>ory               | User programs,<br>System Setup,<br>part of DM Area                                                                                                   | User programs,<br>System Setup                                                           |                                                                                                    |                                                                                     |

| Item                                           |                                                                                                    | lel specifications<br>MP21/MMA21)                            | MMP22/MMA22  | CM002    |
|------------------------------------------------|----------------------------------------------------------------------------------------------------|--------------------------------------------------------------|--------------|----------|
| Peripheral servicing                           | Servicing for<br>devices con-<br>nected to<br>peripheral port<br>(only CX-Pro-<br>grammer), RS-<br>232C port (Host<br>Links, no-proto-<br>col communica-<br>tions, NT Links,<br>and Serial PLC<br>Link), RS-422A<br>port (for Servo<br>Driver), and<br>event request<br>servicing | Servicing for event<br>requests from Coor-<br>dinator Module | <b>←</b>     | <b>←</b> |
| Power OFF detection time                       | AC: 10 to 25 ms (variable)                                                                                                    |                                                              | <b>←</b>     | <b>←</b> |
| User-set Power OFF detection delay time        | 0 to 10 ms                                                                                                    |                                                              | <b>←</b>     | <b>←</b> |
| RUN output                                     | 1 (when CJ1W-<br>PA205R used)                                                                                                    |                                                              | <b>←</b>     | <b>←</b> |
| Momentary power inter-<br>rupt backup function | Super capacitor                                                                                                    |                                                              | <b>←</b>     | <b>←</b> |
| Trace memory                                   | 4,000 words                                                                                                    |                                                              | <b>←</b>     | ←        |
| Momentary power inter-<br>rupt backup function | Super capacitor                                                                                                    |                                                              | <b>←</b>     | <b>←</b> |
| Self diagnosis function                        | CPU errors (WDT                                                                                                    | ) and memory errors                                          | <b>←</b>     | ←        |
| Program check                                  | Programs checke grammer.                                                                                                    | d from the CX-Pro-                                           | <b>←</b>     | <b>←</b> |
| Super-capacitor backup time                    | Approximately 10                                                                                                    | 0 hours at 25°C                                              | <b>←</b>     | <b>←</b> |
| Clock function                                 | None                                                                                                    |                                                              | $\leftarrow$ | ←        |

# 1-8-4 Data Area Structure Changes from Previous Models

### **Data Area Changes**

Changes from FQM1-CM001 to FQM1-CM002

| Item                           | FQM1-CM001                                               | FQM1-CM002                                |  |
|--------------------------------|----------------------------------------------------------|-------------------------------------------|--|
| Input bits (built-in)          | 16 (1 word):<br>CIO 0.00 to CIO 0.15                     | 16 (1 word): CIO 2960.00 to CIO 2960.15   |  |
| Output bits (built-in)         | 8 (1 word):<br>CIO 1.00 to CIO 1.07                      | 8 (1 word): CIO 2961.00<br>to CIO 2961.07 |  |
| Cyclic Refresh Bit Area        | CIO 0100 to CIO 0139                                     | CIO 4000 to CIO 4039                      |  |
| Synchronous Data Link Bit Area | CIO 0200 to CIO 0219                                     | CIO 1200 to CIO 1219                      |  |
| Serial PLC Link Bit Area       | CIO 0080 to CIO 0099                                     | CIO 3100 to CIO 3119                      |  |
| Auxiliary Area                 | Refer to the following Auxiliary Area table for details. |                                           |  |

Note

Serial PLC Link Bit Area words CIO 3100 to CIO 3119 are used for the Master Link Method, which was the only link method supported in the previous model (FQM1-CM001). When the Complete Link Method is being used, words CIO 3100 to CIO 3189 are allocated.

Changes from FQM1-MMP21/MMA21 to FQM1-MMP22/MMA22

| Item                           | FQM1-MMP21/MMA21                                         | FQM1-MMP22/MMA22                          |  |
|--------------------------------|----------------------------------------------------------|-------------------------------------------|--|
| Input bits (built-in)          | 12 (1 word):<br>CIO 0.00 to CIO 0.11                     | 12 (1 word): CIO 2960.00 to CIO 2960.11   |  |
| Output bits (built-in)         | 8 (1 word):<br>CIO 1.00 to CIO 1.07                      | 8 (1 word): CIO 2961.00<br>to CIO 2961.07 |  |
| Cyclic Refresh Bit Area        | CIO 0100 to CIO 0109                                     | CIO 4000 to CIO 4009                      |  |
| Synchronous Data Link Bit Area | CIO 0200 to CIO 0219                                     |                                           |  |
| Auxiliary Area                 | Refer to the following Auxiliary Area table for details. |                                           |  |

### Auxiliary Area Changes

### A000 to A447 (Read-only)

| CM001/<br>MMP21/<br>MMA21                                                          | Bits     | CM002/<br>MMP22/<br>MMA22         | Bits                           | Name                                                                                                    |  |
|------------------------------------------------------------------------------------|----------|-----------------------------------|--------------------------------|----------------------------------------------------------------------------------------------------|--|
|                                                                                    |          | A000                              | 00 to 15                       | 10 ms incrementing timer                                                                                       |  |
|                                                                                    |          | A001                              | 00 to 15                       | 100 ms incrementing timer                                                                                      |  |
| A000 to<br>A015                                                                    | 00 to 15 | A019 to<br>A034                   | 00 to 15                       | Subroutine Input Condition Flags                                                                               |  |
|                                                                                    |          | A050                              | 00 to 07                       | Basic I/O Unit Information Area (Rack 0, Slot 0)                                                               |  |
|                                                                                    |          |                                   | 08 to 15                       | Basic I/O Unit Information Area (Rack 0, Slot 1)                                                               |  |
| -                                                                                  | 1        | A051 to<br>A059                   | 00 to 15                       | Basic I/O Unit Information Area (Rack 0, Slot 2 to Rack 1, Slot 9) (The FQM1's maximum rack number is Rack 1.) |  |
| A100 to<br>A199                                                                    | 00 to 15 | Same                              | 00 to 15                       | Error Log Area                                                                                                 |  |
| A200                                                                               | 11       | Same                              | 11                             | First Cycle Flag                                                                                               |  |
|                                                                                    | 12       |                                   | 12                             | Step Flag                                                                                                    |  |
| A201                                                                               | 10       | Same                              | 10                             | Online Editing Waiting Flag                                                                                    |  |
|                                                                                    | 11       |                                   | 11                             | Online Editing Processing Flag                                                                                 |  |
|                                                                                    |          | A220 to<br>A259                   | 00 to 15                       | Basic I/O Unit input response time                                                                             |  |
| A206 to<br>A207                                                                    | 00 to 15 | A262 to<br>A263                   | 00 to 15                       | Maximum Cycle Time                                                                                             |  |
| A208 to<br>A209                                                                    | 00 to 15 | A264 to<br>A265                   | 00 to 15                       | Present Cycle Time                                                                                             |  |
| A202                                                                               | 00       | A270                              | 00                             | Motion Control Module slot 1                                                                                   |  |
|                                                                                    | 01       | 01                                |                                | Motion Control Module slot 2                                                                                   |  |
|                                                                                    | 02       |                                   | 02                             | Motion Control Module slot 3                                                                                   |  |
|                                                                                    | 03       |                                   | 03                             | Motion Control Module slot 4                                                                                   |  |
| A405                                                                               | 11       | A295                              | 11                             | No END Error Flag                                                                                              |  |
|                                                                                    | 12       |                                   | 12                             | Task Error Flag                                                                                                |  |
|                                                                                    | 13       |                                   | 13                             | Differentiation Overflow Error Flag                                                                            |  |
| 14 Illegal Instruction Err                                                         |          | 14                                | Illegal Instruction Error Flag |                                                                                                    |  |
|                                                                                    | 15       |                                   | 15                             | UM Overflow Error Flag                                                                                         |  |
| A408                                                                               | 00 to 15 | A300                              | 00 to 15                       | Error Log Pointer                                                                                              |  |
|                                                                                    |          | A302                              | 00 to 15                       | CPU Bus Unit Initializing Flag                                                                                 |  |
| A404 05 A316 05 Constant Cycle Time Exceeded Flag 06 Sync Cycle Time Too Long Flag |          | Constant Cycle Time Exceeded Flag |                                |                                                                                                    |  |
|                                                                                    |          | 06                                | Sync Cycle Time Too Long Flag  |                                                                                                    |  |
|                                                                                    | 14       |                                   | 14                             | Memory Not Held Flag                                                                                           |  |

| CM001/<br>MMP21/<br>MMA21               | Bits     | CM002/<br>MMP22/<br>MMA22 | Bits     | Name                                                     |                                             |  |
|-----------------------------------------|----------|---------------------------|----------|----------------------------------------------------------|---------------------------------------------|--|
| A414                                    | 02       | A318                      | 02       | RS-422A Port Error                                       | Parity Error Flag                           |  |
|                                         | 03       |                           | 03       | Flags                                                    | Framing Error Flag                          |  |
|                                         | 04       |                           | 04       |                                                          | Overrun Error Flag                          |  |
|                                         | 05       | 1                         | 05       |                                                          | Timeout Error Flag                          |  |
|                                         | 08       | 1                         | 08       | RS-422A Port Commun                                      | ications Error Flag                         |  |
|                                         | 09       |                           | 09       | RS-422A Port Send Re                                     | ady Flag (no-protocol mode)                 |  |
|                                         | 10       |                           | 10       | RS-422A Port Receptio                                    | n Completed Flag (no-protocol mode)         |  |
|                                         | 11       | 1                         | 11       | RS-422A Port Receptio                                    | n Overflow Flag (no-protocol mode)          |  |
|                                         | 15       | 1                         | 15       | RS-422A Port Settings                                    | Changing Flag                               |  |
| A415                                    | 00 to 15 | A319                      | 00 to 15 | RS-422A Port Receptio                                    | n Counter (no-protocol mode)                |  |
|                                         |          | A330 to<br>A335           | 00 to 15 | Special I/O Unit Initializi                              | ng Flag                                     |  |
|                                         |          | A336                      | 00 to 15 | Number of Units Recog                                    | nized at Startup (Racks 0 and 1)            |  |
|                                         |          | A345                      | 00       | FB Program Data Flag                                     | -                                           |  |
|                                         |          |                           | 01       | Variable Table File Flag                                 |                                             |  |
|                                         |          |                           | 02       | Comment File Flag                                        |                                             |  |
|                                         |          |                           | 03       | Program Index File Flag                                  |                                             |  |
|                                         |          |                           | 04       | FROM Backup DM Data                                      | a Flag                                      |  |
| A410                                    | 08       | A392                      | 04       | RS-232C Port Error Fla                                   | g                                           |  |
|                                         | 09       | 1                         | 05       | RS-232C Port Send Ready Flag (No-protocol mode)          |                                             |  |
|                                         | 10       |                           | 06       | RS-232C Port Reception Completed Flag (No-protocol mode) |                                             |  |
|                                         | 11       |                           | 07       | RS-232C Port Receptio                                    | n Overflow Flag (No-protocol mode)          |  |
| A412                                    | 08       |                           | 12       | Peripheral Port Communications Error Flag                |                                             |  |
| A411                                    | 00 to 15 | A393                      | 00 to 15 | RS-232C Port Reception Counter (No-protocol mode)        |                                             |  |
|                                         | 00 to 07 |                           | 00 to 07 | RS-232C Port PT Comr                                     | nunicating Flags                            |  |
|                                         | 08 to 15 |                           | 08 to 15 | RS-232C Port PT Priority Registered Flags                |                                             |  |
| A413                                    | 00 to 07 | A394                      | 00 to 07 | Peripheral Port PT Communicating Flags                   |                                             |  |
|                                         | 08 to 15 |                           | 08 to 15 | Peripheral Port PT Prior                                 | ity Registered Flags                        |  |
| A400                                    | 00 to 15 | Same                      | 00 to 15 | Error code                                               |                                             |  |
| A401                                    | 06       | Same                      | 06       | FALS Error Flag (Fatal 6                                 | error)                                      |  |
|                                         | 08       |                           | 08       | Cycle Time Too Long Fl                                   | ag (Fatal error)                            |  |
|                                         | 09       |                           | 09       | Program Error Flag (Fat                                  | al error)                                   |  |
|                                         | 10       |                           | 10       | I/O Setting Error Flag                                   |                                             |  |
|                                         |          |                           | 11       | Too Many I/O Points Fla                                  | g                                           |  |
|                                         |          |                           | 13       | Duplication Error Flag                                   |                                             |  |
|                                         | 14       |                           | 14       | I/O Bus Error Flag                                       |                                             |  |
|                                         | 15       |                           | 15       | Memory Error Flag (Fatal error)                          |                                             |  |
| A402                                    | 05       | Same                      | 05       | Motion Control Module Monitoring Error                   |                                             |  |
|                                         |          | ]                         | 06       | Special I/O Unit Error F                                 | ag                                          |  |
|                                         |          | ]                         | 07       | CPU Bus Unit Error Fla                                   | 9                                           |  |
| 13 08 Coordinator Module WDT Error Flag |          | T Error Flag              |          |                                                          |                                             |  |
|                                         | 10       | ]                         | 10       | System Setup Error Fla                                   | g                                           |  |
|                                         | 14       | ]                         | 14       | Coordinator Module Fat                                   | al Error Flag (Motion Control Modules only) |  |
|                                         | 15       |                           | 15       | FAL Error Flag                                           |                                             |  |

| CM001/          | Bits     | CM002/          | Bits     | Name                                 |                      |
|-----------------|----------|-----------------|----------|--------------------------------------|----------------------|
| MMP21/<br>MMA21 |          | MMP22/<br>MMA22 | 2.13     |                                      |                      |
| A403            | 00       | Same            | 00       | UM Error Flag                        |                      |
|                 | 04       |                 | 04       | System Setup Error Fla               |                      |
|                 | 10       |                 | 10       | Flash Memory Error Flag              |                      |
|                 | 13       |                 | 13       | Analog Offset/Gain Err               | or Flag              |
|                 | 14       |                 | 14       | Flash Memory DM Che                  | ecksum Error Flag    |
|                 |          | A404            | 00 to 07 | I/O Bus Error Slot Num               | ber                  |
|                 |          |                 | 08 to 15 | I/O Bus Error Rack Nur               | mber                 |
| A409            | 00 to 15 | A406            | 00 to 15 | System Setup Error Lo                | cation               |
|                 |          | A407            | 00 to 12 | Too Many I/O Points, D               |                      |
|                 |          |                 | 13 to 15 | Too Many I/O Points, C               |                      |
|                 |          | A410            | 00 to 15 | CPU Bus Unit Number                  | Duplication Flags    |
|                 |          | A411 to<br>A416 | 00 to 15 | Special I/O Unit Number              | er Duplication Flags |
|                 |          | A417            | 00 to 15 | CPU Bus Unit Error, Ur               | nit Number Flags     |
|                 |          | A418 to<br>A423 | 00 to 15 | Special I/O Unit Error, I            | Unit Number Flags    |
|                 |          | A450            | 00 to 15 | CIO Area, Area ID Cod                | e                    |
|                 |          | A451            | 00 to 15 | WR Area, Area ID Cod                 | e                    |
|                 |          | A452            | 00 to 15 | HR Area, Area ID Code                |                      |
|                 |          | A459            | 00 to 15 | IR Area, Area ID Code                |                      |
|                 |          | A460            | 00 to 15 | DM Area, Area ID Code                | e                    |
|                 |          | A461 to<br>A473 | 00 to 15 | EM Banks 0 to C, Area ID Code        |                      |
| A500            | 14       | Same            | 14       | Error Log Reset Bit                  |                      |
|                 |          | A501            | 00 to 15 | CPU Bus Unit Restart I               | Bits                 |
|                 |          | A502 to<br>A507 | 00 to 15 | Special I/O Unit Restart Bits        |                      |
| A508            | 09       | Same            | 09       | Differentiate Monitor Completed Flag |                      |
|                 | 11       |                 | 11       | Trace Trigger Monitor F              | ilag                 |
|                 | 12       |                 | 12       | Trace Completed Flag                 |                      |
|                 | 13       |                 | 13       | Trace Busy Flag                      |                      |
|                 | 14       |                 | 14       | Trace Start Bit                      |                      |
|                 | 15       |                 | 15       | Sampling Start Bit                   |                      |
| A502            | 00       | A526            | 00       | RS-232C Port Restart                 | Bit                  |
|                 | 01       |                 | 01       | Peripheral Port Restart              | Bit                  |
| <u> </u>        | 02       |                 | 07       | RS-422A Port Restart I               | Bit                  |
| A528            | 00 to 07 | A527            | 00 to 07 | Online Editing Disable               | Bit Validator Code   |
| <u> </u>        | 09       |                 | 09       | Online Editing Disable               | Bit                  |
| A410            | 02       | A528            | 02       | RS-232C Port Error                   | Parity error         |
|                 | 03       |                 | 03       | Flags                                | Framing error        |
|                 | 04       |                 | 04       |                                      | Overrun error        |
|                 | 05       |                 | 05       |                                      | Timeout error        |
| A412            | 02       | ]               | 10       | Peripheral Port Error                | Parity error         |
|                 | 03       |                 | 11       | Flags                                | Framing error        |
|                 | 04       |                 | 12       |                                      | Overrun error        |
|                 | 05       | L               | 13       |                                      | Timeout error        |
| A520            | 00 to 15 | A532            | 00 to 15 | Interrupt Counter 0 Cou              | unter SV             |
| A521            | 00 to 15 | A533            | 00 to 15 | Interrupt Counter 1 Counter SV       |                      |

| CM001/<br>MMP21/ | Bits     | CM002/<br>MMP22/ | Bits     |                                       | Name                                         |
|------------------|----------|------------------|----------|---------------------------------------|----------------------------------------------|
| MMA21            |          | MMA22            |          |                                       |                                              |
| A522             | 00 to 15 | A534             | 00 to 15 | Interrupt Counter 2 Counter SV        |                                              |
| A523             | 00 to 15 | A535             | 00 to 15 | Interrupt Counter 3 Cou               |                                              |
| A524             | 00 to 15 | A536             | 00 to 15 | Interrupt Counter 0 Cou               |                                              |
| A525             | 00 to 15 | A537             | 00 to 15 | Interrupt Counter 1 Cou               |                                              |
| A526             | 00 to 15 | A538             | 00 to 15 | Interrupt Counter 2 Cou               |                                              |
| A527             | 00 to 15 | A539             | 00 to 15 | Interrupt Counter 3 Cou               |                                              |
| A510 to<br>A514  | 00 to 15 | A540 to<br>A544  | 00 to 15 | Macro Area Input Word                 |                                              |
| A515 to<br>A519  | 00 to 15 | A545 to<br>A549  | 00 to 15 | Macro Area Output Wor                 | rds                                          |
| A507             | 00 to 15 | A554             | 00 to 15 | Data Trace Period                     |                                              |
| A509             | 15       | A555             | 15       | Constant Cycle Time Ex                | ceeded Error Clear Bit                       |
| A530             | 00       | A556             | 00       |                                       | Coordinator Module to Motion Control Module) |
|                  | 01       |                  | 01       | , ,                                   | Motion Control Module to Coordinator Module) |
| A531             | 00 to 15 | A557             | 00 to 15 |                                       | rol Module for DM Transfer                   |
| A532             | 00 to 15 | A558             | 00 to 15 | DM Transfer Size (numb                | per of words)                                |
| A533             | 00 to 15 | A559             | 00 to 15 | First DM Transfer Source              | e Word                                       |
| A534             | 00 to 15 | A560             | 00 to 15 | First DM Transfer Destir              | nation Word                                  |
| A535             | 14       | A561             | 14       | DM Transfer Error Flag                |                                              |
|                  | 15       |                  | 15       | DM Transfer Busy Flag                 |                                              |
| A412             | 15       | A619             | 01       | Peripheral Port Settings              | Changing Flag                                |
| A410             | 15       |                  | 02       | RS-232C Port Settings                 | Changing Flag                                |
|                  |          | A751             | 11       | Saved DM Data Invalid Flag            |                                              |
|                  |          |                  | 12       | DM Save Settings Incor                | rect Flag                                    |
|                  |          |                  | 13       | DM Backup Error Flag                  |                                              |
|                  |          |                  | 14       | Saving DM Flag                        |                                              |
|                  |          |                  | 15       | Save DM Start Bit                     |                                              |
|                  |          | A752             | 00 to 15 | Save DM Password                      |                                              |
| A550             | 00 to 15 | A800             | 00 to 15 | Analog Input PV                       |                                              |
| A552             | 00       | A802             | 00       | Analog Input Status                   | User Adjustment Completed                    |
|                  | 07       |                  | 07       |                                       | Analog Sampling Started                      |
|                  | 08       |                  | 08       |                                       | Factory Adjustment Data Error                |
|                  | 09       |                  | 09       |                                       | User Adjustment Data Error                   |
|                  | 15       |                  | 15       |                                       | Analog Sampling Overlap                      |
| A559             | 00 to 15 | A809             | 00 to 15 | Number of Analog Sam                  | •                                            |
| A560             | 00 to 15 | A810             | 00 to 15 | Analog Output 1 Output                |                                              |
| A561             | 00 to 15 | A811             | 00 to 15 | Analog Output 2 Output                | Value                                        |
| A862             | 00       | A812             | 00       | Analog Output 1 Flags                 | User Adjustment Completed                    |
|                  | 04       |                  | 04       |                                       | Operating                                    |
|                  | 08       |                  | 08       |                                       | Output SV Error                              |
|                  | 12       |                  | 12       |                                       | Factory Adjustment Value                     |
|                  | 14       |                  | 14       |                                       | User Adjustment Value Error                  |
| A563             | 00       | A813             | 00       | Analog Output 2 Flags                 | User Adjustment Completed                    |
|                  | 04       |                  | 04       |                                       | Operating                                    |
|                  | 08       |                  | 08       |                                       | Output SV Error                              |
|                  | 12       | ]                | 12       |                                       | Factory Adjustment Value                     |
|                  | 14       | ]                | 14       |                                       | User Adjustment Value Error                  |
| A564             | 00       | A814             | 00       | Analog Output 1 Conversion Enable Bit |                                              |

| CM001/<br>MMP21/<br>MMA21 | Bits     | CM002/<br>MMP22/<br>MMA22 | Bits     |                                         | Name                                                                 |                                                          |
|---------------------------|----------|---------------------------|----------|-----------------------------------------|----------------------------------------------------------------------|----------------------------------------------------------|
| A565                      | 00       | A815                      | 00       | Analog Output 2 Conve                   | rsion Enable Bit                                                     |                                                          |
| A570                      | 00       | A820                      | 00       | Adjustment Mode                         | Analog Input                                                         |                                                          |
|                           | 02       |                           | 02       | Command Bits (Effec-                    | Analog Output 1                                                      |                                                          |
|                           | 03       |                           | 03       | tive only when A825 is 5A5A hex.)       | Analog Output 2                                                      |                                                          |
|                           | 07       |                           | 07       | <i>o.</i> 10. 1                         | Adjustment Mode Specifie                                             | er                                                       |
|                           | 12       |                           | 12       |                                         | Adjustment Value Increme                                             | ent                                                      |
|                           | 13       |                           | 13       |                                         | Adjustment Value Decrem                                              | nent                                                     |
|                           | 14       |                           | 14       |                                         | Adjustment Value Clear (t                                            | o factory default)                                       |
|                           | 15       |                           | 15       |                                         | Adjustment Value Set                                                 |                                                          |
| A571                      | 00       | A821                      | 00       | Adjustment Mode Sta-                    | Adjustment Operation Err                                             | or                                                       |
|                           | 15       |                           | 15       | tus                                     | Adjustment Mode Started                                              |                                                          |
| A572                      | 00 to 15 | A822                      | 00 to 15 | Adjustment Mode                         | Both Analog Input and                                                | Setting Offset Monitor                                   |
| A573                      | 00 to 15 | A823                      | 00 to 15 | Monitor                                 | Analog Outputs 1 and 2                                               | Gain Value Monitor                                       |
| A574                      | 00 to 15 | A824                      | 00 to 15 | (Effective only when A825 is 5A5A hex.) | Analog Input                                                         | Number of Average Value<br>Samples in Adjustment<br>Mode |
| A575                      | 00 to 15 | A825                      | 00 to 15 | Adjustment Mode Pass                    | word                                                                 |                                                          |
| A600 to<br>A601           | 00 to 15 | A850 to<br>A851           | 00 to 15 | High-speed Counter 1 F                  | Þγ                                                                   |                                                          |
| A602 to<br>A603           | 00 to 15 | A852 to<br>A853           | 00 to 15 | High-speed Counter 2 F                  | Pγ                                                                   |                                                          |
| A604 to                   | 00 to 15 | A854 to                   | 00 to 15 | High-speed Counter 1                    | Absolute number of rotation                                          | ons PV                                                   |
| A605                      |          | A855                      |          |                                         | Monitor data                                                         |                                                          |
| A606 to                   | 00 to 15 | A856 to                   | 00 to 15 | High-speed Counter 2                    | Absolute number of rotation                                          | ons PV                                                   |
| A607                      |          | A857                      |          |                                         | Monitor data                                                         |                                                          |
| A608                      | 00       | A858                      | 00       | High-speed counter 1                    | Target Comparison In-pro                                             | gress Flag                                               |
|                           | 01       |                           | 01       | status                                  | PV Overflow/Underflow FI                                             | ag                                                       |
|                           | 03       |                           | 03       |                                         | Phase Z Input Reset Flag                                             | • •                                                      |
|                           | 04       |                           | 04       |                                         | Absolute No. of Rotations                                            | Read Error Flag                                          |
|                           | 05       |                           | 05       |                                         | Absolute No. of Rotations                                            | Read Completed Flag                                      |
|                           | 06       |                           | 06       |                                         | Measuring Flag (measure                                              | ment mode 1 or 2)                                        |
|                           |          |                           |          |                                         | Note Valid when Counter<br>Setup is set to Cou<br>or Frequency (mode | nter Movements (mode 1)                                  |
|                           | 07       |                           | 07       | ]                                       | High-speed Counter Oper                                              | ating Flag                                               |
|                           | 08       |                           | 08       |                                         | Count Latched Flag                                                   |                                                          |
|                           | 12       |                           | 12       |                                         | Absolute Offset Preset Er                                            | ror Flag                                                 |
| A609                      | 00       | A859                      | 00       | High-speed counter 1                    | Target Comparison In-pro                                             | gress Flag                                               |
|                           | 01       |                           | 01       | status                                  | PV Overflow/Underflow FI                                             | <u> </u>                                                 |
|                           | 03       |                           | 03       |                                         | Phase Z Input Reset Flag                                             | (ON for one cycle)                                       |
|                           | 04       |                           | 04       |                                         | Absolute No. of Rotations                                            |                                                          |
|                           | 05       |                           | 05       |                                         | Absolute No. of Rotations                                            | Read Completed Flag                                      |
|                           | 06       |                           | 06       |                                         | Measuring Flag                                                       |                                                          |
|                           | 07       |                           | 07       |                                         | High-speed Counter Oper                                              | ating Flag                                               |
|                           | 80       |                           | 08       |                                         | Count Latched Flag                                                   |                                                          |
|                           | 12       |                           | 12       |                                         | Absolute Offset Preset Er                                            | ror Flag                                                 |

| CM001/          | Bits     | CM002/          | Bits     |                                                                                                    | Name                                                                                                    |  |
|-----------------|----------|-----------------|----------|----------------------------------------------------------------------------------------------------|----------------------------------------------------------------------------------------------------|--|
| MMP21/<br>MMA21 |          | MMP22/<br>MMA22 |          |                                                                                                    |                                                                                                    |  |
| A610            | 00       | A860            | 00       | High-speed counter 1                                                                                                    | Start Bit                                                                                                    |  |
| 7.010           | 01       | 7.000           | 01       | command bits                                                                                                    | Reset Bit                                                                                                    |  |
|                 | 02       |                 | 02       |                                                                                                    | Measurement Start Bit                                                                                            |  |
|                 |          |                 |          |                                                                                                    | Note Valid when Counter Data Display in System Setup is set to Counter Movements (mode 1) or Frequency (mode 2). |  |
|                 | 03       |                 | 03       |                                                                                                    | Measurement Direction Bit (measurement mode 2)                                                                   |  |
|                 | 04       |                 | 04       |                                                                                                    | Range Comparison Results Clear Bit                                                                               |  |
|                 | 05       |                 | 05       |                                                                                                    | Absolute Offset Preset Bit                                                                                       |  |
|                 | 06       |                 | 06       |                                                                                                    | Absolute Present Value Preset Bit                                                                                |  |
|                 | 07       |                 | 07       |                                                                                                    | Absolute Number of Rotations Read Bit                                                                            |  |
|                 | 08       |                 | 08       |                                                                                                    | Latch Input 1 Enable Bit                                                                                         |  |
|                 | 09       |                 | 09       |                                                                                                    | Latch Input 2 Enable Bit                                                                                         |  |
| A611            | 00       | A861            | 00       | High-speed counter 2                                                                                                    | Start Bit                                                                                                    |  |
|                 | 01       |                 | 01       | command bits                                                                                                    | Reset Bit                                                                                                    |  |
|                 | 02       |                 | 02       |                                                                                                    | Measurement Start Bit (measurement mode 1)                                                                       |  |
|                 | 04       |                 | 04       |                                                                                                    | Range Comparison Results Clear Bit                                                                               |  |
|                 | 05       |                 | 05       |                                                                                                    | Absolute Offset Preset Bit                                                                                       |  |
|                 | 06       |                 | 06       |                                                                                                    | Absolute Present Value Preset Bit                                                                                |  |
|                 | 07       |                 | 07       |                                                                                                    | Absolute Number of Rotations Read Bit                                                                            |  |
|                 | 08       |                 | 08       |                                                                                                    | Latch Input 1 Enable Bit                                                                                         |  |
|                 | 09       |                 | 09       |                                                                                                    | Latch Input 2 Enable Bit                                                                                         |  |
| A612            | 00 to 15 | A862            | 00 to 15 | High-speed counter 1                                                                                                    | Range Comparison Execution Results Flags                                                                         |  |
| A613            | 00 to 15 | A863            | 00 to 15 | monitor data                                                                                                    | Output Bit Pattern                                                                                               |  |
| A614            | 00 to 15 | A864            | 00 to 15 | High-speed counter 2 monitor data                                                                                                    | Range Comparison Execution Results Flags                                                                         |  |
| A615            | 00 to 15 | A865            | 00 to 15 |                                                                                                    | Output Bit Pattern                                                                                               |  |
| A620 to<br>A621 | 00 to 15 | A870 to<br>A871 | 00 to 15 | Pulse Output 1 PV  Note These words contain the Pulse Output 1 PV when the operation mode is set to relative pulse output, absolute pulse output in linear mode, absolute pulse output in circular mode, or electronic cam mode. |                                                                                                    |  |
|                 |          |                 |          | One-shot Pulse Output                                                                                                    |                                                                                                    |  |
|                 |          |                 |          | operation mode is                                                                                                    | tain the One-shot Pulse Output 1 ON Time when the s set to one-shot output mode.                                 |  |
|                 |          |                 |          | Pulse Time Measureme                                                                                                    |                                                                                                    |  |
|                 |          |                 |          | tion mode is set t                                                                                                    | tain the Pulse Time Measurement 1 when the opera-<br>o time measurement mode using a pulse counter.              |  |
| A622 to<br>A623 | 00 to 15 | A872 to<br>873  | 00 to 15 | Pulse Output 2 PV                                                                                                    |                                                                                                    |  |
| A023            |          | 073             |          | One-shot Pulse Output                                                                                                    |                                                                                                    |  |
| 1001            | 00       | 4074            | 00       | Pulse Time Measureme                                                                                                    | <b>T</b>                                                                                                    |  |
| A624            | 00       | A874            | 00       | Pulse Output 1 Status                                                                                                    | Pulse Output Completed Flag                                                                                      |  |
|                 | 01       |                 | 01       |                                                                                                    | Pulse Output Set Flag                                                                                            |  |
|                 | 02       |                 | 02       |                                                                                                    | Target Frequency Not Reached Flag                                                                                |  |
|                 | 03       |                 | 03       |                                                                                                    | Target Comparison Flag                                                                                           |  |
|                 | 04       |                 | 04       |                                                                                                    | Independent Pulse Output Flag                                                                                    |  |
|                 | 05       |                 | 05       |                                                                                                    | PLS2 Positioning Flag                                                                                            |  |
|                 | 06       |                 | 06       |                                                                                                    | Accelerating/Decelerating Flag                                                                                   |  |
|                 | 07       |                 | 07       |                                                                                                    | Pulse Output Pirection Flor                                                                                      |  |
|                 |          |                 | 80       |                                                                                                    | Pulse Output Direction Flag                                                                                      |  |

| CM001/<br>MMP21/<br>MMA21 | Bits     | CM002/<br>MMP22/<br>MMA22 | Bits     |                        | Name                                          |
|---------------------------|----------|---------------------------|----------|------------------------|-----------------------------------------------|
| A625                      | 00       | A875                      | 00       | Pulse Output 2 Status  | Pulse Output Completed Flag                   |
|                           | 01       |                           | 01       |                        | Pulse Output Set Flag                         |
|                           | 02       |                           | 02       |                        | Target Frequency Not Reached Flag             |
|                           | 03       |                           | 03       |                        | Target Comparison Flag                        |
|                           | 04       |                           | 04       |                        | Independent Pulse Output Flag                 |
|                           | 05       |                           | 05       |                        | PLS2 Positioning Flag                         |
|                           | 06       |                           | 06       |                        | Accelerating/Decelerating Flag                |
|                           | 07       |                           | 07       |                        | Pulse Output Flag                             |
|                           |          |                           | 08       |                        | Pulse Output Direction Flag                   |
| A626                      | 00       | A876                      | 00       | Pulse Output 1 Com-    | PV Reset Bit                                  |
|                           | 01       |                           | 01       | mand Bits              | Range Comparison Results Clear Bit            |
| A627                      | 00       | A877                      | 00       | Pulse Output 2 Com-    | PV Reset Bit                                  |
|                           | 01       |                           | 01       | mand Bits              | Range Comparison Results Clear Bit            |
| A628                      | 07       | A878                      | 07       | Shared Pulse Output    | Speed Change Cycle Bit                        |
|                           | 14       |                           | 14       | Control Bits           | PLS2 Pulse Output Direction Priority Mode Bit |
| A630                      | 00 to 15 | A880                      | 00 to 15 | Pulse Output 1 Monitor | Data Range Comparison Results                 |
| A631                      | 00 to 15 | A881                      | 00 to 15 |                        | Output Bit Pattern                            |
| A632                      | 00 to 15 | A882                      | 00 to 15 | Pulse Output 2 Monitor | Data Range Comparison Results                 |
| A633                      | 00 to 15 | A883                      | 00 to 15 |                        | Output Bit Pattern                            |

Note

The structure of data areas such as the Auxiliary Area and Cyclic Refresh Bit Area are different in the FQM1-CM001/MMP21/MMA21 and FQM1-CM002/MMP22/MMA22 models, but the data areas can be automatically converted between the CM001  $\leftrightarrow$  CM002 formats or MMP21/MMA21  $\leftrightarrow$  MMP22/MMA22 formats by changing the PLC model selected in the CX-Programmer.

# **SECTION 2 Specifications and Nomenclature**

This section provides the specifications of the FQM1 and describes the parts and their functions on the Coordinator Module and Motion Control Modules.

| 2-1 | List of                    | Models                         | 52 |  |  |  |  |  |  |
|-----|----------------------------|--------------------------------|----|--|--|--|--|--|--|
| 2-2 | Genera                     | General Specifications         |    |  |  |  |  |  |  |
| 2-3 | Coordi                     | nator Module                   | 54 |  |  |  |  |  |  |
| 2-4 | Motion                     | Control Modules                | 59 |  |  |  |  |  |  |
| 2-5 | CJ-seri                    | es Unit Tables                 | 67 |  |  |  |  |  |  |
|     | 2-5-1                      | CJ-series Basic I/O Units      | 67 |  |  |  |  |  |  |
|     | 2-5-2                      | CJ-series Special I/O Units    | 69 |  |  |  |  |  |  |
|     | 2-5-3                      | CJ-series CPU Bus Units        | 69 |  |  |  |  |  |  |
|     | 2-5-4                      | CJ-series Communications Units | 69 |  |  |  |  |  |  |
| 2-6 | Dimens                     | sions                          | 70 |  |  |  |  |  |  |
| 2-7 | Module Current Consumption |                                |    |  |  |  |  |  |  |
| 2-8 | Memor                      | ry Block Diagram               | 78 |  |  |  |  |  |  |

List of Models Section 2-1

# 2-1 List of Models

| Name                               | Туре                                | Model           | Specifications                                                                                                    |
|------------------------------------|-------------------------------------|-----------------|----------------------------------------------------------------------------------------------------|
| Coordinator Mod-<br>ule            | Standard<br>(with built-in I/O)     | FQM1-CM002      | Program capacity: 10 Ksteps<br>16 general-purpose inputs, 8 general-purpose outputs<br>Peripheral port, RS-232C port, RS-422A port                                   |
| Motion Control<br>Modules          | Pulse I/O                           | FQM1-MMP22      | Program capacity: 10 Ksteps 2 pulse inputs, 2 pulse outputs, 12 general-purpose inputs, 8 general-purpose outputs                                                    |
|                                    | Analog I/O                          | FQM1-MMA22      | Program capacity: 10 Ksteps 2 pulse inputs, 1 analog input, 2 analog outputs, 12 general-purpose inputs, 8 general-purpose outputs                                   |
| End Module<br>(FQM1 Rack)          | Standard                            | FQM1-TER01      | Connects to the right end of the FQM1.                                                                                                    |
| I/O Control Module                 |                                     | FQM1-IC101      | Use to connect CJ-series Units to the FQM1. (This includes connection of an Expansion Rack.)                                                                         |
| I/O Interface Unit                 |                                     | CJ1W-II101      | Use to connect an Expansion Rack. The I/O Interface Unit connects to the right side of the Expansion Rack's Power Supply Unit.                                       |
| End Cover                          | Standard                            | CJ1W-TER01      | Connects to the right end of the Expansion Rack. Also connects to the right end of the FQM1 Rack if an I/O Control Module is being used.                             |
| Servo Relay Units                  |                                     | XW2B-80J7-1A    | Simplifies wiring from the Motion Control Module to two Servo Drivers, wiring for all switches, sensors, and other general-purpose I/O, and wiring the RS-422A line. |
| FQM1 Flexible<br>Motion Controller | Set for pulse I/O                   | FQM1S-MC233     | A set including the CJ1W-PA202, FQM1-CM002, FQM1-MMP22, and FQM1-TER01                                                                                               |
| Set                                | Set for analog I/O                  | FQM1S-MC224     | A set including the CJ1W-PA205R, FQM1-CM002, FQM1-MMA22, and FQM1-TER01                                                                                              |
| Programming<br>Device              | CX-Programmer<br>Ver. 6.11 or later | WS02-CXPC1-E-V6 | Used for System Setup setting, programming, and monitoring for Coordinator Modules and Motion Control Modules.                                                       |

# 2-2 General Specifications

# **General Specifications**

| Item                          | Specifications                                                                                                    |
|-------------------------------|----------------------------------------------------------------------------------------------------|
| Insulation resistance         | 20 MΩ min. (at 500 VDC) between AC external and GR terminals (See note 1.)                                                                                                    |
| Dielectric strength           | 2,300 V AC 50/60 Hz for 1 min between AC external and GR terminals (See notes 1 and 2.) Leakage current: 10 mA max.                                                                                                    |
|                               | 720 V AC 50/60 Hz for 1 min between DC external and GR terminals (See note 1.) Leakage current: 10 mA max.                                                                                                    |
| Noise immunity                | 2 kV on power supply line (conforming to IEC61000-4-4)                                                                                                    |
| Vibration resistance          | 10 to 57 Hz, 0.075-mm amplitude, 57 to 150 Hz, acceleration: 9.8 m/s $^2$ in X, Y, and Z directions for 80 minutes total (Time coefficient: 8 minutes $\times$ coefficient factor 10 = total time 80 min.) (conforming to JIS C0040) |
| Shock resistance              | 147 m/s <sup>2</sup> 3 times each in X, Y, and Z directions (conforming to JIS C0041)                                                                                                    |
| Ambient operating temperature | 0 to 55°C                                                                                                    |
| Ambient operating humidity    | 10% to 90% (with no condensation)                                                                                                    |
| Atmosphere                    | Must be free from corrosive gases                                                                                                    |
| Ambient storage temperature   | -20 to 75°C                                                                                                    |
| Grounding                     | Less than 100 Ω                                                                                                    |
| Enclosure                     | Mounted in a panel.                                                                                                    |

| Item            | Specifications                                                                            |
|-----------------|-------------------------------------------------------------------------------------------|
| Dimensions      | $49 \times 90 \times 80 \text{ mm } (W \times H \times D) \text{ (not including cables)}$ |
| Weight          | All models are each 5 kg max.                                                             |
| Safety measures | Conforms to EC directives and C-Tick. (UL certification pending.)                         |

#### Note

- (1) Disconnect the Power Supply Unit's LG terminal from the GR terminal when testing insulation and dielectric strength. Testing the insulation and dielectric strength with the LG and GR terminals connected will damage internal circuits.
- (2) Do not apply more than 600 V when testing the dielectric strength of analog I/O terminals. Applying more than 600 V may damage the internal elements.

# **Power Supply Unit Specifications**

| Item                                   | Specifi                                                                                                    | ications                                                                                                    |  |  |  |
|----------------------------------------|----------------------------------------------------------------------------------------------------|----------------------------------------------------------------------------------------------------|--|--|--|
| Power Supply Unit                      | CJ1W-PA205R                                                                                                    | CJ1W-PA202                                                                                                    |  |  |  |
| Supply voltage                         | 100 to 240 V AC (wide-range), 50/60 Hz                                                                                                    |                                                                                                    |  |  |  |
| Operating voltage and frequency ranges | 85 to 264 V AC, 47 to 63 Hz                                                                                                    |                                                                                                    |  |  |  |
| Power consumption                      | 100 VA max.                                                                                                    | 50 VA max.                                                                                                    |  |  |  |
| Inrush current<br>(See note 1.)        | At 200 to 240 V AC:                                                                                                    | At 100 to 120 V AC:<br>20 A/8 ms max. for cold start at room temperature<br>At 200 to 240 V AC:<br>40 A/8 ms max. for cold start at room temperature |  |  |  |
| Output capacity                        | 5.0 A, 5 VDC (including supply to Modules)                                                                                                    | 2.8 A, 5 VDC (including supply to Modules)                                                                                                    |  |  |  |
|                                        | 0.8 A, 24 VDC                                                                                                    | 0.4 A, 24 VDC                                                                                                    |  |  |  |
|                                        | Total 25 W max.                                                                                                    | Total 14 W max.                                                                                                    |  |  |  |
| Output terminal                        | Not provided.                                                                                                    |                                                                                                    |  |  |  |
| RUN output                             | Contact configuration: SPST-NO                                                                                                    | Not provided.                                                                                                    |  |  |  |
|                                        | Switching capacity: 250 V AC, 2 A (resistive load) 120 V AC, 0.5 A (inductive load) 24 VDC, 2 A (resistive load) 24 VDC, 2 A (inductive load)                                                                                         |                                                                                                    |  |  |  |
| Insulation resistance                  | 20 M $\Omega$ min. (at 500 VDC) between AC external ar                                                                                                    | nd GR terminals (See note 2.)                                                                                                    |  |  |  |
| Dielectric strength                    | 2,300 V AC 50/60 Hz for 1 min between AC extern Leakage current: 10 mA max.                                                                                                    | nal and GR terminals (See note 2.)                                                                                                    |  |  |  |
|                                        | 1,000 V AC 50/60 Hz for 1 min between DC extern Leakage current: 10 mA max.                                                                                                    | nal and GR terminals (See note 1.)                                                                                                    |  |  |  |
| Noise immunity                         | 2 kV on power supply line (conforming to IEC6100                                                                                                    | 00-4-4)                                                                                                    |  |  |  |
| Vibration resistance                   | 10 to 57 Hz, 0.075-mm amplitude, 57 to 150 Hz, acceleration: 9.8 m/s <sup>2</sup> in X, Y, and Z directions for 80 minutes total (Time coefficient: 8 minutes × coefficient factor 10 = total time 80 min.) (conforming to JIS C0040) |                                                                                                    |  |  |  |
| Shock resistance                       | 147 m/s <sup>2</sup> 3 times each in X, Y, and Z directions (co                                                                                                    | onforming to JIS C0041)                                                                                                    |  |  |  |
| Ambient operating temperature          | 0 to 55°C                                                                                                    |                                                                                                    |  |  |  |
| Ambient operating humidity             | 10% to 90% (with no condensation)                                                                                                    |                                                                                                    |  |  |  |
| Atmosphere                             | Must be free from corrosive gases.                                                                                                    |                                                                                                    |  |  |  |
| Ambient storage temperature            | −20 to 75°C                                                                                                    |                                                                                                    |  |  |  |
| Grounding                              | Less than 100 Ω                                                                                                    |                                                                                                    |  |  |  |

| Item            | Specifications                                            |                                                           |  |  |  |
|-----------------|-----------------------------------------------------------|-----------------------------------------------------------|--|--|--|
| Enclosure       | Mounted in a panel.                                       |                                                           |  |  |  |
| Weight          | 5 kg. total max.                                          |                                                           |  |  |  |
| Dimensions      | $80 \times 90 \times 65 \text{ mm (W} \times H \times D)$ | $45 \times 90 \times 65 \text{ mm (W} \times H \times D)$ |  |  |  |
| Safety measures | Conforms to cULus and EC Directives.                      |                                                           |  |  |  |

#### Note

- (1) The inrush current is given for a cold start at room temperature with an AC power supply. The AC inrush control circuit uses a thermistor element with a low-temperature current control characteristic. If the ambient temperature is high or the FQM1 is hot-started, the thermistor will not be sufficiently cool, and the inrush currents given in the table may be exceeded by up to twice the given values. When selecting fuses or breakers for external circuits, allow sufficient margin in shut-off performance. If the FQM1 is hot-started, the capacitor will not be discharged, and the inrush currents given in the table may be exceeded by up to twice the given values.
- (2) Disconnect the Power Supply Unit's LG terminal from the GR terminal when testing insulation and dielectric strength. Testing the insulation and dielectric strength with the LG terminal and the GR terminals connected will damage internal circuits.

# 2-3 Coordinator Module

## **Nomenclature**

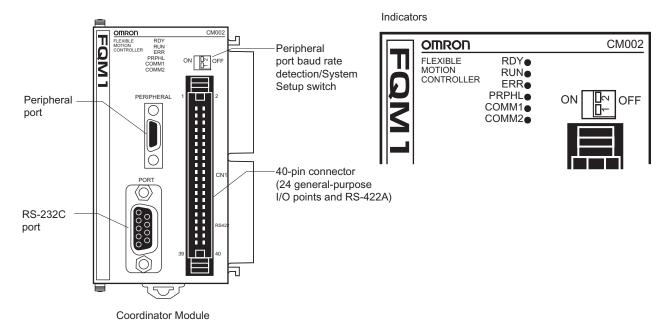

**Note** Cover the peripheral port and RS-232C port with the supplied covers when the ports are not being used to prevent dust contamination.

#### **Indicators**

| Indicator | Color | Name              | Status  | Meaning                            |
|-----------|-------|-------------------|---------|------------------------------------|
| RDY       | Green | Module operation  | Lit     | The Module is operating normally.  |
|           |       |                   | Not lit | Module error (e.g., WDT error).    |
| RUN       | Green | Program execution | Lit     | Executing internal Module program. |
|           |       |                   | Not lit | Internal Module program stopped.   |

| Indicator | Color  | Name                           | Status        | Meaning                                           |
|-----------|--------|--------------------------------|---------------|---------------------------------------------------|
| ERR       | Red    | Module error                   | Lit           | Fatal error.                                      |
|           |        |                                | Flash-<br>ing | Non-fatal error.                                  |
|           |        |                                | Not lit       | Module operating normally.                        |
| PRPHL     | Yellow | Peripheral port communications | Lit           | Communicating via the peripheral port.            |
|           |        |                                | Not lit       | All other times.                                  |
| COMM1     | Yellow | RS-232C commu-<br>nications    | Lit           | Communicating via the RS-232C port.               |
|           |        |                                | Not lit       | All other times.                                  |
| COMM2     | Yellow | RS-422A communications         | Lit           | Communicating via RS-422A port (for Servo Driver) |
|           |        |                                | Not lit       | All other times                                   |

#### **Switch on Front Panel**

## Peripheral Port Baud Rate Detection/System Setup Switch

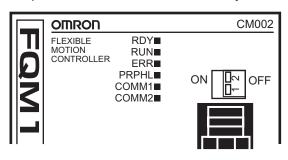

| SW2 | Peripheral port baud rate | ON  | System Setup settings         |
|-----|---------------------------|-----|-------------------------------|
|     | detection/System Setup    | OFF | Automatic baud rate detection |
| SW1 | Reserved                  |     |                               |

# **Function Specifications**

| Item               |                      | Specifications                                                                                                    |  |  |
|--------------------|----------------------|----------------------------------------------------------------------------------------------------|--|--|
| Control method     |                      | Stored program                                                                                                    |  |  |
| I/O control meth   | od                   | Cyclic scan                                                                                                    |  |  |
| Programming        |                      | Ladder diagram                                                                                                    |  |  |
| Instruction lengt  | th                   | 1 to 7 steps per instruction                                                                                                    |  |  |
| Ladder instruction | ons                  | Approx. 300                                                                                                    |  |  |
| Execution time     | Basic instructions   | 0.1 μs min.                                                                                                    |  |  |
|                    | Special instructions | 0.3 μs min.                                                                                                    |  |  |
| Common proces      | ssing (overhead)     | Sync Mode: 390 μs                                                                                                    |  |  |
| time               |                      | ASync Mode: 180 μs (when only Motion Control Modules are connected) 180 μs + 21 Bus processing overhead + each CJ-series Unit's I/O refreshing time (when CJ-series Units are connected) |  |  |
| Program            | Ladder               | 10 Ksteps                                                                                                    |  |  |
| capacity           | Comment storage      | Yes                                                                                                    |  |  |
| Number of tasks    |                      | Cyclic tasks: 1, interrupt tasks: 50                                                                                                    |  |  |
| Subroutines        |                      | 256                                                                                                    |  |  |
| JMP instructions   |                      | 256                                                                                                    |  |  |
| Number of basic    | c I/O                | 24                                                                                                    |  |  |

|                          | Item                                                      | Specifications                                                                                                    |
|--------------------------|-----------------------------------------------------------|----------------------------------------------------------------------------------------------------|
| CIO Area                 | Input Bit Area                                            | 16 bits (1 word): CIO 2960.00 to CIO 2960.15                                                                                                    |
|                          | Output Bit Area                                           | 8 bits (1 word): CIO 2961.00 to CIO 2961.07                                                                                                    |
|                          | I/O Bit Area                                              | 320 bits (20 words): CIO 0000 to CIO 0019                                                                                                    |
|                          | CPU Bus Unit Area                                         | 6,400 bits (400 words): CIO 1500 to CIO 1899                                                                                                    |
|                          | Special I/O Unit<br>Area                                  | 13,760 bits (860 words): CIO 2100 to CIO 2959                                                                                                    |
|                          | Cyclic Refresh Bit<br>Area                                | 640 bits (40 words): CIO 4000 to CIO 4039 Refresh words for Motion Control Module # 1: CIO 4000 to CIO 4009 Refresh words for Motion Control Module # 2: CIO 4010 to CIO 4019 Refresh words for Motion Control Module # 3: CIO 4020 to CIO 4029 Refresh words for Motion Control Module # 4: CIO 4030 to CIO 4039                |
|                          | Synchronous Data<br>Link Bit Area                         | 320 bits (20 words): CIO 1200 to CIO 1219 Sent from Coordinator Module: CIO 1200 to CIO 1203 Sent from Motion Control Module #1: CIO 1204 to CIO 1207 Sent from Motion Control Module #2: CIO 1208 to CIO 1211 Sent from Motion Control Module #3: CIO 1212 to CIO 1215 Sent from Motion Control Module #4: CIO 1216 to CIO 1219 |
|                          | Serial PLC Link Bit<br>Area (for Complete<br>Link Method) | 1,440 bits (90 words): CIO 3100 to CIO 3189 CIO 3100 to CIO 3109: CJ1M to FQM1 CIO 3110 to CIO 3189: FQM1 to CJ1M and all FQM1 nodes other than the source node (10 words for each node number) Can be connected as a Serial PLC Link slave to the host PLC (CJ1M).                                                              |
|                          | Serial PLC Link Bit<br>Area (for Master<br>Link Method)   | 320 bits (20 words): CIO 3100 to CIO 3119 CIO 3100 to CIO 3109: CJ1M to FQM1 CIO 3110 to CIO 3119: FQM1 to CJ1M Can be connected as a Serial PLC Link slave to the host PLC (CJ1M).                                                                                                    |
|                          | DeviceNet Area                                            | 9,600 bits (600 words): CIO 3200 to CIO 3799                                                                                                    |
| Work Bit Areas           | CIO Area                                                  | 49,792 bits: CIO 0020 to CIO 1199, CIO 1220 to CIO 1499, CIO 1900 to CIO 2099, CIO 2962 to CIO 3099, CIO 3190 to CIO 3199, CIO 3800 to CIO 3899, CIO 4040 to CIO 4999, and CIO 6000 to CIO 6143                                                                                                    |
|                          | Work Area                                                 | 4,096 bits: W000 to W255                                                                                                    |
| Auxiliary Area           | Read/Write                                                | Read-only: 7,168 bits: A000 to A447<br>Read/write: 8,192 bits: A448 to A959                                                                                                    |
|                          | Error Log                                                 | 100 words: A100 to A199 (20 records)                                                                                                    |
| Temporary Area           |                                                           | 16 bits: TR0 to TR15                                                                                                    |
| Holding Area             |                                                           | None                                                                                                    |
| Timer Area               |                                                           | 256 timers: T0000 to T0255 (1-ms, 10-ms, and 100-ms timers)                                                                                                    |
| Counter Area             |                                                           | 256 counters: C0000 to C0255 (decrementing counters and reversible counters)                                                                                                    |
|                          |                                                           | Note Status not retained when power turned OFF.                                                                                                    |
| DM Area                  | Read/Write (not retained)                                 | 20,000 words: D00000 to D19999 (Status not retained when power is turned OFF.)                                                                                                    |
|                          | Read/Write (retained)                                     | 12,768 words: D20000 to D32767 (Status retained in flash memory. Not retained if written by a ladder program, but retained in flash memory if written using the CX-Programmer.)                                                                                                    |
| System Setup             |                                                           | System Setup area (Coordinator Module/Motion Control Module settings and peripheral service settings), peripheral service setting area                                                                                                    |
| FB Address               | CIO Area                                                  | 16,000 bits (1,000 words): CIO 5000 to CIO 5999                                                                                                    |
| Allocation               | Timers                                                    | 50 bits: T0206 to T0255                                                                                                    |
| Areas                    | Counters                                                  | 50 bits: C0206 to C0255                                                                                                    |
| Index Registers          |                                                           | IR0 to IR15 (IR0 and IR1 are used with JSB instruction.)  Note IR16 to IR63 are used by the system for function blocks/structured text.                                                                                                    |
| Data Registers           |                                                           | DR0 to DR15                                                                                                    |
| Data Negisters           |                                                           | Note DR16 to DR63 are used by the system for function blocks/structured text.                                                                                                    |
| Interrupt Func           | Input interrupte                                          | None                                                                                                    |
| Interrupt Func-<br>tions | Input interrupts                                          |                                                                                                    |
|                          | Timer interrupts                                          | 1 (Scheduled or one-shot interrupt)                                                                                                    |

| ltem                                                            |                                   | Specifications                                                                                                    |                                              |  |  |
|-----------------------------------------------------------------|-----------------------------------|----------------------------------------------------------------------------------------------------|----------------------------------------------|--|--|
| Power interruption hold function (momentary power interruption) |                                   | Super capacitor                                                                                                    |                                              |  |  |
| Memory backup                                                   |                                   | Super capaci-<br>tor backup                                                                                                    | Error log                                    |  |  |
|                                                                 |                                   | Flash memory                                                                                                    | User programs, System Setup, part of DM Area |  |  |
| Trace memory                                                    |                                   | 4,000 words                                                                                                    |                                              |  |  |
| Peripheral servicing                                            |                                   | Servicing for devices connected to peripheral port (only CX-Programmer), RS-232C port (Host Links, no-protocol communications, NT Links, and Serial PLC Links (slave)), and RS-422A port (for Servo Driver)                                                                                                    |                                              |  |  |
| Self-diagnosis fu                                               | ınction                           | CPU errors (WDT) and memory errors                                                                                                    |                                              |  |  |
| Program check                                                   |                                   | Programs checked from the CX-Programmer.                                                                                                    |                                              |  |  |
| Super-capacitor                                                 | backup time                       | Approximately 100 hours at 25°C                                                                                                    |                                              |  |  |
| Clock                                                           |                                   | None                                                                                                    |                                              |  |  |
| Fixed Power OF                                                  | F detection time                  | AC: 10 to 25 ms (variable)                                                                                                    |                                              |  |  |
| User-set Power                                                  | User-set Power OFF detection time |                                                                                                    | 0 to 10 ms                                   |  |  |
| RUN output                                                      |                                   | 1 (when CJ1W-PA205R used)                                                                                                    |                                              |  |  |
| Individual functions                                            | Serial communications             | <ul> <li>Peripheral port: Peripheral bus (Toolbus), Host Links, NT Links</li> <li>Built-in RS-232C port on Coordinator Module: Peripheral bus (Toolbus), Host L</li> <li>no-protocol communications, NT Links, and Serial PLC Links (slave).</li> <li>Built-in RS-422A port on Coordinator Module: Servo Driver interface</li> </ul> |                                              |  |  |

# **I/O Specifications**

# Built-in General-purpose I/O

|        | Item             | Specifications                                                                                       |
|--------|------------------|----------------------------------------------------------------------------------------------------|
| Inputs | Number of inputs | 16                                                                                                   |
|        | Input voltage    | 20.4 to 26.4 V                                                                                       |
|        | Input response   | Inputs for normal input (16 points): ON delay time: 100 µs OFF delay time: 1 ms max. 8 points/common |

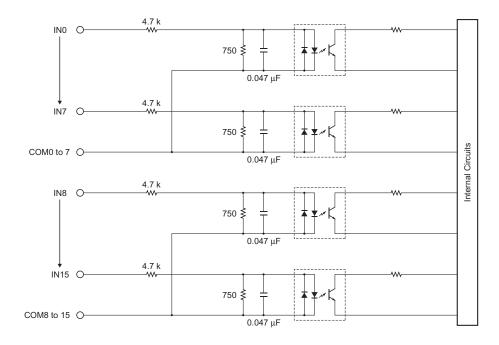

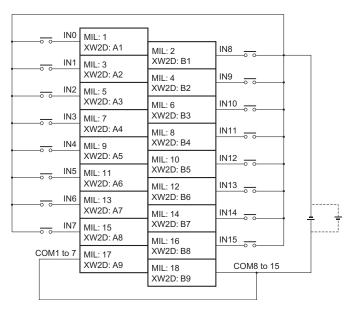

|         | Item               | Specifications                   |
|---------|--------------------|----------------------------------|
| Outputs | Number of outputs  | 8                                |
|         | Output type        | NPN transistor                   |
|         | Switching capacity | 4.5 to 30 V DC, 0.3 A per output |
|         | ON delay time      | 0.1 ms max.                      |
|         | OFF delay time     | 1 ms max.                        |

Motion Control Modules Section 2-4

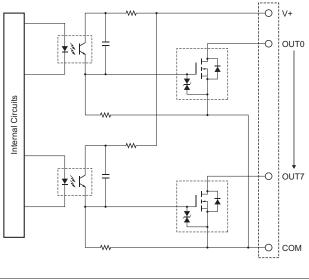

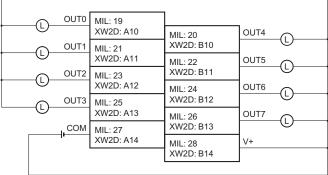

# 2-4 Motion Control Modules

# Motion Control Module

## FQM1-MMP22 (Pulse I/O)

| Item |                     | Specifications                                                                          |                  |  |
|------|---------------------|-----------------------------------------------------------------------------------------|------------------|--|
| I/O  | Pulse I/O           | Pulse inputs: 2 (compatible with Servo Drivers with absolute encoders) Pulse outputs: 2 | 40-pin connector |  |
|      | General-purpose I/O | General-purpose inputs: 12<br>General-purpose outputs: 8                                | 26-pin connector |  |

|           | Item             | Specifications                                                                                                    |
|-----------|------------------|----------------------------------------------------------------------------------------------------|
| Functions | Pulse outputs    | The following operations are supported:                                                                                                    |
|           |                  | Speed control (fixed, acceleration, deceleration)                                                                                                    |
|           |                  | Positioning (Fixed-speed positioning; trapezoid, acceleration/deceleration positioning, and deceleration positioning)                                             |
|           |                  | • Speed control according to the present position (pulse output target value comparison or range comparison)                                                      |
|           |                  | • Electronic cam operation (Positioning according to the rotation position of the real or virtual axis.)                                                          |
|           |                  | • One-shot pulse output (Output ON only for specified time. minimum increment: 0.01 ms)                                                                           |
|           |                  | • Time measurement using pulse counter (minimum increment: 0.0001 ms)                                                                                             |
|           | Pulse inputs     | • High-speed counters: Phase, Increment/decrement, Pulse + direction inputs (50 kHz/1 MHz), or phase differential (50 kHz/500 kHz; phase differential × 4, 2 MHz) |
|           |                  | High-speed counter can be started/stopped using counter start bit.                                                                                                |
|           |                  | Changes in high-speed counter present value can be measured.                                                                                                    |
|           |                  | High-speed counter frequency can be measured.                                                                                                    |
| Program   | Program capacity | 10 Ksteps                                                                                                    |

## FQM1-MMA22 (Analog I/O)

|                                                           | Item             | Specifications                                                                                                    |                     |  |  |
|-----------------------------------------------------------|------------------|----------------------------------------------------------------------------------------------------|---------------------|--|--|
| I/O                                                       | Pulse inputs     | Pulse inputs: 2 (compatible with Servo Drivers with absolute encoders)                                               |                     |  |  |
|                                                           | Analog I/O       | • Analog inputs: 1<br>(-10 to 10 V, 0 to 10 V, 0 to 5 V, 1 to 5 V, and 4 to 20 mA),<br>conversion speed: 40 μs/input |                     |  |  |
|                                                           |                  | • Analog outputs: 2 (–10 to 10 V, 0 to 10 V, 0 to 5 V, and 1 to 5 V), conversion speed: 40 μs/output                 |                     |  |  |
| General-purpose inputs: 12 I/O General-purpose outputs: 8 |                  |                                                                                                    | 26-pin<br>connector |  |  |
| Functions                                                 | Analog output    | ut •Slope                                                                                                    |                     |  |  |
|                                                           | Output hold      |                                                                                                    |                     |  |  |
|                                                           |                  | Offset/gain adjustment                                                                                               |                     |  |  |
|                                                           | Analog input     | Offset/gain adjustment                                                                                               |                     |  |  |
| Program                                                   | Program capacity | 10 Ksteps                                                                                                    |                     |  |  |

# **Nomenclature**

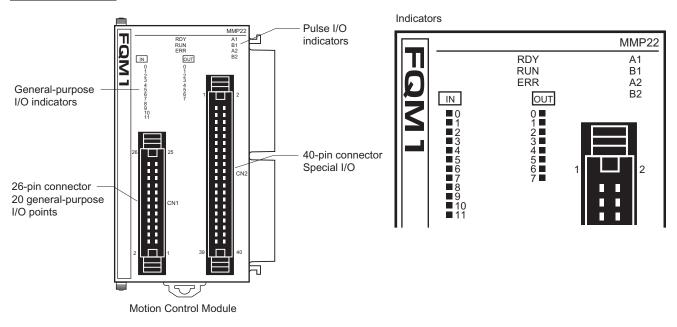

## Indicators

| Indicator | Color   | Name      | Status    | Meaning                           |     |                  |
|-----------|---------|-----------|-----------|-----------------------------------|-----|------------------|
| RDY       | Green I | Module    | Lit       | Module operating normally.        |     |                  |
|           |         | operation | Not lit   | Module error (e.g., WDT error)    |     |                  |
| RUN       | Green   | Program   | Lit       | Executing internal Module program |     |                  |
|           |         | execution | Not lit   | Internal Module program stopped.  |     |                  |
| ERR       | Red     | Module    | Lit       | Fatal error.                      |     |                  |
|           |         | error     | Flashing  | Non-fatal error.                  |     |                  |
|           |         |           | Not lit   | Module operating normally.        |     |                  |
| IN0 to    | Yellow  | Inputs    | Lit       | Input signal ON                   |     |                  |
| IN11      |         |           | Not lit   | Input signal OFF                  |     |                  |
| 0UT0 to   | Yellow  | Yellow    | to Yellow | ellow Outputs                     | Lit | Output signal ON |
| OUT7      |         |           | Not lit   | Output signal OFF                 |     |                  |
| A1/B1     | Yellow  | w Pulse   | Lit       | Input signal ON                   |     |                  |
| A2/B2     |         | inputs    | Not lit   | Input signal OFF                  |     |                  |

**Note** IN0 to IN 11, OUT0 to OUT7, and A1 to B2 are all controlled by hardware.

# **Functional Specifications**

|                      | Item                              | Specifications                                                                                                    |  |  |
|----------------------|-----------------------------------|----------------------------------------------------------------------------------------------------|--|--|
| Control meth         | od                                | Stored program                                                                                                    |  |  |
| I/O control method   |                                   | Cyclic scan                                                                                                    |  |  |
| Programming          | g language                        | Ladder diagram                                                                                                    |  |  |
| Instruction le       | ngth                              | 1 to 7 steps per instruction                                                                                                    |  |  |
| Number of in         | structions                        | Approx. 300                                                                                                    |  |  |
| Instruction          | Basic instructions                | 0.1 μs min.                                                                                                    |  |  |
| execution time       | Special instructions              | 0.3 μs min.                                                                                                    |  |  |
| Common processing    | MMP22                             | Sync Mode: 250 μs<br>ASync Mode: 190 μs                                                                                                    |  |  |
| time (over-<br>head) | MMA22                             | Sync Mode: $340~\mu s$ ASync Mode: $280~\mu s$ Each analog input when analog output is disabled: $190~\mu s$ When analog output disabled: $230~\mu s$                                                                                                    |  |  |
| Program              | Ladder                            | 10 Ksteps                                                                                                    |  |  |
| capacity             | Comment storage                   | Yes                                                                                                    |  |  |
| Number of ta         | sks                               | Cyclic tasks: 1, interrupt tasks: 50                                                                                                    |  |  |
| Subroutines          |                                   | 256                                                                                                    |  |  |
| JMP instructi        | ons                               | 256                                                                                                    |  |  |
| Number of ba         | asic I/O                          | 20 per Module                                                                                                    |  |  |
| CIO Area             | Input Bit Area                    | 12 bits (1 word): CIO 2960.00 to CIO 2960.11                                                                                                    |  |  |
|                      | Output Bit Area                   | 8 bits (1 word): CIO 2961.00 to CIO 2961.07                                                                                                    |  |  |
|                      | Cyclic Refresh Bit<br>Area        | 160 bits (10 words): CIO 4000 to CIO 4009<br>Input refresh for Coordinator to Motion Control Module: CIO 4000 to CIO 4004<br>Output refresh for Motion Control Module to Coordinator Module: CIO 4005 to CIO 4009                                                                                                    |  |  |
|                      | Synchronous Data<br>Link Bit Area | 320 bits (20 words): CIO 1200 to CIO 1219 Sent from Coordinator Module: CIO 1200 to CIO 1203 Sent from Motion Control Module #1: CIO 1204 to CIO 1207 Sent from Motion Control Module #2: CIO 1208 to CIO 1211 Sent from Motion Control Module #3: CIO 1212 to CIO 1215 Sent from Motion Control Module #4: CIO 1216 to CIO 1219 |  |  |
| Work Area            | CIO Area                          | 81,792 bits: CIO 0000 to CIO 1199, CIO 1220 to CIO 2959, CIO 2962 to CIO 3999,<br>CIO 4010 to CIO 4999, CIO 6000 to CIO 6143                                                                                                    |  |  |
|                      | WR Area                           | 4,096 bits: W000 to W255                                                                                                    |  |  |

|                      | Item                                      | Specifications                                                                               |                                                                                                  |                           |  |
|----------------------|-------------------------------------------|----------------------------------------------------------------------------------------------|--------------------------------------------------------------------------------------------------|---------------------------|--|
| Auxiliary<br>Area    | Read/Write                                | Read-only: 7,168 bits: A000<br>Read/write: 8,192 bits: A444                                  |                                                                                                  |                           |  |
|                      | Error Log                                 | 100 words: A100 to A199 (2                                                                   | 20 records)                                                                                      |                           |  |
| Temporary /          | Area                                      | 16 bits: TR0 to TR15                                                                         |                                                                                                  |                           |  |
| Holding Are          | a                                         | None                                                                                         |                                                                                                  |                           |  |
| Timer Area           |                                           | 256 timers: T0000 to T0255                                                                   | (1-ms, 10-ms, and 100-ms timers)                                                                 |                           |  |
| Counter Are          | ea                                        | 256 counters C0000 to C02                                                                    | 255 (decrementing counters and reversible counters                                               | ounters)                  |  |
|                      |                                           | Note Status not retained w                                                                   | hen power turned OFF.                                                                            |                           |  |
| DM Area              | Read/write (not                           | 30,000 words: D00000 to D                                                                    | 29999 (Status not retained when power is tu                                                      | rned OFF.)                |  |
|                      | retained)                                 |                                                                                              | ash memory using a bit operation, and a pa<br>to automatically restore the DM Area data fr<br>N. |                           |  |
|                      | Read/write (retained)                     | 2,768 words: D30000 to D3                                                                    | 2767 (Retained by super capacitor.)                                                              |                           |  |
| System Set           | up                                        | System Setup Area (Coordi motion parameter setting ar                                        | inator Module/Motion Control Module setting<br>rea                                               | s),                       |  |
| FB Address           | CIO Area                                  | 16,000 bits (1,000 words): 0                                                                 | CIO 5000 to CIO 5999                                                                             |                           |  |
| Allocation<br>Areas  | Timers                                    | 50 bits: T0206 to T0255                                                                      |                                                                                                  |                           |  |
| Alcas                | Counters                                  | 50 bits: C0206 to C0255                                                                      |                                                                                                  |                           |  |
| Index Regis          | ters                                      | IR0 to IR15 (IR0 and IR1 ar                                                                  | e used with JSB instruction.)                                                                    |                           |  |
|                      |                                           | Note IR16 to IR63 are used                                                                   | d by the system for function blocks/structure                                                    | d text.                   |  |
| Data Regist          | ers                                       | DR0 to DR15                                                                                  |                                                                                                  |                           |  |
|                      |                                           | Note IR16 to IR63 are used by the system for function blocks/structured text.                |                                                                                                  |                           |  |
| Interrupt            | Input interrupts                          | 4 (with adjustment down mo                                                                   | ode)                                                                                             |                           |  |
| Functions            | Timer interrupts                          | 1(Scheduled or one-shot interrupt)                                                           |                                                                                                  |                           |  |
|                      | ruption hold function power interruption) | Super capacitor                                                                              |                                                                                                  |                           |  |
| Memory bad           | ckup                                      | Super capacitor backup Error log, part of DM Area (backup for momentary power interruptions) |                                                                                                  |                           |  |
|                      |                                           | Flash memory  User programs, System Setup (part of DM Area (via control bit))                |                                                                                                  |                           |  |
| Trace memo           |                                           | 4,000 words                                                                                  |                                                                                                  |                           |  |
| Peripheral s         | ervicing                                  | Event requests from Coordinator Module                                                       |                                                                                                  |                           |  |
| Self-diagnos         |                                           | CPU errors (WDT) and memory errors                                                           |                                                                                                  |                           |  |
| Program ch           |                                           | Programs checked from the                                                                    | <u> </u>                                                                                         |                           |  |
| Super-capa           | citor backup time                         | Approximately 100 hours at                                                                   | : 25°C                                                                                           |                           |  |
| Clock                | T                                         | None                                                                                         |                                                                                                  | Ī                         |  |
| Individual functions | High-speed counters                       | inputs (50 kHz/1 MHz)                                                                        | vn pulse inputs, Pulse + direction pulse                                                         | FQM1-MMP22<br>(pulse I/O) |  |
|                      |                                           | 2 MHz)                                                                                       | ) kHz/500 kHz; phase differential × 4,                                                           |                           |  |
|                      | High-speed pulse                          | CW and CCW (1 MHz: Line                                                                      | e-driver)                                                                                        |                           |  |
|                      | outputs                                   | One-shot pulse output                                                                        |                                                                                                  |                           |  |
|                      | High-speed counters                       | Single phase pulse inputs/L<br>pulse inputs (50 kHz/1 MHz                                    | FQM1-MMA22<br>(analog I/O)                                                                       |                           |  |
|                      |                                           | 2 MHz)                                                                                       | ) kHz/500 kHz; phase differential × 4,                                                           |                           |  |
|                      | Analog input                              | Conversion speed: 40 µs/in                                                                   | -                                                                                                |                           |  |
|                      |                                           | Resolution: -10 to 10 V: 1/1<br>1 to 5 V: 1/4,000; 4 to 20 m                                 | 6,000; 0 to 10 V: 1/8,000; 0 to 5 V: 1/4,000;<br>A: 1/4,000                                      |                           |  |
|                      | Analog outputs                            | Conversion speed: 40 μs/οι                                                                   | <del>-</del>                                                                                     |                           |  |
|                      |                                           | Resolution: -10 to 10 V: 1/1                                                                 | 0,000; 0 to 10 V/0 to 5 V/1 to 5 V: 1/4,000                                                      |                           |  |

# **I/O Specifications**

# General-purpose I/O Specifications

# Common Specifications for FQM1-MMP22 (Pulse I/O) and FQM1-MMA22 (Analog I/O)

| Item   |                  | Specifications                                                                                          |                                                                       |  |  |
|--------|------------------|----------------------------------------------------------------------------------------------------|-----------------------------------------------------------------------|--|--|
| Inputs | Number of inputs | 12 inputs                                                                                               |                                                                       |  |  |
|        | Input voltage    | 20.4 to 26.4 V                                                                                          |                                                                       |  |  |
|        | Input response   | Interrupt input (4 points with one common)  ON delay time: 30 µs OFF delay time: 0.2 ms 4 points/common |                                                                       |  |  |
|        |                  | Normal input (8 points with one common)                                                                 | ON delay time: 100 μs<br>OFF delay time: 1 ms max.<br>8 points/common |  |  |

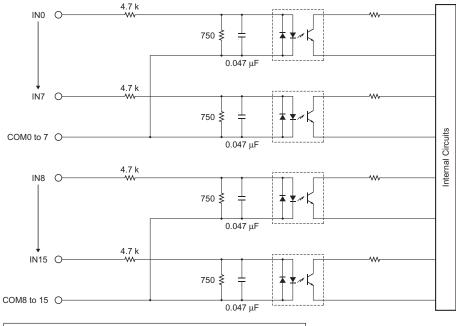

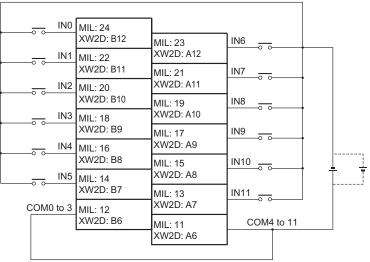

| Item    |                    | Specifications                   |
|---------|--------------------|----------------------------------|
| Outputs | Number of outputs  | 8 outputs                        |
|         | Output type        | Transistor (NPN)                 |
|         | Switching capacity | 4.5 to 30 V DC, 0.3 A per output |
|         | ON delay time      | 0.1 ms max.                      |
|         | OFF delay time     | 1 ms max.                        |

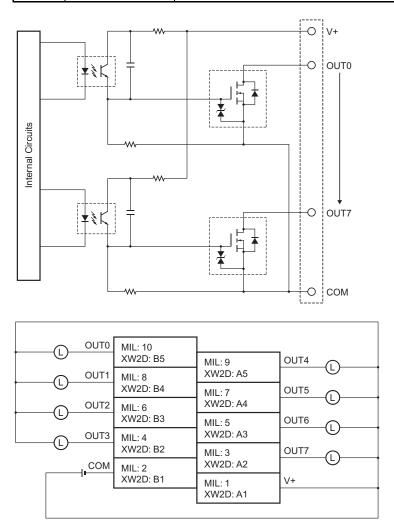

Motion Control Modules Section 2-4

## Pulse I/O Specifications

# FQM1-MMP22 (Pulse I/O)

|               | Item                                | Specifications                                                                                                    |                                                        |  |  |  |
|---------------|-------------------------------------|----------------------------------------------------------------------------------------------------|--------------------------------------------------------|--|--|--|
| Pulse         | Number of counters                  | 2                                                                                                    |                                                        |  |  |  |
| inputs        | Counter operations                  | Linear counter and circular counter                                                                                                    |                                                        |  |  |  |
|               | Input signals                       | Two words each for                                                                                                    | r phase A, phase B, and phase Z.                       |  |  |  |
|               | Signal levels                       | 24 V DC, line-drive                                                                                                    | 24 V DC, line-driver                                   |  |  |  |
|               | Input method                        | Phase differential ×<br>Phase differential ×<br>Phase differential ×<br>Increment/decrement/decrement/decrement/decrement/                                                                                                    | <2<br><4                                               |  |  |  |
|               | Counting speed                      | Voltage                                                                                                    | 50 k Hz                                                |  |  |  |
|               |                                     | Line-driver                                                                                                    | 50 k Hz/500k Hz (phase differential $\times$ 4, 2 MHz) |  |  |  |
|               | Absolute Servo<br>Driver interfaces | 2 SEN output specifications: 5 V PNP output, output current: 5 mA When SEN signal is output to Servo Driver, Servo Driver will transmit the number of encoder's rotations to this Module. After that, it transmits pulse train corresponding to displacement of the number of turns to the Module. |                                                        |  |  |  |
| Pulse         | Number of outputs                   | 2                                                                                                    |                                                        |  |  |  |
| outputs       | Output signal                       | CW/CCW                                                                                                    |                                                        |  |  |  |
|               | Signal levels                       | Line-driver (equival Max. output curren                                                                                                    | ,                                                      |  |  |  |
|               | Output speed                        | 1 MHz                                                                                                    |                                                        |  |  |  |
| One-          | Number of outputs                   | 2                                                                                                    |                                                        |  |  |  |
| shot<br>pulse | Output type                         | Open collector (NP                                                                                                    | N)                                                     |  |  |  |
| outputs       | Max. switching capacity             | 80 mA/5 to 24 V D                                                                                                    | C ± 10%                                                |  |  |  |
|               | Min. switching capacity             | 7 mA/5 to 24 VDC                                                                                                    | ± 10%                                                  |  |  |  |
|               | Output pulse width                  | Set time $\pm$ 1 $\mu$ s or 0                                                                                                    | 0.1% of set time                                       |  |  |  |

# Pulse Inputs and Analog I/O Specifications

## FQM1-MMA22 (Analog I/O)

|              | Item                                |                                                                                                    | cations                                                           |  |  |
|--------------|-------------------------------------|----------------------------------------------------------------------------------------------------|-------------------------------------------------------------------|--|--|
| Pulse        | Number of counters                  | 2                                                                                                    |                                                                   |  |  |
| inputs       | Counter operations                  | Linear counter, circular co                                                                                                    | ınter                                                             |  |  |
|              | Input signals                       | Two words each for phase                                                                                                    |                                                                   |  |  |
|              | Signal levels                       | CH1: 24 V DC, line-driver                                                                                                    | , p. 1.1.                                                         |  |  |
|              | Orginal for old                     | CH2: Line-driver                                                                                                    |                                                                   |  |  |
|              | Input method                        | Phase differential ×1 Phase differential ×2 Phase differential ×4 Increment/decrement Pulse + direction                                                                                                    |                                                                   |  |  |
|              | Counting speed                      | Voltage                                                                                                    | 50 kHz                                                            |  |  |
|              |                                     | Line-driver                                                                                                    | 50 k Hz/500k Hz (phase differential × 4, 2 MHz)                   |  |  |
|              | Absolute Servo<br>Driver interfaces | 2 SEN output specifications: 5 V PNP output, output current 5 mA When SEN signal is output to Servo Driver, Servo Driver will transmit the number of encoder's rotations to this Module. After that, it transmits pulse train corresponding to displacement of the number of rotations to the Module. |                                                                   |  |  |
| Analog input | Number of analog inputs             | 1                                                                                                    |                                                                   |  |  |
|              | Input signals                       | Voltage inputs:<br>-10 to 10 V<br>0 to 10 V<br>1 to 5 V<br>0 to 5 V                                                                                                    | Current inputs:<br>4 to 20 mA                                     |  |  |
|              | Maximum rated input (per point)     | Voltage inputs:<br>±15 V                                                                                                    | Current inputs:<br>±30 mA                                         |  |  |
|              | External input impedance            | Voltage inputs:<br>1 MΩ min.                                                                                                    | Current inputs: $250 \Omega$ (rated)                              |  |  |
|              | Resolution                          | 0 to 10 V: 13 b<br>0 to 5 V: 12 b                                                                                                    | its (1/16,000)<br>its (1/8,000)<br>its (1/4,000)<br>its (1/4,000) |  |  |
|              | Accuracy (FS)                       | Voltage input:<br>± 0.2% (23 ± 2°C)<br>± 0.4% (0 to 55°C)                                                                                                    | Current input:<br>± 0.4% (23 ± 2°C)<br>± 0.6% (0 to 55°C)         |  |  |
|              | Conversion speed                    | 40 μs max./input<br>Total: 1.5 ms max.                                                                                                    |                                                                   |  |  |
| Analog       | Number of outputs                   | 2                                                                                                    |                                                                   |  |  |
| outputs      | Output signal                       | -10 to 10 V, 0 to 10 V, 1 to                                                                                                    | 5 V, 0 to 5 V                                                     |  |  |
|              | External output impedance           | 0.5 Ω max.                                                                                                    |                                                                   |  |  |
|              | Maximum external output current     | 2.4 mA                                                                                                    |                                                                   |  |  |
|              | Resolution                          | -10 to 10 V: 14 bits (1/1,0<br>0 to 10 V: 12 bits (1/4,0<br>0 to 5 V: 12 bits (1/4,0<br>1 to 5 V: 12 bits (1/4,0                                                                                                    | 000)<br>000)                                                      |  |  |
|              | Accuracy (FS)                       | ±0.3% (23 ± 2°C), ± 05% (                                                                                                    | 0 to 55°C)                                                        |  |  |
|              | Conversion speed                    | 40 μs max./output<br>Total: 200 μs max.                                                                                                    |                                                                   |  |  |

CJ-series Unit Tables Section 2-5

# 2-5 CJ-series Unit Tables

# 2-5-1 CJ-series Basic I/O Units

# **Input Units**

| Name                  | Specifications                              | Model                       | Number of bits   | Compatible Rack  |                                |
|-----------------------|---------------------------------------------|-----------------------------|------------------|------------------|--------------------------------|
|                       |                                             |                             | allocated        | FQM1<br>CPU Rack | CJ-series<br>Expansion<br>Rack |
| DC Input Units        | Terminal block, 12 to 24 V DC, 8 inputs     | CJ1W-ID201                  | 16 (See note 2.) | Yes              | Yes                            |
|                       | Terminal block, 24 V DC, 16 inputs          | CJ1W-ID211                  | 16               | Yes              | Yes                            |
|                       | Fujitsu-style connector, 24 V DC, 32 inputs | CJ1W-ID231<br>(See note 1.) | 32               | Yes              | Yes                            |
|                       | MIL connector, 24 V DC, 32 inputs           | CJ1W-ID232<br>(See note 1.) | 32               | Yes              | Yes                            |
|                       | Fujitsu-style connector, 24 V DC, 64 inputs | CJ1W-ID261<br>(See note 1.) | 64               | Yes              | Yes                            |
|                       | MIL connector, 24 V DC, 64 inputs           | CJ1W-ID262<br>(See note 1.) | 64               | Yes              | Yes                            |
| AC Input Units        | Terminal block, 200 to 240 V AC, 8 inputs   | CJ1W-IA201                  | 16 (See note 2.) | Yes              | Yes                            |
|                       | Terminal block, 100 to 120 V AC, 16 inputs  | CJ1W-IA111                  | 16               | Yes              | Yes                            |
| B7A Interface<br>Unit | 64 inputs                                   | CJ1W-B7A14                  | 64               | Yes              | Yes                            |

# **Output Units**

| Name                    | Specifications                                                         | Model                       | Number of bits   | Compatible Rack  |                                |
|-------------------------|------------------------------------------------------------------------|-----------------------------|------------------|------------------|--------------------------------|
|                         |                                                                        |                             | allocated        | FQM1<br>CPU Rack | CJ-series<br>Expansion<br>Rack |
| Relay Output<br>Units   | Terminal block, 250 V AC/24 V DC, 2 A, 8 outputs, independent contacts | CJ1W-OC201                  | 16 (See note 2.) | Yes              | Yes                            |
|                         | Terminal block, 250 V AC/24 V DC, 2 A, 16 outputs                      | CJ1W-OC211                  | 16               | Yes              | Yes                            |
| Triac Output Unit       | Terminal block, 250 V AC, 0.6 A, 8 outputs                             | CJ1W-OA201                  | 16 (See note 2.) | Yes              | Yes                            |
| Transistor Output Units | Terminal block, 12 to 24 V DC, 2 A, 8 outputs                          | CJ1W-OD201                  | 16 (See note 2.) | Yes              | Yes                            |
| (Sinking outputs)       | Terminal block, 12 to 24 V DC, 0.5 A, 8 outputs                        | CJ1W-OD203                  | 16 (See note 2.) | Yes              | Yes                            |
|                         | Terminal block, 12 to 24 V DC, 0.5 A, 16 outputs                       | CJ1W-OD211                  | 16               | Yes              | Yes                            |
|                         | Fujitsu-style connector, 12 to 24 V DC, 0.5 A, 32 outputs              | CJ1W-OD231<br>(See note 1.) | 32               | Yes              | Yes                            |
|                         | MIL connector, 12 to 24 V DC, 0.3 A, 32 outputs                        | CJ1W-OD233<br>(See note 1.) | 32               | Yes              | Yes                            |
|                         | Fujitsu-style connector, 12 to 24 V DC, 0.3 A, 64 outputs              | CJ1W-OD261<br>(See note 1.) | 64               | Yes              | Yes                            |
|                         | MIL connector, 12 to 24 V DC, 0.3 A, 64 outputs                        | CJ1W-OD263<br>(See note 1.) | 64               | Yes              | Yes                            |

CJ-series Unit Tables Section 2-5

| Name                                             | Specifications                                                                                       | Model                       | Number of bits   | Compatible Rack  |                                |
|--------------------------------------------------|----------------------------------------------------------------------------------------------------|-----------------------------|------------------|------------------|--------------------------------|
|                                                  |                                                                                                    |                             | allocated        | FQM1<br>CPU Rack | CJ-series<br>Expansion<br>Rack |
| Transistor Output<br>Units<br>(Sourcing outputs) | Terminal block, 24 V DC, 2 A, 8 outputs, load short-circuit protection, line disconnection detection | CJ1W-OD202                  | 16 (See note 2.) | Yes              | Yes                            |
|                                                  | Terminal block, 24 V DC, 0.5 A, 8 outputs, load short-circuit protection                             | CJ1W-OD204                  | 16 (See note 2.) | Yes              | Yes                            |
|                                                  | Terminal block, 24 V DC, 0.5 A, 16 outputs, load short-circuit protection                            | CJ1W-OD212                  | 16               | Yes              | Yes                            |
|                                                  | MIL connector, 24 V DC, 0.5 A, 32 outputs, load short-circuit protection                             | CJ1W-OD232<br>(See note 1.) | 32               | Yes              | Yes                            |
|                                                  | MIL connector, 12 to 24 V DC, 0.3 A, 64 outputs                                                      | CJ1W-OD262<br>(See note 1.) | 64               | Yes              | Yes                            |
| B7A Interface Unit                               | 64 outputs                                                                                           | CJ1W-B7A04                  | 64               | Yes              | Yes                            |

# **Mixed I/O Units**

| Name                                                              | Specifications                                                                                   | Model                       | Number of bits | Compatible Rack  |                                |
|-------------------------------------------------------------------|--------------------------------------------------------------------------------------------------|-----------------------------|----------------|------------------|--------------------------------|
|                                                                   |                                                                                                  |                             | allocated      | FQM1<br>CPU Rack | CJ-series<br>Expansion<br>Rack |
| 24-V DC<br>Input/Transistor<br>Output Units                       | Fujitsu-style connector 16 inputs: 24 V DC 16 outputs: 12 to 24 V DC, 0.5 A                      | CJ1W-MD231<br>(See note 1.) | 32             | Yes              | Yes                            |
| (Sinking outputs)                                                 | Fujitsu-style connector 32 inputs: 24 V DC 32 outputs: 12 to 24 V DC, 0.3 A                      | CJ1W-MD261<br>(See note 1.) | 64             | Yes              | Yes                            |
|                                                                   | MIL connector 16 inputs: 24 V DC 16 outputs: 12 to 24 V DC, 0.5 A                                | CJ1W-MD233<br>(See note 1.) | 32             | Yes              | Yes                            |
|                                                                   | MIL connector 32 inputs: 24 V DC 32 outputs: 12 to 24 V DC, 0.3 A                                | CJ1W-MD263<br>(See note 1.) | 64             | Yes              | Yes                            |
| 24-V DC<br>Input/Transistor<br>Output Units<br>(Sourcing outputs) | MIL connector 16 inputs: 24 V DC 16 outputs: 12 to 24 V DC, 0.5 A, load short-circuit protection | CJ1W-MD232<br>(See note 1.) | 32             | Yes              | Yes                            |
| TTL I/O Unit                                                      | MIL connector 32 inputs: TTL (5 V DC) 32 outputs: TTL (5 V DC, 35 mA))                           | CJ1W-MD563<br>(See note 1.) | 64             | Yes              | Yes                            |
| B7A Interface Unit                                                | 32 inputs and 32 outputs                                                                         | CJ1W-B7A22                  | 64             | Yes              | Yes                            |

## Note

- (1) Connectors are not included with the Unit. Either purchase the connectors separately, use an OMRON Terminal Block Adapter Unit, or use an I/O Terminal.
- (2) Even though these Units have only 8 external I/O points, 16 I/O bits (1 word) are allocated and the Units are treated as 16-point I/O Units in the I/O tables.

CJ-series Unit Tables Section 2-5

# 2-5-2 CJ-series Special I/O Units

| Name                      | Specifications                       | Model      | Allocated               | Compatible Rack  |                                | Unit                    |
|---------------------------|--------------------------------------|------------|-------------------------|------------------|--------------------------------|-------------------------|
|                           |                                      |            | words<br>(See note.)    | FQM1<br>CPU Rack | CJ-series<br>Expansion<br>Rack | numbers                 |
| CompoBus/S<br>Master Unit | CompoBus/S remote I/O, 256 bits max. | CJ1W-SRM21 | 10 words or<br>20 words | Yes              | Yes                            | 10 to 95 or<br>10 to 94 |

Note

Words are allocated in the Special I/O Unit Area (CIO 2100 to CIO 2959) based on the unit number. (Words CIO 2000 to CIO 2099 are not used for Special I/O Units because unit numbers 0 to 9 cannot be used.)

## 2-5-3 CJ-series CPU Bus Units

| Name                                             | Specifications                                                                         | Model      | Allocated            | Compat           | ible Rack                      | Unit    |
|--------------------------------------------------|----------------------------------------------------------------------------------------|------------|----------------------|------------------|--------------------------------|---------|
|                                                  |                                                                                        |            | words<br>(See note.) | FQM1<br>CPU Rack | CJ-series<br>Expansion<br>Rack | numbers |
| SPU Unit (Data<br>Collection Unit)               | Automatically collects the specified data through the CJ bus at intervals of a few ms. | CJ1W-SPU01 | 25 words             | Yes              | Yes                            | 0 to F  |
| MECHA-<br>TROLINK-II<br>Position Control<br>Unit | Controls up to 16 axes across a MECHATROLINK-II high-speed field network.              | CJ1W-NCF71 | 25 words             | Yes              | Yes                            | 0 to F  |

Note

Words are allocated in the CPU Bus Unit Area (CIO 1500 to CIO 1899) based on the unit number.

# 2-5-4 CJ-series Communications Units

| Name           | Specifications                                                                                                    | Model      | Allocated            | Compatible Rack  |                                | Unit    |
|----------------|----------------------------------------------------------------------------------------------------|------------|----------------------|------------------|--------------------------------|---------|
|                |                                                                                                    |            | words<br>(See note.) | FQM1<br>CPU Rack | CJ-series<br>Expansion<br>Rack | numbers |
| DeviceNet Unit | Provides DeviceNet remote I/O communications (Slave functions only) for 3,200 bits. Data can be allocated freely even without a Configurator. | CJ1W-DRM21 | 25 words             | Yes              | Yes                            | 0 to F  |

Note

Words are allocated in the DeviceNet Area (CIO 3200 to CIO 3799) based on the unit number.

# 2-6 Dimensions

#### **FQM1-CM002 Coordinator Module**

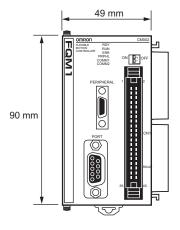

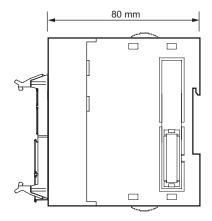

FQM1-MMP22/MMA22 Motion Control Modules

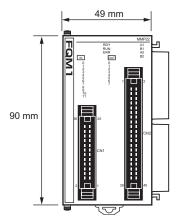

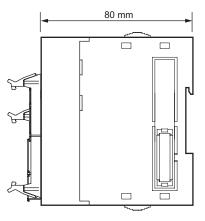

**FQM1-TER01 End Module** 

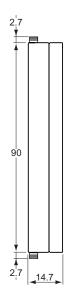

# **Power Supply Units**

## **CJ1W-PA202**

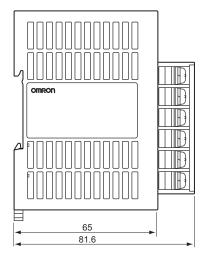

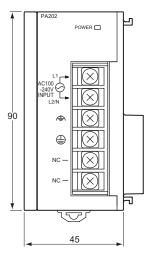

# CJ1W-PA205R

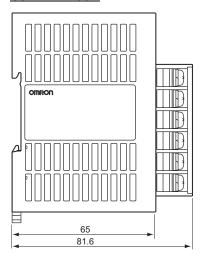

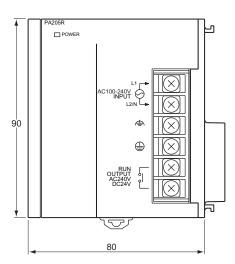

#### XW2B-80J7-1A Servo Relay Unit

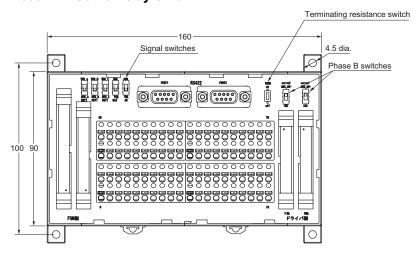

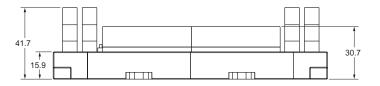

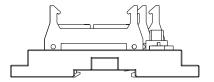

CJ1W-IC101 I/O Control Unit

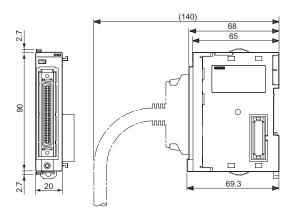

## CJ1W-II101 I/O Interface Unit

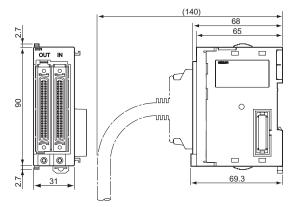

# Dimensions of Units with 18-point Terminal Blocks

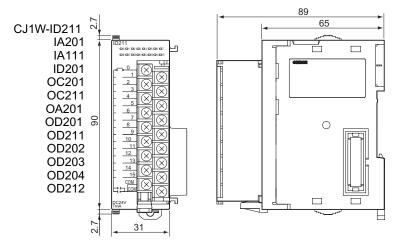

#### 32-point Basic I/O Units (Input Units and Output Units)

#### ■ Units with Fujitsu-compatible Connector (40-pin x 1)

CJ1W-ID231 (32 inputs: 24 V DC)

CJ1W-OD231 (32 outputs: 12 to 24 V DC, 0.5 A)

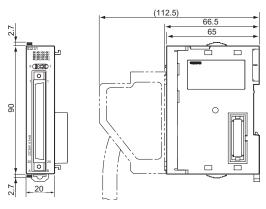

## ■ Units with MIL Connector (40-pin x 1)

CJ1W-ID232 (32 inputs: 24 V DC)

CJ1W-OD232 (32 outputs: 24 V DC, 0.5 A, load short-circuit protection)

CJ1W-OD233 (32 outputs: 12 to 24 V DC, 0.5 A)

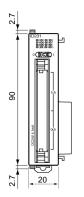

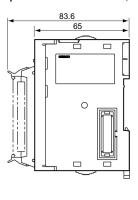

#### 32-point Basic I/O Units (24-V DC Input/Transistor Output Units)

## ■ Units with Fujitsu-compatible Connector (24-pin x 2)

CJ1W-MD231(16 inputs: 24 V DC, 16 outputs: 12 to 24 V DC, 0.5 A)

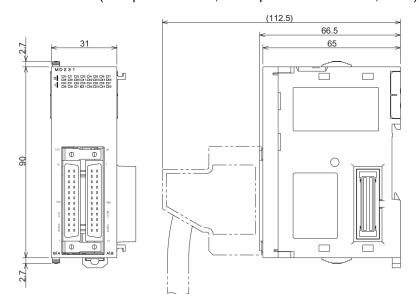

#### ■ Units with MIL Connector (20-pin x 2)

CJ1W-MD232 (16 inputs: 24 V DC, 16 outputs: 24 V DC, 0.5 A, load short-circuit protection)

CJ1W-MD233 (16 inputs: 24 V DC, 16 outputs: 12 to 24 V DC, 0.5 A)

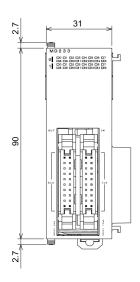

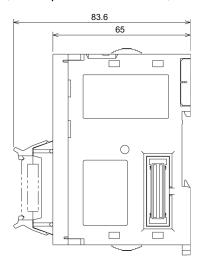

# 64-point Basic I/O Units (Input Units, Output Units, 24-V DC Input/Transistor Output Units, and TTL I/O Units)

#### ■ Units with Fujitsu-compatible Connector (40-pin x 2)

CJ1W-ID261 (64 inputs: 24 V DC)

CJ1W-OD261 (64 outputs: 12 to 24 V DC, 0.3 A)

CJ1W-MD261 (32 inputs: 24 V DC, 32 outputs: 12 to 24 V DC, 0.3 A)

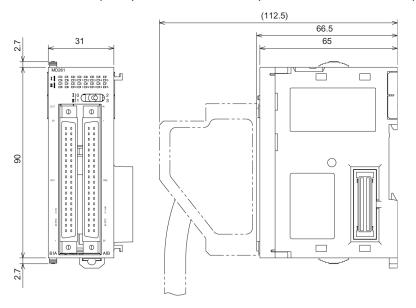

#### ■ Units with MIL Connector (40-pin x 2)

CJ1W-ID262 (64 inputs: 24 V DC)

CJ1W-OD262 (64 outputs: 12 to 24 V DC, 0.3 A) CJ1W-OD263 (64 outputs: 12 to 24 V DC, 0.3 A)

CJ1W-MD263 (32 inputs: 24 V DC, 32 outputs: 12 to 24 V DC, 0.3 A) CJ1W-MD563 (32 TTL inputs, 32 TTL outputs (5 V DC, 35 mA))

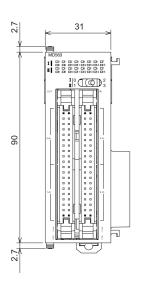

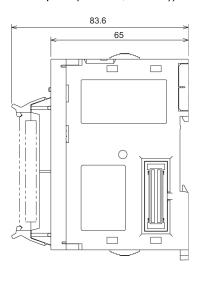

#### Basic I/O Units: B7A Interface Unit

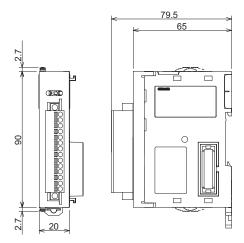

# 2-7 Module Current Consumption

The amount of current/power that can be supplied to the Modules mounted in the FQM1 is limited. Refer to the following tables when designing your system so that the total current consumption of the mounted Modules does not exceed the maximum current for each voltage system and the total power consumption does not exceed the maximum for the Power Supply Unit.

# Maximum Current and Maximum Total Power Consumption

The following table shows the maximum currents and power that can be supplied by Power Supply Units to the Controller.

| Power Supply | Max.                        | Max. total           |                       |                        |
|--------------|-----------------------------|----------------------|-----------------------|------------------------|
| Unit         | 5-V system (internal logic) | 24-V system (analog) | 24-V system (service) | power con-<br>sumption |
| CJ1W-PA202   | 2.8 A                       | 0.4 A                | None                  | 14 W                   |
| CJ1W-PA205R  | 5.0 A                       | 0.8 A                | None                  | 25 W                   |

## **Current Consumption for Each Module**

#### **Current Consumption for 5-V System**

| Name                                                                          |            | Model      | 5-V system current consumption (A)                    |
|-------------------------------------------------------------------------------|------------|------------|-------------------------------------------------------|
| Coordinator Module                                                            |            | FQM1-CM002 | 0.37                                                  |
| Note The listed value includes the current consumption for the CX-Programmer. |            |            |                                                       |
| End Module                                                                    |            | FQM1-TER01 | Included in Coordinator<br>Module current consumption |
| I/O Control Module                                                            |            | FQM1-IC101 | 0.02                                                  |
| I/O Interface Unit                                                            |            | CJ1W-II101 | 0.13                                                  |
| Motion Control Mod-                                                           | Pulse I/O  | FQM1-MMP22 | 0.824                                                 |
| ule                                                                           | Analog I/O | FQM1-MMA22 | 0.772                                                 |

#### **Current Consumption for 24-V Systems**

| Name                  | Type       | Model      | 24-V system current consumption (A) |
|-----------------------|------------|------------|-------------------------------------|
| Motion Control Module | Analog I/O | FQM1-MMA22 | 0.095                               |

For details on the current consumption of other CJ-series Units, refer to 2-6-3 Current Consumption Tables in the SYSMAC CJ Series Programmable Controllers Operation Manual (W393).

# Example Calculation of Current and Power Consumption

Example for CJ1W-PA202 Power Supply Unit with the Following Modules Mounted

| Name                          | Model       | Quantity | Voltage system                           |                          |
|-------------------------------|-------------|----------|------------------------------------------|--------------------------|
|                               |             |          | 5 V                                      | 24 V                     |
| Coordinator<br>Module         | FQM1-CM002  | 1        | 0.37 A                                   |                          |
| Motion Control                | FQM1-MMP22  | 1        | 0.824 A                                  |                          |
| Module                        | FQM1-MMA22  | 1        | 0.772 A                                  | 0.095 A                  |
| I/O Control Mod-<br>ule       | FQM1-IC101  | 1        | 0.02 A                                   |                          |
| CompoBus/S<br>Master Unit     | CJ1W-SRM21  | 1        | 0.15 A                                   |                          |
| Current con-<br>sumption      | Calculation |          | 0.37 + 0.824 +<br>0.772 + 0.02 +<br>0.15 | 0.095 A                  |
|                               | Result      |          | 2.118 A (≤<br>2.8 A)                     | 0.095 A (≤<br>0.4 A)     |
| Power consumption Calculation |             |          | 2.136 × 5 V =<br>10.68 W                 | 0.095 × 24 V =<br>2.28 W |
|                               | Result      |          | 10.68 + 2.28 = 12.96 W (≤ 14 W)          |                          |

Combining Power
Supply Units, Motion
Control Modules, and
CJ-series Units

The following table shows the Power Supply Units that can be connected for different numbers of Motion Control Modules.

| Number of axes | Number of connected Motion Control Modules |            | <b>Power Supply Unit</b> |
|----------------|--------------------------------------------|------------|--------------------------|
|                | FQM1-MMP22                                 | FQM1-MMA22 |                          |
| 2              | 1                                          | 0          | CJ1W-PA202 (or           |
|                | 0                                          | 1          | CJ1W-PA205R)             |
| 4              | 2                                          | 0          |                          |
|                | 1                                          | 1          |                          |
|                | 0                                          | 2          | CJ1W-PA205R              |
| 6              | 3                                          | 0          |                          |
|                | 2                                          | 1          |                          |
|                | 1                                          | 2          |                          |
|                | 0                                          | 3          |                          |
| 8              | 4                                          | 0          |                          |
|                | 3                                          | 1          |                          |
|                | 2                                          | 2          |                          |
|                | 1                                          | 3          | Not possible             |
|                | 0                                          | 4          | (See note 1.)            |

Note

- (1) These combinations are not possible because the current consumption exceeds the capacity of the Power Supply Unit.
- (2) The power consumption of each CJ-series Unit is different, so add the power consumption of each Unit and verify that the total does not exceed the Power Supply Unit's capacity.

# 2-8 Memory Block Diagram

Coordinator Module and Motion Control Module memory has the following block configurations.

- I/O Memory Area: Memory accessible from user programs.
- User Memory (UM): User programs and parameter area (See note 1.)

The following tables show the backup methods for these memory areas.

· Coordinator Modules

| Area                              | Backup method |  |
|-----------------------------------|---------------|--|
| User memory                       | Flash memory  |  |
| I/O memory area (part of DM Area) | Flash memory  |  |

Motion Control Modules

| Area                              | Backup method   |  |
|-----------------------------------|-----------------|--|
| User memory                       | Flash memory    |  |
| I/O memory area (part of DM Area) | Super capacitor |  |

#### Areas Backed Up by Super Capacitors

Data backed up by super capacitors is lost if the super capacitor voltage drops.

#### **Areas Backed Up to Flash Memory**

Data backed up to flash memory is not lost if the super capacity voltage drops.

Data transferred from the CX-Programmer or edited online and written to the user program or parameters in the user memory is automatically backed up to flash memory. This means that user memory data (both user program and parameter area data) is not lost if the super capacitor voltage drops.

#### **Coordinator Module/Motion Control Module**

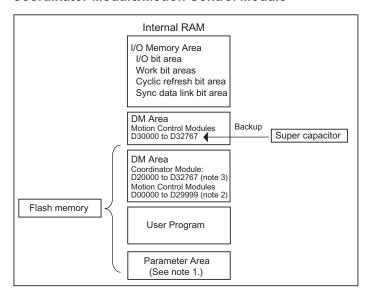

Note

- (1) The parameter area stores the Coordinator Module system information, such as the System Setup.
- (2) The Motion Control Module's data can be saved to flash memory by a control bit operation.
- (3) Data transferred to the Coordinator Module, e.g., from the CX-Programmer, is saved to flash memory.

# **SECTION 3 Installation and Wiring**

This section describes how to install and wire the FQM1.

| 3-1 | Installation             |                                                       |     |  |  |
|-----|--------------------------|-------------------------------------------------------|-----|--|--|
|     | 3-1-1                    | Installation and Wiring Precautions                   | 80  |  |  |
|     | 3-1-2                    | Installation in a Control Panel                       | 82  |  |  |
|     | 3-1-3                    | Assembled Appearance and Dimensions                   | 84  |  |  |
|     | 3-1-4                    | Connecting FQM1 Components                            | 86  |  |  |
|     | 3-1-5                    | DIN Track Installation                                | 88  |  |  |
|     | 3-1-6                    | Connecting a CJ-series Expansion Rack                 | 90  |  |  |
| 3-2 | Module Wiring            |                                                       |     |  |  |
|     | 3-2-1                    | Wiring Power Supply Units                             | 92  |  |  |
|     | 3-2-2                    | RS-232C Port Wiring                                   | 96  |  |  |
|     | 3-2-3                    | Wiring CJ-series Basic I/O Units with Terminal Blocks | 98  |  |  |
|     | 3-2-4                    | Wiring CJ-series I/O Units with Connectors            | 100 |  |  |
|     | 3-2-5                    | Connecting I/O Devices                                | 104 |  |  |
| 3-3 | Wiring Module Connectors |                                                       |     |  |  |
|     | 3-3-1                    | Connector Pin Arrangement                             | 108 |  |  |
|     | 3-3-2                    | External Connection Diagrams                          | 110 |  |  |
|     | 3-3-3                    | Wiring Examples                                       | 111 |  |  |
|     | 3-3-4                    | Wiring Methods                                        | 115 |  |  |
| 3-4 | Wiring                   | Servo Relay Units                                     |     |  |  |
| 3-5 | List of                  | FQM1 Connecting Cables                                |     |  |  |
| 3-6 | Wiring                   | Precautions                                           | 126 |  |  |
|     | 3-6-1                    | Reducing Electrical Noise                             | 126 |  |  |

Installation Section 3-1

## 3-1 Installation

# 3-1-1 Installation and Wiring Precautions

Be sure to consider the following factors when installing and wiring the FQM1 to improve the reliability of the system and make the most of the FQM1's functions.

#### **Ambient Conditions**

Do not install the FQM1 in any of the following locations.

- Locations subject to ambient temperatures lower than 0°C or higher than 55°C.
- Locations subject to drastic temperature changes or condensation.
- Locations subject to ambient humidity lower than 10% or higher than 90%.
- · Locations subject to corrosive or flammable gases.
- Locations subject to excessive dust, salt, or metal filings.
- Locations that would subject the FQM1 to direct shock or vibration.
- · Locations exposed to direct sunlight.
- Locations that would subject the FQM1 to water, oil, or chemical reagents.

Be sure to enclose or protect the FQM1 sufficiently in the following locations.

- Locations subject to static electricity or other forms of noise.
- · Locations subject to strong electromagnetic fields.
- · Locations subject to possible exposure to radioactivity.
- Locations close to power lines.

# Installation in Cabinets or Control Panels

When the FQM1 is being installed in a cabinet or control panel, be sure to provide proper ambient conditions as well as access for operation and maintenance.

#### **Temperature Control**

The ambient temperature within the enclosure must be within the operating range of 0°C to 55°C. When necessary, take the following steps to maintain the proper temperature.

- · Provide enough space for good air flow.
- Do not install the FQM1 above equipment that generates a large amount of heat such as heaters, transformers, or high-capacity resistors.
- If the ambient temperature exceeds 55°C, install a cooling fan or air conditioner.

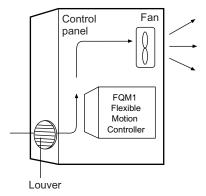

Accessibility for Operation and Maintenance  To ensure safe access for operation and maintenance, separate the FQM1 as much as possible from high-voltage equipment and power equipment. Installation Section 3-1

# Improving Noise Resistance

• The FQM1 will be easiest to install and operate if it is mounted at a height of about 1.0 to 1.6 m.

- Do not mount the FQM1 in a control panel containing high-voltage equipment.
- Install the FQM1 at least 200 mm away from power lines.

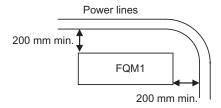

• Ground the mounting plate between the FQM1 and the mounting surface.

#### **FQM1 Orientation**

The FQM1 must be mounted in an upright position to provide proper cooling.

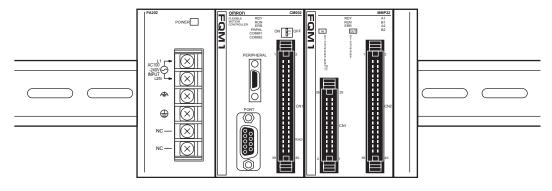

• Do not install the FQM1 in any of the following positions.

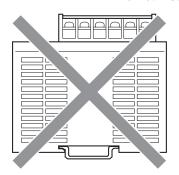

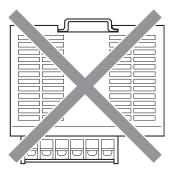

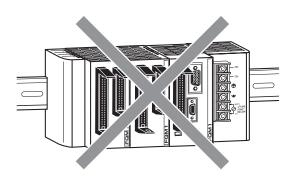

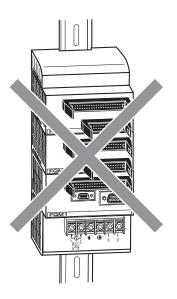

### 3-1-2 Installation in a Control Panel

The FQM1 must be mounted inside a control panel on DIN Track.

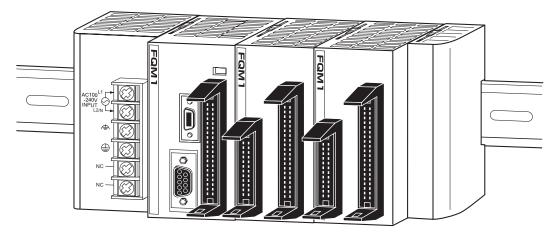

**Note** The FQM1 must be mounted on DIN Track. It cannot be mounted with screws.

#### **Wiring Ducts**

Use wiring ducts to wire the FQM1's built-in I/O. Install the wiring ducts to facilitate wiring the built-in I/O. It is handy to have the duct at the same height as the FQM1.

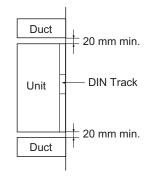

#### **Wiring Duct Example**

The following example shows the proper installation of wiring ducts.

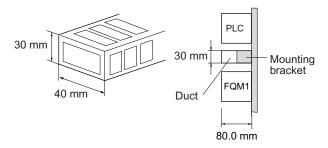

**Note** Tighten terminal block screws and cable screws to the following torques.

Terminal Screws

M4: 1.2 N·m M3: 0.5 N·m

#### **Routing Wiring Ducts**

Install the wiring ducts at least 20 mm away from the FQM1 and any other objects, (e.g., ceiling, wiring ducts, structural supports, and devices) to provide enough space for air circulation and replacement of Modules.

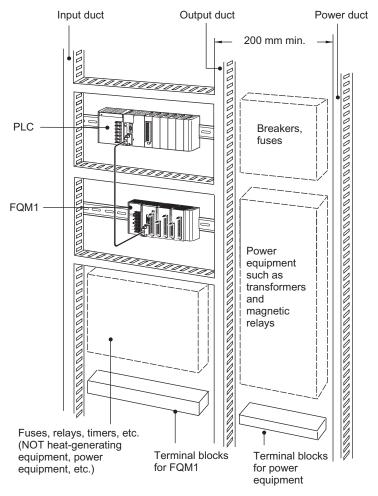

### **3-1-3** Assembled Appearance and Dimensions

The Modules and CJ-series Units that make up the FQM1 are connected to each other, and an End Module is connected to the right end.

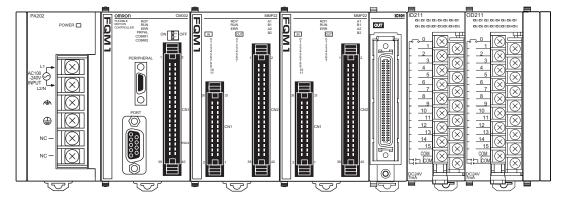

#### **Assembled Dimensions**

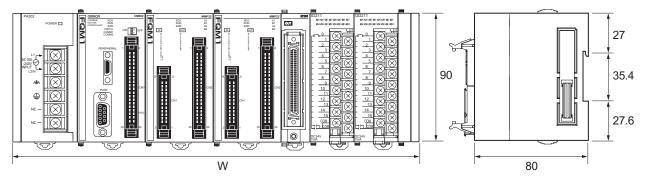

W = a + 49 + 49  $\times$  n\* + 20 + b  $\times$  m\* + 14.7 (In an Expansion Rack: W = a + 31 + b  $\times$  m\* + 14.7)

m is the number of connected CJ-series Units (n + m  $\leq$ 10)

Power Supply Unit width: "a" mm

| Name         | Model       | Specifications        | Unit width |
|--------------|-------------|-----------------------|------------|
| Power Supply | CJ1W-PA202  | 100 to 240 V AC, 14 W | 45 mm      |
| Unit         | CJ1W-PA205R | 100 to 240 V AC, 25 W | 80 mm      |

Coordinator Module width: 49 mm

| Name               | Model      | Module width |
|--------------------|------------|--------------|
| Coordinator Module | FQM1-CM002 | 49 mm        |

Motion Control Module width: 49 mm

| Name                  |            | Model      | Module width |
|-----------------------|------------|------------|--------------|
| Motion Control Module | Pulse I/O  | FQM1-MMP22 | 49 mm        |
|                       | Analog I/O | FQM1-MMA22 |              |

I/O Control Module width: 20 mm

| Name               | Model      | Module width |
|--------------------|------------|--------------|
| I/O Control Module | FQM1-IC101 | 20 mm        |

**Note** Mount an I/O Control Module only if CJ-series Units are being used.

I/O Interface Unit width: 31 mm

| Name               | Model      | Module width |
|--------------------|------------|--------------|
| I/O Interface Unit | CJ1W-II101 | 31 mm        |

**Note** Mount an I/O Interface Unit only if an Expansion Rack is being used.

<sup>\*</sup> n is the number of connected Motion Control Modules (Up to 4 can be connected.)

CJ-series Unit width: b (mm)

|                         | Unit name                             |            | Unit width |
|-------------------------|---------------------------------------|------------|------------|
| Basic I/O Units         | 32-point I/O Units                    | CJ1W-ID231 | 20 mm      |
|                         |                                       | CJ1W-OD231 |            |
|                         |                                       | CJ1W-ID232 |            |
|                         |                                       | CJ1W-OD232 |            |
|                         |                                       | CJ1W-OD233 |            |
|                         | B7A Interface Units                   | CJ1W-B7A14 |            |
|                         |                                       | CJ1W-B7A04 |            |
|                         |                                       | CJ1W-B7A22 |            |
|                         | All other Units                       |            | 31 mm      |
| CPU Bus Units           | SPU Units                             | CJ1W-SPU01 | 31 mm      |
|                         | MECHATROLINK-II Position Control Unit | CJ1W-NCF71 | 31 mm      |
| Special I/O Units       | CompoBus/S Master Unit                | CJ1W-SRM21 | 20 mm      |
| Communications<br>Units | DeviceNet Unit                        | CJ1W-DRM21 | 31 mm      |

**Note** Mount only if CJ-series Units are being used.

End Module width: 14.7 mm

| Name | Model                                                        | Module width |
|------|--------------------------------------------------------------|--------------|
|      | FQM1-TER01 (for CPU Rack)<br>CJ1W-TER01 (for Expansion Rack) | 14.7 mm      |

### **Installation Height**

The installation height of the FQM1 varies from 115 to 165 mm.

When a CX-Programmer or connecting cables are connected, however, even greater height is required. Allow sufficient depth in the control panel containing the FQM1.

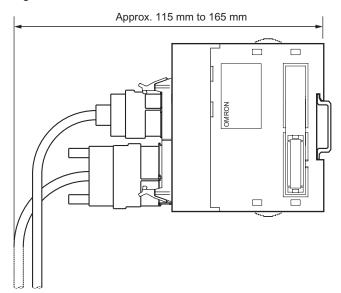

### 3-1-4 Connecting FQM1 Components

The Modules that make up the FQM1 can be connected simply by pressing the Modules together and locking the sliders. The End Module is connected on the far right side of the FQM1.

**1,2,3...** 1. Insert the two hooks on the top of the Module to the hook holes on the other Module, and join the Modules so that the connectors fit exactly.

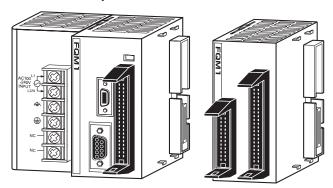

2. Move the yellow sliders at the top and bottom of each Module until they click into place to lock the Modules together.

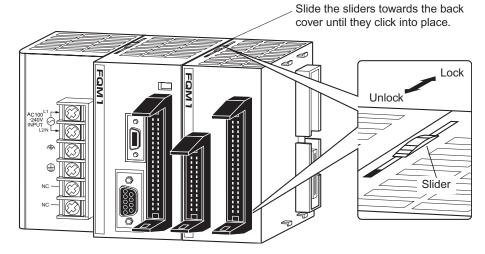

**Note** If the locking tabs are not secured properly, the FQM1 may not function properly. Be sure to slide the locking tabs until they are securely in place.

3. Attach the End Module to the Module or Unit on the far right side of the FQM1.

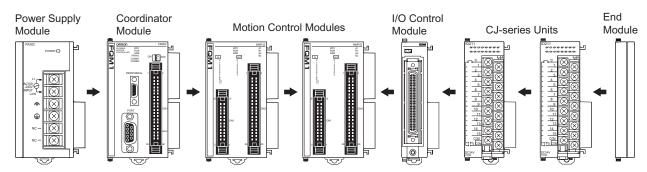

Note

- (1) Mount an I/O Control Module if CJ-series Units are being used.
- (2) Always mount an End Module on the right end of each Rack. If an End Module is not mounted, a fatal I/O bus error will occur and the Controller will not operate. (The error flags listed below will show details on the I/O bus error.)
- (3) If the last Module on the right side of the Rack is a Motion Control Module, mount an FQM1-TER01 End Module.

If an FQM1-IC101 I/O Control Module has been used to mount CJ-series Units and the last Module on the right side of the Rack is a CJ-series Unit, mount a CJ1W-TER01 End Module.

(4) If the wrong End Module is mounted, an I/O bus error will occur and the Coordinator Module will not start operating.

| Flag changed              | Address            | Status |
|---------------------------|--------------------|--------|
| I/O Bus Error Flag        | A401.14            | ON     |
| I/O Bus Error Slot Number | A404.00 to A404.07 | 0E hex |
| I/O Bus Error Rack Number | A404.08 to A404.15 | 0E hex |

- (5) Always turn OFF the power supply when mounting Units or Modules.
- (6) When performing maintenance, first remove the FQM1from the DIN Track and then replace Modules.
- (7) The total number of Modules/Units connected to the CPU Rack and Expansion Rack cannot exceed 10 Units. If 11 Units are mounted, a fatal Too Many I/O Points Error will occur and the Coordinator Module will not start operating in RUN mode or MONITOR mode. In this case, the I/O Overflow Error Flag (A401.11) will be turned ON and the 3-digit binary value in A40713 to A40715 will indicate the cause of the error.

#### 3-1-5 DIN Track Installation

Use the following procedure to install the FQM1 on DIN Track.

1,2,3... 1. Release the pins on the backs of the Modules.

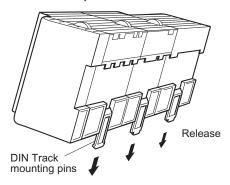

2. Fit the back of the FQM1 onto the DIN Track by inserting the FQM1 onto the top of the Track and then pressing in at the bottom of the FQM1, as shown below.

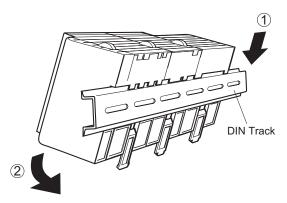

3. Lock the pins on the backs of the Modules.

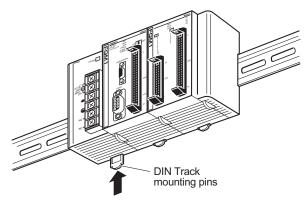

4. Install a DIN Track End Plate on each end of the FQM1. To install an End Plate, hook the bottom on the bottom of the track, rotate the Plate to hook the top of the Plate on the top of the track, and then tighten the screw to lock the Plate in place.

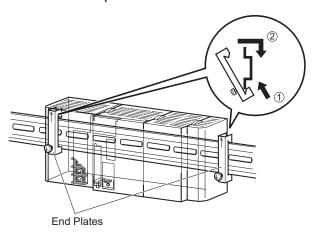

## DIN Track and Accessories

Use the DIN Track and DIN Track End Plates shown below.

• DIN Track

Model numbers: PFP-50N (50 cm), PFP-100N (100 cm), and PFP-100N2 (100 cm)

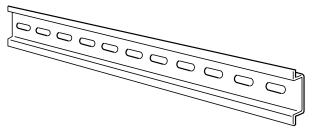

Secure the DIN Track to the control panel using M4 screws separated by 210 mm (6 holes) or less and using at least 3 screws. The tightening torque is  $1.2 \text{ N} \cdot \text{m}$ .

#### PFP-100N2 DIN Track

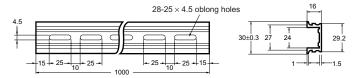

#### PFP-100N/50N DIN Track

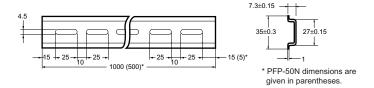

#### **DIN Track End Plates (2 Required)**

Model number: PFP-M

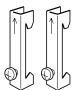

### 3-1-6 Connecting a CJ-series Expansion Rack

CS/CJ-series I/O Connecting Cables are used to connect the FQM1 CPU Rack and Expansion Rack.

#### CS/CJ-series I/O Connecting Cables

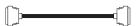

• The CS/CJ-series I/O Connecting Cable has connectors with a simple lock mechanism is used to connect the CPU Rack to an Expansion Rack.

| Model number | Cable length |
|--------------|--------------|
| CS1W-CN313   | 0.3 m        |
| CS1W-CN713   | 0.7 m        |
| CS1W-CN223   | 2 m          |
| CS1W-CN323   | 3 m          |
| CS1W-CN523   | 5 m          |
| CS1W-CN133   | 10 m         |
| CS1W-CN133B2 | 12 m         |

- Use the CS/CJ-series I/O Connecting Cable to connect the FQM1 Rack's I/O Control Module to the CJ-series Expansion Rack's I/O Interface Unit.
- The total length of the I/O Connecting Cable from the FQM1 Rack to the Expansion Rack must not exceed 12 m.
- The following diagram shows where the I/O Connecting Cable must be connected on each Rack. The Rack will not operate if the cables aren't connected properly.

FQM1 Rack

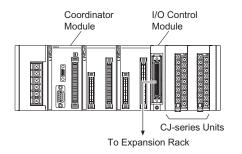

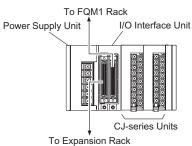

#### **Connecting Cables**

Connect the simple locking connectors to the FQM1 Rack's I/O Control Modules and the CJ-series Expansion Rack's I/O Interface Unit.

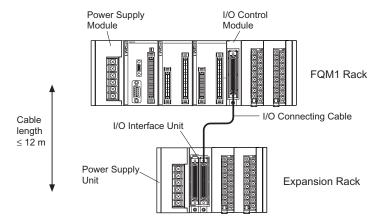

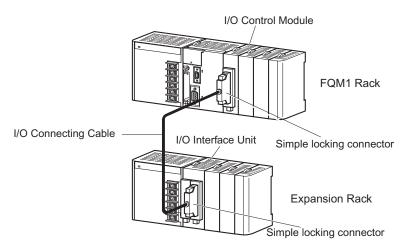

• The top and bottom of the connector are different. Be sure the connector is facing the correct direction before connecting it.

## Connecting the Simple Locking Connectors

Press the tabs on the end of the connector and insert the connector until it locks in place. The PLC will not operate properly if the connector isn't inserted completely.

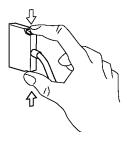

#### Note

- (1) When using an I/O Connecting Cable with a locking connector, be sure that the connector is firmly locked in place before using it.
- (2) Always turn OFF the power supply to the PLC before connecting a cable.
- (3) An I/O bus error will occur and the PLC will stop if an I/O Connecting Cable's connector separates from the Rack. Be sure that the connectors are secure.

(4) A 63-mm hole will be required if the I/O Connecting Cable must pass through a hole when connecting an Expansion Rack.

- (5) The cables can withstand a pulling force up to 49 N (11 lbs), so be sure that they aren't pulled too forcefully.
- (6) The I/O Connecting Cables mustn't be bent too severely. The minimum bending radii are shown in the following diagram.

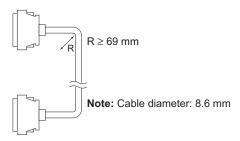

(7) Always attach the cover to the output connector (left side) on the I/O Interface Unit on the Expansion Rack to protect it from dust.

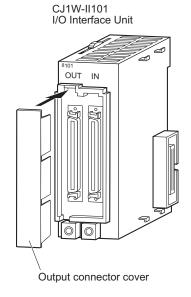

### 3-2 Module Wiring

### 3-2-1 Wiring Power Supply Units

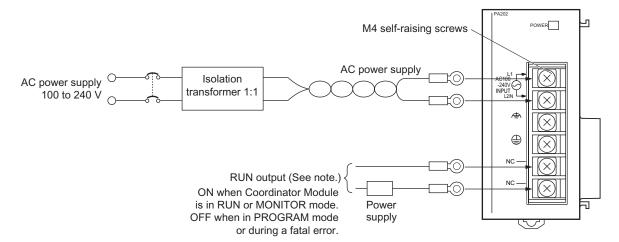

Note

The RUN output function is provided only for the CJ1W-PA205R Power Supply Unit. It is not provided on the CJ1W-PA202 Power Supply Unit.

#### **AC Power Source**

- Supply 100 to 240 V AC.
- Keep the voltage fluctuations within the specified range.

| Supply voltage  | Allowable voltage fluctuations |
|-----------------|--------------------------------|
| 100 to 240 V AC | 85 to 264 V AC                 |

• If one power supply phase of the equipment is grounded, connect the grounded phase side to the L2/N terminal.

#### **Isolation Transformer**

The FQM1's internal noise isolation circuits are sufficient to control typical noise in power supply lines, but noise between the FQM1 and ground can be significantly reduced by connecting a 1-to-1 isolation transformer. Do not ground the secondary coil of the transformer.

#### **Power Supply Capacity**

The power consumption will be 100 VA max. for the CJ1W-PA205R and 50 VA for the CJ1W-PA202, but there will be a surge current of at least 5 times the max. current when the power is turned ON.

#### **Terminal Screws and Crimp Terminals**

The terminals on the Power Supply Unit use M4, self-raising terminal screws.

#### Note

- (1) Use crimp terminals for wiring.
- (2) Do not connect bare stranded wires directly to terminals.
- (3) Tighten the terminal block screws to a torque of 1.2 N·m. Use M4 crimp terminals for AC power supplies.

**Crimp Terminals for AC Power Supply** 

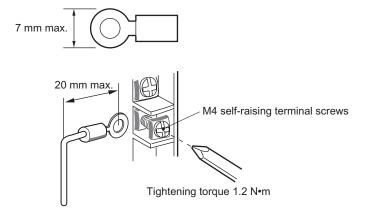

/!\ Caution Tighten AC power supply terminal block screws to a torque of 1.2 N·m. Loose screws may cause shorts, malfunctions, or fire.

#### Note

- (1) Supply power to all of the Power Supply Units from the same source.
- (2) Do not remove the protective label from the top of the Power Supply Unit until the wiring has been completed. This label prevents wire strands and other foreign matter from entering the Unit during wiring procedures.
- (3) Do not forget to remove the label from the top of the Power Supply Unit after wiring the Unit. The label will block air circulation needed for cooling.

#### Grounding

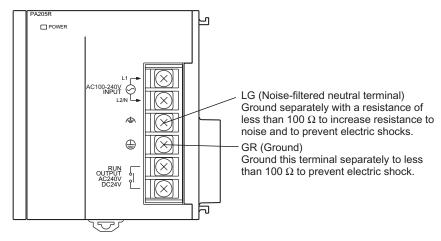

- GR is the ground terminal. To help prevent electric shock, ground this terminal to less than 100  $\Omega$  and use special ground wire (minimum cross-sectional area of 2 mm<sup>2</sup>).
- LG is a noise-filtered neutral terminal. If noise is a significant source of errors and to prevent electrical shocks, connect the line ground terminal to the ground terminal and ground both with a ground resistance of less than 100  $\Omega$  or less.
- If connecting the line ground and ground terminals, always ground both to less than 100  $\Omega$  to prevent electrical shock.
- The ground wire should not be more than 20 m long.
- The FQM1 is designed to be mounted so that it is isolated (separated) from the mounting surface to protect it from the effects of noise in the installation environment (e.g., the control panel).

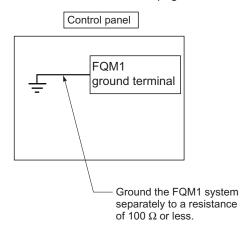

 Do not share the FQM1's ground with other equipment or ground the FQM1 to the metal structure of a building. Doing so may worsen operation.

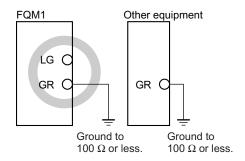

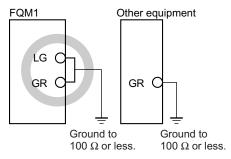

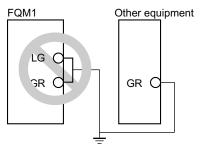

## Terminal Screws and Crimp Terminals

The terminals on the Power Supply Unit use M4 self-raising terminal screws.

Note

- (1) Use crimp terminals for wiring.
- (2) Do not connect bare stranded wires directly to terminals.
- (3) Tighten the terminal block screws to a torque of 1.2 N·m.
- (4) Use M4 crimp terminals for AC power supplies.

#### **Crimp Terminals for Ground Wire**

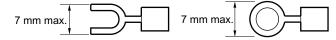

### 3-2-2 RS-232C Port Wiring

#### **Connector Pin Arrangement**

| Pin No.        | Signal   | Name                | Direction |
|----------------|----------|---------------------|-----------|
| 1              | FG       | Protection earth    |           |
| 2              | SD (TXD) | Send data           | Output    |
| 3              | RD (RXD) | Receive data        | Input     |
| 4              | RS (RTS) | Request to send     | Output    |
| 5              | CS (CTS) | Clear to send       | Input     |
| 6              | 5V       | Power supply        |           |
| 7              | DR (DSR) | Data set ready      | Input     |
| 8              | ER (DTR) | Data terminal ready | Output    |
| 9              | SG (0V)  | Signal ground       |           |
| Connector hood | FG       | Protection earth    |           |

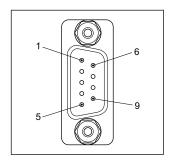

Note

Do not connect the 5-V power supply on pin number 6 of the RS-232C port to any devices other than a NT-AL0001 Converter. Doing so may damage the external device and the Coordinator Module.

#### **Connection Methods**

#### 1:1 Connections with Personal Computers

#### **Host Link Serial Communications Mode**

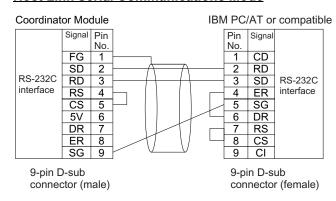

#### Peripheral Bus (Toolbus) Serial Communications Mode

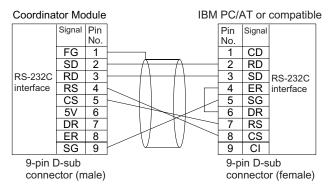

Use the following connectors and cables if making the RS-232C cable for RS-232C port connections.

#### **Applicable Connectors**

#### **■** Coordinator Module Connector

| Item | Model       | Specifications                             |               |
|------|-------------|--------------------------------------------|---------------|
| Plug | XM2A-0901   | 9-pin male                                 | Used together |
| Hood | XM2S-0911-E | 9-pin, millimeter screws, static resistant |               |

#### ■ IBM PC/AT or Compatible Connector (9-pin, Male)

| Item | Model     | Specifications                       |               |  |  |
|------|-----------|--------------------------------------|---------------|--|--|
| Plug | XM2D-0901 | 9-pin female                         | Used together |  |  |
| Hood | XM2S-0913 | 9-pin, inch screws, static resistant |               |  |  |

#### ■ Connecting to an IBM PC/AT or Compatible

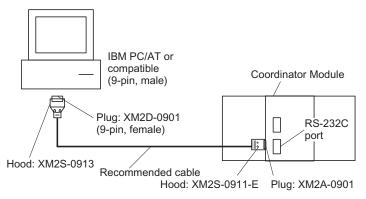

**Recommended Cables** 

Fujikura Ltd.: UL2464 AWG28 × 5P IFS-RVV-SB (UL product)

AWG 28 × 5P IFVV-SB (non-UL product)

Hitachi Cable, Ltd.: UL2464-SB (MA) 5P × 28AWG (7/0.127) (UL product)

CO-MA-VV-SB 5P × 28AWG (7/0.127) (non-UL product)

Note

Use the special cables provided from OMRON for all connections whenever possible. If cables are produced in-house, be sure they are wired correctly. External devices and the Coordinator Module may be damaged if general-purpose (e.g., computer to modem) cables are used or if wiring is not correct.

#### **Connection Example to Programmable Terminal (PT)**

**Direct Connection from RS-232C to RS-232C** 

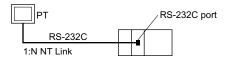

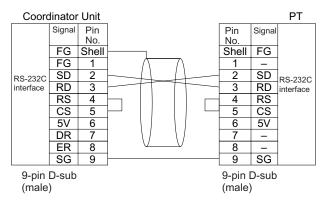

- Communications Mode: NT Link (1:N, N = 1 node only)
- OMRON Cables with Connectors: XW2Z200T (2 m) XW2Z500T (5 m)

#### **RS-232C Port Specifications**

| Item                  | Specification                                                      |
|-----------------------|--------------------------------------------------------------------|
| Communications method | Half duplex                                                        |
| Synchronization       | Asynchronous                                                       |
| Baud rate             | 0.3, 0.6, 1.2, 2.4, 4.8, 9.6, 19.2, 38.4, or 57.6 kbps (See note.) |
| Transmission distance | 15 m max.                                                          |
| Interface             | EIA RS-232C                                                        |
| Protocol              | Host Link, 1:N NT Link, No-protocol, or Peripheral Bus (Toolbus)   |

Note

Baud rates for the RS-232C are specified only up to 19.2 kbps. The FQM1 supports serial communications from 38.4 kbps to 57.6 kbps, but some computers cannot support these speeds. Lower the baud rate if necessary.

### 3-2-3 Wiring CJ-series Basic I/O Units with Terminal Blocks

#### **I/O Unit Specifications**

**Check Specifications** 

Double-check the specifications for the I/O Units. In particular, do not apply a voltage that exceeds the input voltage for Input Units or the maximum switching capacity for Output Units. Doing so may result in breakdown, damage, or fire.

When the power supply has positive and negative terminals, be sure to wire them correctly.

**Electric Wires** 

The following wire gauges are recommended.

| Terminal Block Connector | Wire Size                                    |  |  |
|--------------------------|----------------------------------------------|--|--|
| 18-terminal              | AWG 22 to 18 (0.32 to 0.82 mm <sup>2</sup> ) |  |  |

 The current capacity of electric wire depends on factors such as the ambient temperature and insulation thickness as well as the gauge of the conductor.

#### **Crimp Terminals**

The terminals on the I/O Unit are M3, self-raising terminals with screws.

Note

- (1) Use crimp terminals for wiring.
- (2) Do not connect bare stranded wires directly to terminals.
- (3) Tighten the terminal block screws to the torque of 0.5 N·m.
- (4) Use crimp terminals (M3) having the dimensions shown below.

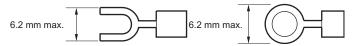

Wiring

- · Verify that each Unit is mounted securely.
- Do not remove the protective label from the top of the Unit until wiring has been completed. This label prevents wire strands and other foreign matter from entering the Unit during wiring procedures.
- Remove the label after wiring has been completed to allow air circulation needed for cooling.

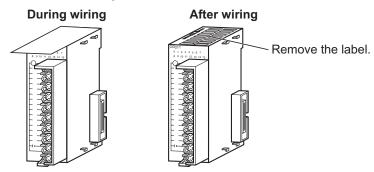

- Wire the Units so that they can be easily replaced.
- Make sure that the I/O indicators are not covered by the wiring.
- Do not place the wiring for I/O Units in the same duct or raceway as power lines. Inductive noise can cause errors in operation.
- Tighten the terminal screws to the torque of 0.5 N·m.

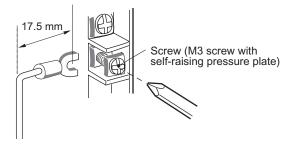

**Terminal Blocks** 

The I/O Units are equipped with removable terminal blocks.

• The lead wires do not have to be removed from the terminal block to remove it from an I/O Unit.

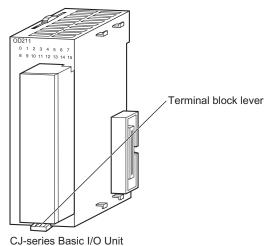

### 3-2-4 Wiring CJ-series I/O Units with Connectors

This section describes wiring for the following Units:

CJ-series Basic I/O Units with Connectors (32- and 64-point Units)

CJ-series Basic I/O Units with connectors use special connectors to connector to external I/O devices. The user can combine a special connector with cable or use a pre-assembled OMRON cable to connect to a terminal block or I/O Terminal. The available OMRON cables are described later in this section.

Note

- (1) Be sure not to apply a voltage that exceeds the input voltage for Input Units or the maximum switching capacity for Output Units.
- (2) When the power supply has positive and negative terminals, be sure to wire them correctly
- (3) Use reinforced insulation or double insulation on the DC power supply connected to DC I/O Units when required by EC Directives (low voltage).
- (4) When connecting the connector to the I/O Unit, tighten the connector screws to a torque of 0.2 N m.
- (5) Turn on the power after checking the connector's wiring.
- (6) Do not pull the cable. Doing so may disconnect or damage the cable.
- (7) Do not bend the cable too sharply. Doing so may damage or break wiring in the cable.
- (8) CJ-series Basic I/O Units with 32 or 64-point Fujitsu connectors have the same connector pin allocations as the C200H High-density I/O Units and CS-series I/O Units with connectors to make them compatible.

#### **Available Connectors**

Use the following connectors when assembling a connector and cable.

## CJ-series 32- and 64-point I/O Units with Fujitsu-compatible Connectors Applicable Units

| Model      | Specifications                                                  | Pins |
|------------|-----------------------------------------------------------------|------|
| CJ1W-ID231 | Input Unit, 24 V DC, 32 inputs                                  | 40   |
| CJ1W-ID261 | Input Unit, 24 V DC, 64 inputs                                  |      |
| CJ1W-OD231 | Transistor Output Unit with Sinking Outputs, 32 outputs         |      |
| CJ1W-OD261 | Transistor Output Unit with Sinking Outputs, 64 outputs         |      |
| CJ1W-MD261 | 24-V DC Input/Transistor Output Units,<br>32 Inputs, 32 Outputs |      |
| CJ1W-MD231 | 24-V DC Input/Transistor Output Units,<br>16 Inputs, 16 Outputs | 24   |

#### **Applicable Cable-side Connectors**

| Connection      | Pins | OMRON set  | Fujitsu parts                                                                   |
|-----------------|------|------------|---------------------------------------------------------------------------------|
| Solder-type     | 40   | C500-CE404 | Socket: FCN-361J040-AU<br>Connector cover: FCN-360C040-J2                       |
|                 | 24   | C500-CE241 | Socket: FCN-361J024-AU<br>Connector cover: FCN-360C024-J2                       |
| Crimped         | 40   | C500-CE405 | Socket: FCN-363J040<br>Connector cover: FCN-360C040-J2<br>Contacts: FCN-363J-AU |
|                 | 24   | C500-CE242 | Socket: FCN-363J024<br>Connector cover: FCN-360C024-J2<br>Contacts: FCN-363J-AU |
| Pressure-welded | 40   | C500-CE403 | FCN-367J040-AU                                                                  |
|                 | 24   | C500-CE243 | FCN-367J024-AU/F                                                                |

CJ-series 32- and 64-point I/O Units with MIL Connectors

#### **Applicable Units**

| Model      | Specifications                                                  | Pins |
|------------|-----------------------------------------------------------------|------|
| CJ1W-ID232 | Input Unit, 24 V DC, 32 inputs                                  | 40   |
| CJ1W-ID262 | Input Unit, 24 V DC, 64 inputs                                  |      |
| CJ1W-OD232 | Transistor Output Unit with sourcing outputs, 32 outputs        |      |
| CJ1W-OD262 | Transistor Output Unit with sourcing outputs, 64 outputs        |      |
| CJ1W-OD233 | Transistor Output Unit with sinking outputs, 32 outputs         |      |
| CJ1W-OD263 | Transistor Output Unit with sinking outputs, 64 outputs         |      |
| CJ1W-MD263 | 24-V DC Input/Transistor Output Units,<br>32 Inputs, 32 Outputs |      |
| CJ1W-MD563 | TTL Input/TTL Output Units,<br>32 Inputs, 32 Outputs            |      |
| CJ1W-MD232 | 24-V DC Input/Transistor Output Units,<br>16 Inputs, 16 Outputs | 20   |
| CJ1W-MD233 | 24-V DC Input/Transistor Output Units,<br>16 Inputs, 16 Outputs |      |

#### **Applicable Cable-side Connectors**

| Connection Pins |    | OMRON set   | Daiichi Denko Industries part |
|-----------------|----|-------------|-------------------------------|
| Pressure-welded | 40 | XG4M-4030-T | FRC5-A040-3T0S                |
|                 | 20 | XG4M-2030-T | FRC5-A020-3T0S                |

#### Wire Size

We recommend using cable with wire gauges of AWG 24 or AWG 28  $(0.2~\text{mm}^2$  to  $0.08~\text{mm}^2)$ . Use cable with external wire diameters of 1.61 mm max.

#### **Wiring Procedure**

Use the following procedure when wiring. Fujitsu-style connectors are used in this example.

1,2,3...
 Check that each Unit is installed securely.
 Note Do not force the cables.

2. Do not remove the protective label from the top of the Unit until wiring has been completed. This label prevents wire strands and other foreign matter from entering the Unit during wiring. (Remove the label after wiring has been completed to allow air circulation needed for cooling.)

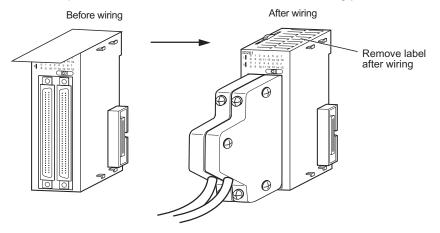

3. When solder-type connectors are being used, be sure not to accidentally short adjacent terminals. Cover the solder joint with heat-shrink tubing.

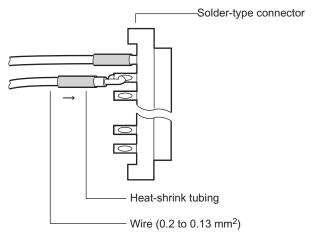

**Note** Double-check to make sure that the Output Unit's power supply leads haven't been reversed. If the leads are reversed, the Unit's internal fuse will blow and the Unit will not operate.

4. Assemble the connector (purchased separately).

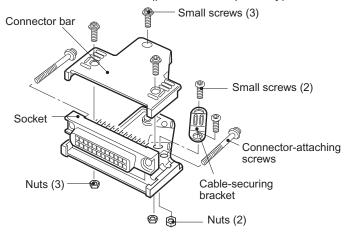

5. Insert the wired connector.

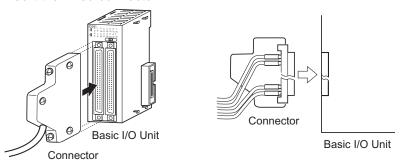

6. Remove the protective label after wiring has been completed to allow air circulation needed for cooling.

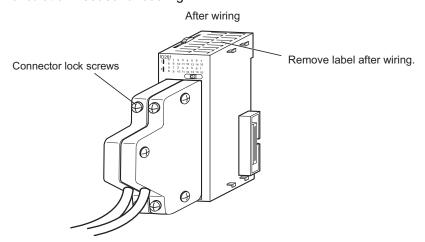

Tighten the connector-attaching screws to a torque of 0.2 N·m.

### 3-2-5 Connecting I/O Devices

### **Input Devices**

Use the following information for reference when selecting or connecting input devices.

**DC Inputs** 

The following types of DC input devices can be connected.

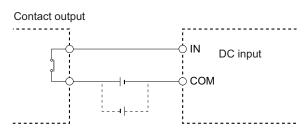

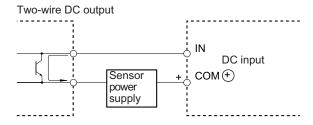

NPN open-collector output

+ Sensor power supply
Output IN DC input

7 mA
0 V

COM +

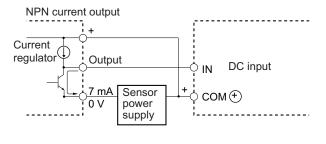

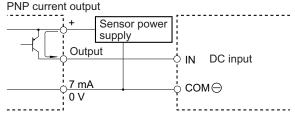

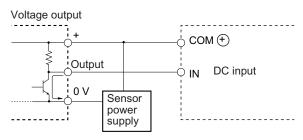

 The circuit below should NOT be used for I/O devices having a voltage output.

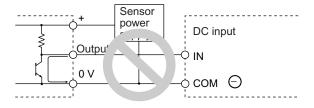

#### **AC Input Units**

The following types of AC input devices can be connected.

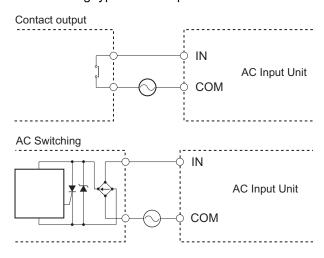

Note When using a reed switch as the input contact for an AC Input Unit, use a switch with an allowable current of 1 A or greater. If Reed switches with

smaller allowable currents are used, the contacts may fuse due to surge currents.

# Precautions when Connecting a Two-wire DC Sensor

When using a two-wire sensor with a 24-V DC input device, check that the following conditions have been met. Failure to meet these conditions may result in operating errors.

- **1,2,3...** 1. Relation between the FQM1 ON voltage and the sensor residual voltage:  $V_{ON} \le V_{CC} V_{R}$ 
  - 2. Relation between the FQM1 ON current and sensor control output (load current):

$$I_{OUT}$$
 (min.)  $\leq I_{ON} \leq I_{OUT}$  (max.)

$$I_{ON} = (V_{CC} - V_R - 1.5 [FQM1 internal residual voltage])/R_{IN}$$

If  $I_{ON}$  is smaller than  $I_{OUT}$  (min), connect a bleeder resistor R. The bleeder resistor constant can be calculated as follows:

$$R \le (V_{CC} - V_R)/(I_{OUT} \text{ (min.)} - I_{ON})$$

Power W 
$$\geq$$
 (V<sub>CC</sub> – V<sub>R</sub>)<sup>2</sup>/R × 4 [allowable margin]

3. Relation between FQM1 OFF current and sensor leakage current:

Connect a bleeder resistor R if I<sub>leak</sub> is greater than I<sub>OFF</sub>. Use the following equation to calculate the bleeder resistance constant.

$$R \le (R_{IN} \times V_{OFF})/(I_{leak} \times R_{IN} - V_{OFF})$$

Power W  $\geq$  (V<sub>CC</sub> – V<sub>R</sub>)<sup>2</sup>/R × 4 [allowable margin]

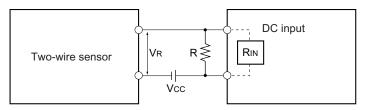

V<sub>CC</sub>: Power voltage

V<sub>ON</sub>: FQM1 ON voltage

V<sub>OFF</sub>: FQM1 OFF voltage

I<sub>ON</sub>: FQM1 ON current

I<sub>OFF</sub>: FQM1 OFF current

R<sub>IN</sub>: FQM1 input impedance

V<sub>R</sub>: Sensor output residual voltage

I<sub>OUT</sub>: Sensor control current (load current)

I<sub>leak</sub>: Sensor leakage current

R: Bleeder resistance

#### 4. Precautions on Sensor Surge Current

An incorrect input may occur if a sensor is turned ON after the FQM1 has started up to the point where inputs are possible. Determine the time required for sensor operation to stabilize after the sensor is turned ON and take appropriate measures, such as inserting into the program a timer delay after turning ON the sensor.

#### **Programming Example**

In this example, the sensor's power supply voltage is used as the input to CIO 0000.00 and a 100-ms timer delay (the time required for an OMRON Proximity Sensor to stabilize) is created in the program. After the Completion Flag for the timer turns ON, the sensor input on CIO 0000.01 will cause output bit CIO 0001.00 to turn ON.

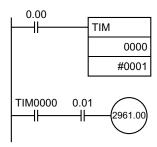

#### **Output Wiring Precautions**

Output Short-circuit Protection

If a load connected to the output terminals is short-circuited, output components and printed circuit boards may be damaged. To guard against this, incorporate a fuse in the external circuit. Use a fuse with a capacity of about twice the rated output.

Transistor Output Residual Voltage

A TTL circuit cannot be connected directly to a transistor output because of the transistor's residual voltage. It is necessary to connect a pull-up resistor and a CMOS IC between the two.

**Output Surge Current** 

When connecting a transistor or triac output to an output device having a high surge current (such as an incandescent lamp), steps must be taken to avoid damage to the transistor or triac. Use either of the following methods to reduce the surge current.

#### Method 1

Add a resistor that draws about 1/3 of the current consumed by the bulb.

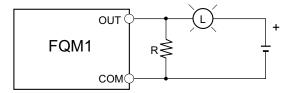

#### Method 2

Add a control resistor as shown in the following diagram.

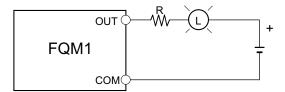

### 3-3 Wiring Module Connectors

### 3-3-1 Connector Pin Arrangement

The following tables provide the connector pin arrangement for FQM1 Modules.

#### **FQM1-CM002 Coordinator Module**

General-purpose I/O 40-pin Connector

| 1  | 2   |
|----|-----|
|    | CN1 |
| 39 | 40  |

| Pin<br>No. | Name                               | Address     | Pin<br>No. | Name                                     | Address     |
|------------|------------------------------------|-------------|------------|------------------------------------------|-------------|
| 1          | External input 0                   | CIO 2960.00 | 2          | External input 8                         | CIO 2960.08 |
| 3          | External input 1                   | CIO 2960.01 | 4          | External input 9                         | CIO 2960.09 |
| 5          | External input 2                   | CIO 2960.02 | 6          | External input 10                        | CIO 2960.10 |
| 7          | External input 3                   | CIO 2960.03 | 8          | External input 11                        | CIO 2960.11 |
| 9          | External input 4                   | CIO 2960.04 | 10         | External input 12                        | CIO 2960.12 |
| 11         | External input 5                   | CIO 2960.05 | 12         | External input 13                        | CIO 2960.13 |
| 13         | External input 6                   | CIO 2960.06 | 14         | External input 14                        | CIO 2960.14 |
| 15         | External input 7                   | CIO 2960.07 | 16         | External input 15                        | CIO 2960.15 |
| 17         | Common for external inputs 0 to 7  |             | 18         | Common for external inputs 8 to 15       |             |
| 19         | External output 0                  | CIO 2961.00 | 20         | External output 4                        | CIO 2961.04 |
| 21         | External output 1                  | CIO 2961.01 | 22         | External output 5                        | CIO 2961.05 |
| 23         | External output 2                  | CIO 2961.02 | 24         | External output 6                        | CIO 2961.06 |
| 25         | External output 3                  | CIO 2961.03 | 26         | External output 7                        | CIO 0001.07 |
| 27         | Common for external outputs 0 to 8 |             | 28         | Power supply for external outputs 0 to 8 |             |
| 29         | Not used.                          |             | 30         | Not used.                                |             |
| 31         | Not used.                          |             | 32         | Not used.                                |             |
| 33         | SDA- (RS-422A)                     |             | 34         | RDA- (RS-422A)                           |             |
| 35         | SDB+ (RS-422A)                     |             | 36         | RDB+ (RS-422A)                           |             |
| 37         | Not used.                          |             | 38         | Not used.                                |             |
| 39         | Not used.                          |             | 40         | Not used.                                |             |

### **FQM1-MM**□22 Motion Control Modules

### General-purpose I/O 26-pin Connector

| 26 | 25  |
|----|-----|
|    |     |
|    |     |
|    |     |
|    |     |
|    | CN1 |
|    |     |
|    |     |
|    |     |
| 2  | 1   |
|    |     |

| Pin<br>No. | Name                                                             | Address     | Pin<br>No.       | Name                                     | Address     |
|------------|------------------------------------------------------------------|-------------|------------------|------------------------------------------|-------------|
| 26         | Not used.                                                        |             | 25               | Not used.                                |             |
| 24         | External input 0 (interrupt input)                               | CIO 2960.00 | 23               | External input 6                         | CIO 2960.06 |
| 22         | External input 1 (interrupt input)                               | CIO 2960.01 | 21               | External input 7                         | CIO 2960.07 |
| 20         | External input 2 (interrupt input)                               | CIO 2960.02 | 19               | External input 8                         | CIO 2960.08 |
| 18         | External input 3 CIO 2960.03 17 External input (interrupt input) |             | External input 9 | CIO 2960.09                              |             |
| 16         | External input 4                                                 | CIO 2960.04 | 15               | External input 10                        | CIO 2960.10 |
| 14         | External input 5                                                 | CIO 2960.05 | 13               | External input 11                        | CIO 2960.11 |
| 12         | Common for external inputs 0 to 3                                |             | 11               | Common for external inputs 4 to 11       |             |
| 10         | External output 0                                                | CIO 2961.00 | 9                | External output 4                        | CIO 2961.04 |
| 8          | External output 1                                                | CIO 2961.01 | 7                | External output 5                        | CIO 2961.05 |
| 6          | External output 2                                                | CIO 2961.02 | 5                | External output 6                        | CIO 2961.06 |
| 4          | External output 3                                                | CIO 2961.03 | 3                | External output 7                        | CIO 2961.07 |
| 2          | Common for external outputs 0 to 7                               |             | 1                | Power supply for external outputs 0 to 7 |             |

#### FQM1-MMP22 Pulse I/O 40-pin Connector

|    |  |     | Pin No. |                                                                | Name                             | Pin No. |                                                                                 | Name                                     |
|----|--|-----|---------|----------------------------------------------------------------|----------------------------------|---------|---------------------------------------------------------------------------------|------------------------------------------|
|    |  |     | 1       | Counter 1                                                      | Phase A 24 V                     | 2       | Counter 2                                                                       | Phase A 24 V                             |
|    |  |     | 3       |                                                                | Phase A LD+                      | 4       |                                                                                 | Phase A LD+                              |
|    |  |     | 5       |                                                                | Phase A LD-/0 V                  | 6       |                                                                                 | Phase A LD-/0 V                          |
|    |  |     | 7       |                                                                | Phase B 24 V                     | 8       |                                                                                 | Phase B 24 V                             |
|    |  |     | 9       |                                                                | Phase B LD+                      | 10      |                                                                                 | Phase B LD+                              |
|    |  |     | 11      |                                                                | Phase B LD-/0 V                  | 12      |                                                                                 | Phase B LD-/0 V                          |
| 1  |  | 2   | 13      |                                                                | Phase Z 24 V                     | 14      |                                                                                 | Phase Z 24 V                             |
|    |  |     | 15      |                                                                | Phase Z LD+                      | 16      |                                                                                 | Phase Z LD+                              |
|    |  |     | 17      |                                                                | Phase Z LD-/0 V                  | 18      |                                                                                 | Phase Z LD-/0 V                          |
|    |  |     | 19      |                                                                | Latch signal 1 input             | 20      |                                                                                 | Latch signal 2 input                     |
|    |  |     | 21      | Counter 1 SEN<br>output signal for<br>absolute Servo<br>Driver | Latch signal common              | 22      |                                                                                 | Latch signal common                      |
|    |  | CN2 | 23      |                                                                | SEN output                       | 24      | output signal<br>for absolute<br>Servo Driver<br>Power supply<br>for pulse out- | SEN output                               |
|    |  |     | 25      |                                                                | SEN_0 V                          | 26      |                                                                                 | 5-V GND                                  |
|    |  |     | 27      |                                                                | 5-V power for SEN output         | 28      |                                                                                 | 5-V power for pulse outputs              |
| 39 |  | 40  | 29      | Pulse 1                                                        | CW+                              | 30      | Pulse 2                                                                         | CW+                                      |
| 00 |  | 10  | 31      |                                                                | CW-                              | 32      |                                                                                 | CW-                                      |
|    |  |     | 33      |                                                                | CCW+                             | 34      |                                                                                 | CCW+                                     |
|    |  |     | 35      |                                                                | CCW-                             | 36      |                                                                                 | CCW-                                     |
|    |  | 3   | 37      |                                                                | One-shot pulse output 1          | 38      |                                                                                 | One-shot pulse output 2                  |
|    |  |     | 39      |                                                                | Common for one-shot pulse output | 40      |                                                                                 | 24-V power for one-<br>shot pulse output |

FQM1-MMA22 Analog I/O 40-pin Connector

|   |  | Pin.<br>No. |    | Name                                                           | Pin.<br>No.              |    | Name                                                           |                             |
|---|--|-------------|----|----------------------------------------------------------------|--------------------------|----|----------------------------------------------------------------|-----------------------------|
|   |  |             | 1  | Counter 1                                                      | Phase A 24 V             | 2  | Counter 2                                                      | Not used.                   |
|   |  |             | 3  |                                                                | Phase A LD+              | 4  |                                                                | Phase A LD+                 |
|   |  |             | 5  |                                                                | Phase A LD-/0 V          | 6  |                                                                | Phase A LD-/0 V             |
|   |  |             | 7  |                                                                | Phase B 24 V             | 8  |                                                                | Not used.                   |
|   |  |             | 9  |                                                                | Phase B LD+              | 10 |                                                                | Phase B LD+                 |
|   |  |             | 11 |                                                                | Phase B LD-/0 V          | 12 |                                                                | Phase B LD-/0 V             |
| 1 |  | 2           | 13 |                                                                | Phase Z 24 V             | 14 |                                                                | Not used.                   |
|   |  |             | 15 |                                                                | Phase Z LD+              | 16 |                                                                | Phase Z LD+                 |
|   |  |             | 17 |                                                                | Phase Z LD-/0 V          | 18 |                                                                | Phase Z LD-/0 V             |
|   |  |             | 19 | -<br>-<br>-                                                    | Latch signal 1 input     | 20 |                                                                | Latch signal 2 input        |
|   |  |             | 21 |                                                                | Latch signal common      | 22 |                                                                | Latch signal common         |
|   |  | CN2         | 23 | Counter 1 SEN<br>output signal for<br>absolute Servo<br>Driver | SEN output               | 24 | Counter 2 SEN<br>output signal for<br>absolute Servo<br>Driver | SEN output                  |
|   |  |             | 25 |                                                                | SEN_0 V                  | 26 |                                                                | Not used.                   |
|   |  |             | 27 |                                                                | 5-V power for SEN output | 28 |                                                                | Not used.                   |
|   |  | 40          | 29 |                                                                | Not used.                | 30 |                                                                | Not used.                   |
|   |  |             | 31 |                                                                | Not used.                | 32 |                                                                | Not used.                   |
|   |  |             | 33 | Analog input                                                   | Voltage input (+)        | 34 | Analog input                                                   | Current input (See note.)   |
|   |  |             | 35 |                                                                | Voltage input (–)        | 36 |                                                                | (Current input com-<br>mon) |
|   |  |             | 37 | Analog output 1                                                | Voltage output (+)       | 38 | Analog output 2                                                | Voltage output (+)          |
|   |  |             | 39 |                                                                | Voltage output (-)       | 40 |                                                                | Voltage output (-)          |

**Note** Connect the voltage input (+) and the current input when using with a current input between 4 and 20 mA.

### 3-3-2 External Connection Diagrams

The connections with the Servo Drivers, the main type of device connected, are outlined in the following tables.

#### **FQM1-MM**□22 Motion Control Modules

#### **Pulse Outputs**

|                          | Moti    | on Control Module             | W-series Servo Driver |                              |  |
|--------------------------|---------|-------------------------------|-----------------------|------------------------------|--|
| General-                 | Inputs  | Positioning Completed Signal  | INP1                  | Positioning completed output |  |
| Purpose I/O<br>Connector |         | Origin Proximity Input Signal |                       |                              |  |
| (26 pin)                 |         | CCW Limit Input               |                       |                              |  |
|                          |         | CW Limit Input                |                       |                              |  |
|                          | Outputs | Servo ON                      | RUN                   | RUN command input            |  |
|                          |         | Alarm reset                   | RESET                 | Alarm reset input            |  |
|                          |         | Error Counter Reset           | ECRST                 | Error Counter Reset Input    |  |
| Special I/O              | Inputs  | Phase Z LD+                   | +Z                    | Encoder output phase Z       |  |
| Connector (40 pin)       |         | Phase Z LD-                   | –Z                    | Encoder output phase Z       |  |
| (40 piii)                | Outputs | Pulse output CCW              | CCW                   | Forward pulse                |  |
|                          |         | Pulse output CW               | CW                    | Reverse pulse                |  |

#### **Analog Outputs**

|                          | Moti    | on Control Module             | W-series Servo Driver |                        |  |
|--------------------------|---------|-------------------------------|-----------------------|------------------------|--|
| General-                 | Inputs  | Origin Proximity Input Signal |                       |                        |  |
| purpose I/O<br>Connector |         | CCW Limit Input               |                       |                        |  |
| (26 pin)                 |         | CW Limit Input                |                       |                        |  |
|                          | Outputs | Servo ON                      | RUN                   | Run command input      |  |
|                          |         | Alarm reset                   | RESET                 | Alarm reset input      |  |
| Special I/O              | Inputs  | Phase A LD+                   | +A                    | Encoder output phase A |  |
| Connector                |         | Phase A LD-                   | -A                    | Encoder output phase A |  |
| (40 pin)                 |         | Phase B LD+                   | +B                    | Encoder output phase B |  |
|                          |         | Phase B LD-                   | –В                    | Encoder output phase B |  |
|                          |         | Phase Z LD+                   | +Z                    | Encoder output phase Z |  |
|                          |         | Phase Z LD-                   | –Z                    | Encoder output phase Z |  |
|                          | Outputs | Analog output 1 (+)           | REF                   | Speed command input    |  |
|                          |         | Analog output 1 (–)           | AGND                  | Speed command input    |  |
|                          |         | Analog output 2 (+)           | TREF                  | Torque command input   |  |
|                          |         | Analog output 2 (–)           | AGND                  | Torque command input   |  |

### 3-3-3 Wiring Examples

#### Connecting Pulse Inputs (FQM1-MMP22/ MMA22)

Connect the output from an encoder to the connector in the following way, according to the port's counter operation.

| Port 1       | Port 2       | Signal name     | Encoder output        |                       |                                 |
|--------------|--------------|-----------------|-----------------------|-----------------------|---------------------------------|
| Pin number   | Pin number   |                 |                       |                       | Pulse + Direction<br>Input Mode |
| 24 V: 1 (5)  | 24 V: 2 (6)  | Encoder input A | Encoder phase-A input | Increment pulse input | Pulse input                     |
| 24 V: 7 (11) | 24 V: 8 (12) | Encoder input B | Encoder phase-B input | Decrement pulse input | Direction signal input          |

**Note** The numbers in parentheses are the pin numbers on the negative side.

#### Example

• The wiring for an encoder (24 V) with an open-collector output is shown below. These examples are for encoders with phases A, B, and Z.

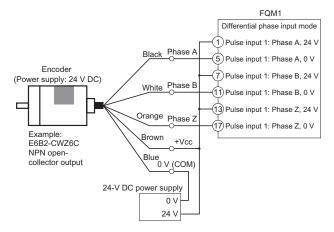

Do not share the power supply with other I/O)

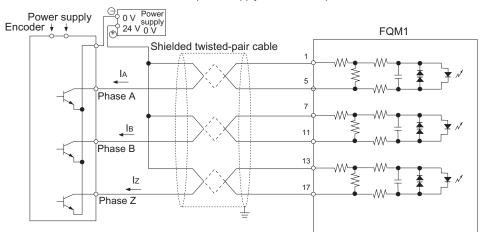

• The wiring for an encoder with a line-driver output (Am26LS31 or equivalent) is shown below.

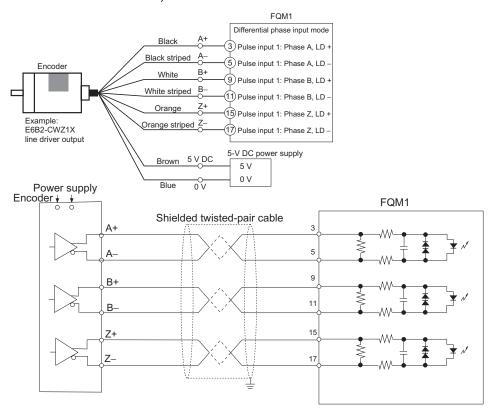

## <u>Connecting a Servo Driver (OMRON's W Series) Compatible with an Absolute Encoder (FQM1-MMP22/MMA22)</u>

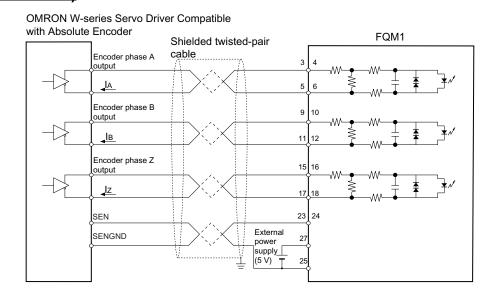

### **Connecting Pulse Outputs (FQM1-MMP22)**

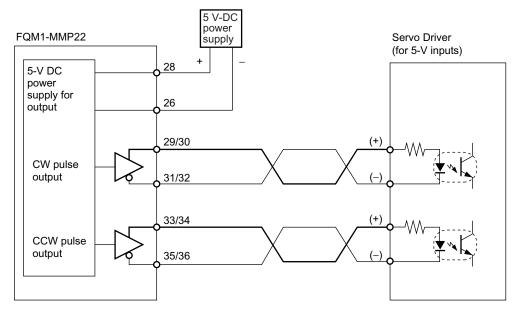

#### **Example**

Connections with a Servo Driver are given below, as an example.

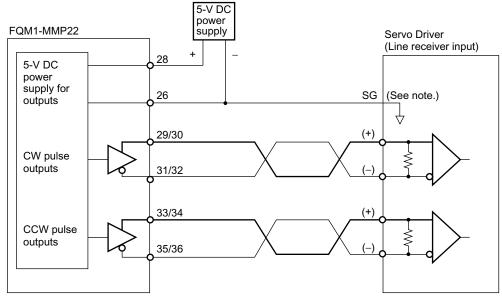

Note: When connecting a line receiver, connect the signal ground (SG for the Servo Driver's line receiver input and the GND for the 5-V DC power supply.

#### Connecting Analog Outputs (FQM1-MMA22)

Output signals are connected as shown in the following diagram.

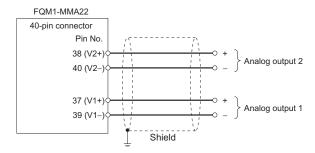

#### **Connecting Analog Inputs (FQM1-MMA22)**

#### **Voltage Input**

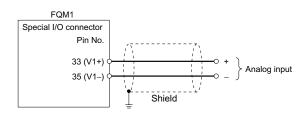

#### **Current Input**

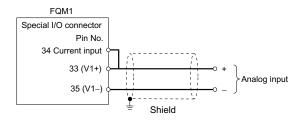

### 3-3-4 Wiring Methods

Either make a cable using the special connector (purchased separately), or connect to a terminal block using an OMRON special cable with a connector.

Note

- (1) Do not apply voltages that exceed the maximum switching capacity of output circuits and the input voltage of I/O circuits.
- (2) Do not mistake positive and negative when wiring power supply, where there are positive and negative terminals.
- (3) To conform to the EC Low Voltage Directive, use a DC power supply for I/O that has reinforced or double insulation.
- (4) Check that the connector wiring has been performed correctly before supplying power.
- (5) Do not pull on cables. Doing so may result in disconnection.
- (6) Do not bend cables beyond their natural limit. Doing so may result in disconnection.

#### **Connectors**

#### **Connecting MIL Connectors**

| Connector type  | Number of pins | Ordering as a set (OMRON) | DDK Ltd.       |
|-----------------|----------------|---------------------------|----------------|
| Pressure welded | 26 pins        | XG4M-2630-T               | FRC5-A026-3T0S |
|                 | 40 pins        | XG4M-4030-T               | FRC5-A040-3T0S |

#### **Applicable Connector-Terminal Block Conversion Units**

| Connecting Cable | Connector-Terminal Block<br>Conversion Unit | Number of pins | Size      |
|------------------|---------------------------------------------|----------------|-----------|
| XW2Z-□□□K        | XW2D-40G6                                   | 40 pins        | Miniature |
|                  | XW2B-40G5                                   |                | Standard  |
|                  | XW2B-40G4                                   |                | Standard  |
| XW2Z-□□□J-A28    | XW2D-34G6                                   | 34 pins        | Miniature |

## Recommended Wire Size

The recommended size for cable wires is AWG24 to AWG26 (0.2 to  $0.13 \text{ mm}^2$ ). Use a cable with an outer diameter of less than 1.61 mm.

### 3-4 Wiring Servo Relay Units

XW2B-80J7-1A Servo Relay Units can be used to connect Motion Control Modules and Servo Drivers.

A Servo Relay Unit simplifies wiring, e.g., from a Motion Control Module to two Servo Drivers, for general-purpose I/O wiring, such as for switches and sensors, and for RS-422A line wiring.

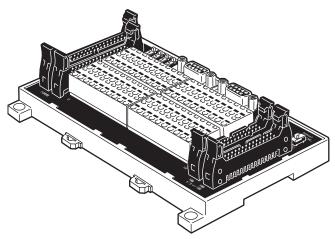

The Servo Relay Unit uses a special cable and simplifies connections from one Motion Control Module to two Servo Drivers, such as the W Series and SMARTSTEP Series.

Servo Relay Units can be mounted to DIN Track or on the panel itself.

#### **Nomenclature and Functions**

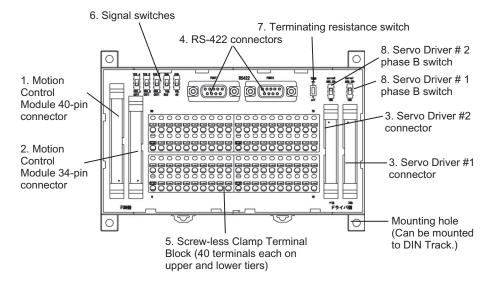

- Motion Control Module 40-pin Connector
   Connects to the 40-pin connector on the Motion Control Module.
  - Motion Control Module 34-pin Connector
     Connects to the 26-pin connector on the Motion Control Module. The Motion Control Module general-purpose I/O is allocated to the clamp terminal block.
  - Servo Driver Connectors Connects to two Servo Drivers.

| Motion Control<br>Module | Corresponding connecting cable                 | Servo Driver cable | Servo Driver             |
|--------------------------|------------------------------------------------|--------------------|--------------------------|
| FQM1-MMP22               | XW2Z-□□□J-A28<br>XW2Z-□□□J-A30                 | XW2Z-□□□J-B9       | W-series Servo<br>Driver |
|                          |                                                | XW2Z-□□□J-B10      | SMARTSTEP                |
| FQM1-MMA22               | XW2Z-\ \ \ \ \ \ J-A28<br>XW2Z-\ \ \ \ \ J-A31 | XW2Z-□□□J-B13      | W-series Servo<br>Driver |

#### 4. RS-422 Connector

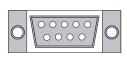

| Pin No. | Signal |
|---------|--------|
| 1       | TXD-   |
| 2       | TXD+   |
| 3       |        |
| 4       |        |
| 5       |        |
| 6       | RXD-   |
| 7       |        |
| 8       | RXD+   |
| 9       |        |
| Case    | FG     |

5. Screw-less, Clamp Terminal Block (80 Terminals)
The clamp terminal block is used for the Motion Control Module generalpurpose I/O and the Servo Driver control signals. It is also used for external
device connections, such as analog inputs and latch signal inputs.

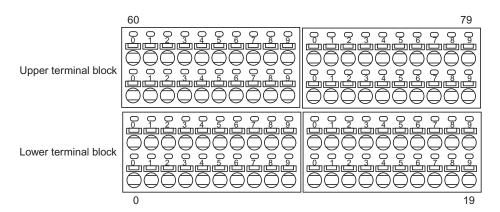

### **Upper Terminal Block Pin Arrangement**

|             |                   | 1                           | 1                           | 1                       | ı                       | 1                             |                                 |              | 1             | 1            | 1            |              |              |    |              |                |                |               |      |      |
|-------------|-------------------|-----------------------------|-----------------------------|-------------------------|-------------------------|-------------------------------|---------------------------------|--------------|---------------|--------------|--------------|--------------|--------------|----|--------------|----------------|----------------|---------------|------|------|
| No.         | 60                | 61                          | 62                          | 63                      | 64                      | 65                            | 66                              | 67           | 68            | 69           | 70           | 71           | 72           | 73 | 74           | 75             | 76             | 77            | 78   | 79   |
| Signal name | 5 V (See note 2.) | Latch signal input 1        | Latch signal input 2        | CNT1 phase A LD + input | CNT1 phase B LD + input | Servo # 1 phase Z LD + output | Voltage input (+) (See note 1.) | Servo #1 ALM | Servo #1 TGON | IN4          | IN5          | 9NI          | 2NI          |    | Servo #1 RUN | Servo #1 RESET | Servo #1 ECRST | Servo #1 MING | +QXL | RXD+ |
| No.         | 40                | 41                          | 42                          | 43                      | 44                      | 45                            | 46                              | 47           | 48            | 49           | 50           | 51           | 52           | 53 | 54           | 55             | 56             | 57            | 58   | 59   |
| Signal name | Λ0                | Latch signal 1 common (0 V) | Latch signal 2 common (0 V) | CNT1 phase A LD -       | CNT1 phase B LD -       | Servo #1 phase Z LD -         | Voltage input (-) (See note 1.) | Servo #1 INP | Common (0 V)  | Common (0 V) | Common (0 V) | Common (0 V) | Common (0 V) | -  | OUTO         | 0UT1           | OUT2           | OUT3          | TXD- | RXD- |

### **Lower Terminal Block Pin Arrangement**

| No.         | 20                  | 21                  | 22           | 23           | 24           | 25           | 26 | 27           | 28            | 29           | 30           | 31           | 32           | 33 | 34           | 35             | 36             | 37            | 38 | 39 |
|-------------|---------------------|---------------------|--------------|--------------|--------------|--------------|----|--------------|---------------|--------------|--------------|--------------|--------------|----|--------------|----------------|----------------|---------------|----|----|
| Signal name | +24 V (See note 3.) | +24 V (See note 4.) | ONI          | IN1          | INZ          | IN3          |    | Servo #2 ALM | Servo #2 TGON | 8NI          | 6NI          | IN10         | IN11         |    | Servo #2 RUN | Servo #2 RESET | Servo #2 ECRST | Servo #2 MING | 1  | FG |
| No.         | 0                   | 1                   | 2            | 3            | 4            | 5            | 6  | 7            | 8             | 9            | 10           | 11           | 12           | 13 | 14           | 15             | 16             | 17            | 18 | 19 |
| Signal name | Λ0                  | Λ0                  | Common (0 V) | Common (0 V) | Common (0 V) | Common (0 V) | -  | Servo #2 INP | Common (0 V)  | Common (0 V) | Common (0 V) | Common (0 V) | Common (0 V) | -  | OUT4         | OUT5           | OUT6           | OUT7          | I  | FG |

Note

- (1) Allocated when connecting an FQM1-MMA22 Analog I/O Motion Control Module.
- (2) Used as the power supply for FQM1-MMP22 pulse outputs or SEN outputs for Servo Drivers compatible with absolute encoder.
- (3) IN4 to IN11 and OUT0 to OUT7 are used for the servo control signal power supply.
- (4) IN0 to IN3 (interrupt inputs) are used for the latch input power supply.

### 6. Signal Switches

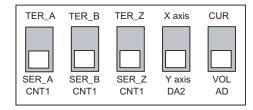

| Switch            |                                                                                                    | Setting details                                                                                  |  |
|-------------------|----------------------------------------------------------------------------------------------------|--------------------------------------------------------------------------------------------------|--|
| CNT1<br>SER_A     | SER_A                                                                                                  | Connects the Servo #1 phase A to the Motion Control Module's CNT1 phase A.                       |  |
|                   | TER_A                                                                                                  | Connects the external encoder phase A to the Motion Control Module's CNT1 phase A. (See note a.) |  |
| CNT1<br>SER_B     | SER_B                                                                                                  | Connects the Servo #1 phase B to the Motion Control Module's CNT1 phase B.                       |  |
|                   | TER_B Connects the external encoder phase B to the Motion Control Module's CNT1 phase B. (See note a.) |                                                                                                  |  |
| CNT1<br>SER_Z     | SER_Z                                                                                                  | Connects the Servo #1 phase Z to the Motion Control Module's CNT1 phase Z.                       |  |
|                   | TER_Z                                                                                                  | Outputs the Servo #1 phase Z output from the terminal.                                           |  |
| DA2 (See note c.) | Y axis                                                                                                 | Connects FQM1-MMA22 analog output 2 to Servo #2 REF.                                             |  |
|                   | X axis                                                                                                 | Connects FQM1-MMA22 analog output 2 to Servo #1 TREF.                                            |  |
| AD                | VOL                                                                                                    | Sets analog inputs as voltage inputs.                                                            |  |
|                   | CUR                                                                                                    | Sets analog inputs as current inputs. (See note b.)                                              |  |

Note (a) An external encoder with a line-driver output can be connected.

- (b) For 4 to 20 mA current inputs, voltage input (+) and current input do not need to be connected.
- (c) When using an FQM1-MMP22, always set the Y axis.

#### 7. Terminating Resistance Switch

Set this terminating resistance switch to ON when the Servo Relay Unit is at the end of the RS-422A line and the PORT2 terminal is not connected to PORT1 on another Servo Relay Unit.

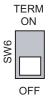

#### 8. Servo Driver Phase B Switches

Inverse of the phase of encoder output phase B from the Servo Driver when inputting the signal. The signals can be inverted by the settings on the ABS\_CW- switches.

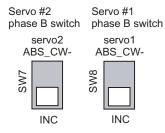

### **External Dimensions**

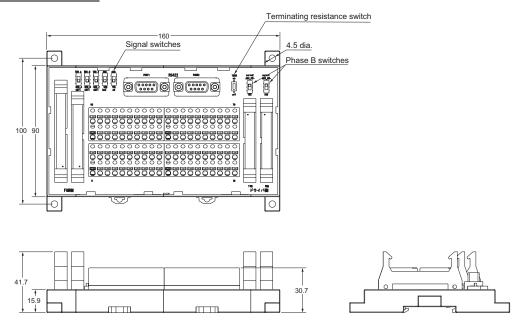

Wiring Screw-less Clamp Terminal Blocks

Screw-less clamp terminal blocks use clamps to attach wires, and do not require screws. In addition to control signal wiring to Servo Drivers, clamp terminal blocks can be used to connect sensors and external devices. A ferrule, however, must be connected to the sensor or external device cable when connecting to clamp terminal blocks.

The following table shows the suitable ferrules.

| Manufacturer              | Model       | Applicable wire              |
|---------------------------|-------------|------------------------------|
| Phoenix Contact Inc.      | AI-0.5-10   | 0.5 mm <sup>2</sup> (20AWG)  |
|                           | AI-0.75-10  | 0.75 mm <sup>2</sup> (18AWG) |
|                           | AI-1.5-10   | 1.25 mm <sup>2</sup> (16AWG) |
| Nihon Weidmuller Co. Ltd. | H 0.5/16 D  | 0.5 mm <sup>2</sup> (20AWG)  |
|                           | H 0.75/16 D | 0.75 mm <sup>2</sup> (18AWG) |
|                           | H 1.5/16 D  | 1.25 mm <sup>2</sup> (16AWG) |

#### **Wiring Method**

- Inserting Wires
   Insert the ferrule into the terminal hole.
- Removing Wires
   Push and hold the release button on top of the terminal hole with a small flat-blade screwdriver and remove the wire.

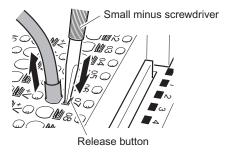

The following screwdriver can be used when removing wires.

### **Recommended Screwdriver**

| Model | Manufacturer         |
|-------|----------------------|
| SZF1  | Phoenix Contact Inc. |

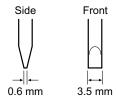

### Wiring when Using Servo Relay Units

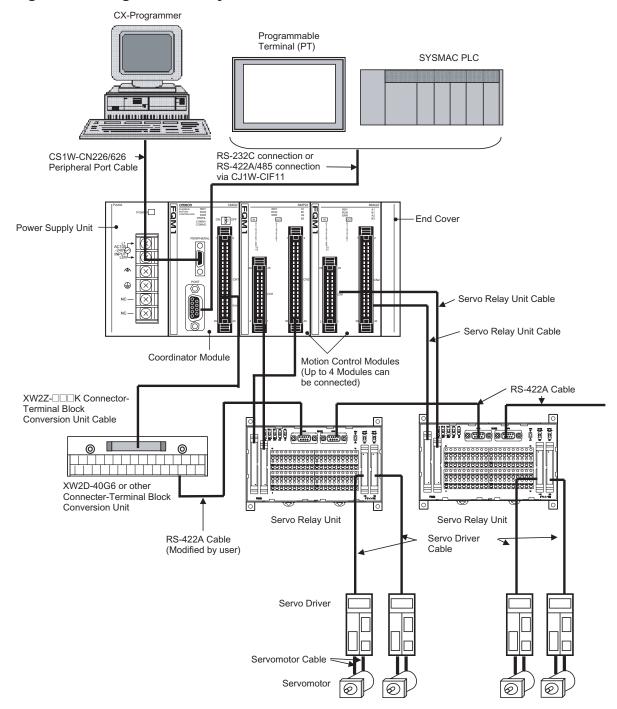

# Example Servo Relay Unit Wiring

When Servo Relay Units for the FQM1 are used, the I/O power supply is provided from terminals 20-0, 21-1, and 60-40. The only additional wiring required are the connections between the signals, as shown in the following diagram.

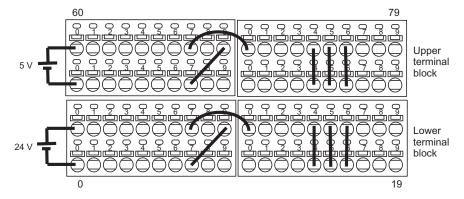

### **Upper Terminal Block Arrangement**

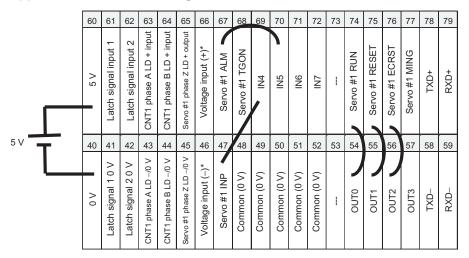

#### **Lower Terminal Block Arrangement**

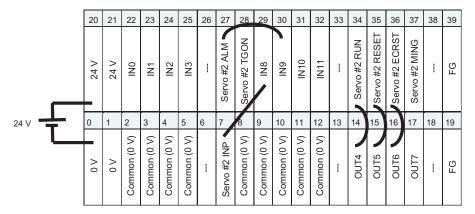

## 3-5 List of FQM1 Connecting Cables

It is recommended that special cables are used when connecting Coordinator and Motion Control Modules to Servo Relay Units.

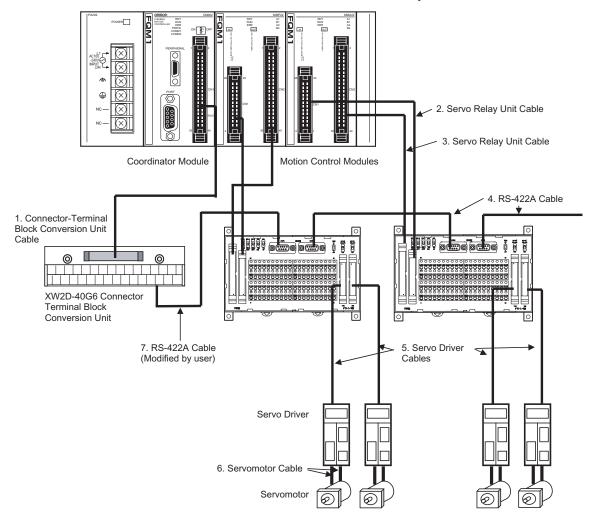

#### **Connecting Cable Models**

Connector-Terminal Block Conversion Unit Cables (for FQM1-CM002, 40-pin MIL Connector)

| Specifications                            | Model |           |
|-------------------------------------------|-------|-----------|
| Connects FQM1-CM002 and XW2D-40G6         | 1 m   | XW2Z-100K |
| Connector-Terminal Block Conversion Unit. | 1.5 m | XW2Z-150K |
|                                           | 2 m   | XW2Z-200K |
|                                           | 3 m   | XW2Z-300K |
|                                           | 5 m   | XW2Z-500K |

2. Servo Relay Unit Connecting Cables (for FQM1-MMP22/MMA22, 26-pin MIL Connector)

| Specifications | Model |               |
|----------------|-------|---------------|
|                | 0.5 m | XW2Z-050J-A28 |
| Unit.          | 1 m   | XW2Z-100J-A28 |

 Servo Relay Unit Connecting Cables (for FQM1-MMP22/MMA22, 40-pin MIL Connector)

| Specifications                      | Model |               |
|-------------------------------------|-------|---------------|
| Connects FQM1-MMP22 and Servo Relay | 0.5 m | XW2Z-050J-A30 |
| Unit.                               | 1 m   | XW2Z-100J-A30 |
| Connects FQM1-MMA22 and Servo Relay | 0.5 m | XW2Z-050J-A31 |
| Unit.                               | 1 m   | XW2Z-100J-A31 |

4. RS-422A Connecting Cables (with 9-pin D-sub Connector)

| Specifications                       | Model |              |
|--------------------------------------|-------|--------------|
| Connects RS-422A between Servo Relay | 1 m   | XW2Z-100J-C1 |
| Units.                               | 2 m   | XW2Z-200J-C1 |

5. Servo Driver Connecting Cables (Servo Relay Unit to Servo Driver)

|            | Specifications                  |     |               |  |  |  |
|------------|---------------------------------|-----|---------------|--|--|--|
| FQM1-MMP22 | Connects Servo Relay            | 1 m | XW2Z-100J-B9  |  |  |  |
|            | Unit and W-series Servo Driver. | 2 m | XW2Z-200J-B9  |  |  |  |
|            | Connects Servo Relay            | 1 m | XW2Z-100J-B10 |  |  |  |
|            | Unit and SMARTSTEP.             | 2 m | XW2Z-200J-B10 |  |  |  |
| FQM1-MMA22 | Connects Servo Relay            | 1 m | XW2Z-100J-B13 |  |  |  |
|            | Unit and W-series Servo Driver. | 2 m | XW2Z-200J-B13 |  |  |  |

- 6. Servomotor Connecting Cables
  Refer to the catalog for the Servo Driver or Servomotor to be connected.
- RS-422A Cable, connects Connector-Terminal Block Conversion Unit and Servo Relay Unit.
  - Cut off one end of the RS-422A cable listed above (4.) and attach crimp terminals.

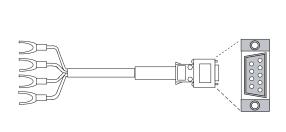

| Pin No. | Signal |
|---------|--------|
| 1       | TXD-   |
| 2       | TXD+   |
| 3       |        |
| 4       |        |
| 5       |        |
| 6       | RXD-   |
| 7       |        |
| 8       | RXD+   |
| 9       |        |
| Case    | FG     |

**Note** The Servo Relay Unit Connecting Cable and Servo Driver Connecting Cable must be connected in the correct direction. Match the label with the model number attached to the connector and the connected device.

Wiring Precautions Section 3-6

 Attach the modified cable to the XW2D-40G6 Connector-Terminal Block Conversion Unit.

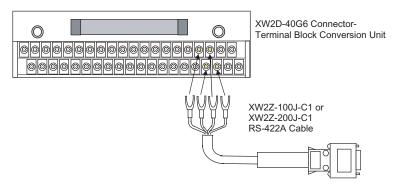

| RS-422A Con | necting Cable | Connector-Terminal Block        |  |  |  |
|-------------|---------------|---------------------------------|--|--|--|
| No.         | Signal        | Conversion Unit terminal number |  |  |  |
| 2           | SDB+          | A18                             |  |  |  |
| 1           | SDA-          | A17                             |  |  |  |
| 8           | RDB+          | B18                             |  |  |  |
| 6           | RDA-          | B17                             |  |  |  |

### 3-6 Wiring Precautions

### 3-6-1 Reducing Electrical Noise

### **I/O Signal Wiring**

Whenever possible, place I/O signal lines and power lines in separate ducts or raceways both inside and outside of the control panel.

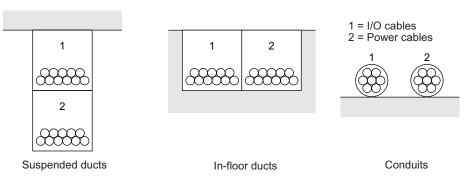

If the I/O wiring and power wiring must be routed in the same duct, use shielded cable and connect the shield to the GR terminal to reduce noise.

Section 3-6 Wiring Precautions

### **Inductive Loads**

When an inductive load is connected to I/O, connect a surge suppressor or diode in parallel with the load as shown below.

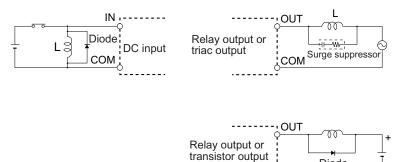

Note Use surge suppressors and diodes with the following specifications.

| Surge suppressor specifications                                      | Diode specifications                                                         |
|----------------------------------------------------------------------|------------------------------------------------------------------------------|
| Resistor: $50 \Omega$<br>Capacitor: $0.47 \mu F$<br>Voltage: $200 V$ | Breakdown voltage: 3 times load voltage min. Mean rectification current: 1 A |

Diode

### **External Wiring**

Observe the following precautions for I/O wiring, power supply wiring, and power line wiring.

- When multi-conductor signal cable is being used, do not combine I/O wires and other control wires in the same cable.
- If wiring racks are parallel, allow at least 300 mm between the racks.

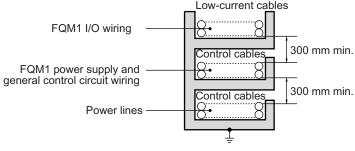

Ground to 100  $\Omega$  or less

• If the I/O wiring and power cables must be placed in the same duct, they must be shielded from each other using grounded steel sheet metal.

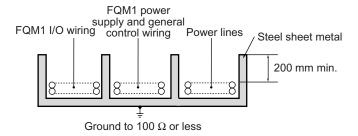

Wiring Precautions Section 3-6

## SECTION 4 Operation

This section describes the operation of the FQM1.

| 4-1 | 4-1 Coordinator Module |                                               | 130 |
|-----|------------------------|-----------------------------------------------|-----|
|     | 4-1-1                  | Outline                                       | 130 |
|     | 4-1-2                  | Coordinator Module Operation                  | 131 |
|     | 4-1-3                  | I/O Refreshing and Peripheral Servicing       | 132 |
|     | 4-1-4                  | Startup Initialization                        | 133 |
| 4-2 | Motion                 | Control Modules                               | 134 |
|     | 4-2-1                  | Outline                                       | 134 |
|     | 4-2-2                  | Description of Each Area                      | 134 |
|     | 4-2-3                  | Motion Control Module Operation               | 135 |
| 4-3 | Operat                 | ing Modes                                     | 138 |
|     | 4-3-1                  | Operating Modes                               | 138 |
|     | 4-3-2                  | Status and Operations in Each Operating Mode  | 138 |
|     | 4-3-3                  | Operating Mode Changes and I/O Memory         | 139 |
| 4-4 | Power                  | OFF Operation                                 | 139 |
|     | 4-4-1                  | Power OFF Operation                           | 139 |
|     | 4-4-2                  | Instruction Execution for Power Interruptions | 141 |

Coordinator Module Section 4-1

#### 4-1 **Coordinator Module**

The FQM1 Coordinator Module and each Motion Control Module have separate ladder programming. Each Module independently processes the ladder programming, I/O, and peripheral servicing to achieve high-speed I/O response somewhat like a system of multiple CPU Units.

#### 4-1-1 **Outline**

The Coordinator Module mainly manages FQM1 operation and performs peripheral servicing. It has 24 general-purpose I/O, a peripheral port, RS-232C port, and RS-422 port. The following diagram shows the internal structure of the Coordinator Module.

Coordinator Module User program Cyclic task Access I/O memory Automatic backup Auto-PLC Set-Flash memory matic up and backup other parameters

### **User Program**

The CX-Programmer (see note) is used to create the user programs, which are transferred to the Coordinator Module via the peripheral port. The user program includes a cyclic task, which is executed once per cycle, and interrupt tasks, which are executed at synchronous data refresh. The cyclic task is executed every cycle.

Instructions written in a program are executed in order from the beginning of the program, and these instructions are used to read from and write to I/O memory. Once the cyclic task has been completed, cyclic refreshing with the Motion Control Modules is executed, and then the cyclic task is executed again (cyclic scan method).

#### I/O Memory

I/O memory is the RAM memory area accessed by the user programs. Part of I/O memory area is cleared and part of the memory area is retained when the power is turned OFF and ON again.

I/O memory is also divided into an area that exchanges data with the Motion Control Modules and an area that is used for internal processing.

Coordinator Module Section 4-1

### **System Setup**

The System Setup contains software switches used to make initial settings and other settings. As shown in *Appendix C System Setup, Auxiliary Area Allocations, and Built-in I/O Allocations*, addresses (words and bits) are allocated for settings in the System Setup. The addresses can normally be ignored when making the settings, however, because the settings follow CX-Programmer menus.

### Flash Memory

When the user writes to the Coordinator Module, the user program, System Setup settings, other parameters, and part of the DM Area are automatically backed up to flash memory.

### 4-1-2 Coordinator Module Operation

The following flowchart shows the operation of the Coordinator Module. Programming is executed before I/O is refreshed and peripherals are serviced. This cycle is executed repeatedly.

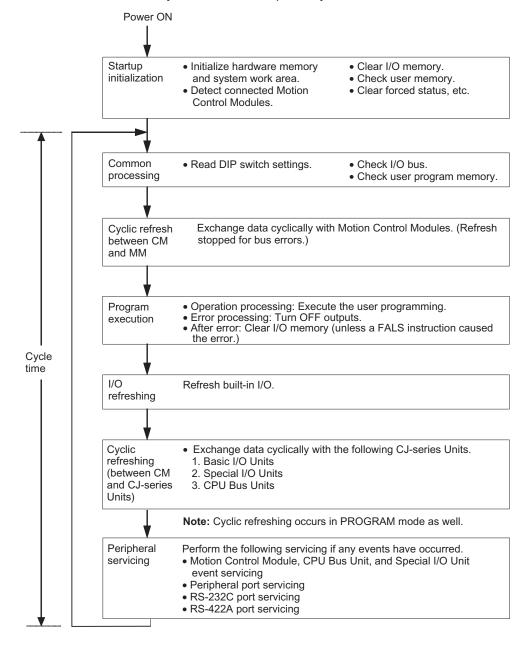

Coordinator Module Section 4-1

### 4-1-3 I/O Refreshing and Peripheral Servicing

### **I/O Refreshing**

I/O refreshing updates general-purpose I/O status. All I/O is refreshed in the same cycle (i.e., time slicing is not used). I/O refreshing is always performed after program execution.

Cyclic Refreshing
(Between Coordinator
Module and Motion
Control Modules)

Data is exchanged every cycle between predetermined areas and the Motion Control Modules.

Cyclic Refreshing
(Between Coordinator
Module and CJ-series
Units)

Data is exchanged cyclically with external devices using preset words in memory. Cyclic refreshing includes the following:

- Refreshing between Basic I/O Units and I/O words in the CIO Area
- Refreshing between Special I/O Units and CPU Bus Units, and the words allocated to those Units in the CIO Area (and for CPU Bus Units, words allocated in the DM Area)
- Refreshing Unit-specific data for Special I/O Units and CPU Bus Units (such as data links and remote I/O communications)

All I/O refreshing is performed in the same cycle (i.e., time slicing is not used). I/O refreshing is always performed after program execution.

|                      | Units                                 |                                    |                                            | Data exchange area                                                                          |
|----------------------|---------------------------------------|------------------------------------|--------------------------------------------|---------------------------------------------------------------------------------------------|
| Basic I/O U          | nits                                  |                                    | Depends on the Unit.                       | I/O Bit Area                                                                                |
| Special I/O<br>Units |                                       |                                    | 10 words/Unit<br>(Depends on<br>the Unit.) | Special I/O Unit Area                                                                       |
|                      | Unit-specific data                    | CompoBus/S<br>Master Unit          | Depends on the Unit.                       | Remote I/O Communications Area                                                              |
| CPU Bus<br>Units     | Words allocated in CIO Area           |                                    | 25 words/Unit                              | CPU Bus Unit Area (CIO)                                                                     |
|                      | Words allocated in DM Area            |                                    | 100 words/<br>Unit                         | CPU Bus Unit Area (DM)                                                                      |
|                      | Unit-specific<br>data (exam-<br>ples) | DeviceNet Unit                     | Depends on the Unit.                       | Words set for remote<br>I/O communications<br>(for either fixed or<br>user-set allocations) |
|                      |                                       | Position Control Unit (CJ1W-NCF71) | Depends on the Unit.                       | Words set for each<br>Servo Driver (user-<br>set allocation)                                |

### **Peripheral Servicing**

Peripheral servicing involves servicing non-scheduled events for external devices. This includes both processing for service requests from external devices and service requests to external devices. Most peripheral servicing involves FINS commands.

Coordinator Module Section 4-1

The time specified in the system is allocated to each type of servicing and executed every cycle. If the servicing is finished before the end of the allocated time, the remaining time is not used and the next servicing is started.

| Servicing                                     | Contents                                                                                                    |  |
|-----------------------------------------------|----------------------------------------------------------------------------------------------------|--|
| Event servicing for<br>Motion Control Mod-    | Non-scheduled servicing for FINS commands from Motion<br>Control Modules, CPU Bus Units, or Special I/O Units.                                            |  |
| ules, CPU Bus Units,<br>and Special I/O Units | <ul> <li>Non-scheduled servicing for FINS commands from the Coordinator Module to Motion Control Modules, CPU Bus Units, or Special I/O Units.</li> </ul> |  |
| Peripheral port ser-<br>vicing                | Non-scheduled servicing for FINS or Host Link commands<br>received via the peripheral or RS-232C ports from the CX                                        |  |
| RS-232C port ser-<br>vicing                   | Programmer, PTs, or host computers (e.g., requests for program transfer, monitoring, forced-set/reset operations, or online editing).                     |  |
|                                               | • Non-scheduled servicing from the Coordinator Module transmitted from the peripheral or RS-232C port.                                                    |  |
| RS-422A port servicing                        | Non-scheduled servicing to Servo Driver.                                                                                                    |  |

Note

Servicing for Motion Control Modules, peripheral ports, RS-232C ports, and RS-422A ports is allocated 6.25% of the immediately preceding cycle time by default. If servicing is separated over more than one cycle, delaying completion of the servicing, set the actual amount of time for Set Time to All Events (same time for all services) rather than a percentage on the Timer/Peripheral Service Tab Page in the System Setup.

### 4-1-4 Startup Initialization

The following initialization is performed once each time the power is turned ON.

- · Detecting mounted Modules and CJ-series Units
- Clearing the non-retained areas of I/O memory
- · Clearing forced-set/reset status
- Performing self-diagnosis (user memory check)
- · Restoring the user program
- · Restoring retained DM Area data

Motion Control Modules Section 4-2

### 4-2 Motion Control Modules

### 4-2-1 Outline

Motion Control Modules each have independent ladder programming, which perform processing independently from other Modules. The following diagram shows the internal structure of Motion Control Modules.

User program (See note 1.)

RAM and flash memory

General-purpose
Read/Write DM Area

to RAM or flash memory
(See note 2.)

D32767

System Setup Area
(See note 1.)

RAM and flash memory

Motion Control Module

Note

(1) User Memory (UM) Protect

The following data can be write-protected using settings in the System Setup.

- User program
- System Setup Area

These Areas are stored in RAM and flash memory.

(2) Part of the DM Area in the I/O Memory Area is backed up by a super capacitor.

## 4-2-2 Description of Each Area

### **User Program Area**

The CX-Programmer is used to create the Motion Control Module ladder programs and set the System Setup. Programs and settings are transferred to each Motion Control Module through the peripheral port on the Coordinator Module.

The user program is written using ladder diagram programming and executed using a cyclic scan method.

Motion Control Modules Section 4-2

Broadly speaking, the user program consists of a cyclic task and interrupt tasks, which are executed for interrupts. The cyclic task is executed every cycle. The user program is stored in RAM and flash memory. Data is not lost, therefore, even if the super capacitor backup time is exceeded.

### **I/O Memory**

I/O memory is the area accessed by the user program and the CX-Programmer. Part of I/O Memory Area is cleared and part of it is retained when the power is turned OFF and ON again.

I/O memory is also divided into an area that exchanges data with other Motion Control Modules and an area that is used for internal processing.

### **System Setup**

The System Setup contains software switches used to make initial settings and other settings for the Motion Control Module. Addresses are allocated for the settings in the System Setup, but these addresses can normally be ignored when making the settings, because the settings follow CX-Programmer menus.

The System Setup is stored in RAM and flash memory, so the data is not lost even if the super capacitor backup time is exceeded.

# Read/Write DM Area (D00000 to D32767)

The Read/Write DM Area can be accessed from the user program.

D00000 to D29999 data can be saved to flash memory with a control bit operation.

D30000 to D32767 data is retained for a set period by the super capacitor. The data is lost when the super capacitor backup time has been exceeded.

### 4-2-3 Motion Control Module Operation

Operation between the Coordinator Module and the Motion Control Modules can be set to synchronous ("Sync") or asynchronous ("Async") modes using a setting in the System Setup of the Coordinator Module.

#### System Setup Using CX-Programmer

| Tab page        | Item    | Settings   |
|-----------------|---------|------------|
| Module Settings | 1 -     | Sync Mode  |
|                 | Modules | ASync Mode |

### **ASync Mode Operation**

In ASync Mode, scan processing by the Motion Control Modules is not synchronized with the Coordinator Module. Motion Control Module built-in I/O refreshing is executed within the scan cycle in the Motion Control Module. I/O refreshing with the Coordinator Module is determined by the Coordinator Module and is executed asynchronously to the Motion Control Module scan processing.

Synchronous Data Link Bit Area refreshing is not executed in ASync Mode.

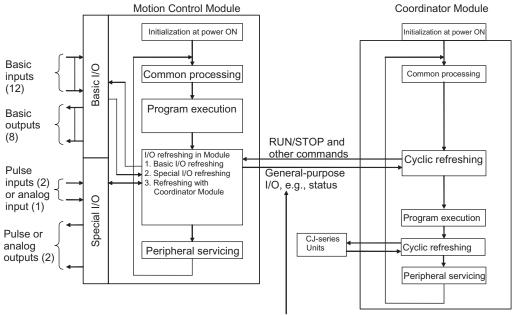

The cyclic refreshing with the Coordinator Module is performed during the scan cycle of each Motion Control Module and involves the asynchronous read/write of shared memory.

#### **Sync Mode Operation**

In Sync Mode, the Motion Control Module's cyclic scan is synced with the Coordinator Module's cyclic scan or the sync cycle time set in the System Setup. The program in each Motion Control Module is thus executed at the same time.

When operation is synchronized to the Coordinator Module cycle scan, the start of program execution in every cycle is the same for all Modules. When operation is synchronized to the sync cycle time, the start of program execution in every cycle is the same for all Motion Control Modules.

Motion Control Modules send all synchronous data link bits to the Coordinator Module and all other Motion Control Modules each Coordinator Module cyclic scan or at the specified sync cycle time. (See note 1.)

Each Module can access the synchronous data link bits from all other Modules. (Refer to 5-4 Synchronous Data Refresh for details.)

#### Note

- (1) This depends on the sync cycle time set in the System Setup of the Coordinator Module (0.1 to 10.0 ms, 0.1-ms increments).
- (2) High-speed counter inputs, pulse outputs, or any other data can be set for each Module.

/!\ Caution When the Coordinator Module changes from PROGRAM mode to RUN or MONITOR modes, the Motion Control Modules will switch to RUN or MONI-TOR mode one cycle later. Similarly, when the Coordinator Module switches from RUN or MONITOR modes to PROGRAM mode, the Motion Control Modules will switch one cycle later. The operating modes for all Motion Control Modules will switch in the same cycle.

Motion Control Modules Section 4-2

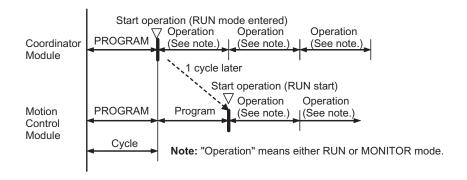

# Initialization at At power ON

Internal Module initialization (determining the operating mode, initializing user memory, clearing specified memory areas, checking for memory corruption, reading the System Setup, etc.) is performed and the bus that exchanges data with the Coordinator Module is initialized.

### **Common Processing**

Common processing, which does not depend on special I/O, is performed.

### **Program Execution**

The Motion Control Module's ladder program is executed. Basic I/O is refreshed whenever the IORF instruction is executed. Special I/O can also be refreshed for Modules with analog I/O.

## Cycle Time Calculation

The execution time for one cycle is monitored. If a constant cycle time is set, processing is performed to make the cycle time constant. (Refer to 5-6-1 Constant Cycle Time Function for information on constant cycle time processing.)

## Module Built-in I/O Refreshing

The following 3 types of built-in I/O refreshing are performed by Motion Control Modules.

## **1,2,3...** 1. Basic I/O Refreshing

Output bits to output contacts, inputs contacts to input bits

- 2. Special I/O Refreshing Pulse inputs, pulse outputs, analog inputs, analog outputs, etc.
- Coordinator Module Refreshing
   Data exchange with Coordinator Module

#### Note

- (1) Special I/O refreshing refreshes high-speed counter present values and other special I/O.
- (2) Motion Control Module built-in I/O refreshing is also executed in PRO-GRAM mode and during fatal errors (including FALS instructions) (input refresh only).
- (3) Coordinator Module cyclic refreshing (allocated data exchange) is executed at the same time as the Coordinator Module scan processing. This refreshing exchanges data between the Coordinator Module and the Motion Control Modules, so it is asynchronous with the Motion Control Module's cyclic refreshing. Coordinator Module cyclic refreshing is also executed in PROGRAM mode and during fatal errors (including FALS instructions).

### **Peripheral Servicing**

Event servicing requests from the Coordinator Module are serviced.

Operating Modes Section 4-3

### 4-3 Operating Modes

### 4-3-1 Operating Modes

Coordinator and Motion Control Modules have three operating modes that control the user program.

### **PROGRAM**

Programs are not executed and preparations, such as initializing the System Setup and other settings, transferring programs, checking programs, force-setting, force-resetting, and checking wiring can be executed prior to program execution. Motion Control Module built-in I/O refreshing and Coordinator Module cyclic refreshing are, however, executed in this mode.

### **MONITOR**

Programs are executed, but some operations, such as online editing and changing present values in I/O memory, are enabled for trial operation and other adjustments.

### <u>RUN</u>

Programs are executed but some operations, such as online editing and changing the present values in I/O memory using CX-Programmer, cannot be performed. The CX-Programmer can monitor the program execution status (program and I/O memory monitoring). The main system operation is performed in RUN mode.

Note

- (1) The operating mode of Motion Control Modules cannot be changed independently in Sync Mode. Always change the operating mode of the Coordinator Module in Sync Mode.
- (2) To debug Motion Control Module programs, change the Coordinator Module to ASync Mode under the System Setup and change the operating mode for that Motion Control Module.

### 4-3-2 Status and Operations in Each Operating Mode

PROGRAM, RUN, and MONITOR are the three FQM1 operating modes. The following tables list status and operations for each mode.

| Mode                          |                           |                  | PROGRAM   | RUN                   | MONITOR               |
|-------------------------------|---------------------------|------------------|-----------|-----------------------|-----------------------|
| Program execution (See note.) |                           | Stopped          | Performed | Performed             |                       |
| I/O refresh                   |                           |                  | Executed  | Executed              | Executed              |
| External outputs              |                           |                  | OFF       | Controlled by program | Controlled by program |
| I/O Memory                    | Cleared areas             |                  | Clear     | Controlled by program | Controlled by program |
|                               | Retained areas            |                  | Retained  |                       |                       |
| CX-Programmer                 | I/O Memory monitoring     |                  | OK        | OK                    | OK                    |
| operations                    | Program monitoring        |                  | OK        | OK                    | OK                    |
|                               | Program<br>transfers      | FQM1 to computer | OK        | OK                    | OK                    |
|                               |                           | Computer to FQM1 | OK        | ×                     | ×                     |
|                               | Program check             |                  | OK        | ×                     | ×                     |
|                               | System Setup changes      |                  | OK        | ×                     | ×                     |
|                               | Program changes           |                  | OK        | ×                     | OK                    |
|                               | Force-set/reset           |                  | OK        | ×                     | OK                    |
|                               | Changing timer/counter SV |                  | OK        | ×                     | OK                    |
| 3 3 4 4 4 4 4 4               |                           | OK               | ×         | OK                    |                       |
|                               |                           | ОК               | ×         | OK                    |                       |

**Note** The following table shows the relationship of operating modes to tasks.

| Mode    | Cyclic task status | Interrupt task status              |
|---------|--------------------|------------------------------------|
| PROGRAM | Disabled           | Stopped                            |
| RUN     | Enabled            | Executed if interrupt condition is |
| MONITOR |                    | met.                               |

### 4-3-3 Operating Mode Changes and I/O Memory

| Mode Changes                        | Cleared areas          | Retained areas |
|-------------------------------------|------------------------|----------------|
|                                     | • I/O bits             | DM Area        |
|                                     | Data Link bits         | Counter PV     |
|                                     | Work bits     Timer PV |                |
| RUN or MONITOR to PROGRAM           | Cleared (See note 1.)  | Retained       |
| PROGRAM to RUN or MONITOR           | Cleared (See note 1.)  | Retained       |
| RUN to MONITOR or<br>MONITOR to RUN | Retained (See note 2.) | Retained       |

Note

- (1) The cycle time will increase by approximately 10 ms when the operating mode is changed from MONITOR to RUN mode. This will not cause an error for exceeding the maximum cycle time limit.
- (2) In Sync Mode, the Motion Control Module operating mode will change one cycle after the Coordinator Module operating mode has changed.

### 4-4 Power OFF Operation

### 4-4-1 Power OFF Operation

The following processing is performed if FQM1 power is interrupted during operation. The following power OFF processing will be performed if the power supply falls below 85% of the minimum rated voltage while in RUN or MONITOR mode.

- **1,2,3...** 1. The Motion Control Modules and Coordinator Module will stop.
  - 2. All outputs from all Modules will be turned OFF.

85% of the rated voltage (AC power):

85 V AC for 100 V

170 V AC for 200 V

85 V AC for 100 to 240 V (wide range)

The following processing will be performed if power drops only momentarily (momentary power interruption).

- The system will continue to run unconditionally if the momentary power interruption lasts less than 10 ms, i.e., the time it takes the minimum rated voltage at 85% or less to return to 85% or higher is less than 10 ms.
  - A momentary power interruption that lasts more than 10 ms but less than 25 ms is difficult to determine and a power interruption may or may not be detected.
  - 3. The system will stop unconditionally if the momentary power interruption lasts more than 25 ms.

It thus requires between 10 and 25 ms to detect a power interruption. This time can be increased by setting the User-set Power OFF Detection Time (0 to 10 ms) in the System Setup.

**Note** The User-set Power OFF Detection Time appears in the System Setup simply as the "Power OFF Detection Time."

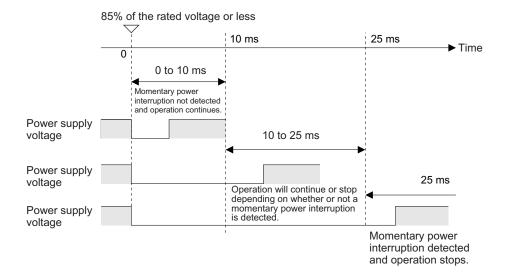

**Note** The above timing chart shows an example when the User-set Power OFF Detection Time is set to 0 ms.

The following timing chart shows the Coordinator Module power OFF operation in more detail.

### **Power OFF Timing Chart**

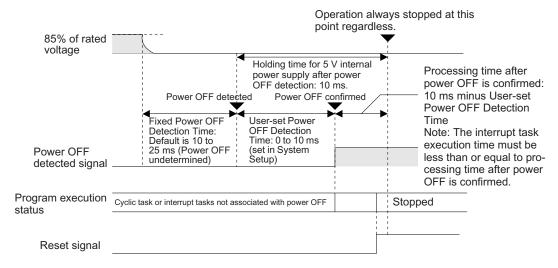

#### **Fixed Power OFF Detection Time**

The time it takes to detect power OFF after the power supply falls below 85% of the minimum rated voltage.

#### **User-set Power OFF Detection Time**

The time after power OFF is detected until it is confirmed. This can be set in the System Setup within a range from 0 to 10 ms (default: 0 ms).

If an unstable power supply is causing power interruptions, set a longer Userset Power OFF Detection Time (10 ms max.) in the System Setup.

#### **Power Holding Time**

The maximum amount of time (fixed at 10 ms) that 5 V will be held internally after power interruption is detected.

### **Description of Operation**

Power OFF will be detected if the 100 to 240 V AC power supply stays below 85% of the minimum rated voltage for the Fixed Power OFF Detection Time (variable between 10 to 25 ms.)

If the User-set Power OFF Detection Time is set (0 to 10 ms) in the System Setup, the reset signal will turn ON and the Module will be reset immediately after the User-set Power OFF Detection Time expires.

### 4-4-2 Instruction Execution for Power Interruptions

If power is interrupted and the interruption is confirmed when the Coordinator Module or Motion Control Module is operating in RUN or MONITOR mode, the instruction currently being executed will be completed and then the Module will be reset.

# **SECTION 5 Module Functions and Data Exchange**

This section describes the functions common to both the Coordinator Module and Motion Control Modules and the methods to transfer data between the Coordinator Module and Motion Control Modules.

| 5-1 | Synchr                        | Synchronous Operation between Modules             |     |  |
|-----|-------------------------------|---------------------------------------------------|-----|--|
| 5-2 | Data E                        | xchange between Modules                           | 145 |  |
| 5-3 | Cyclic                        | Refresh                                           | 146 |  |
|     | 5-3-1                         | Outline                                           | 146 |  |
|     | 5-3-2                         | Applications                                      | 146 |  |
|     | 5-3-3                         | Cyclic Refresh Area Details                       | 147 |  |
|     | 5-3-4                         | Cyclic Refresh Area Allocations                   | 148 |  |
| 5-4 | Synchr                        | ronous Data Refresh                               | 149 |  |
|     | 5-4-1                         | Outline                                           | 149 |  |
|     | 5-4-2                         | Applications                                      | 149 |  |
|     | 5-4-3                         | Synchronous Data Link Bit Area                    | 150 |  |
|     | 5-4-4                         | Settings                                          | 151 |  |
| 5-5 | DM Da                         | ata Transfer                                      | 152 |  |
|     | 5-5-1                         | Outline                                           | 152 |  |
|     | 5-5-2                         | Settings Details                                  | 153 |  |
|     | 5-5-3                         | Executing DM Data Transfer                        | 154 |  |
| 5-6 | Cycle                         | Time Settings                                     | 155 |  |
|     | 5-6-1                         | Constant Cycle Time Function                      | 155 |  |
|     | 5-6-2                         | Watch Cycle Time Function                         | 156 |  |
|     | 5-6-3                         | Cycle Time Monitoring Function                    | 157 |  |
|     | 5-6-4                         | Clearing Constant Cycle Time Exceeded Errors      | 157 |  |
| 5-7 | Operat                        | ion Settings at Startup and Maintenance Functions | 158 |  |
|     | 5-7-1                         | Specifying the Startup Mode                       | 158 |  |
|     | 5-7-2                         | Program Protection                                | 159 |  |
|     | 5-7-3                         | Flash Memory                                      | 159 |  |
|     | 5-7-4                         | Comment Memory Function                           | 160 |  |
| 5-8 | Diagno                        | ostic Functions                                   | 161 |  |
|     | 5-8-1                         | Error Log                                         | 161 |  |
|     | 5-8-2                         | Failure Alarm Functions                           | 162 |  |
| 5-9 | Function Block (FB) Functions |                                                   |     |  |

### 5-1 Synchronous Operation between Modules

### **Sync and ASync Modes**

### Sync Mode

The Coordinator Module and Motion Control Modules are normally set to operate using the same cycle time, i.e., synchronously. Synchronous operation is the default setting in the System Setup. With this setting, all Motion Control Modules synchronize operation with the Coordinator Module cycle time. This allows synchronous control of up to 8 axes.

| System Setup                    | Default                                              | Settings                                                                                                    |
|---------------------------------|------------------------------------------------------|----------------------------------------------------------------------------------------------------|
| Module Settings Tab Page        | Sync Mode                                            | Use in Sync Mode (default).                                                                                                    |
| Synchronization between Modules | Sync Cycle Time = 0 ms Coordinator Module cycle time | To operate only the Motion Control Modules with high-speed synchronous operation, set a value for the Coordinator Module sync cycle time. |

### **ASync Mode**

The Motion Control Modules can be operated at high-speed in ASync Mode. Some delays in peripheral servicing may occur, but ASync Mode is useful for increasing the speed of overall system operation.

| System Setup                    | Default   | Settings           |
|---------------------------------|-----------|--------------------|
| Module Settings Tab Page        | Sync Mode | Set to ASync Mode. |
| Synchronization between Modules |           |                    |

## 5-2 Data Exchange between Modules

The three methods for data exchange between Coordinator and Motion Control Modules are outlined in the following table. These methods can be used simultaneously.

| Method                      | Outline                                                                                                    | Description                                                                                                    |
|-----------------------------|----------------------------------------------------------------------------------------------------|----------------------------------------------------------------------------------------------------|
| Cyclic refresh              | Exchanges data each Coordinator Module cycle.                                                                       | A Cyclic Refresh Area is allocated for each Motion Control Module in the Coordinator Module.                                                                                                    |
| 2. Synchronous data refresh | Broadcasts data at a specified sync cycle.                                                                          | Specified synchronous data is broadcast from each Motion Control Module and the Coordinator Module. All other Modules receive and share the data in the Synchronous Data Link Bit Area.                                                                                                    |
| 3. DM data<br>transfer      | Transfers large volumes of data between a specified Motion Control Module and the Coordinator Module when required. | Data is transferred in the specified direction between the specified DM Area words of a specified Motion Control Module and the specified DM Area words of the Coordinator Module when the DM Write Request Bit (A530.00) or DM Read Request Bit (A530.01) in the Auxiliary Area of the Coordinator Module is turned ON. |

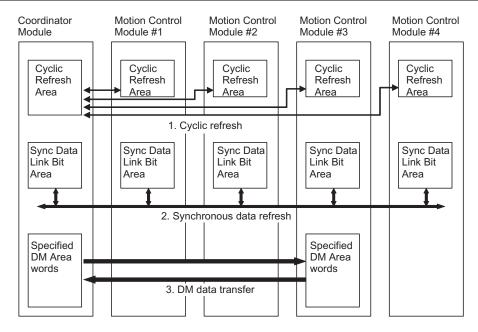

Cyclic Refresh Section 5-3

### 5-3 Cyclic Refresh

### 5-3-1 Outline

Status information, general-purpose I/O, and other information for each Motion Control Module in the Cyclic Refresh Area of the Coordinator Module are refreshed every Coordinator Module cycle (asynchronous to the Motion Control Module cycles).

As shown in the following diagram, 10 words per Motion Control Module (5 output words and 5 input words) are allocated according to the Motion Control Module slot number (#1 to #4 in the following diagram) in the Cyclic Refresh Area of the Coordinator Module (CIO 0100 to CIO 0139).

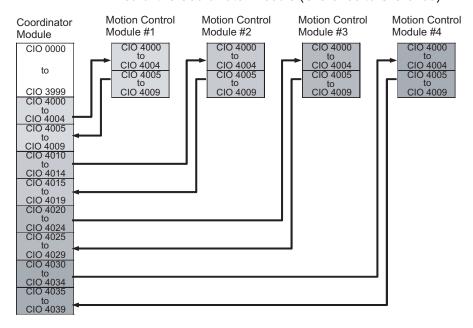

**Note** Cyclic refreshing between the Coordinator Module and Motion Control Modules is asynchronous. Information may take up to 2 cycles to be received.

### 5-3-2 Applications

In addition to the Synchronous Data Link Bit Area, normal data exchange between the Coordinator Module and Motion Control Modules is possible using the Cyclic Refresh Area.

Information for which high-speed data exchange between Modules is not required can be allocated anywhere, and a ladder program written for the Coordinator Module and Motion Control Modules to access these areas during operation can be created.

Cyclic Refresh Section 5-3

### 5-3-3 Cyclic Refresh Area Details

# Coordinator Module Cyclic Refresh Area

CIO 4000 to CIO 4039 in each Motion Control Module is allocated to ten words between CIO 4000 to CIO 4009 in the Coordinator Module according to the slot number for the Motion Control Module.

CM: Coordinator Module
MM: Motion Control Module

| Word address            | Bits        |                        |                                                                                                    | Details                                                                                         |  |  |  |  |  |
|-------------------------|-------------|------------------------|----------------------------------------------------------------------------------------------------|-------------------------------------------------------------------------------------------------|--|--|--|--|--|
| CIO 4000 to<br>CIO 4004 | 00 to<br>15 |                        | •                                                                                                    | n Area (CM to MM) ea is allocated to the MM Input Refresh Area (CM to MM) for Motion Control    |  |  |  |  |  |
| CIO 4005                | 00 to<br>07 | Reserved.              | served.                                                                                                    |                                                                                                 |  |  |  |  |  |
|                         | 08          | Refresh Area for       | P                                                                                                    | Reserved                                                                                        |  |  |  |  |  |
|                         | 09          | MM #1                  | Refresh Area<br>(MM to CM)<br>The data in the<br>MM Output<br>Refresh Area<br>(MM to CM) for<br>MM #1 is allo-<br>cated here. | Cycle time over warning OFF: No error ON: Cycle time exceeded 10 ms.                            |  |  |  |  |  |
| 1                       | 10          |                        |                                                                                                    | MM #1 non-fatal error (including FAL instructions)  OFF: No non-fatal error ON: Non-fatal error |  |  |  |  |  |
|                         | 11          |                        |                                                                                                    | MM #1 fatal error (including FALS instructions) OFF: No fatal error ON: Fatal error             |  |  |  |  |  |
|                         | 12 to<br>14 |                        |                                                                                                    | Reserved                                                                                        |  |  |  |  |  |
|                         | 15          |                        |                                                                                                    | MM #1 program status                                                                            |  |  |  |  |  |
|                         |             |                        |                                                                                                    | OFF: Stopped (PROGRAM mode) ON: Executing (RUN or MONITOR mode)                                 |  |  |  |  |  |
| CIO 4006 to             | 00 to       | CM Input Refresh       | n Area (MM to CM                                                                                                    |                                                                                                 |  |  |  |  |  |
| CIO 4009                | 15          | The data in the M      | IM Output Refresh                                                                                                    | Area (MM to CM) for MM #1 is allocated to this area.                                            |  |  |  |  |  |
| CIO 4010 to<br>CIO 4019 | 00 to<br>15 | Refresh Area for MM #2 | Same as for MM #1. These areas can be used as work bits by the Coordinator Module when no                                     |                                                                                                 |  |  |  |  |  |
| CIO 4020 to<br>CIO 4029 | 00 to<br>15 | Refresh Area for MM #3 |                                                                                                    | odules are connected.                                                                           |  |  |  |  |  |
| CIO 4030 to<br>CIO 4039 | 00 to<br>15 | Refresh Area for MM #4 |                                                                                                    |                                                                                                 |  |  |  |  |  |

Motion Control Module Cyclic Refresh Areas

Motion Control Modules use CIO 4000 to CIO 4009, as shown in the following

table.

CM: Coordinator Module MM Motion Control Module

| Word address | Bits     |                                                         | Details                                     |
|--------------|----------|---------------------------------------------------------|---------------------------------------------|
| CIO 4000     |          | MM Input Refresh Area (CM                               | General-purpose refresh data from CM to MM. |
| CIO 4001     | 00 to 15 | to this MM)                                             |                                             |
| CIO 4002     | 00 to 15 | The data in the Coordinator  Module's CM Output Refresh |                                             |
| CIO 4003     | 00 to 15 | Area (CM to MM) is allocated                            |                                             |
| CIO 4004     | 00 to 15 | to this area.                                           |                                             |

Cyclic Refresh Section 5-3

| Word address | Bits     |                                                               | Details                                                                     |
|--------------|----------|---------------------------------------------------------------|-----------------------------------------------------------------------------|
| CIO 4005     | 00 to 07 | MM Output Refresh Area                                        | Reserved                                                                    |
|              | 08       | (This MM to CM)                                               | Reserved                                                                    |
|              | 09       | Data from this area is allo-<br>cated to the Coordinator Mod- | Cycle time over warning                                                     |
|              |          | ule's CM Input Refresh Area (MM to CM).                       | OFF: No error ON: MM cycle time exceeded 10 ms.                             |
|              | 10       |                                                               | Non-fatal error for this Motion Control Module (including FAL instructions) |
|              |          |                                                               | OFF: No non-fatal error ON: Non-fatal error                                 |
|              | 11       |                                                               | Fatal error for this Motion Control Module (including FALS instructions)    |
|              |          |                                                               | OFF: No fatal error ON: Fatal error                                         |
|              | 12 to 14 |                                                               | Reserved                                                                    |
|              | 15       |                                                               | Program status for this Motion Control Module                               |
|              |          |                                                               | OFF: Stopped (PROGRAM mode) ON: Executing (RUN or MONITOR mode)             |
| CIO 4006     | 00 to 15 |                                                               | General-purpose refresh data from MM to CM                                  |
| CIO 4007     | 00 to 15 |                                                               |                                                                             |
| CIO 4008     | 00 to 15 |                                                               |                                                                             |
| CIO 4009     | 00 to 15 |                                                               |                                                                             |

## 5-3-4 Cyclic Refresh Area Allocations

CM: Coordinator Module MM: Motion Control Module

| Direc-<br>tion | Motion Control Module allocation |          |                              | Coordinator Module allocation |          |              |          |              |          |              |          |
|----------------|----------------------------------|----------|------------------------------|-------------------------------|----------|--------------|----------|--------------|----------|--------------|----------|
|                | Word                             | Bits     | Details                      | #1                            |          | #2           | 2        | #3           | 3        | #4           | Į.       |
|                | address                          |          |                              | Word address                  | Bit      | Word address | Bit      | Word address | Bit      | Word address | Bit      |
| CM to          | CIO 4000                         | 00 to 15 | General-pur-                 | CIO 4000                      | 00 to 15 | CIO 4010     | 00 to 15 | CIO 4020     | 00 to 15 | CIO 4030     | 00 to 15 |
| MM             | CIO 4001                         | 00 to 15 | pose refresh<br>data from CM | CIO 4001                      | 00 to 15 | CIO 4011     | 00 to 15 | CIO 4021     | 00 to 15 | CIO 4031     | 00 to 15 |
|                | CIO 4002                         | 00 to 15 | to MM                        | CIO 4002                      | 00 to 15 | CIO 4012     | 00 to 15 | CIO 4022     | 00 to 15 | CIO 4032     | 00 to 15 |
|                | CIO 4003                         | 00 to 15 |                              | CIO 4003                      | 00 to 15 | CIO 4013     | 00 to 15 | CIO 4023     | 00 to 15 | CIO 4033     | 00 to 15 |
|                | CIO 4004                         | 00 to 15 |                              | CIO 4004                      | 00 to 15 | CIO 4014     | 00 to 15 | CIO 4024     | 00 to 15 | CIO 4034     | 00 to 15 |
| MM to          | CIO 4005                         | 00 to 07 | Reserved                     | CIO 4005                      | 00 to 07 | CIO 4015     | 00 to 07 | CIO 4025     | 00 to 07 | CIO 4035     | 00 to 07 |
| СМ             |                                  | 08       | Reserved                     |                               | 08       |              | 08       |              | 08       |              | 08       |
|                |                                  | 09       | Cycle time over warning      |                               | 09       |              | 09       |              | 09       |              | 09       |
|                |                                  | 10       | Non-fatal<br>error           |                               | 10       |              | 10       |              | 10       |              | 10       |
|                |                                  | 11       | Fatal error                  |                               | 11       |              | 11       |              | 11       |              | 11       |
|                |                                  | 12 to 14 | Reserved                     |                               | 12 to 14 |              | 12 to 14 |              | 12 to 14 |              | 12 to 14 |
|                |                                  | 15       | Program sta-<br>tus          |                               | 15       |              | 15       |              | 15       |              | 15       |
|                | CIO 4006                         | 00 to 15 | General-pur-                 | CIO 4006                      | 00 to 15 | CIO 4016     | 00 to 15 | CIO 4026     | 00 to 15 | CIO 4036     | 00 to 15 |
|                | CIO 4007                         | 00 to 15 | pose refresh<br>data from    | CIO 4007                      | 00 to 15 | CIO 4017     | 00 to 15 | CIO 4027     | 00 to 15 | CIO 4037     | 00 to 15 |
|                | CIO 4008                         | 00 to 15 | MM to CM                     | CIO 4008                      | 00 to 15 | CIO 4018     | 00 to 15 | CIO 4028     | 00 to 15 | CIO 4038     | 00 to 15 |
|                | CIO 4009                         | 00 to 15 |                              | CIO 4009                      | 00 to 15 | CIO 4019     | 00 to 15 | CIO 4029     | 00 to 15 | CIO 4039     | 00 to 15 |

### 5-4 Synchronous Data Refresh

### 5-4-1 Outline

If Sync is set under Synchronization between Modules in the System Setup, each Module will broadcast the specified data (2 types data, 4 words max.) to the Synchronous Data Link Bit Areas each Coordinator Module cycle or specified sync cycle.

Each other Module receives this data. Every Module can access the synchronous data for every other linked Module.

If Synchronization between Modules is set to Sync, the cycle for every Motion Control Module will be automatically synchronized to the Coordinator Module or specified sync cycle, which enables the use of the synchronous Data Link Bit Areas as synchronous data.

The Synchronous Data Link Bit Area is from CIO 1200 to CIO 1219, with 4 words allocated to each Module (Coordinator Module and all Motion Control Modules).

#### **Sync Cycle Time**

When Sync Mode is set, the Sync Cycle Time can be set under Sync Cycle Time in the Coordinator Module's System Setup. (Default: Coordinator Module cycle time. Setting range: 0.1 to 10.0 ms, Unit: 0.1 ms.)

#### Note

Set the Sync Cycle Time longer than the longest cycle time among the synchronized Motion Control Modules.

#### **Synchronous Data**

Any of the following data can be set as synchronous data for each Module (4 words max.)

- Ladder execution results
- High-speed counter 1/2 PV
- Pulse output 1/2 PV
- · Analog input value
- Analog 1/2 output value
- · Built-in I/O input

### 5-4-2 Applications

An example application would be the creation of a virtual axis in any Module for all Modules to refer to when synchronizing operation. Another application is for the results of ladder program execution to be used as synchronous data.

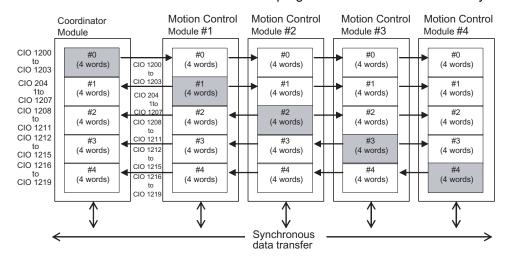

### **Synchronous Data**

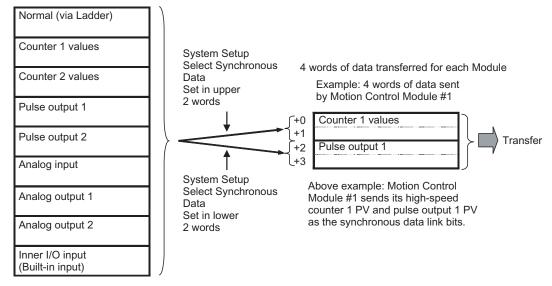

Note

- (1) Synchronous data for Coordinator Modules is fixed to general-purpose (ladder execution results) data.
- (2) If there is no synchronous data to be sent, select no data for *Select Synchronous Data* in the System Setup to shorten the synchronous data transfer time.
- (3) Auxiliary Area data is transferred when input and output refresh method is set to *Immediate refresh* and the synchronous data is set to an analog input or analog output value in the System Setup.

### 5-4-3 Synchronous Data Link Bit Area

| Synchronous Data<br>Link Bit Areas in<br>Coordinator and<br>Motion Control<br>Modules | Word<br>address<br>(See note<br>1.) | Bits     | Method for selecting type of synchronous data                    |
|---------------------------------------------------------------------------------------|-------------------------------------|----------|------------------------------------------------------------------|
| Sent from Coordina-                                                                   | CIO 1200                            | 00 to 15 | Fixed to general-purpose data (e.g., ladder execution results)   |
| tor Module                                                                            | CIO 1201                            | 00 to 15 |                                                                  |
|                                                                                       | CIO 1202                            | 00 to 15 | Fixed to general-purpose data (e.g., ladder execution results)   |
|                                                                                       | CIO 1203                            | 00 to 15 |                                                                  |
| Sent from Motion                                                                      | CIO 1204                            | 00 to 15 | Set using upper 2 words of Select Synchronous Data in the System |
| Control Module #1                                                                     | CIO 1205                            | 00 to 15 | Setup for Motion Control Module #1.                              |
|                                                                                       | CIO 1206                            | 00 to 15 | Set using lower 2 words of Select Synchronous Data in the System |
|                                                                                       | CIO 1207                            | 00 to 15 | Setup for Motion Control Module #1.                              |
| Sent from Motion                                                                      | CIO 1208                            | 00 to 15 | Set using upper 2 words of Select Synchronous Data in the System |
| Control Module #2                                                                     | CIO 1209                            | 00 to 15 | Setup for Motion Control Module #2.                              |
|                                                                                       | CIO 1210                            | 00 to 15 | Set using lower 2 words of Select Synchronous Data in the System |
|                                                                                       | CIO 1211                            | 00 to 15 | Setup for Motion Control Module #2.                              |
| Sent from Motion                                                                      | CIO 1212                            | 00 to 15 | Set using upper 2 words of Select Synchronous Data in the System |
| Control Module #3                                                                     | CIO 1213                            | 00 to 15 | Setup for Motion Control Module #3.                              |
|                                                                                       | CIO 1214                            | 00 to 15 | Set using lower 2 words of Select Synchronous Data in the System |
|                                                                                       | CIO 1215                            | 00 to 15 | Setup for Motion Control Module #3.                              |

| Synchronous Data<br>Link Bit Areas in<br>Coordinator and<br>Motion Control<br>Modules | Word<br>address<br>(See note<br>1.) | Bits     | Method for selecting type of synchronous data                    |  |  |
|---------------------------------------------------------------------------------------|-------------------------------------|----------|------------------------------------------------------------------|--|--|
| Sent from Motion                                                                      | CIO 0216                            | 00 to 15 | Set using upper 2 words of Select Synchronous Data in the System |  |  |
| Control Module #4                                                                     | CIO 0217                            | 00 to 15 | Setup for Motion Control Module #4.                              |  |  |
|                                                                                       | CIO 0218                            | 00 to 15 | Set using lower 2 words of Select Synchronous Data in the System |  |  |
|                                                                                       | CIO 0219                            | 00 to 15 | Setup for Motion Control Module #4.                              |  |  |

#### Note

- Addresses are the same for the Coordinator Module and all Motion Control Modules.
- (2) When the synchronous data is one-word data (analog input values, analog output values, built-in I/O, etc.), the other word can be used for general-purpose data.

### 5-4-4 Settings

The following settings must be made beforehand when using the synchronous data refresh function.

### <u>System Setup</u> (Coordinator Module)

Synchronization between Modules and Sync Cycle Time must be set in the Coordinator Module's System Setup.

#### Synchronization between Modules

| Settings | Default | Description | Auxiliary Area<br>Flags               | Enabled                    |
|----------|---------|-------------|---------------------------------------|----------------------------|
| /Async   | ,       | ,           |                                       | At power ON                |
|          | /Async  | , ,         | Async Synchronization between Modules | Async Sync Synchronization |

#### **Sync Cycle Time**

| Name                                        | Settings                                 | Default       | Description                    | Auxiliary Area<br>Flags                     | Enabled     |
|---------------------------------------------|------------------------------------------|---------------|--------------------------------|---------------------------------------------|-------------|
| Module Settings Tab Page<br>Sync Cycle Time | Default (cycle time)<br>(0.1 to 10.0 ms) | CM cycle time | Sync cycle time (unit: 0.1 ms) | A316.06<br>Sync Cycle Time<br>Too Long Flag | At power ON |

When the Sync Cycle Time is specified, all Motion Control Modules will synchronize with the Coordinator Module cycle time in PROGRAM mode. The specified Sync Cycle Time is enabled in RUN and MONITOR modes, and the Motion Control Module cycle times will change to the set Sync Cycle Time when in these modes.

Synchronous data link bits will be broadcast from each Module at the time specified under Sync Cycle Time.

If an interrupt task 000 is created, it can be used as a regular interrupt task executed each Sync Cycle Time.

When the Sync Cycle Time is on the default setting, the synchronous data link bits are broadcast from each Module each Coordinator Module cycle. The Motion Control Module cycles are synchronous with the Coordinator Module cycle.

Note

If the Sync Cycle Time Too Long Flag (A316.06) turns ON in the Coordinator Module, it means that the Motion Control Module cycle time is longer than the Sync Cycle Time. Either change the Sync Cycle Time or check the Motion Control Module ladder program and shorten the Motion Control Module cycle time to less than the Sync Cycle Time.

DM Data Transfer Section 5-5

### <u>System Setup (Motion Control Modules)</u>

Selecting Synchronous Data

Select the type of synchronous data to be sent by each Motion Control Module in the System Setup for that Motion Control Module, as shown in the following table.

| Tab page | Fu          | ınction       | Settings                         | Enabled  |
|----------|-------------|---------------|----------------------------------|----------|
| Module   | Select Syn- | Upper 2 words | Normal (via Ladder)              | At power |
| Settings | chronous    | (+0 and +1)   | Counter 1 values                 | ON       |
|          | Data        | Lower 2 words | Counter 2 values                 |          |
|          |             | (+2 and +3)   | Pulse output 1                   |          |
|          |             |               | Pulse output 2                   |          |
|          |             |               | Analog input                     |          |
|          |             |               | Reserved                         |          |
|          |             |               | Analog output 1                  |          |
|          |             |               | Analog output 2                  |          |
|          |             |               | Inner I/O input (built-in input) |          |
|          |             |               | No data (See note.)              |          |

Note

The time for synchronous data exchange can be shortened by selecting No data.

**Prohibit System** Interruption of the Sync Mode

Use this function to keep the timing of the calculation start for each Motion Control Module as close as possible, when using Sync Mode.

| Name                                       | Function                                      | Settings                                          | Enabled               |
|--------------------------------------------|-----------------------------------------------|---------------------------------------------------|-----------------------|
| Module Settings Tab Page Execution Process | Prohibit system interruption of the sync mode | OFF: Allow system interruption of the sync mode   | At start of operation |
|                                            |                                               | ON: Prohibit system interruption of the sync mode |                       |

/!\ Caution Do not set this function to Prohibit system interruption of the sync mode when the cycle time is 10 ms or longer. Doing so may cause the System Clock Bits to malfunction.

#### 5-5 DM Data Transfer

#### 5-5-1 **Outline**

Large volumes of any DM data can be transferred between the Coordinator Module and a Motion Control Module at any specified timing.

- Only DM Area words can be used for transfer in both the Coordinator Module and Motion Control Modules.
- Up to 499 words can be transferred.

Data is transferred in the specified direction between the specified DM Area words in a specified Motion Control Module and the specified DM Area words in the Coordinator Module when the DM Write Request Bit (A530.00) or DM Read Request Bit (A530.01) in the Auxiliary Area of the Coordinator Module is turned ON.

This function is used, for example, to manage data in the Coordinator Module for use by Motion Control Modules when the data must be backed up.

DM data transfer is possible in PROGRAM, RUN, or MONITOR mode for the Coordinator Module and Motion Control Modules.

DM Data Transfer Section 5-5

### 5-5-2 Settings Details

The settings for using the DM data transfer function are made in the Auxiliary Area.

| Name                                                                    | Address | Description                                                                                                    | Read/write |
|-------------------------------------------------------------------------|---------|----------------------------------------------------------------------------------------------------|------------|
| DM Write Request Bit (Coordinator Module to Motion Control Module)      | A556.00 | DM data transfer is executed from the Coordinator Module to Motion Control Module when this bit turns ON.                 | Enabled    |
| DM Read Request Bit (Motion<br>Control Module to Coordinator<br>Module) | A556.01 | DM data transfer is executed from the Motion Control Module to Coordinator Module when this bit turns ON.                 |            |
| Slot No. of Motion Control Module for DM Transfer                       | A557    | Specifies the slot number (in 4-digit hexadecimal) for the Motion Control Module with which DM data is to be transferred. |            |
|                                                                         |         | 0001: Motion Control Module #1                                                                                            |            |
|                                                                         |         | 0002: Motion Control Module #2                                                                                            |            |
|                                                                         |         | 0003: Motion Control Module #3                                                                                            |            |
|                                                                         |         | 0004: Motion Control Module #4                                                                                            |            |
| DM Transfer Size (number of words)                                      | A558    | Specifies the size, in number of words, of the DM data to be transferred.                                                 |            |
|                                                                         |         | 0001 to 01F3 hex (1 to 499 words)                                                                                         |            |
| First DM Transfer Source Word                                           | A559    | Specifies the first address of the DM transfer source in the Coordinator Module or Motion Control Module.                 |            |
|                                                                         |         | 0000 to 7FFF hex                                                                                                    |            |
| First DM Transfer Destination Word                                      | A560    | Specifies the first address of the DM transfer destination in the Coordinator Module or Motion Control Module.            |            |
|                                                                         |         | 0000 to 7FFF hex                                                                                                    |            |
| Transfer Error Flag                                                     | A561.14 | Turns ON when a DM data transfer error occurs.                                                                            |            |
| Transfer Busy Flag                                                      | A561.15 | Turns ON during DM data transfer and turns OFF when the transfer has been completed.                                      |            |

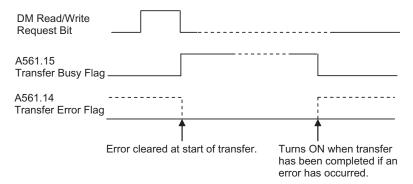

Note

More than one execution cycle in the Coordinator Module is required to transfer DM Area data. The flow of the transfer is as follows:

- 1. The DM Read Request Bit or DM Write Request Bit is turned ON.
- The Transfer Busy Flag turns ON.
- 3. A request is sent to the Motion Control Module (more than one cycle may be required depending on the amount of data).
- 4. The Motion Control Module acknowledges the request and performs read/ write processing (more than one cycle may be required depending on the amount of data).
- 5. The Motion Control Module notifies the Coordinator Module when processing the request has been completed.

DM Data Transfer Section 5-5

The Coordinator Module acknowledges the notification and turns OFF the Transfer Busy Flag.

**Note** If there is excessive data to transfer or the cycle of the Motion Control Module is longer than the cycle of the Coordinator Module, more Coordinator Module cycles will be required to complete the transfer.

### 5-5-3 Executing DM Data Transfer

### Step 1: Make Auxiliary Area Settings

To transfer data, the Auxiliary Area settings, described earlier, must be made. The following settings are made in the Auxiliary Area.

- Slot No. of Motion Control Module for DM Transfer
   Specifies the slot number for the Motion Control Module to which DM data is being transferred.
- Transfer details
  - DM Transfer Size (number of words)
  - First DM Transfer Source Word
  - First DM Transfer Destination Word

### Step 2: Turn ON Request Bit

- Transferring DM Data from the Coordinator Module to a Motion Control Module: Turn ON the DM Write Request Bit (Coordinator Module to Motion Control Module) (A556.00).
- Transferring DM Data from a Motion Control Module to the Coordinator Module: Turn ON the DM Read Request Bit (Motion Control Module to Coordinator Module) (A556.01).

#### **Programming Example**

The following diagram shows a programming example for the Coordinator Module when transferring DM data from the Coordinator Module (CM) to the Motion Control Module mounted to slot #1 (MM).

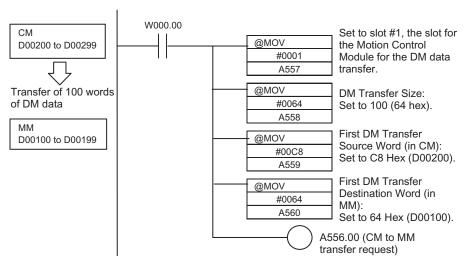

Note

When executing a DM data transfer from a Motion Control Module to the Coordinator Module (DM read request), do not set the First DM Transfer Source Word to D20000 or higher. If data is written to D20000 to D32767, the DM Area data will be backed up to flash memory. Frequently writing to flash memory will shorten its service life.

Cycle Time Settings Section 5-6

### 5-6 Cycle Time Settings

This section describes the constant cycle time function, the watch cycle time function, and the cycle time monitoring function.

### 5-6-1 Constant Cycle Time Function

A constant cycle time can be set with the FQM1 Series. Programs are executed at standard intervals, which allows the control cycles for Servomotors to be constant.

The constant cycle time is set using the Cycle Time setting in the System Setup (0.1 to 100.0 ms, unit: 0.1 ms).

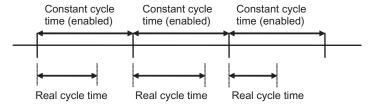

If the real cycle time is longer than the set cycle time, the constant cycle time function will be ignored and operation will be based on the real cycle time.

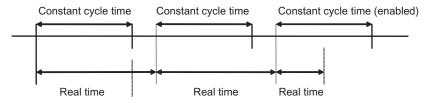

#### **System Setup**

| Tab page                                 | Name       | Settings                         | Default  |
|------------------------------------------|------------|----------------------------------|----------|
| Timer/Peripheral servicing or Cycle Time | Cycle Time | 0.1 to 100.0 ms,<br>0.1 ms units | Variable |

#### Constant Cycle Time Exceeded Flag

| Name                                 | Address | Description                                                                                                    |
|--------------------------------------|---------|----------------------------------------------------------------------------------------------------|
| Constant Cycle Time<br>Exceeded Flag |         | This flag turns ON when the constant cycle time function is used and the cycle time exceeds the constant cycle time set value. |

### **Constant Cycle Time Exceeded Error Clear Bit**

| Name                                               | Address | Description                                                                                                    |
|----------------------------------------------------|---------|----------------------------------------------------------------------------------------------------|
| Constant Cycle Time<br>Exceeded Error<br>Clear Bit | A555.15 | The constant cycle time function can be enabled again after the cycle time has exceeded the constant cycle time and A316.05 has turned ON. |

Constant Cycle Time Function in Sync Mode When in Sync Mode with a Sync Cycle Time set for the Coordinator Module cycle time (default), and the constant cycle time function is used, the cycle time for Motion Control Modules will be as described below.

Constant Cycle Time Function Enabled for Coordinator Module

The Motion Control Module cycle time is synchronized with the Coordinator Module constant cycle time, and will therefore be constant.

Cycle Time Settings Section 5-6

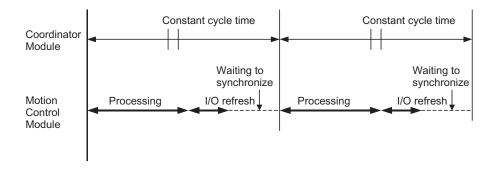

**Constant Cycle Time Function Enabled for Motion Control Module**  The Motion Control Module cycle time is synchronized with the Coordinator Module constant cycle time, and gradually is made constant, while the Motion Control Module's built-in I/O refresh timing is made constant.

The time from when the processing starts in the Motion Control Module until the I/O refresh will be constant.

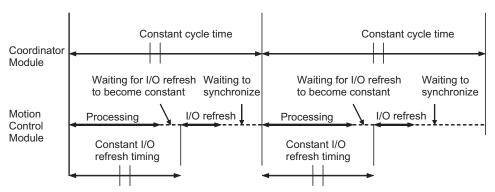

When the constant cycle time function is enabled for the Motion Control Mod-Note ule in ASync Mode, the Motion Control Module's cycle time will be constant.

#### **Watch Cycle Time Function** 5-6-2

If the real cycle time is longer than the set watch cycle time, operation will stop for all Modules and the Cycle Time Too Long Flag (A401.08) in the Auxiliary Area will turn ON.

#### System Setup

| Tab page                                 | Name             | Details                           | Default  |
|------------------------------------------|------------------|-----------------------------------|----------|
| Timer/Peripheral Servicing or Cycle Time | Cycle Time       | 0.1 to 100.0 ms<br>(unit: 0.1 ms) | Variable |
|                                          | Watch Cycle Time | 1 to 100 ms<br>(unit: 1 ms)       | 50 ms    |

/!\ Caution If the Cycle Time Too Long Flag turns ON for one Module in Sync Mode, the Cycle Time Too Long Flag will turn ON for all Modules.

Note

The settings are made using CX-Programmer Ver. 5.0 ☐ menus.

### Cycle Time Too Long Flag

| Name                        | Address | Details                                                                         |
|-----------------------------|---------|---------------------------------------------------------------------------------|
| Cycle Time Too Long<br>Flag | A401.08 | Turns ON if the cycle time PV exceeds the Watch Cycle Time in the System Setup. |

Cycle Time Settings Section 5-6

### 5-6-3 Cycle Time Monitoring Function

Every cycle, the maximum cycle time is stored in A262 and A263 and the PV is stored in A264 and A265 in the Auxiliary Area.

#### **Auxiliary Area Words**

| Name                  | Addresses    | Meaning                                                                                             |
|-----------------------|--------------|----------------------------------------------------------------------------------------------------|
| Maximum Cycle<br>Time | A262 to A263 | The maximum cycle time value is stored in binary each cycle. The time is measured in 0.01-ms units. |
| Cycle Time PV         | A264 to A265 | The cycle time PV is stored in binary each cycle. The time is measured in 0.01-ms units.            |

The average cycle time for the last 8 scans can also be read from the CX-Programmer.

**Note** The FQM1 can skip program areas that do not need to be executed by using the JMP-JME instructions to shorten cycle times.

### 5-6-4 Clearing Constant Cycle Time Exceeded Errors

When using the constant cycle time function, normally the cycle time will no longer stay constant (i.e., will vary depending on the real cycle time) if the constant cycle time is exceeded once. To return to a constant cycle time even if the cycle time has been exceeded once, turn ON the Constant Cycle Time Exceeded Error Clear Bit (A555.15) (i.e., set to 1).

This function allows a constant cycle time to be restored and variations in I/O processing time to be kept to a minimum even if the cycle time is temporarily long as a result of special processing, e.g., initialization at the start of user programs in each Module.

#### **Normal Operation**

The constant cycle time function is cleared if the cycle time exceeds the set constant cycle time.

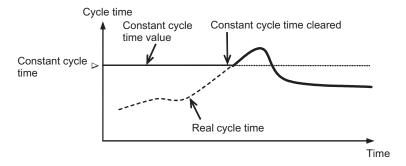

#### Constant Cycle Time Exceeded Error Clear Function

The constant cycle time function can be enabled again by turning ON the Constant Cycle Time Exceeded Clear Bit.

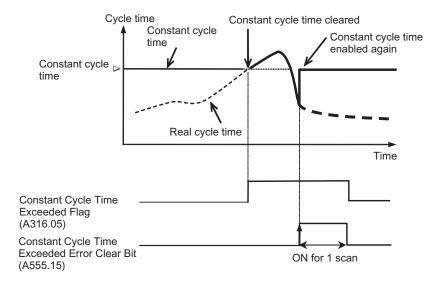

### **Auxiliary Area Bits**

|                                                    | Bit     | Function                                                     | Controlled by |
|----------------------------------------------------|---------|--------------------------------------------------------------|---------------|
| Constant Cycle Time<br>Exceeded Error<br>Clear Bit | A555.15 | OFF to ON:<br>Constant cycle time exceeded<br>error cleared. | User          |

### 5-7 Operation Settings at Startup and Maintenance Functions

This section describes the following operation settings at startup and maintenance functions.

- · Operating mode at startup
- Program protection
- Remote programming and monitoring
- · Flash memory

### 5-7-1 Specifying the Startup Mode

The operating mode when the power is turned ON can be specified in the System Setup.

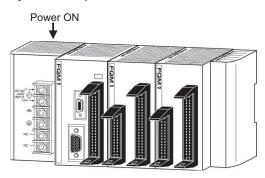

### **System Setup**

| Tab page | Name            | Details                                                           | Settings                                                                               | Default                  |
|----------|-----------------|-------------------------------------------------------------------|----------------------------------------------------------------------------------------|--------------------------|
| Startup  | Startup<br>Mode | Specifies the initial operating mode when the power is turned ON. | System Setup disabled RUN mode System Setup enabled PROGRAM mode MONITOR mode RUN mode | System Setup<br>disabled |

#### Note

The operating mode at startup for Motion Control Modules will be the same as that for the Coordinator Module when in Sync Mode, but will be RUN mode when in ASync Mode.

### 5-7-2 Program Protection

The FQM1 provides the following kinds of protection for user programs.

## Read Protection Using Passwords

Read and display access to the user program area can be blocked from the CX-Programmer. Protecting the program will prevent unauthorized copying of the program and loss of intellectual property.

A password is set for program protection from the CX-Programmer and read access is prevented to the whole program.

#### Note

- (1) If you forget the password, the program in the FQM1 cannot be transferred to the computer.
- (2) If you forget the password, programs can be transferred from the computer to the FQM1. Programs can be transferred from the computer to the FQM1 even if the password protection has not been released.

#### **Password Protection**

### **1,2,3...** 1. Register a password either online or offline.

- a. Select the Module in the Device Type drop-down menu and select **Properties** from the View Menu.
- b. Select **Protection** from the PLC Properties Dialog Box and input the password.
- 2. Set password protection online.
  - Select PLC/Protection/Set. The Protection Setting Dialog Box will be displayed.
  - b. Click the **OK** Button.

## Password Protection against Clearing

The program can be protected against unauthorized clearing by inputting the password "5A5A5A5A" in step 1b of the procedure above. Once this password has been input, the password protection cannot be cleared by inputting the password again. The Memory All Clear operation must be executed from the CX-Programmer in order to clear the password protection.

### 5-7-3 Flash Memory

## Automatic Backup to Flash Memory

The user program and parameters are automatically backed up in flash memory whenever they are written.

 The following data is backed up automatically: User program, parameters (including the System Setup, absolute offset data, and analog I/O offset gain adjustment values), and some DM Area data (only for the Coordinator Module).

- The automatic backup is executed whenever the Module user program or parameter area is written (e.g., for data transfer operations from the CX-Programmer and online editing).
- The user program and parameter data written to flash memory is automatically transferred to user memory at startup.

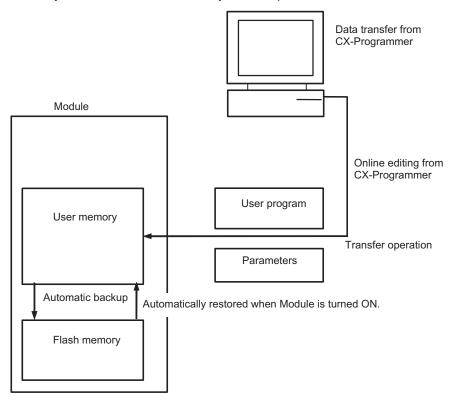

Note

The backup status will be displayed in a Memory Backup Status Window by the CX-Programmer when backing up data from the CX-Programmer for transfer operations other than normal data transfers (*PLC/Transfer*). To obtain this window, display of the backup status dialog box must be selected in the PLC properties and *Window/PLC Memory Backup Status* must be selected from the View Menu. For normal transfer operations (*PLC/Transfer*), the backup status will be displayed in the transfer window after the transfer status for the program and other data. Never turn OFF the FQM1 power during these backup operations. The flash memory will be corrupted if the power is turned OFF.

### **Auxiliary Area Flags**

| Name                       | Address | Meaning                                      |
|----------------------------|---------|----------------------------------------------|
| Flash Memory Error<br>Flag |         | Turns ON when the flash memory is corrupted. |

### 5-7-4 Comment Memory Function

The internal flash memory in the FQM1 contains a comment memory area. The following comment data and section data can be stored in or read from the comment memory.

- Variable table file (includes the CX-Programmer's variable names and I/O comments)
- Comment file (CX-Programmer's rung comments and annotations)

• Program index file (CX-Programmer's section names, section comments, and program comments)

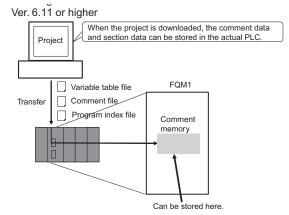

### **Auxiliary Area Flags**

| Name                    | Address | Function                                                         |
|-------------------------|---------|------------------------------------------------------------------|
| Symbol Table File Flag  | A345.01 | Turns ON when the comment memory contains a variable table file. |
| Comment File Flag       | A345.02 | Turns ON when the comment memory contains a comment file.        |
| Program Index File Flag | A345.03 | Turns ON when the comment memory contains a program index file.  |

### 5-8 Diagnostic Functions

This section provides a brief overview of the following diagnostic and debugging functions.

- Error Log
- Failure Alarm Functions (FAL(006) and FALS(007))

### 5-8-1 Error Log

Each time that an error occurs, the Module stores error information in the Error Log Area. The error information includes the error code (stored in A400) and error contents. Up to 20 records can be stored in the Error Log.

In addition to system-generated errors, the Module records user-defined FAL(006) and FALS(007) errors, making it easier to track the operating status of the system.

Refer to SECTION 9 Error Processing for details.

Note

A user-defined error is generated when FAL(006) or FALS(007) is executed in the program. The input conditions of these instructions constitute the user-defined error conditions. FAL(006) generates a non-fatal error and FALS(007) generates a fatal error that stops program execution.

When more than 20 errors occur, the oldest error data (in A100 to A104) is deleted, the remaining 19 records are shifted down by one record, and the newest record is stored in A195 to A199.

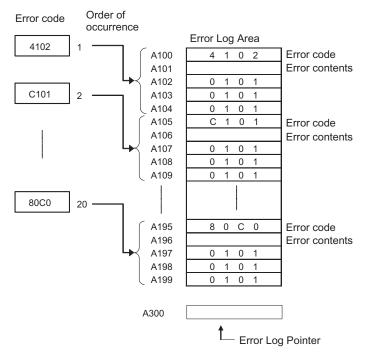

The number of records is stored in binary in the Error Log Pointer (A300). The pointer is not incremented when more than 20 errors have occurred.

**Note** The FQM1 does not support a clock and the time data in the error log will always be 0101.

### 5-8-2 Failure Alarm Functions

The FAL(006) and FALS(007) instructions generate user-defined errors. FAL(006) generates a non-fatal error and FALS(007) generates a fatal error that stops program execution.

When the user-defined error conditions (input conditions for FAL(006) or FAL(007)) are met, the Failure Alarm instruction will be executed and the following processing will be performed.

- 1,2,3... 1. The FAL Error Flag or FALS Error Flag in the Auxiliary Area is turned ON.
  - 2. The corresponding error code is written to the Auxiliary Area.
  - 3. The error code is stored in the Error Log.
  - 4. The error indicator on the front of the Modules will flash or light.
  - If FAL(006) has been executed, the Modules will continue operating.
     If FALS(007) has been executed, the Modules will stop operating. (Program execution will stop.)

### Operation of FAL(006)

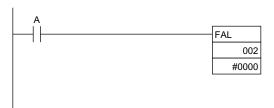

When input condition A goes ON, an error with FAL number 2 is generated and A402.15 (FAL Error Flag) is turned ON. Program execution continues.

Errors generated by FAL(006) can be cleared by executing FAL(006) with FAL number 00 or performing the error read/clear operation from the CX-Programmer.

### Operation of FALS(007)

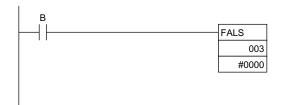

When input condition B goes ON, an error with FALS number 3 is generated and A401.06 (FALS Error Flag) is turned ON. Program execution is stopped.

Errors generated by FALS(007) can be cleared by eliminating the cause of the error and performing the error read/clear operation from the CX-Programmer.

### 5-9 Function Block (FB) Functions

Encapsulate
Programs in Ladder
or ST Language

When the CX-Programmer Ver. 6.11 (and later versions) is used, frequently used processes can be encapsulated as function blocks (FBs). Function blocks allow complex programming units to be reused easily, with the I/O data treated as just a user interface to external applications.

The function block's internal programming can be written in either ladder programming language or in the structured text (ST) language. With ST language, it is easy to program mathematical processes that would be difficult to enter with ladder programming.

## Function Block (FB) Functions

OMRON function blocks conform to the IEC 61131-3 function block standard.

Note

The IEC 61131 standard was defined by the International Electrotechnical Commission (IEC) as an international programmable logic controller (PLC) standard. The standard is divided into 7 parts. Specifications related to PLC programming are defined in Part 3 Textual Languages (IEC 61131-3).

The user can create function blocks in the CX-Programmer and place these function blocks in regular programs. In addition, OMRON provides a library of standard function blocks in its FQM1 Smart FB Library, which can be copied and placed in regular programs. Function blocks have the following features:

• Function block algorithms can be written in the ladder programming language or in the structured text (ST) language. (See note.)

Note The ST language is an advanced language for industrial control (primarily Programmable Logic Controllers) that is described in IEC 61131-3. The ST language supported by the CX-Programmer conforms to the IEC 61131-1 standard.

- A single function block can be converted to a library function as a single file, making it easy to reuse function blocks for standard processing.
- Programs containing function blocks (ladder or ST language) can be downloaded and uploaded just like regular programs that do not contain function blocks. In contrast, tasks that contain function blocks cannot be downloaded in task units, although the tasks can be uploaded.
- One-dimensional array variables are supported, so data handling is easier for many applications.

#### Note

Function blocks in CS/CJ Series Smart FB Library cannot be used in the FQM1, primarily because the instruction sets are different and the CS/CJ Series PLCs have an HR Area, while the FQM1 does not.

## Function Block Usage and Procedures

For details on function block usage and procedures, refer to the *CX-Programmer Ver. 6.0 Operation Manual: Function Blocks* (W447). Use the information listed in the following *ST Language Specifications* and *Function Block Specifications* to check for differences in specifications between the CS/CJ Series PLCs and FQM1 Controllers.

### ST Language Specifications

In the FQM1, the ST language supports most of the functions for mathematical calculations. The following table lists the ST-language statements, operators, and functions that can be used in the FQM1.

#### **Statements**

| Statement                     | Function                                                                                                 | Example                                                                                                    |
|-------------------------------|----------------------------------------------------------------------------------------------------|----------------------------------------------------------------------------------------------------|
| End of statement              | Ends the statement                                                                                       | ;                                                                                                    |
| Comment                       | All text between (* and *) is treated as a comment.                                                      | (*comment*)                                                                                                    |
| Assignment                    | Substitutes the results of the expression, variable, or value on the right for the variable on the left. | A=B;                                                                                                    |
| IF, THEN, ELSIF, ELSE, END_IF | Evaluates an expression when the condition for it is true.                                               | IF (condition_1) THEN (expression 1); ELSIF (condition_2) THEN (expression 2); ELSE (expression 3); END_IF;                                                                                                    |
| CASE, ELSE, END_CASE          | Evaluates an express based on the value of a variable.                                                   | CASE (variable) OF 1: (expression 1); 2: (expression 2); 3: (expression 3); ELSE (expression 4); END_CASE;                                                                                                    |
| FOR, TO, BY, DO, END_FOR      | Repeatedly evaluates an expression according to the initial value, final value, and increment.           | FOR (identifier) := (initial_value) TO (final_value) BY (increment) DO (expression); END_FOR;                                                                                                    |
| WHILE, DO, END_WHILE          | Repeatedly evaluates an expression as long as a condition is true.                                       | WHILE (condition) DO (expression); END_WHILE;                                                                                                    |
| REPEAT, UNTIL, END_REPEAT     | Repeatedly evaluates an expression until a condition is true.                                            | REPEAT (expression); UNTIL (condition) END_REPEAT;                                                                                                    |
| EXIT                          | Stops repeated processing.                                                                               | EXIT;                                                                                                    |
| RETURN                        | Returns to the point in the program from which a function block was called.                              | RETURN;                                                                                                    |
| Function block instance call  | Calls another function block definition.                                                                 | Variable name with FUNCTION BLOCK data type (called function block definition's input variable name := call- ing function block definition's variable name or constant,, called function block definition's output variable name or constant => calling function block definition's output variable name,); |

### **Operators**

| Operation                | Symbol                        | Data types supported by operator                                           | Priority<br>1: Lowest<br>11: Highest |
|--------------------------|-------------------------------|----------------------------------------------------------------------------|--------------------------------------|
| Parentheses and brackets | (expression),<br>array[index] |                                                                            | 1                                    |
| Function evaluation      | identifier                    | Depends on the function. (Refer to the <i>Functions</i> table below.)      | 2                                    |
| Exponential              | **                            | REAL, LREAL                                                                | 3                                    |
| Complement               | NOT                           | BOOL, WORD, DWORD, LWORD                                                   | 4                                    |
| Multiplication           | *                             | INT, DINT, UINT, UDINT, ULINT, REAL, LREAL                                 | 5                                    |
| Division                 | /                             | INT, DINT, LINT, UINT, UDINT, ULINT, REAL, LREAL                           | 5                                    |
| Addition                 | +                             | INT, DINT, LINT, UINT, UDINT, ULINT, REAL, LREAL                           | 6                                    |
| Subtraction              | _                             | INT, DINT, LINT, UINT, UDINT, ULINT, REAL, LREAL                           | 6                                    |
| Comparisons              | <, >, <=, >=                  | BOOL, INT, DINT, LINT, UINT, UDINT, ULINT, WORD, DWORD, LWORD, REAL, LREAL | 7                                    |
| Equality                 | =                             | BOOL, INT, DINT, LINT, UINT, UDINT, ULINT, WORD, DWORD, LWORD, REAL, LREAL | 8                                    |
| Non-equality             | <>                            | BOOL, INT, DINT, LINT, UINT, UDINT, ULINT, WORD, DWORD, LWORD, REAL, LREAL | 8                                    |
| Boolean AND              | &                             | BOOL, WORD, DWORD, LWORD                                                   | 9                                    |
| Boolean AND              | AND                           | BOOL, WORD, DWORD, LWORD                                                   | 9                                    |
| Boolean exclusive OR     | XOR                           | BOOL, WORD, DWORD, LWORD                                                   | 10                                   |
| Boolean OR               | OR                            | BOOL, WORD, DWORD, LWORD                                                   | 11                                   |

### **Functions**

| Function                  | Syntax                                                                             |
|---------------------------|------------------------------------------------------------------------------------|
| Numerical functions       | Numerical processing functions such as absolute value and trigonometric functions. |
| Arithmetic functions      | Exponential (EXPT)                                                                 |
| Data Conversion functions | Source data type _TO_ Destination data type (variable name)                        |

### **Numerical Functions**

The following numerical functions can be used in structured text.

| Numerical functions | Argument data type                 | Return value<br>data type             | Contents                            | Example                                                                   |
|---------------------|------------------------------------|---------------------------------------|-------------------------------------|---------------------------------------------------------------------------|
| ABS (argument)      | INT, DINT, LINT,                   | INT, DINT, LINT,                      | Absolute value [argument]           | a: = ABS (b)                                                              |
|                     | UINT, UDINT, ULINT,<br>REAL, LREAL | UINT, UDINT,<br>ULINT, REAL,<br>LREAL |                                     | (*absolute value of variable <i>b</i> stored in variable <i>a</i> *)      |
| SQRT (argument)     | REAL, LREAL                        | REAL, LREAL                           | Square root:                        | a: = SQRT (b)                                                             |
|                     |                                    |                                       | √ argument                          | (*square root of variable <i>b</i> stored in variable <i>a</i> *)         |
| LN (argument)       | REAL, LREAL                        | REAL, LREAL                           | Natural logarithm: LOG <sub>e</sub> | a: = LN (b)                                                               |
|                     |                                    |                                       | argument                            | (*natural logarithm of variable <i>b</i> stored in variable <i>a</i> *)   |
| LOG (argument)      | REAL, LREAL                        | REAL, LREAL                           | Common logarithm:                   | a: = LOG (b)                                                              |
|                     |                                    |                                       | LOG <sub>10</sub> argument          | (*common logarithm of variable <i>b</i> stored in variable <i>a</i> *)    |
| EXP (argument)      | REAL, LREAL                        | REAL, LREAL                           | Natural exponential: eargu-         | a: = EXP (b)                                                              |
|                     |                                    |                                       | ment                                | (*natural exponential of variable <i>b</i> stored in variable <i>a</i> *) |

| Numerical functions | Argument data type | Return value<br>data type | Contents                             | Example                                                           |
|---------------------|--------------------|---------------------------|--------------------------------------|-------------------------------------------------------------------|
| SIN (argument)      | REAL, LREAL        | REAL, LREAL               | Sine: SIN argument                   | a: = SIN (b)                                                      |
|                     |                    |                           |                                      | (*sine of variable <i>b</i> stored in variable <i>a</i> *)        |
| COS (argument)      | REAL, LREAL        | REAL, LREAL               | Cosine: COS argument                 | a: = COS (b)                                                      |
|                     |                    |                           |                                      | (*cosine of variable <i>b</i> stored in variable <i>a</i> *)      |
| TAN (argument)      | REAL, LREAL        | REAL, LREAL               | Tangent: TAN argument                | a: = TAN (b)                                                      |
|                     |                    |                           |                                      | (*tangent of variable <i>b</i> stored in variable <i>a</i> *)     |
| ASIN (argument)     | REAL, LREAL        | REAL, LREAL               | Arc sine: SIN <sup>-1</sup> argument | a: = ASIN (b)                                                     |
|                     |                    |                           | Are sine. On argument                | (*arc sine of variable <i>b</i> stored in variable <i>a</i> *)    |
| ACOS (argument)     | REAL, LREAL        | REAL, LREAL               | Arc cosine: COS <sup>-1</sup> argu-  | a: = ACOS (b)                                                     |
|                     |                    |                           | ment                                 | (*arc cosine of variable <i>b</i> stored in variable <i>a</i> *)  |
| ATAN (argument)     | REAL, LREAL        | REAL, LREAL               | Arc tangent: TAN <sup>-1</sup> argu- | a: = ATAN (b)                                                     |
|                     |                    |                           | ment                                 | (*arc tangent of variable <i>b</i> stored in variable <i>a</i> *) |

### **Arithmetic Functions**

The following general exponential function can be used in structured text.

| Exponential function  | Argument data type                                                       | Return value<br>data type | Contents                              | Example                                                                                                    |
|-----------------------|--------------------------------------------------------------------------|---------------------------|---------------------------------------|----------------------------------------------------------------------------------------------------|
| EXPT (base, exponent) | Base: REAL, LREAL<br>Exponent: INT, DINT,<br>LINT, UINT, UDINT,<br>ULINT |                           | Exponential: Base <sup>exponent</sup> | a: = EXPT (b, c) (*Exponential with variable b as the base and variable c as the exponent is stored in variable a*) |

**Data Type Conversion Functions** 

The following data type conversion functions can be used in structured text

(ST) language.

**Syntax** Source data type \_TO\_ Destination data type (variable name)

Example: REAL\_TO\_INT (C)

This function changes the data type of variable C from REAL to INT.

**Data Type Combinations** The following table shows the allowed source data (FROM) and destination

data (TO) combinations.

| FROM  |      | то  |      |      |      |       |       |      |       |       |      |       |
|-------|------|-----|------|------|------|-------|-------|------|-------|-------|------|-------|
|       | BOOL | INT | DINT | LINT | UINT | UDINT | ULINT | WORD | DWORD | LWORD | REAL | LREAL |
| BOOL  | No   | No  | No   | No   | No   | No    | No    | No   | No    | No    | No   | No    |
| INT   | No   | No  | YES  | YES  | YES  | YES   | YES   | YES  | YES   | YES   | YES  | YES   |
| DINT  | No   | YES | No   | YES  | YES  | YES   | YES   | YES  | YES   | YES   | YES  | YES   |
| LINT  | No   | YES | YES  | No   | YES  | YES   | YES   | YES  | YES   | YES   | YES  | YES   |
| UINT  | No   | YES | YES  | YES  | No   | YES   | YES   | YES  | YES   | YES   | YES  | YES   |
| UDINT | No   | YES | YES  | YES  | YES  | No    | YES   | YES  | YES   | YES   | YES  | YES   |
| ULINT | No   | YES | YES  | YES  | YES  | YES   | No    | YES  | YES   | YES   | YES  | YES   |
| WORD  | No   | YES | YES  | YES  | YES  | YES   | YES   | No   | YES   | YES   | No   | No    |
| DWORD | No   | YES | YES  | YES  | YES  | YES   | YES   | YES  | No    | YES   | No   | No    |
| LWORD | No   | YES | YES  | YES  | YES  | YES   | YES   | YES  | YES   | No    | No   | No    |
| REAL  | No   | YES | YES  | YES  | YES  | YES   | YES   | No   | No    | No    | No   | YES   |
| LREAL | No   | YES | YES  | YES  | YES  | YES   | YES   | No   | No    | No    | YES  | No    |

## Function Block Specifications

Function Block Specifications The following items are the FQM1 function block specifications that are different from the CS/CJ Series.

| Item                                 | Description                                                            |
|--------------------------------------|------------------------------------------------------------------------|
| Number of function block definitions | 128 max. per FQM1 (both Coordinator Module and Motion Control Modules) |
| Number of instances                  | 256 max. per FQM1 (both Coordinator Module and Motion Control Modules) |

### Function Block Instance Areas

To use a function block, the system requires memory areas to store the instance's internal variables and I/O variables. These areas are known as the function block instance areas and the user must specify the first addresses and sizes of these areas. The first addresses and area sizes can be specified in 1-word units.

The following table shows the default FB instance area settings for the FQM1. These default settings are different from the CS/CJ Series settings and data cannot be allocated to a Holding Area (HR Area) in the FQM1. When the CX-Programmer compiles the function, it will output an error if there are any instructions in the ladder program that access words in these areas. Change the following settings when required.

| FB Instance Area     |               | Default value | Applicable memory |                                        |
|----------------------|---------------|---------------|-------------------|----------------------------------------|
|                      | Start address | End address   | Size              | areas                                  |
| Non-retained         | CIO 5000      | CIO 5999      | CIO 1000          | CIO, WR, DM                            |
| Retained (See note.) |               |               |                   | There is no retained area in the FQM1. |
| Timer                | T206          | T255          | 50                | TIM                                    |
| Counter              | C206          | C255          | 50                | CNT                                    |

Note

There is no Holding Area (HR Area) in the FQM1, so this setting is not supported.

 Function blocks in CS/CJ Series Smart FB Library cannot be used in the FQM1, primarily because the instruction sets are different and the CS/CJ Series PLCs have an HR Area, while the FQM1 does not. Use only FQM1 Smart FB Library functions.

# **SECTION 6 Coordinator Module Functions**

This section describes the serial communications functions, which are supported only by the Coordinator Module.

| 6-1 | Serial Communications |                                              |     |  |  |  |  |
|-----|-----------------------|----------------------------------------------|-----|--|--|--|--|
|     | 6-1-1                 | Host Link Communications                     | 172 |  |  |  |  |
|     | 6-1-2                 | No-protocol Communications (RS-232C Port)    | 176 |  |  |  |  |
|     | 6-1-3                 | NT Link (1:N Mode)                           | 178 |  |  |  |  |
|     | 6-1-4                 | Serial PLC Links                             | 180 |  |  |  |  |
|     | 6-1-5                 | Serial Gateway                               | 184 |  |  |  |  |
|     | 6-1-6                 | No-protocol Communications (RS-422A Port)    | 185 |  |  |  |  |
| 6-2 | I/O All               | ocation to CJ-series Units                   | 185 |  |  |  |  |
|     | 6-2-1                 | Types of CJ-series Units                     | 186 |  |  |  |  |
|     | 6-2-2                 | I/O Allocation                               | 187 |  |  |  |  |
| 6-3 | Data E                | xchange between Coordinator Module and Units | 190 |  |  |  |  |
|     | 6-3-1                 | Basic I/O Units                              | 190 |  |  |  |  |
|     | 6-3-2                 | Special I/O Unit Area                        | 190 |  |  |  |  |
|     | 6-3-3                 | CPU Bus Units                                | 191 |  |  |  |  |
| 6-4 | Autom                 | atic DM Data Backup Function                 | 192 |  |  |  |  |

### 6-1 Serial Communications

The FQM1 supports the following serial communications functions.

| Protocol                                                                                              | Connections                                                                                                    | Description                                                                                                    | Ports          |             |             |
|----------------------------------------------------------------------------------------------------|----------------------------------------------------------------------------------------------------|----------------------------------------------------------------------------------------------------|----------------|-------------|-------------|
|                                                                                                    |                                                                                                    |                                                                                                    | Peripheral     | RS-<br>232C | RS-<br>422A |
| Host Link                                                                                             | Host computer or OMRON PT (Programmable Terminal)  OMRON PT (Programmable Terminal)  OMRON PT (Programmable Terminal)  or Monitor and set parameters                 | Various control commands, such as reading and writing I/O memory, changing the operating mode, and forcesetting/resetting bits, can be executed by sending Host Link (C-mode) commands or FINS commands from the host computer to the Coordinator Module.  Use Host Link communications to monitor data, such as status trace data, or to send data, such as operating conditions information, to the FQM1.                                          | ОК             | ОК          | Not allowed |
| No-protocol                                                                                           | General-purpose external device                                                                                                    | Communicate with general-purpose devices connected to the RS-232C port without a command–response format. The TXD(236) and RXD(235) instructions are executed from the program to transmit data from the send port or read data at the receive port. The frame headers and end codes can be specified.                                                                                                    | Not<br>allowed | ОК          | Not allowed |
| 1:N NT Link<br>(The 1:N NT<br>Link commu-<br>nications are<br>used even<br>for 1:1 con-<br>nections.) | OMRON PT<br>(Programmable Terminal)                                                                                                    | Data can be exchanged with PTs without using a communications program in the Coordinator Module.                                                                                                    | ОК             | ОК          | Not allowed |
| Serial PLC<br>Link Slave                                                                              | CJ1W-CIF11 connected to RS-232C port (See note.)  FQM1 FQM1 FQM1 8 Units max.  CJ1M CPU Unit series PT: NS-AL002 RS-422A/485 FQM1 FQM1 FQM1 FQM1 FQM1 FQM1 FQM1 FQM1 | Up to ten words per Module can be shared with up to eight Coordinator Modules as slaves using a CJM1 CPU Unit as the maser.  An RS-422A Converter can be connected to the RS-232C port on each Coordinator Module to communicate via RS-422A/485, or one Coordinator Module can communicate via an RS-232C connection to the CJ1M master.  The Serial PLC Links can also include PTs as slaves via NT Links (1:N) combined with Coordinator Modules. | Not<br>allowed | ОК          | Not allowed |

| Protocol            | Connections                                       | Description                                                                                                    | Ports          |             |             |
|---------------------|---------------------------------------------------|----------------------------------------------------------------------------------------------------|----------------|-------------|-------------|
|                     |                                                   |                                                                                                    | Peripheral     | RS-<br>232C | RS-<br>422A |
| Peripheral<br>Bus   | Programming Device (CX-Programmer)                | Provides high-speed communications with the CX-Programmer. (Remote programming through modems is not supported.)                         | ОК             | ОК          | Not allowed |
| Serial Gate-<br>way | OMRON PT (Programmable Terminal) or Servo Drivers | Communications are possible between a host computer or PT connected to the RS-232C port and Servo Drivers connected to the RS-422A port. | Not<br>allowed | Not allowed | ОК          |
| No-protocol         | FQM1  Servo Drivers                               | TXD(236) and RXD(235) instructions in the Coordinator Module program can be used to send data to and receive data from Servo Drivers.    | Not<br>allowed | Not allowed | ОК          |

Note The CJ1W-CIF11 is not insulated and the total transmission distance is 50 meters max. If the total transmission distance is greater than 50 meters, use the insulated NT-AL001 and do not use the CJ1W-CIF11. If only the NT-AL001 is used, the total transmission distance is 500 meters max.

### 6-1-1 Host Link Communications

The following table shows the Host Link communication functions available in FQM1. Select the method that best suits your application.

| Command flow          | Command type                                                                       | Communica-<br>tions method                                                                                                 | Configuration                                                                    | Application and remarks                                                                                                    |
|-----------------------|------------------------------------------------------------------------------------|----------------------------------------------------------------------------------------------------|----------------------------------------------------------------------------------|----------------------------------------------------------------------------------------------------|
| Host computer to FQM1 | C-mode (Host Link)<br>commands<br>Host Link command                                | Create frame in<br>the host com-<br>puter and send<br>command to<br>the FQM1.<br>Receive the<br>response from<br>the FQM1. | Directly connect the host computer in a 1:1 or 1:N system.  OR  Command  Command | Use this method when communicating primarily from the host computer to the FQM1. To use FINS commands, the host computer must send the commands using a Host Link header |
|                       | FINS command (with Host Link header and terminator)  FINS  FINS  Header Terminator |                                                                                                    | Directly connect the host computer in a 1:1 or 1:N system.                       | and terminator.                                                                                                    |

### **Procedure**

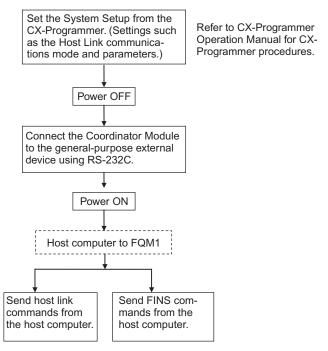

A list of Host Link commands is provided next. Refer to the *C-series Host Link Units System Manual (W143)* for details on Host Link and FINS commands.

### **Host Link Commands**

The following table lists the Host Link commands. Refer to the *C-series Host Link Units System Manual (W143)* for details.

| Туре                   | Header<br>code | Name                        | Function                                                                                                    |
|------------------------|----------------|-----------------------------|----------------------------------------------------------------------------------------------------|
| Reading I/O memory     | RR             | CIO AREA READ               | Reads the contents of the specified number of CIO Area words, starting from the specified word.                                                               |
|                        | RC             | PV READ                     | Reads the contents of the specified number of timer/counter PVs (present values), starting from the specified timer/counter.                                  |
|                        | RG             | T/C STATUS READ             | Reads the status of the Completion Flags of the specified number of timers/counters, starting from the specified timer/counter.                               |
|                        | RD             | DM AREA READ                | Reads the contents of the specified number of DM Area words, starting from the specified word.                                                                |
|                        | RJ             | AR AREA READ                | Reads the contents of the specified number of Auxiliary Area words, starting from the specified word.                                                         |
| Writing I/O memory     | WR             | CIO AREA WRITE              | Writes the specified data (word units only) to the CIO Area, starting from the specified word.                                                                |
|                        | WC             | PV WRITE                    | Writes the PVs (present values) of the specified number of timers/counters, starting from the specified timer/counter.                                        |
|                        | WD             | DM AREA WRITE               | Writes the specified data (word units only) to the DM Area, starting from the specified word.                                                                 |
|                        | MJ             | AR AREA WRITE               | Writes the specified data (word units only) to the Auxiliary Area, starting from the specified word.                                                          |
| Changing timer/counter | R#             | SV READ 1                   | Reads the 4-digit BCD constant or word address in the SV of the specified timer/counter instruction.                                                          |
| set values             | R\$            | SV READ 2                   | Searches for the specified timer/counter instruction beginning at the specified program address and reads the 4-digit constant or word address of the SV.     |
|                        | R%             | SV READ 3                   | Searches for the specified timer/counter instruction beginning at the specified program address and reads the 4-digit BCD constant or word address of the SV. |
| Status com-<br>mands   | W#             | SV CHANGE 1                 | Changes the 4-digit BCD constant or word address in the SV of the specified timer/counter instruction.                                                        |
|                        | W\$            | SV CHANGE 2                 | Searches for the specified timer/counter instruction beginning at the specified program address and changes the 4-digit constant or word address of the SV.   |
|                        | W%             | SV CHANGE 3                 | Searches for the specified timer/counter instruction beginning at the specified program address and changes the 4-digit constant or word address of the SV.   |
|                        | MS             | STATUS READ                 | Reads the operating status of the Coordinator Module (operating mode, force-set/reset status, fatal error status).                                            |
|                        | SC             | STATUS CHANGE               | Changes the Coordinator Module's operating mode.                                                                                                    |
|                        | MF             | ERROR READ                  | Reads errors in the Coordinator Module (non-fatal and fatal).                                                                                                 |
| Force-set/reset        | KS             | FORCE SET                   | Force-sets the specified bit.                                                                                                    |
| commands               | KR             | FORCE RESET                 | Force-resets the specified bit.                                                                                                    |
|                        | FK             | MULTIPLE FORCE<br>SET/RESET | Force-sets, force-resets, or clears the forced status of the specified bits.                                                                                  |
|                        | KC             | FORCE SET/RESET CAN-<br>CEL | Cancels the forced status of all force-set and force-reset bits.                                                                                              |
| Reading model codes    | ММ             | PLC MODEL READ              | Reads the model type of the FQM1.                                                                                                    |
| Test commands          | TS             | TEST                        | Returns, unaltered, one block of data transmitted from the host computer.                                                                                     |

| Туре                           | Header<br>code | Name                              | Function                                                                                                    |
|--------------------------------|----------------|-----------------------------------|----------------------------------------------------------------------------------------------------|
| Program area access com-       | RP             | PROGRAM READ                      | Reads the contents of the Coordinator Module's user program area in machine language (object code).                                   |
| mands                          | WP             | PROGRAM WRITE                     | Writes the machine language (object code) program transmitted from the host computer into the Coordinator Module's user program area. |
| Compound reading of I/O memory | QQMR           | COMPOUND COMMAND                  | Registers the desired bits and words in a table.                                                                                      |
|                                | QQIR           | COMPOUND READ                     | Reads the registered words and bits from I/O memory.                                                                                  |
| Processing Host Link communi-  | XZ             | ABORT (command only)              | Aborts the Host Link command that is currently being processed.                                                                       |
| cations                        | **             | INITIALIZE (command only)         | Initializes the transmission control procedure of all Host Link Units connected to the host computer.                                 |
|                                | IC             | Undefined command (response only) | This response is returned if the header code of a command was not recognized.                                                         |

### **FINS Commands**

The following table lists the FINS commands. Refer to the *C-series Host Link Units System Manual (W143)* for details.

| Туре        | Command code |    | Name                         | Function                                                                               |
|-------------|--------------|----|------------------------------|----------------------------------------------------------------------------------------|
| I/O Memory  |              |    | MEMORY AREA READ             | Reads consecutive data from the I/O memory area.                                       |
| Area Access | 01           | 02 | MEMORY AREA WRITE            | Writes consecutive data to the I/O memory area.                                        |
|             | 01           | 03 | MEMORY AREA FILL             | Fills the specified range of I/O memory with the same data.                            |
|             | 01           | 04 | MULTIPLE MEMORY AREA READ    | Reads non-consecutive data from the I/O memory area.                                   |
|             | 01           | 05 | MEMORY AREA TRANSFER         | Copies and transfers consecutive data from one part of the I/O memory area to another. |
| Parameter   | 02           | 01 | PARAMETER AREA READ          | Reads consecutive data from the parameter area.                                        |
| Area Access | 02           | 02 | PARAMETER AREA WRITE         | Writes consecutive data to the parameter area.                                         |
|             | 02           | 03 | PARAMETER AREA FILL          | Fills the specified range of the parameter area with the same data.                    |
|             | 02           | 20 | CPU BUS UNIT SETTING READ    | Reads CPU Bus Unit settings.                                                           |
|             | 02           | 21 | CPU BUS UNIT SETTING WRITE   | Writes CPU Bus Unit settings.                                                          |
|             | 02           | 25 | ROUTING TABLE TRANSFER       | Transfers the routing table.                                                           |
|             | 02           | 26 | PRODUCTION INFORMATION READ  | Reads the Module's production information.                                             |
|             | 02           | 27 | PRODUCTION INFORMATION WRITE | Reads the Module's production information.                                             |

| Type Command code        |       |    | Name                                 | Function                                                             |
|--------------------------|-------|----|--------------------------------------|----------------------------------------------------------------------|
| Program Area             | 03    | 04 | PROGRAM AREA PROTECT START           | Starts protection of the UM Area (user memory).                      |
| Access                   | 03    | 05 | PROGRAM AREA PROTECT<br>CLEAR        | Clears protection of the UM Area (user memory).                      |
|                          | 03    | 06 | PROGRAM AREA READ                    | Reads data from the user program area.                               |
|                          | 03    | 07 | PROGRAM AREA WRITE                   | Writes data to the user program area.                                |
|                          | 03    | 80 | PROGRAM AREA CLEAR                   | Clears the specified range of the user program area.                 |
|                          | 03    | 20 | STEP SPECIFICATION READ              | Reads the step specification.                                        |
|                          | 03    | 21 | PROGRAM INSERT/DELETE                | Inserts or deletes programs.                                         |
|                          | 03    | 22 | PROGRAM AREA INSTRUCTION SEARCH      | Searches the UM Area (user memory) for an instruction.               |
|                          | 03    | 24 | TIM/CNT SV READ                      | Reads a timer or counter SV.                                         |
|                          | 03    | 25 | TIM/CNT SV WRITE                     | Changes a timer or counter SV.                                       |
|                          | 03    | 2A | PROGRAM AREA OPERAND<br>SEARCH       | Searches the UM Area (user memory) for an operand.                   |
|                          | 03    | 30 | PROGRAM PROPERTIES READ              | Reads a program's property information.                              |
|                          | 03    | 34 | PROGRAM AREA DATA SEARCH             | Searches the UM Area (user memory) for a fixed data.                 |
| Execution<br>Control     | 04    | 01 | RUN                                  | Switches the Coordinator Module to RUN or MONITOR mode.              |
|                          | 04 02 |    | STOP                                 | Switches the Coordinator Module to PROGRAM mode.                     |
| Configuration            | 05    | 01 | CONTROLLER DATA READ                 | Reads Coordinator Module information.                                |
| Read                     | 05    | 02 | CONNECTION DATA READ                 | Reads the model numbers of the specified Units.                      |
| Status Read              | 06    | 01 | CONTROLLER STATUS READ               | Reads the Coordinator Module's status information.                   |
|                          | 06    | 20 | CYCLE TIME READ                      | Reads the average, maximum, and minimum cycle times.                 |
| Communica-<br>tions Test | 08    | 01 | ECHOBACK TEST                        | Performs an echoback test.                                           |
| Message<br>Access        | 09    | 20 | MESSAGE READ/CLEAR                   | Reads/clears messages and FAL(S) messages.                           |
| Access Right             | 0C    | 01 | ACCESS RIGHT ACQUIRE                 | Acquires the access right if no other device holds it.               |
|                          | 0C    | 02 | ACCESS RIGHT FORCED ACQUIRE          | Acquires the access right even if another device currently holds it. |
|                          | 0C    | 03 | ACCESS RIGHT RELEASE                 | Releases the access right regardless of what device holds it.        |
|                          | 0C    | 10 | POLLING PRIORITY REGIS-<br>TER/CLEAR | Registers or clears the polling priority.                            |
| General com-             | 20    | 01 | GENERAL-PURPOSE READ                 | Performs a general-purpose data read.                                |
| mands                    | 20    | 02 | GENERAL-PURPOSE WRITE                | Performs a general-purpose data write.                               |
| Error Access             | 21    | 01 | ERROR CLEAR                          | Clears errors and error messages.                                    |
|                          | 21    | 02 | ERROR LOG READ                       | Reads the error log.                                                 |
|                          | 21    | 03 | ERROR LOG CLEAR                      | Clears the error log pointer to zero.                                |
|                          | 21    | 24 | HARDWARE TEST UNIT NUMBER<br>SET     | Sets the unit number used in hardware tests.                         |
| Programming              | 22    | 01 | FILE NAME READ                       | Reads file memory data.                                              |
| Device                   | 22    | 02 | SINGLE FILE READ                     | Reads a single file's contents.                                      |
|                          | 22    | 03 | SINGLE FILE WRITE                    | Writes a single file's contents.                                     |
|                          | 22    | 04 | FILE MEMORY FORMAT                   | Formats a file device.                                               |
|                          | 22    | 05 | FILE DELETE                          | Deletes files.                                                       |

| Туре          | Command code |    | Name                     | Function                                                                     |
|---------------|--------------|----|--------------------------|------------------------------------------------------------------------------|
| Forced Status | 23           | 01 | FORCED SET/RESET         | Force-sets, force-resets, or clears the forced status of the specified bits. |
|               | 23 02        |    | FORCED SET/RESET CANCEL  | Cancels the forced status of all force-set and force-reset bits.             |
|               | 23 05        |    | TRACE PARAMETERS SET     | Sets the trace parameters.                                                   |
|               | 23 06        |    | TRACE PARAMETERS READ    | Reads the trace parameter settings.                                          |
|               | 23           | 07 | TRACE RUN                | Executes a trace.                                                            |
|               | 23           | 0B | TRACE DATA READ          | Reads trace data.                                                            |
|               | 23           | 11 | DIFFERENTIAL MONITOR RUN | Executes differential monitoring.                                            |

### 6-1-2 No-protocol Communications (RS-232C Port)

No-protocol Mode is used to send and receive data using the communications port TXD(236) and RXD(235) I/O instructions in the Coordinator Module ladder program, without using retry processing, data conversion, branch processing based on received data, or other communications procedures and without converting the data.

No-protocol mode can be used with the RS-232C and RS-422A ports in the Coordinator Module. Data can be sent or received in one direction only between the Module and the general-purpose external device connected to the RS-232C or RS-422A port.

For example, data can be input from a bar code reader or output to a printer, or parameter data can be sent and received from a host controller.

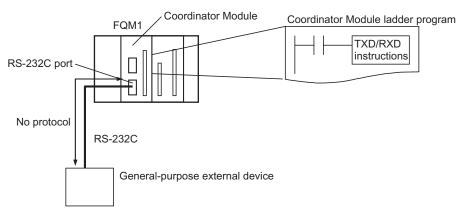

The following table lists the no-protocol communications functions available for the FQM1.

| Send/receive   | Transfer                                           | Method                                | Max.           | Frame format              |                                                                                                    | Other functions                                                                                                    |
|----------------|----------------------------------------------------|---------------------------------------|----------------|---------------------------|----------------------------------------------------------------------------------------------------|----------------------------------------------------------------------------------------------------|
|                | direction                                          |                                       | amount of data | Start code                | End code                                                                                                    |                                                                                                    |
| Sending data   | FQM1 to General-purpose external device            | Execute<br>TXD(236) in<br>the program | 256 bytes      | Yes: 00 to FF<br>No: None | Yes: 00 to FF<br>CR+LF<br>None<br>(Specify reception data size to<br>between 1 and<br>256 bytes when<br>set to none.) | Send delay time<br>(delay between<br>TXD(236) execution<br>and sending data<br>from specified port):<br>0 to 99,990 ms (unit:<br>10 ms)     RS and ER signal<br>ON/OFF |
| Receiving data | General-pur-<br>pose external<br>device to<br>FQM1 | Execute<br>RXD(235) in<br>the program | 256 bytes      |                           |                                                                                                    | Monitoring of CS and DR signals                                                                                                    |

### **Procedure**

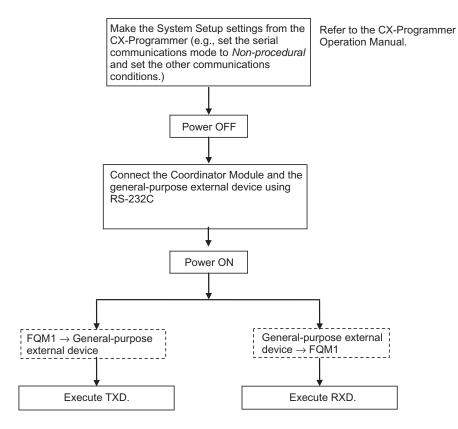

### Message Frame Formats

Data can be placed between a start code and end code for transmission by TXD(236) and frames with that same format can be received by RXD(235). When transmitting with TXD(236), just the data from I/O memory is transmitted, and when receiving with RXD(235), just the data itself is stored in specified area in I/O memory.

Up to 256 bytes (not including the start and end codes) can be transferred each time TXD(236) or RXD(235) are used. The start and end codes are specified in the System Setup.

#### Message Frame Formats for No-protocol Mode Transmission and Reception

| Item               |     | End code setting       |                           |                                 |  |  |
|--------------------|-----|------------------------|---------------------------|---------------------------------|--|--|
|                    |     | No                     | Yes                       | CR+LF                           |  |  |
| Start code setting | No  | Data 256 bytes max.    | Data ED 256 bytes max.    | Data CR+LF<br>256 bytes max.    |  |  |
|                    | Yes | ST Data 256 bytes max. | ST Data ED 256 bytes max. | ST Data CR+LF<br>256 bytes max. |  |  |

- When more than one start code is used, the first start code will be valid.
- When more than one end code is used, the first end code will be valid.
- If the data being transferred contains the end code, the data transfer will be stopped midway. In this case, change the end code to CR+LF.

**Note** The transmission of data after the execution of TXD(236) can be delayed by a specified transmission delay time, as shown in the following diagram.

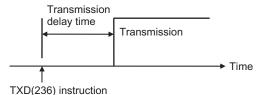

Refer to the *Instructions Reference Manual* (Cat. No. O011) for more details on the TXD(236) and RXD(235) instructions.

#### **System Setup**

### RS-232C Settings (Host Link Port Settings)

| Item              | Setting                      | Default        | Enabled    |
|-------------------|------------------------------|----------------|------------|
| Mode              | RS-232C                      | Host Link      | Each cycle |
| Delay             | 0 to 99,990 ms (unit: 10 ms) | 0 ms           |            |
| End Code          | 00 to FF hex                 | 00 hex         |            |
| Start Code        | 00 to FF hex                 | 00 hex         | ]          |
| Received bytes    | 1 to 255 bytes               | 256 bytes      | ]          |
| Use of end code   | Received bytes or CR+LF      | Received bytes |            |
| Use of start code | None                         | None           | ]          |

**Note** The settings are made using CX-Programmer (Ver. 6.11 or higher) menus.

### 6-1-3 NT Link (1:N Mode)

With the FQM1, communications are possible with PTs (Programmable Terminals) using NT Links (1:N mode).

Note

Communications are not possible using the 1:1-mode NT Link protocol. Also, the standard baud rate must be used.

The settings can be made using System Setup and the PT system menu.

#### System Setup

| Communi-<br>cations<br>port | Name         | Settings<br>contents  | Default             | Other conditions             |
|-----------------------------|--------------|-----------------------|---------------------|------------------------------|
| Peripheral port             | Mode         | NT Link (1:N mode)    | Host Link           | Turn ON pin 2 on the Coordi- |
|                             | Baud         | Standard NT<br>Link   | Standard NT<br>Link | nator Module DIP switch.     |
|                             | NT Link max. | 0 to 7                | 0                   |                              |
| RS-232C<br>port             | Mode         | NT Link (1:N<br>mode) | Host Link           |                              |
|                             | Baud         | Standard NT<br>Link   | Standard NT<br>Link |                              |
|                             | NT Link max. | 0 to 7                | 0                   |                              |

#### PT System Menu

Set the PT as follows:

1,2,3...

- 1. Select NT Link (1:N) from the Comm. A Method or Comm. B Method on the Memory Switch Menu in the System Menu on the PT.
- 2. Press the SET Touch Switch to set the Comm. Speed to Standard. High-speed communications are not possible.

Data Exchange between Motion Control Modules and PTs

The following settings are not required if the PT is exchanging data with the Coordinator Module only. If the PT will be exchanging data with Motion Control Modules, routing table settings must be made for the PT.

The relationship between the 1:N NT Link and Motion Control Modules requires access across different networks, as shown in the following diagram. Routing table settings are required since the data is exchanged between networks. The routing table has the following default settings for communications between the Coordinator Module (CM) and Motion Control Modules (MM). Set routing tables (local network table and relay network table) in each PT to include this CM/MM routing table information.

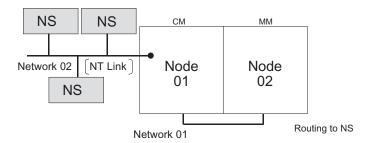

In the example above, the PT is connected to the Coordinator Module's RS-232C port.

### Default Routing Tables in the FQM1

Routing tables for the Coordinator Module:

Local network table

| Local Network | Unit address | Explanation                                               |
|---------------|--------------|-----------------------------------------------------------|
| 01            | FA           | Network address for CM/MM network                         |
| 02            | FC           | Network address for network connected to the RS-232C port |
| 03            | FD           | Network address for network connected to peripheral port  |

 Relay network table None

Routing tables for the Motion Control Modules:

· Local network table

| Local Network | Unit address |
|---------------|--------------|
| 01            | FA           |

· Relay network table

| Destination network | Relay network | Relay node |
|---------------------|---------------|------------|
| 02                  | 01            | 01         |
| 03                  | 01            | 01         |

### Routing Tables to set in the PT

The following routing table examples are for a connection to PT serial port A. The settings are the same in all PTs. Make these settings with the CX-Designer.

Local network table

| Local Network | Unit address |
|---------------|--------------|
| 111           | 34           |

Relay network table

| Destination network | Relay network | Relay node |
|---------------------|---------------|------------|
| 01                  | 111           | 01         |

**Note** For details on the PT's routing tables, refer to the *CX-Designer Operation Manual*.

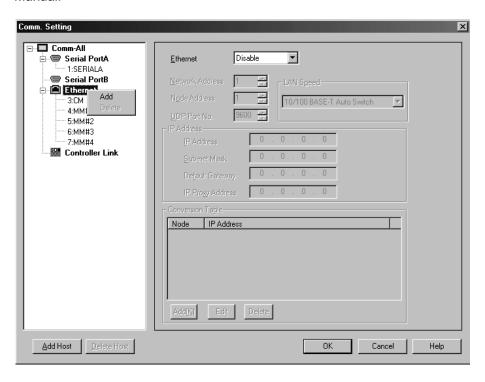

### 6-1-4 Serial PLC Links

### **Overview**

The FQM1 can be connected to a Serial PLC Link by the Complete Link Method or Master Link Method.

With the Complete Link Method, both the CJ1M CPU and FQM1 can exchange data (without programming) with all other nodes.

With the Master Link Method, data can be exchanged (without programming) between the CJ1M CPU and FQM1 by connecting the CJ1M CPU Unit as the master and the FQM1 as the slave

The FQM1 connection is made to the RS-232C port on the Coordinator Module.

Words CIO 3100 to CIO 3189 in the Serial PLC Link Bit Area in the Coordinator Module are shared with the CJ1M master as shown below.

CIO 3100 to CIO 3109: CJ1M master to FQM1 slave CIO 3110 to CIO 3189: FQM1 slave to CJ1M master

Note

Use a CJ1W-CIF11 RS-232C to RS-422A/485 Conversion Adapter when connecting more than one FQM1 to the same CJ1M CPU Unit (1:N, where N=8 max.).

Up to 10 words can be sent by the CJM1 and FQM1. Fewer words can be sent by setting the number of link words, but the number of words will be the same for both the CJM1 and FQM1.

### **System Configuration**

### 1:N Connection between CJ1M and FQM1 Controllers (8 Nodes Max.)

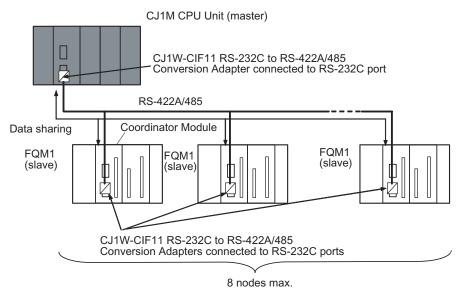

#### 1:1 Connection between CJ1M and FQM1 Controller

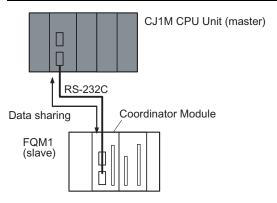

### **Direction of Data Transfer**

### **Complete Link Method**

Example: Number of link words = 10 words (the maximum)

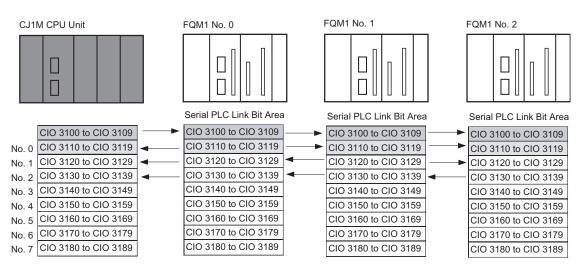

The CJ1M CPU Unit broadcasts the contents of words CIO 3100 to CIO 3109 from its I/O memory to words CIO 3100 to CIO 3109 in all of the FQM1 Controllers.

Each FQM1 Controller transfers the contents of its 10 allocated words to the same 10 words in the CJ1M CPU Unit and the other FQM1 Controllers.

### Source Words and Number of Link Words

The words that will be sent depend on the number of link words as shown in the following table.

| Send direction                             | Send words |                           |                           |     |                           |  |
|--------------------------------------------|------------|---------------------------|---------------------------|-----|---------------------------|--|
| No. of link words                          | 1 word     | 2 words                   | 3 words                   |     | 10 words                  |  |
| Master CJ1M to Slave FQM1s                 | (CIO 3100) | (CIO 3100 to<br>CIO 3101) | (CIO 3100 to<br>CIO 3102) | ••• | (CIO 3100 to<br>CIO 3109) |  |
| FQM1 Slave 0 to CJ1M and other FQM1 Slaves | CIO 3110   | CIO 3110 to<br>CIO 3111   | CIO 3110 to<br>CIO 3112   |     | CIO 3110 to<br>CIO 3119   |  |
| FQM1 Slave 1 to CJ1M and other FQM1 Slaves | CIO 3120   | CIO 3120 to<br>CIO 3121   | CIO 3120 to<br>CIO 3122   |     | CIO 3120 to<br>CIO 3129   |  |
| FQM1 Slave 2 to CJ1M and other FQM1 Slaves | CIO 3130   | CIO 3130 to<br>CIO 3131   | CIO 3130 to<br>CIO 3132   |     | CIO 3130 to<br>CIO 3139   |  |
| FQM1 Slave 3 to CJ1M and other FQM1 Slaves | CIO 3140   | CIO 3140 to<br>CIO 3141   | CIO 3140 to<br>CIO 3142   |     | CIO 3140 to<br>CIO 3149   |  |
| FQM1 Slave 4 to CJ1M and other FQM1 Slaves | CIO 3150   | CIO 3150 to<br>CIO 3151   | CIO 3150 to<br>CIO 3152   |     | CIO 3150 to<br>CIO 3159   |  |
| FQM1 Slave 5 to CJ1M and other FQM1 Slaves | CIO 3160   | CIO 3160 to<br>CIO 3161   | CIO 3160 to<br>CIO 3162   |     | CIO 3160 to<br>CIO 3169   |  |
| FQM1 Slave 6 to CJ1M and other FQM1 Slaves | CIO 3170   | CIO 3170 to<br>CIO 3171   | CIO 3170 to<br>CIO 3172   |     | CIO 3170 to<br>CIO 3179   |  |
| FQM1 Slave 7 to CJ1M and other FQM1 Slaves | CIO 3180   | CIO 3180 to<br>CIO 3181   | CIO 3180 to<br>CIO 3182   |     | CIO 3180 to<br>CIO 3189   |  |

**Note** CJ1M CPU Unit I/O memory addresses are given in parentheses.

#### **Master Link Method**

Example: Number of link words = 10 words (the maximum)

The Master CJ1M CPU Unit broadcasts the contents of words CIO 3100 to CIO 3109 from its I/O memory to words CIO 3100 to CIO 3109 in all of the FQM1 Controllers.

Each FQM1 Controller transfers the contents of words CIO 3110 to CIO 3119 from its I/O memory to the 10 words allocated in the CJ1M CPU Unit's I/O memory (between CIO 3110 and CIO 3189).

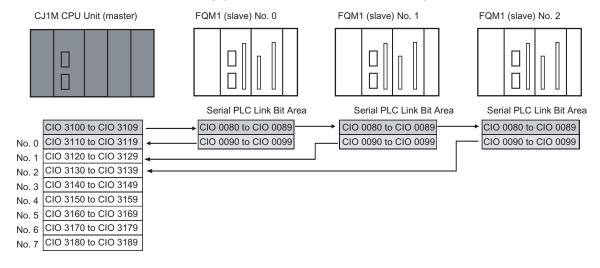

### Source Words and Number of Link Words

The words that will be sent depend on the number of link words as shown in the following table.

| Send direction                | Send words |                           |                           |  |                           |  |
|-------------------------------|------------|---------------------------|---------------------------|--|---------------------------|--|
| No. of link words             | 1 word     | 2 words                   | 3 words                   |  | 10 words                  |  |
| CJ1M (master) to (FQM1) slave | (CIO 3100) | (CIO 3100 to<br>CIO 3101) | (CIO 3100 to<br>CIO 3102) |  | (CIO 3100 to<br>CIO 3109) |  |
| CJ1M to FQM1 No. 0            | CIO 3110   | CIO 3110 to               | CIO 3110 to               |  | CIO 3110 to               |  |
| CJ1M to FQM1 No. 1            |            | CIO 3111                  | CIO 3112                  |  | CIO 3119                  |  |
| CJ1M to FQM1 No. 2            |            |                           |                           |  |                           |  |
| CJ1M to FQM1 No. 3            |            |                           |                           |  |                           |  |
| CJ1M to FQM1 No. 4            |            |                           |                           |  |                           |  |
| CJ1M to FQM1 No. 5            |            |                           |                           |  |                           |  |
| CJ1M to FQM1 No. 6            |            |                           |                           |  |                           |  |
| CJ1M to FQM1 No. 7            |            |                           |                           |  |                           |  |

Note

CJ1M CPU Unit I/O memory addresses are given in parentheses.

### **Procedure**

The Serial PLC Links operate according to the following settings in the PLC Setup and System Setup.

#### CJ1M (Master) Settings

1,2,3...

- 1. Set the serial communications mode of the RS-232C communications port to Serial PLC Links (Polling Unit).
- 2. Set the link method to the Polling Unit Link Method.
- 3. Set the number of link words (1 to 10).
- 4. Set the maximum unit number in the Serial PLC Links (0 to 7).

### FQM1 (Slave) Settings

1,2,3...

- 1. Set the serial communications mode of the RS-232C communications port to *PC Link (Slave)*.
- 2. Set the unit number of the Serial PLC Link slave.

### **Settings**

### CJ1M (Master) PLC Setup

| Item                    |                            | Add  | dress    | Set value                                                          | Default                | Refresh timing |
|-------------------------|----------------------------|------|----------|--------------------------------------------------------------------|------------------------|----------------|
|                         |                            | Word | Bits     | 7                                                                  |                        |                |
| RS-232C<br>port setting | Serial communications mode | 160  | 08 to 11 | 8 hex: Serial PLC Links<br>Polling Unit                            | 0 hex                  | Every cycle    |
|                         | Port baud rate             | 161  | 00 to 07 | 00 to 09 hex: Standard (0A hex: High-speed cannot be used.)        | 00 hex                 |                |
|                         | Link method                | 166  | 15       | ON: Polling Unit links<br>(OFF: Complete links<br>cannot be used.) | 0                      |                |
|                         | Number of link words       |      | 04 to 07 | 1 to A hex                                                         | 0 hex (See<br>note 1.) |                |
|                         | Highest unit num-<br>ber   |      | 00 to 03 | 0 to 7 hex                                                         | 0 hex                  |                |

Note

- (1) Automatically allocates 10 words (A hex) when the default setting of 0 hex is used.
- (2) Connection to the FQM1 is not possible at 115,200 bits/s.

#### FQM1 (Slave) System Setup

| ltem         |                  | Set value                            | Default             | Refresh timing |
|--------------|------------------|--------------------------------------|---------------------|----------------|
| RS-232C port | Mode             | 7 hex: PC Link (Slave)               | Host Link           | Every cycle    |
| settings     | Baud             | 00 to 09 hex: Standard               | Standard            |                |
|              |                  | (0A hex: High-speed cannot be used.) | (38,400:1, 8, 1, 0) |                |
|              | PC Link Unit No. | 0 to 7 hex                           | 0 hex               |                |

**Note** The settings are made using the CX-Programmer (Ver. 6.11 or later) menus.

### 6-1-5 Serial Gateway

### Serial Gateway Function

Servo parameters and other data can be read and written from NS-series PTs or personal computers (applications that operate on the CX-Server) to Servo Drivers that are connected to the FQM1 Coordinator Module's RS-422A port. This function can be executed by setting the FQM1 Coordinator Module's RS-422A serial communications mode to Serial Gateway.

RS-422A-compatible Servo Drivers OMRON W-series and OMRON SMARTSTEP Servo Drivers.

**System Configuration** 

Example: Accessing a W-series or SMARTSTEP Servo Driver from Smart Active Parts on a NS-series PT using an NT Link

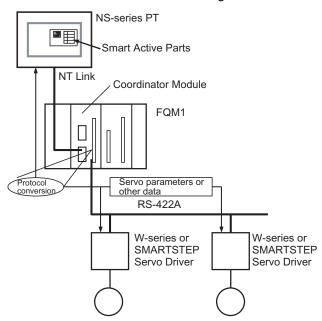

Note

When the Serial Gateway function is used, the FQM1 receives FINS commands (encapsulated W-series or SMARTSTEP commands) via the RS-422A port from NT-series PTs or personal computers and converts them to W-series or SMARTSTEP Servo Driver commands (removes the encapsulation) and transfers them to the W-series or SMARTSTEP Servo Drivers.

### **System Setup**

| Item |                                         | Settings                                       | Default                        | Enabled |
|------|-----------------------------------------|------------------------------------------------|--------------------------------|---------|
| ,    |                                         | Serial Gateway or Non-procedural (no-protocol) | edural Serial Gateway Each cyc |         |
|      | RS-422 Response Time-<br>out of Command | 0.1 to 25.5 s (unit: 0.1 s)                    | 5 s                            |         |

**Note** The settings are made using the CX-Programmer (Ver. 6.11 or later) menus.

### Smart Active Parts Communications Settings

When using NS-series Smart Active Parts for Servo Drivers with the FQM1, set the Destination Unit No. (U) to 251 on the Smart Active Parts Communications Settings Screen. No. 251 indicates the RS-422A port for the FQM1.

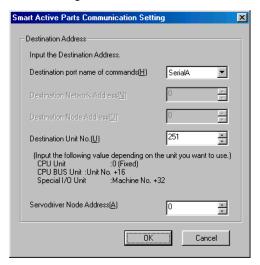

### 6-1-6 No-protocol Communications (RS-422A Port)

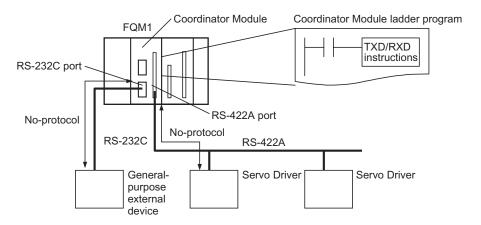

### **RS-422A Settings**

| Item              | Settings                     | Default        | Enabled    |
|-------------------|------------------------------|----------------|------------|
| Mode              | No-protocol                  | Serial Gateway | Each cycle |
| Delay             | 0 to 99,990 ms (unit: 10 ms) | 0 ms           |            |
| End code          | nd code 00 to FF hex 00 hex  |                |            |
| Start code        | t code 00 to FF hex 00 hex   |                |            |
| Received bytes    | 01 to FF hex: 1 to 255 bytes | 256 bytes      |            |
| Use of end code   | Received bytes or CR+LF      | Received bytes |            |
| Use of start code | No<br>Yes                    | No             |            |

**Note** The settings are made using the CX-Programmer (Ver. 6.11 or later) menus.

### 6-2 I/O Allocation to CJ-series Units

When the power is turned ON, the FQM1 Coordinator Module automatically allocates I/O words to the installed Basic I/O Units so that operation can start. Words will be allocated to Special I/O Units and CPU Bus Units according to the unit numbers set on the Units.

### 6-2-1 Types of CJ-series Units

There are 3 kinds of CJ-series Units (listed below) and memory is allocated differently to each kind of Unit.

- CJ-series Basic I/O Units
- CJ-series Special I/O Units
- CJ-series CPU Bus Units

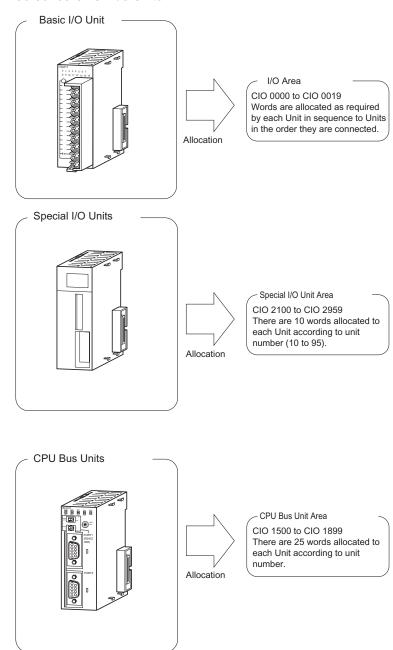

### CJ-series Units Compatible with the FQM1

The following table lists the CJ-series Units that can be mounted. If any other CJ-series Unit is mounted, a fatal error will occur in the Coordinator Module.

| Unit type               | Supported models                                                                         | Description                                                                      |
|-------------------------|------------------------------------------------------------------------------------------|----------------------------------------------------------------------------------|
| Basic I/O Units         | All models except the CJ1W-INT01 Interrupt Unit and CJ1W-IDP01 Quick-response Input Unit | Provides 320 additional I/O points.                                              |
| CPU Bus Units           | CJ1W-SPU01 Data Collection Unit                                                          | Automatically collects specified data at high speed from the Coordinator Module. |
|                         | CJ1W-NCF71 MECHA-<br>TROLINK II Position Control<br>Unit                                 | Connects multiple axes of Servos with communications capabilities.               |
| Special I/O Units       | CJ1W-SRM21 CompoBus/S<br>Master Unit                                                     | Provides additional I/O points with reduced wiring.                              |
| Communications<br>Units | CJ1W-DRM21 DeviceNet Unit                                                                | Can be used in Slave mode only.                                                  |
|                         |                                                                                          | Provides high capacity data exchange with the host PLC.                          |

#### Note

Note

- (1) When an I/O Control Module is being used to connect CJ-series Units, always mount a CJ1W-TER01 End Cover on the right side of the Rack. If an FQM1-TER01 End Module is used, an I/O bus error will occur and the Coordinator Module will stop operating. Likewise, an I/O bus error will occur if only Motion Control Modules are being used, but a CJ-series End Cover is mounted.
- (2) When a CJ1W-SPU01 Data Collection Unit is mounted, it takes about 20 seconds for the Coordinator Module to recognize the SPU Unit. Consequently, the Controller will be in standby status (CPU waiting) for a longer time when an SPU Unit is mounted.
- (3) The CJ1W-NCF71 can control up to 16 axes of Servo Drivers, but too many axes may cause an excessive Coordinator Module cycle time because the I/O refreshing time will be longer and a longer program will be required to control the axes. Limit the number of controlled axes to maintain the required Coordinator Module performance.

### 6-2-2 I/O Allocation

Each time the power supply is turned ON, the FQM1 automatically allocates I/O words to the mounted Basic I/O Units and then starts operation.

## I/O Allocation to Basic I/O Units

CJ-series Basic I/O Units are allocated words in the I/O Area (CIO 0000 to CIO 0019) and can be mounted to the FQM1 CPU Rack or Expansion Rack.

Refer to 2-5 CJ-series Unit Tables for details on the available Basic I/O Units.

#### **Allocation Procedures**

### 1. CPU Rack

The Coordinator Module's built-in inputs are allocated to CIO 2960 and the built-in outputs are allocated to CIO 2961. Basic I/O Units in the CPU Rack are allocated words from left to right starting with CIO 0000 being allocated to the Unit closest to the CPU Unit, as shown in the following example. Each Unit is allocated as many words as it requires.

Note Units that have 1 to 16 I/O points are allocated 1 word (16 bits) and Units that have 17 to 32 I/O points are allocated 2 words (32 bits). For example, an 8-point Unit is allocated 16 bits (1 word) and bits 00 to 07 of that word are allocated to the Unit's 8 points.

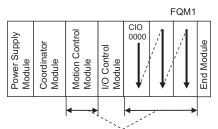

Up to 10 Units (0 to 10) can be mounted.

|              |             |                |             |                |                |                |                 | FQM1            |            |
|--------------|-------------|----------------|-------------|----------------|----------------|----------------|-----------------|-----------------|------------|
| Power Supply | Coordinator | Motion Control | I/O Control | 16-point Input | 16-point Input | 32-point Input | 16-point Output | 32-point Output | End Module |
| Module       | Module      | Module         | Module      | CIO 0000       | CIO 0001       | CIO 0002, 0003 | CIO 0004        | CIO 0005, 0006  |            |

Coordinator Module I/O Built-in inputs: CIO 2960 Built-in outputs: CIO 2961

#### 2. CJ-series Expansion Rack

I/O allocation to Basic I/O Units continues in order from the CPU Rack to the Expansion Rack, as shown in the following example. Words are allocated from left to right in 1-word (16-bit) units, just like Units in the CPU Rack.

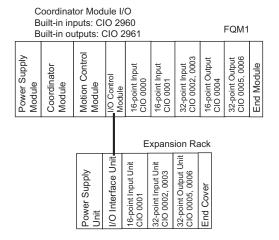

### I/O Allocation to Special I/O Units

Note

Each CJ-series Special I/O Unit is allocated ten words in the Special I/O Unit Area (CIO 2100 to CIO 2959) according the unit number set on the Unit. Special I/O Units can be mounted to the FQM1 CPU Rack or CJ-series Expansion Rack.

Refer to 2-5 CJ-series Unit Tables for details on the available Special I/O Units.

The following table shows which words in the Special I/O Unit Area are allocated to each Unit.

| Unit number | Number of words allocated | Allocated words      |
|-------------|---------------------------|----------------------|
| 10          | 10 words                  | CIO 2100 to CIO 2109 |
| 11          | 10 words                  | CIO 2110 to CIO 2119 |

| Unit number | Number of words allocated | Allocated words      |
|-------------|---------------------------|----------------------|
| 12          | 10 words                  | CIO 2120 to CIO 2129 |
| :           | :                         | :                    |
| 25          | 10 words                  | CIO 2250 to CIO 2259 |
| :           | :                         | :                    |
| 95          | 10 words                  | CIO 2950 to CIO 2959 |

#### Note

- (1) Unit numbers 0 to 9 (CIO 2000 to 2099) cannot be used.
- (2) Special I/O Units are ignored during I/O allocation to Basic I/O Units and have no effect on Basic I/O Unit I/O allocation.

#### Example

| Slot ni      | umbers:     | 0              |             | 1              | 2                | 3               |            |
|--------------|-------------|----------------|-------------|----------------|------------------|-----------------|------------|
| Power Supply | Coordinator | Motion Control | I/O Control | 16-point Input | Special I/O Unit | 16-point Output | End Module |
| Module       | Module      | Module         | Module      | CIO 0000       | CIO 2100 to 2109 | CIO 0001        |            |

Coordinator Module I/O Built-in inputs: CIO 2960 Built-in outputs: CIO 2961

| Slot | Unit                                          | Number of words | Allocated words         | Unit number | Unit type        |
|------|-----------------------------------------------|-----------------|-------------------------|-------------|------------------|
| 0    | CJ1W-ID211 16-point<br>DC Input Unit          | 1 word          | CIO 0000                |             | Basic I/O Unit   |
| 1    | CJ1W-SRM21 Compo-<br>Bus/S Master Unit        | 10 words        | CIO 2100 to<br>CIO 2109 | 10          | Special I/O Unit |
| 2    | CJ1W-OD211 16-point<br>Transistor Output Unit | 1 word          | CIO 0001                |             | Basic I/O Unit   |

## I/O Allocation to CPU Bus Units

Each CJ-series CPU Bus Unit is allocated 25 words in the CPU Bus Unit Area (CIO 1500 to CIO 1899) according the unit number set on the Unit. CJ-series CPU Bus Units can be mounted to the FQM1 CPU Rack or CJ-series Expansion Rack.

**Note** Refer to 2-5 CJ-series Unit Tables for details on the available CPU Bus Units.

The following table shows which words in the CJ-series CPU Bus Unit Area are allocated to each Unit.

| Unit number | Number of words allocated | Allocated words      |
|-------------|---------------------------|----------------------|
| 0           | 25 words                  | CIO 1500 to CIO 1524 |
| 1           | 25 words                  | CIO 1525 to CIO 1549 |
| 2           | 25 words                  | CIO 1550 to CIO 1574 |
| :           | :                         | :                    |
| 15          | 25 words                  | CIO 1875 to CIO 1899 |

#### Note

- (1) CPU Bus Units are ignored during I/O allocation to Basic I/O Units and have no effect on Basic I/O Unit I/O allocation.
- (2) The same unit number can be set on more than one CPU Bus Unit.

#### **Example**

| Slot n       | umbers:     | 0              |             | 1              | 2               | 3                |            |
|--------------|-------------|----------------|-------------|----------------|-----------------|------------------|------------|
| Power Supply | Coordinator | Motion Control | I/O Control | 16-point Input | 16-point Output | CPU Bus Unit     | End Module |
| Module       | Module      | Module         | Module      | CIO 0000       | CIO 0001        | CIO 1500 to 1524 |            |

Coordinator Module I/O Built-in inputs: CIO 2960 Built-in outputs: CIO 2961

| Slot | Unit                                          | Number of words | Allocated words         | Unit number | Unit type      |
|------|-----------------------------------------------|-----------------|-------------------------|-------------|----------------|
| 0    | CJ1W-ID211 16-point<br>DC Input Unit          | 1 word          | CIO 0000                |             | Basic I/O Unit |
| 1    | CJ1W-OD211 16-point<br>Transistor Output Unit | 1 word          | CIO 0001                |             | Basic I/O Unit |
| 2    | CJ1W-NCF71 Position<br>Control Unit           | 25 words        | CIO 1500 to<br>CIO 1524 | 0           | CPU Bus Unit   |

## 6-3 Data Exchange between Coordinator Module and Units

This section describes how data can be exchanged between the Coordinator Module and each kind of CJ-series Unit (Basic I/O Units, Special I/O Units, and CJ-series CPU Bus Units).

#### 6-3-1 Basic I/O Units

#### **I/O Refreshing**

Data is exchanged each cycle during I/O refreshing of the Basic I/O Unit Area. Each Unit is automatically allocated the required number of words (1, 2, or 4 words) when the power is turned ON. Refer to the operation manuals for individual Basic I/O Units for details.

I/O Area for Basic I/O Units: CIO 0000 to CIO 0019

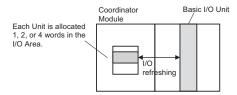

## 6-3-2 Special I/O Unit Area

#### **I/O Refreshing**

Data is exchanged each cycle during I/O refreshing of the Special I/O Unit Area. Basically, 10 words are allocated to each Special I/O Unit based on its unit number setting. Refer to the operation manuals for individual Special I/O Units for details.

Special I/O Unit Area: CIO 2100 to CIO 2959 (10 words x 86 unit numbers) Do not use unit numbers 0 to 10 (CIO 2000 to CIO 2099).

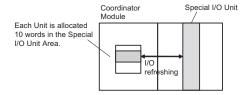

## Transfer of Allocated DM Area Words

Each Special I/O Unit is allocated 100 DM Area words based on its unit number setting. There are three times that data may be transferred through these words, depending on the model of Special I/O Unit being used.

- 1. Data transfer when the PLC is turned ON or restarted
- 2. Data transfer each cycle
- 3. Data transfer when necessary

Special I/O Unit Words in DM: D21000 to D29599 (100 Words x 86 Units)

These 100 words are generally used to hold initial settings for the Special I/O Unit. When the contents of this area are changed from the program to reflect a change in the system, the Restart Bits (A502.00 to A507.15) for affected Units must be turned ON to restart the Units.

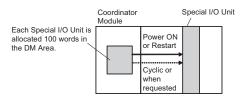

## Special I/O Unit Initialization

Special I/O Units can be used after being initialized when the PLC's power is turned ON or the Unit's Restart Bit (A502.00 to A507.15) is turned ON. The Unit's Special I/O Unit Initialization Flag (A330.00 to A335.15) will be ON while the Unit is initializing.

I/O refreshing (cyclic I/O refreshing) will not be performed with a Special I/O Unit while its Initialization Flag is ON.

#### 6-3-3 CPU Bus Units

### I/O Refreshing

Data is exchanged each cycle during I/O refreshing of the CPU Bus Unit Area. Each CPU Bus Unit is allocated 25 words based on its unit number setting. CPU Bus Unit Area: CIO 1500 to CIO 1899 (25 words x 16 unit numbers)

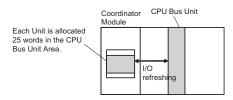

## Transfer of Allocated DM Area Words

Each CPU Bus Unit is allocated 100 DM Area words based on its unit number setting.

Note

Some CPU Bus Unit models do not use the allocated DM Area words.

CPU Bus Unit Words in DM: D30000 to D31599 (100 Words x 16 Units)

There are three times that data may be transferred through these words, depending on the model of CPU Bus Unit being used.

- 1. Data transfer when the PLC is turned ON or restarted
- 2. Data transfer each cycle
- 3. Data transfer when necessary

Some models transfer data in both directions, from the DM Area to the Unit and from the Unit to the DM Area. See the CPU Bus Unit's Operation Manual for details on the direction and timing of data transfers.

These 100 words are generally used to hold initial settings for the CPU Bus Unit. When the contents of this area are changed from the program to reflect a change in the system, the Restart Bits (A501.00 to A501.15) for affected Units must be turned ON to restart the Units.

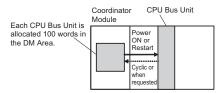

## CPU Bus Unit Initialization

CPU Bus Units can be used after being initialized when the PLC's power is turned ON or the Unit's Restart Bit (A501.00 to A501.15) is turned ON. The Unit's CPU Bus Unit Initialization Flag (A302.00 to A302.15) will be ON while the Unit is initializing.

Cyclic I/O refreshing will not be performed for a CPU Bus Unit while its CPU Bus Unit Initialization Flag is ON.

## 6-4 Automatic DM Data Backup Function

Automatic Storage of DM Data to Flash Memory

Part of the DM Area can be saved to flash memory.

DM data will be saved automatically when the retained area is overwritten from the CX-Programmer, a DM data transfer operation, or a PT. The DM data will not be saved when the retained area is overwritten by an instruction in the ladder program.

**Retained Area** 

DM Area words D20000 to D32767 are backed up.

Related Auxiliary Area Flags

| Name                    | Address | Function                              |
|-------------------------|---------|---------------------------------------|
| Flash Memory Error Flag | A403.10 | Turns ON when the flash memory fails. |

Note

The flash memory lifetime will be shortened if data is frequently written to the retained area. For example, do not write data from the PT to the retained area every cycle.

# **SECTION 7 Motion Control Module Functions**

This section describes the various functions supported by the Motion Control Modules.

| 7-1 | Overvie  | ew                                                       |     |  |
|-----|----------|----------------------------------------------------------|-----|--|
| 7-2 | Interrup | ot Functions                                             | 196 |  |
|     | 7-2-1    | Overview                                                 | 196 |  |
|     | 7-2-2    | Interrupt Priority                                       | 196 |  |
|     | 7-2-3    | Disabling and Enabling All Interrupts                    | 197 |  |
| 7-3 | Input In | nterrupts                                                | 198 |  |
|     | 7-3-1    | Applicable Models                                        | 198 |  |
|     | 7-3-2    | Overview of the Input Interrupt Function                 | 198 |  |
|     | 7-3-3    | Interrupt Modes                                          | 198 |  |
|     | 7-3-4    | Input Interrupt Specifications                           | 198 |  |
|     | 7-3-5    | Using Input Interrupts                                   | 199 |  |
|     | 7-3-6    | Application Example                                      | 20  |  |
| 7-4 | Interval | Timer Interrupts                                         | 202 |  |
|     | 7-4-1    | Applicable Models                                        | 202 |  |
|     | 7-4-2    | Overview                                                 | 202 |  |
|     | 7-4-3    | Interval Timer Interrupt Modes                           | 202 |  |
|     | 7-4-4    | Using Interval Timer Interrupts                          | 202 |  |
|     | 7-4-5    | Application Example                                      | 203 |  |
| 7-5 | Pulse In | nputs                                                    | 204 |  |
|     | 7-5-1    | Applicable Models                                        | 204 |  |
|     | 7-5-2    | Outline                                                  | 204 |  |
|     | 7-5-3    | Specifications                                           | 204 |  |
|     | 7-5-4    | Pulse Input Specifications                               | 200 |  |
|     | 7-5-5    | Latch Input Specifications                               | 20  |  |
|     | 7-5-6    | Applicable Instructions                                  | 20  |  |
|     | 7-5-7    | Internal Circuit Configurations                          | 208 |  |
|     | 7-5-8    | Pulse Input Function Description                         | 208 |  |
|     | 7-5-9    | Pulse Input Function Procedures                          | 21: |  |
|     | 7-5-10   | Pulse Input Function Example Application                 | 21  |  |
| 7-6 | Pulse O  | Outputs                                                  | 222 |  |
|     | 7-6-1    | Applicable Models                                        | 222 |  |
|     | 7-6-2    | Outline                                                  | 222 |  |
|     | 7-6-3    | Specifications                                           | 223 |  |
|     | 7-6-4    | Pulse Output Specifications                              | 224 |  |
|     | 7-6-5    | Applicable Instructions                                  | 22: |  |
|     | 7-6-6    | Pulse Output Function Details                            | 22  |  |
|     | 7-6-7    | One-shot Pulse Output Function                           | 23  |  |
|     | 7-6-8    | Time Measurement with the Pulse Counter                  | 23  |  |
|     | 7-6-9    | Target-value Comparison Interrupts from Pulse Output PVs | 23  |  |

|      | 7-6-10   | Range Comparison Bit Pattern Outputs from Pulse Output PVs       |
|------|----------|------------------------------------------------------------------|
|      | 7-6-11   | Acceleration/Deceleration Rates in ACC(888) and PLS2(887)        |
|      | 7-6-12   | PLS2(887) Pulse Output Direction Priority Mode                   |
|      | 7-6-13   | Pulse Output Function Procedures                                 |
|      | 7-6-14   | Pulse Output Function Examples                                   |
|      | 7-6-15   | Pulse Output Starting Conditions                                 |
| 7-7  | Function | ns for Servo Drivers Compatible with Absolute Encoders           |
|      | 7-7-1    | Applicable Models                                                |
|      | 7-7-2    | Overview                                                         |
|      | 7-7-3    | Data Format of Absolute Encoder Output                           |
|      | 7-7-4    | Counter Operation                                                |
|      | 7-7-5    | Absolute Number of Rotations PV (Counter 1: A854 and A855)       |
|      | 7-7-6    | Absolute Present Value                                           |
|      | 7-7-7    | Absolute Present Value Preset                                    |
|      | 7-7-8    | Absolute Offset Preset.                                          |
|      | 7-7-9    | Related Areas                                                    |
|      | 7-7-10   | Overview of Absolute Encoder Output Data Acquire                 |
|      | 7-7-11   | Timing Chart for Servo Drivers Compatible with Absolute Encoders |
|      | 7-7-12   | Sample Programs (Connecting an OMRON W-series Servo Driver)      |
| 7-8  | Virtual  | Pulse Output Function                                            |
|      | 7-8-1    | Applicable Models                                                |
|      | 7-8-2    | Overview                                                         |
|      | 7-8-3    | AXIS Instruction (For Virtual Pulse Outputs)                     |
|      | 7-8-4    | Application Example                                              |
| 7-9  | Analog   | Input Functions                                                  |
|      | 7-9-1    | Applicable Models                                                |
|      | 7-9-2    | Overview                                                         |
|      | 7-9-3    | Analog Input Function Specifications                             |
|      | 7-9-4    | Related Areas and Settings                                       |
|      | 7-9-5    | Applicable Instructions                                          |
|      | 7-9-6    | A/D Conversion Value.                                            |
|      | 7-9-7    | High-speed Analog Sampling (FQM1-MMA22 Only)                     |
| 7-10 | Analog   | Outputs                                                          |
|      | 7-10-1   | Applicable Models                                                |
|      | 7-10-2   | Outline                                                          |
|      | 7-10-3   | Analog Output Function Specifications                            |
|      | 7-10-4   | Applicable Instructions                                          |
|      | 7-10-5   | Procedure                                                        |
|      | 7-10-6   | Application Example                                              |
| 7-11 | DM Da    | ta Storage Function                                              |

Overview Section 7-1

## 7-1 Overview

The FQM1 Modules have the following functions.

| Main function<br>(Applicable Modules)       | Sub-functions                                                                                                    |                                                             |  |  |  |
|---------------------------------------------|----------------------------------------------------------------------------------------------------|-------------------------------------------------------------|--|--|--|
| Basic interrupt functions                   | Input Interrupts (4 points) (Input Interrupt Mode or Counter Mode)                                                                                              |                                                             |  |  |  |
| (FQM1-MMP22/MMA22)                          | Interval Timer Interrupt (1 point)                                                                                                    | Scheduled Interrupts                                        |  |  |  |
|                                             | Setting range: 0.5 to 99,990 ms<br>Unit: 0.1 ms                                                                                                    | One-shot Interrupts                                         |  |  |  |
| Constant Cycle Time Exceede                 | ed Error Clear Function                                                                                                    | •                                                           |  |  |  |
| High-speed Counters                         | High-speed Counter PVs (2 points)                                                                                                    | No interrupts                                               |  |  |  |
| (FQM1-MMP22/MMA22)                          | Phase differential, Increment/decrement, or Pulse + direction;                                                                                                  | Target Value Comparison Interrupts (Count check interrupts) |  |  |  |
|                                             | 50 kHz or 500 kHz                                                                                                    | Range Comparison and Bit Pattern Outputs                    |  |  |  |
|                                             | High-speed Counter Movement Measurement                                                                                                    |                                                             |  |  |  |
|                                             | Sampling time (1 to 9,999 ms) or cycle                                                                                                    |                                                             |  |  |  |
|                                             | High-speed Counter Frequency Measu                                                                                                    | urement                                                     |  |  |  |
|                                             | Measured frequency: 0 to 500 kHz (1)                                                                                                    | •                                                           |  |  |  |
|                                             | High-speed Counter Latch (2 latch inp                                                                                                    | uts)                                                        |  |  |  |
|                                             | (Latched high-speed counter PV can be                                                                                                    | pe read with PRV(881) instruction.)                         |  |  |  |
| Functions for Servo Drivers                 | Absolute Number of Rotations PV                                                                                                    |                                                             |  |  |  |
| Compatible with Absolute Encoders           | Absolute PV                                                                                                    |                                                             |  |  |  |
| (FQM1-MMP22/MMA22)                          | Absolute PV Preset Function                                                                                                    |                                                             |  |  |  |
| ,                                           | Absolute Offset Preset Function                                                                                                    |                                                             |  |  |  |
| Pulse Outputs                               | Pulse Outputs (2 points)                                                                                                    |                                                             |  |  |  |
| (FQM1-MMP22 only)                           | Pulse output without acceleration/deceleration, non-trapezoidal acceleration or deceleration, trapezoidal acceleration/deceleration, and electronic cam control |                                                             |  |  |  |
|                                             | One-shot Pulse Output                                                                                                    |                                                             |  |  |  |
|                                             | Pulse ON time: 0.01 to 9,999 ms                                                                                                    |                                                             |  |  |  |
|                                             | Pulse Counter (for time measurement)                                                                                                    |                                                             |  |  |  |
|                                             | Measurement unit: Select 0.001 ms, 0.01 ms, 0.1 ms, or 1 ms.                                                                                                    |                                                             |  |  |  |
|                                             | Measurement range: 0000 0000 to FFFF FFFF hex                                                                                                    |                                                             |  |  |  |
|                                             | These three interrupt/bit pattern output                                                                                                    |                                                             |  |  |  |
|                                             | settings can be set for the Pulse Outputs, One-shot Pulse Outputs, and Pulse Counter Functions listed above.                                                    | Target Value Comparison Interrupts (Count check interrupts) |  |  |  |
|                                             | T disc obulter i diletions listed above.                                                                                                    | Range Comparison and Bit Pattern Outputs                    |  |  |  |
| Virtual Pulse Outputs (FQM1-MMP22/MMA22)    | The AXIS instruction generates trapez                                                                                                    | oidal acceleration/deceleration in a virtual axis.          |  |  |  |
| Analog Outputs                              | Sloped Output by Instruction (2 points)                                                                                                    |                                                             |  |  |  |
| (FQM1-MMA22 only)                           | 1 to 5 V, 0 to 5 V, 0 to 10 V, or –10 to 10 V                                                                                                    |                                                             |  |  |  |
|                                             | Immediate refreshing at instruction execution, analog output value hold function, offset/ gain adjustment supported                                             |                                                             |  |  |  |
| Analog Inputs                               | Immediate Refreshing by Instruction (1 point)                                                                                                    |                                                             |  |  |  |
| (FQM1-MMA22 only)                           | 1 to 5 V, 0 to 5 V, 0 to 10 V, -10 to 10 V, or 4 to 20 mA                                                                                                    |                                                             |  |  |  |
|                                             | Offset/Gain Adjustment of Analog Input Value                                                                                                    |                                                             |  |  |  |
|                                             | High-speed Analog Sampling                                                                                                    |                                                             |  |  |  |
|                                             | The CTBL(882) instruction starts analog sampling when the high-speed counter 1 PV matches the preset target value.                                              |                                                             |  |  |  |
| DM Data Storage Function (FQM1-MMP22/MMA22) |                                                                                                    |                                                             |  |  |  |

Interrupt Functions Section 7-2

## 7-2 Interrupt Functions

#### 7-2-1 Overview

The Motion Control Modules support the following interrupts.

Executing Interrupt
Programs in the
FQM1

The programming routines that are executed for all of the following interrupts are programmed as interrupt tasks.

**Input Interrupts** 

Inputs to the Motion Control Module's built-in contact inputs 0 to 3 can be set as interrupt inputs. If they are set as interrupt inputs, an interrupt will be generated when the input turns ON, OFF, or both. If they are set for Counter Mode, an interrupt will be generated when a specified counter value is reached.

**Interval Timer Interrupts** 

An interrupt will be generated for an interval timer that can be set to a precision of 0.1 ms. Interval timer interrupts can also be used in the Coordinator Module.

High-speed Counter Interrupts

An interrupt will be generated when the PV of the counter equals a preset target value.

**Pulse Output Interrupts** 

An interrupt will be generated when the PV of the pulse output (or the pulse counter's PV/measured time) equals a preset target value.

Note

In addition to interrupts, bit patterns can be output internally when the PV is within a specified range in Range Comparison Mode. High-speed counter PVs, pulse output PVs, pulse counter timer PVs, and one-shot pulse elapsed times can be used as the PVs for bit pattern output.

## 7-2-2 Interrupt Priority

A specified interrupt task will be executed when an interrupt is generated. The priority of interrupts is shown below.

If an additional interrupt occurs while another interrupt is already being processed, the new interrupt will be executed after the first interrupt task has been completed.

If two or more interrupts occur simultaneously, the higher-priority interrupt will be executed first. Interrupts have the following priority:

- Input interrupt  $0 \rightarrow$  Input interrupt  $1 \rightarrow$  Input interrupt  $2 \rightarrow$  Input interrupt 3
- Interval timer interrupt → Pulse output 1 interrupt → Pulse output 2 interrupt → High-speed counter 1 interrupt → High-speed counter 2 interrupt

An instruction controlling a port operation cannot be programmed in an interrupt task if an instruction in the main program is already controlling pulse I/O or a high-speed counter for the same port. If this is attempted, the ER Flag will turn ON. The following instructions are included: INI(880), PRV(881), CTBL(882), SPED(885), PULS(886), PLS2(887), ACC(888), and STIM(980).

Interrupt Functions Section 7-2

This situation can be avoided with the programming methods shown in the following diagram.

Method 1: Disabling all interrupts in the main program Method 2: Executing the routine in the main program instead of the interrupt task, where it could not be executed.

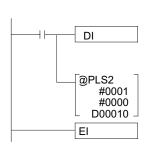

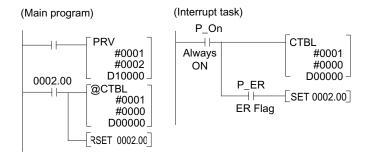

Note Only one interrupt task number is recorded for pulse output and high-speed counter interrupts. When a pulse output or high-speed counter interrupt is on standby (because another interrupt is being executed or interrupts are disabled) and another interrupt occurs, the earlier interrupt task number is replaced with the most recent interrupt task number. Design the system to allow sufficient time between interrupts for the length of the interrupt tasks to prevent unwanted conflicts between interrupts.

## 7-2-3 Disabling and Enabling All Interrupts

All interrupts can be disabled using the DI(802) instruction, as shown below. The following interrupts are disabled and enabled by DI(802) and EI(694).

- · Input interrupts
- Interval timer interrupts
- · High-speed counter interrupts
- · Pulse output interrupts

Observe the following precautions when using DI(802).

- DI(802) and EI(694) cannot be used within an interrupt task to disable or enable interrupts.
- Do not use DI(802) to disable all interrupts unless there is a specific need to do so.

## Disabling All Interrupts

The DI(802) instruction will disable all interrupts.

Note

Interrupt processing will not be executed for an interrupt that occurs while interrupts are disabled, but the interrupt event will be recorded for each type of interrupt and interrupt processing will be executed when interrupts are enabled.

## Enabling All Interrupts

The EI(694) instruction clears the prohibition on all interrupts that was set with the DI(802) instruction.

Note

Executing the EI(694) instruction merely returns the interrupts to the status they were in before all interrupts were prohibited (disabled by DI(802)).

The EI(694) instruction does not enable all interrupts. If an interrupt was masked before all interrupts were disabled, that interrupt will still be masked after the prohibition on all interrupts is cleared.

## Clearing Recorded Interrupts

The CLI(691) instruction clears the interrupt event information recorded while all interrupts were disabled by the DI(802) instruction.

## 7-3 Input Interrupts

### 7-3-1 Applicable Models

| Model number | Functions                            |
|--------------|--------------------------------------|
| FQM1-MMP22   | Motion Control Module for Pulse I/O  |
| FQM1-MMA22   | Motion Control Module for Analog I/O |

### 7-3-2 Overview of the Input Interrupt Function

Contact inputs 0 to 3 in the Motion Control Modules can be used for external interrupt inputs. These inputs correspond to CIO 2960.00 to CIO 2960.03. The interrupt tasks corresponding to these inputs are fixed and cannot be changed. Contact inputs 0 to 3 call interrupt tasks 000 to 003, respectively.

Note

If the input interrupts are not being used, interrupt tasks 000 to 003 can be used as interrupt tasks for other interrupt functions.

### 7-3-3 Interrupt Modes

There are two modes that can be used for the input interrupts. Each of the four interrupt inputs can be set to either of these modes.

- Input Interrupt Mode: An interrupt is generated when the external input turns ON, OFF, or both.
- · Counter Mode:

External signals are counted, decrementing the PV from an SV, and an interrupt is generated when the PV equals 0.

The interrupt mode for each interrupt input is set using the MSKS(690) instruction.

## 7-3-4 Input Interrupt Specifications

#### **Input Interrupt Mode**

| Item                        | Specification                                                                                             |
|-----------------------------|----------------------------------------------------------------------------------------------------|
| Interrupt condition         | Contact inputs 0 to 3 (CIO 2960.00 to CIO 2960.03) turn ON, OFF, or both                                  |
|                             | Note Set the interrupt condition in the System Setup.                                                     |
| Interrupt task num-<br>bers | CIO 2960.00 to CIO 2960.03: Interrupt tasks 000 to 003                                                    |
| Response time               | 0.1 ms for ON interrupt condition                                                                         |
|                             | The response time is measured from when interrupt condition is met until interrupt task execution starts. |
| Signal pulse width          | ON: 0.1 ms min., OFF: 0.2 ms min.                                                                         |

#### **Counter Mode**

| Item                        | Specification                                                                                                    |
|-----------------------------|----------------------------------------------------------------------------------------------------|
| Interrupt condition         | Counter decremented from SV each time input contacts 0 to 3 (CIO 2960.00 to CIO 2960.03) turn ON, OFF, or both and PV reaches 0. |
|                             | Note Set the interrupt condition in the System Setup.                                                                            |
| Interrupt task num-<br>bers | CIO 2960.00 to CIO 2960.03: Interrupt tasks 000 to 003 (fixed)                                                                   |

| Item               | Specification                                                      |
|--------------------|--------------------------------------------------------------------|
| Counter operation  | Decrementing pulse input                                           |
| Input method       | Single phase                                                       |
| Counting speed     | 2 kHz                                                              |
| Counter value      | 0000 to FFFF hex                                                   |
| Counter PV storage | Input interrupts 0 to 3 (CIO 2960.00 to CIO 2960.03): A536 to A539 |
| Counter SV storage | Input interrupts 0 to 3 (CIO 2960.00 to CIO 2960.03): A532 to A535 |

### 7-3-5 Using Input Interrupts

#### **Input Interrupt Mode Procedure**

- 1,2,3... 1. Determine which input interrupt number will be used.
  - 2. Wire the input.

| Input                      | Allocated input bit | Interrupt task number |
|----------------------------|---------------------|-----------------------|
| External interrupt input 0 | CIO 2960.00         | 000                   |
| External interrupt input 1 | CIO 2960.01         | 001                   |
| External interrupt input 2 | CIO 2960.02         | 002                   |
| External interrupt input 3 | CIO 2960.03         | 003                   |

- 3. Make the necessary System Setup settings.
  - Set the Interrupt Input Settings (set whether an interrupt will be generated when the input turns ON, OFF, or both).

**Note** The default input setting is for a normal input.

- 4. Create the necessary ladder programming.
  - Use the MSKS(690) instruction (SET INTERRUPT MASK) to enable the input as an interrupt input.
  - · Create the interrupt task program.

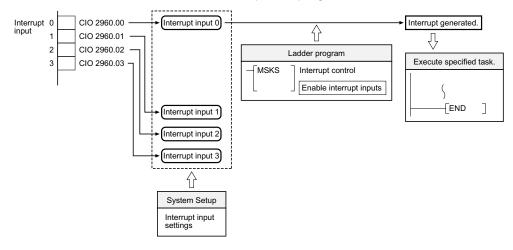

#### **Counter Mode Procedure**

- **1,2,3...** 1. Determine which input interrupt number will be used.
  - 2. Determine the initial SV for the decrementing counter.

3. Wire the input.

| Input                      | Allocated input bit | Interrupt task number |
|----------------------------|---------------------|-----------------------|
| External interrupt input 0 | CIO 2960.00         | 000                   |
| External interrupt input 1 | CIO 2960.01         | 001                   |
| External interrupt input 2 | CIO 2960.02         | 002                   |
| External interrupt input 3 | CIO 2960.03         | 003                   |

- 4. Make the necessary System Setup settings.
  - Set the Interrupt Input Settings (set whether an interrupt will be generated when the input turns ON, OFF, or both).

**Note** The default input setting is for a normal input.

- 5. Create the necessary ladder programming.
  - Use the MSKS(690) instruction (SET INTERRUPT MASK) to refresh the counter's SV in counter mode.
  - · Create the interrupt task program.

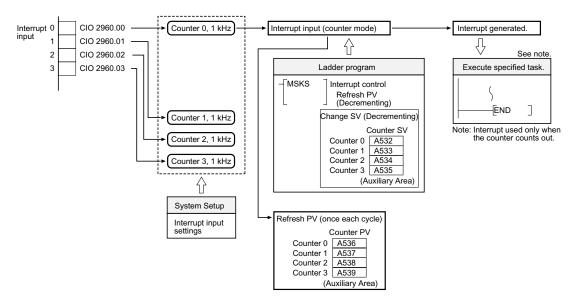

### 7-3-6 Application Example

This example shows input interrupt 0 and input interrupt 1 used in interrupt input mode and counter mode, respectively.

Before executing the program, verify that the following System Setup settings have been made: input 0 and input 1 both set to *Interruption (up)*. The other System Setup settings are set to their default settings.

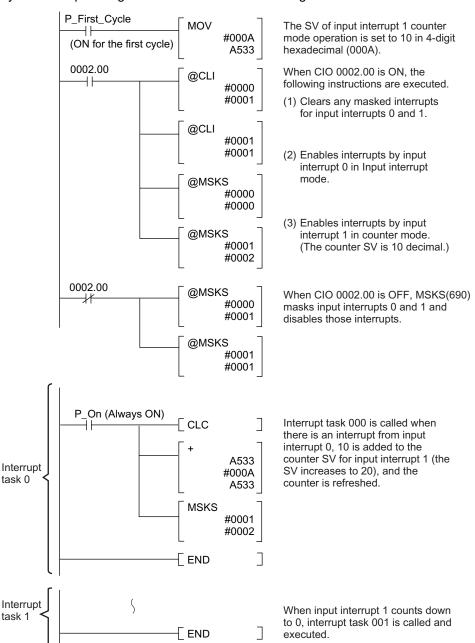

The following timing chart shows the operation of the program as it is executed.

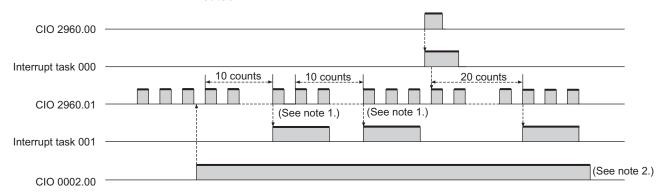

Note

- (1) Counting continues even while the interrupt task is being executed.
- (2) The input interrupts are masked after this point.

## 7-4 Interval Timer Interrupts

### 7-4-1 Applicable Models

| Model number | Functions                            |  |
|--------------|--------------------------------------|--|
| FQM1-CM002   | Coordinator Module                   |  |
| FQM1-MMP22   | Motion Control Module for Pulse I/O  |  |
| FQM1-MMA22   | Motion Control Module for Analog I/O |  |

#### 7-4-2 Overview

Interval timers can be used to perform high-speed, high-precision timer interrupt processing. The Motion Control Modules and Coordinator Module are equipped with one interval timer each.

## 7-4-3 Interval Timer Interrupt Modes

There are two modes for interval timer operation.

- One-shot Mode
   In one-shot mode, the interrupt is executed just once when the timer times out.
- Scheduled Interrupt Mode In scheduled interrupt mode, the timer is reset to the SV each time it times out so the interrupt is repeated regularly at a fixed interval.

## 7-4-4 Using Interval Timer Interrupts

#### **1,2,3...** 1. Interrupt Mode

- Determine whether the timer will operate in one-shot mode or scheduled interrupt mode.
- 2. Ladder Programming
  - Use the STIM(980) instruction to set the timer SV and start the timer in one-shot or scheduled interrupt mode.
  - Create the interrupt task program.

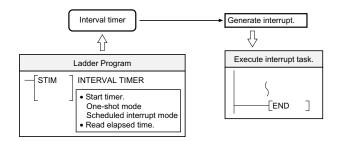

### 7-4-5 Application Example

In this example, the interval timer is used to generate an interrupt every 2.4 ms (0.6 ms  $\times$  4). The default System Setup settings are used. (Inputs are not refreshed for interrupt processing.)

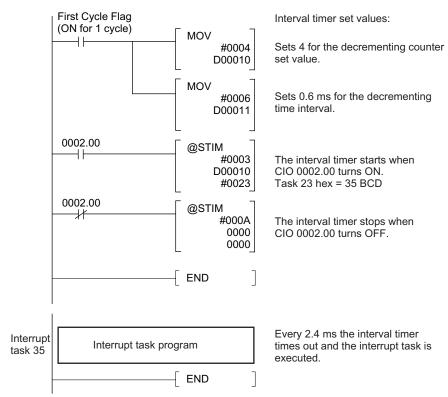

When the program is being executed, the interrupt task will be executed every 2.4 ms while CIO 0002.00 is ON, as shown in the following diagram.

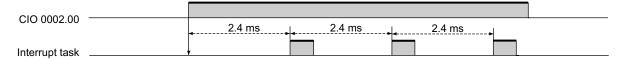

## 7-5 Pulse Inputs

## 7-5-1 Applicable Models

| Model      | Functions                            |  |
|------------|--------------------------------------|--|
| FQM1-MMP22 | Motion Control Module for Pulse I/O  |  |
| FQM1-MMA22 | Motion Control Module for Analog I/O |  |

#### **7-5-2** Outline

The FQM1-MMP22 and FQM1-MMA22 Motion Control Modules can receive pulse inputs. The following table shows the processes that can be performed by combining the pulse input function with the high-speed counters to count pulse signals from a rotary encoder or other device and perform processing based on the counter PV.

| Process                                   | Description                                                                                                    |
|-------------------------------------------|----------------------------------------------------------------------------------------------------|
| Target value comparison interrupts        | An interrupt task is executed when the high-speed counter PV equals a preset target value.                                                   |
| Bit pattern outputs for range comparisons | When the high-speed counter PV is within a specified range, the user-set bit pattern specified in the comparison table is output internally. |
| Measurement modes 1 and 2                 | Movement in the high-speed counter or input pulse counting speed can be displayed while monitoring the high-speed counter PV.                |
| High-speed counter PV latch               | High-speed counters 1 and 2 each have a latch register. Two latch inputs can be used to capture the high-speed counter PVs at high speed.    |

Note

Interrupts cannot be generated for range comparisons. Only bit patterns are output.

The high-speed counter PV movement during a fixed time interval (equivalent to the travel distance) and the high-speed counter's frequency can also be monitored as required.

## 7-5-3 Specifications

| ltem                                                               |                              |                                                                      | Specification                                                 |                   |                          |
|--------------------------------------------------------------------|------------------------------|----------------------------------------------------------------------|---------------------------------------------------------------|-------------------|--------------------------|
| Number of counters                                                 |                              | 2                                                                    |                                                               |                   |                          |
| Pulse input operation mode (Set in System Setup.)                  |                              | Phase differential                                                   | Increment/decrement                                           | Pulse + direction |                          |
| Input pin numbers                                                  | High-speed counter 1         | High-speed counter 2                                                 |                                                               |                   |                          |
|                                                                    | 24 V: 1 (5)<br>LD: 3 (5)     | 24 V: 2 (6)<br>LD: 4 (6)                                             | Phase A                                                       | Increment pulse   | Pulse                    |
|                                                                    | 24 V: 7 (11)<br>LD: 9 (11)   | 24 V: 8 (12)<br>LD: 10 (12)                                          | Phase B                                                       | Decrement pulse   | Direction pulse          |
|                                                                    | 24 V: 13 (17)<br>LD: 15 (17) | 24 V: 14 (18)<br>LD: 16 (18)                                         | Phase Z                                                       | Reset pulse       | Reset pulse              |
| Input met                                                          | Input method                 |                                                                      | Phase differential ×1,<br>×2, or ×4 (switchable)              | Single-phase ×2   | Single-phase + direction |
|                                                                    |                              |                                                                      | Set in the System Setup.                                      |                   |                          |
|                                                                    |                              | (Set input for pulse input counter 1 and counter 2.)                 |                                                               |                   |                          |
| Counting speed (Set separately for each port in the System Setup.) |                              | 50 kHz (default) or 500 kHz (2 MHz when using phase differential ×4) |                                                               |                   |                          |
| Counter o                                                          | peration                     |                                                                      | Linear Counter or Circular Counter (Set in the System Setup.) |                   |                          |

|                                         | Item                                                                                  | Specification                                                                                                    |  |
|-----------------------------------------|---------------------------------------------------------------------------------------|----------------------------------------------------------------------------------------------------|--|
| Counter values                          |                                                                                       | Linear Counter: 8000 0000 to 7FFF FFFF hex Circular Counter: 0000 0000 to Circular maximum count (hex) (The circular maximum count is set in the System Setup between 0000 0001 and FFFF FFFF hex.)                    |  |
| High-speed counter PV storage locations |                                                                                       | High-speed counter 1: A851 (upper bytes) and A850 (lower bytes)<br>High-speed counter 2: A853 (upper bytes) and A852 (lower bytes)                                                                                     |  |
|                                         |                                                                                       | These values can be used for target-value comparison interrupts or range-comparison bit pattern outputs.                                                                                                    |  |
|                                         |                                                                                       | Note The PVs are refreshed during the Motion Control Module's I/O refresh. The PVs can also be read with the PRV(881) instruction.                                                                                     |  |
|                                         |                                                                                       | Data storage format: 8-digit hexadecimal                                                                                                    |  |
|                                         |                                                                                       | • Linear Counter: 8000 0000 to 7FFF FFFF hex                                                                                                    |  |
|                                         |                                                                                       | Circular Counter: 0000 0000 to Circular maximum count                                                                                                    |  |
| Latch inp                               | uts                                                                                   | There are two latch inputs. One latch input can be for each high-speed counter or both latch inputs can be used for one high-speed counter. It is also possible for both high-speed counters to share one latch input. |  |
| 0                                       | Ttb                                                                                   | The latched PV can be read with the PRV(881) instruction.                                                                                                    |  |
| Control method                          | Target value comparison                                                               | Register up to 48 target values and interrupt tasks.                                                                                                    |  |
|                                         | Range comparison                                                                      | Register up to 16 upper limits, lower limits, and output bit patterns.                                                                                                    |  |
| Counter r                               | eset                                                                                  | Phase Z Signal + Software Reset The counter is reset on the phase-Z signal if the Reset Bit is ON.                                                                                                    |  |
|                                         |                                                                                       | Software Reset The counter is reset when the Reset Bit is turned ON.                                                                                                    |  |
|                                         |                                                                                       | Note The counter reset method is set in System Setup.                                                                                                    |  |
|                                         |                                                                                       | Reset Bits A860.01 is the Reset Bit for high-speed counter 1 and A861.01 is the Reset Bit for high-speed counter 2.                                                                                                    |  |
| Mea-<br>sure-                           | Counter movements (mode 1)                                                            | Measures the change in the high-speed counter's PV for the set sampling time or each cycle.                                                                                                    |  |
| ment<br>mode                            |                                                                                       | Sampling time: 1 to 9,999 ms Movement (absolute value): 0000 0000 to FFFF FFFF hex                                                                                                    |  |
|                                         | Counter frequency (mode 2)                                                            | The frequency is calculated from the PV between 0 and 500,000 Hz.                                                                                                    |  |
|                                         | Measurement storage location for above measurements                                   | High-speed counter 1: A855 (upper bytes) and A854 (lower bytes) High-speed counter 2: A857 (upper bytes) and A856 (lower bytes)                                                                                        |  |
|                                         |                                                                                       | <b>Note</b> The high-speed counter value can also be read with the PRV(881) instruction.                                                                                                    |  |
|                                         |                                                                                       | Stored Data                                                                                                    |  |
|                                         |                                                                                       | Movement: 8-digit hexadecimal                                                                                                    |  |
|                                         |                                                                                       | Frequency: 8-digit hexadecimal                                                                                                    |  |
|                                         |                                                                                       | <b>Note</b> The data is refreshed during the Motion Control Module's I/O refresh period.                                                                                                    |  |
|                                         | • Select mode 1 or mode 2 in the                                                      | System Setup.                                                                                                    |  |
|                                         | <ul> <li>Measurement starts when the N<br/>high-speed counter 2) is turned</li> </ul> | Measurement Start Bit (A860.02 for high-speed counter 1 or A861.02 for ON.                                                                                                    |  |
|                                         | ,                                                                                     | or high-speed counter 1 or A859.06 for high-speed counter 2) will be ON dur-                                                                                                    |  |

## 7-5-4 Pulse Input Specifications

| Item          | Specification                                                                                                    |                  |                                                                                                    |                                                                                                    |
|---------------|----------------------------------------------------------------------------------------------------|------------------|----------------------------------------------------------------------------------------------------|----------------------------------------------------------------------------------------------------|
| Number of     | 2 inputs                                                                                                    |                  |                                                                                                    |                                                                                                    |
| pulse inputs  | Note High-speed counter 1 can be an RS-422A line-driver input or an input with a voltage of 24 VDC. High-speed counter 2 can be an RS-422A line-driver input or an input with a voltage of 24 VDC, except for the FQM1-MMA22, which supports only line-driver inputs to high-speed counter 2. |                  |                                                                                                    |                                                                                                    |
| Signals       | Encoder inputs A and B ar                                                                                                    | nd pulse input Z |                                                                                                    |                                                                                                    |
| Ports         | High-speed counters 1 and                                                                                                    | d 2              | High-speed counters 1 an                                                                                          | d 2                                                                                                    |
| Input voltage | 24 VDC ±10%                                                                                                    |                  | RS-422A line-driver (AM2                                                                                          | 6LS31 equivalent)                                                                                                    |
|               | Phases A and B                                                                                                    | Phase Z          | Phases A and B                                                                                                    | Phase Z                                                                                                    |
| Input current | 5 mA typical                                                                                                    | 8 mA typical     | 10 mA typical                                                                                                    | 13 mA typical                                                                                                    |
| ON voltage    | 19.6 V DC min.                                                                                                    | 18.6 V DC min.   |                                                                                                    |                                                                                                    |
| OFF voltage   | 4.0 V DC max.                                                                                                    | 4.0 V DC max.    |                                                                                                    |                                                                                                    |
| Minimum resp  | oonse pulse                                                                                                    |                  |                                                                                                    |                                                                                                    |
| At 50 kHz     | 5 mA typical       8 mA typical         19.6 V DC min.       18.6 V DC min.         4.0 V DC max.       4.0 V DC max.                                                                                                    |                  | ON 50% OFF  Relationship to Phase Diff T1, T2, T3, and T4 must bt There must be 4.5 µs min phase-B change points. | ty ratio 20 μs min. 0 μs min. 10 μs min. 10 μs min.  ferential Inputs A and B a 4.5 μs min. between phase-A and - 20 μs min.  10 μs min. 11 μs min. 12 μs min. 13 μs min. |

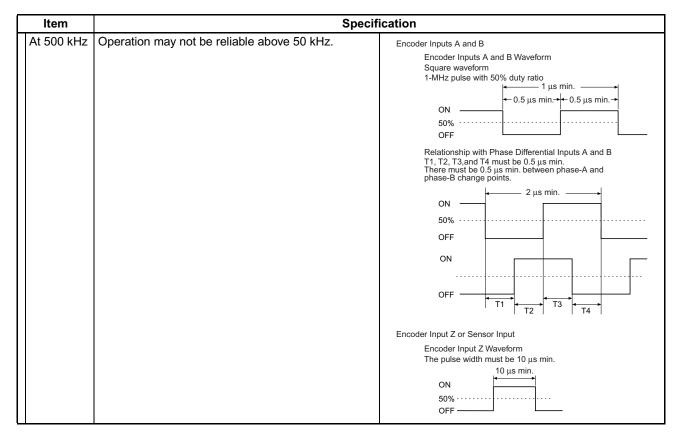

## 7-5-5 Latch Input Specifications

| Item             | Specification        |  |
|------------------|----------------------|--|
| Number of inputs | 2                    |  |
| Input voltage    | 20.4 to 26.4 V       |  |
| Input response   | ON response: 30 μs   |  |
|                  | OFF response: 200 μs |  |

## 7-5-6 Applicable Instructions

| Instruction                               | Control                                                            | Description                                                                                                    |  |
|-------------------------------------------|--------------------------------------------------------------------|----------------------------------------------------------------------------------------------------|--|
| (@)CTBL(882)                              | Range comparison                                                   | One range comparison executed.                                                                                     |  |
|                                           | Target value comparison table registration and starting comparison | Target value comparison table registered and comparison started.                                                   |  |
|                                           | Target value comparison table registration                         | Target value comparison table registered.                                                                          |  |
| (@)INI(880)                               | Starting comparison                                                | Comparison started with previously registered target value comparison table.                                       |  |
|                                           | Stopping comparison                                                | Target value comparison stopped.                                                                                   |  |
|                                           | Changing PV                                                        | PV of high-speed counter changed.                                                                                  |  |
| Changing circular value                   |                                                                    | Maximum circular value of high-speed counter changed.                                                              |  |
| (@)PRV(881)                               | Reading high-speed counter PV                                      | PV of high-speed counter read.                                                                                     |  |
|                                           | Reading high-speed counter movement or frequency                   | Movement or frequency of high-speed counter read.                                                                  |  |
| Reading the latched high-speed counter PV |                                                                    | Latched PV of high-speed counter read. (Reads the PV input to the latch register when the latch signal was input.) |  |

## 7-5-7 Internal Circuit Configurations

#### **Pulse Inputs**

#### Phases A and B

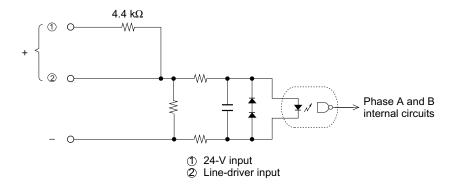

#### Phase Z

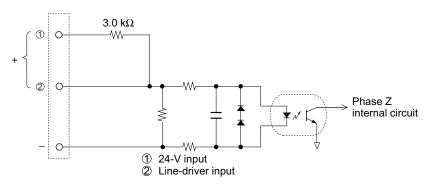

### 7-5-8 Pulse Input Function Description

The pulse input function uses the high-speed counters. The pulse input function can be used to monitor changes (movement) in the high-speed counter PV (mode 1) or changes in the high-speed counter frequency (mode 2).

## **<u>High-speed Counter Function Description</u>**

Input Signal Type and Count Mode

High-speed counters 1 and 2 support the following inputs. The input method application depends on the signal type.

#### **Phase Differential Inputs**

This method uses the phase Z signal and the two phase signals (phase A and phase B) for a  $\times 1$ ,  $\times 2$ , or  $\times 4$  phase differential. The count is incremented or decremented according to the offset between the two phase signals.

#### Increment/Decrement Pulse Inputs

The phase-A signal is the UP pulse and the phase-B signal is the DOWN pulse. The count is incremented or decremented by these pulses.

#### **Pulse + Direction Inputs**

The phase-A signal is the pulse signal and the phase-B signal is the direction signal. The count is incremented or decremented based on the ON/OFF status of the phase-B signal.

#### ■ Phase Differential Input Operation

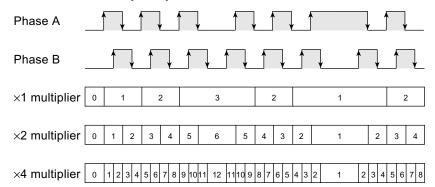

| Phase A      | Phase B      | ×1 multiplier | ×2 multiplier | ×4 multiplier |
|--------------|--------------|---------------|---------------|---------------|
| $\uparrow$   | L            | Increment     | Increment     | Increment     |
| Н            | 1            |               |               | Increment     |
| $\downarrow$ | Н            |               | Increment     | Increment     |
| L            | $\downarrow$ |               |               | Increment     |
| L            | 1            |               |               | Decrement     |
| $\uparrow$   | Н            |               | Decrement     | Decrement     |
| Н            | $\downarrow$ |               |               | Decrement     |
| $\downarrow$ | L            | Decrement     | Decrement     | Decrement     |

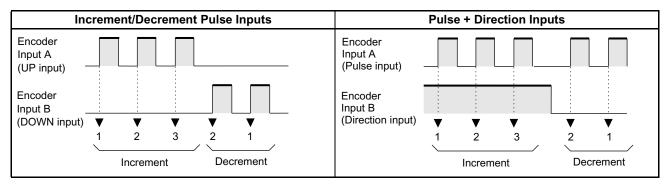

## Counter Operation (Numeric Ranges)

The following two counter operations are available for high-speed counters 1 and 2, with the specified counting ranges.

#### **Circular Counter**

With a Circular Counter, the circular maximum count can be set in the System Setup, and when the count is incremented beyond this maximum value, it returns to zero. The count never becomes negative. Similarly, if the count is decremented from 0, it returns to the maximum value.

The number of points on the circular is determined by setting the maximum value (i.e., the circular maximum value), which can be set between 1 and FFFF FFFF hex.

#### **Linear Counter**

With a Linear Counter, the count range is always 8000 0000 to 7FFF FFFF hex. If the count decrements below 8000 0000 hex, an underflow is generated, and if it increments above 7FFF FFFF hex, an overflow is generated.

#### Circular Counter

#### **Linear Counter**

Circular maximum value

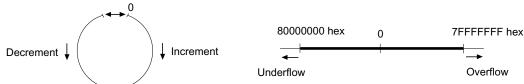

If an overflow occurs, the PV of the count will remain at 7FFF FFFF hex, and if an underflow occurs, it will remain at 8000 0000 hex. In either case, counting will stop and the PV Overflow/Underflow Flag shown below will turn ON to indicate the underflow or overflow.

• High-speed counter 1: A858.01

• High-speed counter 2: A859.01

Note

The high-speed counter PVs are refreshed during the Motion Control Module's I/O refresh.

When restarting the counting operation, toggle (turn OFF and then ON) the corresponding counter's Reset Bit. (A860.00 is the Reset Bit for high-speed counter 1 and A861.00 is the Reset Bit for high-speed counter 2.)

The following two methods can be set to determine the timing at which the PV of the counter is reset (i.e., set to 0):

- Phase-Z signal and software reset
- · Software reset

### ■ Phase-Z Signal (Reset Input) and Software Reset

The PV of the high-speed counter is reset on the first rising edge of the phase-Z signal after the corresponding High-speed Counter Reset Bit (see below) turns ON.

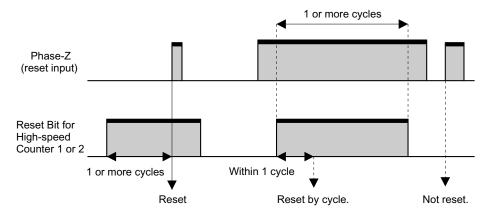

#### ■ Software Reset

The PV is reset when the High-speed Counter Reset Bit turns ON. There are separate Reset Bits for high-speed counters 1 and 2.

#### **Reset Methods**

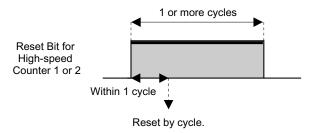

The High-speed Counter Reset Bits are as follows:

- High-speed Counter 1 Reset Bit: A860.01
- High-speed Counter 2 Reset Bit: A861.01

The High-speed Counter Reset Bits are refreshed only once each cycle, so a Reset Bit must be ON for a minimum of 1 cycle to be read reliably.

Note

The comparison table registration and comparison execution status will not be changed even if the PV is reset. If a comparison was being executed before the reset, it will continue.

## Checking for High-speed Counter Interrupts

The following two methods are available to check the PV of high-speed counters 1 or 2.

- · Target-value comparison method
- · Range comparison method

#### **■** Target-value Comparison Method

Up to 48 target values and corresponding interrupt task numbers can be registered in the comparison table. When the counter PV matches one of the 48 registered target values, the specified interrupt task will be executed.

Comparisons are made to each target value in the order that they appear in the comparison table until all values have been met, and then comparison will return to the first value in the table.

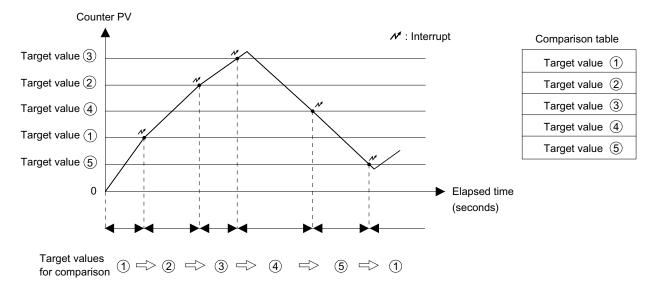

#### **■** Range Comparison Method

Up to 16 comparison ranges (lower and upper limit values) and corresponding output bit patterns can be registered in the comparison table. When the PV of the counter first is within the upper and lower limits of one of the ranges for CTBL(882) execution, the corresponding bit pattern (1 to 16) will be output to A863 or A865.

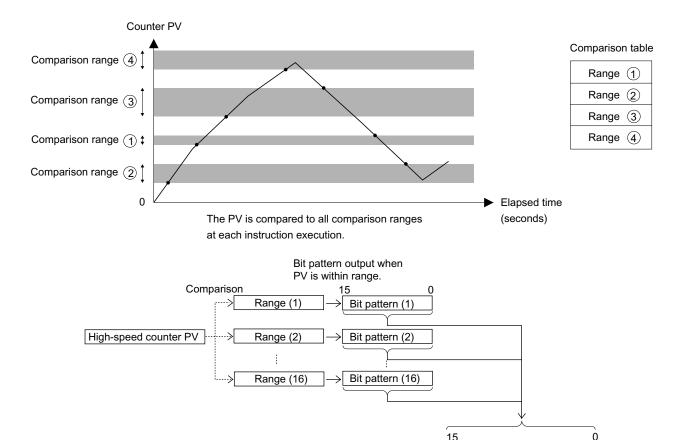

Monitoring High-speed Counter Movement (Mode 1) This function monitors the change in a high-speed counter's PV (travel distance) regularly at the preset sampling period. The sampling period can be set between 1 and 9,999 ms.

Internal bit pattern

A863 or A865

If the sampling time is set to 0, the change will be sampled once each cycle. The change in the high-speed counter PV (travel distance) is stored in A854 and A855 (high-speed counter 1) or A856 and A857 (high-speed counter 2). Status Flags A858.06 and A859.06 can be checked to determine whether or not change is being measured.

Note

- (1) The change (per sampling period) is refreshed during the Motion Control Module's I/O refreshing.
- (2) The change in the high-speed counter PV's is output as an absolute value.

| Word             | Bits     | Function                             | Details                                                                                                    |
|------------------|----------|--------------------------------------|----------------------------------------------------------------------------------------------------|
| A854 and<br>A855 | 00 to 15 | High-speed Counter 1<br>Monitor Data | Contains the change in high-speed counter 1.                                                                                            |
|                  |          |                                      | The change in the high-speed counter PV during the specified sampling period is stored in 8-digit hexadecimal (0000 0000 to FFFF FFFF). |
| A856 and<br>A857 | 00 to 15 | High-speed Counter 2<br>Monitor Data | Contains the change in high-speed counter 2.                                                                                            |
|                  |          |                                      | The change in the high-speed counter PV during the specified sampling period is stored in 8-digit hexadecimal (0000 0000 to FFFF FFFF). |

| Word | Bits | Function                     |      | Details                                                           |
|------|------|------------------------------|------|-------------------------------------------------------------------|
| A858 | 06   | High-speed Counter 1         | Meas | uring Flag                                                        |
|      |      | Status Flag                  | OFF: | The high-speed counter movement measurement operation is stopped. |
|      |      |                              | ON:  | The high-speed counter movement is being measured.                |
| A859 | 06   | High-speed Counter 2 Measuri |      | uring Flag                                                        |
|      |      | Status Flag                  | OFF: | The high-speed counter movement measurement operation is stopped. |
|      |      |                              | ON:  | The high-speed counter movement is being measured.                |

The pulse input's counter data display must be set to counter movements (mode 1) in the System Setup in advance. The sampling period must also be set in the System Setup.

| Tab page    | Fu        | ınction                | Details                                                            |
|-------------|-----------|------------------------|--------------------------------------------------------------------|
| Pulse input | Counter 1 | Counter data display   | 1 hex:<br>Counter movements (mode 1)                               |
|             |           | Sampling time (mode 1) | Set the sampling time when measuring counter movement.             |
|             |           |                        | 0000: Cycle time<br>0001 to 270F hex: 1 to 9999 ms<br>(unit: 1 ms) |
|             | Counter 2 | Counter data display   | 1 hex:<br>Counter movements (mode 1)                               |
|             |           | Sampling time (mode 1) | Set the sampling time when measuring counter movement.             |
|             |           |                        | 0000: Cycle time<br>0001 to 270F hex: 1 to 9999 ms<br>(unit: 1 ms) |

#### **High-speed Counter Movement (Mode 1) Specifications**

| Item                   | Specifications                                                                                                    |
|------------------------|----------------------------------------------------------------------------------------------------|
| Applicable pulse input | Either pulse 1 (high-speed counter 1) or pulse 2 (high-speed counter 2) can be used.                                                                  |
| Displayable move-      | 0000 0000 to FFFF FFFF                                                                                                    |
| ment                   | Note The software can generate the range of values shown above, but some hardware may not be able to display the full range due to input limitations. |
| Sampling time          | Can be set to the cycle time or a fixed time between 1 and 9,999 ms.                                                                                  |
| Operating conditions   | In the System Setup, set the pulse input's counter data display to counter movements (mode 1) and specify the sampling time.                          |

Note

- (1) When using mode 1 with a circular counter, set the maximum circular value to 10 or higher.
- (2) In mode 1, the Motion Control Module outputs the change as the difference in the count measured each sampling period. The output change varies, so determine how to manage the output value in the user program when the counter is reset or the INI(880) instruction is executed to change the PV during sampling.

Monitoring a High-speed Counter's Frequency (Mode 2)

Mode 2 is supported by high-speed counter 1 only.

This function monitors the input pulse's frequency from the high-speed counter movement value. The frequency is stored in A854 and A855. Status Flag A858.06 can be checked to determine whether or not the frequency is being measured.

Note

- (1) The frequency value stored in the Auxiliary Area is refreshed during the Motion Control Module's I/O refreshing.
- (2) The frequency measurement can be performed only with high-speed counter 1. The frequency cannot be measured with high-speed counter 2.
- (3) When measurement is started, the measurement direction (A860.03) must be specified to match the direction of the input pulses being measured.

| Word             | Bits     | Function                             | Details                                                                                                    |
|------------------|----------|--------------------------------------|----------------------------------------------------------------------------------------------------|
| A854 and<br>A855 | 00 to 15 | High-speed Counter 1<br>Monitor Data | Contains the frequency measurement.                                                                                                   |
|                  |          |                                      | The frequency calculated from the high-speed counter PV is stored in 8-digit hexadecimal (0000 0000 to 0007 A120 hex = 0 to 500 kHz). |
| A858             | 06       | High-speed Counter 1                 | Measuring Flag                                                                                                    |
|                  |          | Status Flag                          | OFF: The high-speed counter frequency measurement operation is stopped.                                                               |
|                  |          |                                      | ON: The high-speed counter frequency is being measured.                                                                               |

The pulse input's counter data display must be set to frequency measurement (mode 2) in the System Setup in advance.

| System Setup            | Function                                  | Details                   |
|-------------------------|-------------------------------------------|---------------------------|
| Pulse Input Tab<br>Page | Specifies the counter 1 measurement mode. | 2 hex: Frequency (mode 2) |
| Counter data display    |                                           |                           |

#### Frequency Measurement (Mode 2) Specifications

| Item                   | Specifications                                                                                                    |  |
|------------------------|----------------------------------------------------------------------------------------------------|--|
| Applicable pulse input | Only pulse 1 (high-speed counter 1) can be used.                                                                                                    |  |
| Measurable frequen-    | 0 to 500 kHz                                                                                                    |  |
| cies                   | Note When no pulses have been input for 10 s, the measured value is set to 0 Hz (stopped). The previous output value is retained during this 10-second interval.                          |  |
| Measurement period     | 5 ms max. (input frequency 500 Hz min.)                                                                                                    |  |
|                        | <b>Note</b> At input frequencies below 500 Hz, the measurement period is increased to accommodate the lower input frequencies and becomes 200 ms max. for input frequencies of 10 Hz min. |  |
| Operating conditions   | In the System Setup, set the pulse input's counter data display to frequency measurement (mode 2).                                                                                        |  |

Latching a High-speed Counter's PV

The present counter value can be latched at the rising edge of the latch signal input and stored as the latch register value. Each time the counter value is captured, the latch register value is overwritten with the new value and the old value is lost.

To use the latched counter value (latch register value) in the ladder program, read the latch register value with the PRV(881) instruction.

| Word | Bit | Function                            | Details                                                                                                   |
|------|-----|-------------------------------------|----------------------------------------------------------------------------------------------------|
| A858 | 08  | High-speed Counter 1<br>Status Flag | Count Latched Flag                                                                                        |
|      |     |                                     | Indicates that a high-speed counter PV has been captured in the latch register by the latch signal input. |
| A859 | 08  | High-speed Counter 2                | Count Latched Flag                                                                                        |
|      |     | Status Flag                         | (This flag has the same function as the flag for high-speed counter 1.)                                   |
| A860 | 08  | High-speed Counter 1<br>Command     | Latch Input 1 Enable                                                                                      |
|      |     |                                     | OFF: Disabled ON: Enabled                                                                                 |
|      | 09  |                                     | Latch Input 2 Enable                                                                                      |
|      |     |                                     | OFF: Disabled ON: Enabled                                                                                 |
| A861 | 08  | High-speed Counter 2                | Latch Input 1 Enable                                                                                      |
|      | 09  | Command                             | OFF: Disabled ON: Enabled                                                                                 |
|      |     |                                     | Latch Input 2 Enable                                                                                      |
|      |     |                                     | OFF: Disabled<br>ON: Enabled                                                                              |

There is one latch register provided for each counter.

Both latch input 1 and latch input 2 can be enabled for a single counter, but only latch input 1 will be effective when both inputs are enabled.

Two latch inputs can be used for a single counter by enabling/disabling latch input 1 and 2 from the ladder program to enable only the desired input when it is required. In this case, allow at least one Motion Control Module cycle between the use of the two inputs.

## 7-5-9 Pulse Input Function Procedures

### **High-speed Counter Procedure**

- **1,2,3...** 1. Determine the Input Mode, reset method, and Numeric Range.
  - Counting Speed: 50 kHz or 500 kHz
  - Input Mode: Phase Differential, Increment/Decrement, or Pulse + Direction
  - Reset method: Phase Z and software reset, or Software reset
  - · Counter Operation: Circular Counter or Linear Counter
  - 2. Wire the input.
  - 3. Make the necessary System Setup settings.
    - Counting Speed: 50 kHz or 500 kHz
    - Input Mode: Phase Differential, Increment/Decrement, or Pulse + Direction
    - · Reset: Phase Z and software reset, or Software reset
    - Counter Operation: Circular Counter or Linear Counter
    - Count Check Method: Target-value Comparison or Range Comparison
  - If the count check is being used, determine the count check (comparison) method.
  - 5. Create the necessary ladder programming.

• Turn ON the High-speed Counter 1 or 2 Start Bit (A860.00 or A861.00) and start the high-speed counter.

- CTBL(882) instruction: Specifies the port, registers the comparison table, and starts comparison.
- INI(880) instruction: Specifies the port, changes the PV, and starts comparison.
- PRV(881) instruction: Specifies the port and reads the high-speed counter PV.

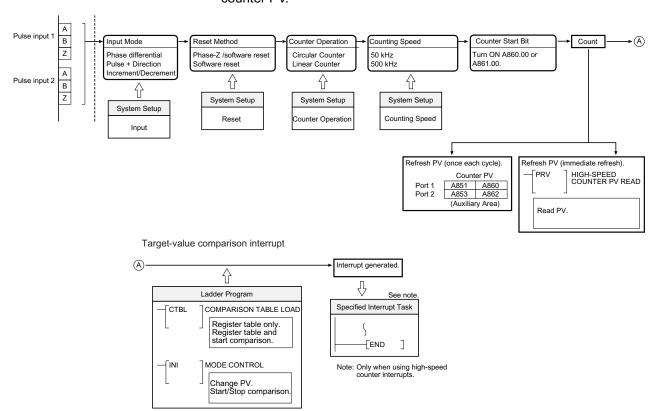

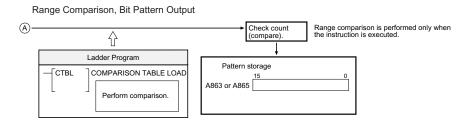

#### **Mode 1 Procedure**

- **1,2,3...** 1. Determine the Counting Speed, Input Mode, Reset Method, and Counter Operation.
  - · Counting Speed: 50 kHz or 500 kHz
  - Input Mode: Phase Differential, Increment/Decrement, or Pulse + Direction
  - · Reset method: Phase Z and software reset, or Software reset
  - Counter Operation: Circular Counter or Linear Counter

- 2. Wire the input.
- 3. Make the necessary System Setup settings.
  - Counter Data Display: Counter movements (mode 1)
- 4. Create the necessary ladder programming.
  - Turn ON the High-speed Counter 1 or 2 Start Bit (A860.00 or A861.00) and start the high-speed counter.
  - Turn ON the Measurement Start Bit (A860.02 or A861.02).
  - Monitor the high-speed counter movement value in A854 and A855 (high-speed counter 1) or A856 and A857 (high-speed counter 2).

#### **Procedure**

- **1,2,3...** 1. Set Counter movements (mode 1) in the System Settings (Pulse Input, Counter data display).
  - 2. Turn ON the Measurement Start Bit (A860.02 or A861.02).
  - 3. Monitor the high-speed counter movement value in A854 and A855 (high-speed counter 1) or A856 and A857 (high-speed counter 2).

#### **Mode 2 Procedure**

- **1,2,3...** 1. Determine the Counting Speed, Input Mode, Reset Method, and Counter Operation.
  - · Counting Speed: 50 kHz or 500 kHz
  - Input Mode: Phase Differential, Increment/Decrement, or Pulse + Direction
  - Reset method: Phase Z and software reset, or Software reset
  - Counter Operation: Circular Counter or Linear Counter
  - 2. Wire the input.
  - Make the necessary System Setup settings.
    - Counter Data Display: Frequency measurement (mode 2)
  - Create the necessary ladder programming.
    - Turn ON the High-speed Counter 1 Start Bit (A860.00) and start the high-speed counter.
    - Specify the rotation direction in the Measurement Direction Bit (A860.03).
       OFF is forward, ON is reverse.
    - Turn ON the Measurement Start Bit (A860.02).
    - Monitor the high-speed counter's frequency in A854 and A855.

#### **Procedure**

- **1,2,3...** 1. Set Frequency measurement (mode 2) in the System Settings (Pulse Input, Counter data display).
  - 2. Specify the rotation direction in the Measurement Direction Bit (A860.03).
  - 3. Turn ON the Measurement Start Bit (A860.02).
  - 4. Monitor the high-speed counter's frequency in A854 and A855.

## 7-5-10 Pulse Input Function Example Application

Example 1:
High-speed Counter
Target Value
Comparison Interrupt

In this example, pulse input 1 operates a high-speed counter, the high-speed counter PV is compared in a target-value comparison, and corresponding interrupt tasks are executed when the target values are reached.

The Reset Bit is kept ON in the program and the PV of the counter is reset when the phase-Z signal is turned ON after the PV reaches its maximum value. Before running the program, make the following settings in the System Setup and restart the FQM1 to enable the new settings.

#### Counter 1:

Linear Counter, Counting speed = 50 kHz, Phase Z and software reset, and Increment/decrement pulse input

#### Example

When the PV reaches 2,500 hex, interrupt task 10 is started. When the PV reaches 7,500 hex, interrupt task 11 is started. When the PV reaches 10,000 hex, interrupt task 12 is started.

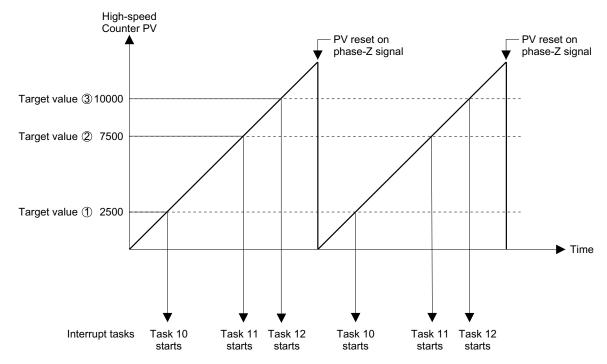

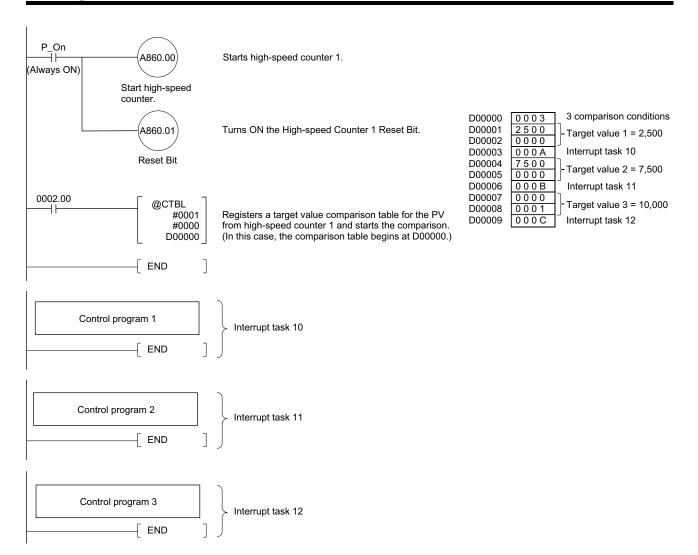

#### Example 2: High-speed Counter Range Comparison & Bit Pattern Output

In this example, pulse input 1 operates a high-speed counter, the high-speed counter PV is compared in a range comparison, and corresponding bit pattern is output internally when the PV is within a specified range. The internal bit pattern value is output by a transfer to CIO 2961.

The Reset Bit is kept ON in the program and the counter PV is reset when the phase-Z signal turns ON after the PV reaches its maximum value. Before running the program, make the following settings in the System Setup and restart the FQM1 to enable the new settings.

#### Counter 1:

Linear counter, Counting speed = 50 kHz, Phase Z and software reset, and Increment/decrement pulse input

The other System Setup settings are left at their default settings.

#### Example

When the PV is between 0 and 2,500 hex, CIO 2961.00 is ON. When the PV is between 2,501 and 7,500 hex, CIO 2961.01 is ON. When the PV is between 7,501 and 10,000 hex, CIO 2961.02 is ON. When the PV is 10,001 hex or higher, CIO 2961.03 is ON.

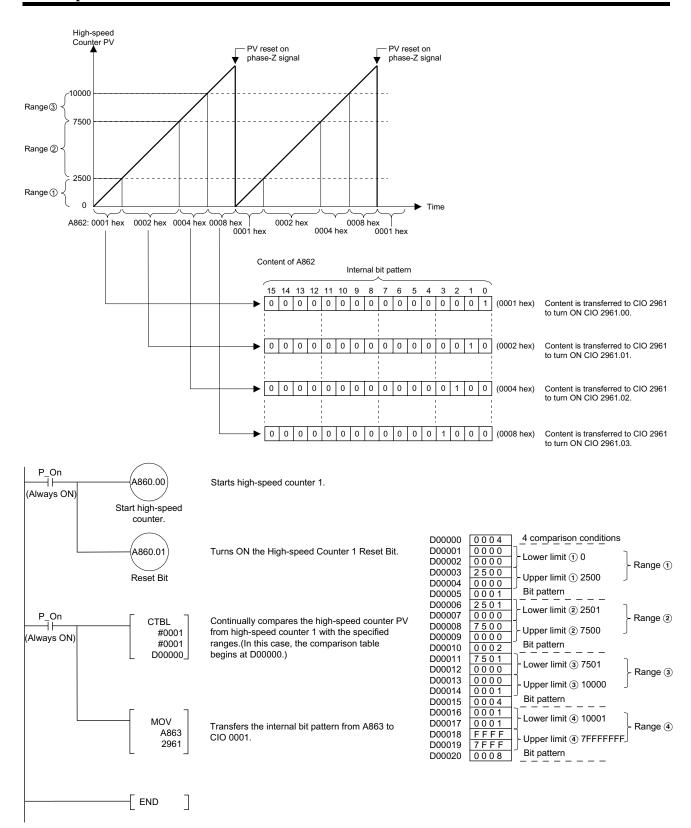

#### Example 3: Latching High-speed Counter PV

In this example, pulse input 1 operates a high-speed counter, the high-speed counter PV is latched, and the captured high-speed counter PV is read. When the Latch Input 1 Enable Bit is ON and the latch input 1 is turned OFF $\rightarrow$ ON externally, the high-speed counter PV is captured to the latch register and the Count Latched Flag is turned ON during the next I/O refreshing.

The Count Latched Flag is used as a trigger for the PRV(881) instruction to read the captured high-speed counter PV and the Count Latched Flag is then turned OFF.

If latch input 1 is turned ON again while the Count Latched Flag is still ON (before the captured PV has been read by the PRV(881) instruction), the old captured PV will be refreshed with the new captured PV.

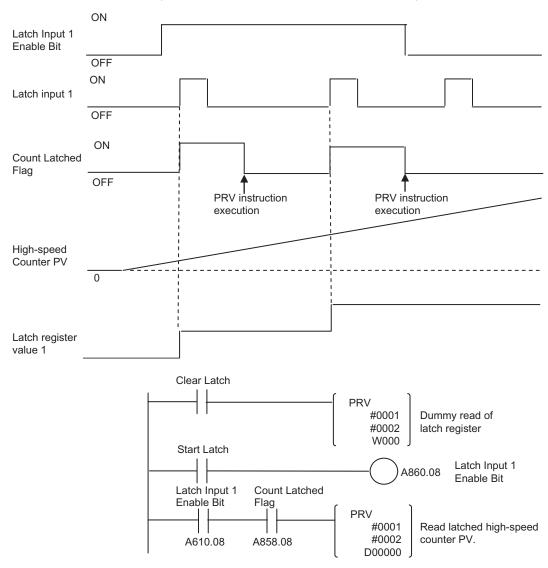

## 7-6 Pulse Outputs

### 7-6-1 Applicable Models

| Model      | Functions                            |
|------------|--------------------------------------|
| FQM1-MMP22 | Motion Control Module with Pulse I/O |

#### 7-6-2 Outline

The FQM1-MMP22 Motion Control Module provides 2 pulse outputs. The pulse outputs can be used for the following functions.

Note

Set the pulse output operation mode for each output in System Setup (Pulse Output Tab Page).

| Function                       | Description                                                                                                    | Processing for PV                                                                                                    |
|--------------------------------|----------------------------------------------------------------------------------------------------|----------------------------------------------------------------------------------------------------|
| Pulse output operation mode    | The pulse outputs can be used for positioning or speed control at a fixed duty ratio. Select one of five pulse output operation modes: Relative pulse output, linear absolute pulse output, circular absolute pulse output, electronic cam (linear), and electronic cam (circular). | It is possible to generate target-value interrupts (see note 2) or range-comparison bit pattern outputs based on the pulse output's PV. (See note 1.) |
| One-shot pulse outputs         | Pulse output turned ON for only the specified interval (0.01 to 9,999 ms.)                                                                                                    | None                                                                                                    |
| Calculation (time measurement) | Enables use of the pulse output counter as a timer using the one-shot pulse output timer.                                                                                                    | It is possible to generate target-value interrupts or                                                                                                 |
|                                | <b>Note</b> Pulses are not output for this mode and the specified port cannot be used for pulse output.                                                                                                    | range-comparison bit pattern<br>outputs based on the pulse<br>counter's PV. (See note 1.)                                                             |

#### Note

(1) The processes listed in the following table can be performed for the PV of a pulse output, pulse output counter timer, or one-shot pulse output elapsed time.

| Process                                   | Description                                                                                             |
|-------------------------------------------|----------------------------------------------------------------------------------------------------|
| Target value interrupts                   | An interrupt task can be executed when the high-speed counter PV equals a target value.                 |
| Bit pattern outputs for range comparisons | A user-set bit pattern is output internally when the high-speed counter PV is within a specified range. |

(2) Cannot be combined with pulse output in independent mode.

## 7-6-3 Specifications

| Item                                                                                                    | Specification                                                                                                    |                                                                                                    |                                                                                        |                                                       |
|----------------------------------------------------------------------------------------------------|----------------------------------------------------------------------------------------------------|----------------------------------------------------------------------------------------------------|----------------------------------------------------------------------------------------|-------------------------------------------------------|
| Acceleration/ deceleration                                                                                                    | None                                                                                                    |                                                                                                    | Yes                                                                                    |                                                       |
| Trapezoid                                                                                                    | None                                                                                                    |                                                                                                    | None (acceleration or deceleration)                                                    | Yes with separate acceleration and deceleration rates |
| Instructions for inde-<br>pendent-mode posi-<br>tioning                                                                                           | PULS(886) +<br>SPED(885)                                                                                                    | PULS(886) (Electronic Cam Control)                                                                                                    | PULS(886) +<br>ACC(888)                                                                | PLS2(887)                                             |
| Instructions for contin-<br>uous-mode speed con-<br>trol                                                                                          | SPED(885)                                                                                                    |                                                                                                    | ACC(888)                                                                               |                                                       |
| Output frequencies                                                                                                    | Constant specified for SPED(885): 0 Hz to 1 MHz                                                                                                    | 0 Hz to 1 MHz                                                                                                    | 0 Hz to 1 MHz                                                                          |                                                       |
|                                                                                                    | Word specified for SPED(885): 0 Hz to 1 MHz                                                                                                    |                                                                                                    |                                                                                        |                                                       |
|                                                                                                    | Although the above ranges can be set for the instructions, the output frequency range is ultimately controlled by the clock frequency. The output frequencies are obtained by dividing the clock pulse with an integer dividing ratio, meaning the actual output frequency can be different from the set frequency. (Refer to <i>Precautions when Using Pulse Outputs</i> on page 230 for details.) |                                                                                                    |                                                                                        |                                                       |
|                                                                                                    | 20 MHz Pulse outp<br>10 MHz Pulse outp<br>5 MHz Pulse outp<br>2.5 MHz Pulse outp                                                                                                    | em Setup (Clock) are as<br>ut frequency range: 400<br>ut frequency range: 200<br>ut frequency range: 100<br>ut frequency range: 40 h<br>ut frequency range: 20 h | Hz to 1 MHz<br>Hz to 200 kHz<br>Hz to 100 kHz<br>Hz to 50 kHz                          |                                                       |
| Frequency accelera-<br>tion/deceleration rate                                                                                                    | 1 Hz to 9,999 Hz every 2 ms or 1 ms                                                                                                    |                                                                                                    |                                                                                        | 2 ms or 1 ms                                          |
| Duty ratio                                                                                                    | 50% (fixed)                                                                                                    |                                                                                                    | 1                                                                                      |                                                       |
| Pulse output operation                                                                                                    | One of the following car                                                                                                    | n be set for each port in                                                                                                    | the System Setup.                                                                      |                                                       |
| modes                                                                                                    | Relative pulse output:     No. of output pulses = pulse output value                                                                                                    |                                                                                                    |                                                                                        |                                                       |
|                                                                                                    | Absolute linear pulse     No. of output pulses                                                                                                    | e output:<br>=  PV of pulse output – t                                                                                                    | target pulse amount                                                                    |                                                       |
| 3) Absolute circular pulse output: As above. If the circular maximum count is exceeded, the hex. (Circular maximum count is set in System Setup.) |                                                                                                    |                                                                                                    | returns to 0000 0000                                                                   |                                                       |
|                                                                                                    | 4) Electronic cam control (linear) (output with absolute position specification:)  The direction is automatically determined from the relation between the PV and target position (PV < Target = CW, PV > Target = CCW. No. of output pulses =  PV of pulse output – target pulse amount                                                                                                    |                                                                                                    |                                                                                        |                                                       |
|                                                                                                    | 5) One-shot pulse output<br>Pulse turned ON for                                                                                                    |                                                                                                    | 0.01 and 9,999 ms via S <sup>-</sup>                                                   | ΓΙΜ(980) instruction                                  |
|                                                                                                    | 6) Pulse counter timer:<br>High-precision timer<br>externally.                                                                                                    | created using the one-s                                                                                                    | hot pulse output function                                                              | . Pulses are not output                               |
|                                                                                                    | The direction is autor                                                                                                    | matically determined fror                                                                                                    | e position specification):<br>m the relation between th<br>o. of output pulses =  PV o |                                                       |

| Item                                 | Specification                                                                                                    |  |
|--------------------------------------|----------------------------------------------------------------------------------------------------|--|
| Number of output pulses              | Relative pulse output: 0000 0000 to FFFF FFFF hex     Absolute linear pulse output: 8000 0000 to 7FFF FFFF hex     O000 0000 to Circular maximum count hex     Electronic cam control (linear) (output with absolute position specification): 8000 0000 to 7FFF FFFF hex     Electronic cam control (circular) (output with absolute position specification): |  |
|                                      | Note The number of pulses is not set for a one-shot pulse output or pulse counter timer.                                                                                                    |  |
| Storage location for pulse output PV | The PVs for pulse output operation modes 1 to 5, listed above, are stored in 8-digit hexadecimal in the following Auxiliary Area words:                                                                                                    |  |
|                                      | Pulse output 1: A871 (upper bytes) and A870 (lower bytes) Pulse output 2: A873 (upper bytes) and A872 (lower bytes)                                                                                                    |  |
|                                      | Target value comparison interrupts or bit pattern outputs for range comparisons can be performed on the PV.                                                                                                    |  |
|                                      | Note The contents of these above words are updated during I/O refreshing.                                                                                                    |  |

## 7-6-4 Pulse Output Specifications

## All Pulse Outputs Except for One-shot Pulse Outputs

| Item                       | Specification                                                                 |
|----------------------------|-------------------------------------------------------------------------------|
| Number of pulse outputs    | 2 outputs                                                                     |
| Signals                    | Pulse output CW and CCW                                                       |
| Max. output frequency      | 1 MHz (but actual output frequencies are governed by clock frequency setting) |
| External power sup-<br>ply | 5 VDC +10%/–15%, 120 mA max.                                                  |
| Line-driver output         | Conforms to Am26LS31 and max. output current is 20 mA.                        |

## **One-shot Pulse Outputs**

| Item                       | Specification                                                                                                    |
|----------------------------|----------------------------------------------------------------------------------------------------|
| Number of pulse outputs    | 2 output                                                                                                    |
| External power sup-<br>ply | 24 VDC +10%/–15%, 30 mA max.                                                                                                    |
| Max. switching capacity    | NPN open-collector, 80 mA at 5 to 24 VDC ±10%                                                                                                    |
| Min. switching capacity    | NPN open-collector, 7 mA at 5 to 24 VDC ±10%                                                                                                    |
| Leakage current            | 0.1 mA max.                                                                                                    |
| Residual voltage           | 0.4 V max.                                                                                                    |
| Output pulse width         | Output pulse width 90%  Note  1. The load during measurement is assumed to be a simple resistive load and the impedance of the cable connecting the load is not considered.  2. The actual pulse width might be smaller than the value given above due to pulse waveform distortion caused by impedance in the connecting cables. |

## 7-6-5 Applicable Instructions

The following seven instructions can be used to control pulse outputs. The relationship between the instruction and the types of pulse output that is possible is also listed in the following table.

| Instruction                          | Control                                                                                                    | Positioning (Independent Mode)                                 |                                                      |                                                                  | Speed Control (Continuous Mode)      |                                                |
|--------------------------------------|----------------------------------------------------------------------------------------------------|----------------------------------------------------------------|------------------------------------------------------|------------------------------------------------------------------|--------------------------------------|------------------------------------------------|
|                                      |                                                                                                    | No<br>acceleration/<br>deceleration,<br>single-phase<br>output | Acceleration/deceleration, single-phase output       |                                                                  | No<br>acceleration/<br>deceleration, | Acceleration/<br>deceleration,<br>single-phase |
|                                      |                                                                                                    |                                                                | No trapezoid,<br>acceleration<br>and<br>deceleration | Trapezoid,<br>separate<br>acceleration and<br>deceleration rates | single-phase<br>output               | output                                         |
| PULS(886)                            | Sets number of output pulses or absolute position.                                                                                     | OK                                                             | OK                                                   | No                                                               | No                                   | No                                             |
| SPED(885)                            | Controls pulse output without acceleration or deceleration (number of pulses set with PULS(886) for positioning).                      | ОК                                                             | No                                                   | No                                                               | ОК                                   | No                                             |
| ACC(888)                             | Controls pulse output with same acceleration and deceleration without trapezoid (number of pulses set with PULS(886) for positioning). | No                                                             | ОК                                                   | No                                                               | No                                   | ОК                                             |
| PULS(886)<br>for Elec-<br>tronic Cam | Sets absolute position or frequency and outputs pulses.                                                                                | OK                                                             | No                                                   | No                                                               | No                                   | No                                             |
| PLS2(887)                            | Controls pulse output with different acceleration and deceleration with trapezoid (number of pulses is also set using PLS2(887)).      | No                                                             | No                                                   | ОК                                                               | No                                   | No                                             |
| INI(880)                             | Stops pulse output.                                                                                                    | OK                                                             | OK                                                   | OK                                                               | ОК                                   | OK                                             |
| PRV(881)                             | Reads the current PV for pulse output.                                                                                                 | OK                                                             | OK                                                   | OK                                                               | OK                                   | OK                                             |

Instructions Ineffective during Pulse Output

Once pulse output has been started by an instruction, the output cannot always be changed with an instruction. Refer to 7-6-15 Pulse Output Starting Conditions for details on the allowed combinations of pulse output instructions.

### 7-6-6 Pulse Output Function Details

#### **Overview**

Pulses are output in independent mode or continuous mode. In independent mode, the number of output pulses is specified in advance. In continuous mode, the number of output pulses is not specified in advance.

| Mode             | Description                                                                                                    |  |
|------------------|----------------------------------------------------------------------------------------------------|--|
| Independent mode | This mode is used for positioning.                                                                                                    |  |
|                  | The pulse output stops automatically after the specified number of pulses has been output. With some instructions, the pulse output can be stopped (see note). |  |
| Continuous mode  | This mode is used for speed control.                                                                                                    |  |
|                  | The pulse output continues until it is stopped by an instruction (see note) or the Motion Control Module is switched to PRO-GRAM mode.                         |  |

#### Note

When pulses are being output by an SPED(885) or ACC(888) instruction, the pulse output can be stopped by executing the INI(880) instruction. The pulse output can also be stopped by executing SPED(885) or ACC(888) with a target frequency = 0.

When pulses are being output by the PULS(886) instruction (Electronic Cam Control), the pulse output can be stopped by executing the INI(880) instruction.

When using independent mode, select one of the four pulse output operation modes shown in the following table, depending on the method used to calculate the number of pulses and whether it is necessary to change the value during operation. Specify the pulse output operation mode in the System Setup (the operation mode setting in the Pulse Output Tab Page). In addition, if the PULS(886) instruction is being used, it is necessary to specify the Pulse Type in the second operand.

| Pulse output<br>operation mode<br>(Only in                                |                                                                                                    | Description                                                                                                    | Compatible instructions                                                                                                    |
|---------------------------------------------------------------------------|----------------------------------------------------------------------------------------------------|----------------------------------------------------------------------------------------------------|----------------------------------------------------------------------------------------------------|
| (1) Relative pulse output                                                 | The number of outhe specified dire  The frequency of the direction are                                                                                                    | ative position from the present position. utput pulses (actual output amount) in ction is the target number of pulses. can be changed during pulse output. and the target number of pulses cannot ing pulse output.                                                                                                    | PULS(886) + SPED(885) or<br>PULS(886) + ACC(888)<br>(PULS(886) sets the number of pulses<br>and SPED(885) or ACC(888) starts the<br>pulse output.)<br>PLS2(887)<br>(Sets number of pulses and starts<br>pulse output.) |
| (2) (3)<br>Absolute pulse out-<br>put                                     | The number of ou<br>from the difference<br>output PV) and ta<br>Number of output                                                                                                    | posolute position from the origin.  In the property of the present position (pulse arget pulse amount.  It pulses (actual output amount) =                                                                                                    |                                                                                                    |
|                                                                           | The frequency of The direction are                                                                                                    | t position – Target position <br>can be changed during pulse output.<br>nd the target number of pulses <b>cannot</b><br>ing pulse output.                                                                                                    |                                                                                                    |
|                                                                           | (2) Linear mode                                                                                                    | Operates as linear counter with pulse output values ranging from 8000 0000 to 7FFF FFFF hex.                                                                                                    | Same as for (1).                                                                                                    |
|                                                                           | (3) Circular mode                                                                                                    | Operates as circular counter with pulse output values ranging from 0000 0000 to the circular value.  When the pulse output PV exceeds the circular value, it is automatically returned to 0000 0000. Conversely, when the pulse output PV is decremented from 0000 0000, it is automatically returned to the circular value. | PULS(886) + SPED(885) or<br>PULS(886) + ACC(888)<br>(PULS(886) sets the number of pulses<br>and SPED(885) or ACC(888) starts the<br>pulse output.)                                                                     |
| (4) Electronic cam control (linear) (5) Electronic cam control (circular) | Positions to an absolute position from the origin. The difference between the present position (pulse output PV) and target pulse amount is calculated automatically.  Number of output pulses (actual output quantity) =   Present pulse position – Target position   • The direction is recognized automatically (CW direction) |                                                                                                    | PULS(886) (Sets the number of pulses<br>and starts the pulse output.)<br>ACC(888)<br>PLS2(887)                                                                                                    |
|                                                                           | direction when to the frequency a ing pulse output                                                                                                    | nt position < target position, and CCW he present position > target position). and target position can be changed durate. The pulse output will stop if the directuring pulse output.                                                                                                    |                                                                                                    |

# Pulse Output Operations

The following table shows the operations that can be performed with the pulse output function.

| Mode                                       | Frequency changes                                                                                                    | Description                                                                                                    | Proc                                             | edure                                                                                                    | Example                                                                                              |
|--------------------------------------------|----------------------------------------------------------------------------------------------------|----------------------------------------------------------------------------------------------------|--------------------------------------------------|----------------------------------------------------------------------------------------------------|----------------------------------------------------------------------------------------------------|
|                                            |                                                                                                    |                                                                                                    | Instruc-<br>tions                                | Settings                                                                                                    |                                                                                                    |
| Continu-<br>ous mode<br>(Speed<br>control) | Frequency  Target frequency  Present frequency  Time  SPED executed.                                                                                                    | The frequency is changed in steps (up or down) during pulse output.                                                                                                    | SPED<br>(885)<br>↓<br>SPED<br>(885)              | Port,<br>CW/CCW,<br>Continu-<br>ous,<br>Target fre-<br>quency                                                                | Use when changing frequency in steps. (See page 244.)                                                |
|                                            | Frequency Target frequency Present frequency Acceleration rate ACC executed.                                                                                                    | The frequency is accelerated or decelerated from the present frequency at a fixed rate.                                                                                                    | ACC(888)<br>or<br>SPED<br>(885)<br>↓<br>ACC(888) | Port,<br>CW/CCW,<br>Continu-<br>ous,<br>Accelera-<br>tion/decel-<br>eration<br>rate,<br>Target fre-<br>quency                | Use when<br>accelerating<br>frequency at<br>a fixed rate.<br>(See<br>page 244.)                      |
| Independent mode (Positioning)             | Target frequency  Specified no. of pulses (Specified with PULS)  Target frequency  Target frequency  Target frequency  Specified with PULS)  Time  SPED executed. Stops after specified no. of pulses are output. | Pulse output starts at the specified frequency and stops when the specified number of pulses have been output.  (The number of pulses cannot be changed during pulse output.)                       | PULS<br>(886)<br>↓<br>SPED<br>(885)              | No. of<br>pulses,<br>Relative or<br>absolute<br>operation,<br>Port,<br>CW/CCW,<br>Indepen-<br>dent,<br>Target fre-<br>quency | Use when positioning with a single-phase output and no acceleration or deceleration. (See page 243.) |
|                                            | Target frequency  Acceleration rate  ACC executed. Stops after specified no. of pulses are output.                                                                                                    | The frequency accelerates or decelerates at a fixed rate and stops immediately when the specified number of pulses have been output.  (The number of pulses cannot be changed during pulse output.) | PULS<br>(886)<br>↓<br>ACC(888)                   | No. of pulses, Relative or absolute operation, Port, CW/CCW, Independent, Acceleration/deceleration rate, Target frequency   |                                                                                                    |

| Mode                           | Frequency changes                                                                                                    | Description                                                                                                    | Procedure                                                                |                                                                                                    | Example                                                                                                    |
|--------------------------------|----------------------------------------------------------------------------------------------------|----------------------------------------------------------------------------------------------------|--------------------------------------------------------------------------|----------------------------------------------------------------------------------------------------|----------------------------------------------------------------------------------------------------|
|                                |                                                                                                    |                                                                                                    | Instruc-<br>tions                                                        | Settings                                                                                                    |                                                                                                    |
| Independent mode (Positioning) | Target frequency Present frequency Present Stops at specified position.                                                                                                    | Pulse output<br>starts at the<br>specified fre-<br>quency and<br>stops immedi-<br>ately when the<br>specified posi-<br>tion is reached.<br>(The target posi-<br>tion can be<br>changed during<br>positioning<br>(pulse output).) | PULS<br>(886)<br>(Elec-<br>tronic<br>Cam Con-<br>trol)                   | Port,<br>Target fre-<br>quency,<br>Absolute<br>positioning                                                                                     | Use for absolute positioning (electronic cam control) with a single-phase output, no acceleration or deceleration, and target position changes in a fixed time interval. (See page 245.) |
|                                | Frequency  Specified number of pulses  Target frequency  Acceleration rate  Starting frequency  Output starts  Target reached  Deceleration rate  Output starts  Output stops | The frequency accelerates at a fixed rate, decelerates at a fixed rate, and stops when the specified number of pulses have been output.  (The number of pulses cannot be changed during positioning (pulse output).)             | PLS2<br>(887)                                                            | Port,<br>CW/CCW,<br>Accelera-<br>tion rate,<br>Decelera-<br>tion rate,<br>Target fre-<br>quency,<br>Starting<br>frequency,<br>No. of<br>pulses | Use for trapezoidal acceleration/deceleration within a set time (the dwell time) and then a repeat of the operation in the opposite direction. (See page 247.)                           |
| Stop                           | Present frequency  Time  INI executed.                                                                                                    | Stops the pulse output immediately.                                                                                                    | SPED (885) or ACC(888) or PULS (886) (Electronic Cam Control) ↓ INI(880) | Stop pulse<br>output                                                                                                    |                                                                                                    |
|                                | Present frequency  Present frequency  Time  SPED executed.                                                                                                    | Stops the pulse output immediately.                                                                                                    | SPED<br>(885)<br>or<br>ACC(888)<br>↓<br>SPED<br>(885)                    | Port,<br>Continu-<br>ous,<br>Target fre-<br>quency = 0                                                                                         |                                                                                                    |
|                                | Present frequency  Acceleration/ deceleration rate  Target frequency = 0  ACC executed.                                                                                       | Decelerates the pulse output to a stop.                                                                                                    | SPED<br>(885)<br>or<br>ACC(888)<br>↓<br>ACC(888)                         | Port,<br>Continu-<br>ous,<br>Accelera-<br>tion/decel-<br>eration<br>rate,<br>Target fre-<br>quency = 0                                         |                                                                                                    |

Note

With ACC(888) and PLS2(887), the acceleration/deceleration rate's speed-change cycle can be set to 2ms or 1 ms. Also, the acceleration/deceleration rate can be set between 1 Hz and 9.999 kHz. Refer to 7-6-11 Acceleration/Deceleration Rates in ACC(888) and PLS2(887) for more details.

# Precautions when Using Pulse Outputs

Pulses are output according to the clock frequency (20 MHz, 10 MHz, 5 MHz, 2.5 MHz, or 1.25 MHz) specified in the System Setup (Pulse Output/Clock). The clock signal is divided by an integer dividing ratio to create and output the output pulse frequency. This means that the actual frequency may not be the same as the target frequency. Refer to the following information to calculate the actual frequency.

The following information is used to calculate the output frequency.

#### **Target frequency:**

Set by user.

#### **Dividing ratio:**

An integer set in the dividing circuit used to generate the output pulses at the target frequency.

#### **Actual frequency:**

The actual frequency that is output as generated by the dividing circuit.

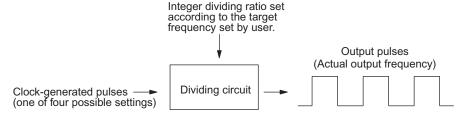

#### Formula:

Actual frequency = Clock frequency ÷ INT (clock frequency/target frequency)

Note INT (clock frequency/target frequency) is the dividing ratio.

The difference between the target frequency and the actual frequency increases at higher frequencies. The following tables shows examples for a clock frequency of 20 MHz.

| Target frequency (Hz) | Actual output frequency |
|-----------------------|-------------------------|
| 952,382 to 1,000,000  | 1,000,000               |
| 909,092 to 952,381    | 952,381                 |
| 869,566 to 909,091    | 909,091                 |
|                       |                         |
|                       |                         |
|                       | •                       |
| 487,806 to 500,000    | 500,000                 |
| 476,191 to 487,805    | 487,805                 |
| 465,117 to 476,190    | 476,190                 |
|                       |                         |
|                       |                         |
|                       |                         |
| 198,021 to 200,000    | 100,806                 |
| 196,079 to 198,020    | 198,020                 |
| 194,176 to 196,078    | 196,078                 |
|                       |                         |
|                       |                         |
|                       | •                       |
| 49,876 to 50,000      | 50,000                  |

| Target frequency (Hz) | Actual output frequency |
|-----------------------|-------------------------|
| 49,752 to 49,875      | 49,875                  |
| 4,929 to 49,751       | 49,751                  |
|                       |                         |
|                       |                         |
|                       |                         |
| 402                   | 402                     |
| 401                   | 401                     |
| 400                   | 400                     |

### 7-6-7 One-shot Pulse Output Function

The one-shot pulse output function turns ON the output only for a specified time between 0.01 and 9,999 ms. Use the STIM(980) instruction to start the pulse output (turn the output from OFF to ON). After the time specified in STIM(980) has elapsed, the pulse output is automatically turned OFF (in the hardware).

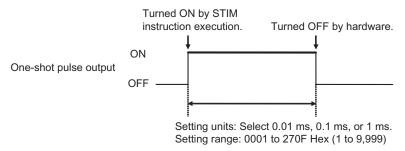

Set the pulse output operation mode to *1 shot* in advance in the System Setup, as shown in the following table.

| Tab page     | Function                        | Setting                        |
|--------------|---------------------------------|--------------------------------|
| Pulse Output | Pulse Output 1 – Operation mode | 1 shot (one-shot pulse output) |
|              | Pulse Output 2 – Operation mode | 1 shot (one-shot pulse output) |

**Note** A pulse output port that is being used for one-shot pulse outputs cannot be used for any other pulse output functions.

The elapsed time of the one-shot pulse output is stored in 8-digit hexadecimal in words A871 and A870 (pulse output 1) or A873 and A872 (pulse output 2). When the one-shot pulse output is turned ON, the content of the corresponding words is set to 0000 0000 hex and the content is incremented as time passes. The final value is retained when the one-shot output is turned OFF.

| Word | Bits     | Function                 |                   | Contents                                                                                                    |
|------|----------|--------------------------|-------------------|----------------------------------------------------------------------------------------------------|
| A870 | 00 to 15 | Elapsed time of One-shot | Lower<br>4 digits | Contains the elapsed time of the one-shot pulse output in 8-digit hexa-                                                                            |
| A871 | 00 to 15 | pulse output 1           | Upper<br>4 digits | decimal.  The content can range from 0000 0000 to 0000 270F hex, and the units are set to 0.01 ms, 0.1 ms, or 1 ms with the STIM(980) instruction. |
|      |          |                          |                   | Note These words are refreshed during the Motion Control Module's I/O refreshing.                                                                  |
| A872 | 00 to 15 | Elapsed time of One-shot | Lower<br>4 digits | These words function just like the words for pulse output 1, described                                                                             |
| A873 | 00 to 15 | pulse output 2           | Upper<br>4 digits | above.                                                                                                    |

#### **One-shot Pulse Output Specifications**

| Item                 | Specification                                                                                                    |
|----------------------|----------------------------------------------------------------------------------------------------|
| Pulse ON time        | 0.01 to 9,999 ms (Can be set with the STIM(980) instruction.)                                                                                                    |
| Operating conditions | <ol> <li>Set the pulse output operation mode to 1 shot in the System Setup.</li> <li>Execute the STIM(980) instruction with operand C1 = #0001 or #0002.</li> </ol> |
| Response time        | Response time when the STIM(980) instruction is executed at the beginning of an interrupt task:                                                                     |
|                      | 0.2 ms max. from the generation of the interrupt until the one-shot pulse output goes ON                                                                            |

### 7-6-8 Time Measurement with the Pulse Counter

The one-shot pulse output function can be used to create a high-precision pulse counter timer.

To measure time with high-precision, start the timer by executing the STIM(980) instruction with C1 = 000B or 000C and C2 = 0000, and stop the timer by executing STIM(980) with C1 = 000B or 000C and C2 = 0001.

Counting mode (Time measurement)

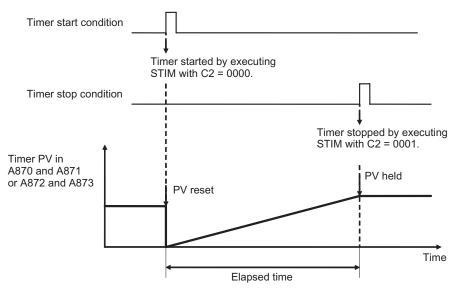

The timer's elapsed time is stored in 8-digit hexadecimal in words A871 and A870 (pulse output 1) or A873 and A872 (pulse output 2). When the timer starts, the corresponding words are initialized to 0000 0000 hex and the content is incremented as time passes. The final value is retained when the timer stops.

| Word | Bits     | Function               | Contents          |                                                                                   |
|------|----------|------------------------|-------------------|-----------------------------------------------------------------------------------|
| A870 | 00 to 15 | Pulse time measurement | Lower<br>4 digits | Contains the pulse counter's time measurement in 8-digit hexadecimal.             |
| A871 | 00 to 15 | 1                      | Upper<br>4 digits | The content can range from 0000 0000 to FFFF FFFF hex.                            |
|      |          |                        |                   | Note These words are refreshed during the Motion Control Module's I/O refreshing. |

| Word | Bits     | Function               |                   | Contents                                                               |
|------|----------|------------------------|-------------------|------------------------------------------------------------------------|
| A872 | 00 to 15 | Pulse time measurement |                   | These words function just like the words for pulse time measurement 1, |
| A873 | 00 to 15 | 2                      | Upper<br>4 digits | described above.                                                       |

Set the pulse output operation mode to *Calculation (time measurement)* in advance in the System Setup, as shown in the following table.

| Tab page     | Function                        | Details                        |
|--------------|---------------------------------|--------------------------------|
| Pulse Output | Pulse output 1 – Operation mode | Calculation (time measurement) |
|              | Pulse output 2 – Operation mode |                                |

#### Note

- The external pulse output from the port is disabled when this mode is selected.
- (2) A pulse output port that is being used as a pulse counter timer cannot be used for any other pulse output functions.
- (3) If the STIM(980) instruction is executed again to restart an operating timer, the timer value will be reset to 0 and the timer will restart.

#### **Pulse Counter Timer Specifications**

| Item                    | Specification                                                                                                    |
|-------------------------|----------------------------------------------------------------------------------------------------|
| Timer measurement range | 0000 0000 to FFFF FFFF hex The time units can be set to 0.01 ms, 0.1 ms, or 1 ms with the STIM(980) instruction.                                                                                                    |
| Operating conditions    | 1. Set the pulse output operation mode to Calculation (time measurement) in the System Setup. 2. To start or stop the timer, execute the STIM(980) instruction with operand C1 = #000B or #000C and one of the following C2 values:  To start the timer, execute STIM(980) with operand C2 = #0000.  To stop the timer, execute STIM(980) with operand C2 = #0001. |

# 7-6-9 Target-value Comparison Interrupts from Pulse Output PVs

An interrupt task can be executed when the pulse output PV reaches a target value, although this function cannot be used in independent mode (positioning), one-shot pulse output operation mode, or electronic cam control because the pulse output stops.

When the pulse output operation mode is set to linear mode, this function can be used for speed control (frequency changes) based on the present position.

When the pulse output operation mode is set to circular mode, this function can be used for continuous speed control to control a series of repetitive operations at specific positions by repeating speed control patterns.

The processing of the target-value comparison interrupts for pulse output PVs is the same as the processing for high-speed counter PVs, so refer to Checking for High-speed Counter Interrupts under High-speed Counter Function Description in 7-5-8 Pulse Input Function Description for details.

# <u>Linear Mode</u> <u>Operation</u>

A target value can be set at a desired pulse output PV to execute an interrupt task when the target value is reached. An ACC(888) or SPED(885) instruction can be programmed in the interrupt task to perform speed control at that target value.

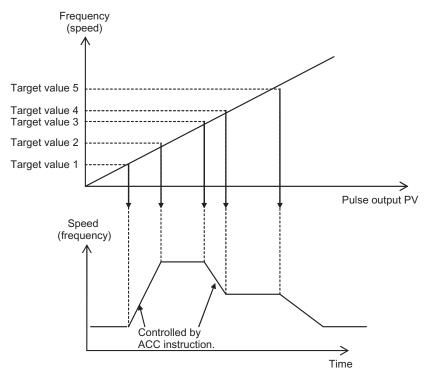

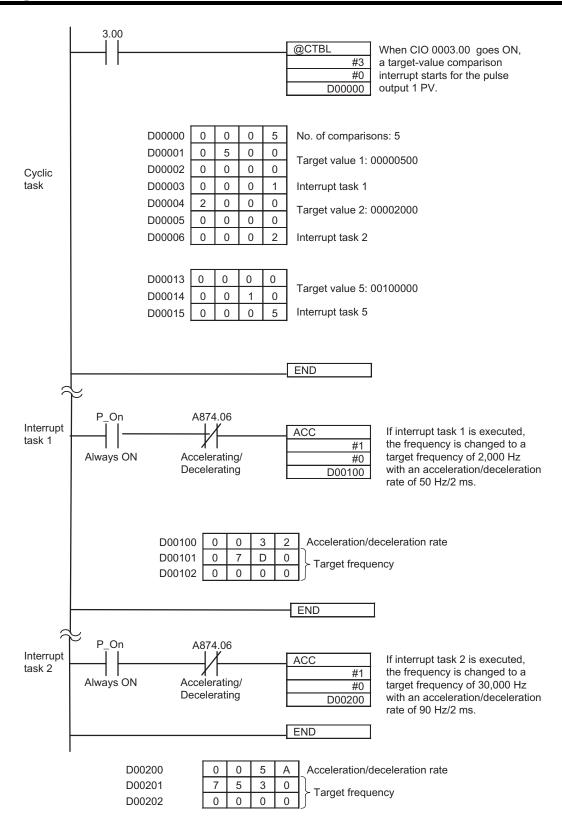

(Interrupt tasks 3, 4, and 5 are entered in the same way.)

# Circular Mode Operation

A speed control pattern can be repeated in continuous speed control to control a series of repetitive operations at specific positions. For example, the following diagram shows an axis that repeatedly switches to low-speed operation at one position and switches to high-speed operation at another position. Since the speed control pattern must repeat in these applications, a counter cannot be used if it is reversible.

Single-rotation speed control pattern

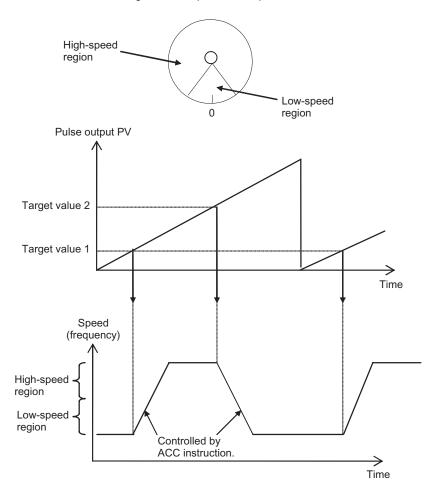

# 7-6-10 Range Comparison Bit Pattern Outputs from Pulse Output PVs

Bit patterns can be output internally in the Auxiliary Area when the pulse output PV is within a specified range.

The processing of the range-comparison bit pattern outputs for pulse output PVs is the same as the processing for high-speed counter PVs, so refer to Checking for High-speed Counter Interrupts under High-speed Counter Function Description in 7-5-8 Pulse Input Function Description for details.

# 7-6-11 Acceleration/Deceleration Rates in ACC(888) and PLS2(887)

The acceleration/deceleration rate's speed-change cycle can be set to either 1 ms or 2 ms for the ACC(888) and PLS2(887) instructions. The same speed-change cycle setting applies to both pulse outputs 1 and 2 and both the ACC(888) and PLS2(887) instructions. Therefore, the speed-change cycle will be ignored in any instructions that are execute while pulse output is in progress on either port.

Do not change the speed-change cycle during pulse output on either port. Doing so may result in malfunction. Change the speed-change cycle only when pulse output is not in progress for both ports.

# Setting the Speed-change Cycle

The speed change cycle for the ACC(888) and PLS2(887) instructions is specified by setting the ON/OFF bit status of A878.07 before executing the ACC(888) or PLS2(887) instruction.

2-ms Cycle

Execute ACC(888) or PLS2(887) with A878.07 OFF.

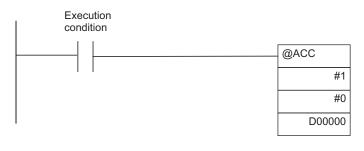

 D00000
 07D0
 Acceleration/deceleration rate: 2 kHz

 D00001
 C350
 Target speed: 50 kHz

 D00002
 0000

1-ms Cycle

Execute ACC(888) or PLS2(887) with A878.07 ON.

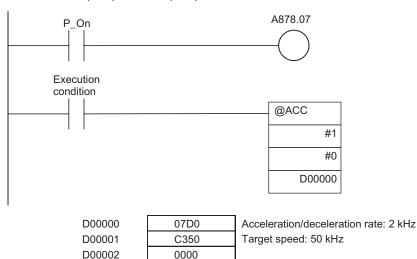

# 7-6-12 PLS2(887) Pulse Output Direction Priority Mode

The direction of pulses output by the PLS2(887) instruction can be determined manually based on a user-set operand (pulse output direction priority mode) or automatically based on the absolute position (absolute position priority mode).

Pulse Output Direction Priority Mode

The user determines the pulse output direction with an operand setting.

Pulses will be output only when the output direction specified in the PLS2(887) instruction matches the direction determined from the absolute position.

**Absolute Position Priority Mode** 

The pulse output direction is determined automatically from the absolute position.

The Motion Control Module ignores the pulse output direction specified by the PLS2(887) operand setting. This mode allows positioning to be based on the absolute position only, so it is not necessary for the user to specify the direction.

# Setting the Pulse Output Direction Priority Mode

The pulse output direction priority mode for the PLS2(887) instruction is specified by setting the ON/OFF bit status of A878.14 before executing the PLS2(887) instruction.

Note

The priority mode setting in A878.14 applies to both pulse output 1 and 2.

# Pulse Output Direction Priority Mode

Execute PLS2(887) with A878.14 OFF.

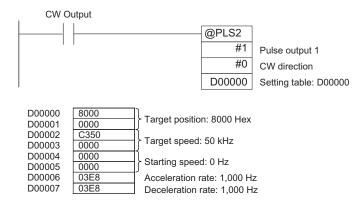

# **Absolute Position Priority Mode**

Execute PLS2(887) with A878.14 ON.

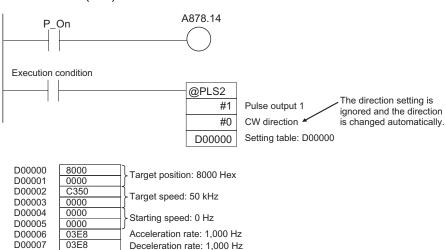

# 7-6-13 Pulse Output Function Procedures

#### Pulse Outputs without Acceleration/Deceleration (PULS(886) + SPED(885))

This procedure shows how to use PULS(886) and SPED(885) to generate a single-phase pulse output without acceleration or deceleration. The number of output pulses **cannot** be changed during positioning.

- 1,2,3... 1. Determine pulse output port.
  - Select pulse output 1 or 2.
  - 2. Wire the output.
    - Output: CW and CCW
    - Output power supply: 5 V DC

- Make the necessary System Setup settings (Pulse Output Tab Page Operation Mode).
  - Set the pulse output operation mode (in the Pulse Output Tab Page Operation Mode) to relative pulse output, absolute linear pulse output, or absolute circular pulse output.
  - Set the clock speed for pulse outputs 1 and 2.
- 4. Create the necessary ladder programming.
  - Use PULS(886) to set number of output pulses for the specified port.
  - Use SPED(885) to start pulse output control without acceleration/deceleration from the specified port.
  - Use INI(880) to stop pulse output from the specified port.
  - Use PRV(881) to read the pulse output PV of the specified port.

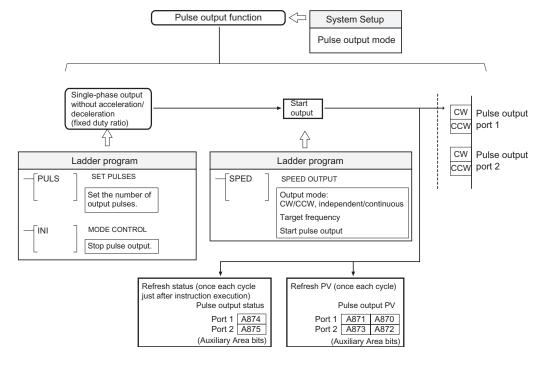

#### Pulse Outputs with Acceleration/Deceleration

This procedure shows how to use PULS(886) and ACC(888) to generate a pulse output with acceleration or deceleration. The number of output pulses **cannot** be changed during positioning.

- 1,2,3... 1. Determine pulse output port.
  - Select pulse output 1 or 2.
  - 2. Wire the output.
    - Output: CW and CCW
    - Output power supply: 5 V DC
  - Make the necessary System Setup settings (Pulse Output Tab Page Operation Mode).
    - Set the pulse output operation mode (in the Pulse Output Tab Page Operation Mode) to relative pulse output, absolute linear pulse output, or absolute circular pulse output.
    - Set the clock speed for pulse outputs 1 and 2.
  - Create the necessary ladder programming.

- Use PULS(886) to set number of output pulses for the specified port.
- Use ACC(888) to start pulse output control with acceleration or deceleration from the specified port (acceleration and deceleration are specified separately).
- Use INI(880) to stop pulse output from the specified port.
- Use PRV(881) to read the pulse output PV of the specified port.

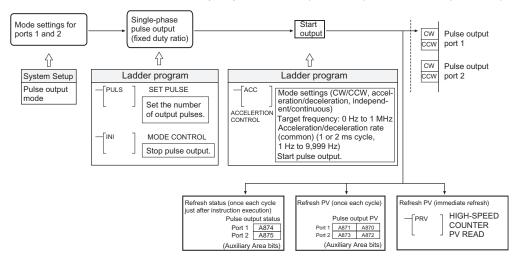

# <u>Pulse Outputs without Acceleration/Deceleration (PULS(886): Electronic Cam Control)</u>

This procedure shows how to use the PULS(886) instruction's electronic cam control function to generate a single-phase pulse output without acceleration or deceleration. The number of output pulses **can** be changed during positioning.

#### **Procedure**

- **1,2,3...** 1. Determine pulse output port.
  - Select pulse output 1 or 2.
  - 2. Wire the output.
    - Output: CW and CCW
    - Output power supply: 5 V DC
  - Make the necessary System Setup settings (Pulse Output Tab Page Operation Mode).
    - Set the pulse output operation mode (in the Pulse Output Tab Page –
       Operation Mode) to absolute linear pulse output (electronic cam control)
       or absolute circular pulse output (electronic cam control).
    - Set the clock speed for pulse outputs 1 and 2.
  - 4. Create the necessary ladder programming.
    - Use PULS(886) to set the absolute position, output frequency, and pulse output (automatic determination of pulse output direction) for the specified port.
    - Use INI(880) to stop pulse output from the specified port.
    - Use PRV(881) to read the pulse output PV of the specified port.

# Electronic Cam Control Functions

The electronic cam control supports the following functions.

• The pulse output direction is determined automatically by comparing the present position (pulse output PV) and target position.

• The PULS(886) instruction can be executed during pulse output to change the absolute position setting and pulse frequency.

• Applications of Electronic Cam Operation:

The PULS(886) instruction (Electronic Cam Control) can be used to immediately change the pulse output value for absolute positioning or the pulse output frequency for speed control in response to the high-speed counter PV (e.g., for a rotational angle). This feature allows the Motion Control Module to perform electronic cam operation using simple linear approximation of a curve (for position or speed control based on the cam angle).

By setting a constant cycle time, the high-speed counter PV is read at regular intervals. The PULS(886) (Electronic Cam Control) instruction is executed immediately after reading the high-speed counter PV in order to determine the new target position for that cycle.

With the PULS(886) instruction (Electronic Cam Control), the target position or pulse output frequency (speed) can be changed by executing another instruction to change the target position or output frequency while the PULS(886) instruction is being executed. Consequently, position and speed control can be performed while outputting pulses, which is not possible with the PULS(886) + SPED(885) and PULS(886) + ACC(888) instruction combinations. This capability allows the target position or pulse output frequency (speed) to be changed in steps at high-speed in response to changes in the pulse input PV. In addition, the pulse input PV can be processed with operations such as basic arithmetic operations and the result can be used for the target position or pulse output frequency (speed).

**Note** The pulse output direction is selected automatically based on the relationship between the present position (pulse output PV) and target position.

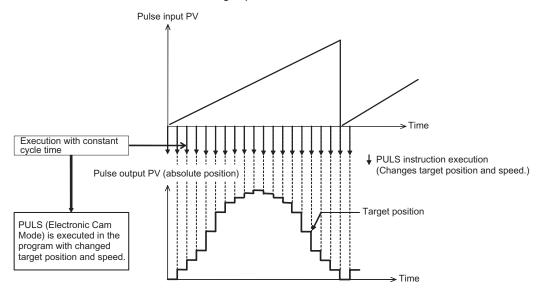

**Note** Speed control can be performed on a virtual axis by generating a virtual axis position (internal pulse count) with the AXIS instruction, processing that value with arithmetic operations or the APR instruction, and changing the target position or speed with the PULS(886) instruction. Refer to 7-8-4 Application Example for details.

#### Trapezoidal Pulse Output with Acceleration/Deceleration (PLS2(887))

This procedure shows how to use PLS2(887) to generate a pulse output with trapezoidal acceleration and deceleration. The number of output pulses **cannot** be changed during positioning.

- **1,2,3...** 1. Determine pulse output port.
  - Select pulse output 1 or 2.
  - 2. Wire the output.
    - · Output: CW and CCW
    - Output power supply: 5 V DC
  - Make the necessary System Setup settings (Pulse Output Tab Page Operation Mode).
    - Set the pulse output operation mode (in the Pulse Output Tab Page Operation Mode) to relative pulse output or absolute linear pulse output.
    - Set the clock speed for pulse outputs 1 and 2.
  - 4. Create the necessary ladder programming.
    - Use PLS2(887) to start pulse output control with trapezoidal acceleration/ deceleration from the specified port (acceleration and deceleration are specified separately).
    - Use INI(880) to stop pulse output from the specified port.
    - Use PRV(881) to read the pulse output PV of the specified port.

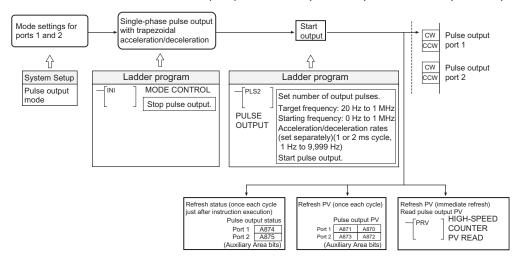

#### One-shot Pulse Output (STIM(980))

- **1,2,3...** 1. Determine pulse output port.
  - Select pulse output 1 or 2.
  - 2. Wire the output.
  - 3. Make the necessary System Setup settings.
    - Set the pulse output operation mode (in the Pulse Output Tab Page Operation Mode) to 1 shot.
  - 4. Create the necessary ladder programming.
    - Use STIM(980) (with C1 = #0001 or #0002) to turn ON the one-shot pulse output.

**Note** The STIM(980) one-shot pulse output function can be used at the same time as an STIM(980) timer interrupt function (one-shot timer or scheduled timer).

#### Pulse Counter Timer Function (STIM(980))

- 1,2,3... 1. Determine pulse output port.
  - Select pulse output 1 or 2.
  - 2. Make the necessary System Setup settings.
    - Set the pulse output operation mode (in the Pulse Output Tab Page Operation Mode) to *Calculation (time measurement)*.
  - 3. Create the necessary ladder programming.
    - a. Use STIM(980) with C1 = #000B or #000C and C2 = #0000 to start measurement.
    - b. Use STIM(980) with C1 = #000B or #000C and C2 = #0001 to stop measurement.

**Note** The STIM(980) pulse counter timer function used at the same time as an STIM(980) timer interrupt function (one-shot timer or scheduled timer).

### 7-6-14 Pulse Output Function Examples

#### Positioning using Pulse Outputs without Acceleration/Deceleration

In the following positioning example, the PULS(886) and SPED(885) instructions are used to control a relative pulse output from port 1 (CW independent mode positioning). The number of pulses specified in PULS(886) (10,000) are output at the frequency specified in SPED(885) (2,000 Hz).

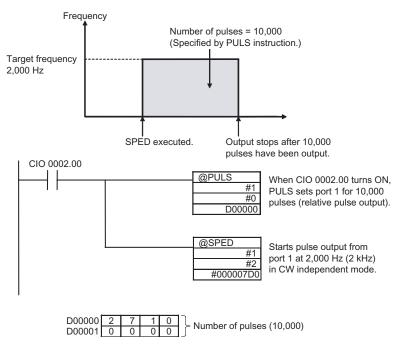

Caution Be sure that the pulse frequency is within the motor's self-starting frequency range when starting and stopping the motor.

#### **Changing the Frequency in Steps**

In this example, the SPED(885) instruction is used to change the speed of a pulse output from port 2 from a frequency of 3,000 Hz to 50,000 Hz. In this case, the pulse output is a CCW continuous mode output.

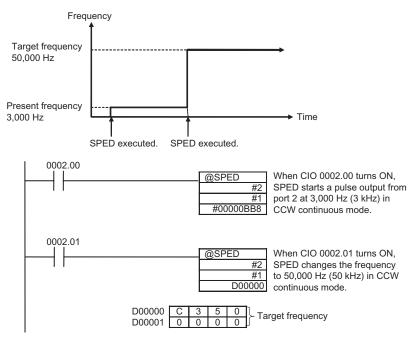

**Note** Speed control timing will be accurate when frequency changes are executed by SPED(885) instructions in interrupt tasks called by input interrupts.

# **Accelerating the Frequency at a Fixed Rate**

In this example, the ACC(888) instruction is used to accelerate the pulse output from port 2 from a frequency of 3,000 Hz to 50,000 Hz at an acceleration rate of 500 Hz/2 ms.

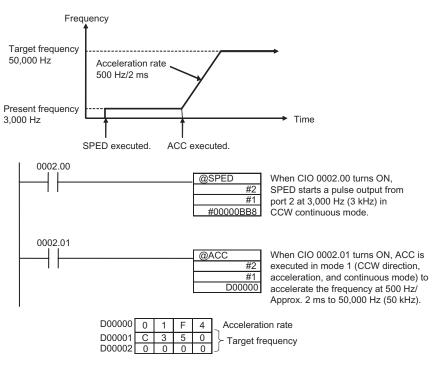

Note

The pulse output can be stopped by executing ACC(888) with a deceleration target frequency of 0. However, since the pulse output cannot be stopped at the correct number of pulses, the deceleration target frequency should not be set to 0 if it is necessary to output a precise number of pulses.

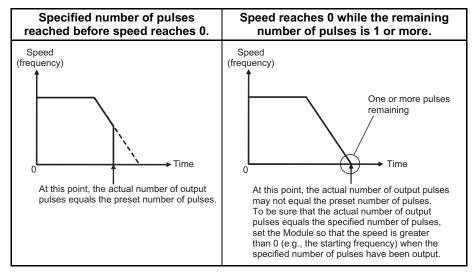

#### **Absolute Positioning with Continually Changing Target Position**

This example performs absolute positioning (Electronic Cam Control) using a single-phase pulse output without acceleration/deceleration, and the target position is updated every cycle. This function relies on a constant cycle time, in which the ladder program is executed every 2 ms, and positioning is performed using a target value that is changed every cycle according to the high-speed counter PV.

The pulse output is controlled by the target position, which is calculated repeatedly from the high-speed counter PV. The target position is calculated, so the APR instruction can be used for linear approximation.

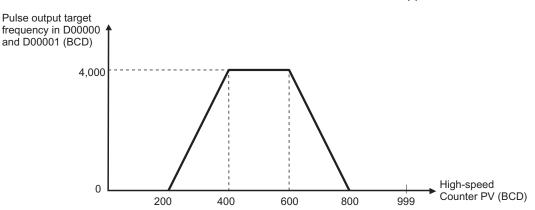

The high-speed counter is set for circular operation with a circular value of 999 BCD.

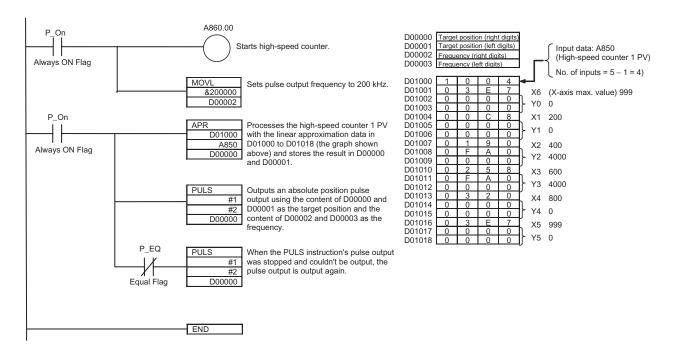

#### Using PLS2(887) for Trapezoidal Acceleration/Deceleration

In this example, the axis is accelerated in the CW direction at 500 Hz/2 ms, the acceleration/deceleration rate is reduced to 300 Hz/2 ms, and the pulse output is stopped after 300,000 pulses have been output.

After 5 s, the same trapezoidal acceleration/deceleration operation is performed in the CCW direction.

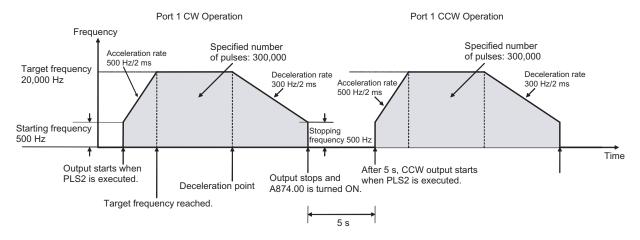

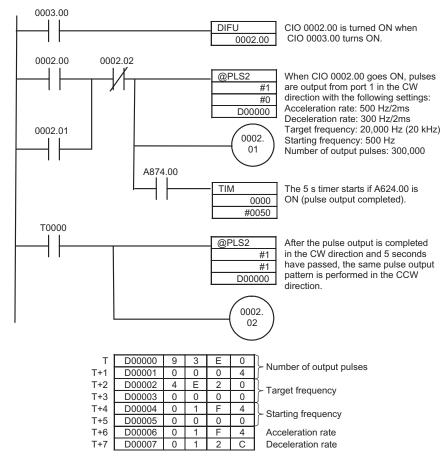

**Note** When PLS2(887) cannot perform trapezoidal positioning with the trapezoidal acceleration/deceleration settings, it will perform triangular positioning with the same acceleration/deceleration settings. In this case, the PLS2(887) Tar-

get Frequency Not Reached Flag (A874.02 or A875.02) will turn ON at the peak of the triangular pattern and turn OFF when deceleration is completed.

### **One-shot Pulse Output Function Example**

In this example, STIM(980) is used to generate a 1.5-ms one-shot pulse output from pulse output 1.

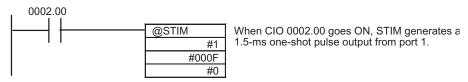

#### Pulse Counter Time Measurement (Timer) Example

In this example, a pulse counter timer is allocated to pulse output 1.

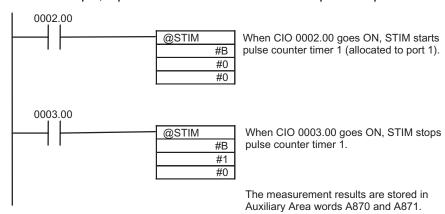

# 7-6-15 Pulse Output Starting Conditions

#### Pulse Output Operation Modes Supported by Instruction

| Pulse output                      |           |                               |                | Starting in    | nstruction              |                      |                            |                                       |
|-----------------------------------|-----------|-------------------------------|----------------|----------------|-------------------------|----------------------|----------------------------|---------------------------------------|
| operation mode                    | SPED(885) | PULS(886)<br>(with<br>output) | ACC(888)       | PLS2(887)      | STIM(980)<br>(One-shot) | STIM(980)<br>(Timer) | INI(880)<br>(Change<br>PV) | INI(880)<br>(Stop<br>pulse<br>output) |
| Relative pulse output             | OK        | No                            | OK             | OK             | No                      | No                   | OK<br>(note 1)             | OK                                    |
| Absolute pulse output (linear)    | OK        | No                            | OK             | OK             | No                      | No                   | OK                         | OK                                    |
| Absolute pulse output (circular)  | OK        | No                            | OK             | No             | No                      | No                   | OK                         | OK                                    |
| Electronic Cam Control (linear)   | No        | OK                            | OK<br>(note 2) | OK<br>(note 3) | No                      | No                   | OK                         | OK                                    |
| One-shot pulse mode               | No        | No                            | No             | No             | OK                      | No                   | OK<br>(note 1)             | No                                    |
| Pulse counter timer               | No        | No                            | No             | No             | No                      | OK                   | OK<br>(note 1)             | No                                    |
| Electronic Cam Control (circular) | No        | OK                            | OK<br>(note 2) | OK<br>(note 3) | No                      | No                   | OK                         | OK                                    |

Note

- (1) Even if the PV is changed, it will start from 0 at startup.
- (2) Supports continuous mode only.

(3) Use this function for positioning.

# **Allowed Startup Conditions for Pulse Output Operations (with Output Stopped)**

The following table shows when an independent mode pulse output (SPED(885) independent mode, ACC(888) independent acceleration mode, or ACC(888) independent deceleration mode) can be started when pulses are not being output.

| Startup c         | onditions and status                  |                                | St                              | tartup mode a                                 | nd conditions                                         | 5                    |                             |
|-------------------|---------------------------------------|--------------------------------|---------------------------------|-----------------------------------------------|-------------------------------------------------------|----------------------|-----------------------------|
|                   |                                       | Relative<br>pulse output<br>CW | Relative<br>pulse output<br>CCW | Absolute<br>linear CW                         | Absolute<br>linear CCW                                | Absolute circular CW | Absolute<br>circular<br>CCW |
| Relative          |                                       | OK                             | OK                              |                                               |                                                       |                      |                             |
| Absolute linear   | Target position > Present position    |                                |                                 | ОК                                            | OK with<br>SPED(885),<br>ACC(888)<br>Disabled<br>with |                      |                             |
|                   |                                       |                                |                                 |                                               | PLS2(887)                                             |                      |                             |
|                   | Target position <<br>Present position |                                |                                 | OK with<br>SPED(885),<br>ACC(888)<br>Disabled |                                                       |                      |                             |
|                   |                                       |                                |                                 | with<br>PLS2(887)                             |                                                       |                      |                             |
|                   | Target position = Present position    |                                |                                 | No                                            | No                                                    |                      |                             |
| Absolute circular | Target position > Present position    |                                |                                 |                                               |                                                       | OK                   | OK                          |
|                   | Target position <<br>Present position |                                |                                 |                                               |                                                       | OK                   | OK                          |
|                   | Target position =<br>Present position |                                |                                 |                                               |                                                       | OK                   | OK                          |

The following table shows when a continuous mode pulse output (SPED(885) continuous mode, ACC(888) continuous acceleration mode, or ACC(888) continuous deceleration mode) can be started when pulses are not being output..

| Startup c         | onditions and status            |                                | St                              | artup mode a          | nd conditions          | 3                    |                             |
|-------------------|---------------------------------|--------------------------------|---------------------------------|-----------------------|------------------------|----------------------|-----------------------------|
|                   |                                 | Relative<br>pulse output<br>CW | Relative<br>pulse output<br>CCW | Absolute<br>linear CW | Absolute<br>linear CCW | Absolute circular CW | Absolute<br>circular<br>CCW |
| Relative          |                                 | OK                             | OK                              |                       |                        |                      |                             |
| Absolute linear   | Target position = Maximum value |                                |                                 | OK                    | ОК                     |                      |                             |
|                   | Target position = Minimum value |                                |                                 | OK                    | OK                     |                      |                             |
| Absolute circular | Target position = Maximum value |                                |                                 |                       |                        | OK                   | OK                          |
|                   | Target position = Minimum value |                                |                                 |                       |                        | OK                   | OK                          |

#### PULS(886) Absolute Pulse Output in Progress

Pulse Output Operation Mode (Absolute Linear) PLS2(887)

Limitations

| Startup c       | onditions and status               | Startup mode and conditions |                 |                    |                               |                                               |                        |  |  |
|-----------------|------------------------------------|-----------------------------|-----------------|--------------------|-------------------------------|-----------------------------------------------|------------------------|--|--|
|                 |                                    | Relative<br>CW              | Relative<br>CCW |                    | ut direction<br>(A878.14 = 0) | Absolute position priority mode (A878.14 = 1) |                        |  |  |
|                 |                                    |                             |                 | Absolute linear CW | Absolute<br>linear CCW        | Absolute<br>linear CW                         | Absolute<br>linear CCW |  |  |
| Relative        | Relative                           |                             | OK              |                    |                               |                                               |                        |  |  |
| Absolute linear | Target position > Present position |                             |                 | OK                 | No                            | OK                                            | OK                     |  |  |
|                 | Target position = Present position |                             |                 | No                 | No                            | No                                            | No                     |  |  |
|                 | Target position < Present position |                             |                 | No                 | OK                            | ОК                                            | OK                     |  |  |

#### Startup Conditions when other Instructions are being Executed

|               | Operating inst             | ruction      |                                   |                                  |                                                 |                                                     | Starting                                      | instruction                                           |                                                       |                                                        |                                                        |                 |
|---------------|----------------------------|--------------|-----------------------------------|----------------------------------|-------------------------------------------------|-----------------------------------------------------|-----------------------------------------------|-------------------------------------------------------|-------------------------------------------------------|--------------------------------------------------------|--------------------------------------------------------|-----------------|
|               |                            |              | SPED<br>(885)<br>inde-<br>pendent | SPED<br>(885)<br>continu-<br>ous | PULS<br>(886)<br>relative,<br>without<br>output | PULS<br>(886)<br>abso-<br>lute<br>without<br>output | PULS<br>(886)<br>abso-<br>lute with<br>output | ACC<br>(888)<br>accelera-<br>tion,<br>continu-<br>ous | ACC<br>(888)<br>decelera-<br>tion,<br>continu-<br>ous | ACC<br>(888)<br>accelera-<br>tion,<br>indepen-<br>dent | ACC<br>(888)<br>decelera-<br>tion,<br>indepen-<br>dent | PLS2<br>(887)   |
| SPED<br>(885) | Independent                |              | OK                                | No                               | No                                              | No                                                  | No                                            | No                                                    | No                                                    | OK                                                     | OK                                                     | No              |
| SPED<br>(885) |                            |              | OK (See<br>note 2.)               | OK                               | OK                                              | OK                                                  | No                                            | OK                                                    | OK                                                    | OK (See<br>note 2)                                     | OK (See<br>note 2)                                     | No              |
| PULS<br>(886) |                            |              | ОК                                | ОК                               | OK                                              |                                                     | No                                            | OK (See<br>note 5)                                    | OK (See<br>note 5)                                    | OK (See<br>note 5)                                     | OK (See<br>note 5)                                     | (See note 1)    |
| PULS<br>(886) |                            |              | OK                                | OK                               |                                                 | OK                                                  | No                                            | OK (See<br>note 5)                                    | OK (See<br>note 5)                                    | OK (See<br>note 5)                                     | OK (See<br>note 5)                                     | (See<br>note 1) |
| PULS<br>(886) | Relative output            |              | No                                | No                               | No                                              | No                                                  | ОК                                            | No                                                    | No                                                    | No                                                     | No                                                     | No              |
| ACC<br>(888)  | Acceleration + continuous  | Accelerating | OK (See<br>note 2)                | ОК                               | ОК                                              | ОК                                                  | No                                            | OK (See<br>note 3)                                    | OK (See<br>note 3)                                    | OK (See<br>notes 2<br>and 4)                           | OK (See<br>notes 2<br>and 4)                           | No              |
|               |                            | Steady speed | OK (See<br>note 2)                | OK                               | OK                                              | OK                                                  | No                                            | OK                                                    | OK                                                    | OK (See<br>note 2)                                     | OK (See<br>note 2)                                     | No              |
| ACC<br>(888)  | Deceleration + continuous  | Decelerating | OK (See<br>note 2)                | OK                               | OK                                              | ОК                                                  | No                                            | OK (See<br>note 3)                                    | OK (See<br>note 3)                                    | OK (See<br>notes 2<br>and 4)                           | OK (See<br>notes 2<br>and 4)                           | No              |
|               |                            | Steady speed | OK (See<br>note 2)                | OK                               | OK                                              | OK                                                  | No                                            | OK                                                    | OK                                                    | OK (See<br>note 2)                                     | OK (See<br>note 2)                                     | No              |
| ACC<br>(888)  | Acceleration + independent | Accelerating | ОК                                | No                               | No                                              | No                                                  | No                                            | No                                                    | No                                                    | OK (See<br>note 4)                                     | OK (See<br>note 4)                                     | No              |
|               |                            | Steady speed | OK                                | No                               | No                                              | No                                                  | No                                            | No                                                    | No                                                    | OK                                                     | OK                                                     | No              |
| ACC<br>(888)  | Deceleration + independent | Decelerating | ОК                                | No                               | No                                              | No                                                  | No                                            | No                                                    | No                                                    | OK (See<br>note 4)                                     | OK (See<br>note 4)                                     | No              |
|               |                            | Steady speed | OK                                | No                               | No                                              | No                                                  | No                                            | No                                                    | No                                                    | OK                                                     | OK                                                     | No              |
| PLS2<br>(887) |                            |              | No                                | No                               | No                                              | No                                                  | No                                            | No                                                    | No                                                    | No                                                     | No                                                     | No              |

Note

- (1) Cancel the number of output pulses set with PULS(886) and then execute PLS2(887).
- (2) Execution is OK when the number of output pulses has been set.
- (3) Set the ACC(888) instruction's mode specifier operand to #0008 (continuous mode speed change).
- (4) Set the ACC(888) instruction's mode specifier operand to #0009 (independent mode speed change).
- (5) Can be executed only when pulses are being output by an ACC(888) instruction executed with the mode specifier operand set to #0008 or #0009.

### Allowed Startup Conditions for Pulse Output Operations (with Output in Progress)

|               | Operating ins           | truction     |                                   |                                  |                                                 |                                                | Starting                                      | instruction                                        |                                                    |                                                        |                                                        |                |
|---------------|-------------------------|--------------|-----------------------------------|----------------------------------|-------------------------------------------------|------------------------------------------------|-----------------------------------------------|----------------------------------------------------|----------------------------------------------------|--------------------------------------------------------|--------------------------------------------------------|----------------|
|               |                         |              | SPED<br>(885)<br>indepen-<br>dent | SPED<br>(885)<br>continu-<br>ous | PULS<br>(886)<br>relative,<br>without<br>output | PULS<br>(886)<br>absolute<br>without<br>output | PULS<br>(886)<br>absolute<br>with out-<br>put | ACC<br>(888)<br>accelera-<br>tion, con-<br>tinuous | ACC<br>(888)<br>decelera-<br>tion, con-<br>tinuous | ACC<br>(888)<br>accelera-<br>tion,<br>indepen-<br>dent | ACC<br>(888)<br>decelera-<br>tion,<br>indepen-<br>dent | PLS2<br>(887)  |
| SPED<br>(885) |                         |              | Case (1)                          | No                               | No                                              | No                                             | No                                            | No                                                 | No                                                 | Case (8)                                               | Case (11)                                              | No             |
| SPED<br>(885) |                         |              | Case (2)                          | Case (4)                         | Yes                                             | Yes                                            | No                                            | Case (6)                                           | Case (7)                                           | Case (9)                                               | Case (12)                                              | No             |
| PULS<br>(886) |                         |              | Yes                               | Yes                              | Yes                                             |                                                | No                                            | Yes                                                | Yes                                                | Yes                                                    | Yes                                                    | (See<br>note.) |
| PULS<br>(886) |                         |              | Yes                               | Yes                              |                                                 | Yes                                            | No                                            | Yes                                                | Yes                                                | Yes                                                    | Yes                                                    | (See<br>note.) |
| PULS<br>(886) |                         |              | No                                | No                               | No                                              | No                                             | Case (5)                                      | No                                                 | No                                                 | No                                                     | No                                                     | No             |
| ACC           | Acceleration            | Accelerating | Case (2)                          | Case (4)                         | Yes                                             | Yes                                            | No                                            | Case (14)                                          | Case (14)                                          | Case (15)                                              | Case (15)                                              | No             |
| (888)         | + continuous            | Steady speed | Case (2)                          | Case (4)                         | Yes                                             | Yes                                            | No                                            | Case (6)                                           | Case (7)                                           | Case (9)                                               | Case (12)                                              | No             |
| ACC           | Decelera-               | Decelerating | Case (2)                          | Case (4)                         | Yes                                             | Yes                                            | No                                            | Case (14)                                          | Case (14)                                          | Case (15)                                              | Case (15)                                              | No             |
| (888)         | tion + contin-<br>uous  | Steady speed | Case (2)                          | Case (4)                         | Yes                                             | Yes                                            | No                                            | Case (6)                                           | Case (7)                                           | Case (9)                                               | Case (12)                                              | No             |
| ACC           | Acceleration            | Accelerating | Case (3)                          | No                               | No                                              | No                                             | No                                            | No                                                 | No                                                 | Case (15)                                              | Case (15)                                              | No             |
| (888)         | + indepen-<br>dent      | Steady speed | Case (3)                          | No                               | No                                              | No                                             | No                                            | No                                                 | No                                                 | Case (10)                                              | Case (13)                                              | No             |
| ACC           | Decelera-               | Decelerating | Case (3)                          | No                               | No                                              | No                                             | No                                            | No                                                 | No                                                 | Case (15)                                              | Case (15)                                              | No             |
| (888)         | tion + inde-<br>pendent | Steady speed | Case (3)                          | No                               | No                                              | No                                             | No                                            | No                                                 | No                                                 | Case (10)                                              | Case (13)                                              | No             |
| PLS2<br>(887) |                         |              | No                                | No                               | No                                              | No                                             | No                                            | No                                                 | No                                                 | No                                                     | No                                                     | No             |

**Note** Cancel the number of output pulses set with PULS(886) and then execute PLS2(887).

### Startup Conditions for Deceleration Stop (Pulses being Output)

When an ACC(888) instruction is executed with the mode specifier operand set to #0008 (continuous mode speed change) or #0009 (independent mode speed change) and a target frequency of 0 Hz, the instruction effectively operates as a deceleration stop command.

| Opera     | ting instruction                        | Starting in                                                                                       | nstruction                                                                                        |  |
|-----------|-----------------------------------------|---------------------------------------------------------------------------------------------------|---------------------------------------------------------------------------------------------------|--|
|           |                                         | ACC(888) with mode<br>= #0008 (continuous<br>mode speed change)<br>and target frequency<br>= 0 Hz | ACC(888) with mode<br>=#0009 (independent<br>mode speed change)<br>and target frequency<br>= 0 Hz |  |
| SPED(885) | Independent                             | Yes (See note 1.)                                                                                 | Yes                                                                                               |  |
| SPED(885) | Continuous                              | Yes                                                                                               | Yes (See note 2.)                                                                                 |  |
| PULS(886) | Absolute output                         | No                                                                                                | No                                                                                                |  |
| ACC(888)  | Acceleration/deceleration + continuous  | Yes                                                                                               | Yes (See note 2.)                                                                                 |  |
| ACC(888)  | Acceleration/deceleration + independent | Yes (See note 1.)                                                                                 | Yes                                                                                               |  |
| PLS2(887) |                                         | Yes (See note 1.)                                                                                 | Yes                                                                                               |  |

Note

- (1) Decelerates in independent mode. The output will stop when the target number of output pulses is reached during deceleration.
- (2) Allowed when the number of output pulses has been set.

#### Cases (1), (2), and (3)

| Output          | status     | Starting instruction and conditions |                         |                                                             |     |  |  |  |
|-----------------|------------|-------------------------------------|-------------------------|-------------------------------------------------------------|-----|--|--|--|
|                 |            | SPED<br>independe                   | (885),<br>ent, relative | SPED(885),<br>independent, absolute<br>(linear or circular) |     |  |  |  |
|                 |            | CW                                  | CCW                     | CW                                                          | CCW |  |  |  |
| Relative        | CW output  | Yes                                 | No                      |                                                             |     |  |  |  |
|                 | CCW output | No                                  | Yes                     |                                                             |     |  |  |  |
| Absolute lin-   | CW output  |                                     |                         | Yes                                                         | No  |  |  |  |
| ear or circular | CCW output |                                     |                         | No                                                          | Yes |  |  |  |

#### Case (4)

| Output        | t status   |                                       | Starting | instruct | ion and c                     | ondition                                          | ıs  |
|---------------|------------|---------------------------------------|----------|----------|-------------------------------|---------------------------------------------------|-----|
|               |            | SPED(885),<br>continuous,<br>relative |          | contir   | (885),<br>nuous,<br>te linear | SPED(885),<br>continuous,<br>absolute<br>circular |     |
|               |            | CW                                    | CCW      | CW       | CCW                           | CW                                                | CCM |
| Relative      | CW output  | Yes                                   | No       |          |                               |                                                   |     |
|               | CCW output | No                                    | Yes      |          |                               |                                                   |     |
| Absolute lin- | CW output  |                                       |          | Yes      | No                            |                                                   |     |
| ear           | CCW output |                                       |          | No       | Yes                           |                                                   |     |
| Absolute cir- | CW output  |                                       |          |          |                               | Yes                                               | No  |
| cular         | CCW output |                                       |          |          |                               | No                                                | Yes |

#### Case (5)

| Outpu         | t status   | Starting instruction and conditions                |                                                    |  |  |
|---------------|------------|----------------------------------------------------|----------------------------------------------------|--|--|
|               |            | PULS(886) absolute<br>linear output in<br>progress | PULS(886) absolute<br>linear output in<br>progress |  |  |
|               |            | Target position ><br>Present position              | Target position <<br>Present position              |  |  |
| Absolute lin- | CW output  | Yes                                                | Yes (See note.)                                    |  |  |
| ear           | CCW output | Yes (See note.)                                    | Yes                                                |  |  |

**Note** The pulse output will stop. After the axis stops, it must be restarted.

Cases (6), (8), (9), and (10)

• Starting instruction: ACC(888) (continuous or independent), acceleration, relative

| Output   | status     | Direction and starting conditions  |                                    |                                    |                                    |  |  |
|----------|------------|------------------------------------|------------------------------------|------------------------------------|------------------------------------|--|--|
|          |            | С                                  | W                                  | CCW                                |                                    |  |  |
|          |            | Target position > Present position | Target position < Present position | Target position > Present position | Target position < Present position |  |  |
| Relative | CW output  | Yes                                | No                                 | No                                 | No                                 |  |  |
|          | CCW output | No                                 | No                                 | Yes                                | No                                 |  |  |

• Starting instruction: ACC(888) (continuous or independent), acceleration, absolute linear

| Output status        |            | Direction and starting conditions  |                                    |                                    |                                    |  |  |
|----------------------|------------|------------------------------------|------------------------------------|------------------------------------|------------------------------------|--|--|
|                      |            | CW                                 |                                    | CCW                                |                                    |  |  |
|                      |            | Target position > Present position | Target position < Present position | Target position > Present position | Target position < Present position |  |  |
| Absolute lin-<br>ear | CW output  | Yes                                | No                                 | No                                 | No                                 |  |  |
|                      | CCW output | No                                 | No                                 | Yes                                | No                                 |  |  |

 Starting instruction: ACC(888) (continuous or independent), acceleration, absolute circular

| Output status          |            | Direction and starting conditions  |                                    |                                    |                                    |  |
|------------------------|------------|------------------------------------|------------------------------------|------------------------------------|------------------------------------|--|
|                        |            | CW                                 |                                    | CCW                                |                                    |  |
|                        |            | Target position > Present position | Target position < Present position | Target position > Present position | Target position < Present position |  |
| Absolute cir-<br>cular | CW output  | Yes                                | No                                 | No                                 | No                                 |  |
|                        | CCW output | No                                 | No                                 | Yes                                | No                                 |  |

Cases (7), (11), (12), (13)

• Starting instruction: ACC(888) (continuous or independent), deceleration, relative

| Output status |            | Direction and starting conditions  |                                    |                                    |                                    |  |
|---------------|------------|------------------------------------|------------------------------------|------------------------------------|------------------------------------|--|
|               |            | CW                                 |                                    | CCW                                |                                    |  |
|               |            | Target position > Present position | Target position < Present position | Target position > Present position | Target position < Present position |  |
| Relative      | CW output  | No                                 | Yes                                | No                                 | No                                 |  |
|               | CCW output | No                                 | No                                 | No                                 | Yes                                |  |

• Starting instruction: ACC(888) (continuous or independent), deceleration, absolute linear

| Output status        |            | Direction and starting conditions  |                                    |                                    |                                    |  |
|----------------------|------------|------------------------------------|------------------------------------|------------------------------------|------------------------------------|--|
|                      |            | CW                                 |                                    | CCW                                |                                    |  |
|                      |            | Target position > Present position | Target position < Present position | Target position > Present position | Target position < Present position |  |
| Absolute lin-<br>ear | CW output  | No                                 | Yes                                | No                                 | No                                 |  |
|                      | CCW output | No                                 | No                                 | No                                 | Yes                                |  |

• Starting instruction: ACC(888) (continuous or independent), deceleration, absolute circular

| Output status          |            | Direction and starting conditions  |                                    |                                    |                                    |  |
|------------------------|------------|------------------------------------|------------------------------------|------------------------------------|------------------------------------|--|
|                        |            | С                                  | CW                                 |                                    | W                                  |  |
|                        |            | Target position > Present position | Target position < Present position | Target position > Present position | Target position < Present position |  |
| Absolute cir-<br>cular | CW output  | No                                 | Yes                                | No                                 | No                                 |  |
|                        | CCW output | No                                 | No                                 | No                                 | Yes                                |  |

Case (14)

Set the ACC(888) instruction's mode specifier operand to #0008 (continuous mode speed change). When the mode is set to #0008, the CW/CCW direction and acceleration/deceleration direction is determined automatically

Case (15)

Set the ACC(888) instruction's mode specifier operand to #0009 (independent mode speed change). When the mode is set to #0009, the CW/CCW direction and acceleration/deceleration direction is determined automatically

Note

ACC(888) modes #0008 (continuous mode speed change) and #0009 (independent mode speed change) are different from modes #0001 to #0007 because it isn't necessary to specify the pulse output direction and acceleration/deceleration in the ladder program, so the ladder program can be simplified when modes #0008 and #0009 are used.

# 7-7 Functions for Servo Drivers Compatible with Absolute Encoders

### 7-7-1 Applicable Models

| Model Functions |                                      |  |  |  |
|-----------------|--------------------------------------|--|--|--|
| FQM1-MMP22      | Motion Control Module for Pulse I/O  |  |  |  |
| FQM1-MMA22      | Motion Control Module for Analog I/O |  |  |  |

The examples in this section demonstrate the functions with high-speed counter 1 only. When using high-speed counter 2, replace the Auxiliary Area addresses with the appropriate addresses for high-speed counter 2.

#### 7-7-2 Overview

Either of the following types of pulse input signals can be input to the unit:

- Pulse trains from normal incremental encoders, etc.
- Encoder output data (e.g., OMRON's W Series) of Servo Drivers compatible with absolute encoders (multi-turns absolute encoders)

The following explains the functions that are compatible with the latter, Servo Drivers compatible with absolute encoders.

**Note** Refer to 7-5 Pulse Inputs for details on pulse train inputs from devices such as normal incremental encoders

To input the encoder output data from a Servo Driver compatible with an absolute encoder, the SEN output signal from the Motion Control Module has to be connected to the Servo Driver. When starting an operation, the number of multi-turns (to phase A as serial data) and the initial incremental pulse (to phase A/B as pulse) are input once as the absolute position information.

After that, the position data during operations are input with the phase differential input (using normal counter functions).

Using a Servo Driver compatible with an absolute encoder enables the controlled operation to be started from the position at turning on the power without performing any origin searches.

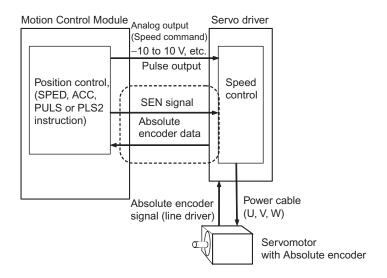

# 7-7-3 Data Format of Absolute Encoder Output

The format of data from a Servo Driver compatible with an absolute encoder supported by the Motion Control Module is as follows:

#### **Serial Data Specification**

| The number of digits for rotation data | 5 digits     |
|----------------------------------------|--------------|
| The number of digits for fotation data | 3 digits     |
| Data transmitting method               | Asynchronous |
| Baud rate                              | 9,600 bits/s |
| Start bit                              | 1 bit        |
| Stop bit                               | 1 bit        |
| Parity                                 | Even numbers |
| Character code                         | ASCII 7 bits |
| Data format                            | 8 characters |

#### **Data Format**

| Byte | +0       | +1               | +2        | +3 | +4 | +5 | +6 | +7 |  |
|------|----------|------------------|-----------|----|----|----|----|----|--|
|      | P (See   | Rotation data    |           |    |    |    |    |    |  |
|      | note 1.) | Sign<br>(+ or –) | Integer ( |    |    |    |    |    |  |

#### Note

- (1) The "P" is in ASCII. It is 50 hex in hexadecimal.
- (2) The range of No. of rotations that can be received by the Motion Control Module is between +65,535 to -65,535.
- (3) For details of the data on the number of multi-turns received from a Servo Driver, please check the manual of the Servo Driver in use.
- (4) Set the System Setup's Counter 1 Counter operation to either an absolute linear (CW-) or absolute linear (CW+) counter corresponding to the setting of reverse rotation mode on the Servo Driver in use.
- (5) When the mode where the data on the number of rotations is output only in the + direction is set in the absolute encoder multi-turn limit setting, the data received by the Motion Control Module is handled as described below according to the setting of Counter 1 Counter operation in the System Setup.

#### • Example 1

A value between 0 and 65,534 is set in the Servo Driver, the System Setup's Counter 1 Counter operation is set to an absolute linear (CW–) counter, and the Servo Driver's reverse rotation mode setting (Pn000.0) is set to 0 (+ command for rotation in CCW direction).

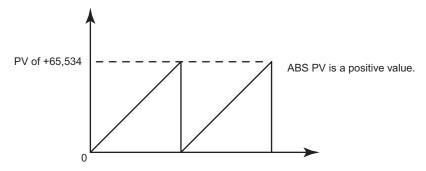

#### • Example 2

The System Setup's Counter 1 Counter operation is set to an absolute linear (CW+) counter and the Servo Driver's reverse rotation mode setting (Pn000.0) is set to 1 (+ command for rotation in CW direction).

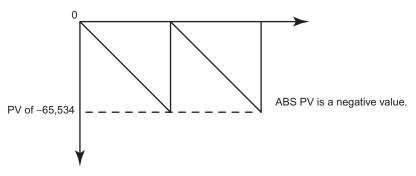

Note

The phase-B phase can be inverted with an FQM1-series Servo Relay Unit so that the Servo Driver's operation matches the pulse output operation.

# 7-7-4 Counter Operation

#### **Counting Operation**

The counting operations performed in the absolute linear (CW-), absolute linear (CW+), and absolute circular counters are the same as the pulse input function's linear and circular counters. However, the normal linear counter does not have the function that receives the rotation data stored in a Servo Driver compatible with an absolute encoder.

# Counter Operation Details

The details of the absolute linear (CW–), absolute linear (CW+), and absolute circular counters are as follows:

Absolute Linear (CW-) Counter (CCW Rotation for + Count) When an absolute encoder rotates in reverse, the pulse information is counted with a linear counter. Use this mode when the Servo Driver's reverse rotation mode parameter has been set to positive (+) command for CCW rotation.

Absolute Linear (CW+)
Counter (CW Rotation for
+ Count)

When an absolute encoder rotates forward, the pulse information is counted with a linear counter. Use this mode when the Servo Driver's reverse rotation mode parameter has been set to positive (+) command for CW rotation.

#### **Absolute Circular Counter**

The absolute encoder's pulse information is counted using a circular counter. (Only the initial incremental pulse (angle) reading is used as the absolute value.)

Settings for Various Combinations of FQM1, Servo Drivers, and Servo Relay Units Set the FQM1's counter operation mode (System Setup setting) and Servo Driver's reverse rotation mode parameter to combination 1 or 4, shown in the following table. If you want the servo operation and pulse output operation to match, an FQM1-series Servo Relay Unit can be used to invert the phase of the phase B signal. In this case, combinations 2 and 3 in the following table can be used.

The correct absolute PV cannot be generated with combinations 5 to 8, so these combinations must not be used.

| No. | FQM1 pulse input<br>count operation<br>mode | Servo Driver's<br>Reverse Rotation<br>Mode setting<br>(Pn000.0) | Servo Relay Unit's<br>Servomotor phase<br>B conversion<br>switch | Increasing counter direction, viewed from motor axis | Status of present position when power is turned ON again after more than 1 revolution |
|-----|---------------------------------------------|-----------------------------------------------------------------|------------------------------------------------------------------|------------------------------------------------------|---------------------------------------------------------------------------------------|
| 1   | ABS linear (CW+)                            | CW for + reference                                              | INC                                                              | CW direction                                         | Yes                                                                                   |
| 2   | ABS linear (CW+)                            | CCW for + reference                                             | ABS-CW                                                           | CW direction                                         | Yes                                                                                   |
| 3   | ABS linear (CW-)                            | CW for + reference                                              | ABS-CW                                                           | CCW direction                                        | Yes                                                                                   |
| 4   | ABS linear (CW-)                            | CCW for + reference                                             | INC                                                              | CCW direction                                        | Yes                                                                                   |
| 5   | ABS linear (CW+)                            | CW for + reference                                              | ABS-CW                                                           | CCW direction                                        | No (cannot be used)                                                                   |
| 6   | ABS linear (CW+)                            | CCW for + reference                                             | INC                                                              | CCW direction                                        | No (cannot be used)                                                                   |
| 7   | ABS linear (CW-)                            | CW for + reference                                              | INC                                                              | CW direction                                         | No (cannot be used)                                                                   |
| 8   | ABS linear (CW-)                            | CCW for + reference                                             | ABS-CW                                                           | CW direction                                         | No (cannot be used)                                                                   |

### 7-7-5 Absolute Number of Rotations PV (Counter 1: A854 and A855)

The multi-turn data (a present value read from an encoder) is input to the Motion Control Module after the SEN signal is input to a Servo Driver. The data is stored as the absolute number of rotations present value. The stored value is determined by the following conversion formulae:

Absolute number of rotations PV (A854 and A855) =  $R \times M$ 

Number of initial incremental pulses (A850 and A851) =  $P_0$ 

M: Multi-turn data (meaning how many times the axis of a rotary encoder rotated)

R (System Setup: ABS encoder resolution): The number of pulses for encoder's one revolution

(Absolute encoder's resolution set on Servo Driver x phase differential input multiplication of the Motion Control Module (System Setup: Counter 1 Input))

P<sub>0</sub>: The number of initial incremental pulses

P<sub>s</sub>: Absolute offset

When the absolute number of rotations value is read, the number of initial incremental pulses portion is stored in A850 and A851.

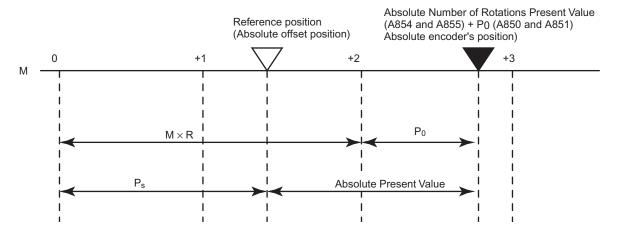

**Note** The Absolute Number of Rotations Read Bits (A860.07 and A861.07) cannot be used at the same time as high-speed counters 1 and 2.

#### 7-7-6 Absolute Present Value

The absolute present value is calculated by subtracting an absolute offset from the absolute encoder's state (position) when the SEN signal was turned ON.

The value is calculated using the following formulae and is used for the absolute present value preset function. It is not stored in the memory as data.

Absolute Linear Counter

Absolute PV = Absolute number of rotations PV (A854 and A855) + Number of initial incremental pulses (A850 and A851) – P<sub>s</sub>

Ps: Absolute offset

Absolute Circular Counter

Absolute PV =  $P_0 - P_s$ 

P<sub>0</sub>: The number of initial incremental pulses

P<sub>s</sub>: Absolute offset

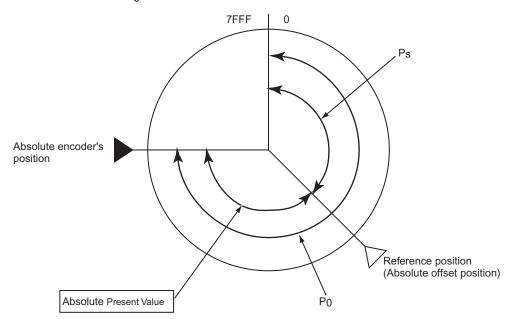

**Note** With an absolute circular counter, the absolute number of rotations present value (A854/A855) is not used; only the initial incremental pulses are used.

The initial incremental pulses are the data of an amount treated as the angle from an origin.

#### 7-7-7 Absolute Present Value Preset

The absolute encoder's state (absolute number of rotations PV (in A854 and A855) and the number of initial incremental pulses (in A850 and A851)) can be reflected in high-speed counter present value 1 (A850 and A851). This function is enabled by turning ON the Absolute Present Value Preset Bit (A860.06). The absolute present value is stored in High-speed Counter Present Value 1 (A850 and A851). Additionally, absolute present values vary depending on the counter operation. See 7-7-6 Absolute Present Value for details.

#### 7-7-8 Absolute Offset Preset

The present value to be defined as an origin is obtained from the absolute number of rotations present value (A854 and A855) at the time and the number of initial incremental pulses. The value can be stored in the absolute offset (System Setup parameter). The value read from an absolute encoder at the time is defined as a machine (application) origin. This function is executed by turning ON the Absolute Offset Preset Bit (A860.05).

# 7-7-9 Related Areas

# **System Setup**

| Tab page       | Fı        | unction                    | Details                                                                                                    | Time when setting becomes effective |  |
|----------------|-----------|----------------------------|----------------------------------------------------------------------------------------------------|-------------------------------------|--|
| Pulse<br>Input | Counter 1 | Pulse input<br>mode        | 0 hex: Phase differential x1 1 hex: Phase differential x2 2 hex: Phase differential x4 3 hex: Increment/decrement pulse input 4 hex: Pulse + direction | At power ON                         |  |
|                |           | Counter reset method       | 0 hex: Software reset<br>1 hex: Phase Z and software reset                                                                                             |                                     |  |
|                |           | Counting Speed             | 0 hex: 50 kHz<br>1 hex: 500 kHz                                                                                                    |                                     |  |
|                |           | Counter operation          | 0 hex: Linear counter 1 hex: Circular counter 2 hex: Absolute linear (CW-) 3 hex: Absolute circular 4 hex: Absolute linear (CW+)                       |                                     |  |
|                |           | Counter data display       | 0 hex: Do not monitor<br>1 hex: Counter movements (mode 1)<br>2 hex: Frequency measurement (mode 2)                                                    |                                     |  |
|                |           |                            | <b>Note</b> Frequency measurement can be set for counter 1 only.                                                                                       |                                     |  |
|                |           | Sampling time (for mode 1) | Sets the sampling time when the high-speed counter PV is being measured (mode 1).                                                                      |                                     |  |
|                |           |                            | 0000 hex: Cycle time<br>0001 to 270F hex: 1 to 9,999 ms (1-ms units)                                                                                   |                                     |  |
|                |           |                            | Note This setting is used only when the Counter Data Display parameter is set to 1 hex (mode 1).                                                       |                                     |  |
|                | Counter 2 | Pulse input mode           | The counter 2 parameters have the same functions as the parameters for counter 1, above.                                                               |                                     |  |
|                |           | Counter reset method       | <b>Note</b> The Counter Data Display parameter cannot be set to frequency measurement (2 hex).                                                         |                                     |  |
|                |           | Counting Speed             |                                                                                                    |                                     |  |
|                |           | Counter operation          |                                                                                                    |                                     |  |
|                |           | Counter data dis-<br>play  |                                                                                                    |                                     |  |
|                |           | Sampling time (for mode 1) |                                                                                                    |                                     |  |

| Tab page    | Fun                                                                    | ction                                                                       | Details                                                                                                    | Time when<br>setting<br>becomes<br>effective |
|-------------|------------------------------------------------------------------------|-----------------------------------------------------------------------------|----------------------------------------------------------------------------------------------------|----------------------------------------------|
| Pulse input | Counter 1                                                              | Max. circular value                                                         | When the counter operation is set to circular counter, this parameter sets the maximum value in the circular counter.                                                                                                    | At power ON                                  |
|             |                                                                        | Absolute                                                                    | Setting range: 0000 0001 to FFFF FFFF hex  0000 0001 to 0000 FFFF hex                                                                                                    |                                              |
|             | Absolute encoder reso tion (Number of ir pulses per encoder revo tion) |                                                                             | Note Set the resolution considering the Servo Driver's encoder dividing rate and the Motion Control Module's pulse input multiplier setting.  Example: Set the resolution to FA0 (4,000) when the Servo Driver's rate is 1,000 and the Motion Control Module's multiplier is ×4. |                                              |
|             | Counter 2                                                              | Max. circular value                                                         | The counter 2 parameters have the same functions as the parameters for counter 1, above.                                                                                                    |                                              |
|             |                                                                        | Absolute encoder resolution (Number of input pulses per encoder revolution) |                                                                                                    |                                              |
|             | Counter 1                                                              | Absolute offset                                                             | Setting range: 8000 0000 to 7FFF FFFF hex  This is the origin of the application when using an absolute encoder.                                                                                                    | Always                                       |
|             | Counter 2                                                              | Absolute offset                                                             | The counter 2 offset has the same function as the counter 1 offset, above.                                                                                                    |                                              |

# **Auxiliary Area**

| Word                | Bits     |                         | Function                                                                                 |                                       | Details                                                                                                    | Controlled by         |
|---------------------|----------|-------------------------|------------------------------------------------------------------------------------------|---------------------------------------|----------------------------------------------------------------------------------------------------|-----------------------|
| A850                | 00 to 15 | High-speed              | Counter 1 PV                                                                             |                                       | Counter range: 8000 0000 to 7FFF FFFF hex                                                                                                    | Motion Con-           |
| A851                | 00 to 15 |                         |                                                                                          |                                       | (8 digits hexadecimal)                                                                                                    | trol Module           |
| A852                | 00 to 15 | High-speed              | Counter 2 PV                                                                             |                                       | Note In Linear Counter Mode, high-speed                                                                                                    |                       |
| A853                | 00 to 15 |                         |                                                                                          |                                       | counter PVs are checked for overflow and underflow errors when the PVs are read (at built-in I/O refresh for the Module).                                                           |                       |
| A854<br>and<br>A855 | 00 to 15 | High-speed<br>Counter 1 | Counter operation  • Absolute linear (CW-)  • Absolute circular  • Absolute linear (CW+) | Absolute<br>No. of<br>rotations<br>PV | Multi-turn data (PV read from encoder) input to the Motion Control Module is stored here when SEN signal is input to Servo Driver. 8000 0000 to 7FFF FFFF hex (8-digit hexadecimal) | Motion Control Module |

| Word                | Bits           |                                    | Function                                                                                 |                                       |                                                                                                 | Details                                                                                                    | Controlled by              |
|---------------------|----------------|------------------------------------|------------------------------------------------------------------------------------------|---------------------------------------|-------------------------------------------------------------------------------------------------|----------------------------------------------------------------------------------------------------|----------------------------|
| A856<br>and<br>A857 | 00 to 15       | High-speed<br>Counter 2            | Counter operation  • Absolute linear (CW-)  • Absolute circular  • Absolute linear (CW+) | Absolute<br>No. of<br>rotations<br>PV | that the high                                                                                   | is for high-speed counter 1, except<br>n-speed counter frequency mea-<br>annot be performed.                                                                                                    | Motion Control Module      |
| A858                | 04             | High-speed<br>Counter 1            | Absolute No tions Read E                                                                 |                                       | OFF: No er<br>ON: Error                                                                         |                                                                                                    | Motion Con-<br>trol Module |
|                     | 05             | Status                             | Absolute No<br>tions Read C<br>Flag                                                      | . of Rota-                            | OFF: Not re<br>ON: Readi<br>compl                                                               | eading or reading<br>ng completed (This is set at the<br>etion of receiving serial data on No.<br>ations.)                                                                                                    |                            |
|                     | 12             |                                    | Absolute Off<br>Error Flag                                                               | set Preset                            |                                                                                                 | An error occurred when storing the absolute offset in the System Setup parameter area.                                                                                                    |                            |
| A859                | 04             | High-speed<br>Counter 2            | Absolute No tions read er                                                                |                                       | These flags have the same functions as the ones for High-speed Counter 1 Status, above.         |                                                                                                    | Motion Con-<br>trol Module |
|                     | 05             | Status                             | Absolute No tions read co                                                                |                                       |                                                                                                 |                                                                                                    |                            |
|                     | 12             |                                    | Absolute offs                                                                            |                                       |                                                                                                 |                                                                                                    |                            |
| A860                | 05             | High-speed<br>Counter 1<br>Command | Absolute offs                                                                            | set preset                            | OFF:<br>OFF to ON:                                                                              | No preset Offset obtained from multi-turn data from Servo Driver and the No. of initial incremental pulses are stored as the absolute offset. When defining machine origin, dif- ference between machine and encoder's origins is preset as the absolute offset. | Motion Control Module      |
|                     | 06             |                                    | Absolute PV                                                                              | preset                                |                                                                                                 | Absolute PV preset invalid At this point, the absolute PV is stored in high-speed counter PV 1 (A850 and A851).                                                                                                    |                            |
|                     |                |                                    |                                                                                          |                                       |                                                                                                 | to 7-7-6 Absolute Present Value etails on the absolute PV.                                                                                                    |                            |
|                     | 07             |                                    | Absolute No tions read                                                                   | . of rota-                            | OFF:<br>ON:                                                                                     | No. of rotations data read from<br>Servo Driver invalid<br>At the rising edge of the signal,<br>SEN is output to Servo Driver, and<br>multi-turn data is received from<br>the phase A input.                                                                     |                            |
| A861                | 05<br>06<br>07 | High-speed<br>Counter 2<br>Command | Absolute Off<br>Absolute PV<br>Absolute No<br>tions Read                                 | Preset                                | These control bits have the same functions as the ones for High-speed Counter 1 Command, above. |                                                                                                    | Motion Control Module      |

#### 7-7-10 Overview of Absolute Encoder Output Data Acquire

# Behavior of the Servo Driver Compatible with an Absolute Encoder

The SEN signal being turned ON, the Servo Driver behaves in the following manner:

1,2,3...

 The Servo Driver transmits the state of the absolute encoder when the SEN signal is turned ON.

The operation proceeds in the following order:

- a. Transmits the multi-turn data (how many revolutions the axis of the rotary encoder made) with the serial communications.
- b. Transmits the initial incremental pulse (difference between present position and origin) with phase differential pulse output.
- 2. After transmitting the absolute value data, transmits the pulse train corresponding to the rotational displacement. (Transmits the same pulse as an incremental encoder)

# Absolute Encoder Output Data Acquiring Method

Use the following procedure to read the absolute encoder output data from a Servo Driver to the Motion Control Module:

#### Step 1 (Required): Setting

#### Setting the Pulse Input Method

Set the pulse input method in the System Setup. Select one of the following 5 methods:

Phase differential  $\times 1$ ,  $\times 2$ , or  $\times 4$ , increment/decrement pulse input, or pulse + direction. Set the pulse input method to a phase differential input.

#### Setting the Input Pulse Counting Speed

Set the input pulse counting speed to 500 kHz. To do so, set the input pulse counting speed to 500 kHz in the System Setup.

#### **Setting the Counter Operation**

Set the Counter 1 Counter operation in the System Setup. Select one of the following three counter operations for counting the encoder output.

- Absolute linear (CW-) counter
- · Absolute linear (CW+) counter
- · Absolute circular counter

Be sure to set the System Setup's Counter 1 Counter operation so that it agrees with the Servo Driver's reverse rotation mode setting.

#### Setting the Absolute Encoder Resolution

Set absolute encoder resolution, which is the number of pulses received from the Servo Driver for each revolution of the encoder.

Consider both the Servo Driver's encoder dividing rate setting and the Motion Control Module's pulse input multiplier setting (with the System Setup's pulse input method setting). For example, set the resolution to FA0 (4,000) when the Servo Driver's rate is 1,000 and the Motion Control Module's multiplier is  $\times 4$ .

Step 2 (Required): Acquiring the Encoder Status when the SEN Signal is Turned ON Turn ON the Absolute Number of Rotations Read Bit (A860.07) from the ladder program. At this point, the SEN signal will go ON (high level). Leave the SEN signal ON during operation, just like the RUN signal.

After a short time has passed to allow the Servo Driver's output to stabilize, turn ON the High-speed Counter Start Bit (A860.00) from the ladder program. The encoder's status (multi-turn data), which was acquired when the SEN signal was turned ON, is received as serial data. After the multi-turn data has been received through serial communications, the Absolute Number of Rotations Read Completed Flag (A858.05) will go ON. If a reception error occurs at this point, the Absolute Number of Rotations Read Completed Flag (A858.05) and Absolute Number of Rotations Read Error Flag (A858.04) will go ON and the received data will be discarded.

# Step 3 (as Needed): Origin Compensation (Absolute Offset Preset)

When necessary, the absolute offset preset function can be used to set encoder's present position as the origin.

Use the absolute offset preset function to store the present value that will be defined as an origin as the absolute offset; the present value is computed from the Absolute Number of Rotations PV (A854 and A855) and the Number of Initial Incremental Pulses (A850 and A851).

To use the absolute offset preset function, turn ON the Absolute Offset Preset Bit (A860.05).

Note

When performing origin compensation, set the absolute offset to 0 before starting the origin compensation operation. Use the CX-Programmer's System Setup to set the absolute offset to 0.

To use the absolute offset preset function, wait 30 to 62.5 ms after the Absolute Number of Rotations Read Completed Flag (A858.05) is turned ON and then toggle (turn ON and then OFF) the Absolute Offset Preset Bit (A860.05).

Note

Be sure to perform the absolute offset preset operation before starting normal Servo Driver pulse outputs. The Absolute Offset Preset Bit's ON timing depends on encoder's resolution, etc. Adjust as needed corresponding to the system.

Step 4 (Required): Absolute Present Value Preset Use the absolute present value preset function to store the absolute present value in high-speed counter PV 1 (A850 and A851).

To use the absolute present value preset function, toggle (turn ON and then OFF) the Absolute PV Preset Bit (A860.06).

Step 5 (Required): Operating Command to Servo Driver Turn ON the RUN Signal Output Bit (Servo Lock). Doing so will cause the Servo Driver to start operating. At the same time, the Motion Control Module will start receiving pulse trains and counting the number of pulses corresponding to Servo Driver's rotational displacement.

Step 6 (Required): Stopping Servo Driver Turn OFF the RUN Signal Output Bit (Servo Lock). Doing so will stop the Servo Driver. In addition, turn OFF the Absolute Number of Rotations Read Bit (A860.07) and High-speed Counter Start Bit (A860.00). When these bits are OFF, the Motion Control Module will stop counting the pulse trains.

# 7-7-11 Timing Chart for Servo Drivers Compatible with Absolute Encoders

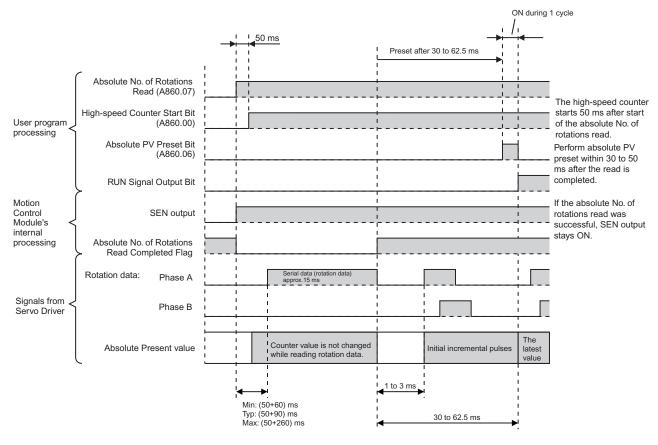

**Note** Do not leave the Absolute Number of Rotations Read Bit ON when the Servo Driver's power supply is turned OFF. If the bit is left ON, the absolute encoder's battery will discharge very quickly.

# 7-7-12 Sample Programs (Connecting an OMRON W-series Servo Driver)

### **Program Description**

- With the Motion Control Module set to MONITOR mode, turning ON CIO 2960.01 (absolute origin define) presets the absolute origin as the absolute offset.
  - 2. With the Motion Control Module set to MONITOR mode, turning ON CIO 2960.00 (absolute servo operation start) presets the absolute present value in A850 and A851.

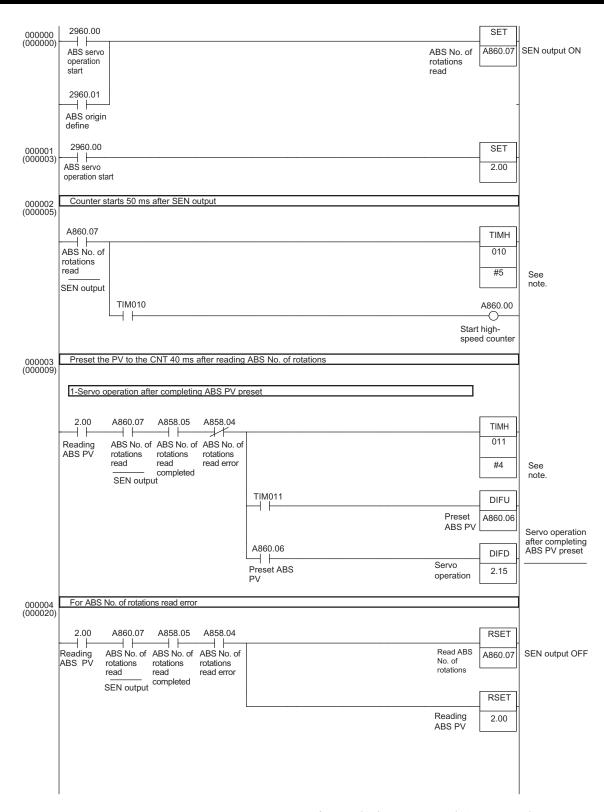

Note Adjust the timer value of TIMH(15) instruction (10 ms timer) to match to the system requirements (such as the absolute encoder's resolution setting). When more precision is required, use the TMHH(540) instruction (1 ms timer).

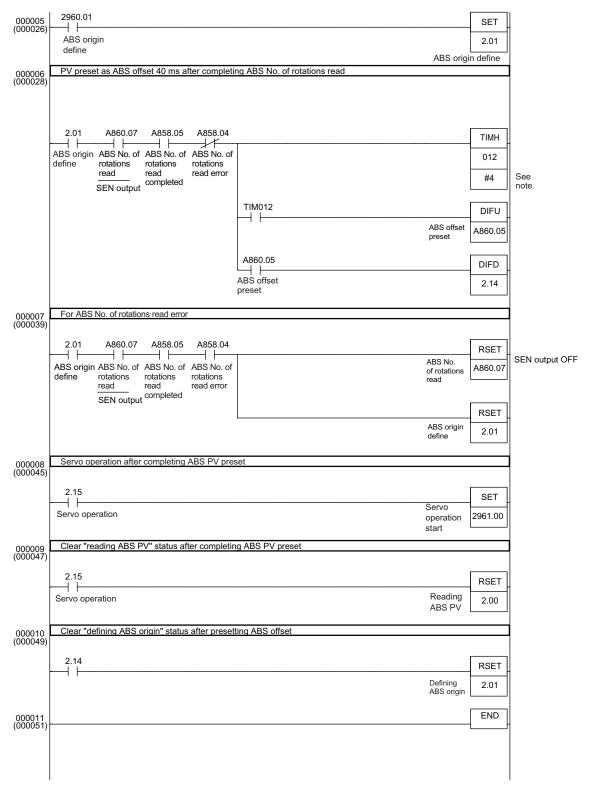

#### Note

- (1) Adjust the timer value of TIMH(15) instruction (10 ms timer) to match the system requirements (such as the absolute encoder's resolution setting). When more precision is required, use TMHH(540) instruction (1 ms timer).
- (2) Always turn ON the Absolute Offset Preset Bit (A860.05 or A861.05) before turning ON the Absolute PV Preset Bit (A860.06 or A861.06). The

offset value is calculated (just after the absolute encoder status is read when the SEN signal goes ON) by adding the number of incremental pulses contained in A850 (or A852) and the absolute number of rotations PV contained in A854 (or A856) and the result is stored as the absolute offset value in the System Setup.

The absolute offset value will not be correct if the Absolute Offset Preset Bit is turned ON and A850 (or A852) is changed to the high-speed counter PV (ABS PV) after the Absolute PV Preset Bit (A860.06 or A861.06) turned ON.

(3) The Servo Driver must be unlocked in order to read the absolute encoder status by turning ON the SEN signal. The Absolute Offset Preset can be executed at a servo-locked position, by unlocking the servo, turning ON the Absolute Origin Define Bit (CIO 2960.01), and then setting the absolute offset value at that position.

# 7-8 Virtual Pulse Output Function

### 7-8-1 Applicable Models

| Model Functions |                                      |
|-----------------|--------------------------------------|
| FQM1-MMP22      | Motion Control Module for Pulse I/O  |
| FQM1-MMA22      | Motion Control Module for Analog I/O |
| FQM1-CM002      | Coordinator Module                   |

#### 7-8-2 Overview

The AXIS instruction allows the execution of virtual pulse output with trapezoidal acceleration/deceleration.

The AXIS instruction executes the pulse output with trapezoidal acceleration/deceleration internally. At the same time, AXIS internally integrates (counts) the number of pulses (area) in the trapezoid.

With this function, the internal pulse count can be used in various applications as a virtual axis position.

# Example 1: Position/Speed Control Using a Virtual Axis (Electronic Cam Operation)

The internal pulse count can be treated as a virtual axis in order to perform electronic cam operation (position and speed control based on the virtual axis angle) with curve approximation on the real axis operation using the positions of the virtual axis as reference.

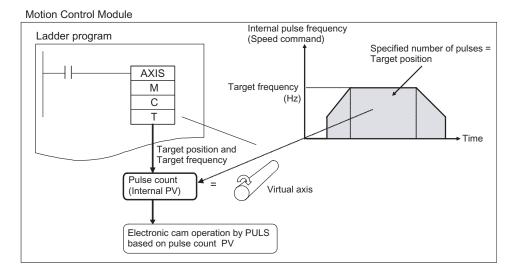

# **Example 2: Locus Control Using a Virtual Axis (2-axis Synchronous Control)**

If internal pulse counts are treated as virtual reference axes, a synchronous control operation such as elliptical locus control can be performed by executing synchronous output control (electronic cam operation) simultaneously on two pulse outputs using the position and speed of the virtual axis.

# Example 3: Semi-closed Loop Position Control with an Analog-input Servo Driver

Semi-closed loop positioning can be performed with an analog-input Servo Driver by creating a ladder program routine that controls an error counter based on the internal pulse count and the feedback signal from the Servo Driver.

## 7-8-3 AXIS Instruction (For Virtual Pulse Outputs)

#### **Overview**

The AXIS instruction is used to generate a virtual pulse output with trapezoidal acceleration/deceleration.

The operands for the AXIS instruction are a target position specified in pulses or as an absolute position, and a target speed specified in pulses/s (Hz). While the AXIS instruction's input condition is ON, it internally generates the specified number of pulses and integrates (counts) the number of pulses (area) in the trapezoid.

#### **Operands**

| AXIS |  |
|------|--|
| М    |  |
| С    |  |
| Т    |  |

M: Mode specifier

C: Calculation cycle

T: First word of setting table

M (Mode Specifier)

Sets the output mode.

• #0000: Relative mode

• #0001: Absolute mode

C (Calculation Cycle)

Sets the calculation cycle.

• #0000: 2 ms calculation cycle

• #0001: 1 ms calculation cycle

• #0002: 0.5 ms calculation cycle

#### T (First Word of Setting Table)

| Address T T+1 |        | Name                                       | Description                                                                     | Setting range                                                                        | Set/<br>monitored       |  |
|---------------|--------|--------------------------------------------|---------------------------------------------------------------------------------|--------------------------------------------------------------------------------------|-------------------------|--|
|               |        | Internal pulse count (8-digit hexadecimal) | The present value of internal pulse counter is stored here.                     | Relative mode:<br>0000 0000 to FFFF FFFF<br>Absolute mode:<br>8000 0000 to 7FFF FFFF | Monitored<br>(Read)     |  |
| T+2           | Bit 15 | Virtual pulse output status                | Indicates whether or not the virtual pulse output has started.                  | OFF: Pulse output stopped ON: Pulse being output                                     |                         |  |
|               | Bit 08 |                                            | Indicates the direction of virtual pulse currently being output.                | OFF: CW<br>ON: CCW                                                                   |                         |  |
| Bit 07        |        |                                            | Indicates whether or not the virtual pulse output is being counted.             | OFF: Pulse being counted ON: Target position reached (Counting stopped)              |                         |  |
|               | Bit 00 |                                            | Indicates whether or not the virtual pulse output is accelerating/decelerating. | OFF: Constant speed ON: Accelerating/decelerating                                    |                         |  |
| T+3 to        | T+4    | Present speed (8-digit hexadecimal)        | The frequency of the virtual pulse output is stored here.                       | 0000 0000 to 000F 4240 hex<br>(0 to 1 MHz in 1-Hz units)                             |                         |  |
| T+5 to        | T+6    | Target position<br>(8-digit hexadecimal)   | Set the number of virtual output pulses here.                                   | Relative mode:<br>0000 0000 to FFFF FFFF<br>Absolute mode:<br>8000 0000 to 7FFF FFFF | Set<br>(Read/<br>Write) |  |
| T+7 to T+8    |        | Target frequency (8-digit hexadecimal)     | Set the target frequency of virtual pulses here.                                | 0000 0001 to 000F 4240 hex<br>(0 to 1 MHz in 1-Hz units)                             |                         |  |
| T+9 to        | T+10   | Starting frequency (8-digit hexadecimal)   | Set the starting frequency of virtual pulses here.                              | 0000 0000 to 000F 4240 hex<br>(0 to 1 MHz in 1-Hz units)                             |                         |  |
| T+11          |        | Acceleration rate (4-digit hexadecimal)    | Set the acceleration rate of virtual pulses here.                               | 0001 to 270F<br>(1 to 9,999 Hz, in 1-Hz units)                                       |                         |  |
| T+12          |        | Deceleration rate (4-digit hexadecimal)    | Set the deceleration rate of virtual pulses here.                               | 0001 to 270F<br>(1 to 9,999 Hz, in 1-Hz units)                                       |                         |  |
| T+13 to       | T+26   | Work area                                  | Used by the system.                                                             |                                                                                      |                         |  |

#### **Description**

- Use the AXIS instruction with an input condition that is ON for one cycle.
   AXIS cannot be used as a differentiated instruction (the @ prefix is not supported).
- AXIS is executed at the rising edge of the input condition. If the input remains ON, the virtual pulse output continues until the target position is reached. Once the target position is reached, the virtual pulse output is stopped. If the input condition goes OFF during the virtual pulse output, the output stops at that point.
- The AXIS instruction's mode specifier operand (M) specifies whether the virtual pulse output operates in relative or absolute mode.
  - In relative mode, the internal pulse counter initializes the internal pulse count to 0 when AXIS is executed and starts incrementing from 0.
  - In absolute mode, the internal pulse counter retains the internal pulse count when AXIS is executed and starts incrementing or decrementing from that existing pulse count.
- The internal pulse counts are refreshed every cycle at the interval specified in the calculation cycle (2 ms, 1 ms, or 0.5 ms) on the condition that the cycle time is constant. If the specified calculation cycle time does not match the execution cycle time, the time difference between the cycles can cause an error in the count. If highly accurate pulse counts are required, use the constant cycle time function and match the execution

cycle time and calculation cycle time. (Set the constant cycle time in the System Setup's Cycle Time Tab Page.)

 When trapezoidal control cannot be performed with the specified target position, target frequency, and acceleration/deceleration, AXIS will automatically compensate as follows:

The acceleration and deceleration rates will be set to the same rate (symmetrical trapezoidal control).

OR

When one-half of the specified target pulses have been output, AXIS will start decelerating the operating axis at the same rate as acceleration (symmetrical triangular control).

**Note** When the AXIS instruction's input condition is OFF, the contents of setting table words T+2, T+3, and T+4 will be initialized to 0.

### 7-8-4 Application Example

# Positioning or Speed Control Using a Virtual Axis

The internal pulse count can be treated as a virtual axis position in order to perform electronic cam operation on the real axis operation with simple curve approximation.

First, the AXIS instruction is executed to generate an internal pulse count. The internal pulse count is read at every cycle, that pulse count is processed with basic arithmetic operations or the APR instruction, and the result is used as a target position or target speed in the PULS(886) instruction. The PULS(886) instruction (in electronic cam control) is executed immediately after the target position or speed is calculated.

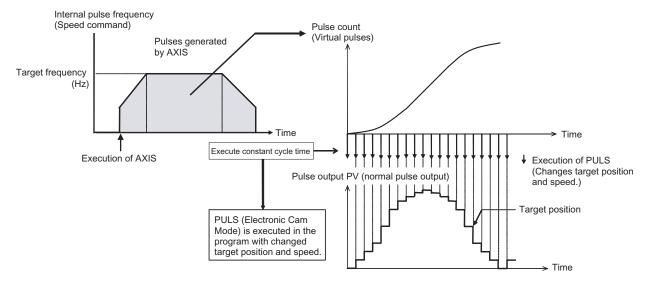

Simple locus control can be performed by executing electronic cam control simultaneously on both pulse outputs 1 and 2 using the same virtual axis as above.

## 7-9 Analog Input Functions

### 7-9-1 Applicable Models

| Model      | Functions                            |
|------------|--------------------------------------|
| FQM1-MMA22 | Motion Control Module for Analog I/O |

#### 7-9-2 Overview

The FQM1-MMA22 Motion Control Module can input analog input signals at high-speed (A/D conversion time:  $40 \mu s$ ).

One of five signal types for analog inputs can be selected: -10 to +10 V, 0 to 10 V, 0 to 5 V, 1 to 5 V, and 4 to 20 mA.

Analog input values are stored in the Motion Control Module's Auxiliary Area in A800. The stored input value is the analog input value read at END refreshing. It is also possible to adjust the analog input values.

The PRV(881) instruction can also be used to read the latest analog input value through immediate refreshing. Analog signals can be input from pressure sensors, position meters, or sensors that require high-speed input processing such as a displacement sensors/end-measuring sensors. Consequently, this function allows simple, low-cost pressure control, tension control, or other control applications requiring high-speed mechanical measurement (distortion/thickness/length).

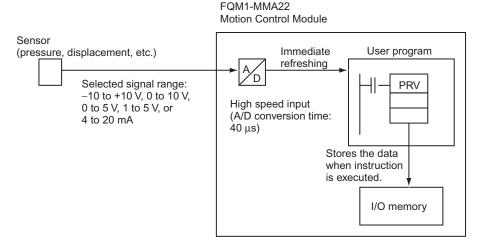

Note The analog input responsiveness has been set relatively high to increase the processing speed. The high responsiveness may result in input signal distortion by external noise or interference. Take steps to suppress noise if the Motion Control Module is being used in an environment with a lot of noise. When the Motion Control Module's analog input value is being used, additional noise countermeasures can be added to the program such as using END refreshing and filtering the input values with AVG instructions.

# 7-9-3 Analog Input Function Specifications

|                                 | Item               | Speci                                                                                                    | Specification                                                                                 |  |  |  |
|---------------------------------|--------------------|----------------------------------------------------------------------------------------------------|-----------------------------------------------------------------------------------------------|--|--|--|
| Input signals                   |                    | Voltage inputs, current inputs                                                                                                    | Voltage inputs, current inputs                                                                |  |  |  |
| No. of analog                   | inputs             | 1 input                                                                                                    |                                                                                               |  |  |  |
| Input signal ra                 | anges              |                                                                                                    | n the System Setup ( <i>Analog Input/Output</i> 0 to 10 V, 0 to 5 V, 1 to 5 V, or 4 to 20 mA. |  |  |  |
| A/D conversion                  | on time            | 40 μs                                                                                                    |                                                                                               |  |  |  |
| Input respons                   | se time            | 1.5 ms or less (See note.)                                                                                                    |                                                                                               |  |  |  |
| Resolution                      |                    | -10 to +10 V: 1/16,000 (14 bits)                                                                                                    |                                                                                               |  |  |  |
|                                 |                    | 0 to 10 V: 1/8,000 (13 bits)                                                                                                    |                                                                                               |  |  |  |
|                                 |                    | 0 to 5 V: 1/4,000 (12 bits)                                                                                                    |                                                                                               |  |  |  |
|                                 |                    | 1 to 5 V: 1/4,000 (12 bits)                                                                                                    |                                                                                               |  |  |  |
|                                 |                    | 4 to 20 mA: 1/4,000 (12 bits)                                                                                                    |                                                                                               |  |  |  |
| Analog input i                  | refresh method     | Analog input value can be acquired by eit                                                                                                    | Analog input value can be acquired by either of the following methods:                        |  |  |  |
|                                 |                    | <ul> <li>END Refresh Read the data from A550 in the Motion Control Module's Auxiliary Area. (Data is stored in A800 during END refreshing after execution of END instruction)</li> <li>Immediate Refresh Read the present analog input value immediately by executing the PRV(881) instruction.</li> </ul> |                                                                                               |  |  |  |
| Analog input                    | value storage area | A800 of Motion Control Module's Auxiliary Area                                                                                                    |                                                                                               |  |  |  |
|                                 |                    | With the immediate refresh, the present analog input value can be acquired by executing the PRV(881) instruction.                                                                                                    |                                                                                               |  |  |  |
| Overall accura                  | acy                | Voltage input:                                                                                                    | Current input:                                                                                |  |  |  |
|                                 |                    | ±0.2% (23 ±2°C)                                                                                                    | ±0.4% (23 ±2°C)                                                                               |  |  |  |
|                                 |                    | ±0.4% (0 to 55°C)                                                                                                    | ±0.6% (0 to 55°C)                                                                             |  |  |  |
| Function Offset/gain adjustment |                    | Input values can be adjusted to correct inputs suitable for the connected devices.                                                                                                    |                                                                                               |  |  |  |
|                                 |                    | In PROGRAM mode, specify an offset or gain value, input the analog value from the device (the value that will be corrected with the offset or gain value), and use the CX-Programmer to monitor the adjustment value in the Adjustment Value Monitor Area (A822 and A823).                                 |                                                                                               |  |  |  |
|                                 |                    | It is also possible to monitor averaged offset or gain values. If averaging is required, set the number of average value samples in A824.                                                                                                    |                                                                                               |  |  |  |

Note

The following diagram is provided as a reference example. This example shows the input response (step response) characteristics of an input when the external input signal is changed in a step pattern. In this case, the input range is -10 to +10 V.

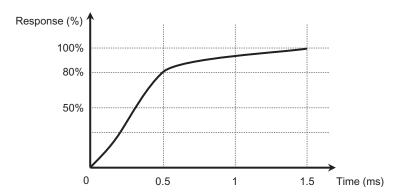

# 7-9-4 Related Areas and Settings

## **System Setup**

| Tab page      | Fund        | ction                |                               | Settings                                                                                                    | Time when setting becomes effective |
|---------------|-------------|----------------------|-------------------------------|----------------------------------------------------------------------------------------------------|-------------------------------------|
| Analog Input/ | Both inputs | Input                | 0 hex:                        | END refresh                                                                                                    | At power ON and                     |
| Output        | and outputs | method               | 1 hex:                        | Immediate refresh (Refresh with PRV(881).)                                                                            | start of operation                  |
|               |             | Output<br>method     | 0 hex:                        | END refresh<br>(Content of A810 and A811 is output as<br>analog output after execution of END<br>instruction.)        | At power ON and start of operation  |
|               |             |                      | 1 hex:                        | Immediate refresh<br>(Analog output when SPED(885) or<br>ACC(888) is executed. A810 and A811<br>used for monitoring.) |                                     |
|               | Inputs      | Input range          | 01 hex:<br>02 hex:            | -10 to 10 V<br>0 to 10 V<br>1 to 5 V (4 to 20 mA)<br>0 to 5 V                                                         | At power ON                         |
|               | Outputs     | Output range         | 01 hex:<br>02 hex:<br>03 hex: | -10 to 10 V<br>0 to 10 V<br>1 to 5 V<br>0 to 5 V<br>Disable outputs (See note.)                                       | At power ON                         |
|               |             |                      | re                            | utputs can be disabled to shorten the I/O freshing time or reduce the Motion Control odule's power consumption.       |                                     |
|               |             | Output stop function | 0 hex:<br>1 hex:<br>2 hex:    | Clear outputs<br>Hold outputs<br>Maximum value                                                                        |                                     |
|               | Outputs     | Output range         | These p                       | arameters have the same settings as output e.                                                                         |                                     |
|               |             | Output stop function |                               |                                                                                                    |                                     |

# **Auxiliary Area**

| Word | Bits     | Fu                                   | unction                                                                                                    | nction Settings                                                                                                    |                                                                                                    |                             |  |
|------|----------|--------------------------------------|----------------------------------------------------------------------------------------------------|----------------------------------------------------------------------------------------------------|----------------------------------------------------------------------------------------------------|-----------------------------|--|
| A800 | 00 to 15 | Analog Input PV                      |                                                                                                    | Contains the value in (using either the END in 4-digit hexadecima The PV range depen • 0 to 10 V: • 0 to 5 V or 1 to 5 V: • -10 to 10 V:                                                                   | Motion<br>Control<br>Module                                                                                    |                             |  |
| A802 | 00       | Analog Input<br>Status               | Analog Input                                                                                                    | User Adjustment<br>Completed                                                                                                    | OFF: Not adjusted ON: Adjustment completed                                                                     |                             |  |
|      | 01 to 06 |                                      |                                                                                                    | Reserved                                                                                                    |                                                                                                    |                             |  |
|      | 07       |                                      |                                                                                                    | Analog Sampling<br>Started                                                                                                    | OFF: Not started<br>ON: Started                                                                                |                             |  |
|      | 08       |                                      |                                                                                                    | Factory Adjustment<br>Data Error                                                                                                    | OFF: No Error ON: Error (Checked at startup.)                                                                  |                             |  |
|      | 09       |                                      |                                                                                                    | User Adjustment<br>Data Error                                                                                                    | OFF: No Error ON: Error (Checked at startup.)                                                                  |                             |  |
|      | 10 to 14 | Reserved                             |                                                                                                    |                                                                                                    |                                                                                                    |                             |  |
|      | 15       | Analog Input<br>Status               | Analog Input                                                                                                    | Analog Sampling<br>Overlap                                                                                                    | OFF: Normal sampling ON: The next sampling operation occurred before the present sampling operation completed. | Motion<br>Control<br>Module |  |
| A809 | 01 to 15 | Analog Input<br>Status               | Analog Input                                                                                                    | Number of Samples                                                                                                    | Indicates the number of data samples actually input since sampling started.                                    | Motion<br>Control<br>Module |  |
| A810 | 00 to 15 | Analog Out-<br>put 1 Output<br>Value | 2. Specify the outp                                                                                                    | With immediate refresh: Motion Control Module With END refresh: User                                                                                                    |                                                                                                    |                             |  |
| A811 | 00 to 15 | Analog Out-<br>put 2 Output<br>Value | (A560), above. (Wi<br>put from analog ou<br>the output value is<br><b>Note</b><br>1. Set the analog of<br>System Setup's | 1. Set the analog output method (END or immediate refresh) with the System Setup's output method setting. A setting of 0 hex specifies an END refresh. This setting applies to both analog output 1 and 2. |                                                                                                    |                             |  |

| Word | Bits     | F                          | unction                             | Settings                                                                                                    | Controlled by               |
|------|----------|----------------------------|-------------------------------------|----------------------------------------------------------------------------------------------------|-----------------------------|
| A812 | 00       | Analog Out-<br>put 1 Flags | User Adjustment<br>Completed        | Initial value is 0. Set to 1 if user performs offset/gain adjustment and Returns to factory default setting of 0 if adjustment value is cleared.            | Motion<br>Control<br>Module |
|      | 01 to 03 |                            | Reserved                            |                                                                                                    |                             |
|      | 04       |                            | Operating                           | ON: ON while the analog output is being changed by ACC(888).  OFF: Turned OFF when target value is reached.                                                 | Motion<br>Control<br>Module |
|      | 05 to 07 | +                          | Reserved                            | OFF. Turried OFF when target value is reached.                                                                                                    |                             |
|      | 08       |                            | Output SV Error                     | ON: ON when the output SV setting is outside of the allowed setting range.  OFF: OFF when the output SV is within range.  Note Only in End refresh mode     | Motion<br>Control<br>Module |
|      | 09 to 11 | 1                          | Reserved                            | -                                                                                                    |                             |
|      | 12       |                            | Factory Adjust-<br>ment Value Error | ON: ON when the factory-set data stored in flash memory is invalid.  OFF: OFF when the factory-set data stored in flash memory is normal.                   | Motion<br>Control<br>Module |
|      | 13       |                            | Reserved                            |                                                                                                    |                             |
|      | 14       |                            | User Adjustment<br>Value Error      | ON: ON when the user-set adjustment value stored in flash memory is invalid.  OFF: OFF when the user-set adjustment value stored in flash memory is normal. | Motion<br>Control<br>Module |
|      | 15       |                            | Reserved                            |                                                                                                    |                             |
| A813 | 00       | Analog Out-<br>put 2 Flags | User Adjustment<br>Completed        | These flags have the same functions as the Analog Output 1 Flags, above.                                                                                    | Motion<br>Control           |
|      | 01 to 03 |                            | Reserved                            | ]                                                                                                    | Module                      |
|      | 04       |                            | Operating                           |                                                                                                    |                             |
|      | 05 to 07 |                            | Reserved                            |                                                                                                    |                             |
|      | 80       |                            | Output SV Error                     |                                                                                                    |                             |
|      | 09 to 11 |                            | Reserved                            |                                                                                                    |                             |
|      | 12       |                            | Factory Adjust-<br>ment Value Error |                                                                                                    |                             |
|      | 13       |                            | Reserved                            |                                                                                                    |                             |
|      | 14       |                            | User Adjustment<br>Value Error      |                                                                                                    |                             |
|      | 15       |                            | Reserved                            |                                                                                                    |                             |

| Word | Bits     | Fu                                                                          | nction                                             |                                                                       | Settings                                                                                                    |                                                                                                    | Controlled by                          |
|------|----------|-----------------------------------------------------------------------------|----------------------------------------------------|-----------------------------------------------------------------------|----------------------------------------------------------------------------------------------------|----------------------------------------------------------------------------------------------------|----------------------------------------|
| A820 | 00       | Adjustment                                                                  | Adjustment                                         | Analog Input                                                          | OFF: Adjustm                                                                                                    |                                                                                                    | User                                   |
|      | 01       | Mode Com-<br>mand Bits                                                      | Enable                                             | Reserved                                                              | =                                                                                                    | ent enabled.                                                                                                    |                                        |
|      | 02       | (Effective only                                                             |                                                    | Analog Output 1                                                       | When this bit i                                                                                                    | s turned from e default value                                                                                                 |                                        |
|      | 03       | when A825 is<br>5A5A hex.)                                                  |                                                    | Analog Output 2                                                       | (offset or gain sponding to th                                                                                                    | value) corre-<br>e selected I/O<br>s transferred to<br>lue Monitor                                                            |                                        |
|      | 04 to 06 | 1                                                                           | Reserved                                           |                                                                       | •                                                                                                    |                                                                                                    |                                        |
|      | 07       |                                                                             | Adjustment Mode<br>Specifier                       | OFF: Offset adjustment ON: Gain adjustment                            |                                                                                                    |                                                                                                    | User                                   |
|      | 08 to 11 |                                                                             | Reserved                                           |                                                                       |                                                                                                    |                                                                                                    |                                        |
|      | 12       |                                                                             | Adjustment Value Increment                         | While this bit is ON, incremented by one                              |                                                                                                    |                                                                                                    | Motion<br>Control                      |
|      | 13       |                                                                             | Adjustment Value<br>Decrement                      | While this bit is ON, decremented by one                              |                                                                                                    |                                                                                                    | Module                                 |
|      | 14       |                                                                             | Adjustment Value<br>Clear                          | OFF to ON: Clears tory def                                            |                                                                                                    | data to the fac-                                                                                                    |                                        |
|      | 15       |                                                                             | Adjustment Value<br>Set                            | and A8<br>flash m                                                     | nent Value Moni<br>23) and saves t<br>emory. This adj<br>used for the nex                                                                 | tor Area (A822<br>his value to<br>ustment value                                                                               |                                        |
| A821 | 00       | Adjustment<br>Mode Status                                                   | Adjustment Operation Error                         | ON when an operation such as turning ON to log Output 2 Adjustratime. | ooth the Analog                                                                                                    | Input and Ana-                                                                                                    | Motion<br>Control<br>Module            |
|      | 01 to 14 |                                                                             | Reserved                                           |                                                                       |                                                                                                    |                                                                                                    |                                        |
|      | 15       |                                                                             | Adjustment Mode<br>Started                         | ON during adjustmer contains 5A5A hex).                               |                                                                                                    |                                                                                                    |                                        |
| A822 | 00 to 15 | Adjustment<br>Mode Monitor<br>(Effective only<br>when A825 is<br>5A5A hex.) | Used for Analog<br>Input and Analog<br>Outputs 1/2 | Setting Offset Monitor                                                | The values in these words can be over-written directly, without using the Adjustment Value Incre-                                         | • -10 to 10 V:<br>FE0C to<br>01F4 hex<br>• 0 to 10 V, 0<br>to 5 V, 1 to<br>5 V: FF38 to<br>00C8 hex                           | Motion<br>Control<br>Module or<br>User |
| A823 | 00 to 15 |                                                                             |                                                    | Gain Value Monitor                                                    | ment/Decre-<br>ment Bits.                                                                                                    | • -10 to 10 V:<br>1194 to<br>157C hex<br>• 0 to 10 V, 0<br>to 5 V, 1 to<br>5 V: 0ED8 to<br>1068 hex                           |                                        |
| A824 | 00 to 15 |                                                                             | Analog Inputs                                      | Number of Average<br>Value Samples in<br>Adjustment Mode              | the Offset/Gair<br>tor values in a<br>mode. The nur<br>ples can be se<br>0000 and 0040<br>Set this param<br>turning ON the<br>Enable Bit. | aged to obtain<br>n Value Moni-<br>djustment<br>mber of sam-<br>et between<br>0 hex (0 to 64).<br>eter before<br>e Adjustment | User                                   |
| A825 | 00 to 15 | Adjustment Mo                                                               | de Password                                        | 5A5A hex: Adjustme<br>Other value: Adjustm                            |                                                                                                    |                                                                                                    | User                                   |

### 7-9-5 Applicable Instructions

#### With END Refreshing

Read the analog input PV (A800) using an instruction such as the MOV instruction.

# With Immediate Refreshing

The data is acquired immediately with the PRV(881) instruction.

| (@) PRV |                                                      |
|---------|------------------------------------------------------|
| Р       | P: Output port (#0003: Analog input)                 |
| С       | C: Control specification (#0000: Present value read) |
| D       | D: Present value storage first word                  |

### 7-9-6 A/D Conversion Value

When a signal is input that exceeds the allowed ranges indicated below, the conversion value will be processed as it is. However, inputting out-of-range signals may result in hardware failure or system malfunction, so do not input out-of-range signals.

Note

If a voltage exceeding the input voltage limits is input, the conversion value will be either the upper or lower limit value.

# Signal Range: -10 to 10 V

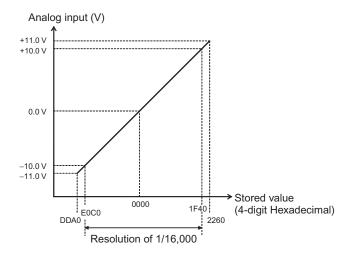

#### Signal Range: 0 to 10 V

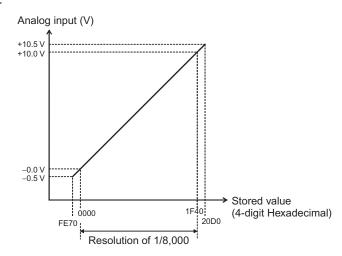

#### Signal Range: 1 to 5 V and 4 to 20 mA

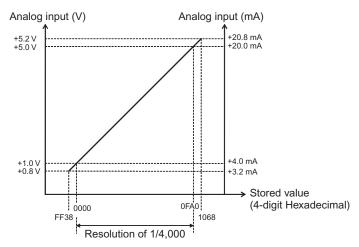

#### Signal Range: 0 to 5 V

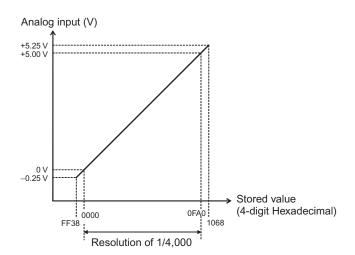

## 7-9-7 High-speed Analog Sampling (FQM1-MMA22 Only)

Overview

When an FQM1-MMA22 Motion Control Module is being used, the Motion Control Module can be synchronized with pulse inputs from the encoder to collect analog data.

This sampling method checks measurements in synchronization with the position, an operation which could not be performed with scheduled interrupts in earlier controllers.

When the CTBL(882) instruction is used as a high-speed analog sampling function, the Motion Control Module can start sampling analog input data at high speed when a preset counter PV is reached, and store the specified number of samples automatically in the DM Area.

This function can be used with high-speed counter 1 only.

CTBL(882) Instruction Operation The CTBL(882) instruction starts a specified interrupt task when the high-speed counter PV of pulse input 1 matches a specified target value.

If the CTBL(882) instruction is executed in an interrupt task to perform high-speed analog sampling, pulses on pulse input 1 will be counted using the ring counter size specified with INI(880) and the Motion Control Module will sample analog values at each target value specified with the CTBL(882) instruction.

Once the sampling of analog input values starts, the number of values specified with the circular value (up to 32,767 samples) are stored in the DM Area beginning at the specified DM address. The sampling operation will be completed when the specified number of samples are all stored in the DM Area.

The sampling counter always counts with a multiplier of 1x (fixed).

CTBL(882) with High-speed Analog Sampling Function

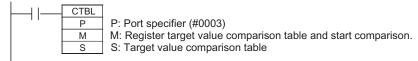

| S   | Target value                                             | 8-digit hex      |
|-----|----------------------------------------------------------|------------------|
| S+1 |                                                          |                  |
| S+2 | First word of data sample storage area (DM Area address) | 0000 to 7FFF hex |
| S+3 | Number of data samples                                   | 0001 to 8000 hex |

#### **Example**

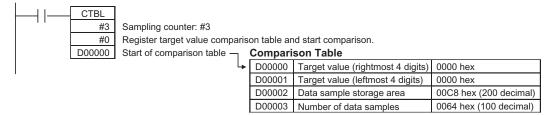

FQM1-MMA22 Motion Control Module (for Analog Inputs)

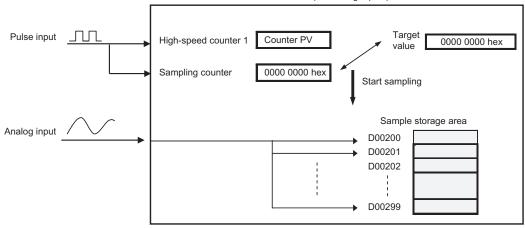

#### **Application Example**

#### <u>Creating Displacement Data from a Particular Workpiece Position</u>

In this example, operation is synchronized to the measurement position of a workpiece (such as a sheet of glass) and the Motion Control Module collects displacement data from an analog output sensor. Displacement is measured at several measurement points.

When the workpiece has reached the measurement point, the CTBL(882) instruction is executed and an interrupt will be generated for the high-speed counter PV (linear counter).

 Another CTBL(882) instruction (using the CTBL(882) instruction's high-speed analog sampling function) is executed in that interrupt task. When the High-speed counter PV (circular counter) reaches the preset value, the Motion Control Module collects the specified number of high-speed analog input data samples from a displacement sensor.

3. The high-speed analog sampling function stops when the specified number of high-speed analog input data samples have been collected.

The following diagram shows how this method can be used to collect displacement data from a particular workpiece position.

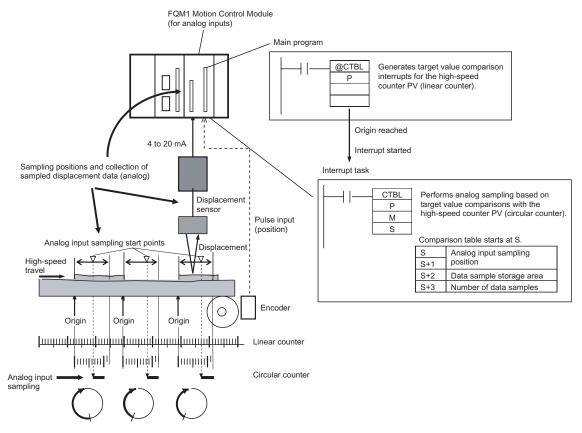

The sampled data can be processed to calculate and store the average, maximum, and minimum values in multiple ranges specified. A judgement output can also be generated.

# 7-10 Analog Outputs

# 7-10-1 Applicable Models

| Model      | Functions                            |
|------------|--------------------------------------|
| FQM1-MMA22 | Motion Control Module for Analog I/O |

#### 7-10-2 Outline

The FQM1-MMA22 Motion Control Module can generate analog output signals for two ports. Each output can be set independently to one of four signal types: –10 to +10 V, 0 to 10 V, 0 to 5 V, or 1 to 5 V.

Normally, the analog values stored in A810 and A811 are output cyclically during END refreshing, but the outputs values can also be immediately refreshed with the SPED(885) instruction for step-pattern outputs or the ACC(888) instruction for sloped outputs.

## 7-10-3 Analog Output Function Specifications

### **Analog Outputs**

| Item                         | Specification                                                                                                    |                                                                                                    |  |  |  |
|------------------------------|----------------------------------------------------------------------------------------------------|----------------------------------------------------------------------------------------------------|--|--|--|
| Output signals               | Voltage outputs                                                                                                    |                                                                                                    |  |  |  |
| Number of analog outputs     | 2 outputs                                                                                                    |                                                                                                    |  |  |  |
| Output ranges                | Select each output's signal range in the System Setup (Analog Input/Output Tab Page, Output 1 Setting and Output 2 Setting):  –10 to 10 V, 0 to 10 V, 0 to 5 V, or 1 to 5 V                                                                                                    |                                                                                                    |  |  |  |
| D/A conversion time          | 40 μs/output                                                                                                    |                                                                                                    |  |  |  |
| Resolution                   | -10 to 10 V: 1/10,                                                                                                    | 000 (14-bit value between EC78 and 1388 hex)                                                                                                    |  |  |  |
|                              | 0 to 10 V, 0 to 5 V,                                                                                                    | or 1 to 5 V: 1/4,000 (12-bit value between 0000 and 0FA0 hex)                                                                                                    |  |  |  |
| Analog output refresh method | put Tab Page – O                                                                                                    | ning of analog output values in the System Setup (Analog Input/Out-utput):                                                                                           |  |  |  |
|                              | <ul> <li>END refresh</li> </ul>                                                                                                    |                                                                                                    |  |  |  |
|                              |                                                                                                    | th (executing SPED(885) or ACC(888))                                                                                                    |  |  |  |
|                              | END refreshing                                                                                                    | The values in A810 and A811 are output.                                                                                                    |  |  |  |
|                              | Immediate refreshing by                                                                                                    | The specified analog value is output when SPED(885) or ACC(888) is executed in the program.                                                                          |  |  |  |
|                              | instructions                                                                                                    | • SPED(885): Changes analog output value in a step pattern.                                                                                                    |  |  |  |
|                              |                                                                                                    | ACC(888): Changes analog output value with a slope. (Value changes every 2 ms.)                                                                                      |  |  |  |
|                              |                                                                                                    | Note                                                                                                    |  |  |  |
|                              |                                                                                                    | 1. Analog output values can also be controlled from interrupt subroutines.                                                                                           |  |  |  |
|                              |                                                                                                    | 2. The setting in the analog output stop function determines the analog output value from startup until execution of an instruction that controls the analog output. |  |  |  |
| Analog output values         | With END refres                                                                                                    | hing, the analog output values are specified in A810 and A811.                                                                                                    |  |  |  |
|                              | With immediate refreshing by instructions, the analog output values are specified in the instruction's operands.                                                                                                    |                                                                                                    |  |  |  |
|                              | -10 to 10 V<br>  EC78 to 1388 hex (-5,000 to 5,000 decimal) (resolution: 10,000) corresponding<br>  to 0% to 100% voltage (-10 to 10 V)                                                                                                    |                                                                                                    |  |  |  |
|                              | The possible setting range is actually EA84 to 157C hex (–5,500 to 5,500 decimal) corresponding to –5% to 105% voltage (–11 to 11 V)                                                                                                    |                                                                                                    |  |  |  |
|                              | 0 to 10 V, 0 to 5 V, or 1 to 5 V: 0000 to 0FA0 hex (0 to 4,000 decimal) (resolution: 4,000) corresponding to 0% to 100% of the FS range. (Actually, the setting range is FF38 to 1068 (–200 to 4,200 decimal) corresponding to –5% to 105% voltage (–0.5 to 10.5 V, –0.25 to 5.25 V, or 0.8 to 5.2 V).)          |                                                                                                    |  |  |  |
| Analog output value storage  | Analog output 1: A810; Analog output 2: A811                                                                                                    |                                                                                                    |  |  |  |
| locations                    | With END refreshing, the contents of these words can be changed to change the analog output values that are output externally.  (The actual output value may be different from the stored value if the output stop function is being used to clear the output or output the maximum value.)                      |                                                                                                    |  |  |  |
|                              | <ul> <li>With immediate refreshing by instructions, the value being output by SPED(885) or<br/>ACC(888) is stored in these words for monitoring when SPED(885) or ACC(888) is<br/>executed. If the hold function is being used, the values output by the hold function are<br/>stored for monitoring.</li> </ul> |                                                                                                    |  |  |  |
| Max. external output current | 2.4 mA                                                                                                    |                                                                                                    |  |  |  |

| Item               |                        | Specification                                                                                                    |  |  |
|--------------------|------------------------|----------------------------------------------------------------------------------------------------|--|--|
| Overall accu-      | 23 ±2°C                | ±0.3% of FS                                                                                                    |  |  |
| racy (See note 1.) | 0 to 55°C              | ±0.5% of FS                                                                                                    |  |  |
| Functions          | Slope                  | The ACC(888) instruction can be used to change the analog output value at the following rates:                                                                                                    |  |  |
|                    |                        | -10 to 10 V: 0000 to 2AF8 hex (0 to 11,000 decimal)                                                                                                    |  |  |
|                    |                        | 0 to 10 V, 0 to 5 V, or 1 to 5 V: 0000 to 1130 hex (0 to 4,400 decimal)                                                                                                    |  |  |
|                    | Output hold            | The output stop function will clear the output, hold it at the peak value, or hold it at the current value in the following cases.                                                                                                    |  |  |
|                    |                        | • One of the Analog Output SV Error Flags is ON. (A812.08 is the flag for output 1 and A813.08 is the flag for output 2.) (Only when end refresh is selected.)                                                                                                    |  |  |
|                    |                        | • A fatal error (other than a Motion Control Module WDT error or flash memory adjustment data error) occurred in the Motion Control Module. (See note 2.)                                                                                                    |  |  |
|                    |                        | The other analog output is being adjusted in adjustment mode.                                                                                                    |  |  |
|                    | Offset/gain adjustment | The output values can be offset as required for the connected device.                                                                                                    |  |  |
|                    |                        | In adjustment mode, the offset or gain can be changed by turning ON the Adjustment Enable Bit (A820.00 for the analog input, A820.01 for analog output 1, or A820.02 for analog output 2), specifying the offset or gain value, and turning ON the Increment or Decrement Bit from the CX-Programmer. |  |  |
|                    |                        | Offsets:     -10 to 10 V: FE0C to 01F4 hex     0 to 10 V, 0 to 5 V, or 1 to 5 V: FF38 to 00C8 hex                                                                                                    |  |  |
|                    |                        | • Gain values: -10 to 10 V: 1194 to 157C hex<br>0 to 10 V, 0 to 5 V, or 1 to 5 V: 0ED8 to 1068 hex                                                                                                    |  |  |

#### Note

- (1) The overall accuracy is the ratio of accuracy to the full scale.
- (2) The following table shows the status of the analog outputs if there is a fatal error in the Motion Control Module or the Coordinator Module is in CPU standby status.

| Condition                                                                                                    | Analog output                                                                           |
|----------------------------------------------------------------------------------------------------|-----------------------------------------------------------------------------------------|
| WDT error in Motion Control Module                                                                                                    | Output near 0 V (0 V output                                                             |
| Flash memory adjustment data error in<br>Motion Control Module (flash memory error or<br>adjustment data error indicated in Auxiliary<br>Area) | without offset adjustment).                                                             |
| CPU standby error in Coordinator Module                                                                                                    |                                                                                         |
| Another fatal error in the Motion Control Module (such as flash memory errors not listed above, FALS, etc.)                                    | The output status specified by the hold function (clear, peak, or hold) will be output. |

If there is an error in the System Setup settings for the analog output function (Analog Input/Output), the following settings will be used.

Output range: - 10 to 10 V
Output stop function: Clear
Refreshing method: END refresh

**Note** The step response output characteristic for stepping the output signal in the  $\pm 10$ -V range is shown below as reference.

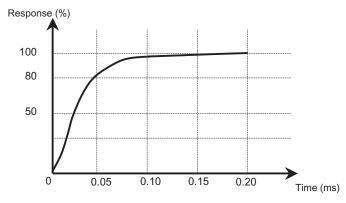

### **Specified Output Values and Analog Output Signals**

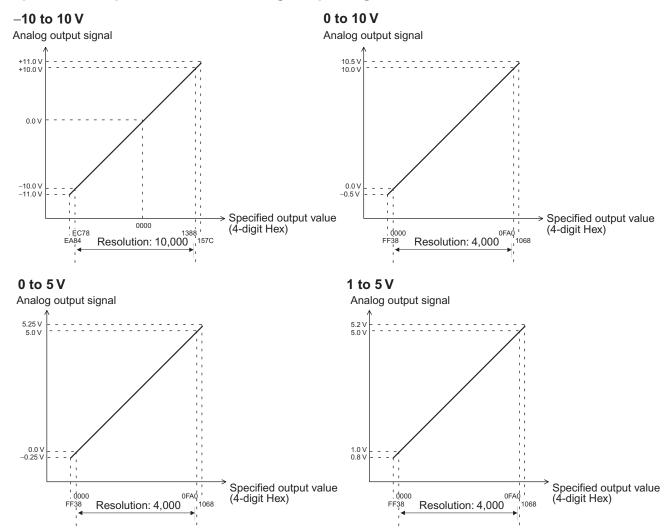

## 7-10-4 Applicable Instructions

### **END Refreshing**

Set the analog output values in A810 and A811 using an instruction such as the MOV instruction.

# With Immediate Refreshing

Outputs can be controlled with SPED(885) and ACC(888) as outlined below. SPED(885) can be used to change the output value in steps.

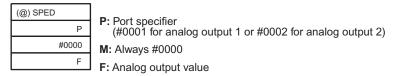

#### F: Analog output value

Specifies the target analog output value as a 4-digit hexadecimal value.

| – 10 to 10 V                     | EA84 to 157C hex (–5,500 to 5,500 decimal, resolution: 11,000) |
|----------------------------------|----------------------------------------------------------------|
| 0 to 10 V, 0 to 5 V,<br>1 to 5 V | FF38 to 1068 hex (–200 to 4,200 decimal, resolution: 4,400)    |

#### Note

The specified analog output value must be within the allowed range listed above. If an out-of-range output value is specified, an error will occur and it will be necessary to switch to PROGRAM mode in order to output the analog output again.

ACC(888) can be used to generate a rising or falling analog output value

| (@) ACC | Pr Port angelfier                                                          |
|---------|----------------------------------------------------------------------------|
| Р       | P: Port specifier (#0001 for analog output 1 or #0002 for analog output 2) |
| #0000   | <b>M</b> : Always #0000                                                    |
| Т       |                                                                            |
|         | T = Rate of change, T+1 = Analog output target value                       |

T = Rate of Change (4-digit hexadecimal)

T contains the rate of change (slope) per 2 ms.

| -10 to 10 V                     | 0000 to 2AF8 hex (0 to 11,000 decimal) |
|---------------------------------|----------------------------------------|
| 0 to 10 V, 0 to 5 V or 1 to 5 V | 0000 to 1130 hex (0 to 4,400 decimal)  |

#### T+1 = Analog Output Target Value

T+1 is set to the target analog output value as a 4-digit hexadecimal value.

| -10 to 10 V                     | EA84 to 157C hex<br>(-5,500 to 5,500 decimal, resolution: 11,000) |  |
|---------------------------------|-------------------------------------------------------------------|--|
| 0 to 10 V, 0 to 5 V or 1 to 5 V | FF38 to 1068 hex (–200 to 4,200 decimal, resolution: 4,400)       |  |

#### Note

ACC(888) and SPED(885) can also be used to change the analog output value while ACC(888) is generating a sloped output.

#### 7-10-5 Procedure

- **1,2,3...** 1. Determine the analog output range, number of outputs, refreshing method, and instructions that will be used.
  - 2. Wire the analog output.
  - 3. Make the necessary System Setup settings (output method).
    - Set the analog output range (–10 to +10 V, 0 to 10 V, 0 to 5 V, or 1 to 5 V)
    - Set the output stop function (clear, peak value, or hold).
    - Set the analog output refreshing method (END refresh or immediate refresh).
  - 4. Create the necessary ladder programming.

- Set the output value in A810 or A811 with an instruction such as MOV.
- Execute SPED(885) or ACC(888).

#### 7-10-6 Application Example

# Outputting the Analog Output Value Stored in the Auxiliary Area

In this example, the Motion Control Module outputs the analog output value stored in A810 from analog output 1.

Set the following System Setup settings:

- Analog Input/Output Tab Page Output 1: Set the output range of analog output 1 to "1 to 5 V."
- Analog Input/Output Tab Page Output: Set the analog output refreshing method to END refresh.

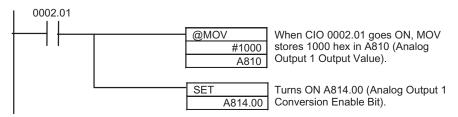

### Outputting a Stepped Analog Output

In this example, the Motion Control Module outputs a step-pattern analog output using a particular input signal as the trigger.

Set the following System Setup settings:

- Analog Input/Output Tab Page Output 1: Set the output range of analog output 1 to "1 to 5 V."
- Analog Input/Output Tab Page Output: Set the analog output refreshing method to immediate refresh.

```
When CIO 0002.01 goes ON, SPED is executed to output a stepped analog signal from analog output port 1, with an output range of 1 to 5 V, and an analog output value of 03E8 hex (25% = 2 V).

D00000 0 3 E 8 Specified analog output value = 03E8 hex (1,000 decimal = 25%)
```

#### Outputting a Sloped Analog Output

In this example, the Motion Control Module outputs a sloped analog output using a particular input signal as the trigger.

Set the following System Setup settings:

- Analog Input/Output Tab Page Output 1: Set the output range of analog output 1 to "1 to 5 V."
- Analog Input/Output Tab Page Output: Set the analog output refreshing method to immediate refresh.

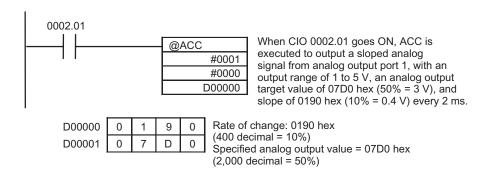

# 7-11 DM Data Storage Function

Storing DM Data to Flash Memory

Part of the DM Area can be saved to flash memory.

The System Setup can be set to automatically save DM data when the power is turned ON. This storage function can be executed in PROGRAM mode only.

**Retained Area** 

DM Area words D00000 to D29999 are backed up.

Storing Data to Flash Memory

Use the following Auxiliary Area control bit and word to save DM data to flash memory.

| Address | Name                  | Function                                                                                                    | Status when switching to RUN mode | Status at startup |
|---------|-----------------------|----------------------------------------------------------------------------------------------------|-----------------------------------|-------------------|
| A751.15 | DM Save Start<br>Bit  | Turn ON to start DM data save operation.                                                                     | Retained                          | Cleared           |
| A752    | DM Save Pass-<br>word | Write A5A5 hex to this word and turn ON the DM Save Start Bit (A751.15) to transfer DM data to flash memory. | Retained                          | Cleared           |

Note

The status of the DM Save Start Bit is retained when the mode is switched. When the bit has gone ON in MONITOR mode or RUN mode and the mode is later switched to PROGRAM mode, the rising edge of the bit won't be detected and the save operation won't be executed.

Checking for Saved Data

The following Auxiliary Area flag indicates whether DM data has been saved in flash memory.

| Address | Name                               | Function                                                                                                    | Status when switching to RUN mode | Status at startup |
|---------|------------------------------------|----------------------------------------------------------------------------------------------------|-----------------------------------|-------------------|
| A345.04 | DM Data in<br>Flash Memory<br>Flag | This flag will be ON when<br>System Setup setting +82<br>(Read DM Data at Star-<br>tup) is set to 1 and the<br>DM data in flash memory<br>is valid. | Retained                          | Cleared           |

**Operating Mode** 

This function can be executed in PROGRAM mode only. The signal will be ignored if the control bit is turned ON in MONITOR mode or RUN mode.

# Notification that Data is being Saved

The following Auxiliary Area flag indicates that DM data is being saved in flash memory.

| Address | Name           | Function                                          | Status when switching to RUN mode | Status at startup |
|---------|----------------|---------------------------------------------------|-----------------------------------|-------------------|
| A751.14 | Saving DM Flag | This flag will be ON when DM data is being saved. | Retained                          | Cleared           |

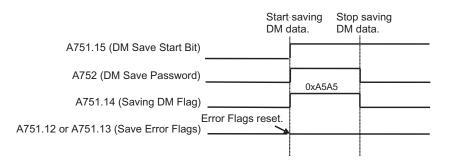

# Flash Memory Save Failures

The DM data save may fail if the flash memory has passed its usable lifetime or become damaged. The following Auxiliary Area flags indicate that a DM data save has failed.

| Address | Name                             | Function                                                                                                | Status when switching to RUN mode | Status at startup |
|---------|----------------------------------|----------------------------------------------------------------------------------------------------|-----------------------------------|-------------------|
| A751.12 | Invalid DM Save<br>Password Flag | This flag will be ON if A752 contained the wrong password when DM data was being saved to flash memory. | Retained                          | Cleared           |
| A751.13 | DM Backup<br>Error Flag          | This flag will be ON if the DM data save operation failed.                                              | Retained                          | Cleared           |

# Reading DM Data from Flash Memory

DM data is read from flash memory only when the power is turned ON.

# Read DM Data at Startup Setting

The following PLC Setup setting determines whether the FQM1 will read DM data at startup.

| Address | Bit | Name                       | Description | Timing                           |
|---------|-----|----------------------------|-------------|----------------------------------|
| +82     | 15  | Read DM Data<br>at Startup |             | At star-<br>tup<br>(power<br>ON) |

#### Invalid DM Data in Flash Memory

The following Auxiliary Area flag will be turned ON if the DM data in flash memory is invalid because the data could not be saved properly. One possible cause of invalid data is a power interruption during the save operation.

In this case, the data will not be read from flash memory and the DM data will be cleared to zeroes.

| Address | Name                          | Function                                                                          | Status when switching to RUN mode | Status at startup |
|---------|-------------------------------|-----------------------------------------------------------------------------------|-----------------------------------|-------------------|
| A751.11 | Saved DM Data<br>Invalid Flag | This flag will be ON if the DM data in flash memory was invalid when it was read. | Retained                          | Cleared           |

# SECTION 8 Connecting the CX-Programmer

This section explains how to connect a personal computer running the CX-Programmer to the FQM1.

| 8-1 | CX-Pro | ogrammer                        | 290 |
|-----|--------|---------------------------------|-----|
| 8-2 | Connec | cting the CX-Programmer         | 291 |
|     | 8-2-1  | System Configuration            | 291 |
|     | 8-2-2  | CX-Programmer Connecting Cables | 294 |

CX-Programmer Section 8-1

#### 8-1 **CX-Programmer**

The CX-Programmer Ver. 6.11 (WS02-CXPC1-E-V60) is required to create the ladder program, make System Setup settings, and monitor or debug operation in the FQM1-CM002, FQM1-MMP22, and FQM1-MMA22. To connect the FQM1 and a personal computer, use the cables shown in the following table.

| Name                                    | Model        | Specifications                                                                                  |
|-----------------------------------------|--------------|-------------------------------------------------------------------------------------------------|
| Programming Device                      | CS1W-CN118   | Connects a personal computer (Microsoft Windows OS).                                            |
| Connecting Cables (for peripheral port) |              | D-Sub 9-pin receptacle (converts between RS-232C and peripheral communications) (Length: 0.1 m) |
|                                         | CS1W-CN226   | Connects a personal computer (Microsoft Windows OS).                                            |
|                                         |              | D-Sub 9-pin (Length: 2.0 m)                                                                     |
|                                         | CS1W-CN626   | Connects a personal computer (Microsoft Windows OS).                                            |
|                                         |              | D-Sub 9-pin (Length: 6.0 m)                                                                     |
| Programming Device                      | XW2Z-200S-CV | Connects a personal computer (Microsoft Windows OS).                                            |
| Connecting Cables                       |              | D-Sub 9-pin (Length: 2.0 m), Static-resistant connector used.                                   |
| (for RS-232C port)                      | XW2Z-500S-CV | Connects a personal computer (Microsoft Windows OS).                                            |
|                                         |              | D-Sub 9-pin (Length: 5.0 m), Static-resistant connector used.                                   |
|                                         | XW2Z-200S-V  | Connects a personal computer (Microsoft Windows OS).                                            |
|                                         |              | D-Sub 9-pin (Length: 2.0 m) (see note)                                                          |
|                                         | XW2Z-500S-V  | Connects a personal computer (Microsoft Windows OS).                                            |
|                                         |              | D-Sub 9-pin (Length: 5.0 m) (see note)                                                          |
| USB-Serial Conversion Cable             | CS1W-CIF31   | USB to D-Sub 9-pin conversion cable (Length: 0.5 m)                                             |

Note

These RS-232C Connecting Cables cannot be used to connect to the CX-Programmer with Peripheral Bus communications. Connect to the CX-Programer with Host Link (SYSMAC WAY) communications.

(Such as the C200H-PRO27) to the Coordinator Module's peripheral port. The FQM1 may malfunction if a PLC Programming Console is connected.

# 8-2 Connecting the CX-Programmer

## 8-2-1 System Configuration

#### **Connecting a Personal Computer Running Support Software**

#### **Connecting to the Peripheral Port**

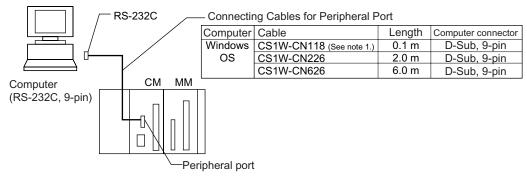

Note 1. The CS1W-CN118 Cable is used with an RS-232C cable to connect to the peripheral port on the Coordinator Module as shown below. Peripheral bus communications cannot be used if the CS1W-CN118 Cable is combined with an RS-232C Cable that has a model number ending in -V. In this case, Host Link (SYSMAC WAY) communications must be used.

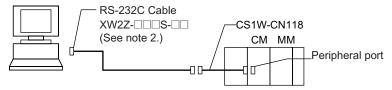

2. Host Link (SYSMAC WAY) communications cannot be used. Use peripheral bus communications.

#### Connecting to the RS-232C Port

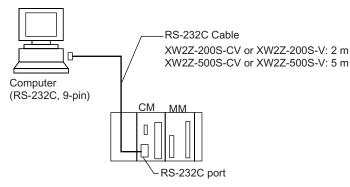

Note The XW2Z-200S-CV and XW2Z-500S-CV use static-resistant connectors and can be connected through peripheral bus or Host Link communications. The XW2Z-200S-V and XW2Z-500S-V, however, can only be connected through Host Link, not through peripheral bus.

#### **Programming Software**

| os                | Name                                      |        |
|-------------------|-------------------------------------------|--------|
| Microsoft Windows | CX-Programmer Version 6.11 or higher only | CD-ROM |

### Connecting through the USB port with a USB-Serial Conversion Cable

#### **Connecting to the Peripheral Port**

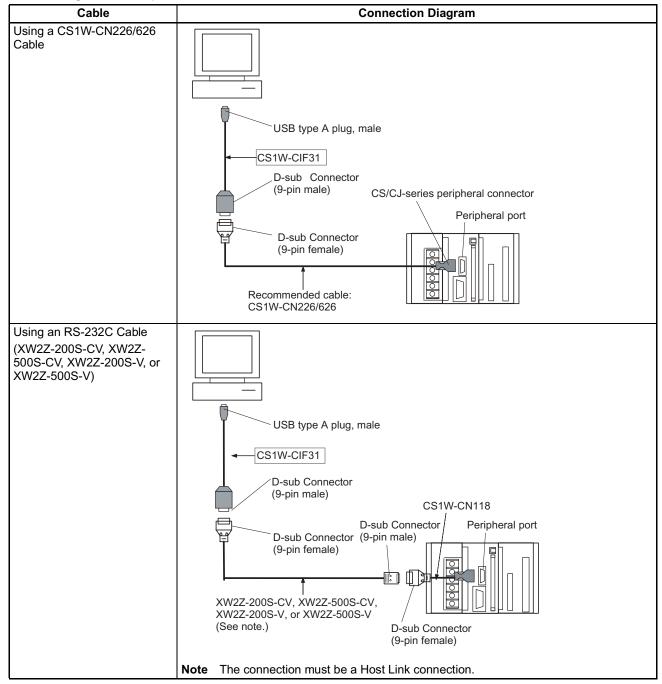

#### Connecting to the RS-232C Port

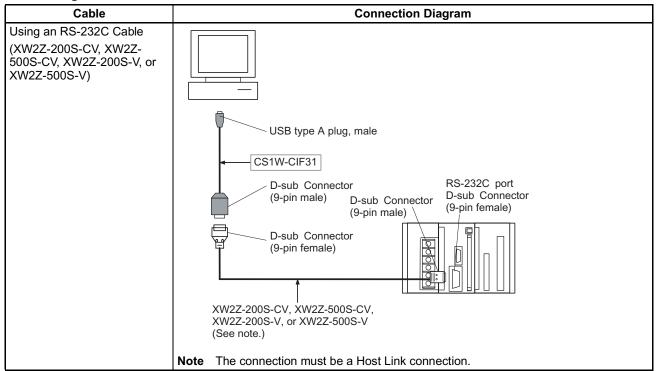

#### Connection Methods (Using a USB-Serial Conversion Cable)

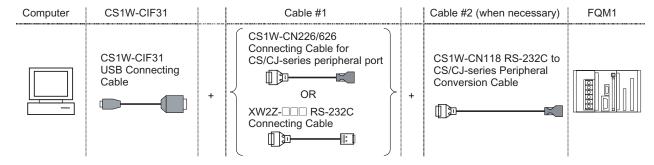

| USB              |                       | Cable 1                                    |                                |                    | Cable 2                   |                     | Port                                | Communic                                        |
|------------------|-----------------------|--------------------------------------------|--------------------------------|--------------------|---------------------------|---------------------|-------------------------------------|-------------------------------------------------|
| Connecting Cable | Connector             | Model                                      | Connector                      | Connector          | Model                     | Connector           |                                     | ations<br>mode                                  |
| CS1W-<br>CIF31   | D-Sub 9-pin female    | CS1W-<br>CN226/626<br>(2 or 6 m)           | CS/CJ<br>peripheral            | Unnecessary        |                           |                     | Coordinator<br>Module<br>peripheral | Peripheral<br>bus (Tool<br>bus) or<br>Host Link |
|                  | D-Sub 9-pin female    | XW2Z-<br>200S-CV/<br>500S-CV<br>(2 or 5 m) | D-Sub 9-pin<br>male            | D-Sub 9-pin female | CS1W-<br>CN118<br>(0.1 m) | CS/CJ<br>peripheral |                                     | Peripheral<br>bus (Tool<br>bus) or<br>Host Link |
|                  | D-Sub 9-pin female    | XW2Z-<br>200S-V/<br>500S-V<br>(2 or 5 m)   | D-Sub 9-pin<br>male            | D-Sub 9-pin female | CS1W-<br>CN118<br>(0.1 m) | CS/CJ<br>peripheral |                                     | Host link                                       |
|                  | D-Sub 9-pin<br>female | XW2Z-<br>200S-CV/<br>500S-CV<br>(2 or 5 m) | RS-232C<br>D-Sub 9-pin<br>male | Unnecessary        | /                         |                     | RS-232C<br>D-Sub 9-pin<br>female    | Peripheral<br>bus (Tool<br>bus) or<br>Host Link |
|                  | D-Sub 9-pin female    | XW2Z-<br>200S-V/<br>500S-V<br>(2 or 5 m)   | RS-232C<br>D-Sub 9-pin<br>male | Unnecessary        | /                         |                     |                                     | Host link                                       |

#### **CX-Programmer Connecting Cables** 8-2-2

| Port on Module       | Computer | Port on computer | Communications mode (Network type) | Model        | Length | Remarks        |
|----------------------|----------|------------------|------------------------------------|--------------|--------|----------------|
| Built-in periph-     |          | D-Sub 9-pin      | - 1                                | CS1W-CN226   | 2.0 m  |                |
| eral port            | os       | male             | or Host Link (SYSMAC<br>WAY)       | CS1W-CN626   | 6.0 m  |                |
| Built-in RS-232C     |          | D-Sub 9-pin      | - 1                                | XW2Z-200S-CV | 2 m    | Uses static-   |
| port                 | os       | male             | or Host Link (SYSMAC               | XW2Z-500S-CV | 5 m    | resistant con- |
| (D-Sub 9-pin female) |          |                  | WAY)                               |              |        | nectors        |

Note

When connecting one of these cables to the Coordinator Module's RS-232C port, always touch a grounded metal object to discharge any electrostatic charge from the body before touching the cable connector.

The XW2Z-DDS-CV Cables are equipped with static-resistant XM2S-0911-E Connector Hoods to improve static resistance, but we recommend discharging static build-up before touching these connectors as well.

/!\ Caution The OMRON Cables listed above can be used for connecting cables or an appropriate cable can be assembled. The external device or Coordinator Module itself may be damaged if a standard computer RS-232C cable is used as a connecting cable.

#### Connecting an RS-232C Cable to the Peripheral Port

The following connection configurations can be used when connecting an RS-232C cable to the Coordinator Module's peripheral port.

| Port on<br>Module              | Computer      | Port on computer    | Communications mode (Network type)                        | Model                                    | Length                     | Remarks                                                   |
|--------------------------------|---------------|---------------------|-----------------------------------------------------------|------------------------------------------|----------------------------|-----------------------------------------------------------|
| Built-in<br>peripheral<br>port | Windows<br>OS | D-Sub 9-pin<br>male | Peripheral bus (Tool bus)<br>or Host Link (SYSMAC<br>WAY) | CS1W-CN118 +<br>XW2Z-200S-CV/<br>500S-CV | 0.1 m +<br>(2 m or<br>5 m) | The XW2Z-□□□S-CV Cables have static-resistant connectors. |
|                                |               |                     | Host link (SYSMAC WAY)                                    | CS1W-CN118 +<br>XW2Z-200S-V/<br>500S-V   |                            |                                                           |

#### Connecting an RS-232C Cable to the RS-232C Port

The following connection configuration can be used to connect a personal computer to the Coordinator Module's RS-232C port with an RS-232C cable.

| Port on<br>Module                   | Computer   | Port on computer | Communications mode (Network type) | Model       | Length | Remarks |
|-------------------------------------|------------|------------------|------------------------------------|-------------|--------|---------|
| Built-in RS-                        | Windows OS | I                | Host link (SYSMAC WAY)             | XW2Z-200S-V | 2 m    |         |
| 232C port D-<br>sub 9-pin<br>female |            | male             |                                    | XW2Z-500S-V | 5 m    |         |

**Note** Either one of the following two serial communications modes can be used when connecting the CX-Programmer to the FQM1.

| Serial communications mode  | Features                                                                                                    |
|-----------------------------|----------------------------------------------------------------------------------------------------|
| Peripheral bus (Tool bus)   | Supports high-speed communications, so this communications mode is normally used to connect to the CX-Programmer.                                                    |
|                             | Supports only a 1:1 connection.                                                                                                    |
|                             | • When the FQM1 is connected, the CX-Programmer can recognize the baud rate and make the connection automatically.                                                   |
| Host link (SYS-<br>MAC WAY) | This communications mode is generally used to connect to a host computer. Both 1:1 and 1:N connections are supported.                                                |
|                             | Host link communications are relatively slow compared to the peripheral bus mode.                                                                                    |
|                             | • The Host Link mode supports connections through modems or optical adapters, long-distance connections using RS-422A or RS-485 communications, and 1:N connections. |

The following table lists the Programming Devices other than the CX-Programmer that can be used with CJ-series Units.

| Programming Device         | Description                                                                                                    | Connection |
|----------------------------|----------------------------------------------------------------------------------------------------|------------|
| CX-Designer<br>NS-Designer | These are Programming Devices for HMI devices.<br>Can be connected through the Coordinator Module's<br>communications port or directly connected to PT.           | Supported  |
| CX-Motion-NCF              | The CX-Motion-NCF can be used to set CJ1W-NCF71 Position Control Units and connected Servo Drivers. Connect through the Coordinator Module's communications port. | Supported  |

| Programming<br>Device | Description                                                                                                    | Connection         |
|-----------------------|----------------------------------------------------------------------------------------------------|--------------------|
| CX-Integrator         | The CX-Integrator is network configuration support software, which cannot be used through the Coordinator Module's communications port.                                                                            | Not sup-<br>ported |
|                       | DeviceNet settings for DeviceNet Slave Units in the FQM1 can be made through the DeviceNet Master Unit mounted to the host PLC. The Configurator can be connected to the Coordinator Module's communications port. |                    |
| CX-Drive              | Use the CX-Motion-NCF to change parameters in Servo Drivers connected to a CJ1W-NCF71 Position Control Unit.                                                                                                    | Not sup-<br>ported |
| SPU-Console           | The SPU-Console can be used to set and operate SYSMAC SPU Units. Connect this Programming Device directly to the SPU Unit.                                                                                         | Supported          |

# **SECTION 9 Error Processing**

This section provides information on identifying and correcting errors that occur during FQM1 operation.

| 9-1 | Error L          | og                             | 298 |
|-----|------------------|--------------------------------|-----|
| 9-2 | Error Processing |                                | 299 |
|     | 9-2-1            | Error Categories               | 299 |
|     | 9-2-2            | Error Information              | 299 |
|     | 9-2-3            | Error Codes                    | 300 |
|     | 9-2-4            | Error Processing Flowchart     | 301 |
|     | 9-2-5            | Error Tables.                  | 302 |
|     | 9-2-6            | Power Supply Check             | 308 |
|     | 9-2-7            | Memory Error Check             | 309 |
|     | 9-2-8            | Program Error Check            | 309 |
|     | 9-2-9            | Cycle Time Overrun Error Check | 310 |
|     | 9-2-10           | System Setup Error Check       | 310 |
|     | 9-2-11           | I/O Setting Error Check        | 311 |
|     | 9-2-12           | I/O Check                      | 312 |
|     | 9-2-13           | Environmental Conditions Check | 313 |
| 9-3 | Trouble          | shooting Problems in Modules   | 313 |

Error Log Section 9-1

### 9-1 Error Log

Each time that an error occurs in the FQM1, the error information is stored in the Error Log Area starting at A100. The error information includes the error code (same code stored in A400) and error contents. Up to 20 records can be stored in the Error Log.

# Errors Generated by FAL(006)/FALS(007)

In addition to system errors generated by the Coordinator Module and Motion Control Module, the FQM1 records user-defined errors generated by the FAL and FALS instructions in the ladder program. These instructions make it easier to track the operating status of the system.

A user-defined error is generated when FAL or FALS is executed in the program. The input conditions of these instructions constitute the user-defined error conditions.

The following table shows the error codes for FAL and FALS, which are stored in A400 and the first word of the error record when the instruction is executed.

| Instruction | FAL numbers                       | Error codes  |
|-------------|-----------------------------------|--------------|
| FAL         | #0001 to #01FF (1 to 511 decimal) | 4101 to 42FF |
| FALS        | #0001 to #01FF (1 to 511 decimal) | C101 to C2FF |

Note

FAL generates a non-fatal error (the Coordinator and Motion Control Module continue operating). FALS generates a fatal error that stops operation.

#### **Error Log Structure**

When more than 20 errors occur, the oldest error data (in A100 to A104) is deleted and the newest record is stored in A195 to A199.

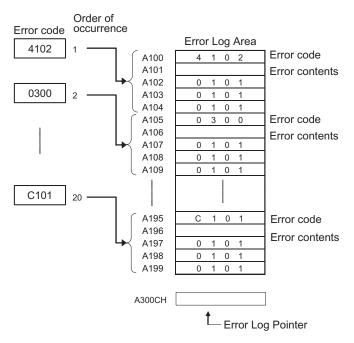

Note

The Error Log Pointer can be reset by turning ON the Error Log Pointer Reset Bit (A500.14), effectively clearing the error log display in the CX-Programmer. The contents of the Error Log Area (A100 to A199) will not be cleared by resetting the pointer.

### 9-2 Error Processing

### 9-2-1 Error Categories

Errors in the FQM1 can be broadly divided into the following three categories.

| Category                         | Result                                                    | Indicators    |               | s                 | Comments                                                                   |
|----------------------------------|-----------------------------------------------------------|---------------|---------------|-------------------|----------------------------------------------------------------------------|
|                                  |                                                           | RDY           | RUN           | ERR               |                                                                            |
| Standby                          | The FQM1 will not start operation in RUN or MONITOR mode. | OFF           | OFF           | OFF               | This status occurs when a faulty Motion Control Module is connected.       |
| Non-fatal Errors (including FAL) | The FQM1 will continue operating in RUN or MONITOR mode.  | ON<br>(Green) | ON<br>(Green) | Flashing<br>(Red) | This status indicates a non-fatal error other than a communications error. |
| Fatal Errors<br>(including FALS) | The FQM1 will stop operating in RUN or MONITOR mode.      | ON<br>(Green) | OFF           | ON<br>(Red)       | This status indicates a fatal error other than a power interruption.       |
|                                  |                                                           |               |               |                   | (The indicators will all be OFF when there is a power interruption.)       |

### 9-2-2 Error Information

There are basically four sources of information on errors that have occurred:

- The LED indicators on the front of the Coordinator and Motion Control Modules
- The Auxiliary Area Error Flags
- The Auxiliary Area Error Contents Words
- · The Auxiliary Area Error Code Word

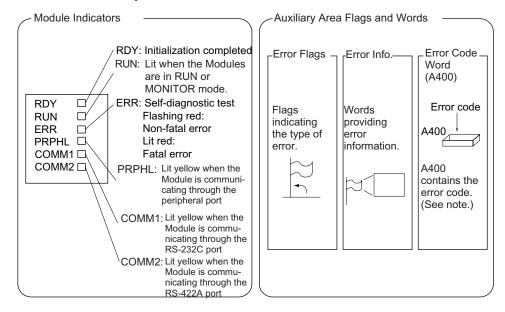

**Note** When two or more errors occur at the same time, the highest (most serious) error code will be stored in A400.

# Indicator Status and Error Conditions

The following table shows the status of the FQM1's indicators for errors that have occurred in RUN or MONITOR Mode.

| Indicator | CPU error | CPU reset | CPU     | Fatal error | Non-fatal |            |         |         |
|-----------|-----------|-----------|---------|-------------|-----------|------------|---------|---------|
|           |           |           | standby |             | error     | Peripheral | RS-232C | RS-422A |
| RDY       | OFF       | OFF       | OFF     | ON          | ON        | ON         | ON      | ON      |
| RUN       | OFF       | OFF       | OFF     | OFF         | ON        |            |         |         |

| Indicator | CPU error | CPU reset | CPU     | Fatal error | Non-fatal | Com        | Communications error |         |  |  |
|-----------|-----------|-----------|---------|-------------|-----------|------------|----------------------|---------|--|--|
|           |           |           | standby |             | error     | Peripheral | RS-232C              | RS-422A |  |  |
| ERR       | ON        | OFF       | OFF     | ON          | Flashing  |            |                      |         |  |  |
| PRPHL     |           |           |         |             |           | OFF        |                      |         |  |  |
| COMM1     |           |           |         |             |           |            | OFF                  |         |  |  |
| COMM2     |           |           |         |             |           |            |                      | OFF     |  |  |

# 9-2-3 Error Codes

| Classification   | Error code   | Error name                                            | Page |
|------------------|--------------|-------------------------------------------------------|------|
| Fatal system     | 80F1         | Memory error                                          | 304  |
| errors           | 80C0         | I/O bus error                                         | 304  |
|                  | 80CF         | Bus error (location undetermined)                     | 304  |
|                  | 80CE         | No End Cover                                          | 304  |
|                  | 80CD         | Synchronous bus error                                 | 304  |
|                  | 80E0         | I/O setting error                                     | 305  |
|                  | 80F0         | Program error                                         | 305  |
|                  | 80E9         | Duplicated number error                               | 305  |
|                  | 80E1         | Too many I/O points error                             | 305  |
|                  | 809F         | Cycle time overrun error                              | 306  |
| Non-fatal sys-   | 009B         | System Setup setting error                            | 306  |
| tem errors       | 0200 to 020F | CPU Bus Unit error                                    | 306  |
|                  | 030A to 035F | Special I/O Unit error                                | 307  |
|                  | 0001         | Coordinator Module WDT error                          | 307  |
|                  | 0006         | Coordinator Module error                              | 307  |
|                  | 0300         | Motion Control Module WDT error                       | 307  |
| User-defined     | 4101 to 42FF | FAL error                                             | 306  |
| non-fatal errors |              | (4101 to 42FF are stored for FAL numbers 001 to 511)  |      |
| User-defined     | C101 to C2FF | FALS error                                            | 306  |
| fatal errors     |              | (C101 to C2FF are stored for FALS numbers 001 to 511) |      |

# 9-2-4 Error Processing Flowchart

Use the following flowchart as a guide for error processing with the CX-Programmer.

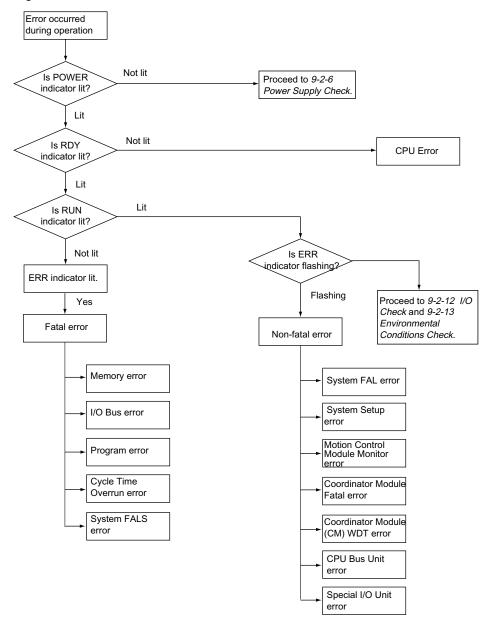

#### 9-2-5 Error Tables

The following tables show the errors which can occur in the FQM1 and indicate the probable cause of the errors.

**Note** Always confirm the safety of connected equipment before turning the power supply OFF or ON.

#### **CPU Errors**

If the following LED indicator condition appears during operation (in RUN or MONITOR mode), it indicates that a CPU error has occurred. The CX-Programmer cannot be connected if a CPU error has occurred.

If a fatal error occurs, the RDY and ERR indicators will be lit and the RUN indicator will be OFF, but a CX-Programmer can be connected. This difference can be used to distinguish between a CPU error and other fatal errors.

| Power Supply<br>Module Indicators | (Coo | Module Indicators<br>(Coordinator Module and Motion Control Modules) |     |  |  |  |  |  |
|-----------------------------------|------|----------------------------------------------------------------------|-----|--|--|--|--|--|
| POWER                             | RDY  | RDY RUN ERR PRPHL COMM1 COMM2                                        |     |  |  |  |  |  |
| Lit                               | OFF  | OFF                                                                  | Lit |  |  |  |  |  |

| Operating status | Error<br>name | Error flags<br>in Auxiliary<br>Area | Error code<br>(in A400) | Error con-<br>tents | Probable cause                                                                                     | Remedy                                                                                        |
|------------------|---------------|-------------------------------------|-------------------------|---------------------|----------------------------------------------------------------------------------------------------|-----------------------------------------------------------------------------------------------|
| Stopped          | CPU<br>error  | None                                | None                    | None                | A WDT (watchdog timer)<br>error occurred in a Module.<br>(This error does not nor-<br>mally occur) | Turn the power OFF and restart. The Module may be damaged. Contact your OMRON representative. |

#### **CPU Reset**

The following indictor status shows that the CPU Unit has been reset (not a CPU error). A Programming Device cannot be connected in this condition.

| Power Supply Module Indicators | (Coo | Module Indicators (Coordinator Module and Motion Control Modules) |     |       |       |       |  |
|--------------------------------|------|-------------------------------------------------------------------|-----|-------|-------|-------|--|
| POWER                          | RDY  | RUN                                                               | ERR | PRPHL | COMM1 | COMM2 |  |
| Lit                            | OFF  | OFF                                                               | OFF |       |       |       |  |

| Operating status | Error<br>name | Error flags<br>in Auxil-<br>iary Area | Error code<br>(in A400) | Error con-<br>tents | Probable cause                                                                                                    | Remedy                                                                                 |
|------------------|---------------|---------------------------------------|-------------------------|---------------------|----------------------------------------------------------------------------------------------------|----------------------------------------------------------------------------------------|
| Stopped          | CPU<br>reset  | None                                  | None                    | None                | Power is not being supplied to the Expansion Rack.                                                                                                    | Supply power to the Expansion Rack.                                                    |
|                  |               |                                       |                         |                     | I/O Control Module is not<br>connected correctly, e.g.,<br>more than one is con-<br>nected or one is connected<br>to an Expansion Rack.               | Turn OFF the power supply, correct the connections, and turn the power supply back ON. |
|                  |               |                                       |                         |                     | The I/O Connecting cable is not connected correctly, e.g., the connections to the input and output connectors on the I/O Interface Unit are reversed. | Turn OFF the power supply, correct the connections, and turn the power supply back ON. |

Note

When the power supply to an Expansion Rack is interrupted, the Coordinator Module will stop running and perform the same power interruption procedure that is performed when the power supply is interrupted to the Coordinator Module itself.

#### **CPU Standby**

If the following LED indicator condition appears when the power is turned ON, it indicates that the FQM1 is in CPU standby status.

When the FQM1 is turned ON, cyclic servicing starts after the Coordinator Module recognizes all of the connected Motion Control Modules and CJ-series Units. Operation can be started at that point.

If the startup mode is RUN or MONITOR mode, the FQM1 will remain in standby status until all of the Motion Control Modules have been recognized.

| Power Supply Module Indicators | Module Indicators<br>(Coordinator Module and Motion Control Modules) |                               |     |  |  |  |  |
|--------------------------------|----------------------------------------------------------------------|-------------------------------|-----|--|--|--|--|
| POWER                          | RDY                                                                  | RDY RUN ERR PRPHL COMM1 COMM2 |     |  |  |  |  |
| Lit                            | OFF                                                                  | OFF                           | OFF |  |  |  |  |

| Operating status | Error<br>name  | Error flags<br>in Auxiliary<br>Area | Error code<br>(in A400) | Error con-<br>tents | Probable cause                                                       | Remedy |
|------------------|----------------|-------------------------------------|-------------------------|---------------------|----------------------------------------------------------------------|--------|
| Stopped          | CPU<br>standby | None                                | None                    | None                | A Motion Control Module or CJ-series Unit did not start up properly. | •      |

The FQM1 will go into CPU standby when a Too many I/O points error, unit number error, duplicated number error, or I/O setting error is detected when the power is turned ON. The ERR Indicator will be lit in this case. Eliminate the cause of the error and turn the power ON again.

Note

When a CJ1W-SPU01 SPU Unit is mounted, it takes the Coordinator Module about 20 seconds to recognize the SPU Unit, so the CPU standby time will be longer then usual.

#### **Fatal Errors**

If the following LED indicator condition appears during operation (in RUN or MONITOR mode), it indicates that a fatal error has occurred.

| Power Supply<br>Unit Indicators |     | Module Indicators             |     |  |  |  |  |  |
|---------------------------------|-----|-------------------------------|-----|--|--|--|--|--|
| POWER                           | RDY | RDY RUN ERR PRPHL COMM1 COMM2 |     |  |  |  |  |  |
| Lit                             | Lit | OFF                           | Lit |  |  |  |  |  |

The fatal error's error contents will be displayed in the Error Tab in the CX-Programmer's Error Window. Determine the cause of the error from the error message and related Auxiliary Area flags/words and correct the cause of the error.

Errors are listed in order of importance. When two or more errors occur at the same time, the more serious error's error code will be recorded in A400.

The I/O memory will be cleared when a fatal error other than FALS occurs. (The I/O memory will not be cleared when FALS is executed to generate a fatal error.)

When operation is stopped, all outputs will be turned OFF. The Servo Driver that is in Servo ON state for outputs from the FQM1 will switch to Servo OFF state.

#### **Fatal Errors**

| Error            | Error<br>code (in<br>A400)           | Auxiliary Area<br>flag and word<br>data | Probable cause                                                                                                    | Possible remedy                                                                                                    |
|------------------|--------------------------------------|-----------------------------------------|----------------------------------------------------------------------------------------------------|----------------------------------------------------------------------------------------------------|
| Memory<br>error  | 80F1                                 | A401.15: Memory Error Flag A403: Memory | An error has occurred in memory. A bit in A403 will turn ON to show the location of the error as listed below.                                                                                                    | See below.                                                                                                    |
|                  |                                      | Error Location                          | A403.00 ON:<br>A checksum error has occurred in<br>the user program memory. An illegal<br>instruction was detected.                                                                                                    | Check the program and correct the error.                                                                                                    |
|                  |                                      |                                         | A403.04 ON:<br>A checksum error has occurred in<br>the System Setup.                                                                                                    | Transfer the System Setup settings again.                                                                                                    |
|                  |                                      |                                         | A403.10 ON:<br>An error occurred in flash memory<br>(backup memory).                                                                                                    | Module hardware is faulty. Replace the Module.                                                                                                    |
|                  |                                      |                                         | A403.13 ON:<br>There is an error in the analog off-<br>set/gain data.                                                                                                    | Check the data and set again.                                                                                                    |
|                  |                                      |                                         | A403.14 ON:<br>A checksum error has occurred in<br>the DM data stored in flash memory.                                                                                                    | Save the DM data in flash memory again. If the error cannot be cleared, replace the Module.                                                                                                    |
| I/O Bus<br>error | 80C0<br>80C1<br>80CD<br>80CE<br>80CF | A401.14: I/O<br>Bus Error Flag          | Error has occurred in the data transfer between connected Modules or the End Cover is not connected to the right side of the FQM1.  Note A404.00 to A404.07 contain the error slot number (00 to 09) in binary.  A404.08 to A404.15 contain the error rack number (00 to 01) in binary.  Both of these bytes will contain 0D if a synchronous bus error occurred.  The code 0F hex indicates that the slot cannot be determined. The code 0E hex indicates an End Cover is not connected. | Try turning the power OFF and ON again.  If the error persists, turn the power OFF and check connections between the Modules and the End Cover.  Check for damage to the Modules. After correcting the problem, turn the FQM1's power OFF and then ON again. |

| Error                           | Error<br>code (in<br>A400) | Auxiliary Area<br>flag and word<br>data                                             | Probable cause                                                                                                    | Possible remedy                                                                                                    |
|---------------------------------|----------------------------|-------------------------------------------------------------------------------------|----------------------------------------------------------------------------------------------------|----------------------------------------------------------------------------------------------------|
| Program<br>error                | 80F0                       | A401.09: Program Error Flag A295: Program                                           | The program is incorrect. A bit in A405 will turn ON to show the error details as listed below.                                                                                                    | Check A405 to determine the type of error that occurred.  Correct the program and then clear the                                                      |
|                                 |                            | error information                                                                   |                                                                                                    | error.                                                                                                    |
|                                 |                            |                                                                                     | A295.11: No END error                                                                                                    | Be sure that there is an END instruction at the end of the program.                                                                                   |
|                                 |                            |                                                                                     | A295.15: UM overflow error<br>The last address in UM (user pro-<br>gram memory) has been exceeded.                                                                                                    | Use the CX-Programmer to transfer the program again to FQM1.                                                                                          |
|                                 |                            |                                                                                     | A295.13: Differentiation overflow error Too many differentiated instructions have been inserted or deleted during online editing.                                                                                                    | After writing any changes to the program, switch to PROGRAM mode and then return to MONITOR mode to continue editing the program.                     |
|                                 |                            |                                                                                     | A295.12: Task error A task error has occurred. The task specified in the MSKS instruction                                                                                                    | Check that all of the task numbers specified in the MSKS instructions have corresponding tasks.                                                       |
|                                 |                            |                                                                                     | doesn't exist.                                                                                                    | Use MSKS to mask any input interrupt task or other interrupt tasks that are not being used and that do not have programs set for them.                |
|                                 |                            |                                                                                     | A295.14: Illegal instruction error<br>The program contains an instruction<br>that cannot be executed.                                                                                                    | Check and correct the program.                                                                                                    |
| I/O Table<br>Setting<br>error   | 80E0                       | A401.10: I/O<br>Setting Error<br>Flag                                               | More than 5 Motion Control Modules are connected.                                                                                                    | Check whether the number of Modules is incorrect. If the number of Modules is incorrect, turn OFF the power supply and correctly connect the Modules. |
|                                 |                            |                                                                                     | An unsupported CJ-series Unit has been mounted.                                                                                                    | Remove the unsupported CJ-series Unit and turn the power ON again.                                                                                    |
| Dupli-<br>cated<br>Number       | 80E9                       | A410: CPU Bus<br>Unit Duplicate<br>Number Flags                                     | The same unit number has been allocated to more than one CPU Bus Unit.                                                                                                    | Check the CPU Bus Unit unit numbers, eliminate the duplications, and turn the Rack's power supply OFF and then ON                                     |
| error                           |                            |                                                                                     | <b>Note</b> A410.00 to A410.15 correspond to unit numbers 0 to F.                                                                                                    | again.                                                                                                    |
|                                 |                            | A411 to A416:<br>Special I/O Unit<br>Duplicate Num-                                 | The same unit number has been allocated to more than one Special I/O Unit.                                                                                                    | Check the Special I/O Unit unit numbers, eliminate the duplications, and turn the Rack's power supply OFF and then ON                                 |
|                                 |                            | ber Flags                                                                           | Note A411.00 to A416.15 correspond to unit numbers 0 to 95.                                                                                                    | again.                                                                                                    |
|                                 |                            |                                                                                     | A Special I/O Unit has a unit number setting between 0 and 9.                                                                                                    | Set all Special I/O Unit unit numbers to 10 or higher.                                                                                                |
| Too Many<br>I/O Points<br>error | 80E1                       | A401.11: Too<br>Many I/O Points<br>Flag<br>A407: Too Many<br>I/O Points,<br>Details | The probable causes are listed below. The 3-bit binary value (000 to 101) in A407.13 to A407.15 indicates the cause of the error. The value of these 3 bits is also output to A407.00 to A407.12.                                                                                        | Correct the problem and then turn the power supply OFF and back ON.                                                                                   |
|                                 |                            | 3.5                                                                                 | <ol> <li>The total number of I/O points allocated to Basic I/O Units exceeds the maximum allowed (320 I/O points). (bits: 000)</li> <li>The number of Expansion Racks exceeds the maximum (bits: 101).</li> <li>More than 10 I/O Units are connected to one Rack (bits: 111).</li> </ol> |                                                                                                    |

| Error                    | Error<br>code (in<br>A400) | Auxiliary Area<br>flag and word<br>data | Probable cause                                                                                                    | Possible remedy                                                                                      |
|--------------------------|----------------------------|-----------------------------------------|----------------------------------------------------------------------------------------------------|----------------------------------------------------------------------------------------------------|
| Cycle<br>Time<br>Overrun | 809F                       | A401.08: Cycle<br>Time Too Long<br>Flag | The cycle time has exceeded the maximum cycle time (watch cycle time) set in the System Setup.                                                                                                    | Change the program to reduce the cycle time or change the System Setup's maximum cycle time setting. |
| error                    |                            |                                         |                                                                                                    | One way to reduce the cycle time is by jumping parts of the program that aren't being used.          |
| System FALS error        | C101 to<br>C2FF            | A401.06: FALS<br>Error Flag             | FALS has been executed in the program.                                                                                                    | Remove the cause of the user-defined error indicated by the FAL number.                              |
|                          |                            |                                         | The error code in A400 will indicate the FAL number. The leftmost digit of the code will be C and the rightmost 3 digits of the code will be from 101 to 2FF hex, which correspond to FAL numbers 001 to 511. |                                                                                                    |

#### **Non-fatal Errors**

If the following LED indicator condition appears during operation (in RUN or MONITOR mode), it indicates that a non-fatal error has occurred.

| Power Supply<br>Unit Indicators | Module Indicators |     |          |       |       |       |
|---------------------------------|-------------------|-----|----------|-------|-------|-------|
| POWER                           | RDY               | RUN | ERR      | PRPHL | COMM1 | COMM2 |
| Lit                             | Lit               | Lit | Flashing |       |       |       |

The non-fatal error's error contents will be displayed in the Error Tab in the CX-Programmer's Error Window. Determine the cause of the error from the error message and related Auxiliary Area flags/words and correct the cause of the error.

Errors are listed in order of importance. When two or more errors occur at the same time, the more serious error's error code will be recorded in A400.

#### **Non-fatal Errors**

| Error                 | Error<br>code (in<br>A400) | Flag and word<br>data                                                                       | Probable cause                                                                                                    | Possible remedy                                                                                                    |
|-----------------------|----------------------------|---------------------------------------------------------------------------------------------|----------------------------------------------------------------------------------------------------|----------------------------------------------------------------------------------------------------|
| System FAL error      | 4101 to<br>42FF            | A402.15: FAL<br>Error Flag                                                                  | FAL has been executed in program. The error code in A400 will indicate the FAL number. The leftmost digit of the code will be 4 and the rightmost 3 digits of the code will be from 101 to 2FF hex, which correspond to FAL numbers 001 to 511. | Remove the cause of the user-<br>defined error indicated by the FAL<br>number.                                                                                                    |
| System Setup<br>error | 009B                       | A402.10: System Setup Error Flag A406: System Setup Error Location                          | There is a setting error in the System Setup. The location of the error is written to A406.                                                                                                    | Set the correct value in the System Setup.                                                                                                    |
| CPU Bus Unit<br>error | 0200 to<br>020F            | A402.07: CPU<br>Bus Unit Error<br>Flag<br>A417: CPU Bus<br>Unit Error, Unit<br>Number Flags | An error occurred in a data exchange between the CPU Unit and a CPU Bus Unit.  Note The corresponding flag in A417 is turned ON to indicate the problem Unit. A417.00 to A417.15 correspond to unit numbers 0 to F.                             | Check the Unit indicated in A417. Refer to the Unit's operation manual to find and correct the cause of the error. Restart the Unit by toggling its Restart Bit or turn the power OFF and ON again. Replace the Unit if it won't restart. |

| Error                                          | Error<br>code (in<br>A400) | Flag and word<br>data                                                                        | Probable cause                                                                                                    | Possible remedy                                                                                                    |
|------------------------------------------------|----------------------------|----------------------------------------------------------------------------------------------|----------------------------------------------------------------------------------------------------|----------------------------------------------------------------------------------------------------|
| Special I/O Unit<br>error                      | 030A to<br>035F            | A402.06: Special I/O Unit Error Flag A418 to A423: Special I/O Unit Error, Unit Number Flags | An error occurred in a data exchange between the CPU Unit and a Special I/O Unit.  The corresponding flag in A418 to A423 is turned ON to indicate the problem Unit. A418.00 to A423.15 correspond to unit numbers 0 to 95. | Check the Unit indicated in A418 to A423. Refer to the Unit's operation manual to find and correct the cause of the error. Restart the Unit by toggling its Restart Bit or turn the power OFF and ON again.  Replace the Unit if it won't restart. |
| Motion Control<br>Module Moni-<br>toring error | 0300                       | A402.05: Motion<br>Control Module<br>Monitoring Error<br>Flag                                | An error occurred during cyclic refreshing with the Motion Control Module.                                                                                                    | Turn the power OFF and ON again.                                                                                                    |
| Coordinator<br>Module Fatal<br>error           | 0006                       | A402.14: Coordinator Module<br>Fatal Error Flag                                              | A fatal error occurred in the Coordinator Module.                                                                                                    | Remove the cause of the error in the Coordinator Module and then clear the error.                                                                                                    |
| Coordinator<br>Module WDT<br>error             | 0001                       | A402.08: Coordinator Module WDT Error Flag                                                   | A watchdog timer error occurred in the Coordinator Module.                                                                                                    | Turn the power OFF and ON again.                                                                                                    |

### **Other Errors**

| LED indicator status                          |                         | LED indicator status Error |                           | Error<br>code<br>(A400) | Flag and<br>word data | Probable cause                                                                 | Possible remedy                                                                                  |
|-----------------------------------------------|-------------------------|----------------------------|---------------------------|-------------------------|-----------------------|--------------------------------------------------------------------------------|--------------------------------------------------------------------------------------------------|
| Power Supply<br>Unit<br>Coordinator           | POWER                   | Lit<br>Lit                 | Communica-<br>tions error | None                    | None                  | A communications error occurred between the peripheral                         | Check the cables.<br>Also, check the setting<br>of DIP Switch pin 2                              |
| Module                                        | RUN<br>ERR              | Lit                        |                           |                         |                       | port and the con-<br>nected device.                                            | and the communica-<br>tions settings for the<br>peripheral port in the                           |
|                                               | PRPHL<br>COMM1<br>COMM2 | OFF                        |                           |                         |                       |                                                                                | System Setup and correct any mistakes.                                                           |
| Power Supply<br>Unit                          | POWER                   | Lit                        | Communica-<br>tions error | None                    | None                  | A communications error occurred                                                | Check the host link port settings in the                                                         |
| Coordinator<br>Module                         | RDY<br>RUN<br>ERR       | Lit<br>Lit                 |                           |                         |                       | between the RS-232C port and the connected device.                             | System Setup. Check the cable wiring.                                                            |
|                                               | PRPHL<br>COMM1<br>COMM2 | OFF OFF                    |                           |                         |                       |                                                                                | If a host computer is connected, check the host computer's serial port settings and the program. |
| Power Supply<br>Unit<br>Coordinator<br>Module | POWER RDY RUN           | Lit<br>Lit                 | Communications error      | None                    | None                  | A communications<br>error occurred<br>between the RS-422A<br>port and the con- | Check whether the servo driver settings in the System Setup are correct.                         |
|                                               | ERR PRPHL COMM1 COMM2   | <br><br>OFF                |                           |                         |                       | nected device.                                                                 | Check the cable wiring. Check the operating status of the connected servo driver.                |

# 9-2-6 Power Supply Check

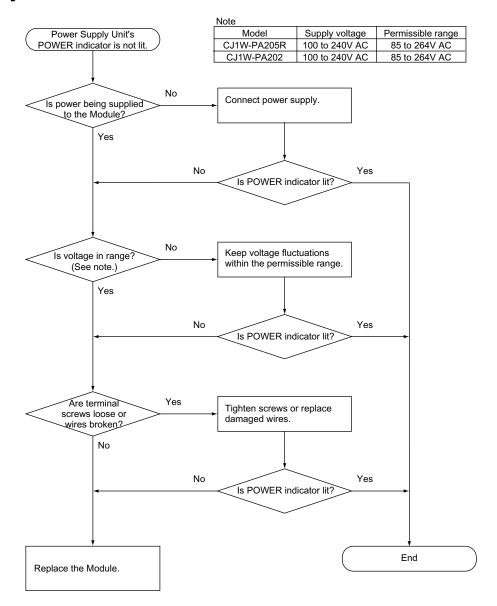

# 9-2-7 Memory Error Check

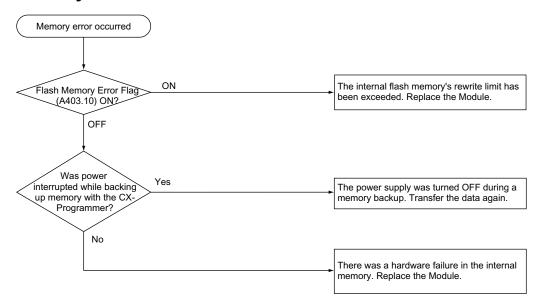

# 9-2-8 Program Error Check

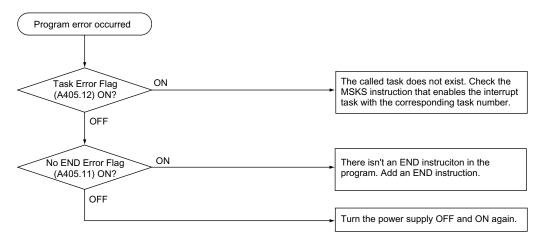

# 9-2-9 Cycle Time Overrun Error Check

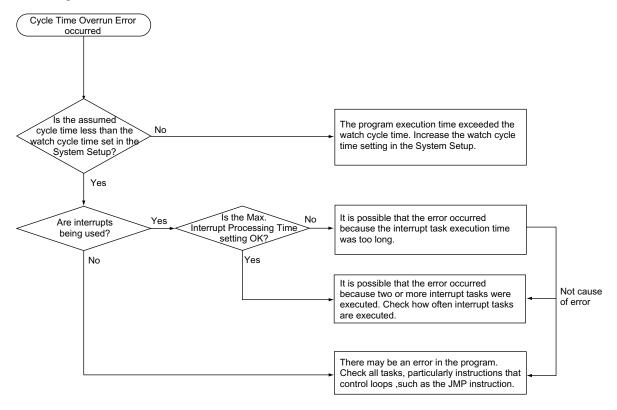

### 9-2-10 System Setup Error Check

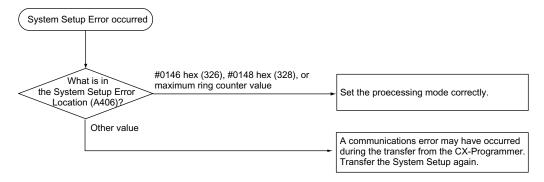

# 9-2-11 I/O Setting Error Check

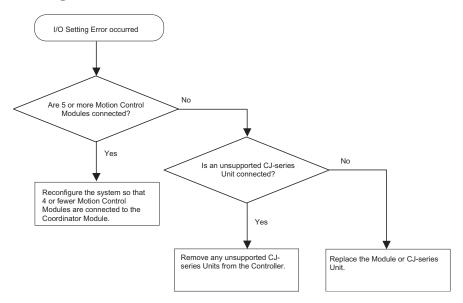

### 9-2-12 I/O Check

The I/O check flowchart is based on the following ladder diagram section, assuming that the problem is SOL1 does not turn ON.

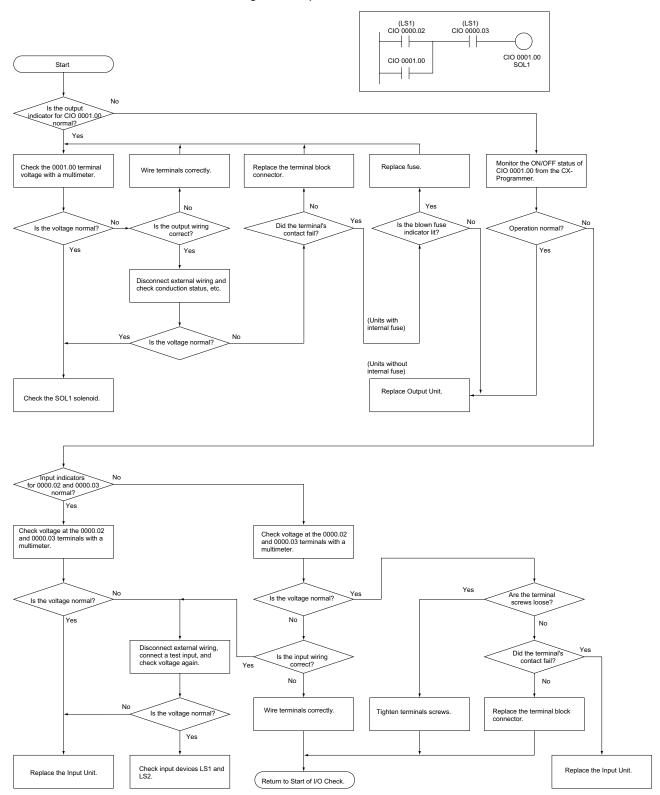

### 9-2-13 Environmental Conditions Check

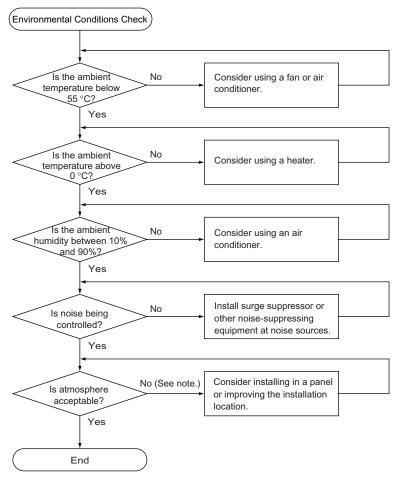

**Note** Prevent exposure to corrosive gases, flammable gases, dust, dirt, salts, metal dust, direct sunlight, water, oils, and chemicals.

# 9-3 Troubleshooting Problems in Modules

#### **Coordinator Module Errors**

| Error condition                                                                                                    | Probable cause                                     | Remedy                         |
|----------------------------------------------------------------------------------------------------|----------------------------------------------------|--------------------------------|
| The Power Supply Unit's POWER indicator is not lit.                                                                                        | PCB short-circuited or damaged.                    | Replace the Power Supply Unit. |
| The RDY indicators on the Modules do not go ON.                                                                                            | The power supply line is faulty                    | Replace the Power Supply Unit. |
| The Coordinator Module's RUN indicator does not go ON.                                                                                     | An error in program is causing a fatal error       | Correct program                |
| The Power Supply Unit's RUN output* does not turn ON. The Coordinator Module's RUN indicator is lit. (*CJ1W-PA205R Power Supply Unit only) | Internal circuitry of Power Supply Unit is faulty. | Replace the Power Supply Unit. |

| Error condition                                                             | Probable cause                                                                  | Remedy                             |
|-----------------------------------------------------------------------------|---------------------------------------------------------------------------------|------------------------------------|
| Bus Unit does not operate or does not operate prop-                         | <ol> <li>The I/O bus is faulty.</li> <li>The I/O Connecting Cable is</li> </ol> | Replace the Motion Control Module. |
| erly.                                                                       | faulty.                                                                         | Replace the CS/CJ Series I/O       |
| A particular I/O point does not operate.                                    |                                                                                 | Connecting Cable                   |
| Error occurs in 8-point or 16-point units.                                  |                                                                                 | Replace the I/O Control Module.    |
| A particular I/O point stays ON.                                            |                                                                                 | Replace the I/O Interface Unit.    |
| None of the I/O points will go ON in a particular Module or CJ-series Unit. |                                                                                 |                                    |

### **Motion Control Module Errors**

| Error condition                                                      | Probable cause                               | Remedy                             |
|----------------------------------------------------------------------|----------------------------------------------|------------------------------------|
| The Motion Control Module's RUN indicator does not go ON.            | An error in program is causing a fatal error | Correct program.                   |
| Motion Control Module does not operate or does not operate properly. | The I/O bus is faulty.                       | Replace the Motion Control Module. |
| A particular I/O point does not operate.                             |                                              |                                    |
| Error occurs in 8-point or 16-point units.                           |                                              |                                    |
| A particular I/O point stays ON.                                     |                                              |                                    |
| None of a particular Module's I/O points will go ON.                 |                                              |                                    |

### **Input Errors**

| Error condition                                   | Probable cause                                             | Remedy                                        |
|---------------------------------------------------|------------------------------------------------------------|-----------------------------------------------|
| None of inputs turn ON. (Indicators are not lit.) | (1) External input power supply is not being supplied.     | Connect a proper external input power supply. |
|                                                   | (2) The external input power supply voltage is too low.    | Adjust supply voltage to within proper range. |
|                                                   | (3) Terminal block screws are loose.                       | Tighten screws.                               |
|                                                   | (4) Terminal block connector is not making good contact.   | Replace terminal block connector.             |
| None of inputs turn ON.<br>(Indicators are lit.)  | Input circuit is faulty.                                   | Replace the Module.                           |
| None of inputs turn OFF.                          | Input circuit is faulty.                                   | Replace the Module.                           |
| A particular input does not turn ON.              | (1) Input device is faulty.                                | Replace the input device.                     |
|                                                   | (2) Input wiring disconnected.                             | Check input wiring.                           |
|                                                   | (3) Terminal block screws are loose.                       | Tighten screws.                               |
|                                                   | (4) Terminal block connector is not making good contact.   | Replace terminal block connector.             |
|                                                   | (5) External input's ON time is too short.                 | Adjust input device                           |
|                                                   | (6) Faulty input circuit                                   | Replace the Module.                           |
|                                                   | (7) An input bit address is used in an output instruction. | Correct program.                              |
| A particular input does not turn OFF.             | (1) Input circuit is faulty.                               | Replace the Module or Input Unit.             |
|                                                   | (2) An input bit address is used in an output instruction. | Correct program.                              |

| Error condition                                                        | Probable cause                                 | Remedy                                                                                                    |
|------------------------------------------------------------------------|------------------------------------------------|----------------------------------------------------------------------------------------------------|
| Input turns ON/OFF irregularly.                                        | (1) External input voltage is low or unstable. | Adjust external input voltage to within the proper range.                                                                                                    |
|                                                                        | (2) Malfunction due to noise.                  | Take protective measures against noise, such as: (1) Install surge suppressor. (2) Install isolating transformer. (3) Install shielded cables between the inputs and loads. |
|                                                                        | (3) Terminal block screws are loose.           | Tighten screws.                                                                                                    |
|                                                                        | (4) Faulty terminal block connector contact.   | Replace terminal block connector.                                                                                                    |
| Errors occur in 8-point or 16-point blocks, i.e., for the same common. | (1) Common terminal screw is loose.            | Tighten screw.                                                                                                    |
|                                                                        | (2) Faulty terminal block connector contact.   | Replace terminal block connector.                                                                                                    |
|                                                                        | (3) Faulty data bus                            | Replace the Module or Input Unit.                                                                                                    |
|                                                                        | (4) Faulty CPU                                 | Replace the Coordinator Module.                                                                                                    |
| Input indicator does not light, but input operates normally.           | Faulty indicator or indicator circuit.         | Replace the Module or Input Unit.                                                                                                    |

# **Output Errors**

| Error condition                                                          | Probable cause                                                                                                    | Remedy                                                                         |
|--------------------------------------------------------------------------|----------------------------------------------------------------------------------------------------|--------------------------------------------------------------------------------|
| None of the outputs will go ON.                                          | (1) The load power is not being supplied.                                                                                                    | Supply power.                                                                  |
|                                                                          | (2) Load power supply voltage is too low.                                                                                                    | Adjust voltage to within the allowed range.                                    |
|                                                                          | (3) Terminal block screws are loose.                                                                                                    | Tighten screws.                                                                |
|                                                                          | (4) Faulty terminal block connector contact.                                                                                                    | Replace terminal block connector.                                              |
|                                                                          | (5) An overcurrent (possibly caused by a short at the load) resulted in a blown fuse in the Output Unit. (Some Output Units provide an indicator for blown fuses.) | Replace fuse.                                                                  |
|                                                                          | (6) Faulty I/O bus connector contact.                                                                                                    | Replace the Module or Output Unit.                                             |
|                                                                          | (7) Output circuit is faulty.                                                                                                    | Replace the Module or Output Unit.                                             |
| None of the outputs will go OFF.                                         | Output circuit is faulty.                                                                                                    | Replace the Module or Output Unit.                                             |
| A specific bit address' output does not turn ON. (Indicator is not lit.) | (1) Output ON time too short because of a program error.                                                                                                    | Correct program to increase the time that the output is ON.                    |
|                                                                          | (2) The bit's status is controlled by multiple output instructions.                                                                                                | Correct program so that each output bit is controlled by only one instruction. |
|                                                                          | (3) Faulty output circuit.                                                                                                    | Replace the Module or Output Unit.                                             |

| Error condition                                                           | Probable cause                                                                                           | Remedy                                                                                                    |
|---------------------------------------------------------------------------|----------------------------------------------------------------------------------------------------|----------------------------------------------------------------------------------------------------|
| A specific bit address' output does not turn ON.                          | (1) Faulty output device.                                                                                | Replace output device.                                                                                                    |
| (Indicator is lit).                                                       | (2) Break in output wiring.                                                                              | Check output wiring.                                                                                                    |
|                                                                           | (3) Terminal block screws are loose.                                                                     | Tighten screws.                                                                                                    |
|                                                                           | (4) Faulty terminal block connector.                                                                     | Replace terminal block connector.                                                                                                    |
|                                                                           | (5) Faulty relay (Relay Output Unit only)                                                                | Replace relay.                                                                                                    |
|                                                                           | (6) Faulty output circuit.                                                                               | Replace Unit.                                                                                                    |
| A specific bit address' output does not turn OFF. (Indicator is not lit.) | (1) Faulty relay (Relay Output Unit only)                                                                | Replace relay.                                                                                                    |
|                                                                           | (2) Output does not turn OFF due to leakage current or residual voltage.                                 | Replace external load or add dummy resistor.                                                                                                    |
| Output of a specific bit number does not turn OFF. (Indicator lit.)       | (1) The bit's status is controlled by multiple output instructions.                                      | Correct program.                                                                                                    |
|                                                                           | (2) Faulty output circuit.                                                                               | Replace the Module or Output Unit.                                                                                                    |
| Output turns ON/OFF irregularly.                                          | (1) Low or unstable load voltage.                                                                        | Adjust load voltage to within proper range                                                                                                    |
|                                                                           | (2) The bit's status is controlled by multiple output instructions.                                      | Correct program so that each output bit is controlled by only one instruction.                                                                                               |
|                                                                           | (3) Malfunction due to noise.                                                                            | Take protective measures against noise, such as: (1) Install surge suppressor. (2) Install isolating transformer. (3) Install shielded cables between the outputs and loads. |
|                                                                           | (4) Terminal block screws are loose.                                                                     | Tighten screws.                                                                                                    |
|                                                                           | (5) Faulty terminal block connector contact.                                                             | Replace terminal block connector.                                                                                                    |
| Errors occur in 8-point or 16-point blocks, i.e., for the same common.    | (1) Common terminal screw is loose.                                                                      | Tighten screw.                                                                                                    |
|                                                                           | (2) Faulty terminal block connector contact.                                                             | Replace terminal block connector.                                                                                                    |
|                                                                           | (3) An overcurrent (possibly caused by a short at the load) resulted in a blown fuse in the Output Unit. | Replace fuse.                                                                                                    |
|                                                                           | (4) Faulty data bus                                                                                      | Replace the Module or Output Unit.                                                                                                    |
|                                                                           | (5) Faulty CPU                                                                                           | Replace the Coordinator Module.                                                                                                    |
| Output indicator does not light, but output operates normally.            | Faulty indicator or indicator circuit.                                                                   | Replace the Module or Output Unit.                                                                                                    |

# **SECTION 10 Inspection and Maintenance**

This section provides inspection and maintenance information.

| 10-1 | Inspecti | ons                            | 318 |
|------|----------|--------------------------------|-----|
|      | 10-1-1   | Inspection Points              | 318 |
|      | 10-1-2   | Module Replacement Precautions | 319 |

Inspections Section 10-1

# 10-1 Inspections

Daily or periodic inspections are required in order to maintain the FQM1 in peak operating condition.

### 10-1-1 Inspection Points

Although the major components in the FQM1 have an extremely long life time, they can deteriorate under improper environmental conditions. Periodic inspections are thus required to ensure that the required condition is being maintained.

Inspection is recommended at least once every six months to a year, but more frequent inspections will be necessary in adverse environments.

Take immediate steps to correct the situation if any of the conditions in the following table are not met.

#### **Inspection Points for Periodic Inspections**

| No. | Item                     | Inspection                                                                                   | Criteria                                                                        | Action                                                                                                    |
|-----|--------------------------|----------------------------------------------------------------------------------------------|---------------------------------------------------------------------------------|----------------------------------------------------------------------------------------------------|
| 1   | Source Power<br>Supply   | Check for voltage fluctuations at the power supply terminals.                                | The voltage must be within the allowable voltage fluctuation range. (See note.) | Use a voltage tester to check the power supply at the terminals. Take necessary steps to bring voltage fluctuations within limits. |
| 2   | I/O Power Sup-<br>ply    | Check for voltage fluctuations at the I/O terminals.                                         | Voltages must be within specifications for each Module.                         | Use a voltage tester to check the power supply at the terminals. Take necessary steps to bring voltage fluctuations within limits. |
| 3   | Ambient environ-<br>ment | Check the ambient temperature. (Inside the control panel if the FQM1 is in a control panel.) | 0 to 55°C                                                                       | Use a thermometer to check the temperature and ensure that the ambient temperature remains within the allowed range of 0 to 55°C.  |
|     |                          | Check the ambient humidity. (Inside the control panel if the FQM1 is in a control panel.)    | Relative humidity must be 10% to 90% with no condensation.                      | Use a hygrometer to check the humidity and ensure that the ambient humidity remains within the allowed range.                      |
|     |                          |                                                                                              |                                                                                 | In particular, verify that there is no condensation or icing caused by sudden temperature changes.                                 |
|     |                          | Check that the FQM1 is not in direct sunlight.                                               | Not in direct sunlight                                                          | Protect the FQM1 if necessary.                                                                                                    |
|     |                          | Check for accumulation of dirt, dust, salt, metal filings, etc.                              | No accumulation                                                                 | Clean and protect the FQM1 if necessary.                                                                                           |
|     |                          | Check for water, oil, or chemical sprays hitting the FQM1.                                   | No spray on the FQM1                                                            | Clean and protect the FQM1 if necessary.                                                                                           |
|     |                          | Check for corrosive or flam-<br>mable gases in the area of the<br>FQM1.                      | No corrosive or flammable gases                                                 | Check by smell or use a sensor.                                                                                                    |
|     |                          | Check the level of vibration or shock.                                                       | Vibration and shock must be within specifications.                              | Install cushioning or shock absorbing equipment if necessary.                                                                      |
|     |                          | Check for noise sources near the FQM1                                                        | No significant noise sources                                                    | Either separate the FQM1 and noise source or protect the FQM1.                                                                     |

Inspections Section 10-1

| No. | Item                    | Inspection                                                                                     | Criteria                            | Action                                                                           |
|-----|-------------------------|------------------------------------------------------------------------------------------------|-------------------------------------|----------------------------------------------------------------------------------|
| 4   | Installation and wiring | Check that each Module and CJ-series Unit is connected and locked to the next Module securely. | No looseness                        | Press the connectors together completely and lock them with the sliding latches. |
|     |                         | Check that cable connectors are fully inserted and locked.                                     | No looseness                        | Correct any improperly installed connectors.                                     |
|     |                         | Check for loose screws in external wiring.                                                     | No looseness                        | Tighten loose screws with a Phillips-head screwdriver.                           |
|     |                         | Check crimp connectors in external wiring.                                                     | Adequate spacing between connectors | Check visually and adjust if necessary.                                          |
|     |                         | Check for damaged external wiring cables.                                                      | No damage                           | Check visually and replace cables if necessary.                                  |

#### Note

The following table shows the allowable voltage fluctuation ranges for source power supplies.

| Supply voltage  | Allowable voltage range |
|-----------------|-------------------------|
| 100 to 240 V AC | 85 to 264 V AC          |

#### **Tools Required for Inspections**

**Required Tools** 

- · Phillips-head screwdriver
- Voltage tester or digital multimeter
- Industrial alcohol and clean cotton cloth

Tools Required Occasionally

- Synchroscope
- · Oscilloscope with pen plotter
- Thermometer and hygrometer (humidity meter)

### 10-1-2 Module Replacement Precautions

Check the following after replacing any faulty Module.

- Do not replace a Module or CJ-series Unit until the power is turned OFF.
- Check the new Module to make sure that there are no errors.
- If a faulty Module is being returned for repair, describe the problem in as much detail as possible, enclose this description with the Module, and return the Module to your OMRON representative.
- For poor contact, take a clean cotton cloth, soak the cloth in industrial alcohol, and carefully wipe the contacts clean. Be sure to remove any lint prior to remounting the Module.

Note

- (1) When replacing a Coordinator Module or Motion Control Module, be sure that not only the user program but also all other data required for operation is transferred to or set in the new Coordinator Module before starting operation, including DM Area and System Setup settings. If data area and other data are not correct for the user program, unexpected operation or accidents may occur.
- (2) The System Setup is stored in the parameter area within the Coordinator Module or Motion Control Module. Be sure to transfer these settings to the new Coordinator Module or Motion Control Module when replacing a Module.
- (3) After replacing a Motion Control Module, always set the required settings.

Inspections Section 10-1

(4) In some cases, parameter data used in the Motion Control Modules is actually stored in the Coordinator Module's DM Area, so be sure to transfer the DM Area settings when replacing a Coordinator Module.

(5) When a CPU Bus Unit or Special I/O Unit has been replaced, input any required settings. Refer to the Unit's Operation Manual for details on required settings.

# **Appendix A Programming**

# A-1 Programs and Tasks

There are basically two types of task.

1. Cyclic Task

The cyclic task is executed once each cycle.

2. Interrupt Tasks

An interrupt task is executed when the interrupt condition is met, even if this occurs while the cyclic task is being executed.

There are three types of interrupt task.

| Type of task                        | Description                                                                                                    |
|-------------------------------------|----------------------------------------------------------------------------------------------------|
| Sync mode scheduled interrupt tasks | The sync mode scheduled interrupt task is executed once every sync cycle. This interrupt task is supported only by the Coordinator Module.                                                                                                    |
| Input interrupt tasks               | Input interrupt tasks are executed when a built-in input turns ON, OFF, or both on a Motion Control Module.                                                                                                    |
| Normal interrupt tasks              | Other interrupt tasks can be executed according to task number specified in programming instructions. These include one-shot interrupts, interval timer interrupts, high-speed counter target value interrupts, pulse output counter target value interrupts, etc. |

The CX-Programmer can be used to allocate one program to each of many tasks, as required by the system.

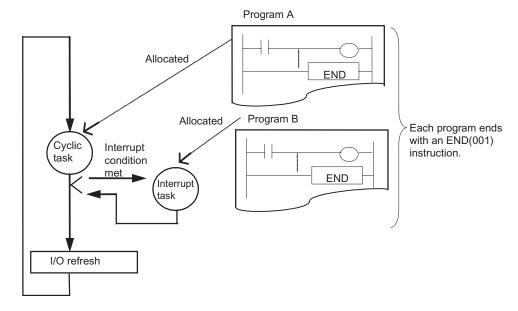

### A-2 Subroutines

#### A-2-1 What Are Subroutines?

A subroutine is a program written between the SBN(092) and RET(093) instructions in a special subroutine area. A subroutine is called from the main program using the SBS(091), MCRO(099), or JSB(982) instruction. There are three types of interrupt tasks, which are described in the following table.

| Type of subroutine                          | Description                                                                                                    | Calling instruction |
|---------------------------------------------|----------------------------------------------------------------------------------------------------|---------------------|
| Normal subroutines                          | Normal subroutines are executed without passing parameters.                                                                                                    | SBS(091)            |
| Subroutines for which parameters are passed | <ul> <li>Parameters can be passed to the subroutine.</li> <li>The results of processing in the subroutine can be returned to the main program.</li> </ul>                                                                                                    |                     |
|                                             | <ul> <li>Flags can be used to access the input condition to the subroutine while the subroutine is being executed.</li> <li>It's possible to check to see if a subroutine has been executed in the past.</li> <li>Parameters can be passed to and from the subroutine using storage registers.</li> </ul> | JSB(982)            |

### A-2-2 Using Normal Subroutines

A normal subroutine is written between the SBN(092) and RET(093) instructions and called using the SBS(091) instruction.

- 1. Write the program to be executed between SBN(092) and RET(093).
- 2. Set the subroutine number for the operand of SBN(092).
- 3. Call the subroutine using SBS(091)

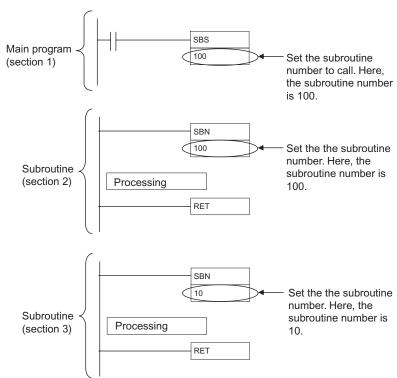

### A-2-3 Using Subroutines That Pass Parameters

With these subroutines, parameters can be passed to the subroutine when it is called and then the results of processing in the subroutine can be returned to the main program. This enables using one subroutine while changing the I/O addresses that are used. One subroutine can thus be used in multiple locations with similar logic in the program to reduce the number of program steps and make the program easier to understand.

When passing parameters to a subroutine, execution is possible either with or without using Subroutine Input Condition Flags.

#### **Execution without Subroutine Input Condition Flags**

The MCRO(099) instruction is used to call subroutines without Subroutine Input Condition Flags.

| MCRO(099)                   |
|-----------------------------|
| Subroutine number           |
| First input parameter word  |
| First output parameter word |

The following process is performed when MCR0(099) is executed.

- 1. Five words starting with the first input parameter word are copied to A540 through A544 (macro area inputs).
- 2. The specified subroutine is executed through RET(093).
- 3. When the subroutine is completed, the contents of A545 through A549 (macro area outputs) are copied to five words starting with the first output parameter word.
- 4. Program execution continues with the next instruction after MCRO(099).

The first input and output parameter words can be changed when executing MCRO(099) to use the same subroutine for different purposes at different locations in the program.

As shown by the above process, using the macro function has the following limitations.

- The parameters being passed must be stored in 5 continuous words.
- The specified I/O parameters must be passed so that they correctly correspond to the program in the subroutine.

Note

- (1) A540 through A544 (macro area inputs) and A545 through A549 (macro area outputs) can be used as work bits if MCRO(099) is not used.
- (2) The words specified for the input/output parameter words can be I/O words, Auxiliary Area words, DM Area words, or words in other memory areas.
- (3) The subroutines called by MCRO(099) must be written in the same way as a normal subroutine, e.g., between SBN(092) and RET(093).

#### **Execution with Subroutine Input Condition Flags**

#### Overview

Subroutines called with JSB(982) are always executed regardless of the input condition to the instruction. The status of the input condition, however, is stored in an Auxiliary Area bit so that the status can be used to control program execution within the subroutine.

Subroutines called with JSB(982) are executed even if their input condition is OFF and even in program sections interlocked with IL(002). The status of the input condition is stored in the Subroutine Input Condition Flag corresponding to the subroutine. Subroutine Input Condition Flags are from A019 to A034 and correspond to the subroutine numbers. The Subroutine Input Condition Flag can be used within the subroutine to control program execution.

For example, a subroutine could perform jogging when the input condition is ON and perform stop processing or deceleration when the input condition is OFF, or a subroutine could execute a communications instruction when the input condition turned ON and then continue to monitor communications until a response is received after the input condition turns OFF.

Note (1) Index registers have been used to increase the usability of subroutines called with JSB(982). The actual addresses in I/O memory of the first input parameter word and first output parameter word are automatically stored in index registers IRO and IR1, respectively. This enables accessing the input parameter words in the subroutine by indirectly addressing IRO to read the input parameters for specific processing, as well as accessing the output parameter words in the subroutine by indirectly addressing IR1 to write data for output.

- (2) When a subroutine is called with SBS(091), the entire subroutine will be skipped when the input condition is OFF, making it impossible to program processing for OFF input conditions (e.g., stopping processing or decelerating for an OFF input condition in a subroutine that performs jogging for an ON input condition).
- (3) When a subroutine is called with SBS(091), it is not possible to tell from within the subroutine if the subroutine has been executed before. This makes it impossible to perform different processing in different cycles, such as spreading processing over multiple cycles.

#### JSB(982) Operation

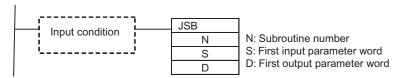

**Note** JSB(982) will be executed even if the input condition is OFF.

The following process is performed when JSB(982) is executed.

1. When the subroutine is called, the status of the input condition for JSB(982) is stored in the corresponding Subroutine Input Condition Flag.

| Address |          | Corresponding subroutines |
|---------|----------|---------------------------|
| Word    | Bits     |                           |
| A019    | 00 to 15 | SBN000 to SBN015          |
| A020    | 00 to 15 | SBN016 to SBN031          |
| A021    | 00 to 15 | SBN032 to SBN047          |
|         |          |                           |
|         |          |                           |
|         | •        |                           |
| A034    | 00 to 15 | SBN240 to SBN255          |

- 2. The actual addresses in I/O memory of the first input parameter word and first output parameter word are automatically stored in index registers IRO and IR1, respectively
- 3. The specified subroutine is executed through RET(093).
- 4. Program execution continues with the next instruction after JSB(982).

**Note** If JSB(982) is within a program section interlocked by IL(002) and ILC(003), the subroutine will still be executed, but the interlock will apply to the program in the subroutine as well.

### **Application Examples**

### **Execution without Subroutine Input Condition Flags**

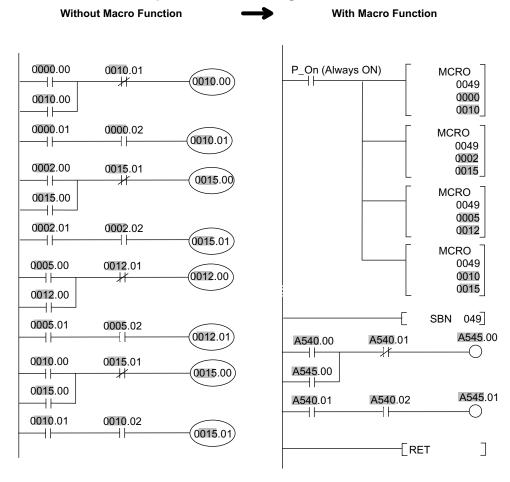

# **Execution with Subroutine Input Condition Flags**

#### **Main Program**

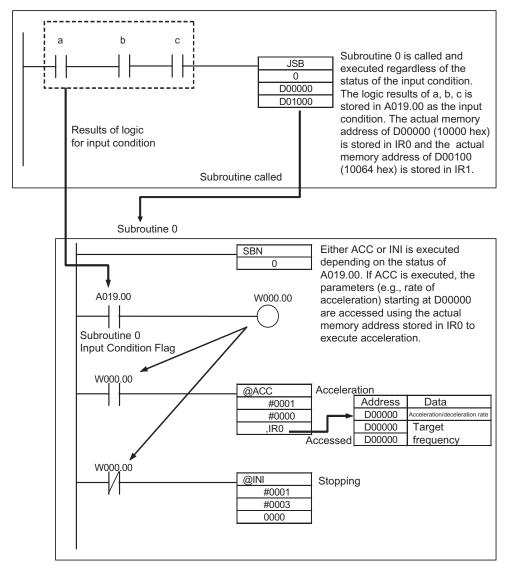

# A-3 Basic Information on Programming

#### A-3-1 Basic Information on Instructions

Programs consist of instructions. The conceptual structure of the inputs to and outputs from an instruction is shown in the following diagram.

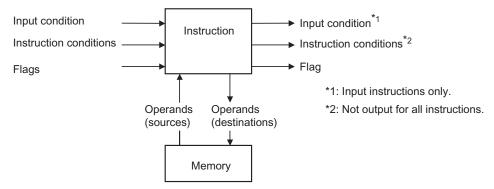

#### **Power Flow**

The power flow is the input condition that is used to control the execution of instructions when programs are executing normally. In a ladder program, power flow represents the status of the input condition.

- 1. Input Instructions
  - · Load instructions indicate a logical start and output the input condition.

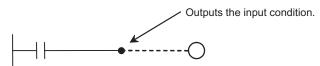

• Intermediate instructions input the power flow as an input condition and output the power flow to an intermediate or output instruction as an input condition.

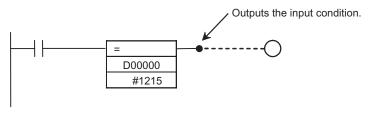

#### 2. Output Instructions

Output instructions execute functions, using the power flow as an input condition.

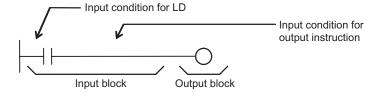

#### **Instruction Conditions**

Instruction conditions are special conditions related to overall instruction execution that are output by the instructions listed below. Instruction conditions have a higher priority than the input condition when it comes to deciding whether or not to execute an instruction. An instruction may not be executed or may act differently depending on instruction conditions. Instruction conditions are reset (canceled) at the start of each task, i.e., they are reset when the task changes.

The following instructions are used in pairs to set and cancel certain instruction conditions. Each pair of instructions must be in the same task.

| Instruction condition   | Description                                                                                                    | Setting instruction | Canceling instruction |
|-------------------------|----------------------------------------------------------------------------------------------------|---------------------|-----------------------|
| Interlocked             | An interlock turns OFF part of the program. Special conditions, such as turning OFF output bits, resetting timers, and holding counters, are in effect. | IL(002)             | ILC(003)              |
| Break                   | A break causes execution of a repeated FOR-NEXT loop to end in the middle of the loop. (All instructions in the loop to NEXT are not executed.)         | BREAK               | NEXT                  |
|                         | Instructions from JMP0 to JME0 are executed.                                                                                                    | JMP0                | JME0                  |
| Block program execution | A program block from BPRG(096) to BEND(801) is executed.                                                                                                | BPRG(096)           | BEND(801)             |

#### **Flags**

In this context, a flag is a bit that serves as an interface between instructions.

| Input flags                                                                                                    | Output flags                                                                                                    |
|----------------------------------------------------------------------------------------------------|----------------------------------------------------------------------------------------------------|
| Differentiation Flags     Differentiation result flags. The status of these flags are input automatically to the instruction for all differentiated up/down output instructions and the DIFU(013)/DIFD(014) instructions. | <ul> <li>Condition Flags         Condition Flags include the Always ON/OFF Flags, as well as         flags that are updated by results of instruction execution. In user         programs, these flags can be specified by labels, such as ER, CY,         &gt;, =, A1, A0, rather than by addresses.</li> </ul> |
| Carry (CY) Flag     The Carry Flag is used as an unspecified operand in data shift instructions and addition/subtraction instructions.                                                                                    |                                                                                                    |

#### **Operands**

Operands specify preset instruction parameters (boxes in ladder diagrams) that are used to specify I/O memory area contents or constants. An instruction can be executed by entering an address or constant as the operands. Operands are classified as source, destination, or number operands.

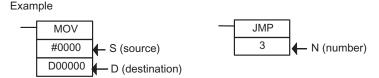

|                       | Operand types                                                                                      | Operand symbol |                | Description                                                                         |
|-----------------------|----------------------------------------------------------------------------------------------------|----------------|----------------|-------------------------------------------------------------------------------------|
| Source                | Specifies the address of the data to be read or a constant.                                        | S              | Source operand | Source operand other than control data (C)                                          |
|                       |                                                                                                    | С              | Control data   | Compound data in a source operand that has different meanings depending bit status. |
| Destination (Results) | Specifies the address where data will be written.                                                  | D              |                |                                                                                     |
| Number                | Specifies a particular number used in the instruction, such as a jump number or subroutine number. | N              |                |                                                                                     |

**Note** Operands are also called the first operand, second operand, and so on, starting from the top of the instruction.

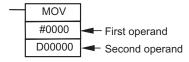

# A-3-2 Instruction Location and Input Conditions

The following table shows the possible locations for instructions. Instructions are grouped into those that do and those do not require input conditions.

| Instruc             | tion type                               | Possible location                                                                               | Input condition | Diagram | Examples                                                  |
|---------------------|-----------------------------------------|-------------------------------------------------------------------------------------------------|-----------------|---------|-----------------------------------------------------------|
| Input instructions  | Logical start<br>(Load<br>instructions) | Connected directly to<br>the left bus bar or is at<br>the beginning of an<br>instruction block. | Not required.   |         | LD, LD >, and other<br>symbol comparison<br>instructions  |
|                     | Intermediate instructions               | Between a logical start and the output instruction.                                             | Required.       |         | AND, OR, AND >, and other symbol comparison instructions) |
| Output instructions |                                         | Connected directly to the right bus bar.                                                        | Required.       |         | Most instructions including OUT and MOV(021).             |
|                     |                                         |                                                                                                 | Not required.   |         | END(001), JME(005),<br>ILC(003), etc.                     |

Note

- (1) There is another group of instructions that executes a series of mnemonic instructions based on a single input. These are called block programming instructions. Refer to the *Instructions Reference Manual* (Cat. No. O011) for details on these block programs.
- (2) If an instruction requiring an input condition is connected directly to the left bus bar without a logical start instruction, a program error will occur when checking the program on the CX-Programmer.

### A-3-3 Addressing I/O Memory Areas

#### **Bit Addresses**

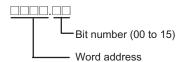

**Example:** The address of bit 03 in word 0001 in the CIO Area would be as shown below. This address is given as "CIO 0001.03" in this manual.

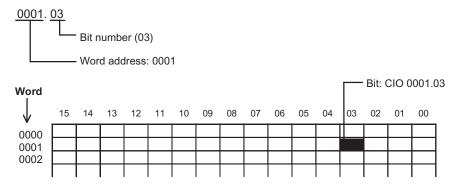

#### **Word Addresses**

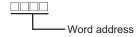

**Example:** The address of bits 00 to 15 in word 0010 in the CIO Area would be as shown below. This address is given as "CIO 0010" in this manual.

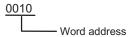

DM Area addresses are given with "D" prefixes, as shown below for the address D00200.

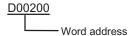

# A-3-4 Specifying Operands

| Operand                         | Description                                                                                                    | Notation                                              | Application examples |
|---------------------------------|----------------------------------------------------------------------------------------------------|-------------------------------------------------------|----------------------|
| Specifying bit addresses        | The word address and bit number are specified directly to specify a bit (input input bits).  Bit number (00 to 15)  Word address  Note The same addresses are used to access timer/counter Completion Flags and Present Values. | 0001 02  — Bit number (02)  — Word address: 0001      | 0001.02<br>⊣⊢        |
| Specifying<br>word<br>addresses | The word address is specified directly to specify the 16-bit word.  Word address                                                                                                    | 0003  Word address: 0003  D00200  Word address: 00200 | MOV 0003<br>D00200   |

| Operand                                                  | Description                                                                                                    | Notation                                                                     | Application examples |
|----------------------------------------------------------|----------------------------------------------------------------------------------------------------|------------------------------------------------------------------------------|----------------------|
| Specifying<br>indirect DM<br>addresses in<br>Binary Mode | The offset from the beginning of the area is specified. The contents of the address will be treated as binary data (00000 to 32767) to specify the word address in Data Memory (DM). Add the @ symbol at the front to specify an indirect address in binary mode.  Contents  00000 to 32767 (0000 Hex to 7FFF Hex) |                                                                              |                      |
|                                                          | 1) D00000 to D32767 are specified if @D(□□□□□) contains 0000 hex to 7FFF hex (00000 to 32767).                                                                                                    | @D00300  0 1 0 0 Contents  Binary: 256  Specifies D00256.  Add the @ symbol. | MOV #0001<br>@D00300 |
|                                                          | The offset from the beginning of the area is specified. The contents of the address will be treated as BCD data (0000 to 9999) to specify the word address in Data Memory (DM). Add an asterisk (*) at the front to specify an indirect address in BCD Mode.  *DDDDDDDDDDDDDDDDDDDDDDDDDDDDDDDDDDD                 | *D00200  0 1 0 0 Contents  Specifies D0100  Add an asterisk (*).             | MOV #0001<br>*D00200 |

**Note** With indirect address specifications in binary mode, the DM Area addresses are treated as consecutive memory addresses.

| Operand                        | Description                                                                                                    | Notation | Application examples                                                       |
|--------------------------------|----------------------------------------------------------------------------------------------------|----------|----------------------------------------------------------------------------|
| Specifying a register directly | To specify an index register (IR) or data register (DR), specify the register directly as IR $\square$ ( $\square$ : 0 to 15) or DR $\square$ ( $\square$ : 0 to 15). | IR0      | MOVR 000102 IR0<br>Stores the memory address of bit CIO<br>0001.02 in IR0. |
|                                |                                                                                                    | IR1      | MOVR 0010 IR1<br>Stores the memory address of word<br>CIO 0010 in IR1.     |

| Operand                              |                                    | Description                                                                                                    | Notation | Application examples                                                                                                    |  |  |  |  |  |  |
|--------------------------------------|------------------------------------|----------------------------------------------------------------------------------------------------|----------|----------------------------------------------------------------------------------------------------|--|--|--|--|--|--|
| Specifying<br>an indirect<br>address | Indirect<br>address<br>(No offset) | The bit or word with the memory address contained in IR□ will be specified.                                                                                            | ,IR0     | LD ,IR0<br>Loads the bit with the memory address<br>in IR0.                                                              |  |  |  |  |  |  |
| using a reg-<br>ister                |                                    | Specify ,IR□ to specify bits and words for instruction operands.                                                                                                    | ,IR1     | MOV #0001 ,IR1 Stores #0001 in the word with the memory address in IR1.                                                  |  |  |  |  |  |  |
|                                      | Constant offset                    | The bit or word with the memory address in IR□ + or – the constant is specified.                                                                                       | +5,IR0   | LD +5 ,IR0<br>Loads the bit with the memory address<br>in IR0 + 5.                                                       |  |  |  |  |  |  |
|                                      |                                    | Specify +/- constant, IR□. Constant off-<br>sets range from –2048 to +2047 (deci-<br>mal). The offset is converted to binary<br>data when the instruction is executed. | +31,IR1  | MOV #0001 +31 ,IR1<br>Stores #0001 in the word with the<br>memory address in IR1 + 31                                    |  |  |  |  |  |  |
|                                      | DR (Data<br>Register)<br>offset    | The bit or word with the memory address in IR□ + the content of DR□ is specified.                                                                                      | DR0,IR0  | LD DR0,IR0 Loads the bit with the memory address = content of IR0 + content of DR0.                                      |  |  |  |  |  |  |
|                                      |                                    | Specify DR□,IR□. The content of the Data Register is treated as signed hexadecimal. If the content is negative, it is subtracted from the content of IR□.              | DR0,IR1  | MOV #0001 DR0,IR1 Stores #0001 in the word with the memory address = content of IR0 + content of DR0.                    |  |  |  |  |  |  |
|                                      | Auto Increment                     | The contents of IR□ is incremented by +1 or +2 after referencing the value as an memory address. +1: Specify ,IR□+                                                     | ,IR0 ++  | LD ,IR0 ++<br>Increments the contents of IR0 by 2<br>after the bit with the memory address<br>in IR0 is loaded.          |  |  |  |  |  |  |
|                                      |                                    | +2: Specify ,IR□ + +                                                                                                    | ,IR1 +   | MOV #0001 ,IR1 + Increments the contents of IR1 by 1 after #0001 is stored in the word with the memory address in IR1.   |  |  |  |  |  |  |
|                                      | Auto Dec-<br>rement                | The contents of IR□ is decremented by −1 or −2 after referencing the value as an memory address.  −1: Specify ,–IR□                                                    | ,IR0     | LD ,IR0 After decrementing the contents of IR0 by 2, the bit with the memory address in IR0 is loaded.                   |  |  |  |  |  |  |
|                                      |                                    | –2: Specify ,– –IR□                                                                                                    | ,–IR1    | MOV #0001 ,–IR1 After decrementing the contents of IR1 by 1, #0001 is stored in the word with the memory address in IR1. |  |  |  |  |  |  |

| Data                 | Operand                                     | Data form             | Symbol | Range                         | Application example |
|----------------------|---------------------------------------------|-----------------------|--------|-------------------------------|---------------------|
| 16-bit con-          | All binary data or                          | Unsigned binary       | #      | #0000 to #FFFF                |                     |
| stant                | a limited range of binary data              | Signed decimal        | ±      | -32768 to<br>+32767           |                     |
|                      |                                             | Unsigned deci-<br>mal | &      | &0 to &65535                  |                     |
|                      | All BCD data or a limited range of BCD data | BCD                   | #      | #0000 to #9999                |                     |
| 32-bit con-<br>stant | All binary data or a limited range of       | Unsigned binary       | #      | #00000000 to<br>#FFFFFFF      |                     |
|                      | binary data                                 | Signed decimal        | ±      | -2147483648 to<br>+2147483647 |                     |
|                      |                                             | Unsigned deci-<br>mal | &      | &0 to<br>&4294967295          |                     |
|                      | All BCD data or a limited range of BCD data | BCD                   | #      | #00000000 to<br>#9999999      |                     |

| Data        |                                                                                                    | Оре                               | eran                  | d                             |                                |                                | Dat                      | a fo                           | orm                            |            |            | Symbol |          |    |    |          | Range |          |     |                         |                  | Application example |                          |                |                   |  |  |
|-------------|----------------------------------------------------------------------------------------------------|-----------------------------------|-----------------------|-------------------------------|--------------------------------|--------------------------------|--------------------------|--------------------------------|--------------------------------|------------|------------|--------|----------|----|----|----------|-------|----------|-----|-------------------------|------------------|---------------------|--------------------------|----------------|-------------------|--|--|
| Text string | (one<br>ters)<br>right<br>mos                                                                                                    | e byt<br>) in d<br>tmos<br>st (lo | orde<br>st by<br>wer) | ccep<br>r fro<br>te a<br>) to | ot foot<br>om to<br>and<br>the | or sp<br>the l<br>fror<br>left | ecialeftn<br>m th<br>mos | al cl<br>nost<br>ne ri<br>st w | hara<br>t to t<br>ght-<br>ord. | ic-<br>the |            |        |          |    |    |          |       |          |     |                         |                  |                     | 'AE<br>'A'<br>'C'<br>'E' |                | 'B'<br>'D'<br>NUL |  |  |
|             | 00 hex (NUL code) is stored in the rightmost byte of the last word if there is an odd number of characters.  0000 hex (2 NUL codes) is stored in |                                   |                       |                               |                                |                                |                          |                                |                                |            |            |        |          |    |    |          |       |          |     |                         |                  | 41<br>43<br>45      | <u>"</u>                 | 42<br>44<br>00 | }                 |  |  |
|             | the<br>byte                                                                                                    | s of                              | the                   | las                           | t wo                           | ord -                          | + 1                      | if th                          | ere                            |            |            |        |          |    |    |          |       |          |     |                         |                  |                     | ' <b>/</b>               | ABC            | D'                |  |  |
|             | bytes of the last word + 1 if there is an even number of characters.                                                                             |                                   |                       |                               |                                |                                |                          |                                |                                |            |            |        |          |    |    |          |       |          |     |                         | 'A'<br>'C'<br>NL |                     | 'B'<br>'D'<br>NUI        |                |                   |  |  |
|             |                                                                                                    |                                   |                       |                               |                                |                                |                          |                                |                                |            |            |        |          |    |    |          |       |          |     | 41 42<br>43 44<br>00 00 |                  |                     |                          |                |                   |  |  |
|             | ASCII characters that can be used in bols (except for special characters). T                                                                     |                                   |                       |                               |                                |                                |                          |                                |                                |            |            |        |          |    |    |          |       |          | Kat | aka                     | na ar            | nd syr              | n-                       |                |                   |  |  |
|             |                                                                                                    |                                   |                       |                               |                                |                                |                          |                                |                                |            | per 4 bits |        |          |    |    |          |       |          |     |                         |                  |                     |                          |                |                   |  |  |
|             |                                                                                                    |                                   |                       | 0                             | 1                              | 2                              | 3                        | 4                              | 5                              | 6          | 1          | 8      | 9        | Α  | В  | С        | D     | Е        | F   |                         |                  |                     |                          |                |                   |  |  |
|             |                                                                                                    |                                   | 0                     |                               |                                | s <sub>p</sub>                 | 0                        | @                              | Р                              | ,          | р          |        |          |    | _  | タ        | 111   |          |     |                         |                  |                     |                          |                |                   |  |  |
|             |                                                                                                    |                                   | 1                     |                               |                                | !                              | 1                        | Α                              | Q                              | а          | q          |        |          | 0_ | ア  | チ        | ム     |          |     |                         |                  |                     |                          |                |                   |  |  |
|             |                                                                                                    |                                   | 2                     |                               |                                | "                              | 2                        | В                              |                                | b          | r          |        |          | Γ  | 1  | ツ        | メ     |          |     |                         |                  |                     |                          |                |                   |  |  |
|             |                                                                                                    |                                   | 3                     |                               |                                | #                              |                          | С                              | S                              | С          | s          |        |          |    | ウ  | テ        | Ŧ     |          |     |                         |                  |                     |                          |                |                   |  |  |
|             |                                                                                                    |                                   | 4                     |                               |                                | \$                             | 4                        | D                              | Т                              | d          | t          |        |          | `  | エ  | 1        | ヤ     |          |     |                         |                  |                     |                          |                |                   |  |  |
|             |                                                                                                    | S                                 | 5                     |                               |                                | %                              |                          | E                              | U                              | е          | u          |        |          | -  | ナ  | ナ        | 크     |          |     |                         |                  |                     |                          |                |                   |  |  |
|             |                                                                                                    | bits                              | 6                     |                               |                                | &                              | 6                        | F                              |                                | f          | ٧          |        |          | ヲ  | 力  | =        | =     |          |     |                         |                  |                     |                          |                |                   |  |  |
|             |                                                                                                    | r 4                               | 7                     |                               |                                |                                | 7                        | G                              |                                |            | w          |        |          | ア  | キ  | ヌ        | ラ     |          |     |                         |                  |                     |                          |                |                   |  |  |
|             |                                                                                                    | ower.                             | 8                     |                               |                                | /                              | 8                        | H                              |                                | h          |            |        |          | 1  | ク  | ネ        | _     |          |     |                         |                  |                     |                          |                |                   |  |  |
|             |                                                                                                    | Lo                                | 9                     |                               |                                | )                              | 9                        | I                              | Y<br>Z                         | i          | У          |        |          | ゥ  | ケー | /        | ル     |          |     |                         |                  |                     |                          |                |                   |  |  |
|             |                                                                                                    |                                   | A                     |                               |                                | *                              | :                        | J                              | <u> </u>                       | J<br>L     | z          |        |          | エ  | 그  | ハト       | -     |          |     |                         |                  |                     |                          |                |                   |  |  |
|             |                                                                                                    |                                   | В                     |                               |                                | +                              | ,                        | K                              | L                              | k          | l<br>I     |        |          | オヤ | サシ | ヒフ       | ロワ    |          |     |                         |                  |                     |                          |                |                   |  |  |
|             |                                                                                                    |                                   | D                     |                               |                                | ,                              | <u> </u>                 | М                              | ¥<br>1                         | <u></u>    | ]          |        |          | マユ | ノス | <u>ノ</u> | ン     |          |     |                         |                  |                     |                          |                |                   |  |  |
|             |                                                                                                    |                                   | E                     |                               |                                |                                | <u> </u>                 | N                              | \<br> _                        | m<br>n     | J<br>~     |        |          | 3  |    | ホ        |       |          |     |                         |                  |                     |                          |                |                   |  |  |
|             |                                                                                                    |                                   | F                     |                               |                                | ·<br>/                         | ?                        | 0                              |                                | 0          |            |        |          | ョッ | ソ  | ハマ       | 0     |          |     |                         |                  |                     |                          |                |                   |  |  |
|             |                                                                                                    |                                   | •                     |                               |                                |                                | <u> </u>                 |                                | <u> </u>                       |            |            |        | <u> </u> |    |    | `        |       | <u> </u> |     |                         |                  |                     |                          |                |                   |  |  |

## A-3-5 Data Formats

The following table shows the data formats that the FQM1 can handle.

| Data type          |         |                       |                       |                 |                 |                 | Da              | ta fo          | rma            | at                  |                       |                |                     |                     |                       |                     |     | Decimal        | 4-digit<br>hexadecimal |
|--------------------|---------|-----------------------|-----------------------|-----------------|-----------------|-----------------|-----------------|----------------|----------------|---------------------|-----------------------|----------------|---------------------|---------------------|-----------------------|---------------------|-----|----------------|------------------------|
| Unsigned binary    | D:      | 15<br>2 <sup>15</sup> | 14                    | 13              | 12              |                 | 10              |                | 8              | 7<br>2 <sup>7</sup> | 6<br>2 <sup>6</sup>   | 5              | 4<br>2 <sup>4</sup> | 3<br>2 <sup>3</sup> | 2<br>2 <sup>2</sup>   | 1<br>2 <sup>1</sup> | 20. | 0 to<br>65535  | 0000 to FFFF           |
|                    | Binary  |                       |                       |                 |                 | į.              |                 |                |                |                     | _                     |                |                     |                     |                       | _                   | 20. |                |                        |
|                    | Decimal | 32768                 | 316384                | 8192            | 4096            | 2048            |                 |                |                |                     | 64                    | 32             | 16                  | . 8                 | 4                     | 2                   | 1 . |                |                        |
|                    | Hex     | 23                    | <b>2</b> <sup>2</sup> | 2 <sup>1</sup>  | 2 <sup>0</sup>  | 2 <sup>3</sup>  | 2 <sup>2</sup>  | 2 <sup>1</sup> | 2 <sup>0</sup> | 2 <sup>3</sup>      | <b>2</b> <sup>2</sup> | 2 <sup>1</sup> | 2 <sup>0</sup>      | 2 <sup>3</sup>      | 2 <sup>2</sup>        | 2 <sup>1</sup>      | 20  |                |                        |
| Signed             |         | 15                    | 14                    | 13              | 12              | 11              | 10              | 9              | 8              | 7                   | 6                     | 5              | 4                   | 3                   | 2                     | 1                   | 0   | 0 to           | 8000 to 7FFF           |
| binary             |         |                       |                       |                 |                 |                 |                 |                |                |                     |                       |                |                     |                     |                       |                     |     | -32768<br>0 to |                        |
|                    | Binary  | · 2 <sup>15</sup>     | 2 <sup>14</sup>       | 2 <sup>13</sup> | 2 <sup>12</sup> | 2 <sup>11</sup> | 2 <sup>10</sup> | 2 <sup>9</sup> | 2 <sup>8</sup> | 27                  | 2 <sup>6</sup>        | 2 <sup>5</sup> | 24                  | · 2 <sup>3</sup>    | 2 <sup>2</sup>        | 2 <sup>1</sup>      | 20. | +32767         |                        |
|                    | Decimal | 32768                 | 316384                | 8192            | 4096            | 2048            | 1024            | 512            | 256            | 128                 | 64                    | 32             | 16                  | 8                   | 4                     | 2                   | 1 ' |                |                        |
|                    | Hex     | 2 <sup>3</sup>        | 2 <sup>2</sup>        | 2 <sup>1</sup>  | 2 <sup>0</sup>  | 2 <sup>3</sup>  | 2 <sup>2</sup>  | 2 <sup>1</sup> | 2 <sup>0</sup> | 2 <sup>3</sup>      | 2 <sup>2</sup>        | 2 <sup>1</sup> | 2 <sup>0</sup>      | 2 <sup>3</sup>      | <b>2</b> <sup>2</sup> | 2 <sup>1</sup>      | 20. |                |                        |
|                    |         |                       | —Sig                  | gn bit          | : 0: F          | Positi          | ve, 1           | : Ne           | gativ          | e                   |                       |                |                     |                     |                       |                     |     |                |                        |
| BCD                |         | 15                    | 14                    | 13              | 12              | 11              | 10              | 9              | 8              | 7                   | 6                     | 5              | 4                   | 3                   | 2                     | 1                   | 0   | 0 to 9999      | 0000 to 9999           |
| (binary coded dec- |         |                       |                       |                 |                 |                 |                 |                |                |                     |                       |                |                     |                     |                       |                     |     |                |                        |
| imal)              | Binary  | 23                    | 2 <sup>2</sup>        | 2 <sup>1</sup>  | 20              | 2 <sup>3</sup>  | 2 <sup>2</sup>  | 2 <sup>1</sup> | 20             | 23                  | 2 <sup>2</sup>        | 2 <sup>1</sup> | 2 <sup>0</sup>      | 2 <sup>3</sup>      | 2 <sup>2</sup>        | 2 <sup>1</sup>      | 20  |                |                        |
|                    | Decimal |                       | 0 t                   | 0 9             |                 |                 | 0 t             | o 9            |                |                     | 0                     | to 9           |                     |                     | 0 t                   | :o 9                |     |                |                        |

| Data type                                                | Data format                                                                                                    | Decimal | 4-digit<br>hexadecimal |
|----------------------------------------------------------|----------------------------------------------------------------------------------------------------|---------|------------------------|
| Single-pre-<br>cision<br>floating-<br>point deci-<br>mal | Sign of Exponent Mantissa  Value = (-1) <sup>Sign</sup> x 1.[Mantissa] x 2 <sup>Exponent</sup> Sign (bit 31) 1: negative or 0: positive  Mantissa  The 23 bits from bit 00 to bit 22 contain the mantissa, i.e., the portion below the decimal point in 1. □□, in binary.  Exponent The 8 bits from bit 23 to bit 30 contain the exponent. The exponent is expressed in binary as 127 plus n in 2 <sup>n</sup> .  Note This format conforms to IEEE754 standards for single-precision floating-point data and is used only with instructions that convert or calculate floating-point data. It can be used to set or monitor from the I/O memory Edit and Monitor Screen on the CX-Programmer. As such, users do not need to know this format although they do need to know that the formatting takes up two words.                |         |                        |
| Double-<br>precision<br>floating-<br>point deci-<br>mal  | Sign of Exponent Mantissa  Value = (-1) <sup>Sign</sup> x 1.[Mantissa] x 2 <sup>Exponent</sup> Sign (bit 63) 1: negative or 0: positive  Mantissa  The 52 bits from bit 00 to bit 51 contain the mantissa, i.e., the portion below the decimal point in 1. □□, in binary.  Exponent  The 8 bits from bit 52 to bit 62 contain the exponent. The exponent is expressed in binary and the actual value is 2 <sup>n-1023</sup> .  Note  This format conforms to IEEE754 standards for single-precision floating-point data and is used only with instructions that convert or calculate floating-point data. It can be used to set or monitor from the I/O memory Edit and Monitor Screen on the CX-Programmer. As such, users do not need to know this format although they do need to know that the formatting takes up four words. |         |                        |

#### **Note Signed Binary Data**

In signed binary data, the leftmost bit indicates the sign of binary 16-bit data. The value is expressed in 4-digit hexadecimal.

**Positive Numbers:** A value is positive or 0 if the leftmost bit is 0 (OFF). In 4-digit hexadecimal, this is expressed as 0000 to 7FFF hex.

**Negative Numbers:** A value is negative if the leftmost bit is 1 (ON). In 4-digit hexadecimal, this is expressed as 8000 to FFFF hex. The absolute of the negative value (decimal) is expressed as a two's complement.

**Example:** To treat –19 in decimal as signed binary, 0013 hex (the absolute value of 19) is subtracted from FFFF hex and then 0001 hex is added to yield FFED hex.

|                  | F    | F    | F    | F    |
|------------------|------|------|------|------|
|                  | 1111 | 1111 | 1111 | 1111 |
| _                |      |      |      |      |
| True number      | 0    | 0    | 1    | 3    |
| _)               | 0000 | 0000 | 0001 | 0011 |
| /                |      |      |      |      |
| Г                |      |      |      |      |
|                  | F    | F    | E    | С    |
|                  | 1111 | 1111 | 1110 | 1100 |
| _                |      |      |      |      |
|                  | 0    | 0    | 0    | 1    |
| +)               | 0000 | 0000 | 0000 | 0001 |
| • 1              |      |      |      |      |
| Two's complement | F    | F    | E    | D    |
|                  | 1111 | 1111 | 1110 | 1101 |

#### Complements

Generally the complement of base x refers to a number produced when all digits of a given number are subtracted from x - 1 and then 1 is added to the rightmost digit. (Example: The ten's complement of 7556 is 9999 -7556 + 1 = 2444.) A complement is used to express a subtraction and other functions as an addition.

**Example:** With 8954 - 7556 = 1398, 8954 + (the ten's complement of 7556) = 8954 + 2444 = 11398. If we ignore the leftmost bit, we get a subtraction result of 1398.

#### **Two's Complements**

A two's complement is the base-two complement. Here, we subtract all digits from 1 (2 - 1 = 1) and add one.

**Example:** The two's complement of binary number 1101 is 1111 (F hex) - 1101 (D hex) + 1 (1 hex) = 0011 (3 hex). The following shows this value expressed in 4-digit hexadecimal.

The two's complement b hex of a hex is FFFF hex - a hex + 0001 hex = b hex. To determine the two's complement b hex of "a hex," use b hex = 10000 hex - a hex.

**Example:** To determine the two's complement of 3039 hex, use 10000 hex – 3039 hex = CFC7 hex.

Similarly use a hex = 10000 hex - b hex to determine the value a hex from the two's complement b hex.

**Example:** To determine the real value from the two's complement CFC7 hex, use 10000 hex - CFC7 hex = 3039 hex.

Two instructions, NEG(160)(2'S COMPLEMENT) and NEGL(161) (DOUBLE 2'S COMPLEMENT), can be used to determine the two's complement from the true number or to determine the true number from the two's complement.

#### Note Signed BCD Data

Signed BCD data is a special data format that is used to express negative numbers in BCD. Although this format is found in applications, it is not strictly defined and depends on the specific application. The FQM1 supports four data formats and supports the following instructions to convert the data formats: SIGNED BCD-TO-BINARY: BINS(470) and SIGNED BINARY-TO-BCD: BCDS(471). Refer to the *Instructions Reference Manual* (Cat. No. O011) for more information.

| Decimal | Hexadecimal | Binary | В    | CD   |
|---------|-------------|--------|------|------|
| 0       | 0           | 0000   | 0000 |      |
| 1       | 1           | 0001   | 0001 |      |
| 2       | 2           | 0010   | 0010 |      |
| 3       | 3           | 0011   | 0011 |      |
| 4       | 4           | 0100   | 0100 |      |
| 5       | 5           | 0101   | 0101 |      |
| 6       | 6           | 0110   | 0110 |      |
| 7       | 7           | 0111   | 0111 |      |
| 8       | 8           | 1000   | 1000 |      |
| 9       | 9           | 1001   | 1001 |      |
| 10      | Α           | 1010   | 0001 | 0000 |
| 11      | В           | 1011   | 0001 | 0001 |
| 12      | С           | 1100   | 0001 | 0010 |
| 13      | D           | 1101   | 0001 | 0011 |
| 14      | Е           | 1110   | 0001 | 0100 |
| 15      | F           | 1111   | 0001 | 0101 |
| 16      | 10          | 10000  | 0001 | 0110 |

| Decimal   | Unsigned binary (4-digit hexadecimal) | Signed binary (4-digit hexadecimal) |
|-----------|---------------------------------------|-------------------------------------|
| +65,535   | FFFF                                  | Cannot be expressed.                |
| +65,534   | FFFE                                  |                                     |
|           |                                       |                                     |
|           |                                       |                                     |
|           |                                       |                                     |
| +32,769   | 8001                                  |                                     |
| +32,768   | 8000                                  |                                     |
| +32,767   | 7FFF                                  | 7FFF                                |
| +32,766   | 7FFE                                  | 7FFE                                |
|           |                                       |                                     |
|           |                                       |                                     |
|           |                                       |                                     |
| +2        | 0002                                  | 0002                                |
| +1        | 0001                                  | 0001                                |
| 0         | 0000                                  | 0000                                |
| <b>-1</b> | Cannot be expressed.                  | FFFF                                |
| -2        |                                       | FFFE                                |
|           |                                       |                                     |
|           |                                       |                                     |
| •         |                                       |                                     |
| -32,767   |                                       | 8001                                |
| -32,768   |                                       | 8000                                |

#### A-3-6 Instruction Variations

The following differentiation variations are available for the instruction's execution condition.

| Variation       |      | Symbol | Description                                                                                                    |
|-----------------|------|--------|----------------------------------------------------------------------------------------------------|
| Differentiation | Up   | @      | Specifies an instruction with an up-differentiated execution condition, which is executed when the input condition turns ON.   |
|                 | Down | %      | Specifies an instruction with a down-differentiated execution condition, which is executed when the input condition turns OFF. |

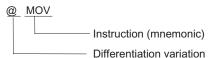

## A-3-7 Input Conditions

The FQM1 offers the following types of basic and special instructions.

- · Non-differentiated instructions executed every cycle
- · Differentiated instructions executed only once

#### Non-differentiated Instructions

• Output instructions that require input conditions are executed once every cycle while the input condition is valid (ON or OFF).

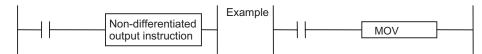

• Input instructions that create logical starts and intermediate instructions that read bit status, make comparisons, test bits, or perform other types of processing every cycle. If the results are ON, power flow is output (i.e., the input condition is turned ON).

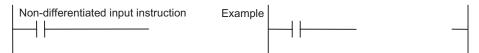

#### Input-differentiated Instructions

- Upwardly Differentiated Instructions (Instructions Preceded by @)
  - Output Instructions: The instruction is executed only during the cycle in which the input condition turns ON (OFF → ON) and are not executed in the following cycles.

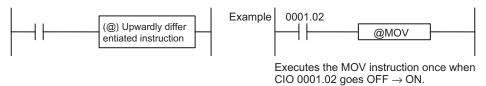

Input Instructions (Logical Starts and Intermediate Instructions): The instruction reads bit status,
makes comparisons, tests bits, or perform other types of processing every cycle and will output an ON
execution condition (power flow) when results switch from OFF to ON. The execution condition will turn
OFF the next cycle.

```
Upwardly differentiated input instruction

Example

ON execution condition created for one cycle only when CIO 0001.03 goes from OFF to ON.
```

Input Instructions (Logical Starts and Intermediate Instructions): The instruction reads bit status,
makes comparisons, tests bits, or perform other types of processing every cycle and will output an
OFF execution condition (power flow stops) when results switch from OFF to ON. The execution condition will turn ON the next cycle.

- Downwardly Differentiated Instructions (Instruction preceded by %)
  - Output instructions: The instruction is executed only during the cycle in which the input condition turned OFF (ON → OFF) and is not executed in the following cycles.

• Input Instructions (Logical Starts and Intermediate Instructions): The instruction reads bit status, makes comparisons, tests bits, or perform other types of processing every cycle and will output the execution condition (power flow) when results switch from ON to OFF. The execution condition will turn OFF the next cycle.

**Note** Unlike the upwardly differentiated instructions, downward differentiation variation (%) can be added only to LD, AND, OR, SET and RSET instructions. To execute downward differentiation with other instructions, combine the instructions with a DIFD instruction.

• Input Instructions (Logical Starts and Intermediate Instructions): The instruction reads bit status, makes comparisons, tests bits, or perform other types of processing every cycle and will output an OFF execution condition (power flow stops) when results switch from ON to OFF. The execution condition will turn ON the next cycle.

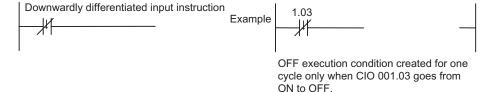

## A-4 Programming Precautions

## A-4-1 Condition Flags

#### **Using Condition Flags**

Condition flags are shared by all instructions, and will change during a cycle depending on results of executing individual instructions. Therefore, be sure to use Condition Flags on a branched output with the same input condition immediately after an instruction to reflect the results of instruction execution. Never connect a Condition Flag directly to the bus bar because this will cause it to reflect execution results for other instructions.

**Example:** Using Instruction A Execution Results

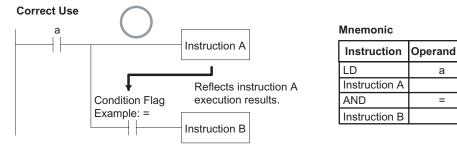

The same input condition (a) is used for instructions A and B to execute instruction B based on the execution results of instruction A. In this case, instruction B will be executed according to the Condition Flag only when instruction A is executed.

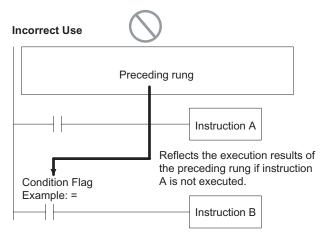

If the Condition Flag is connected directly to the left bus bar, instruction B will be executed based on the execution results of a previous rung if instruction A is not executed.

**Note** Condition Flags are used by all instruction within a single program (task) but they are cleared when the task switches. Therefore execution results in the preceding task will not be reflected later tasks.

Since condition flags are shared by all instructions, make absolutely sure that they do not interfere with each other within a single ladder-diagram program. The following are examples.

#### 1. Using Execution Results in NC and NO Inputs

The Condition Flags will pick up instruction B execution results as shown in the example below even though the NC and NO input bits are executed from the same output branch.

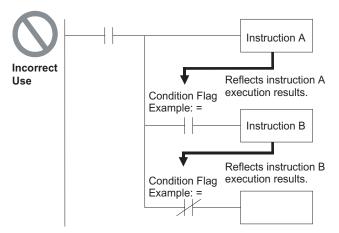

Make sure each of the results is picked up once by an OUTPUT instruction to ensure that execution results for instruction B will be not be picked up.

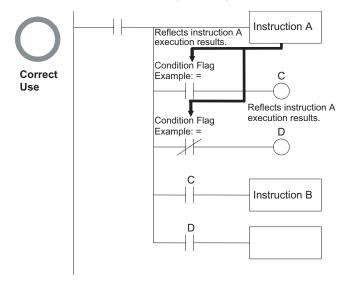

**Example:** The following example will move #0200 to D00200 if D00100 contains #0010 and move #0300 to D00300 if D00100 does not contain #0010.

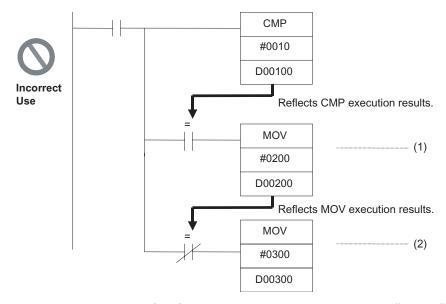

The Equals Flag will turn ON if D00100 in the rung above contains #0010. #0200 will be moved to D00200 for instruction (1), but then the Equals Flag will be turned OFF because the #0200 source data is not 0000 hex. The MOV instruction at (2) will then be executed and #0300 will be moved to D00300. A rung will therefore have to be inserted as shown below to prevent execution results for the first MOVE instruction from being picked up.

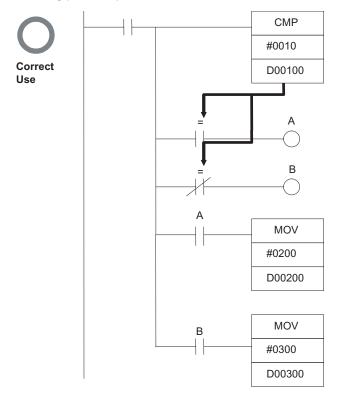

#### 2. Using Execution Results from Differentiated Instructions

With differentiated instructions, execution results for instructions are reflected in Condition Flags only when input condition is met, and results for a previous rung (rather than execution results for the differentiated instruction) will be reflected in Condition Flags in the next cycle. You must therefore be aware of what Condition Flags will do in the next cycle if execution results for differentiated instructions to be used.

In the following for example, instructions A and B will execute only if input condition C is met, but the following problem will occur when instruction B picks up execution results from instruction A. If input condition C remains ON in the next cycle after instruction A was executed, then instruction B will unexpectedly execute (by the input condition) when the Condition Flag goes from OFF to ON because of results reflected from a previous rung.

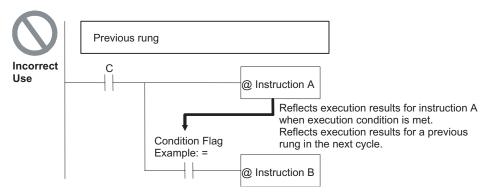

In this case then, instructions A and B are not differentiated instructions, the DIFU(013) (or DIFD(014)) instruction is used instead as shown below and instructions A and B are both upwardly (or downwardly) differentiated and executed for one cycle only.

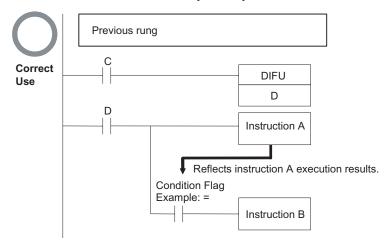

#### **Main Conditions Turning ON Condition Flags**

#### **Error Flag**

The ER Flag will turn ON under special conditions, such as when operand data for an instruction is incorrect. The instruction will not be executed when the ER Flag turns ON.

When the ER Flag is ON, the status of other Condition Flags, such as the <, >, OF, and UF Flags, will not change and status of the = and N Flags will vary from instruction to instruction.

Refer to the descriptions of individual instructions in the *Instructions Reference Manual* (O011) for the conditions that will cause the ER Flag to turn ON. Caution is required because some instructions will turn OFF the ER Flag regardless of conditions.

#### **Equals Flag**

The Equals Flag is a temporary flag for all instructions except when comparison results are equal (=). It is set automatically by the system, and it will change. The Equals Flag can be turned OFF (ON) by an instruction after a previous instruction has turned it ON (OFF). The Equals Flag will turn ON, for example, when MOV or another move instruction moves 0000 hex as source data and will be OFF at all other times. Even if an instruction turns the Equals Flag ON, the move instruction will execute immediately and the Equals Flag will turn ON or OFF depending on whether the source data for the move instruction is 0000 hex or not.

#### **Carry Flag**

The CY Flag is used in shift instructions, addition and subtraction instructions with carry input, and addition and subtraction instructions with borrows and carries. Note the following precautions.

- 1. The CY Flag can remain ON (OFF) because of execution results for a certain instruction and then be used in other instruction (an addition and subtraction instruction with carry or a shift instruction). Be sure to clear the Carry Flag when necessary.
- 2. The CY Flag can be turned ON (OFF) by the execution results for a certain instruction and be turned OFF (ON) by another instruction. Be sure the proper results are reflected in the Carry Flag when using it.

#### Less Than and Greater Than Flags

The < and > Flags are used in comparison instructions.

The < or > Flag can be turned OFF (ON) by another instruction even if it is turned ON (OFF) by execution results for a certain instruction.

#### **Negative Flag**

The N Flag is turned OFF when the leftmost bit of the instruction execution results word is "1" for certain instructions and it is turned OFF unconditionally for other instruction.

#### **Overflow Flag**

The OF Flag is turned ON when the result of calculation overflows the capacity of the result word(s).

#### **Underflow Flag**

The UF Flag is turned ON when the result of calculation underflows the capacity of the result word(s).

#### **Specifying Operands for Multiple Words**

An instruction will be executed as written even if an operand requiring multiple words is specified so that all of the words for the operand are not in the same area. In this case, words will be taken in order of the memory addresses. The Error Flag will **not** turn ON.

As an example, consider the results of executing a block transfer with XFER(070) if 10 words are specified for transfer beginning with W250. Here, the Work Area, which ends at W255, will be exceeded, but the instruction will be executed without turning ON the Error Flag. In the memory addresses, words reserved by the system come after the Work Area, and thus for the following instruction, W250 to W255 will be transferred to D00000 to D00005 and contents of the system-reserved words will be transferred to D00006 to D00009.

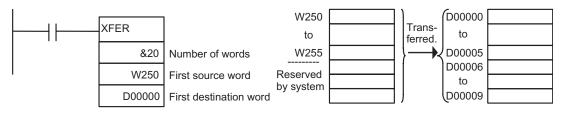

## A-4-2 Special Program Sections

FQM1 programs have special program sections that will control instruction conditions.

The following special program sections are available.

| Program section               | Instructions                                                  | Instruction condition              | Status                                                                                                    |
|-------------------------------|---------------------------------------------------------------|------------------------------------|----------------------------------------------------------------------------------------------------|
| Subroutine                    | SBS(091), JSB(982),<br>SBN(092), and RET(093)<br>instructions | Subroutine program being executed. | The subroutine program section between SBN(092) and RET(093) instructions is being executed.              |
| IL(002) - ILC(003) section    | IL(002) and ILC(003) instructions                             | Section is interlocked             | The output bits are turned OFF and timers are reset. Other instructions will                              |
| Step Ladder section           | STEP(008) instruction                                         |                                    | not be executed and previous status will be maintained.                                                   |
| FOR(512) - NEXT(513) section  | FOR(512) and NEXT(513) instructions                           | BREAK(514) execution               | Repeatedly executes instructions in the loop between FOR(512) and NEXT(513).                              |
| JMP0(515) - JME0(516) section | JMP0(515) and JME0(516) instructions                          |                                    | Jumps from JMP0(515) to the next JME0(516) and treats all instructions in the jumped section as NOP(000). |
| Block program section         | BPRG(096) instructions and BEND(801) instructions             | Block program being executed.      | The block program listed in mnemonics between the BPRG(096) and BEND(801) instructions is being executed. |

#### **Instruction Combinations**

The following table shows which of the special instructions can be used inside other program sections.

| Subroutine    | IL(002) -<br>ILC(003)<br>section | Step ladder section                                                                                          | FOR(512) -<br>NEXT(513)<br>loop                                                                                                    | JMP0(515) -<br>JME0(516)<br>section                                                                                                    | Block<br>program<br>section                                                                                                    |
|---------------|----------------------------------|----------------------------------------------------------------------------------------------------|----------------------------------------------------------------------------------------------------|----------------------------------------------------------------------------------------------------|----------------------------------------------------------------------------------------------------|
| Not possible. | Not possible.                    | Not possible.                                                                                                | Not possible.                                                                                                    | Not possible.                                                                                                    | Not possible.                                                                                                    |
| ок            | Not possible.                    | Not possible.                                                                                                | ОК                                                                                                    | ОК                                                                                                    | Not possible.                                                                                                    |
| Not possible. | ОК                               | Not possible.                                                                                                | Not possible.                                                                                                    | ОК                                                                                                    | Not possible.                                                                                                    |
| ок            | ОК                               | Not possible.                                                                                                | ОК                                                                                                    | ок                                                                                                    | Not possible.                                                                                                    |
| ок            | ОК                               | Not possible.                                                                                                | Not possible.                                                                                                    | Not possible.                                                                                                    | Not possible.                                                                                                    |
| ОК            | ОК                               | ОК                                                                                                    | Not possible.                                                                                                    | ОК                                                                                                    | Not possible.                                                                                                    |
| ŀ             | Not possible.  OK  Not possible. | Not possible.  Not possible.  Not possible.  Not possible.  Not possible.  Not possible.  OK  OK  OK  OK  OK | Not possible.  Not possible.  Not possible.  Not possible.  Not possible.  Not possible.  Not possible.  Not possible.  Not possible.  OK  OK  OK  Not possible.  Not possible.  Not possible.  Not possible.  Not possible. | ILC(003)<br>sectionsectionNEXT(513)<br>loopNot possible.Not possible.Not possible.Not possible.OKNot possible.Not possible.OKNot possible.OKNot possible.Not possible.OKOKNot possible.OKOKOKNot possible.OKOKOKNot possible.Not possible. | ILC(003)<br>sectionsectionNEXT(513)<br>loopJME0(516)<br>sectionNot possible.Not possible.Not possible.Not possible.OKNot possible.Not possible.OKOKNot possible.OKNot possible.OKOKOKOKNot possible.OKOKOKOKNot possible.OKOKOKOKNot possible.Not possible.Not possible. |

**Note** Instructions that specify program areas cannot be used between two different tasks.

#### **Subroutines**

Place all the subroutines together just before the END(001) instruction in all programs but after programming other than subroutines. A subroutine cannot be placed in a step ladder, block program, or other subroutine. If instructions other than a subroutine program are placed after a subroutine program (SBN(092) to RET(093)), those instructions will not be executed.

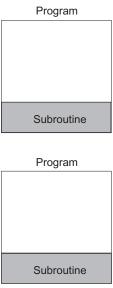

#### **Instructions Not Allowed in Subroutines**

The following instructions cannot be placed in a subroutine.

| Function            | Mnemonic  | Instruction                  |  |
|---------------------|-----------|------------------------------|--|
| Ladder Step Control | STEP(008) | Define step ladder section   |  |
|                     | SNXT(009) | Step through the step ladder |  |

#### **Note Block Program Sections**

A subroutine can include a block program section.

## <u>Instructions Not Allowed in Step Ladder Program Sections</u>

| Function       | Mnemonic                                | Instruction                               |
|----------------|-----------------------------------------|-------------------------------------------|
| Sequence Con-  | FOR(512), NEXT(513), and BREAK(514)     | FOR, NEXT, and BREAK LOOP                 |
| trol           | END(001)                                | END                                       |
|                | IL(002) and ILC(003)                    | INTERLOCK and INTERLOCK CLEAR             |
|                | JMP(004) and JME(005)                   | JUMP and JUMP END                         |
|                | CJP(510) and CJPN(511)                  | CONDITIONAL JUMP and CONDITIONAL JUMP NOT |
|                | JMP0(515) and JME0(516)                 | MULTIPLE JUMP and MULTIPLE JUMP END       |
| Subroutines    | SBN(092) and RET(093)                   | SUBROUTINE ENTRY and SUBROUTINE RETURN    |
| Block Programs | IF(802) (NOT), ELSE(803), and IEND(804) | Branching instructions                    |
|                | BPRG(096) and BEND(801)                 | BLOCK PROGRAM BEGIN/END                   |

- **Note** (1) A step ladder program section can be used in an interlock section (between IL(002) and ILC(003)). The step ladder section will be completely reset when the interlock is ON.
  - (2) A step ladder program section can be used between MULTIPLE JUMP (JMP0(515)) and MULTIPLE JUMP END (JME0(516)).

#### <u>Instructions Not Allowed in Block Program Sections</u>

The following instructions cannot be placed in block program sections.

| Classification by<br>Function | Mnemonic                            | Instruction                         |
|-------------------------------|-------------------------------------|-------------------------------------|
| Sequence Control              | FOR(512), NEXT(513), and BREAK(514) | FOR, NEXT, and BREAK LOOP           |
|                               | IL(002) and ILC(003)                | INTERLOCK and INTERLOCK CLEAR       |
|                               | JMP0(515) and JME0(516)             | MULTIPLE JUMP and MULTIPLE JUMP END |
|                               | END(001)                            | END                                 |

| Classification by Function | Mnemonic                | Instruction                            |
|----------------------------|-------------------------|----------------------------------------|
| Sequence Input             | UP(521)                 | CONDITION ON                           |
|                            | DOWN(522)               | CONDITION OFF                          |
| Sequence Output            | DIFU(013)               | DIFFERENTIATE UP                       |
|                            | DIFD(014)               | DIFFERENTIATE DOWN                     |
|                            | KEEP(011)               | KEEP                                   |
|                            | ОИТ                     | OUTPUT                                 |
|                            | OUT NOT                 | OUTPUT NOT                             |
| Timer/Counter              | TIM                     | TIMER                                  |
|                            | TIMH                    | HIGH-SPEED TIMER                       |
|                            | TMHH(540)               | ONE-MS TIMER                           |
|                            | CNT                     | COUNTER                                |
|                            | CNTR                    | REVERSIBLE COUNTER                     |
| Subroutines                | SBN(092) and RET(093)   | SUBROUTINE ENTRY and SUBROUTINE RETURN |
| Data Shift                 | SFT(010)                | SHIFT                                  |
| Ladder Step Control        | STEP(008) and SNXT(009) | STEP DEFINE and STEP START             |
| Block Program              | BPRG(096)               | BLOCK PROGRAM BEGIN                    |

#### Note

- (1) Block programs can be used in a step ladder program section.
- (2) A block program can be used in an interlock section (between IL(002) and ILC(003)). The block program section will not be executed when the interlock is ON.
- (3) A JUMP instruction (JMP(004)) can be used in a block program section, but the JUMP (JMP(004)) and JUMP END (JME(005)) instructions must be used in a pair within the block program section. The program will not execute properly unless these instructions are paired.

## A-5 Computing the Cycle Time

## A-5-1 FQM1 Operation Flowchart

The Coordinator Module and Motion Control Modules process data in repeating cycles from the overseeing processing up to peripheral servicing as shown in the following diagram.

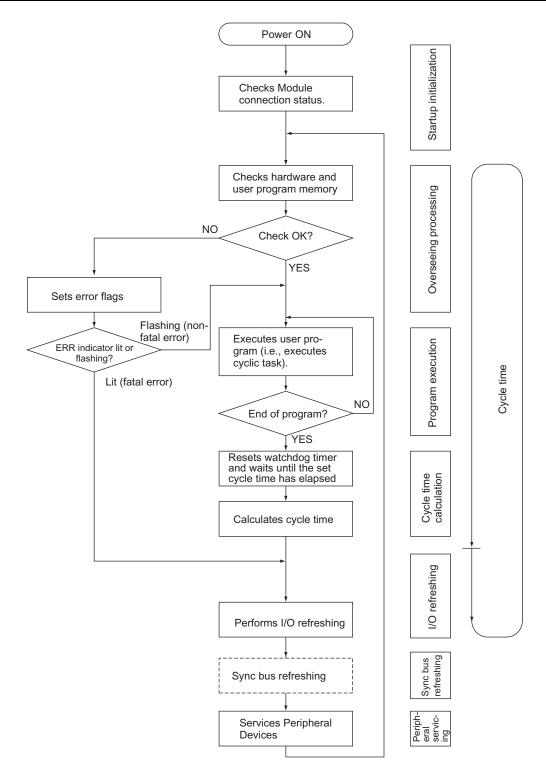

## A-5-2 Overview of Cycle Time Calculations

#### **Coordinator Module**

The cycle time of the Coordinator Module will vary with the following factors.

- Type and number of instructions in the user programs (in the cyclic task and within interrupt tasks for which the execution conditions have been satisfied)
- Type and number of Motion Control Modules

- · Type and number of Basic I/O Units
- Type and number of Special I/O Units and CPU Bus Units
- Specific servicing for the following Units:
   Remote I/O for DeviceNet (Master) Units and the number of remote I/O words
- · Setting a constant cycle time in the System Setup
- Type and frequency of event servicing through the communications ports for Motion Control Modules, Special I/O Units, and CPU Bus Units
- Use of peripheral, RS-232C, and RS-422A ports
- · Setting the Set Time to All Events in the System Setup

**Note** (1) The cycle time is not affected by the number of tasks that are used in the user program.

(2) When the mode is switched from MONITOR mode to RUN mode, the cycle time will be extended by 10 ms (this will not, however, will not create a cycle time exceeded error).

#### **Motion Control Modules**

The cycle time of the Motion Control Module will vary with the following factors.

- Type and number of instructions in the user programs (in the cyclic task and within interrupt tasks for which the execution conditions have been satisfied)
- · Setting a constant cycle time in the System Setup
- · Event servicing with the Coordinator Module

**Note** (1) The cycle time is not affected by the number of tasks that are used in the user program.

(2) When the mode is switched from MONITOR mode to RUN mode, the cycle time will be extended by 10 ms (this will not, however, will not create a cycle time exceeded error).

#### **Calculating the Cycle Time of the Coordinator Module**

The cycle time is the total time required for the Coordinator Module to perform the operations shown in the following tables.

Cycle time = 
$$(1) + (2) + (3) + (4) + (5) + (6) + (7)$$

#### 1. Overseeing Process

| Details                                     | Processing time and fluctuation cause |
|---------------------------------------------|---------------------------------------|
| Checks the buses, user program memory, etc. | 39 μs                                 |

#### 2. Program Execution

| Details                                                                                              | Processing time and fluctuation cause    |
|----------------------------------------------------------------------------------------------------|------------------------------------------|
| Executes the user program. This is the total time taken for the instructions to execute the program. | 40 μs + total instruction execution time |

#### 3. Cycle Time Calculation

| Details                                               | Processing time and fluctuation cause                                                                      |
|-------------------------------------------------------|----------------------------------------------------------------------------------------------------|
| stant (minimum) cycle time has been set in the System | Cycle time calculation: 8 μs  Waiting time for a constant cycle time =  Set cycle time – Actual cycle time |

#### I/O Refreshing

| Details                                                   | Processing time and fluctuation cause |
|-----------------------------------------------------------|---------------------------------------|
| The built-in I/O on the Coordinator Module are refreshed. | 5 μs                                  |
|                                                           | Coordinator Module I/O refresh time   |

## 5. Sync Bus Refreshing

| Details                                                                              | Processing time and fluctuation cause                                                       |
|--------------------------------------------------------------------------------------|---------------------------------------------------------------------------------------------|
| The sync bus between the Coordinator Module and Motion Control Modules is refreshed. | Async Mode: 0 μs<br>Sync Mode: 170 μs min. (depends on number of Motion<br>Control Modules) |

## 6. Cyclic Refreshing (between the Coordinator Module and Motion Control Modules)

| Details                                | Processing time and fluctuation cause                                 |
|----------------------------------------|-----------------------------------------------------------------------|
| The allocated bit areas are refreshed. | 4 μs + Cyclic refresh time (40 μs) x Number of Motion Control Modules |

#### 7. Cyclic Refreshing (between the Coordinator Module and CJ-series Units)

|                              | Details                                                                                                    |                                                                         | Processing time and fluctuation cause                                                                                                    |
|------------------------------|----------------------------------------------------------------------------------------------------|-------------------------------------------------------------------------|----------------------------------------------------------------------------------------------------|
| _                            | /O refreshing with each Unit, when CJ-series Units are                                                                                               |                                                                         | When no CJ-series Units are mounted:                                                                                                    |
| mounted                      | mounted                                                                                                    |                                                                         | 0 μs (no effect on cycle time)                                                                                                    |
|                              |                                                                                                    |                                                                         | When CJ-series Units are mounted:                                                                                                    |
|                              |                                                                                                    |                                                                         | 50 $\mu s$ + processing time for Basic I/O Units (see below) + processing time for Special I/O Units (see below) + processing time for CPU Bus Units (see below) |
| Refer to A-5-4 series Units. | I/O Refreshing Time fo                                                                                                    | or CJ-series Units for o                                                | details on the I/O refreshing times for the following CJ-                                                                                                    |
| Basic I/O<br>Units           | Basic I/O Units are refreshed. Outputs (from the CPU Unit to the I/O Unit) are refreshed first, and then inputs (from the I/O Unit to the CPU Unit). |                                                                         | I/O refresh time for each Unit multiplied by the number of Units used.                                                                                           |
| Special I/O                  | Refreshing of words allocated in CIO Area                                                                                                    |                                                                         |                                                                                                    |
| Units                        | Refreshing of data<br>specific to the Spe-<br>cial I/O Units                                                                                         | For example, processing of Compo-<br>Bus/S remote I/O<br>communications | Units used.                                                                                                    |
| CPU Bus<br>Units             | i tem commig or morate amounted in one / mon                                                                                                    |                                                                         | I/O refresh time for each Unit multiplied by the number of Units used.                                                                                           |
|                              | Refreshing of data<br>specific to the CPU<br>Bus Units                                                                                               | For example, processing of DeviceNet remote I/O communications          |                                                                                                    |

#### 8. Peripheral Service

| Details                                                                            | Processing time and fluctuation cause                                                                                                    |
|------------------------------------------------------------------------------------|----------------------------------------------------------------------------------------------------|
| Peripheral service overhead: 76 μs                                                 | If a uniform peripheral servicing time hasn't been set as the Set Time to All                                                                                                    |
| Event servicing with Motion Control Modules  Note Does not include I/O refreshing. | Events in the System Setup, 6.25% of the previous cycle time (calculated in step (3)) will be allowed for peripheral servicing. If a uniform peripheral servicing time has been set in the System Setup, servicing will be performed for the set time. At least 0.1 ms, however, will be serviced whether the peripheral servicing time is set or not. If no Modules are connected, the servicing time is 0 ms.                                                                                |
| Peripheral port servicing                                                          | If a uniform peripheral servicing time hasn't been set as the Set Time to All Events in the System Setup, 6.25% of the previous cycle time (calculated in step (3)) will be allowed for peripheral servicing. If a uniform peripheral servicing time has been set in the System Setup, servicing will be performed for the set time. At least 0.1 ms, however, will be serviced whether the peripheral servicing time is set or not. If the port is not connected, the servicing time is 0 ms. |

| Details                | Processing time and fluctuation cause                                                                                                    |
|------------------------|----------------------------------------------------------------------------------------------------|
| RS-232C port servicing | Same as for peripheral port servicing.                                                                                                    |
| RS-422A port servicing | If a uniform peripheral servicing time hasn't been set as the <i>Set Time to All Events</i> in the System Setup, 6.25% of the previous cycle time (calculated in step (3)) will be allowed for peripheral servicing. If a uniform peripheral servicing time has been set in the System Setup, servicing will be performed for the set time. At least 0.1 ms, however, will be serviced whether the peripheral servicing time is set or not. If the communications port is not used, the servicing time is 0 ms. |

## **Calculating the Cycle Time of a Motion Control Module**

The cycle time is the total time required for the Motion Control Module to perform the operations shown in the following tables.

Cycle time = (1) + (2) + (3) + (4) + (5) + (6) + (7)

#### 1. Overseeing Process

| Details                  | Processing time and fluctuation cause |
|--------------------------|---------------------------------------|
| User program check, etc. | 29 μs                                 |

#### 2. Program Execution

| Details                                                     | Processing time and fluctuation cause    |
|-------------------------------------------------------------|------------------------------------------|
| Executes the user program. This is the total time taken for | 40 μs + total instruction execution time |
| the instructions to execute the program.                    |                                          |

#### 3. Cycle Time Calculation

| Details                                               | Processing time and fluctuation cause                                                                                      |
|-------------------------------------------------------|----------------------------------------------------------------------------------------------------|
| stant (minimum) cycle time has been set in the System | Cycle time calculation: 8 μs  Waiting time for a constant cycle time =  Set cycle time – Actual cycle time (1 + 2 + 4 + 5) |

#### 4. I/O Refreshing

| Details                                                                                        | Processing time and fluctuation cause  |
|------------------------------------------------------------------------------------------------|----------------------------------------|
| The built-in I/O and special inputs (pulse/analog) on the Motion Control Module are refreshed. | MMP22: 48 μs<br>MMA22: 135 μs          |
|                                                                                                | Motion Control Module I/O refresh time |

#### 5. Cyclic Refreshing

| Details                                    | Processing time and fluctuation cause |
|--------------------------------------------|---------------------------------------|
| Cyclic refresh with the Coordinator Module | 21 μs                                 |

#### 6. Sync Bus Refreshing

| Details                                                                              | Processing time and fluctuation cause |
|--------------------------------------------------------------------------------------|---------------------------------------|
| The sync bus between the Coordinator Module and Motion Control Modules is refreshed. | 60 μs                                 |

#### 7. Peripheral Service

| Details      | Processing time and fluctuation cause                                                                                                    |
|--------------|----------------------------------------------------------------------------------------------------|
|              | 40 μs + Event service time                                                                                                    |
| trol Modules | Event service time includes event servicing for DM area transfers requested by the Coordinator Module, event processing for requests from the CX-Programmer, etc. |

## A-5-3 Module I/O Refresh Times

#### Cyclic Refresh Time in the Coordinator Module

| Model            | I/O refresh time |
|------------------|------------------|
| FQM1-MMP22/MMA22 | 40 μs per Module |

#### **Cyclic Refresh Time in Motion Control Modules**

| Model            | I/O refresh time |
|------------------|------------------|
| FQM1-MMP22/MMA22 | 21 μs            |

## A-5-4 I/O Refreshing Time for CJ-series Units

## **Typical Basic I/O Unit Refresh Times**

| Name                                                         | Model                          | I/O refresh time per Unit |
|--------------------------------------------------------------|--------------------------------|---------------------------|
| 8/16-point DC Input Units                                    | CJ1W-ID201/211                 | 0.003 ms                  |
| 32-point DC Input Units                                      | CJ1W-ID231/232                 | 0.005 ms                  |
| 64-point DC Input Units                                      | CJ1W-ID261/262                 | 0.011 ms                  |
| 8/16-point AC Input Units                                    | CJ1W-IA201/111                 | 0.003 ms                  |
| 8/16-point Transistor Output Units                           | CJ1W-OD201/202/203/204/211/212 | 0.003 ms                  |
| 32-point Transistor Output Units                             | CJ1W-OD231/232/233             | 0.005 ms                  |
| 64-point Transistor Output Units                             | CJ1W-OD261/262/263             | 0.011 ms                  |
| 8/16-point Relay Output Units                                | CJ1W-OC201/211                 | 0.003 ms                  |
| 8-point Triac Output Units                                   | CJ1W-OA201                     | 0.003 ms                  |
| 24-V DC Input/Transistor Output Units (16 inputs/16 outputs) | CJ1W-MD231/232/233             | 0.005 ms                  |
| 24-V DC Input/Transistor Output Units (32 inputs/32 outputs) | CJ1W-MD261/263                 | 0.011 ms                  |
| TTL Input/TTL Output Units (16 inputs/16 outputs)            | CJ1W-MD563                     | 0.011 ms                  |
| B7A Interface Unit (64 inputs)                               | CJ1W-B7A14                     | 0.011 ms                  |
| B7A Interface Unit (64 outputs)                              | CJ1W-B7A04                     | 0.011 ms                  |
| B7A Interface Unit (32 inputs/32 outputs)                    | CJ1W-B7A22                     | 0.011 ms                  |

## **Typical Special I/O Unit Refresh Times**

| Name                   | Model      |                         | I/O refresh time per Unit |
|------------------------|------------|-------------------------|---------------------------|
| CompoBus/S Master Unit | CJ1W-SRM21 | Assigned 1 unit number  | 0.17 ms                   |
|                        |            | Assigned 2 unit numbers | 0.18 ms                   |

## **Increase in Cycle Time due to CPU Bus Units**

| Name                  | Model      |                  | I/O refresh time per Unit               |
|-----------------------|------------|------------------|-----------------------------------------|
| SPU Unit              | CJ1W-SPU01 |                  | 1.0 ms + 1 μs for each word sampled     |
| DeviceNet Unit        | CJ1-DRM21  |                  | 0.5 ms + 0.7 μs for each allocated word |
| Position Control Unit | CJ1W-NCF71 | 1 axis connected | 0.3 ms                                  |
|                       |            | 3 axes connected | 0.45 ms                                 |
|                       |            | 6 axes connected | 0.6 ms                                  |

## A-5-5 Example of Calculating the Cycle Time

An example is given here for a Coordinator Module with FQM1-MMP22 Motion Control Modules and CJ-series Units connected.

#### **Conditions**

| Item                        | Condition  |                                   |
|-----------------------------|------------|-----------------------------------|
| Motion Control Modules      | FQM1-MMP22 | 2 Modules                         |
| Basic I/O Units             | CJ1W-MD261 | 2 Units                           |
| Special I/O Units           | CJ1W-SRM21 | 1 Unit (assigned 2 unit numbers)  |
| CPU Bus Units               | CJ1W-DRM21 | 1 Unit (uses 10 words)            |
| User program                | 10 Ksteps  | LD: 5.0 Ksteps<br>OUT: 5.0 Ksteps |
| Sync bus refresh            | Used.      |                                   |
| Peripheral port connection  | None       |                                   |
| Constant cycle time setting | None       |                                   |
| RS-232C port connection     | None       |                                   |
| RS-422A port connection     | None       |                                   |
| Other peripheral servicing  | None       |                                   |

## **Calculation Example for FQM1-CM002**

| Process                                         | Calculation                                                 | Processing time                                    |
|-------------------------------------------------|-------------------------------------------------------------|----------------------------------------------------|
|                                                 |                                                             | Without CX-Programmer connected to peripheral port |
| 1. Overseeing                                   |                                                             | 0.039 ms                                           |
| 2. Program execution                            | $40 \mu s + 0.1 \mu s \times 1000 + 0.35 \mu s \times 1000$ | 0.490 ms                                           |
| 3. Cycle time calculation                       | (No cycle time set)                                         | 0.008 ms                                           |
| 4. I/O refresh                                  |                                                             | 0.005 ms                                           |
| 5. Sync bus Refresh                             |                                                             | 0.170 ms                                           |
| 6. Cyclic refresh (with Motion Control Modules) | $4 \mu s + 40 \mu s \times 2$                               | 0.084 ms                                           |
| 7. Cyclic refresh (with CJ-series Units)        | 50 μs + (11 μs × 2) + 180 μs + (500 μs<br>+ 0.7 μs × 10)    | 0.759 ms                                           |
| 8. Peripheral servicing                         |                                                             | 0.076 ms                                           |
|                                                 |                                                             |                                                    |
| Cycle time                                      | 1. + 2. + 3. + 4. + 5. + 6. + 7. + 8.                       | 1.631 ms                                           |

#### **Calculation Example for FQM1-MMP22**

| Process                   | Calculation                                                 | Processing time                                    |
|---------------------------|-------------------------------------------------------------|----------------------------------------------------|
|                           |                                                             | Without CX-Programmer connected to peripheral port |
| 1. Overseeing             |                                                             | 0.029 ms                                           |
| 2. Program execution      | $40 \mu s + 0.1 \mu s \times 1000 + 0.35 \mu s \times 1000$ | 0.490 ms                                           |
| 3. Cycle time calculation | (No cycle time set)                                         | 0.008 ms                                           |
| 4. I/O refresh            |                                                             | 0.048 ms                                           |
| 5. Cyclic refresh         |                                                             | 0.021 ms                                           |
| 6. Sync bus Refresh       |                                                             | 0.06 ms                                            |
| 7. Peripheral servicing   |                                                             | 0.04 ms                                            |
|                           |                                                             |                                                    |
| Cycle time                | 1. + 2. + 3. + 4. + 5. + 6. + 7.                            | 0.696 ms                                           |

## A-5-6 Online Editing Cycle Time Extension

When online editing is executed from the CX-Programmer while the FQM1 is operating in MONITOR mode to change the program, the Coordinator Module will momentarily suspend operation while the program is being changed. The period of time that the cycle time is extended is determined by the following conditions.

- The number of steps that is changed
- · Editing operations (insert/delete/overwrite)
- · Instructions used

The cycle time extension for online editing will be negligibly affected by the size of largest task program. If the maximum program size for each task is 10 Ksteps, the online editing cycle time extension will be as shown in the following table.

| Module           | Online editing cycle time extension |
|------------------|-------------------------------------|
|                  | 65 ms max., 14 ms typical           |
| FQM1-MMP22/MMA22 | (for a program size of 10 Ksteps)   |

When editing online, the cycle time will be extended by the above time.

**Note** When there is only one task, online editing is processed entirely in the cycle time following the cycle in which online editing is executed. When there are multiple tasks (cyclic task and interrupt tasks), online editing is separated, so that for n tasks, processing is executed over n to  $n \times 2$  cycles max.

## A-6 Response Time

## A-6-1 I/O Response Time for Built-in FQM1 I/O Points

The I/O response time is the time it takes from when an built-in input on a Module turns ON, the data is recognized by the Module, and the user program is executed, up to the time for the result to be output to the built-in output terminals. The length of the I/O response time depends on the following conditions.

- Timing of input bit turning ON
- · Cycle time

#### Coordinator Module I/O Response Time

#### Minimum I/O Response Time

The I/O response time is shortest when data is retrieved immediately before I/O refresh of the Coordinator Module. The minimum I/O response time is the total of the Input ON delay, the Cycle time, and the Output ON delay.

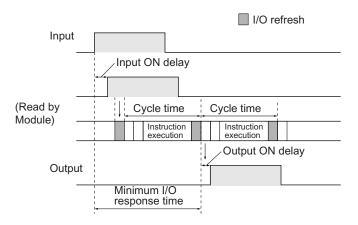

#### Maximum I/O Response Time

The I/O response time is longest when data is retrieved immediately after I/O refresh of the Coordinator Module. The maximum I/O response time is the total of the Input ON delay, (the Cycle time  $\times$  2), and the Output ON delay.

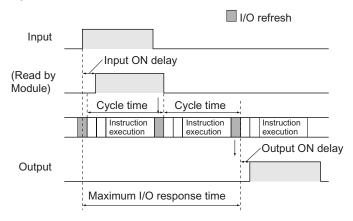

#### **Calculation Example**

Conditions: Input ON delay: 0.1 ms

Output ON delay: 0.1 ms Cycle time: 2 ms

Minimum I/O response time = 0.1 ms + 2 ms + 0.1 ms = 2.2 ms

Maximum I/O response time = 0.1 ms +  $(2 \text{ ms} \times 2) + 0.1 \text{ ms} = 4.2 \text{ ms}$ 

## Motion Control Module I/O Response Time

#### Minimum I/O Response Time (General-purpose I/O 0 to 3)

The I/O response time is shortest when the input refresh is executed immediately after a Motion Control Module detects an input, as shown in the figure below.

The minimum I/O response time is the total of the Input ON delay, the Cycle time, and the Output ON delay.

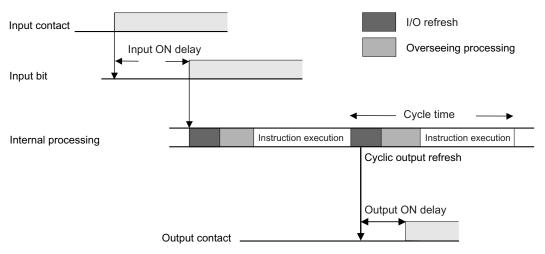

Cyclic Output Refresh Time
 Minimum I/O response time = 0.03 + 0.194 + 0.1 = 0.324 (ms)

**Note** Input interrupts and the IORF(097) instruction can be used to obtain a faster response (100 μs typical).

#### Maximum I/O Response Time

The I/O response time is longest when a Motion Control Module detects an input immediately after input refresh has been executed, as shown in the figure below. The response time will be one cycle longer than for the minimum I/O response time.

The maximum I/O response time is the total of the Input ON delay, (the Cycle time  $\times$  2), and the Output ON delay.

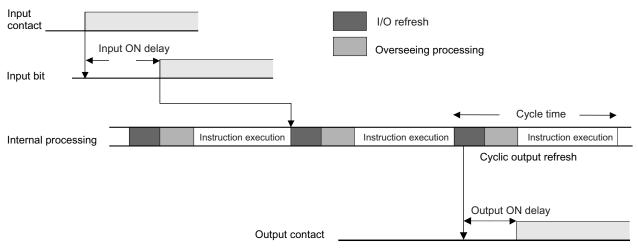

Cyclic Output Refresh Time
 Maximum I/O response time = 0.03 + 0.388 + 0.1 = 0.518 (ms)

#### Calculation Example

Input ON delay: 0.03 ms
Overhead time: 0.193 ms
Instruction execution time: 0.001 ms
Output ON delay: 0.1 ms

Position of OUT: Beginning of program.

#### I/O Response Time for Pulse and Analog I/O

As shown in the following diagram, an MPU in the Motion Control Module directly controls pulse and analog I/O processing with hardware. The cycle time for pulse and analog I/O is thus included in the cycle time of a Motion Control Module. Hardware control means that the most recent data is handled for this I/O.

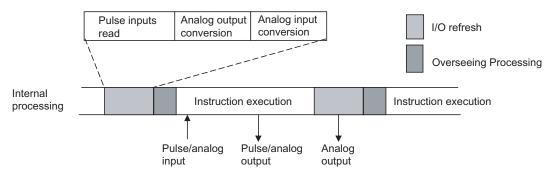

The pulse and analog input data read with the I/O refresh in one cycle will thus be used immediately and can be output from the ladder program in the next cycle.

## A-6-2 I/O Response Times of Basic I/O Units

The I/O response time is the time it takes from when a CJ-series Input Unit's input turns ON, the data is recognized by the Coordinator Module, the user program is executed, and the result is output to a CJ-series Output Unit's output terminals.

The length of the I/O response time depends on the following conditions.

- · Timing of Input Bit turning ON
- · Cycle time
- Type of Rack to which Input and Output Units are mounted (CPU Rack or Expansion Rack)

#### I/O Response Times of CJ-series Basic I/O Units

#### Minimum I/O Response Time

The I/O response time is shortest when data is retrieved immediately before I/O refreshing in the Coordinator Module.

The minimum I/O response time is the total of the Input ON delay, the cycle time, and the Output ON delay.

Minimum I/O response time = Input ON delay + cycle time + output ON delay

Note The Input and Output ON delay times depend on the Modules being used.

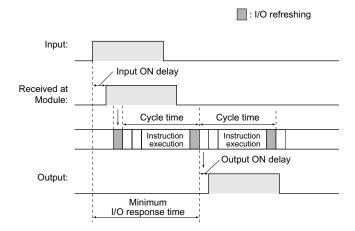

#### Maximum I/O Response Time

The I/O response time is longest when data is retrieved immediately after I/O refreshing in the Coordinator Module.

The maximum I/O response time is the total of the Input ON delay, (the cycle time  $\times$  2), and the Output ON delay.

Maximum I/O response time = Input ON delay + (cycle time  $\times$  2) + output ON delay

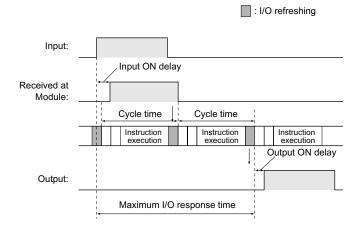

#### **Calculation Examples**

Conditions: Input ON delay = 1.5 ms

Output ON delay = 0.2 ms

Cycle time = 2 ms

Minimum I/O response time = 1.5 ms + 2 ms + 0.2 ms = 3.7 ms

Maximum I/O response time =  $1.5 \text{ ms} + (2 \text{ ms} \times 2) + 0.2 \text{ ms} = 5.7 \text{ ms}$ 

## A-6-3 Interrupt Response Times for Built-in FQM1 Inputs

#### **Motion Control Module Interrupt Response Times**

#### **Input Interrupt Tasks**

The interrupt response time for an input interrupt task is the time required from when a built-in input on a Motion Control Module turns ON (upward differentiation) or turns OFF (downward differentiation) until the input interrupt task is actually executed. The interrupt response time for an input interrupt task would be the total of the hardware and software response times given in the following table.

• Response Times for Built-in Inputs

| ltem                   | Description                                                         |
|------------------------|---------------------------------------------------------------------|
| Hardware response time | Upward differentiation: 0.03 ms<br>Downward differentiation: 0.2 ms |
| Software response time | 72 to 82 μs (See note 2.)                                           |

#### Note

- (1) Input interrupt tasks can be executed during execution of the user program, I/O refresh, peripheral servicing, or overseeing processes. (During user program execution, instruction execution is suspended to execute the interrupt task.) The response time is not affected by the type of process being executed when the input interrupt is generated. An input interrupt task, however, will not be executed immediately if another interrupt task is already being executed. Execution of the next interrupt task will wait until the current interrupt task has completed execution and then interrupt tasks will be executed in order of priority after the Software interrupt response time.
- (2) For the FQM1-MMA22, interrupt processing is prohibited during analog I/O conversion. A minimum of 72 to 130  $\mu$ s will be required.
- (3) If an interrupt occurs during an instruction that is processed using hardware, interrupt task execution will be postponed until the instruction has finished execution. A minimum of 10 µs will be required.

The interrupt response time for an input interrupt task is shown below.

Input interrupt response time = Input ON delay + Software interrupt response time

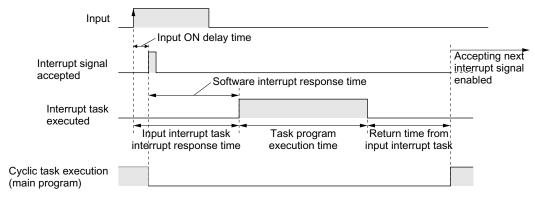

61 µs is required from when execution of input interrupt task program is completed until returning to cyclic task execution.

#### **Scheduled Interrupt Task**

The interrupt response time of scheduled interrupt tasks is the time taken from after the scheduled time specified by the STIM(980) instruction has elapsed until the interrupt task is actually executed. The maximum interrupt response time for scheduled interrupt tasks is 0.1 ms.

Also, a dedicated timer is used for the specified scheduled interrupt time (minimum of 0.5 ms), so there is essentially no error in the time.

Note Scheduled interrupt tasks can be executed during execution of the user program, I/O refresh, peripheral servicing, or overseeing processes. (During user program execution, instruction execution is suspended to execute the interrupt task.) The response time is not affected by the type of process being executed when the input interrupt is generated. A schedule interrupt task, however, will not be executed immediately if another interrupt task is already being executed. Execution of the next scheduled interrupt task will wait until the current interrupt task has completed execution and then start after the software interrupt response time.

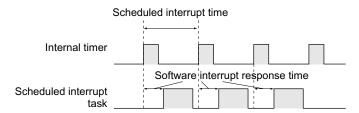

#### Motion Control Module Interrupt Processing Times

This section describes the processing time required to generate the interrupt and call the interrupt task, and the processing time to return to the original location after completing the interrupt task. This information applies to the following four types of interrupt.

- · Input interrupts
- Interval timer interrupts
- · High-speed counter interrupts
- · Pulse output interrupts

#### **Processing Time**

The time required from when the interrupt factor occurs until the interrupt task is called and the time required from completing the interrupt task until program execution returns to the original position are shown below.

|              | Item                     | Description                                                                      | Time  |
|--------------|--------------------------|----------------------------------------------------------------------------------|-------|
| 1            | Interrupt input ON delay | This is the additional time required from when the interrupt input contact turns | 30 μs |
|              |                          | ON until the interrupt is generated. This time applies only to input interrupts. |       |
| $\downarrow$ |                          |                                                                                  | _     |

Interrupt condition established

 $\downarrow$ 

| 2                       | , , ,           | Time may be required to wait for interrupt prohibition to be released. See below for details. | See below. |
|-------------------------|-----------------|-----------------------------------------------------------------------------------------------|------------|
| $\downarrow$            | 1               | 0.01.01.01.01.01.01.01.01.01.01.01.01.01                                                      |            |
| 3                       | Switchover time | This is the time required to switch over to interrupt processing.                             | 72 μs      |
| $\overline{\downarrow}$ |                 |                                                                                               |            |

Interrupt processing routine executed

| 4 |  | This is the time from the END(001) in the interrupt task until returning to the process that was being performed when the interrupt occurred. | 61 μs |
|---|--|----------------------------------------------------------------------------------------------------|-------|
|---|--|----------------------------------------------------------------------------------------------------|-------|

Online Editing:
 If online editing is performed during operation, operation will be

stopped for a maximum of 65 ms, during which time interrupts

will be prohibited and the program will be overwritten.

 $\bullet$  Data Exchange with Coordinator Module: Interrupts will be prohibited for 10  $\mu s$  when data is exchanged

with the Coordinator Module.

Analog I/O Refreshing: Interrupts will be prohibited for approximately 40 μs while analog

conversion is being performed for analog I/O.

Hardware-supported Instructions:
 Some FQM1 ladder instructions are implemented using hard-

ware. Interrupts will be placed on standby during execution of hardware-supported instructions that require time to process,

such as XFER(070) and BSET(071).

#### **Interrupt Response Time Calculation Example**

The interrupt response times from the interrupt input turning ON until the interrupt task is started for when an input interrupt occurs under the following conditions are given below.

- No 1-ms timers are being used.
- No non-fatal errors occur or are cleared.
- Online editing is not performed.

#### Minimum Response Time

Interrupt input ON delay: 30  $\mu$ s Interrupt prohibition release time: 0  $\mu$ s + Switchover time: 72  $\mu$ s Total: Minimum response time: 102  $\mu$ s

#### **Maximum Response Time**

Interrupt input ON delay: 30  $\mu$ s Interrupt prohibition release time: 10  $\mu$ s + Switchover time: 72  $\mu$ s Total: Minimum response time: 112  $\mu$ s

**Note** (1) To return to the process being performed before the interrupt occurred, the execution time of the interrupt task and 61 μs are required in addition to the above response time.

(2) When using interrupt tasks frequently, be sure to consider the time required for interrupt processing and its affect on the overall system.

- (3) The results of executing an interrupt task can be output immediately from within the interrupt task by using the IORF(097) instruction. (This can also be performed to output the results of execution in the main program immediately after execution.)
- (4) The results of executing an interrupt task can be output immediately from within the interrupt task by selecting *Immediate refresh* for an analog output in the System Setup and then using the SPED(885) and ACC(888) instructions. (This can also be performed to output the results of execution in the main program immediately after execution.)

# Appendix B I/O Memory

## **B-1** Overview of I/O Memory

#### **B-1-1** Introduction

This section describes the I/O Memory and other parts of memory in the Modules other than that containing the user program.

#### **I/O Memory**

This region of memory contains the data areas which can be accessed by instruction operands. The data areas include the CIO Area, Work Area, Auxiliary Area, DM Area, Timer Area, Counter Area, Index Registers, Condition Flag Area, and Clock Pulse Area.

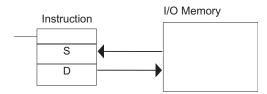

#### **Parameter Area**

This region of memory contains various settings that cannot be specified by instruction operands; they can be specified from the CX-Programmer only. The settings include the System Setup.

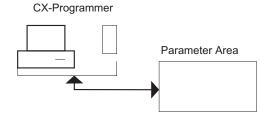

## **B-2** I/O Memory Structure

## **B-2-1** Coordinator Module

The following table shows the basic structure of the I/O Memory for the Coordinator Module.

| Area        |                                                        | Size                            | Range                                                                                                    | Task                      | External I/             | Bit                 | Word   | Access |       | Change                          | Status at                           | Statusat        | Forc-                     |
|-------------|--------------------------------------------------------|---------------------------------|----------------------------------------------------------------------------------------------------|---------------------------|-------------------------|---------------------|--------|--------|-------|---------------------------------|-------------------------------------|-----------------|---------------------------|
|             |                                                        |                                 |                                                                                                    | usage                     | O alloca-<br>tion       | access              | access | Read   | Write | from<br>CX-Pro-<br>gram-<br>mer | power<br>ON                         | mode<br>change  | ing<br>bit<br>sta-<br>tus |
| CIO<br>Area | I/O Area<br>(CJ-series<br>Units)                       | 320 bits (20<br>words)          | CIO 0000 to<br>CIO 0019                                                                                                    | Shared<br>by all<br>tasks | Basic I/O<br>Units      | ОК                  | ОК     | ОК     | ОК    | ОК                              | Cleared                             | Cleared         | OK                        |
|             | CPU Bus<br>Unit Area                                   | 6,400 bits<br>(400 words)       | CIO 1500 to<br>CIO 1899                                                                                                    |                           | CPU Bus<br>Units        | OK                  | ОК     | OK     | OK    | ОК                              |                                     |                 | OK                        |
|             | Special I/O<br>Unit Area                               | 13,760 bits<br>(860 words)      | CIO 2100 to<br>CIO 2959                                                                                                    |                           | Special I/<br>O Units   | OK                  | ОК     | ОК     | OK    | OK                              |                                     |                 | OK                        |
|             | I/O Area<br>(Built-in I/O)                             | 24 bits (2<br>words)            | CIO 2960 to<br>CIO 2961                                                                                                    |                           | Coordina-<br>tor Module | OK                  | OK     | ОК     | OK    | OK                              |                                     |                 | OK                        |
|             | Serial PLC<br>Link Area<br>(Complete<br>Llnk)          | 1,440 bits<br>(90 words)        | CIO 3100 to<br>CIO 3189                                                                                                    |                           | Serial PLC<br>Link      | ОК                  | ок     | OK     | OK    | ОК                              |                                     |                 | OK                        |
|             | Serial PLC<br>Link Area<br>(Master<br>Link)            | 320 bits (20<br>words)          | CIO 3100 to<br>CIO 3119                                                                                                    |                           | Serial PLC<br>Link      | OK                  | ОК     | OK     | OK    | ОК                              |                                     |                 | OK                        |
|             | DeviceNet<br>Area                                      | 9,600 bits<br>(600 words)       | CIO 3200 to<br>CIO 3799                                                                                                    |                           | DeviceNet               | ОК                  | ОК     | OK     | OK    | ОК                              |                                     |                 | OK                        |
|             | Cyclic<br>Refresh Bit<br>Area                          | 600 bits (40<br>words)          | CIO 4000 to<br>CIO 4039                                                                                                    |                           |                         | OK                  | ОК     | ОК     | ОК    | OK                              |                                     |                 | OK                        |
|             | Synchro-<br>nous Data<br>Link Bit Area                 | 320 bits (20<br>words)          | CIO 1200 to<br>CIO 1219                                                                                                    |                           |                         | OK                  | ОК     | ОК     | ОК    | OK                              |                                     |                 | OK                        |
|             | FB Instance<br>Area (Non-<br>retained, see<br>note 1.) | 16,000 bits<br>(1,000<br>words) | CIO 5000 to<br>CIO 5999                                                                                                    |                           |                         | ОК                  | ОК     | OK     | OK    | OK                              |                                     |                 | ОК                        |
|             | Work Areas                                             | 49,792 bits<br>(3,112<br>words) | CIO 0020 to CIO 1199 CIO 1220 to CIO 1499 CIO 1900 to CIO 2099 CIO 3099 CIO 3190 to CIO 3399 CIO 3399 CIO 3099 CIO 4040 to CIO 3999 CIO 6000 to CIO 4040 to CIO 6143 |                           |                         | ОК                  | ОК     | ОК     | ОК    | ОК                              |                                     |                 | ОК                        |
| Work .      | Area                                                   | 4,096 bits<br>(256 words)       | W000 to<br>W255                                                                                                    |                           |                         | OK                  | OK     | OK     | OK    | OK                              | Cleared                             | Cleared         | OK                        |
| Auxilia     | ary Area                                               | 15,360 bits<br>(960 words)      | A000 to<br>A959                                                                                                    |                           |                         | OK                  | OK     | OK     | OK    | OK                              | Cleared                             | Main-<br>tained | No                        |
| TR Ar       | ea                                                     | 16 bits                         | TR0 to TR15                                                                                                    |                           |                         | OK                  |        | OK     | OK    | No                              | Cleared                             | Cleared         | No                        |
| DM A        | rea                                                    | 20,000<br>words                 | D00000 to<br>D19999                                                                                                    |                           |                         | No (See<br>note 2.) | OK     | OK     | OK    | OK                              | Cleared                             | Main-<br>tained | No                        |
|             |                                                        | 12,768<br>words                 | D20000 to<br>D32767                                                                                                    |                           |                         | No (See<br>note 2.) | ОК     | OK     | ОК    | ОК                              | Main-<br>tained<br>(See<br>note 1.) | Main-<br>tained | No                        |
| Timer       | Area                                                   | 256 words                       | T0000 to<br>T0255                                                                                                    |                           |                         | ОК                  |        | OK     | OK    | ОК                              | Cleared                             | Cleared         | OK                        |
| Count       | er Area                                                | 256 words                       | C0000 to<br>C0255                                                                                                    |                           |                         | ОК                  |        | OK     | OK    | OK                              | Cleared                             | Main-<br>tained | OK                        |
| (Time       | stance Area<br>rs, see note 1)                         | 50 bits                         | T0206 to<br>T0255                                                                                                    |                           |                         | OK                  |        | OK     | OK    | OK                              | Cleared                             | Main-<br>tained | OK                        |
|             | stance Area<br>ters, see note                          | 50 bits                         | C0206 to<br>C0255                                                                                                    |                           |                         | OK                  |        | OK     | OK    | OK                              | Cleared                             | Cleared         | OK                        |

| Area            | Size    | Range          | Task                      | External I/       | Bit    | Word   | Acc               | ess               | Change                          |             | Status at      | Forc-                     |
|-----------------|---------|----------------|---------------------------|-------------------|--------|--------|-------------------|-------------------|---------------------------------|-------------|----------------|---------------------------|
|                 |         |                | usage                     | O alloca-<br>tion | access | access | Read              | Write             | from<br>CX-Pro-<br>gram-<br>mer | power<br>ON | mode<br>change | ing<br>bit<br>sta-<br>tus |
| Index Registers | 16 bits | IR0 to IR15    | Shared<br>by all<br>tasks |                   | OK     | OK     | See<br>note<br>4. | See<br>note<br>4. | No                              | Cleared     | Cleared        | No                        |
| Data Registers  | 16 bits | DR0 to<br>DR15 |                           |                   | No     | OK     | ОК                | OK                | No                              | Cleared     | Cleared        | No                        |

#### Note

- (1) The FB Instance Areas (CIO 5000 to CIO 5999, T0206 to T0255, and C0206 to C0255) are set to their default settings by the CX-Programmer. If function blocks are being used, the CX-Programmer will output an error when it compiles the function if there are any instructions in the ladder program that access words in these areas. Change the default settings with the CX-Programmer if necessary.
- (2) Bits can be manipulated using TST(350), TSTN(351), SET, SETB(532), RSTB(533), OUTB(534).
- (3) When data is written from the CX-Programmer or a host controller, the data is stored in flash memory and read out each time the power is turned ON.
- (4) The index registers can be read or written by indirect addressing only.

#### **B-2-2 Motion Control Modules**

The following table shows the basic structure of the I/O Memory Area for the Motion Control Modules.

| Area        |                                                        | Size                               | Range                                                                                                    | Task<br>usage             | External I/                       | Bit    | Word   | Access         |                | Change                      | Status at                           | Status at mode  | Forc-                     |
|-------------|--------------------------------------------------------|------------------------------------|----------------------------------------------------------------------------------------------------|---------------------------|-----------------------------------|--------|--------|----------------|----------------|-----------------------------|-------------------------------------|-----------------|---------------------------|
|             |                                                        |                                    |                                                                                                    | usuge                     | O alloca-<br>tion                 | access | access | Read           | Write          | from CX-<br>Pro-<br>grammer | power<br>ON                         | change          | ing<br>bit<br>sta-<br>tus |
| CIO<br>Area | I/O Area<br>(Built-in I/O)                             | 20 bits (2<br>words)               | CIO 2960<br>to<br>CIO 2961                                                                               | Shared<br>by all<br>tasks | OK<br>Motion<br>Control<br>Module | OK     | ОК     | ОК             | OK             | OK                          | Cleared                             | Cleared         | OK                        |
|             | Cyclic<br>Refresh Bit<br>Area                          | 600 bits<br>(40<br>words)          | CIO 4000<br>to<br>CIO 4039                                                                               |                           |                                   | OK     | OK     | ОК             | ОК             | ОК                          |                                     |                 | OK                        |
|             | Synchronous<br>Data Link Bit<br>Area                   | 320 bits<br>(20<br>words)          | CIO 1200<br>to<br>CIO 1219                                                                               |                           |                                   | OK     | OK     | ОК             | ОК             | ОК                          |                                     |                 | OK                        |
|             | FB Instance<br>Area (Non-<br>retained, see<br>note 1.) | 16,000<br>bits<br>(1,000<br>words) | CIO 5000<br>to<br>CIO 5999                                                                               |                           |                                   | OK     | ОК     | ОК             | ОК             | OK                          |                                     |                 | OK                        |
|             | Internal I/O<br>Areas                                  | 81,792<br>bits<br>(5,112<br>words) | CIO 0000 to CIO 1199 CIO 1220 to CIO 2959 CIO 2962 to CIO 3999 CIO 4010 to CIO 4999 CIO 6000 to CIO 6143 |                           |                                   | ОК     | ОК     | ОК             | ОК             | ок                          |                                     |                 | ОК                        |
| Work A      | rea                                                    | 4,096 bits<br>(256<br>words)       | W000 to<br>W255                                                                                          |                           |                                   | OK     | OK     | ОК             | ОК             | ОК                          | Cleared                             | Cleared         | OK                        |
| Auxilia     | ry Area                                                | 15,360<br>bits (960<br>words)      | A000 to<br>A959                                                                                          |                           |                                   | OK     | OK     | ОК             | ОК             | ОК                          | Cleared                             | Main-<br>tained | No                        |
| TR Are      | a                                                      | 16 bits                            | TR0 to<br>TR15                                                                                           |                           |                                   | OK     |        | ОК             | ОК             | No                          | Cleared                             | Cleared         | No                        |
| DM Are      | ea                                                     | 30,000<br>words                    | D00000 to<br>D29999                                                                                      |                           |                                   | No     | ОК     | ОК             | OK             | OK                          | Main-<br>tained<br>(See<br>note 3.) | Main-<br>tained | No                        |
|             |                                                        | 2,768<br>words                     | D30000 to<br>D32767                                                                                      |                           |                                   | No     | ОК     | ОК             | ОК             | OK                          | Main-<br>tained<br>(See<br>note 4.) | Main-<br>tained | No                        |
| Timer A     | Area                                                   | 256<br>words                       | T0000 to<br>T0255                                                                                        |                           |                                   | ОК     |        | ОК             | ОК             | ОК                          | Cleared                             | Cleared         | ОК                        |
| Counte      | er Area                                                | 256<br>words                       | C0000 to<br>C0255                                                                                        |                           |                                   | ОК     |        | ОК             | ОК             | ОК                          | Cleared                             | Main-<br>tained | ОК                        |
|             | tance Area<br>s, see note 1)                           | 50 bits                            | T0206 to<br>T0255                                                                                        |                           |                                   | ОК     |        | ОК             | ОК             | ок                          | Cleared                             | Cleared         | OK                        |
| FB Inst     | tance Area<br>ers, see note 1)                         | 50 bits                            | C0206 to<br>C0255                                                                                        |                           |                                   | ОК     |        | ОК             | ОК             | ОК                          | Cleared                             | Main-<br>tained | ОК                        |
| `           | Registers                                              | 16 bits                            | IR0 to IR15                                                                                              |                           |                                   | ОК     | ОК     | See<br>note 5. | See<br>note 5. | No                          | Cleared                             | Cleared         | No                        |
| Data R      | egisters                                               | 16 bits                            | DR0 to<br>DR15                                                                                           |                           |                                   | No     | ОК     | OK             | OK             | No                          | Cleared                             | Cleared         | No                        |

Note

- (1) The FB Instance Areas (CIO 5000 to CIO 5999, T0206 to T0255, and C0206 to C0255) are set to their default settings by the CX-Programmer. If function blocks are being used, the CX-Programmer will output an error when it compiles the function if there are any instructions in the ladder program that access words in these areas. Change the default settings with the CX-Programmer if necessary.
- (2) Bits can be manipulated using TST(350), TSTN(351), SETA(530), RSTA(531), SETB(532), RSTB(533), OUTB(534).
- (3) These DM words can be saved to flash memory by setting the Save DM Password (A752) to A5A5 hex and turning ON the Save DM Start Bit (A751.15).

(4) These DM Area words are backed up by a super capacitor. If the Memory Not Held Flag (A316.14) is ON, these words are cleared to all zeros.

(5) The index registers can be read or written by indirect addressing only.

#### B-3 CIO Area

#### **B-3-1** Overview

It is not necessary to input the "CIO" prefix when specifying an address in the CIO Area. The CIO Area is generally used for data exchanges, such as I/O refreshing between Modules (Coordinator Module and Motion Control Modules). Words that are not allocated to Modules may be used as work words and work bits in the program only.

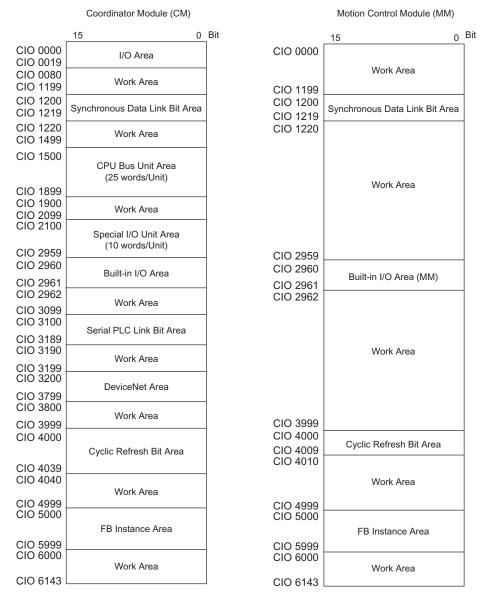

The CIO Area includes the following nine areas.

- I/O Areas (Basic I/O Area and Built-in I/O Area)
- Cyclic Refresh Bit Area
- · Synchronous Data Link Bit Area
- · Work Areas

- Serial PLC Link Bit Areas (Coordinator Module)
- I/O Area (Coordinator Module)
- CPU Bus Area (Coordinator Module)
- Special I/O Unit Area (Coordinator Module)
- DeviceNet Area (Coordinator Module)
- FB Instance Area

#### Built-in I/O Area: CIO 2960 and CIO 2961

These words are allocated to built-in I/O terminals the Coordinator Module or Motion Control Module.

## Cyclic Refresh Bit Area: CIO 4000 to CIO 4039 for Coordinator Module (CIO 4000 to CIO 4009 for Motion Control Modules)

In the Coordinator Module, 10 words are refreshed every cycle for each Motion Control Module. These words contain Motion Control Module status, general-purpose I/O, and other information. (Refreshing these words is not necessarily synchronized with the Motion Control Module Cycles.)

This area can be used to transfer information between Modules that does not required high-speed exchange. The user can allocate the information to be transferred and the information can be used accessed from the ladder programs in the Coordinator Module and Motion Control Modules to coordinate programming.

#### Synchronous Data Link Bit Area: CIO 1200 to 1219

Each Module (Coordinator Module and Motion Control Modules) broadcasts up to two items (four words) of data at the specified cycle. The data can be specified separately for each Module and is allocated for this area. All of the linked Modules can access the data that is broadcast by other Modules.

#### **Work Areas**

These words can be used only in the program; they cannot be used for I/O exchange with external I/O terminals. Be sure to use the work words provided in the Work Area before allocating the work words in the CIO Areas.

#### Serial PLC Link Bit Area: CIO 3100 to CIO 3189

These words are used for data links with OMRON PLCs.

- CIO 3100 to (CIO 3100 + No. of linked words 1): CJ1M to FQM1 Coordinator Module
- (CIO 3100 + No. of linked words) to (CIO 3100 + No. of linked words + No. of linked words 1): FQM1 Coordinator Module to CJ1M

Addresses not used for Serial PLC Link can be used only in the program, the same as the Work Area.

#### I/O Area: CIO 0000 to CIO 0019

These words are allocated to external I/O terminals on CJ-series Basic I/O Units. Words that aren't allocated may be used only in the program as work words.

#### CPU Bus Unit Area: CIO 1500 to CIO 1899

These words are allocated to CJ-series CPU Bus Units to transfer status information. Each Unit is allocated 25 words and up to 16 Units (with unit numbers 0 to 15) can be used. Words that aren't used by CPU Bus Units may be used only in the program as work words.

#### Special I/O Unit Area: CIO 2100 to CIO 2959

These words are allocated to CJ-series Special I/O Units. Each Unit is allocated 10 words and up to 86 Units (unit numbers 10 to 95) can be used). Words that aren't used by Special I/O Units may be used only in the program as work words.

#### DeviceNet Area: CIO 3200 to CIO 3799

This data link area is allocated for DeviceNet Remote I/O Communications (fixed allocation). The FQM1 can be used in Slave mode only, so part of this area is used when memory is allocated by the fixed allocation method. Words in this area that aren't used by DeviceNet devices can be used only in the program as work words.

#### FB Instance Area: CIO 5000 to CIO 5999

These words are allocated for addresses in function blocks. When function blocks are being used, the CX-Programmer will output an error when it compiles the function if there are any instructions in the ladder program that access words in these areas. The CX-Programmer sets this area to its default settings, but the ranges and sizes of the areas can be changed with CX-Programmer.

## B-4 I/O Area (for CJ-series Basic I/O Units)

There are 320 bits (20 words) in the I/O Area with addresses ranging from CIO 0000 to CIO 0019 (CIO bits 0000.00 to 0019.15). The words in this area can be allocated to I/O terminals on CJ-series Basic I/O Units.

The required number of words are allocated to each Basic I/O Unit in order, based on the Unit's mounting position (left to right, starting with the Unit closest to the I/O Control Module or I/O Interface Unit). Complete words (16-bit units) are allocated, even if a Unit requires fewer than 16 bits. Words in the I/O Area that aren't allocated to Basic I/O Units can be used only in the program as work words.

Bits in the I/O Area can be force-set and force-reset.

The contents of the I/O Area will be cleared in the following cases:

- 1. The operating mode is changed from PROGRAM to RUN or MONITOR mode or vice-versa.
- 2. The FQM1's power supply is turned OFF and ON again.
- 3. The I/O Area is cleared from the CX-Programmer
- 4. PLC operation is stopped when a fatal error other than an FALS(007) error occurs. (The contents of the I/O Area will be retained if FALS(007) is executed.)

## **B-4-1** Input Bits

A bit in the I/O Area is called an input bit when it is allocated to an Input Unit. Input bits reflect the ON/OFF status of devices such as push-button switches, limit switches, and photoelectric switches. There are two ways for the status of input bits to be refreshed from an Input Unit: normal I/O refreshing and IORF(097) refreshing.

#### Normal I/O Refreshing

The ON/OFF status of I/O points allocated to external devices is read once each cycle after the entire program is executed. The status of the input bits does not change at other times.

In the following example, CIO 0001.01 is allocated to switch 01, an external switch connected to the input terminal of an Input Unit. The ON/OFF status of switch 1 is reflected in CIO 0001.01 once each cycle.

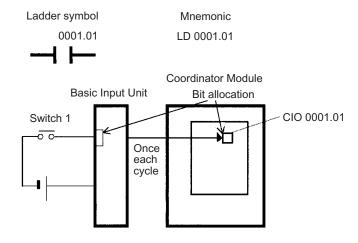

#### IORF(097) Refreshing

When IORF(097) (I/O REFRESH) is executed, the input bits in the specified range of words are refreshed. This I/O refreshing is performed in addition to the normal I/O refreshing performed once each cycle.

In the following example, IORF(097) refreshes the I/O points in the four I/O Area words CIO 0000 to CIO 0003. The status of inputs is read from the Input Units and the status of output bits is written to the Output Units.

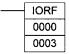

In this case, the status of input points allocated to CIO 0000 and CIO 0001 are read from the Input Unit. (CIO 0002 and CIO 0003 are allocated to Output Units.)

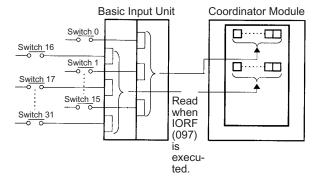

### **Limitations on Input bits**

There is no limit on the number of times that input bits can be used as normally open and normally closed conditions in the program and the addresses can be programmed in any order.

An input bit cannot be used as an operand in an Output instruction.

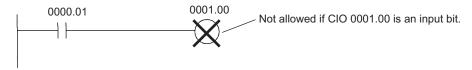

### **Input Response Time Settings**

The input response times for each Input Unit can be set in the System Setup. Increasing the input response time will reduce chattering and the effects of noise. Decreasing the input response time allows higher speed input pulses to be received. (The input's ON time and OFF time must be longer than the cycle time.)

The default value for input response times is 8 ms and the setting range is 0 ms to 32 ms.

**Note** If the time is set to 0 ms, there will still be an ON delay time of 20  $\mu$ s max. and an OFF delay time of 300  $\mu$ s due to delays caused by internal elements.

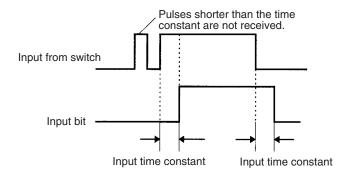

### **B-4-2** Output Bits

A bit in the I/O Area is called an output bit when it is allocated to a Basic Output Unit. The ON/OFF status of output bits are output to devices such as actuators. There are two ways for the status of output bits to be refreshed to an Output Unit: normal I/O refreshing and IORF(097) refreshing.

#### **Normal I/O Refreshing**

The ON/OFF status of output bits is output to external devices once each cycle after the entire program is executed. The status is not output at other times.

In the following example, CIO 0002.01 is allocated to an actuator, an external device connected to an output terminal of an Output Unit. The ON/OFF status of CIO 0002.01 is output to that actuator once each cycle.

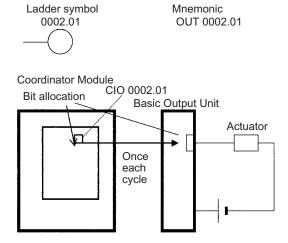

### IORF(097) Refreshing

When IORF(097) (I/O REFRESH) is executed, the ON/OFF status of output bits in the specified range of words is output to their external devices. This I/O refreshing is performed in addition to the normal I/O refreshing performed once each cycle.

In the following example, IORF(097) refreshes the status of all I/O points in I/O Area words CIO 0000 to CIO 0003. The status of input points is read from the Input Units and the status of output bits is written to the Output Units.

In this case, the status of input points allocated to CIO 0002 and CIO 0003 are output to the Output Unit. (CIO 0000 and CIO 0001 are allocated to Input Units.)

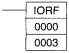

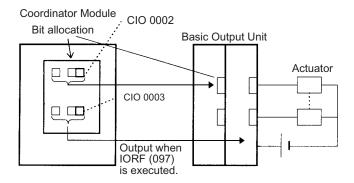

### **Limitations on Output Bits**

Output bits can be programmed in any order. Output bits can be used as operands in Input instructions and there is no limit on the number of times that an output bit is used as a normally open and normally closed condition.

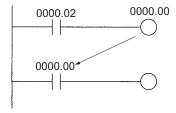

An output bit can be used in only one Output instruction that controls its status. If an output bit is used in two or more Output instructions, only the last instruction will be effective.

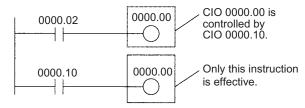

### B-5 CPU Bus Unit Area

The CPU Bus Unit Area contains 400 words with addresses ranging from CIO 1500 to CIO 1899. Each Unit is allocated 25 words based on the Unit's unit number setting. Words in the CPU Bus Unit Area can be allocated to CPU Bus Units to transfer data such as the operating status of the Unit.

Data is exchanged with CPU Bus Units once each cycle during I/O refreshing, which occurs after program execution. (Words in this data area cannot be refreshed with immediate-refreshing or IORF(097).)

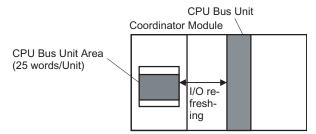

Each CPU Bus Unit is allocated 25 words based on its unit number, as shown in the following table.

| Allocated words      | Unit number |
|----------------------|-------------|
| CIO 1500 to CIO 1524 | 0           |
| CIO 1525 to CIO 1549 | 1           |
| CIO 1550 to CIO 1574 | 2           |
| CIO 1575 to CIO 1599 | 3           |
| CIO 1600 to CIO 1624 | 4           |
| CIO 1625 to CIO 1649 | 5           |
| CIO 1650 to CIO 1674 | 6           |
| CIO 1675 to CIO 1699 | 7           |
| CIO 1700 to CIO 1724 | 8           |
| CIO 1725 to CIO 1749 | 9           |
| CIO 1750 to CIO 1774 | Α           |
| CIO 1775 to CIO 1799 | В           |
| CIO 1800 to CIO 1824 | С           |
| CIO 1825 to CIO 1849 | D           |
| CIO 1850 to CIO 1874 | E           |
| CIO 1875 to CIO 1899 | F           |

The function of the 25 words depends upon the CPU Bus Unit being used. For details, refer to the Unit's operation manual.

Words in the CPU Bus Unit Area that aren't allocated to CPU Bus Units can be used only in the program as work words. Bits in the CPU Bus Unit Area can be force-set and force-reset.

The contents of the CPU Bus Unit Area will be cleared in the following cases:

- 1. The operating mode is changed from PROGRAM to RUN or MONITOR mode or vice-versa.
- 2. The FQM1's power supply is turned OFF and ON again.
- 3. The CPU Bus Unit Area is cleared from the CX-Programmer.
- 4. PLC operation is stopped when a fatal error other than an FALS(007) error occurs. (The contents of the CPU Bus Unit Area will be retained when FALS(007) is executed.)

# B-6 Special I/O Unit Area

The Special I/O Unit Area contains 860 words with addresses ranging from CIO 2100 to CIO 2959. Words in the Special I/O Unit Area are used to transfer data such as the operating status of the Unit. Each Unit is allocated 10 words based on its unit number setting.

Data is exchanged with Special I/O Units once each cycle during I/O refreshing, which occurs after program execution.

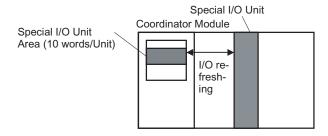

Each Special I/O Unit is allocated 10 words based on its unit number, as shown in the following table.

| Allocated words      | Unit number                                    |
|----------------------|------------------------------------------------|
| CIO 2000 to CIO 2009 | Do not use unit numbers                        |
| CIO 2010 to CIO 2019 | 0 to 9 in the FQM1.                            |
| CIO 2020 to CIO 2029 | These words (CIO 2000 to CIO 2099) can be used |
| CIO 2030 to CIO 2039 | as work words.                                 |
| CIO 2040 to CIO 2049 |                                                |
| CIO 2050 to CIO 2059 |                                                |
| CIO 2060 to CIO 2069 |                                                |
| CIO 2070 to CIO 2079 |                                                |
| CIO 2080 to CIO 2089 |                                                |
| CIO 2090 to CIO 2099 |                                                |
| CIO 2100 to CIO 2109 | 10                                             |
| CIO 2110 to CIO 2119 | 11                                             |
| CIO 2120 to CIO 2129 | 12                                             |
| CIO 2130 to CIO 2139 | 13                                             |
| CIO 2140 to CIO 2149 | 14                                             |
| CIO 2150 to CIO 2159 | 15                                             |
| CIO 2160 to CIO 2169 | 16                                             |
| CIO 2170 to CIO 2179 | 17                                             |
|                      |                                                |
|                      |                                                |
| CIO 2950 to CIO 2959 | 95                                             |
| 010 2000 10 010 2000 | 00                                             |

Words in the Special I/O Unit Area that are not allocated to Special I/O Units can be used only in the program as work words. Bits in the Special I/O Unit Area can be force-set and force-reset.

The contents of the Special I/O Unit Area will be cleared in the following cases:

- 1. The operating mode is changed from PROGRAM to RUN or MONITOR mode or vice-versa.
- 2. The FQM1's power supply is turned OFF and ON again.
- 3. The Special I/O Unit Area is cleared from the CX-Programmer.
- 4. PLC operation is stopped when a fatal error other than an FALS(007) error occurs. (The contents of the Special I/O Unit Area will be retained when FALS(007) is executed.)

### **B-7** Serial PLC Link Area

The Serial PLC Link Area contains 90 words with addresses ranging from CIO 3100 to CIO 3189. Words in the Serial PLC Link Area can be used for data links with other PLCs.

Serial PLC Links exchange data among CPU Units and Coordinator Modules via the built-in RS-232C ports, with no need for special programming.

The Serial PLC Link allocation is set automatically by means of the following PLC Setup settings at the Polling Unit.

- Serial PLC Link Mode
- · Number of Serial PLC Link transfer words
- · Maximum Serial PLC Link unit number

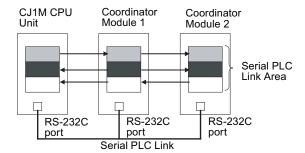

Words in the Serial PLC Link Area that are not used for Serial PLC Links can be used only in the program as work words. Bits in the Serial PLC Link Area can be force-set and force-reset.

The contents of the Serial PLC Link Area will be cleared in the following cases:

- 1. The operating mode is changed from PROGRAM to RUN or MONITOR mode or vice-versa.
- 2. The FQM1's power supply is turned OFF and ON again.
- 3. The Serial PLC Link Area is cleared from the CX-Programmer
- 4. PLC operation is stopped when a fatal error other than an FALS(007) error occurs. (The contents of the Serial PLC Link Area will be retained when FALS(007) is executed.)

### **B-8** DeviceNet Area

The DeviceNet Area consists of 600 words from CIO 3200 to CIO 3799. Words in the DeviceNet Area are allocated for DeviceNet remote I/O communications (with fixed allocation).

The FQM1 can be used in Slave mode only, so part of this area is used when memory is allocated by the fixed allocation method. Words that aren't used by DeviceNet devices for DeviceNet remote I/O communications can be used only in the program as work words.

Words in the DeviceNet Area are allocated to Slaves using fixed allocations according to fixed allocation setting 1, 2, or 3. The default setting is fixed allocation area 1.

| Area                    | Output Area<br>(Master to Slaves) | Input Area<br>(Slaves to Master) |
|-------------------------|-----------------------------------|----------------------------------|
| Fixed Allocation Area 1 | CIO 3370                          | CIO 3270                         |
| Fixed Allocation Area 2 | CIO 3570                          | CIO 3470                         |
| Fixed Allocation Area 3 | CIO 3770                          | CIO 3670                         |

Data is exchanged regularly to Slaves in the network (independent of the program) through the DeviceNet Unit. Bits in the DeviceNet Area can be force-set and force-reset.

Note

- (1) The FQM1 supports the CJ1W-DRM21 Master Unit operating in Remote I/O Slave mode only. The Master Unit cannot be used in Master mode.
- (2) The FQM1 does not support the CJ1W-DRM21 Master Unit's message communications function. Use the Master Unit only as a Remote I/O Slave.
- (3) To allocate memory from a Programming Device (user-set allocation), either connect the CX-Integrator to the host PLC (such as a CJ1M) in which the Master Unit is mounted or use a Configurator to make the settings. With the FQM1-CM002, the FQM1's allocated DM Area can also be used.
- (4) There are two ways to allocate I/O in DeviceNet networks: Fixed allocations according to node addresses and user-set allocations. For details on word allocations, refer to the *DeviceNet Operation Manual (W267)*.
  - With fixed allocations, words are automatically allocated to the slave in the specified fixed allocation area according to the node addresses.

With user-set allocations, the user can allocate words to Slaves from the following words.
 CIO 0000 to CIO 6143
 W000 to W255
 D00000 to D32767

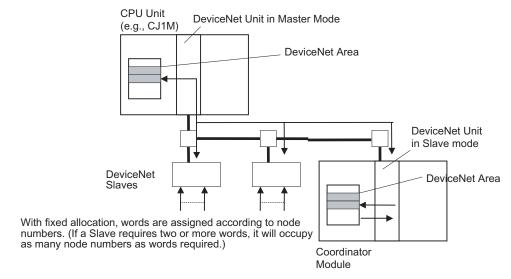

The contents of the DeviceNet Area will be cleared in the following cases:

- 1. The operating mode is changed from PROGRAM to RUN or MONITOR mode or vice-versa.
- 2. The FQM1's power supply is turned OFF and ON again.
- 3. The DeviceNet Area is cleared from the CX-Programmer
- 4. PLC operation is stopped when a fatal error other than an FALS(007) error occurs. (The contents of the DeviceNet Area will be retained when FALS(007) is executed.)

### **B-9** Work Area

# B-9-1 Work Area: W000 to W255 (W000.00 to W255.15), 4,096 Bits

Words in the Work Area can be used only in the program; they cannot be used for I/O exchange with external I/O terminals. Use this area for work words and bits before any other words in the CIO Area. Bits in the Work Area can be force-set and force-reset.

Note There are two kinds of work words in the FQM1 Series.

- Words in the CIO Area (CIO 0000 to CIO 6143) that are not allocated for special purpose, such as the Cyclic Refresh Bit Area
- 2. Words in the dedicated Work Area (W000 to W255)

The difference between work words in the CIO Area and the dedicated Work Area (W000 to W255) is that unused words in the CIO Area may be allocated to new functions in future versions of FQM1-series Controllers. Use any available words in the Work Area first to avoid potential future conflicts.

The contents of the Work Area will be cleared in the following cases:

- 1. The operating mode is changed from PROGRAM to RUN or MONITOR mode or vice-versa.
- 2. The FQM1's power supply is turned OFF and ON again.
- 3. The Work Area is cleared from the CX-Programmer
- 4. PLC operation is stopped when a fatal error other than an FALS(007) error occurs. (The contents of the DeviceNet Area will be retained when FALS(007) is executed.)

# **B-10 Auxiliary Area**

### B-10-1 Auxiliary Area: A000 to A959 (A000.00 to A959.15)

The Auxiliary Area contains flags (controlled by the system) and control bits (controlled by the user) used to monitor and control FQM1 operation. The functions of these flags and bits are predetermined and include error flags from self-diagnosis, initial settings, operation controls, and operation status monitor data.

The bits and words in this area can be read and written from the program or from the CX-Programmer.

The bits in this area cannot be force-set or force-reset continuously.;

The CX-Programmer read/write operations include setting and resetting bits online (not forced), changing present values from address monitor displays, and transfer operations to the FQM1 after editing FQM1 data tables on the CX-Programmer. Refer to the CX-Programmer Operation Manual (Cat. No. W437) for details.

# **B-11 Temporary Relay Area (TR)**

The TR Area contains bits that record the ON/OFF input condition status at program branches. The TR bits are used with mnemonics only.

- TR0 to TR15 can be used in any order and any number of times.
- TR bits can be used only in OUT and LD instructions.
   OUT instructions (OUT TR0 to OUT TR15) are used to store the input conditions at branch points. LD instructions (LD TR0 to LD TR15) are used to read the input conditions previously stored at branch points.
- Each TR bit can be used only once in one program section.
- The status of TR bits cannot be changed from the CX-Programmer.

TB bits are used in the following cases.

· When there are two outputs with different LD instructions after the last branch point:

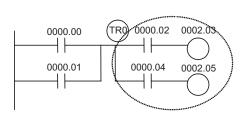

| Instruction | Operand |
|-------------|---------|
| LD          | 0000.00 |
| OR          | 0000.01 |
| OUT         | TR 0    |
| AND         | 0000.02 |
| OUT         | 0002.03 |
| LD          | TR 0    |
| AND         | 0000.04 |
| OUT         | 0002.05 |

• When there is no LD instruction on the lower rung after a branch point:

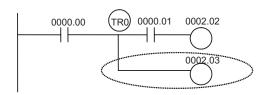

| Instruction | Operand |
|-------------|---------|
| LD          | 0000.00 |
| OUT         | TR 0    |
| AND         | 0000.01 |
| OUT         | 0002.02 |
| LD          | TR 0    |
| OUT         | 0002.03 |

**Note** In the following cases, there are either no LD instructions after the branch points, or any LD instructions are on the bottom rung. TR bits are not required in these types of branches.

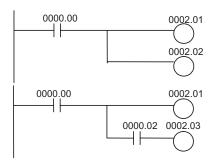

| Instruction | Operand |
|-------------|---------|
| LD          | 00.000  |
| OUT         | 0002.01 |
| OUT         | 0002.02 |

| Instruction | Operand |
|-------------|---------|
| LD          | 00.000  |
| OUT         | 0002.01 |
| AND         | 0000.02 |
| OUT         | 0002.03 |

### **B-12 Timer Area**

The 256 timer numbers (T0000 to T0255) are shared by the TIM, TIMH(015), and TMHH(540) instructions. Timer Completion Flags and present values (PVs) for these instructions are accessed with the timer numbers.

When a timer number is used in an operand that requires bit data (e.g., in LD, AND, or OR instructions), the timer number accesses the Completion Flag of the timer. When a timer number is used in an operand that requires word data (e.g., in MOV(021) or CMP(020) instructions), the timer number accesses the PV of the timer. Timer Completion Flags can be used as often as necessary as normally open and normally closed conditions and the values of timer PVs can be read as normal word data.

Timer Completion Flags can be force-set and force-reset.

Timer PVs cannot be force-set or force-reset, although the PVs can be refreshed indirectly by force-setting/resetting the Completion Flag.

There are no restrictions in the order of using timer numbers or in the number of NC or NO conditions that can be programmed. Timer PVs can be read as word data and used in programming.

**Note** It is not recommended to use the same timer number in two timer instructions because the timers will not operate correctly if they are timing simultaneously. (If two or more timer instructions use the same timer number, an error will be generated during the program check, but the timers will operate as long as the instructions are not executed in the same cycle.)

The following table shows when timer PVs and Completion Flags will be reset.

| Instruction                | Mode change<br>between<br>PROGRAM and<br>RUN/MONITOR<br>(See note 1.) | FQM1 startup       | Operation in jumps<br>(JMP-JME) or tasks on<br>standby | Operation in interlocks<br>(IL-ILC) |
|----------------------------|-----------------------------------------------------------------------|--------------------|--------------------------------------------------------|-------------------------------------|
| TIMER: TIM                 | $PV \rightarrow 0$                                                    | $PV \rightarrow 0$ | PVs refreshed in operat-                               | $PV \to SV$                         |
| HIGH-SPEED TIMER:          | Flag → OFF                                                            | $Flag \to OFF$     | ing timers                                             | (Reset to SV.)                      |
| TIMH(015)                  |                                                                       |                    |                                                        | Flag → OFF                          |
| ONE-MS TIMER:<br>TMHH(540) |                                                                       |                    |                                                        |                                     |

Note

- (1) The present value of TIM, TIMH(015), and TMHH(540) timers programmed will be updated even when jumped between JMP and JME instructions.
- (2) When function blocks are being used, timer numbers T0206 to T0255 are part of the default FB Instance Area, so the CX-Programmer will automatically allocate these timers to variables used in the function blocks if the default FB Instance Area settings are used.

When function blocks are being used, a compiling error will be generated if any of these timer numbers are used in the ladder program. If you want to use these timer numbers in the ladder program, the default FB Instance Area settings can be changed in the CX-Programmer.

### **B-13 Counter Area**

The 256 counter numbers (C0000 to C0255) are shared by the CNT and CNTR(012) instructions. Counter Completion Flags and present values (PVs) for these instructions are accessed with the counter numbers.

When a counter number is used in an operand that requires bit data, the counter number accesses the Completion Flag of the counter. When a counter number is used in an operand that requires word data, the counter number accesses the PV of the counter.

**Note** It is not recommended to use the same counter number in two counter instructions because the counters will not operate correctly if they are counting simultaneously. If two or more counter instructions use the same counter number, an error will be generated during the program check, but the counters will operate as long as the instructions are not executed in the same cycle.

Counters are reset at the following times.

| Instruction                         | PV and<br>Completion Flag<br>after reset | Mode change<br>between<br>PROGRAM and<br>RUN/MONITOR<br>(See note 1.) | FQM1 startup | Operation in<br>jumps (JMP-JME)<br>or tasks on<br>standby | Operation in interlocks (IL-ILC) |
|-------------------------------------|------------------------------------------|-----------------------------------------------------------------------|--------------|-----------------------------------------------------------|----------------------------------|
| COUNTER: CNT                        | PV: 0000                                 | Held                                                                  | Reset        | Reset                                                     | Held                             |
| REVERSIBLE<br>COUNTER:<br>CNTR(012) | Completion Flag:<br>OFF                  |                                                                       |              |                                                           |                                  |

Counter Completion Flags can be force-set and force-reset.

Counter PVs cannot be force-set or force-reset, although the PVs can be refreshed indirectly by force-setting/resetting the Completion Flag.

There are no restrictions in the order of using counter numbers or in the number of N.C. or N.O. conditions that can be programmed. Counter PVs can be read as word data and used in programming.

**Note** When function blocks are being used, counter numbers C0206 to C0255 are part of the default FB Instance Area, so the CX-Programmer will automatically allocate these counters to variables used in the function blocks if the default FB Instance Area settings are used.

When function blocks are being used, a compiling error will be generated if any of these counter numbers are used in the ladder program. If you want to use these counter numbers in the ladder program, the default FB Instance Area settings can be changed in the CX-Programmer.

# B-14 Data Memory (DM) Area

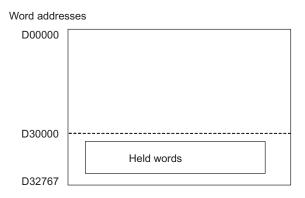

The DM Area is a multi-purpose data area that can be accessed in word-units only.

Coordinator Module words D00000 to D19999 are cleared to all zeros when the power supply is turned OFF and ON again, but are held when the operating mode is changed from PROGRAM mode to RUN/MONITOR mode or vice-versa.

Motion Control Module words D00000 to D29999 can be saved with a control bit operation, and can be saved in PROGRAM mode only.

Coordinator Module words D20000 to D32767 and Motion Control Module words D30000 to D32767 are held when the FQM1 is turned OFF and ON again or the operating mode is changed from PROGRAM mode to RUN/MONITOR mode or vice-versa. (These words are backed up by a super capacitor in a Motion Control Module and by flash memory in the Coordinator Module.)

Bits in the DM Area cannot be accessed directly and cannot be force-set or force-reset.

Words in the DM Area can be indirectly addressed in two ways: binary-mode and BCD-mode, as described below.

# B-14-1 Binary-mode Addressing (@D)

When a "@" character is input before a DM address, the content of that DM word is treated as binary and the instruction will operate on the DM word at that binary address. The entire DM Area (D00000 to D32767) can be indirectly addressed with hexadecimal values 0000 to 7FFF.

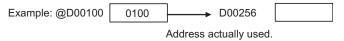

# B-14-2 BCD-mode Addressing (\*D)

When a "\*" character is input before a DM address, the content of that DM word is treated as BCD and the instruction will operate on the DM word at that BCD address. Only part of the DM Area (D00000 to D09999) can be indirectly addressed with BCD values 0000 to 9999.

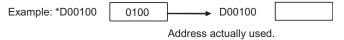

# **B-15 Index Registers**

The sixteen Index Registers (IR0 to IR15) are used for indirect addressing. Each Index Register can hold a single PLC memory address, which is the absolute memory address of a word in I/O memory. Use MOVR(560) to convert a regular data area address to its equivalent PLC memory address and write that value to the specified Index Register. (Use MOVRW(561) to set the PLC memory address of a timer/counter PV in an Index Register.)

**Note** Refer to *D-2-3 Memory Map* for more details on PLC memory addresses.

When an Index Register is used as an operand with a "," prefix, the instruction will operate on the word indicated by the PLC memory address in the Index Register, not the Index Register itself. Basically, the Index Registers are I/O memory pointers.

- All addresses in I/O memory (except Index Registers, Data Registers, and Condition Flags) can be specified seamlessly with PLC memory addresses. It isn't necessary to specify the data area.
- In addition to basic indirect addressing, the PLC memory address in an Index Register can be offset with a
  constant or Data Register, auto-incremented, or auto-decremented. These functions can be used in loops
  to read or write data while incrementing or decrementing the address by one each time that the instruction
  is executed.

With the offset and increment/decrement variations, the Index Registers can be set to base values with MOVR(560) or MOVRW(561) and then modified as pointers in each instruction. Pointer operations can be performed with the special instructions that can manipulate Index Registers directly (such as MOVR(560)) or indirect methods such as offsetting the Index Register content, auto-incrementing, or auto-decrementing.

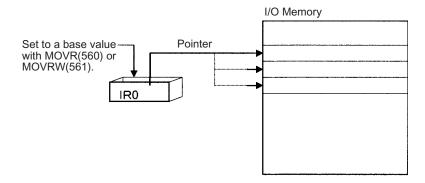

**Note** It is possible to specify regions outside of I/O memory and generate an Illegal Access Error when indirectly addressing memory with Index Registers. Refer to *Appendix D Auxiliary Area Allocations* for details on the limits of PLC memory addresses.

### **B-15-1 Indirect Addressing Methods**

The following table shows the variations available when indirectly addressing I/O memory with Index Registers. (IR□ represents an Index Register from IR0 to IR15.)

| Variation                                | Function                                                                                                    | Syntax                                                  | Example       |                                                                                               |  |
|------------------------------------------|----------------------------------------------------------------------------------------------------|---------------------------------------------------------|---------------|-----------------------------------------------------------------------------------------------|--|
| Indirect addressing                      | The content of IR□ is treated as the PLC memory address of a bit or word.                                                             | ,IR□                                                    | LD ,IR0       | Loads the bit at the PLC memory address contained in IR0.                                     |  |
| Indirect addressing with constant offset | The constant prefix is added to the content of IR□ and the result is treated as the PLC memory address of a bit or word.              | Constant ,IR□<br>(Include a + or –<br>in the constant.) | LD +5,IR0     | Adds 5 to the contents of IR0 and loads the bit at that PLC memory address.                   |  |
|                                          | The constant may be any integer from –2,048 to 2,047.                                                                                 |                                                         |               |                                                                                               |  |
| Indirect addressing with DR offset       | The content of the Data Register is added to the content of IR□ and the result is treated as the PLC memory address of a bit or word. | DR□,IR□                                                 | LD<br>DR0,IR0 | Adds the contents of DR0 to the contents of IR0 and loads the bit at that PLC memory address. |  |
| Indirect addressing with auto-increment  | After referencing the content of IR□ as the PLC memory address                                                                        | Increment by 1:<br>,IR□+                                | LD , IR0++    | Loads the bit at the PLC memory address contained                                             |  |
|                                          | of a bit or word, the content is incremented by 1 or 2.                                                                               | Increment by 2:<br>,IR□++                               |               | in IR0 and then increments the content of IR0 by 2.                                           |  |
| Indirect addressing with auto-decrement  | The content of IR□ is decremented by 1 or 2 and the result is treated as the PLC memory address of a bit or word.                     | Decrement by 1:<br>,–IR□<br>Decrement by 2:<br>,–—IR□   | LD , — —IR0   | Decrements the content of IR0 by 2 and then loads the bit at that PLC memory address.         |  |

# B-15-2 Example

This example shows how to store the PLC memory address of a word (CIO 0002) in an Index Register (IR0), use the Index Register in an instruction, and use the auto-increment variation.

| MOVR(560) | 0002  | IR0    | Stores the PLC memory address of CIO 0002 in IR0.                              |
|-----------|-------|--------|--------------------------------------------------------------------------------|
| MOV(021)  | #0001 | ,IR0   | Writes #0001 to the PLC memory address contained in IR0.                       |
| MOV(021)  | #0020 | +1,IR0 | Reads the content of IR0, adds 1, and writes #0020 to that PLC memory address. |

Appendix B I/O Memory

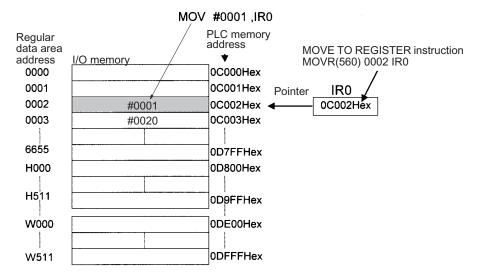

Note The PLC memory addresses are listed in the diagram above, but it isn't necessary to know the PLC memory addresses when using Index Registers.

Since some operands are treated as word data and others are treated as bit data, the meaning of the data in an Index Register will differ depending on the operand in which it is used.

Word Operands:

MOVR(560) 0000 IR2 MOV(021) D00000 . IR2

When the operand is treated as a word, the contents of the Index Register are used "as is" as the PLC memory address of a word.

In this example MOVR(560) sets the PLC memory address of CIO 0000 in IR2 and the MOV(021) instruction copies the contents of D00000 to CIO 0000.

2. Bit Operands:

MOVR(560) 000013 ,IR2 SET +5, IR2

When the operand is treated as a bit, the leftmost 7 digits of the Index Register specify the word address and the rightmost digit specifies the bit number. In this example, MOVR(560) sets the PLC memory address of CIO 0000.13 (0C000D hex) in IR2. The SET instruction adds +5 from bit 13 to this PLC memory address, so it turns ON bit CIO 0001.02.

The Index Registers will be cleared in the following cases:

- 1. The operating mode is changed from PROGRAM mode to RUN/MONITOR mode or vice-versa.
- 2. The FQM1's power supply is turned OFF and ON again.

Note

- (1) Do not use Index Registers until a PLC memory address has been set in the register. The pointer operation will be unreliable if the registers are used without setting their values.
- (2) In the FQM1, Index Registers are shared by all tasks, including interrupt tasks. The Index Registers cannot be used independently in the tasks.
- (3) There is a limited number of instructions that can directly manipulate Index Registers. See the table in B-15-3 Instructions Supporting Direct IR Addressing, below, for a list of these instructions. Use these instructions to operate on the Index Registers as pointers. The Index Registers cannot be directly addressed in any other instructions, although they can usually be used for indirect addressing.

# **B-15-3 Instructions Supporting Direct IR Addressing**

| Instruction group        | Instruction name                            | Mnemonic   |
|--------------------------|---------------------------------------------|------------|
| Data Movement            | MOVE TO REGISTER                            | MOVR(560)  |
| Instructions             | MOVE TIMER/COUNTER PV TO REGISTER           | MOVRW(561) |
|                          | DOUBLE MOVE                                 | MOVL(498)  |
|                          | DOUBLE DATA EXCHANGE                        | XCGL(562)  |
| Increment/Decrement      | DOUBLE INCREMENT BINARY                     | ++L(591)   |
| Instructions             | DOUBLE DECREMENT BINARY                     | L(593)     |
| Comparison Instructions  | DOUBLE EQUAL                                | =L(301)    |
|                          | DOUBLE NOT EQUAL                            | <>L(306)   |
|                          | DOUBLE LESS THAN                            | < L(311)   |
|                          | DOUBLE LESS THAN OR EQUAL                   | <=L(316)   |
|                          | DOUBLE GREATER THAN                         | > L(321)   |
|                          | DOUBLE GREATER THAN OR EQUAL                | >=L(326)   |
|                          | DOUBLE COMPARE                              | CMPL(060)  |
| Symbol Math Instructions | DOUBLE SIGNED BINARY ADD WITHOUT CARRY      | +L(401)    |
|                          | DOUBLE SIGNED BINARY SUBTRACT WITHOUT CARRY | -L(411)    |

#### Note

- (1) The SRCH(181), MAX(182), and MIN(183) instructions can output the PLC memory address of the word with the desired value (search value, maximum, or minimum) to IR0. In this case, IR0 can be used in later instructions to access the contents of that word.
- (2) Index Registers IR00 and IR01 are used to pass argument data to a subroutine when the JUMP TO SUBROUTINE instruction (JSB(982)) is used. Be sure to avoid conflicts with IR00 and IR01 in programs that contain JSB(982).

#### **B-15-4 Precautions**

The Index Registers are not local to each task. Index Registers are shared by all tasks, including interrupt tasks. In addition, the following limitations apply.

#### <u>Limitations when Using Index Registers</u>

- It is only possible to read the Index Register for the last task executed within the cycle from the Programming Devices (CX-Programmer).
- It is not possible to either read or write to the Index Registers using Host Link commands or FINS commands.

# **B-16 Data Registers**

The sixteen Data Registers (DR0 to DR15) are used to offset the PLC memory addresses in Index Registers when addressing words indirectly.

The value in a Data Register can be added to the PLC memory address in an Index Register to specify the absolute memory address of a bit or word in I/O memory. Data Registers contain signed binary data, so a Data Register containing a negative number will offset the content of an Index Register to a lower address.

Bits in Data Registers cannot be force-set and force-reset.

Normal instructions can be use to store data in Data Registers.

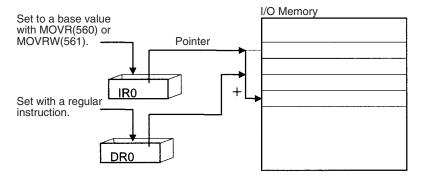

### **B-16-1 Examples**

The following examples show how Data Registers are used to offset the PLC memory addresses in Index Registers.

LD DR0 ,IR0 Adds the contents of DR0 to the contents of IR0 and loads the bit at

that PLC memory address.

MOV(021) #0001 DR0 ,IR1 Adds the contents of DR0 to the contents of IR1 and writes #0001

to that PLC memory address.

The contents of data registers are treated as signed binary data and thus have a range of –32,768 to 32,767.

| Hexadecimal content | 7FFF  | $\leftrightarrow$ | 0, FFFF | $\leftrightarrow$ | 8000   |
|---------------------|-------|-------------------|---------|-------------------|--------|
| Decimal equivalent  | 32767 | $\leftrightarrow$ | 0, -1   | $\leftrightarrow$ | -32768 |

The Data Registers are not local to each task. The Data Registers are shared by all tasks, including interrupt tasks.

The content of Data Registers cannot be accessed (read or written) from a Programming Device (CX-Programmer).

The Data Registers will be cleared in the following cases:

- 1. The operating mode is changed from PROGRAM mode to RUN/MONITOR mode or vice-versa.
- 2. The FQM1's power supply is turned OFF and ON again.

**Note** (1) Do not use Data Registers until a value has been set in the register. The register's operation will be unreliable if they are used without setting their values.

(2) In the FQM1, Data Registers are shared by all tasks, including interrupt tasks. The Index Registers cannot be used independently in the tasks.

# **B-17 Condition Flags**

These flags include the Error Flag and Carry Flag, which indicate the results of instruction execution. The Condition Flags are specified with labels, such as CY and ER, or with symbols, such as P\_Carry and P\_Instr\_Error, rather than addresses. The status of these flags reflects the results of instruction execution, but the flags are read-only; they cannot be written directly from instructions or CX-Programmer.

Note The CX-Programmer treats condition flags as global symbols beginning with P\_.

All Condition Flags are cleared when the program switches tasks, so the status of the ER and AER flags are maintained only in that cycle and in the task in which the error occurred.

The Condition Flags **cannot** be force-set and force-reset except for the Carry Flag, which can be manipulated with the STC(040) and CLC(041) instructions.

#### **Summary of the Condition Flags**

The following table summarizes the functions of the Condition Flags, although the functions of these flags will vary slightly from instruction to instruction. Refer to the description of the instruction for complete details on the operation of the Condition Flags for a particular instruction.

| Name                           | CX-Programmer symbol | Function                                                                                                    |
|--------------------------------|----------------------|----------------------------------------------------------------------------------------------------|
| Error Flag                     | P_ER                 | Turned ON when the operand data in an instruction is incorrect (an instruction processing error) to indicate that an instruction ended because of an error.              |
| Access Error Flag              | P_AER                | Turned ON when an Illegal Access Error occurs. The Illegal Access Error indicates that an instruction attempted to access an area of memory that should not be accessed. |
| Carry Flag                     | P_CY                 | Turned ON when there is a carry in the result of an arithmetic operation or a "1" is shifted to the Carry Flag by a Data Shift instruction.                              |
|                                |                      | The Carry Flag is part of the result of some Data Shift and Math instructions.                                                                                           |
| Greater Than Flag              | P_GT                 | Turned ON when the first operand of a Comparison Instruction is greater than the second or a value exceeds a specified range.                                            |
| Equals Flag                    | P_EQ                 | Turned ON when the two operands of a Comparison Instruction are equal or the result of a calculation is 0.                                                               |
| Less Than Flag                 | P_LT                 | Turned ON when the first operand of a Comparison Instruction is less than the second or a value is below a specified range.                                              |
| Negative Flag                  | P_N                  | Turned ON when the most significant bit (sign bit) of a result is ON.                                                                                                    |
| Overflow Flag                  | P_OF                 | Turned ON when the result of calculation overflows the capacity of the result word(s).                                                                                   |
| Underflow Flag                 | P_UF                 | Turned ON when the result of calculation underflows the capacity of the result word(s).                                                                                  |
| Greater Than or<br>Equals Flag | P_GE                 | Turned ON when the first operand of a Comparison Instruction is greater than or equal to the second.                                                                     |
| Not Equal Flag                 | P_NE                 | Turned ON when the two operands of a Comparison Instruction are not equal.                                                                                               |
| Less Than or<br>Equals Flag    | P_LE                 | Turned ON when the first operand of a Comparison Instruction is less than or equal to the second.                                                                        |
| Always ON Flag                 | P_On                 | Always ON. (Always 1.)                                                                                                    |
| Always OFF Flag                | P_Off                | Always OFF. (Always 0.)                                                                                                    |

#### **Using the Condition Flags**

The Condition Flags are shared by all of the instructions, so their status may change often in a single cycle. Be sure to read the Condition Flags immediately after the execution of instruction, preferably in a branch from the same input condition.

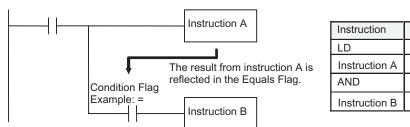

Note

(1) Since the Condition Flags are shared by all of the instructions, program operation can be changed from its expected course by interruption of a single task. Be sure to consider the effects of Condition Flags when writing the program. Refer to *Condition Flags* on page 340 for details.

Operand

(2) The Condition Flags are cleared when the program switches tasks, so the status of a Condition Flag cannot be passed to another task.

### **B-18 Clock Pulses**

The Clock Pulses are flags that are turned ON and OFF at regular intervals by the system.

| Name               | Label | CX-Programmer<br>Symbol | Operation                |                                 |
|--------------------|-------|-------------------------|--------------------------|---------------------------------|
| 0.02 s Clock Pulse | 0.02s | P_0_02s                 | →  <0.01 s<br>→  <0.01 s | ON for 0.01 s<br>OFF for 0.01 s |
| 0.1 s Clock Pulse  | 0.1s  | P_0_1s                  | → (0.05 s)<br>→ (0.05 s) | ON for 0.05 s<br>OFF for 0.05 s |
| 0.2 s Clock Pulse  | 0.2s  | P_0_2s                  | → <0.1 s<br>→ <0.1 s     | ON for 0.1 s<br>OFF for 0.1 s   |
| 1 s Clock Pulse    | 1s    | P_1s                    | → ← 0.5 s<br>→ ← 0.5 s   | ON for 0.5 s<br>OFF for 0.5 s   |
| 1 min Clock Pulse  | 1min  | P_1min                  | → < 30 s<br>→ < 30 s     | ON for 30 s<br>OFF for 30 s     |

The Clock Pulses are specified with labels (or symbols) rather than addresses.

**Note** The CX-Programmer treats Clock Pulses as global symbols beginning with P\_.

The Clock Pulses are read-only; they cannot be overwritten from instructions or the CX-Programmer.

The Clock Pulses are cleared at the start of operation.

#### **Using the Clock Pulses**

The following example turns CIO 0001.00 ON and OFF at 0.5 s intervals.

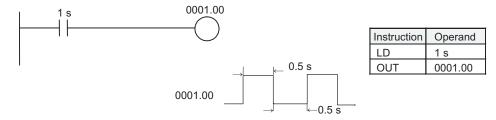

### **B-19 Parameter Area**

Unlike the data areas in I/O Memory, which can be used in instruction operands, the Parameter Area can be accessed only from the CX-Programmer. The Parameter Area is made up of the following parts.

- · The System Setup
- The Routing Tables

# **B-19-1 System Setup**

The user can customize the basic specifications of the Coordinator Module and Motion Control Modules with the settings in the System Setups. The System Setups contain settings such as the serial port communications settings and constant cycle time setting.

# **Appendix C**

# System Setup, Auxiliary Area Allocations, and Built-in I/O Allocations

# C-1 Overview of System Setups

A System Setup contains software settings that the user can change to customize FQM1 operation. Module functions are set using its System Setup.

The Coordinator Module and Motion Control Modules all have System Setups, which are set from the CX-Programmer to customize operation for the following types of applications.

| Cases when settings must be changed                                                                                                    | Setting(s) to be changed                            |
|----------------------------------------------------------------------------------------------------|-----------------------------------------------------|
| When programming the FQM1 for the first time and the Motion Control Modules are being programmed before the Coordinator Module.      When editing or debugging the program in a specific Motion Control Module.                | Sync Mode                                           |
| <ul> <li>When you want the FQM1 to go into RUN mode or MONITOR mode and start operating immediately after startup.</li> <li>When you want the operating mode to be other than RUN mode when the power is turned ON.</li> </ul> | Startup Mode                                        |
| When the peripheral port will not be used with the CX-Programmer (peripheral bus) communications speed auto-detection and will not be used with the default Host Link communications settings, such as 9,600 bps.              | Peripheral Port Settings                            |
| When the RS-232C port will not be used with the CX-Programmer (peripheral bus) communications speed auto-detection and will not be used with the default Host Link communications settings, such as 9,600 bps.                 | Host Link Port Settings                             |
| When you want to communicate with a PT via an NT Link.                                                                                                    | Peripheral Port Settings or Host Link Port Settings |
| You want a constant (minimum) cycle time setting to create a consistent I/O refresh cycle or cycle time.                                                                                                    | Cycle Time                                          |
| You want to set a maximum cycle time other than 50 ms (1 ms to 100 ms).                                                                                                    | Watch Cycle Time                                    |
| You want to extend peripheral servicing time because peripheral services are being executed over several cycles, delaying completion of servicing (want to set a specific time rather than a percent of the cycle time).       | Set Time to All Events                              |
| You want to improve input response in CJ-series Basic I/O Units.  Reducing input chattering and the effects of noise Receiving short pulse inputs (only pulse inputs longer than the cycle time)                               | Basic I/O Unit Input Response Time                  |
| At startup, you want to automatically read DM data stored in the Motion Control Module.                                                                                                    | Read DM Data at Startup                             |

The addresses given for the settings in the System Setup are not required for actually making the settings. Use the menus of the CX-Programmer (Ver. 6.11 or later).

# C-2 System Setup in the Coordinator Module

### Sync Settings between Modules (CX-Programmer: Module Settings Tab Page)

#### **Allow Writing to User Memory**

| Address |      | Settings | Function                                                                 | Related flags and | When setting is                                                                              |
|---------|------|----------|--------------------------------------------------------------------------|-------------------|----------------------------------------------------------------------------------------------|
| Word    | Bits |          |                                                                          | words             | read                                                                                         |
| +304    |      |          | Sets and releases write-protection for the user memory and System Setup. |                   | When disabling: At<br>power ON or at<br>start of operation<br>When enabling:<br>When changed |

#### **Prohibit System Interrupt of the Sync Mode**

| Address |      | Settings                                                  | Function                                                                                                    | Related flags and | When setting is       |
|---------|------|-----------------------------------------------------------|----------------------------------------------------------------------------------------------------|-------------------|-----------------------|
| Word    | Bits |                                                           |                                                                                                    | words             | read                  |
| +304    | 08   | Not prohibited     Prohibited     Default: Not prohibited | Sets and releases prohibition of system interrupts during program execution. Set to 1: Prohibit coordinating (matching) the operation start timings among Modules in Sync Mode. |                   | At start of operation |

#### **Sync Cycle Time**

| Address |      | Settings                                                | Function                                                                                                    | Related flags and   | When setting is |
|---------|------|---------------------------------------------------------|----------------------------------------------------------------------------------------------------|---------------------|-----------------|
| Word    | Bits |                                                         |                                                                                                    | words               | read            |
| +319    |      | tor Module cycle time)<br>0001 to 0064 hex: 0.1 to 10.0 | Sets the cycle time for the Coordinator<br>Module when high-speed synced oper-<br>ation is to be used only between Motion<br>Control Modules. | Time Too`Long Flag) | At power ON     |

#### Sync Mode

| Address |      | Settings                                            | Function                                                                                                    | Related flags and | When setting is |
|---------|------|-----------------------------------------------------|----------------------------------------------------------------------------------------------------|-------------------|-----------------|
| Word    | Bits |                                                     |                                                                                                    | words             | read            |
| +319    | 15   | 0: Sync mode<br>1: Async mode<br>Default: Sync mode | Sets either Sync Mode or Async Mode. Sync Mode is used to sync operation between the Coordinator Module and Motion Control Modules.  Async Mode is convenient for debugging Motion Control Modules even if Sync Mode is to be used for actual operation. |                   | At power ON     |

### Startup Mode Setting (CX-Programmer: Startup Tab Page)

#### **Startup Mode**

| Address |                                                                                                    | Settings                                                                 | Function                                                                 | Related flags and | When setting is |
|---------|----------------------------------------------------------------------------------------------------|--------------------------------------------------------------------------|--------------------------------------------------------------------------|-------------------|-----------------|
| Word    | Bits                                                                                                    |                                                                          |                                                                          | words             | read            |
| +81     | 01 hex: MONITOR mode 02 hex: PLIN mode 102 hex: PLIN mode 103 hex: PLIN mode 104 hex: MONITOR mode 105 hex: MONITOR mode 106 hex: MONITOR mode 107 hex: MONITOR mode 108 hex: MONITOR mode 109 hex: MONITOR mode 109 hex: MONITOR mode 109 hex: MONITOR mode 109 hex: MONITOR mode 100 hex: MONITOR mode 100 hex: MO | can also be enabled and disabled. If                                     |                                                                          | At power ON       |                 |
|         | 15                                                                                                    | 00: Setting disabled<br>01: Setting enabled<br>Default: Setting disabled | this setting is disabled, the Coordinator Module will start in RUN mode. |                   |                 |

### Basic I/O Unit Input Response Times (CX-Programmer: Unit Settings)

| Item                 | Add           | ress          | Settings                                     | Function                                                                           | Related flags and                        | When setting is read |
|----------------------|---------------|---------------|----------------------------------------------|------------------------------------------------------------------------------------|------------------------------------------|----------------------|
|                      | Word          | Bits          |                                              |                                                                                    | words                                    |                      |
| Rack 0, Slot 0       | +10           | 0 to 7        | 00 hex: 8 ms                                 | Sets the input response time                                                       | A220 to A259: Actual                     | At power ON          |
| Rack 0, Slot 1       |               | 8 to 15       | 10 hex: 0 ms                                 | (ON response time = OFF response time) for CJ-series                               | input response times for Basic I/O Units |                      |
| Rack 0, Slot 2       | +11           | 0 to 7        | 12 hex: 1 ms<br>13 hex: 2 ms<br>14 hex: 4 ms | Basic I/O Units. The default                                                       | lor Badio i, o orinto                    |                      |
| Rack 0, Slot 3       |               | 8 to 15       |                                              | 13 hex: 2 ms ting range is 0 ms to 32 ms. 14 hex: 4 ms This value can be increased |                                          |                      |
| Rack 0, Slot 4       | +12           | 0 to 7        |                                              |                                                                                    |                                          |                      |
| Rack 0, Slot 5       |               | 8 to 15       | 15 hex: 8 ms                                 | to reduce the effects of chat-<br>tering and noise, or it can be                   |                                          |                      |
| Rack 0, Slot 6       | +13           | 0 to 7        | 16 hex: 16 ms<br>17 hex: 32 ms               | reduced to allow reception of                                                      |                                          |                      |
| Rack 0, Slot 7       |               | 8 to 15       | 17 flex. 32 flis                             | shorter input pulses.                                                              |                                          |                      |
| Rack 0, Slot 8       | +14           | 0 to 7        |                                              |                                                                                    |                                          |                      |
| Rack 0, Slot 9       | 1             | 8 to 15       |                                              |                                                                                    |                                          |                      |
| Rack 0, Slots 0 to 9 | +15 to<br>+19 | Same as above |                                              |                                                                                    |                                          |                      |

# **Cycle Time Settings (CX-Programmer: Timer/Peripheral Service)**

### **Cycle Time**

| Add  | Iress    | Settings                                                                                          | Function | Related flags and   | When setting is                                            |
|------|----------|---------------------------------------------------------------------------------------------------|----------|---------------------|------------------------------------------------------------|
| Word | Bits     |                                                                                                   |          | words               | read                                                       |
| +307 | 00 to 15 | 0001 to 03E8 hex: 0.1 to<br>100.0 ms (unit: 0.1 ms)<br>Default: 0000 hex (variable<br>cycle time) |          | Cycle Time Exceeded | At start of operation (cannot be changed during operation) |

#### **Watch Cycle Time**

| Address |          | Settings                                                               | Function                                                                                                    | Related flags and                    | When setting is                                                       |
|---------|----------|------------------------------------------------------------------------|----------------------------------------------------------------------------------------------------|--------------------------------------|-----------------------------------------------------------------------|
| Word    | Bits     |                                                                        |                                                                                                    | words                                | read                                                                  |
| +308    | 00 to 15 | 0001 to 0064 hex: 1 to 100 ms (unit: 0.1 ms) Default: 0000 hex (50 ms) | Change this setting only when you want to change the default maximum cycle time. The Cycle Time Too Long Flag (A401.08) will be turned ON if the actual cycle time exceeds this setting. | A264 to A265 (Present<br>Cycle Time) | At start of opera-<br>tion (cannot be<br>changed during<br>operation) |

### Peripheral Port Settings (CX-Programmer: Peripheral Port Tab Page)

#### **Communications Settings**

| Add  | Address  |            | Settings       |            |           | Function | Related flags and                  | When setting is                   |                                    |  |
|------|----------|------------|----------------|------------|-----------|----------|------------------------------------|-----------------------------------|------------------------------------|--|
| Word | Bits     |            |                |            |           |          |                                    | words                             | read                               |  |
| +144 | 00 to 07 | Setting    | Data<br>length | Start bits | Stop bits | Parity   | Sets the communications conditions | A619.01 (Peripheral Port Settings | At next cycle (Also can be changed |  |
|      |          | 00 hex:    | 7              | 1          | 2         | Even     | for the peripheral port.           | Changing Flag)                    | with STUP (237).)                  |  |
|      |          | 01 hex:    | 7              | 1          | 2         | Odd      | 7                                  |                                   |                                    |  |
|      |          | 02 hex:    | 7              | 1          | 2         | None     |                                    |                                   |                                    |  |
|      |          | 04 hex:    | 7              | 1          | 1         | Even     | 1                                  |                                   |                                    |  |
|      |          | 05 hex:    | 7              | 1          | 1         | Odd      |                                    |                                   |                                    |  |
|      |          | 06 hex:    | 7              | 1          | 1         | None     | ]                                  |                                   |                                    |  |
|      |          | 08 hex:    | 8              | 1          | 2         | Even     | ]                                  |                                   |                                    |  |
|      |          | 09 hex:    | 8              | 1          | 2         | Odd      | ]                                  |                                   |                                    |  |
|      |          | 0A hex:    | 8              | 1          | 2         | None     | ]                                  |                                   |                                    |  |
|      |          | 0C hex:    | 8              | 1          | 1         | Even     | ]                                  |                                   |                                    |  |
|      |          | 0D hex:    | 8              | 1          | 1         | Odd      |                                    |                                   |                                    |  |
|      |          | 0E hex:    | 8              | 1          | 1         | None     | ]                                  |                                   |                                    |  |
|      |          | Default: 0 | 0              |            |           |          |                                    |                                   |                                    |  |

### Peripheral Port Settings for Host Link

#### Standard/Custom Setting

| Ad   | dress | Settings  | Function                                                                                         | Related flags and      | When setting is                                      |
|------|-------|-----------|--------------------------------------------------------------------------------------------------|------------------------|------------------------------------------------------|
| Word | Bits  |           |                                                                                                  | words                  | read                                                 |
| +144 | 15    | 1: Custom | The standard settings are for 1 start bit, 7-bit data, even parity, 2 stop bits, and 9,600 baud. | Port Settings Changing | At next cycle (Also can be changed with STUP (237).) |

#### **Serial Communications Mode**

| Add  | Iress | Settings        | Function                                                                                                    | Related flags and      | When setting is                                      |
|------|-------|-----------------|----------------------------------------------------------------------------------------------------|------------------------|------------------------------------------------------|
| Word | Bits  |                 |                                                                                                    | words                  | read                                                 |
| +144 |       | Default: 00 hex | This setting determines whether the peripheral port will operate in Host Link mode or another serial communications mode. Set 00 for Host Link Mode. | Port Settings Changing | At next cycle (Also can be changed with STUP (237).) |

#### **Baud Rate**

| Add  | ress     | Settings                                                                                                    | Function                                                                                                    | Related flags and | When setting is                                            |
|------|----------|----------------------------------------------------------------------------------------------------|----------------------------------------------------------------------------------------------------|-------------------|------------------------------------------------------------|
| Word | Bits     |                                                                                                    |                                                                                                    | words             | read                                                       |
| +145 | 00 to 07 | 00 hex: 9,600<br>01 hex: 300<br>02 hex: 600<br>03 hex: 1,200<br>04 hex: 2,400<br>05 hex: 4,800<br>06 hex: 9,600<br>07 hex: 19,200<br>08 hex: 38,400<br>09 hex: 57,600<br>Unit: bit/s<br>Default: 00 hex | This setting is valid when the peripheral port is set for the Host Link Serial Communications Mode. Set the Standard/ Custom setting to 1 to enable this setting. |                   | At next cycle (Also<br>can be changed<br>with STUP (237).) |

#### **Host Link Unit Number**

| Address |          | Settings | Function                                                                                                    | Related flags and      | When setting is                                            |
|---------|----------|----------|----------------------------------------------------------------------------------------------------|------------------------|------------------------------------------------------------|
| Word    | Bits     |          |                                                                                                    | words                  | read                                                       |
| +147    | 00 to 07 |          | This setting determines the Coordinator Module's unit number when it is connected in a 1-to-N (N=2 to 32) Host Link. | Port Settings Changing | At next cycle (Also<br>can be changed<br>with STUP (237).) |

# **Peripheral Port Settings for NT Link**

#### **Serial Communications Mode**

| Address |          | Settings                          | Function                                                                                                    | Related flags and                                      | When setting is                                            |
|---------|----------|-----------------------------------|----------------------------------------------------------------------------------------------------|--------------------------------------------------------|------------------------------------------------------------|
| Word    | Bits     |                                   |                                                                                                    | words                                                  | read                                                       |
| +144    | 08 to 11 | 02 hex: NT Link<br>Default: 0 hex | This setting determines whether the peripheral port will operate in NT Link mode or another serial communications mode. Set 02 for NT Link Mode.  Note Communications will not be possible with PTs set for 1:1 NT Links. | A619.01 (Peripheral<br>Port Settings Changing<br>Flag) | At next cycle (Also<br>can be changed<br>with STUP (237).) |

#### **Baud Rate**

| Add  | ress | Settings        | Function                                                                                    | Related flags and | When setting is                                      |
|------|------|-----------------|---------------------------------------------------------------------------------------------|-------------------|------------------------------------------------------|
| Word | Bits |                 |                                                                                             | words             | read                                                 |
| +145 |      | Default: 00 hex | Only the standard setting of 38,400 can be used for the NT Link Serial Communications Mode. |                   | At next cycle (Also can be changed with STUP (237).) |

### Maximum Unit Number for NT Link (NT Link Max.)

| Add  | Iress | Settings | Function                                                                                 | Related flags and      | When setting is                                      |
|------|-------|----------|------------------------------------------------------------------------------------------|------------------------|------------------------------------------------------|
| Word | Bits  |          |                                                                                          | words                  | read                                                 |
| +150 |       |          | This setting determines the highest unit number of PT that can be connected to the FQM1. | Port Settings Changing | At next cycle (Also can be changed with STUP (237).) |

### Peripheral Port Settings for Peripheral Bus (ToolBus)

#### Standard/Customer Setting

| Add  | ress | Settings                               | Function                                | Related flags and | When setting is                                      |
|------|------|----------------------------------------|-----------------------------------------|-------------------|------------------------------------------------------|
| Word | Bits |                                        |                                         | words             | read                                                 |
| +144 | 15   | 0: Standard<br>1: Custom<br>Default: 0 | The standard setting is for 9,600 baud. |                   | At next cycle (Also can be changed with STUP (237).) |

#### **Serial Communications Mode**

| Add  | Iress    | Settings                                 | Function                                                                                                    | Related flags and | When setting is                                            |
|------|----------|------------------------------------------|----------------------------------------------------------------------------------------------------|-------------------|------------------------------------------------------------|
| Word | Bits     |                                          |                                                                                                    | words             | read                                                       |
| +144 | 08 to 11 | 04 hex: Peripheral bus<br>Default: 0 hex | This setting determines whether the peripheral port will operate in Peripheral Bus Mode or another serial communications mode. Set 04 for Peripheral Bus Mode.  Peripheral Bus Mode is used to communicate with the CX-Programmer. |                   | At next cycle (Also<br>can be changed<br>with STUP (237).) |

#### **Baud Rate**

| Add  | Iress    | Settings                                                                                                    | Function                                                                  | Related flags and                                      | When setting is                                            |
|------|----------|----------------------------------------------------------------------------------------------------|---------------------------------------------------------------------------|--------------------------------------------------------|------------------------------------------------------------|
| Word | Bits     |                                                                                                    |                                                                           | words                                                  | read                                                       |
| +145 | 00 to 07 | 00 hex: 9,600<br>06 hex: 9,600<br>07 hex: 19,200<br>08 hex: 38,400<br>09 hex: 57,600<br>Unit: bit/s<br>Default: 00 hex | Only settings 00 hex and 06 to 09 hex can be used in peripheral bus mode. | A619.01 (Peripheral<br>Port Settings Changing<br>Flag) | At next cycle (Also<br>can be changed<br>with STUP (237).) |

# **RS-232C Port Settings (CX-Programmer: Host Port Tab Page)**

### **RS-232C Port Settings for Host Link**

#### **Serial Communications Mode**

| Address |      | Settings                             | Function                                                                                                    | Related flags and | When setting is |
|---------|------|--------------------------------------|----------------------------------------------------------------------------------------------------|-------------------|-----------------|
| Word    | Bits |                                      |                                                                                                    | words             | read            |
| +160    |      | 05 hex: Host Link<br>Default: 00 hex | This setting determines whether the RS-232C port will operate in Host Link mode or another serial communications mode. Specify either 00 or 05 for Host Link Mode. |                   |                 |

#### **Format**

| Add  | Iress        | Settings                                           | Function                                                                                         | Related flags and                                | When setting is |
|------|--------------|----------------------------------------------------|--------------------------------------------------------------------------------------------------|--------------------------------------------------|-----------------|
| Word | Bits         |                                                    |                                                                                                  | words                                            | read            |
| +160 | 15           | 0: Default format<br>1: Custom<br>Default: 00 hex  | The standard settings are for 1 start bit, 7-bit data, even parity, 2 stop bits, and 9,600 baud. | A619.02 (RS-232C Port<br>Settings Changing Flag) |                 |
|      | 03           | 0: 7-bit<br>1: 8-bit<br>Default: 0                 | Sets the data length.                                                                            |                                                  |                 |
|      | 02           | 0: 2 bits<br>1: 1 bit<br>Default: 0                | Sets the number of stop bits.                                                                    |                                                  |                 |
|      | 00 and<br>01 | 00: Even<br>01: Odd<br>10: None<br>Default: 00 hex | Sets the parity.                                                                                 |                                                  |                 |

#### **Baud Rate**

| Add  | ress     | Settings                                                                                                    | Function                                                                                   | Related flags and                                | When setting is |
|------|----------|----------------------------------------------------------------------------------------------------|--------------------------------------------------------------------------------------------|--------------------------------------------------|-----------------|
| Word | Bits     |                                                                                                    |                                                                                            | words                                            | read            |
| +161 | 00 to 07 | 00 hex: 9,600<br>01 hex: 300<br>02 hex: 600<br>03 hex: 1,200<br>04 hex: 2,400<br>05 hex: 4,800<br>06 hex: 9,600<br>07 hex: 19,200<br>08 hex: 38,400<br>09 hex: 57,600<br>Unit: bit/s<br>Default: 00 hex | Sets the Host Link baud rate. Set the Standard/Custom setting to 1 to enable this setting. | A619.02 (RS-232C Port<br>Settings Changing Flag) |                 |

#### **Host Link Unit Number**

| Address |          | Settings                                 | Function                                                                                                    | Related flags and       | When setting is |
|---------|----------|------------------------------------------|----------------------------------------------------------------------------------------------------|-------------------------|-----------------|
| Word    | Bits     |                                          |                                                                                                    | words                   | read            |
| +163    | 00 to 07 | 00 to 1F hex: 0 to 31<br>Default: 00 hex | This setting determines the Coordinator Module's unit number when it is connected in a 1-to-N (N=2 to 32) Host Link. | Settings Changing Flag) |                 |

### **RS-232C Port Settings for NT Link**

#### **Serial Communications Mode**

| Address |          | Settings        | Function                                                                                                    | Related flags and                                | When setting is |
|---------|----------|-----------------|----------------------------------------------------------------------------------------------------|--------------------------------------------------|-----------------|
| Word    | Bits     |                 |                                                                                                    | words                                            | read            |
| +160    | 08 to 11 | Default: 00 hex | This setting determines whether the RS-232C port will operate in NT Link mode or another serial communications mode. Set 02 for NT Link Mode.  Note Communications will not be possible with PTs set for 1:1 NT Links. | A619.02 (RS-232C Port<br>Settings Changing Flag) |                 |

#### **Baud Rate**

| Address |      | Settings        | Function                                                                                    | Related flags and       | When setting is |
|---------|------|-----------------|---------------------------------------------------------------------------------------------|-------------------------|-----------------|
| Word    | Bits |                 |                                                                                             | words                   | read            |
| +161    |      | Default: 00 hex | Only the standard setting of 38,400 can be used for the NT Link Serial Communications Mode. | Settings Changing Flag) |                 |

### Maximum Unit Number for NT Link (NT Link Max.)

| Address |      | Settings | Function                                                                                 | Related flags and       | When setting is |
|---------|------|----------|------------------------------------------------------------------------------------------|-------------------------|-----------------|
| Word    | Bits |          |                                                                                          | words                   | read            |
| +166    |      |          | This setting determines the highest unit number of PT that can be connected to the FQM1. | Settings Changing Flag) |                 |

### RS-232C Port Settings for Peripheral Bus (ToolBus)

#### Standard/Custom Setting

| Address |      | Settings                               | Function                                | Related flags and       | When setting is |
|---------|------|----------------------------------------|-----------------------------------------|-------------------------|-----------------|
| Word    | Bits |                                        |                                         | words                   | read            |
| +160    | 15   | 0: Standard<br>1: Custom<br>Default: 0 | The standard setting is for 9,600 baud. | Settings Changing Flag) |                 |

#### **Serial Communications Mode**

|   | Address |          | Settings                                 | Function                                                                                                    | Related flags and | When setting is |
|---|---------|----------|------------------------------------------|----------------------------------------------------------------------------------------------------|-------------------|-----------------|
|   | Word    | Bits     |                                          |                                                                                                    | words             | read            |
| - | +160    | 08 to 11 | 04 hex: Peripheral bus<br>Default: 0 hex | This setting determines whether the RS-232C port will operate in Peripheral Bus Mode or another serial communications mode. Set 04 for Peripheral Bus Mode.  Peripheral Bus Mode is used to communicate with the CX-Programmer. |                   |                 |

#### **Baud Rate**

| Add  | ress | Settings                                                                                                    | Function                                                                  | Related flags and                                | When setting is |
|------|------|----------------------------------------------------------------------------------------------------|---------------------------------------------------------------------------|--------------------------------------------------|-----------------|
| Word | Bits |                                                                                                    |                                                                           | words                                            | read            |
| +161 |      | 00 hex: 9,600<br>06 hex: 9,600<br>07 hex: 19,200<br>08 hex: 38,400<br>09 hex: 57,600<br>Unit: bit/s<br>Default: 00 hex | Only settings 00 hex and 06 to 09 hex can be used in peripheral bus mode. | A619.02 (RS-232C Port<br>Settings Changing Flag) |                 |

### RS-232 Port Settings for No-protocol Communications (RS-232C)

#### **Serial Communications Mode**

| Address |          | Settings        | Function | Related flags and                                | When setting is |
|---------|----------|-----------------|----------|--------------------------------------------------|-----------------|
| Word    | Bits     |                 |          | words                                            | read            |
| +160    | 08 to 11 | Default: 00 hex |          | A619.02 (RS-232C Port<br>Settings Changing Flag) |                 |

#### **Data Format**

| Add  | Iress        | Settings                                           | Function                                                                                         | Related flags and                                | When setting is |
|------|--------------|----------------------------------------------------|--------------------------------------------------------------------------------------------------|--------------------------------------------------|-----------------|
| Word | Bits         |                                                    |                                                                                                  | words                                            | read            |
| +160 | 15           | 0: Default format<br>1: Custom<br>Default: 00 hex  | The standard settings are for 1 start bit, 7-bit data, even parity, 2 stop bits, and 9,600 baud. | A619.02 (RS-232C Port<br>Settings Changing Flag) |                 |
|      | 03           | 0: 7-bit<br>1: 8-bit<br>Default: 0                 | Sets the data length.                                                                            |                                                  |                 |
|      | 02           | 0: 2 bits<br>1: 1 bit<br>Default: 0                | Sets the number of stop bits.                                                                    |                                                  |                 |
|      | 00 and<br>01 | 00: Even<br>01: Odd<br>10: None<br>Default: 00 hex | Sets the parity.                                                                                 |                                                  |                 |

#### **Baud Rate**

| Add  | Iress    | Settings                                                                                                    | Function                                                                                                    | Related flags and                                | When setting is |
|------|----------|----------------------------------------------------------------------------------------------------|----------------------------------------------------------------------------------------------------|--------------------------------------------------|-----------------|
| Word | Bits     |                                                                                                    |                                                                                                    | words                                            | read            |
| +161 | 00 to 07 | 00 hex: 9,600<br>01 hex: 300<br>02 hex: 600<br>03 hex: 1,200<br>04 hex: 2,400<br>05 hex: 4,800<br>06 hex: 9,600<br>07 hex: 19,200<br>08 hex: 38,400<br>09 hex: 57,600<br>Unit: bit/s<br>Default: 00 hex | This setting is valid when the RS-232C port is set for the No-protocol Serial Communications Mode. Set the Data Format setting to 1 to enable this setting. | A619.02 (RS-232C Port<br>Settings Changing Flag) |                 |

### **Send Delay**

| Address |          | Settings                                                                 | Function                                                                                          | Related flags and | When setting is |
|---------|----------|--------------------------------------------------------------------------|---------------------------------------------------------------------------------------------------|-------------------|-----------------|
| Word    | Bits     |                                                                          |                                                                                                   | words             | read            |
| +162    | 00 to 15 | Send delay time,<br>0 to 99,990 ms<br>(0000 to 270F hex,<br>unit: 10 ms) | When TXD(236) is executed, data will be sent from the RS-232C port after the delay time set here. |                   |                 |
|         |          | Default: 0000 hex                                                        |                                                                                                   |                   |                 |

#### Start Code and End Code

| Add  | dress        | Settings                                                                                                    | Fun                                                                                               | ction                                                                            | Related flags and                                | When setting is |
|------|--------------|----------------------------------------------------------------------------------------------------|---------------------------------------------------------------------------------------------------|----------------------------------------------------------------------------------|--------------------------------------------------|-----------------|
| Word | Bits         |                                                                                                    |                                                                                                   |                                                                                  | words                                            | read            |
| +164 | 00 to 07     | 00 to FF hex<br>Default: 00 hex                                                                                           | The frame format for<br>no-protocol commu-<br>nications data (mes-<br>sages) can be<br>specified. |                                                                                  | A619.02 (RS-232C Port<br>Settings Changing Flag) |                 |
|      | 08 to 15     | 00 to FF hex<br>Default: 00 hex                                                                                           |                                                                                                   | Specifies the start code. This setting is valid when bit 12 of +165 is set to 1. |                                                  |                 |
| +165 | 12           | 0: Don't add start code<br>1: Add start code<br>Default: 0                                                                | Specifies whether the frame format for no-protocol communications is speci-                       | Specifies whether to add a start code.                                           |                                                  |                 |
|      | 08 and<br>09 | 00: Don't add end code<br>and use number of<br>received bytes setting<br>01: Add end code<br>11: Add CR+LF<br>Default: 00 | fied.                                                                                             | Specifies whether to add an end code.                                            |                                                  |                 |

#### **Number of Received Bytes**

| Address |          | Settings                                                       | Function                                                                                                    | Related flags and | When setting is |
|---------|----------|----------------------------------------------------------------|----------------------------------------------------------------------------------------------------|-------------------|-----------------|
| Word    | Bits     |                                                                | words                                                                                                    |                   | read            |
| +165    | 00 to 07 | 00 hex: 256 bytes<br>01 to FF hex: 1 to 255<br>Default: 00 hex | Specifies the data length to send and receive for no-protocol communications. The start code and end code are not included in the data length.  This setting is valid only when bits 08 and 09 of +165 are set to 00.  The default setting for each TXD(236)/ RXD(235) instruction is 256 bytes. This setting can be set to 01 to FF to set 255 bytes or less. |                   |                 |

### RS-232C Port Settings for PLC Link (PC Link (Slave))

#### **Serial Communications Mode**

| Address |      | Settings                               | Function                                                                                                    | Related flags and | When setting is |
|---------|------|----------------------------------------|----------------------------------------------------------------------------------------------------|-------------------|-----------------|
| Word    | Bits |                                        |                                                                                                    | words             | read            |
| +160    |      | Slave (Polled Unit)<br>Default: 00 hex | This setting determines whether the RS-232C port will operate in Serial PLC Link Slave mode or another serial communications mode. Set 07 for Serial PLC Link Slave Mode. |                   |                 |

#### **Baud Rate**

| Address |           | Settings | Function                                                                                                  | Related flags and       | When setting is |
|---------|-----------|----------|----------------------------------------------------------------------------------------------------|-------------------------|-----------------|
| Word    | Word Bits |          | words                                                                                                    | read                    |                 |
| +161    |           |          | Only the standard setting of 38,400 can be used for the Serial PLC Link Slave Serial Communications Mode. | Settings Changing Flag) |                 |

#### PLC Link Unit No. (PC Link Unit Number)

| Address |      | Settings                     | Function                                                     | Related flags and       | When setting is |
|---------|------|------------------------------|--------------------------------------------------------------|-------------------------|-----------------|
| Word    | Bits |                              |                                                              | words                   | read            |
| +167    |      | 0 to 7 hex<br>Default: 0 hex | Sets the unit number of the FQM1 as a Serial PLC Link Slave. | Settings Changing Flag) |                 |

### RS-422A Port Settings (CX-Programmer: Drive Tab Page)

# **RS-422A Port Settings for Serial Gateway**

#### Standard/Custom Setting

| Address |      | Settings   | Function                                                                                         | Related flags and | When setting is |
|---------|------|------------|--------------------------------------------------------------------------------------------------|-------------------|-----------------|
| Word    | Bits |            |                                                                                                  | words             | read            |
| +360    | 15   | Default: 0 | The standard settings are for 1 start bit, 7-bit data, even parity, 2 stop bits, and 9,600 baud. |                   |                 |

#### **Serial Communications Mode**

| Address |          | Settings        | Function                                                                                                    | Related flags and                                | When setting is |
|---------|----------|-----------------|----------------------------------------------------------------------------------------------------|--------------------------------------------------|-----------------|
| Word    | Bits     |                 |                                                                                                    | words                                            | read            |
| +360    | 08 to 11 | Default: 00 hex | This setting determines whether the RS-422A port will operate in Serial Gateway mode or another serial communications mode. Set 00 or 09 for Serial Gateway Mode. | A318.15 (RS-422A Port<br>Settings Changing Flag) |                 |

#### RS-422A Response Timeout Time (RS422 Response Timeout of Command)

| Add  | Iress | Settings | Function | Related flags and                                | When setting is |
|------|-------|----------|----------|--------------------------------------------------|-----------------|
| Word | Bits  |          |          | words                                            | read            |
| +367 |       |          |          | A318.15 (RS-422A Port<br>Settings Changing Flag) |                 |

# RS-422A Port Settings for No-protocol Communications (Non-procedural)

#### **Serial Communications Mode**

| Address |          | Settings        | Function | Related flags and                                | When setting is |
|---------|----------|-----------------|----------|--------------------------------------------------|-----------------|
| Word    | Bits     |                 |          | words                                            | read            |
| +360    | 08 to 11 | Default: 00 hex |          | A318.15 (RS-422A Port<br>Settings Changing Flag) |                 |

#### **Send Delay Time**

| Address |                                               | Settings | Function                                                                                          | Related flags and | When setting is |
|---------|-----------------------------------------------|----------|---------------------------------------------------------------------------------------------------|-------------------|-----------------|
| Word    | Bits                                          |          |                                                                                                   | words             | read            |
| +362    | +362 00 to 15 Send delay time, 0 to 99,990 ms |          | When TXD(236) is executed, data will be sent from the RS-422A port after the delay time set here. |                   |                 |

#### **Start Code and End Code**

| Add  | dress        | Settings                                                                                                    | Fun                                                                                           | ction                                                                                   | Related flags and                                | When setting is                                            |
|------|--------------|----------------------------------------------------------------------------------------------------|-----------------------------------------------------------------------------------------------|-----------------------------------------------------------------------------------------|--------------------------------------------------|------------------------------------------------------------|
| Word | Bits         |                                                                                                    |                                                                                               |                                                                                         | words                                            | read                                                       |
| +364 | 00 to 07     | 00 to FF hex<br>Default: 00 hex                                                                                           | The frame format<br>for no-protocol<br>communications<br>data (messages)<br>can be specified. | Specifies the end code. This setting is valid when bits 08 to 09 of +365 are set to 01. | A318.15 (RS-422A Port<br>Settings Changing Flag) | At next cycle (Also<br>can be changed<br>with STUP (237).) |
|      | 08 to 15     | 00 to FF hex<br>Default: 00 hex                                                                                           |                                                                                               | Specifies the start code. This setting is valid when bit 12 of +365 is set to 1.        |                                                  |                                                            |
| +365 | 12           | 0: Don't add start code<br>1: Add start code<br>Default: 0                                                                | Specifies whether the frame format for no-protocol communications is                          | Specifies whether to add a start code.                                                  |                                                  |                                                            |
|      | 08 and<br>09 | 00: Don't add end code and<br>use number of received bytes<br>setting<br>01: Add end code<br>11: Add CR+LF<br>Default: 00 | specified.                                                                                    | Specifies whether to add an end code.                                                   |                                                  |                                                            |

#### **Number of Received Bytes**

| Add  | dress    | Settings                                                       | Function                                                                                                    | Related flags and                                | When setting is |  |
|------|----------|----------------------------------------------------------------|----------------------------------------------------------------------------------------------------|--------------------------------------------------|-----------------|--|
| Word | Bits     |                                                                |                                                                                                    | words                                            | read            |  |
| +365 | 00 to 07 | 00 hex: 256 bytes<br>01 to FF hex: 1 to 255<br>Default: 00 hex | Specifies the data length to send and receive for no-protocol communications. The start code and end code are not included in the data length.  This setting is valid only when bits 08 and 09 of +365 are set to 00.  The default setting for each TXD(236)/ RXD(235) instruction is 256 bytes. This setting can be set to 01 to FF to set 255 bytes or less. | A318.15 (RS-422A Port<br>Settings Changing Flag) |                 |  |

### Peripheral Service Time Settings (CX-Programmer: Timer/Peripheral Tab Page)

#### Fixed Service Time Enable Setting (Set Time to All Events)

| Address |      | Settings | Function                                                                   | Related flags and | When setting is                                                       |  |
|---------|------|----------|----------------------------------------------------------------------------|-------------------|-----------------------------------------------------------------------|--|
| Word    | Bits |          |                                                                            | words             | read                                                                  |  |
| +218    | 15   |          | Sets the default service time or enables setting of a custom service time. |                   | At start of opera-<br>tion (cannot be<br>changed during<br>operation) |  |

#### **Peripheral Service Time**

| Address |      | Settings | Function                                                                                                   | Related flags and | When setting is                                            |  |
|---------|------|----------|----------------------------------------------------------------------------------------------------|-------------------|------------------------------------------------------------|--|
| Word    | Bits |          |                                                                                                    | words             | read                                                       |  |
| +218    |      |          | Sets the time to allocate to peripheral servicing. Bit 15 of +218 must be set to 1 to enable this setting. |                   | At start of operation (cannot be changed during operation) |  |

# C-3 System Setup in Motion Control Modules

# **Settings Used by All Motion Control Modules**

### Startup Mode Settings (CX-Programmer: Startup Tab Page)

| Address | Bits | Function | Remarks                                                                                                    | When setting is read |
|---------|------|----------|----------------------------------------------------------------------------------------------------|----------------------|
| +82     | 15   | , i      | 0 hex: Disabled 1 hex: Enabled The default setting for this Motion Control Module startup mode disables Reading DM Data at Startup. Set this bit to 1 to enable the Reading of DM Data at Startup. |                      |

### **CX-Programmer: Module Settings Tab Page**

| Address | Bits | Function                                                                    | Remarks                                                                                                    | When setting is read                                                                         |
|---------|------|-----------------------------------------------------------------------------|----------------------------------------------------------------------------------------------------|----------------------------------------------------------------------------------------------|
| +304    | 00   | Allow writing to user memory (user memory protection)                       | Note Set this bit to 1 to disable writing the following areas from the CX-Programmer: user program and System Setup                                                                                                  | When disabling: At<br>power ON or at start of<br>operation<br>When enabling: When<br>changed |
|         | 08   | Prohibit system interruption of the sync mode                               | Nex: Allow interrupts     Nex: Prohibit interrupts     Set this bit to 1 to prohibit system interrupts during program execution and I/O memory refreshing to maintain synced operation between Modules in Sync Mode. | At power ON                                                                                  |
|         | 12   | Detect cycle time over warming (detection of cycle times longer than 10 ms) | hex: Detect long cycles     hex: Do not detect long cycles     Note CIO 4005.09 will turn ON if this bit is set to 0 and the cycle time exceeds 10 ms.                                                               | At start of operation                                                                        |

| Address | Bits     | Fund                                                                         | ction                     | Remarks                                                                                                    | When setting is read |
|---------|----------|------------------------------------------------------------------------------|---------------------------|----------------------------------------------------------------------------------------------------|----------------------|
| +305    | 00 to 03 | Interrupt Input Settin<br>0000.00) function                                  | ngs, Input 0 (CIO         | 0 hex: Normal<br>1 hex: Interrupt input (at rising edge)                                                                                                    | At power ON          |
|         | 04 to 07 | Interrupt Input Settin<br>0000.01) function                                  | ngs, Input 1 (CIO         | 2 hex: Interrupt input (at falling edge) 3 hex: Interrupt input (at both edges)                                                                                                    |                      |
|         | 08 to 11 | Interrupt Input Settin<br>0000.02) function                                  | ngs, Input 2 (CIO         | Note Interrupt input settings of 1 to 3 hex apply to input interrupt mode and                                                                                                    |                      |
|         | 12 to 15 | Interrupt Input Settin<br>0000.03) function                                  | ngs, Input 3 (CIO         | counter mode.                                                                                                    |                      |
| +306    |          | 00 hex: Normal (via Ladder)<br>01 hex: High-speed counter PV (Counter 1 val- |                           |                                                                                                    |                      |
|         | 08 to 15 |                                                                              | Lower 2 words (+2 and +3) | ues) 02 hex: High-speed counter PV (Counter 2 values) 03 hex: Pulse output 1 PV 04 hex: Pulse output 2 PV 05 hex: Analog input 06 hex: Reserved 07 hex: Analog output 1 value 08 hex: Analog output 2 value 09 hex: Built-in input value (Inner I/O input) 5A hex: No data |                      |

# **CX-Programmer: Cycle Time Tab Page**

| Address | Bits     | Function         | Remarks                                                                                                    | When setting is read  |
|---------|----------|------------------|----------------------------------------------------------------------------------------------------|-----------------------|
| +307    | 00 to 15 | Cycle time       | 0000 hex: Variable cycle time 0001 to 03E8 hex: Constant (minimum) cycle time of 0.1 to 100.0 ms (unit: 0.1 ms)  If the actual cycle time is less than this setting, it will be extended until this time passes.  Note A316.05 will turn ON if the minimum cycle time set here is exceeded. | At start of operation |
| +308    | 00 to 15 | Watch cycle time | Change this setting only when you want to change the default maximum cycle time. The Cycle Time Too Long Flag (A401.08) will be turned ON if the actual cycle time exceeds this setting.                                                                                                    | At start of operation |

### **CX-Programmer: Other Tab Page**

These settings are reserved for future expansion of Motion Control Module functionality.

# FQM1-MMP22 Motion Control Modules with Pulse I/O

# **CX-Programmer: Pulse Input Tab Page**

| Address | Bits     | Fu                                     | inction                                        | Remarks                                                                                                    | When setting is read |
|---------|----------|----------------------------------------|------------------------------------------------|----------------------------------------------------------------------------------------------------|----------------------|
| +320    | 00 to 03 | High-speed<br>counter 1 (Counter<br>1) | Input method                                   | 0 hex: Phase differential x1 1 hex: Phase differential x2 2 hex: Phase differential x4 3 hex: Increment/decrement pulse inputs 4 hex: Pulse + direction inputs                                                                                                    | At power ON          |
|         | 04 to 07 |                                        | Reset method                                   | Nex: Software reset     hex: Phase Z and software reset                                                                                                    |                      |
|         | 08 to 11 |                                        | Counting speed                                 | 0 hex: 50 kHz<br>1 hex: 500 kHz                                                                                                    |                      |
|         | 12 to 15 |                                        | Counter operating mode (Counter operation)     | O hex: Linear counter  1 hex: Circular counter  2 hex: Absolute linear counter (CW–)  3 hex: Absolute circular counter  4 hex: Absolute linear counter (CW+)  Note When setting any mode except for a linear counter (0 hex), be sure to set the Circular Maximum Count/Absolute Encoder Resolution. |                      |
| +321    | 00 to 03 |                                        | Counter data to monitor (Counter data display) | O hex: Do not monitor (Non-monitor)  1 hex: Counter PV changes (Counter movements (mode 1))  2 hex: Frequency (mode 2)  Note The frequency (mode 2) can be set only for high-speed counter 1.                                                                                                    |                      |
|         | 04 to 15 |                                        | Reserved                                       |                                                                                                    |                      |
| +322    | 00 to 15 |                                        | Sampling time (for mode 1 only)                | Sets the sampling time for monitoring counter PV changes (mode 1) 0000: Cycle time 0001 to 270F hex: 1 to 9,999 ms (unit: 1 ms)  Note This setting is valid only when the Counter Data Display (bits 00 to 03 of +321) is set to                                                                     |                      |

| Address        | Bits     | Fu                                     | nction                                         | Remarks                                                                                                    | When setting is read                                                                         |
|----------------|----------|----------------------------------------|------------------------------------------------|----------------------------------------------------------------------------------------------------|----------------------------------------------------------------------------------------------|
| +323           | 00 to 03 | High-speed                             | Input method                                   | Same as for high-speed counter 1 except that fre-                                                                                                    | At power ON                                                                                  |
|                | 04 to 07 | counter 2 (Counter 2)                  | Reset method                                   | quency measurement (Counter data to monitor,<br>bit 00 to 03 of +324: 02 hex) cannot be set for                                                             |                                                                                              |
|                | 08 to 11 | ]                                      | Counting speed                                 | high-speed counter 2.                                                                                                    |                                                                                              |
|                | 12 to 15 |                                        | Counter operating mode (Counter operation)     |                                                                                                    |                                                                                              |
| +324           | 00 to 03 |                                        | Counter data to monitor (Counter data display) |                                                                                                    |                                                                                              |
|                | 04 to 15 |                                        | Reserved                                       |                                                                                                    |                                                                                              |
| +325           | 00 to 15 |                                        | Sampling time (for mode 1 only)                |                                                                                                    |                                                                                              |
| +326 to 327 00 | 00 to 15 | counter 1 (Counter of Al               | Circular maximum count                         | Sets the maximum circular counter value. Range: 0000 0001 to FFFF FFFF hex                                                                                  |                                                                                              |
|                |          |                                        | Absolute encoder resolution                    | 0000 0001 to 0000 FFFF hex                                                                                                    |                                                                                              |
|                |          |                                        |                                                | Note Set this value in pulses/rotation according to the encoder dividing ratio set for the Servo Driver and the input method multiplier set for the Module. |                                                                                              |
|                |          |                                        |                                                |                                                                                                    | Example: If the Servo Driver setting is 1,000 and the Module setting is x4, set FA0 (4,000). |
| +328 to 329    | 00 to 15 | High-speed counter 2 (Counter          | Circular maximum count                         | Same as for high-speed counter 1.                                                                                                    |                                                                                              |
|                |          | 2)                                     | Absolute encoder resolution                    |                                                                                                    |                                                                                              |
| +330 to 331    | 00 to 15 | High-speed<br>counter 1 (Counter<br>1) | Absolute offset                                | 8000 0000 to 7FFF FFFF hex                                                                                                    |                                                                                              |
| +332 to 333    | 00 to 15 | High-speed<br>counter 2 (Counter<br>2) | Absolute offset                                | 8000 0000 to 7FFF FFFF hex                                                                                                    |                                                                                              |

### **CX-Programmer: Pulse Output Tab Page**

| Address         | Bits     | Fur            | nction                                                                  |                                                                                                    | Remarks                                                                                           | When setting is read |
|-----------------|----------|----------------|-------------------------------------------------------------------------|----------------------------------------------------------------------------------------------------|---------------------------------------------------------------------------------------------------|----------------------|
| +340            | 00 to 07 | Pulse output 1 | Operation mode<br>(Refer to 7-6-6<br>Pulse Output<br>Function Details.) | 02 hex: Absolute punote.) 03 hex: Electronic conte.) 04 hex: One-shot punote.                                                                                                    | alse output in linear mode<br>alse output in circular mode (See<br>am control in linear mode (See | At power ON          |
|                 | 08 to 15 |                | Clock                                                                   | 00 hex: 20 MHz                                                                                                    | Pulse output frequency: 400 Hz to 1 MHz                                                           |                      |
|                 |          |                |                                                                         | 01 hex: 10 MHz                                                                                                    | Pulse output frequency: 200 Hz to 200 kHz                                                         |                      |
|                 |          |                |                                                                         | 02 hex: 5 MHz                                                                                                    | Pulse output frequency: 100 Hz to 100 kHz                                                         |                      |
|                 |          |                |                                                                         | 03 hex: 2.5 MHz                                                                                                    | Pulse output frequency: 40 Hz to 50 kHz                                                           |                      |
|                 |          |                |                                                                         | 04 hex: 1.25 MHz                                                                                                    | Pulse output frequency: 20 Hz to 20 kHz                                                           |                      |
| +341            | 00 to 07 | Pulse output 2 | Operation mode                                                          | Same as for pulse of                                                                                                    | output 1.                                                                                         |                      |
|                 | 08 to 15 |                | Clock                                                                   |                                                                                                    |                                                                                                   |                      |
| +342 to 343     | 00 to 15 | Pulse output 1 | Circular maximum count                                                  | Sets the maximum circular counter value when the pulse output mode is set to absolute pulse output in circular mode or electronic cam control in circular mode.  Range: 0000 0001 to FFFF FFFF hex (See note.) |                                                                                                   |                      |
| +344 to<br>+345 | 00 to 15 | Pulse output 2 | Circular maximum count                                                  | Same as for pulse of                                                                                                    | output 1.                                                                                         |                      |

Note Always set the Circular Maximum Count when setting any of the circular operation modes.

# FQM1-MMA22 Motion Control Modules with Analog I/O

### **CX-Programmer: Pulse Input Tab Page**

| Address     | Bits     | Fu                                     | nction                                         | Remarks                                                                                                    | When setting is read |
|-------------|----------|----------------------------------------|------------------------------------------------|----------------------------------------------------------------------------------------------------|----------------------|
| +320        | 00 to 03 | High-speed<br>counter 1 (Counter<br>1) | Input method                                   | 0 hex: Phase differential x1 1 hex: Phase differential x2 2 hex: Phase differential x4 3 hex: Increment/decrement pulse inputs 4 hex: Pulse + direction inputs                                                                                   | At power ON          |
|             | 04 to 07 |                                        | Reset method                                   | Nex: Software reset     hex: Phase Z and software reset                                                                                                    |                      |
|             | 08 to 11 |                                        | Counting speed                                 | 0 hex: 50 kHz<br>1 hex: 500 kHz                                                                                                    |                      |
|             | 12 to 15 |                                        | Counter operating mode (Counter operation)     | O hex: Linear counter  1 hex: Circular counter  2 hex: Absolute linear counter (CW-)  3 hex: Absolute circular counter  4 hex: Absolute linear counter (CW+)                                                                                     |                      |
| +321        | 00 to 03 |                                        | Counter data to monitor (Counter data display) | O hex: Do not monitor (Non-monitor)  1 hex: Counter PV changes (Counter movements (mode 1))  2 hex: Frequency (mode 2)  Note The frequency (mode 2) can be set only for high-speed counter 1.                                                    |                      |
|             | 04 to 15 |                                        | Reserved                                       |                                                                                                    | ]                    |
| +322        | 00 to 15 |                                        | Sampling time (for mode 1 only)                | Sets the sampling time for monitoring counter PV changes (mode 1) 0000: Cycle time 0001 to 270F hex: 1 to 9,999 ms (unit: 1 ms)  Note This setting is valid only when the Counter Data Display (bits 00 to 03 of +321) is set to 1 hex (mode 1). |                      |
| +323        | 00 to 03 | High-speed                             | Input method                                   | Same as for high-speed counter 1 except that fre-                                                                                                    |                      |
|             | 04 to 07 | counter 2 (Counter 2)                  | Reset method                                   | quency measurement (Counter data to monitor, bit 00 to 03 of +324: 02 hex) cannot be set for high-                                                                                                    |                      |
|             | 08 to 11 |                                        | Counting speed                                 | speed counter 2.                                                                                                    |                      |
|             | 12 to 15 |                                        | Counter operating mode (Counter operation)     |                                                                                                    |                      |
| +324        | 00 to 03 |                                        | Counter data to monitor (Counter data display) |                                                                                                    |                      |
|             | 04 to 15 |                                        | Reserved                                       |                                                                                                    |                      |
| +325        | 00 to 15 |                                        | Sampling time (for mode 1 only)                |                                                                                                    |                      |
| +326 to 327 | 00 to 15 | High-speed counter 1 (Counter 1)       | Circular maximum count                         | Sets the maximum circular counter value. Range: 0000 0001 to FFFF FFFF hex                                                                                                    |                      |
|             |          |                                        | Absolute encoder resolution                    | 0000 0001 to 0000 FFFF hex  Note Set this value in pulses/rotation according to the encoder dividing ratio set for the Servo Driver and the input method multiplier set for the Module.  Example: If the Servo Driver setting is 1,000 and       |                      |
| +328 to 329 | 00 to 15 | High-speed                             | Circular maximum                               | the Module setting is x4, set FA0 (4,000).  Same as for high-speed counter 1.                                                                                                    |                      |
| 323 10 020  |          | counter 2 (Counter 2)                  | count  Absolute encoder res-                   |                                                                                                    |                      |
|             |          |                                        | olution                                        |                                                                                                    |                      |

| Address     | Bits     | Function                         |                 | Remarks                                                                       | When setting is read |
|-------------|----------|----------------------------------|-----------------|-------------------------------------------------------------------------------|----------------------|
| +330 to 331 |          | High-speed counter 1 (Counter 1) |                 | 8000 0000 to 7FFF FFFF hex Application origin when using an absolute encoder. | Immediately          |
| +332 to 333 | 00 to 15 | High-speed counter 2 (Counter 2) | Absolute offset | Same as high-speed counter 1.                                                 |                      |

### **CX-Programmer: Analog Input/Output Tab Page**

| Address | Bits     | Fu              | nction               | Remarks                                                                                                    | When setting is read |
|---------|----------|-----------------|----------------------|----------------------------------------------------------------------------------------------------|----------------------|
| +350    | 00 to 03 | Analog I/O      | Input method         | 0 hex: END refresh<br>1 hex: Immediate refresh (using PRV(881)<br>instruction)                                                                                                    | At power ON          |
|         | 04 to 07 |                 | Output method        | 0 hex: END refresh (Analog value output to A810 and A811 after executing END(001).) 1 hex: Immediate refresh (using instructions) (Analog value output when SPED(885) or ACC(888) is executed.) (A810 and A811 are used for monitoring.) |                      |
| +351    | 00 to 07 | Analog input    | Input range          | 00 hex: -10 to 10 V<br>01 hex: 0 to 10 V<br>02 hex: 1 to 5 V (4 to 20 mA)<br>03 hex: 0 to 5 V                                                                                                    | At power ON          |
| +353    | 00 to 07 | Analog output 1 | Output range         | 00 hex: -10 to 10 V 01 hex: 0 to 10 V 02 hex: 1 to 5 V 03 hex: 0 to 5 V 5A hex: Output disabled (Can be used to shorten I/O refresh time.) (See note.)                                                                                   | At power ON          |
|         | 08 to 11 |                 | Output stop function | 0 hex: Clear<br>1 hex: Hold<br>2 hex: Maximum value                                                                                                    |                      |
| +354    | 00 to 07 | Analog output 2 | Output range         | Same as for analog output 1.                                                                                                    | ]                    |
|         | 08 to 15 |                 | Output stop function |                                                                                                    |                      |

Note Analog outputs that are not being used can be disabled to decrease the cycle time.

# C-4 Details on System Setup Settings

# C-4-1 Basic I/O Unit Input Response Time

The input response time can be set for Basic I/O Units by Rack and Slot number. Increasing this value reduces the effects of chattering and noise. Decreasing this value allows reception of shorter input pulses, (but do not set the ON response time or OFF response time to less than the cycle time).

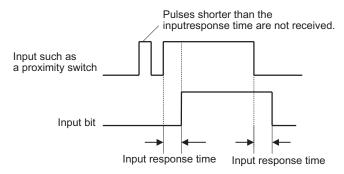

The default setting for the input response time is 8 ms and the setting range is 0 to 32 ms. When the input response time is set to 0 ms, the only delay will be the delays in the Unit's internal elements (ON delay of 20  $\mu$ s max., OFF delay of 300  $\mu$ s max.). The input response time settings are transferred to the Basic I/O Units when the power is turned ON.

When the Unit's settings are changed, they are stored in A220 to A259 (Actual Input Response Times for Basic I/O Units). When the settings in the System Setup have been changed with the FQM1 in PROGRAM mode, the System Setup settings will differ from the actual settings in the Units. In this case, the values in A220 to A259 can be monitor to see the input response times actually in the Units.

### **Startup Mode**

This setting determines the operating mode that will be used when the power supply to the Coordinator Module is turned ON.

| System Setup mode setting disabled | RUN mode                                                        |
|------------------------------------|-----------------------------------------------------------------|
|                                    | Program: PROGRAM mode<br>Monitor: MONITOR mode<br>Run: RUN mode |

**Note** The Coordinator Module will start in RUN mode unless the Startup Mode setting in the System Setup is enabled.

#### **Peripheral Port Settings**

The standard settings are for Host Link Mode, 1 start bit, 7-bit data, even parity, 2 stop bits, and 9,600 baud. Change the System Setup if any other settings are required.

### RS-232C Port Settings (Host Link Port)

The standard settings are for Host Link Mode, 1 start bit, 7-bit data, even parity, 2 stop bits, and 9,600 baud. Change the System Setup if any other settings are required. If no-protocol communications are to be used, be sure to change the frame format.

**Note** The RS-232C port settings can also be changed with the STUP (237) instruction. The RS-232C Port Settings Changing Flag (A619.01) will remain ON from the time STUP (237) is executed until the settings have actually been changed.

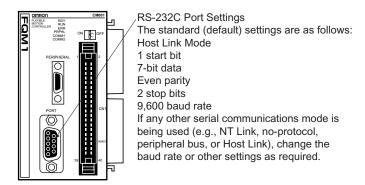

**Note** The following data is set for no-protocol mode.

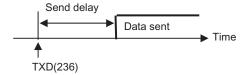

#### Messages Sent and Received with No-protocol Mode

|                |     |                      | End code   |               |  |
|----------------|-----|----------------------|------------|---------------|--|
|                |     | No                   | Yes        | CR+LF         |  |
| Start code     | No  | Data                 | Data ED    | Data CR+LF    |  |
|                | Yes | ST Data              | ST Data ED | ST Data CR+LF |  |
| Received bytes |     | Data: 1 to 256 bytes |            |               |  |

#### **Constant Cycle Time**

Set the cycle time to a non-zero value, e.g., to create a consistent motor control cycle. This setting is effective only when the actual cycle time is shorter than the constant cycle time setting. If the actual cycle time is longer than the constant cycle time setting, the actual cycle time will remain unchanged.

Note The constant cycle time setting cannot be changed while the Module is in RUN or MONITOR mode.

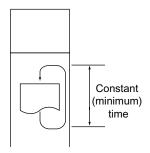

#### **Watch Cycle Time**

If the cycle time exceeds the watch (maximum) cycle time setting, the Cycle Time Too Long Flag (A401.08) will be turned ON and FQM1 operation will be stopped. This setting must be changed if the normal cycle time exceeds the default watch cycle time setting of 50 ms.

**Note** The watch cycle time setting cannot be changed while the Module is in RUN or MONITOR mode.

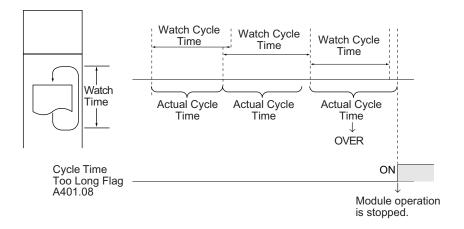

Note The default value for the watch cycle time is 50 ms.

#### <u>Fixed Peripheral Servicing Time (Coordinator Module)</u>

This setting determines whether the peripheral servicing for the following processes is performed with the default settings or all together in a fixed servicing time.

Exchange data with Modules when necessary Exchange data with peripheral port Exchange data with serial communications ports

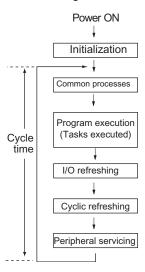

The following table shows a breakdown of the peripheral servicing time.

| Peripheral servicing time                        | Default value                            | Setting range                                               |
|--------------------------------------------------|------------------------------------------|-------------------------------------------------------------|
| Event service time for<br>Motion Control Modules | 6.25% of the previous cycle's cycle time | Uniform servicing time in ms: 0.0 to 25.5 ms (unit: 0.1 ms) |
| Event service time for peripheral port           | Same as above.                           |                                                             |
| Event service time for RS-232C port              | Same as above.                           |                                                             |
| Event service time for RS-422A port              | Same as above.                           |                                                             |

Note A default value of 100 μs is allocated in Motion Control Modules for event servicing with the Coordinator Module

The default value for each servicing process is 6.25% of the last cycle's cycle time. In general, it is recommended that the default value be used. Set a uniform servicing time only when peripheral servicing is being delayed because each service process is being spread over several cycles.

Note

- (1) When the peripheral servicing time is set to a time longer than the default value, the cycle time will also be longer.
- (2) The fixed peripheral servicing time setting cannot be changed while the Module is in RUN mode or MONITOR mode.

#### Read DM at Startup Setting (Motion Control Modules)

Part of the DM Area in Motion Control Modules can be saved to flash memory. This setting specifies whether or not to automatically retrieve the saved data when the power is turned ON.

If there isn't valid data in flash memory to retrieve, the data won't be retrieved and the corresponding DM Area words will be cleared to zeroes. In this case, the Saved DM Data Invalid Flag (A751.11) can be read to check whether or not the data was retrieved.

# C-5 Auxiliary Area Allocations by Function

The following tables list the words and bits allocated in the Auxiliary Area by function. These tables provide only an overview of the functionality. Refer to *Appendix D Auxiliary Area Allocations* for details or a list of allocations by address.

#### **Motion Control Modules**

#### Allocations that are the Same for All Modules

| Address | Bits     | Name                               | Function                                                                                                    | Controlled by |
|---------|----------|------------------------------------|----------------------------------------------------------------------------------------------------|---------------|
| A270    | 00       | Motion Control Module slot 1       | ON if the Motion Control Module is in slot 1.                                                                                                    | Module        |
|         | 01       | Motion Control Module slot 2       | ON if the Motion Control Module is in slot 2.                                                                                                    |               |
|         | 02       | Motion Control Module slot 3       | ON if the Motion Control Module is in slot 3.                                                                                                    |               |
|         | 03       | Motion Control Module slot 4       | ON if the Motion Control Module is in slot 4.                                                                                                    |               |
| A751    | 11       | Saved DM Data Invalid Flag         | ON if the DM data in flash memory was invalid when it was read. This flag is cleared when DM data is saved.                                                                                                  | Module        |
|         | 12       | Invalid DM Save Pass-<br>word Flag | ON if A752 contains the wrong password.                                                                                                    |               |
|         | 13       | DM Backup Error Flag               | ON if the DM data save operation failed.                                                                                                    |               |
|         | 14       | Saving DM Flag                     | ON when DM data is being saved to flash memory.                                                                                                    |               |
|         | 15       | DM Save Start Bit                  | Write the password to A752 and turn this bit ON to save DM data to flash memory. The data can be saved only when the Motion Control Module is in PROGRAM mode.                                               | User          |
| A752    | 00 to 15 | DM Save Password                   | Write A5A5 hex to this word and turn ON the DM Save Start Bit (A751.15) to transfer DM data to flash memory (PROGRAM mode only). When the DM data transfer is completed, this word is automatically cleared. |               |

#### **Error-related Settings (Same for All Modules)**

#### **Module Errors**

| Address | Bits | Name                                                                    | Function                                                                                    | Controlled by |
|---------|------|-------------------------------------------------------------------------|---------------------------------------------------------------------------------------------|---------------|
| A402    | 08   | Coordinator Module<br>WDT Error Flag (Motion<br>Control Modules only)   | Turns ON in the Motion Control Modules when a WDT error occurs in the Coordinator Module.   | Module        |
|         | 14   | Coordinator Module<br>Fatal Error Flag (Motion<br>Control Modules only) | Turns ON in the Motion Control Modules when a fatal error occurs in the Coordinator Module. |               |

#### **Memory Errors**

| Address | Bits | Name                             | Function                                                                                        | Controlled by |
|---------|------|----------------------------------|-------------------------------------------------------------------------------------------------|---------------|
| A403    | 13   | Analog Offset/Gain<br>Error Flag | Turns ON when there is an error in the analog I/O offset/gain adjustment value in flash memory. | Module        |
|         |      |                                  | Note This flag is valid for the FQM1-MMA22 only.                                                |               |

#### FQM1-MMP22 Motion Control Modules with Pulse I/O

| Address         | Bits     |                                | Name                                                                                               |                                    | Function                                                                                                    | Controlled by |
|-----------------|----------|--------------------------------|----------------------------------------------------------------------------------------------------|------------------------------------|----------------------------------------------------------------------------------------------------|---------------|
| A850            | 00 to 15 | High-spee                      | ed Counter 1 PV                                                                                    |                                    | Range: 8000 0000 to 7FFF FFFF                                                                                                    | Module        |
| A851            | 00 to 15 | 1                              |                                                                                                    |                                    | Note For a Linear Counter, high-speed counter over-                                                                                                    |               |
| A852            | 00 to 15 | High-spee                      | ed Counter 2 PV                                                                                    |                                    | flows/underflows are checked when the PV is read (i.e., when Module internal I/O is                                                                                                    |               |
| A853            | 00 to 15 |                                |                                                                                                    |                                    | refreshed).                                                                                                    |               |
| A854 to<br>A855 | 00 to 15 | High-<br>speed<br>Counter<br>1 | For following counter modes  • Absolute linear (CW-)  • Absolute circular  • Absolute linear (CW+) | PV of absolute number of rotations | Contains the number of rotations data (PV) read from<br>the Encoder when the SEN signal is input to the<br>Servo Driver.<br>8000 0000 to 7FFF FFFF hex                                                                                                    |               |
|                 |          |                                | For following counter modes  • Linear counter  • Circular counter                                  | Monitor data                       | <ul> <li>When monitoring counter movements (mode 1), contains the absolute value of the amount of change in the PV of the high-speed counter over the specified sampling time as a 8-digit hexadecimal value (0000 0000 to FFFF FFFF hex).</li> <li>When monitoring the counter frequency (mode 2), contains the frequency of the high-speed counter calculated from the PV of the high-speed counter between 0 and 7A120 hex (0 and 500 kHz).</li> </ul> |               |
| A856 to<br>A857 | 00 to 15 | High-<br>speed<br>Counter<br>2 | For following counter modes  • Absolute linear (CW-)  • Absolute circular  • Absolute linear (CW+) | PV of absolute number of rotations | Same as for A604 and A605 for high-speed counter 1 except that measuring the high-speed counter frequency is not possible for high-speed counter 2.                                                                                                    |               |
|                 |          |                                | For following counter modes  • Linear counter  • Circular counter                                  | Monitor data                       |                                                                                                    |               |
| A858            | 00       | High-<br>speed<br>counter 1    | Target Compariso                                                                                   | on In-progress                     | OFF: Target value comparison is not being performed for CTBL(882).  Note This flag is always OFF for range comparison.                                                                                                    | Module        |
|                 |          | status                         |                                                                                                    |                                    | ON: Target value comparison is being performed for CTBL(882).                                                                                                    |               |
|                 |          |                                |                                                                                                    |                                    | Note Target comparison is continued without interruption once it has been started (as opposed to range comparison), so this flag can be used to check whether target comparison is in progress.                                                                                                    |               |
|                 | 01       |                                | PV Overflow/Und                                                                                    | erflow Flag                        | OFF: There is no counter overflow or underflow in Linear Counter Mode. This flag will always be OFF in Circular Counter Mode.  ON: There is a counter overflow or underflow in Linear Counter Mode. The counter PV will be fixed at                                                                                                    |               |
|                 |          |                                |                                                                                                    |                                    | the overflow or underflow limit. This flag will be cleared when the High-speed Counter Start Bit is turned OFF.                                                                                                    |               |
|                 | 02       | ]                              | Reserved                                                                                           |                                    |                                                                                                    |               |
|                 | 03       |                                | Phase Z Input Re<br>for one cycle)                                                                 | eset Flag (ON                      | ON for one cycle when the counter PV is reset with the counter reset method set to a phase Z + software reset.  Note This flag will turn ON for one cycle after the                                                                                                    |               |
|                 |          | _                              |                                                                                                    |                                    | counter PV is reset if the phase Z signal (reset input) turns ON while the High-speed Counter Reset Bit (A860.01) is ON.                                                                                                    |               |
|                 | 04       |                                | Absolute No. of R<br>Error Flag                                                                    |                                    | OFF: No error ON: Error                                                                                                    |               |
|                 | 05       |                                | Absolute No. of R<br>Completed Flag                                                                | totations Read                     | OFF: Rotations being read or reading has not been executed. ON: Reading has been completed (Turned ON when serial reception of the number of rotations has been completed.)                                                                                                    |               |

| Address | Bits     |                                       | Name                                          | Function                                                                                                    | Controlled by |  |
|---------|----------|---------------------------------------|-----------------------------------------------|----------------------------------------------------------------------------------------------------|---------------|--|
| A858    | 06       | High-<br>speed<br>counter 1<br>status | Measuring Flag (measurement mode 1 or 2)      | OFF: Changes in the counter PV or the counter frequency is not being measured. ON: Changes in the counter PV or the counter frequency is being measured. In measurement mode 1, this flag will turn ON at the beginning of the sampling time after the Measurement Start Bit (A860.02) is turned ON.  Note Valid when Counter Data Display in System Setup is set to Counter Movements (mode 1) or Frequency (mode 2).            | Module        |  |
|         | 07       |                                       | High-speed Counter Operating Flag             | OFF: Counter is not operating. ON: Counter is operating.                                                                                                    |               |  |
|         | 08       |                                       | Count Latched Flag                            | OFF: Count has not been latched. ON: Latching the count has been completed for the latch input.                                                                                                    |               |  |
|         | 09 to 11 | -                                     | Reserved                                      |                                                                                                    | 1             |  |
|         | 12       |                                       | Absolute Offset Preset Error Flag             | OFF: No error occurred when saving the absolute offset. ON: An error occurred when saving the absolute offset.                                                                                                    |               |  |
|         | 13 to 15 |                                       | Reserved                                      |                                                                                                    |               |  |
| A859    | 00       | High-<br>speed                        | Target Comparison In-progress<br>Flag         | Same as for high-speed counter 1.                                                                                                    | Module        |  |
|         | 01       | counter 2<br>status                   | PV Overflow/Underflow Flag                    |                                                                                                    |               |  |
|         | 02       |                                       | Reserved                                      |                                                                                                    |               |  |
|         | 03       | -                                     | Phase Z Input Reset Flag (ON for one cycle)   |                                                                                                    |               |  |
|         | 04       |                                       | Absolute No. of Rotations Read<br>Error Flag  |                                                                                                    |               |  |
|         | 05       |                                       | Absolute No. of Rotations Read Completed Flag |                                                                                                    |               |  |
|         | 06       |                                       | Measuring Flag (measurement mode 1 or 2)      |                                                                                                    |               |  |
|         | 07       |                                       | High-speed Counter Operating Flag             |                                                                                                    |               |  |
|         | 08       |                                       | Count Latched Flag                            |                                                                                                    |               |  |
|         | 09 to 11 | ]                                     | Reserved                                      |                                                                                                    |               |  |
|         | 12       |                                       |                                               | Absolute Offset Preset Error Flag                                                                                                    |               |  |
|         | 13 to 15 |                                       | Reserved                                      |                                                                                                    |               |  |
| A860    | 00       | High-<br>speed<br>counter 1<br>com-   | Start Bit                                     | OFF: Stops counter operation. The counter PV will be maintained. ON: Starts counter operation. The counter PV will not be reset.                                                                                                    | User          |  |
|         | 01       | - mand<br>bits                        | Reset Bit                                     | OFF: If a software reset is set in the System Setup, the counter PV will not be reset when internal I/O is refreshed in the Motion Control Module. If a phase Z + software reset is set, disables the phase Z input. ON: If a software reset is set in the System Setup, resets the counter PV to 0 when internal I/O is refreshed in the Motion Control Module. If a phase Z + software reset is set, enables the phase Z input. |               |  |
|         | 02       |                                       | Measurement Start Bit                         | OFF: Disables measuring changes in counter PV or the counter frequency. ON: Starts measuring changes in counter PV or the counter frequency.  Note Measuring the high-speed counter frequency is possible only for high-speed counter 1.                                                                                                    |               |  |
|         |          |                                       |                                               | Note Valid when Counter Data Display in System Setup is set to Counter Movements (mode 1) or Frequency (mode 2).                                                                                                    |               |  |

| Address | Bits     |                                                                                                    | Name                                               |                                             | Function                                                                                                    | Controlled by |
|---------|----------|----------------------------------------------------------------------------------------------------|----------------------------------------------------|---------------------------------------------|----------------------------------------------------------------------------------------------------|---------------|
| A860    | 03       | High-<br>speed<br>counter 1<br>com-<br>mand<br>bits                                                                                                    | Measurement Dire<br>(measurement mo                |                                             | OFF: Forward (up) ON: Reverse (down) This bit specifies the up/down direction of the pulse input for frequency measurement.  Note Always set this bit before turning ON the Measurement Start Bit.                                                                                                    | User          |
|         | 04       |                                                                                                    | Range Compariso<br>Clear Bit                       | on Results                                  | OFF: Does not clear the execution results (A862) or output bit pattern (A863) from CTBL(882) execution for range comparison for the counter.  ON: Clears the execution results (A862) or output bit pattern (A863) from CTBL(882) execution for range comparison for the counter.                                                                                                |               |
|         | 05       |                                                                                                    | Absolute Offset P                                  | reset Bit                                   | OFF: Does not preset the offset. OFF to ON: Stores the number of multi-turns read from the Servo Driver and the number of initial incremental pulses as an offset in the Absolute Offset value in the System Setup. When establishing the machine origin, the position from the absolute encoder origin is set as the Absolute Offset in the System Setup as the machine origin. |               |
|         | 06       |                                                                                                    | Bit C                                              |                                             | OFF: Disables the absolute present value preset. OFF to ON: Stores the Absolute PV in the counter 1 PV (A850 and A851).  Note Refer to 7-7-6 Absolute Present Value for                                                                                                    |               |
|         |          |                                                                                                    |                                                    |                                             | details on the absolute PV.                                                                                                    |               |
|         | 07       |                                                                                                    | Absolute Number<br>Read Bit                        | of Rotations                                | OFF: Disables reading the number of rotations data from the Servo Driver.  OFF to ON: Outputs the SEN output to the Servo Driver and receives the number of rotations data on the phase A input.                                                                                                    |               |
|         | 08       |                                                                                                    | Latch Input 1 Enable Bit  Latch Input 2 Enable Bit |                                             | OFF: Disables the exterior latch input 1 signal. ON: Enables the exterior latch input 1 signal.                                                                                                    |               |
|         | 09       |                                                                                                    |                                                    |                                             | OFF: Disables the exterior latch input 2 signal. ON: Enables the exterior latch input 2 signal.                                                                                                    |               |
|         | 10 to 15 |                                                                                                    | Reserved                                           |                                             |                                                                                                    |               |
| A861    | 00       | High-speed counter 2 command Measurement Start Bit Measurement Start Bit Measurement Sta | Same as command bits for high-speed counter 1.     | User                                        |                                                                                                    |               |
|         | 01       |                                                                                                    | Measurement Start Bit                              |                                             |                                                                                                    |               |
|         | 02       |                                                                                                    |                                                    |                                             |                                                                                                    |               |
|         | 03       | bits                                                                                                    |                                                    | Reserved Range Comparison Results Clear Rit |                                                                                                    |               |
|         | 05       |                                                                                                    | Absolute Offset P                                  | reset Bit                                   |                                                                                                    |               |
|         | 06       |                                                                                                    | Absolute Present Value Preset Bit                  |                                             |                                                                                                    |               |
|         | 07       |                                                                                                    | Absolute Number<br>Read Bit                        |                                             |                                                                                                    |               |
|         | 08       |                                                                                                    | Latch Input 1 Ena                                  |                                             |                                                                                                    |               |
|         | 09       |                                                                                                    | Latch Input 2 Ena                                  | ble Bit                                     |                                                                                                    |               |
| 1000    | 10 to 15 |                                                                                                    | Reserved                                           |                                             | 0 1 1 0 0 0 0 0 0 0 0 0 0 0 0 0 0 0 0 0                                                                                                    |               |
| A862    | 00 to 15 | High-<br>speed<br>counter 1<br>monitor<br>data                                                                                                    | Range Comparison Execution<br>Results Flags        |                                             | Contains the CTBL(882) execution results for range comparison. Bits 00 to 15 correspond to ranges 1 to 16.  OFF: No match ON: Match                                                                                                    | Module        |
| A863    | 00 to 15 |                                                                                                    | Output Bit Pat-<br>tern                            |                                             | Contains the output bit pattern when a match is found for CTBL(882) execution results for range comparison  Note If more than one match is found, an OR of the output bit patterns with matches will be stored here.                                                                                                    |               |
| A864    | 00 to 15 | High-<br>speed<br>counter 2                                                                                                    | Range Comparison Results                           |                                             | Same as for high-speed counter 1 monitor data.                                                                                                    |               |
| A865    | 00 to 15 | monitor<br>data                                                                                                    | Output Bit Pat-<br>tern                            |                                             |                                                                                                    |               |

| Address         | Bits     |                             | Name                                                                                                    | Function                                                                                                    | Controlled by |
|-----------------|----------|-----------------------------|----------------------------------------------------------------------------------------------------|----------------------------------------------------------------------------------------------------|---------------|
| A870 to<br>A871 | 00 to 15 | mod<br>lute<br>abs          | put 1 PV<br>s item applies when the operation<br>de is relative pulse output, abso-<br>pulse output in linear mode,<br>olute pulse output in circular<br>de, or electronic cam mode. | Contains the pulse output PV as an 8-digit hexadecimal number. Relative mode: 00000000 to FFFFFFFF hex Absolute linear mode: 80000000 to 7FFFFFFF hex Absolute circular mode: 00000000 to circular maximum count                                                                                 | Module        |
|                 |          | Note This                   | Pulse Output 1 ON Time sitem applies when the operation de is one-shot output mode.                                                                                                  | Contains the time that the one-shot pulse output has been ON as an 8-digit hexadecimal number. 0000 0000 to 0000 270F (unit: set by STIM(980))                                                                                                    |               |
|                 |          | Note This                   | e Measurement 1<br>s item applies when the operation<br>de is time measurement mode<br>ng a pulse counter.                                                                           | Contains the time measured by the pulse counter as an 8-digit hexadecimal number.  0000 0000 to FFFF FFFF hex (unit: set by STIM(980))                                                                                                    |               |
| A872 to         | 00 to 15 | Pulse Out                   | put 2 PV                                                                                                    | Same as for Pulse Output 1 PV.                                                                                                    | ]             |
| A873            |          | One-shot                    | Pulse Output 2 ON Time                                                                                                    | Same as for One-shot Pulse Output 1 ON time.                                                                                                    |               |
|                 |          | Pulse Tim                   | e Measurement 2                                                                                                    | Same as for Pulse Time Measurement 1.                                                                                                    |               |
| A874            | 00       | Pulse<br>Output 1<br>Status | Pulse Output Completed Flag                                                                                                    | OFF: Pulse output not completed (OFF during pulse output). ON: Pulse output completed (ON when pulse distribution has been completed).                                                                                                    |               |
|                 | 01       |                             | Pulse Output Set Flag                                                                                                    | OFF: Pulse output amount not set by PULS(886). ON: Pulse output amount set by PULS(886).                                                                                                    |               |
|                 | 02       |                             | Target Frequency Not Reached Flag                                                                                                    | OFF: Target speed has been reached during pulse output for PLS2(887). ON: Decelerated before reaching the target speed during pulse output for PLS2(887).                                                                                                    |               |
|                 | 03       |                             | Target Comparison Flag                                                                                                    | OFF: Comparison stopped. ON: Comparison in progress.                                                                                                    |               |
|                 | 04       |                             | Independent Pulse Output Flag                                                                                                    | OFF: Pulses not being output or being output continuously. ON: Pulses being output.                                                                                                    |               |
|                 | 05       |                             | PLS2 Positioning Flag                                                                                                    | OFF: Not positioning. ON: Positioning in progress.                                                                                                    |               |
|                 | 06       |                             | Accelerating/Decelerating Flag                                                                                                    | OFF: No output or constant-speed output. ON: Acceleration or deceleration in progress for ACC(888) or PLS2(887).                                                                                                    |               |
|                 | 07       |                             | Pulse Output Flag                                                                                                    | OFF: Pulse output stopped. ON: Pulse output in progress.                                                                                                    |               |
|                 | 08       |                             | Pulse Output Direction Flag                                                                                                    | OFF: CW or stopped ON: CCW                                                                                                    |               |
|                 | 09 to 15 | 1                           | Reserved                                                                                                    |                                                                                                    |               |
| A875            | 00       | Pulse<br>Output 2           | Pulse Output Completed Flag                                                                                                    | Same as for Pulse Output 1 Status.                                                                                                    | Module        |
|                 | 01       | Status                      | Pulse Output Set Flag                                                                                                    |                                                                                                    |               |
|                 | 02       |                             | Target Frequency Not Reached Flag                                                                                                    |                                                                                                    |               |
|                 | 03       |                             | Target Comparison Flag                                                                                                    |                                                                                                    |               |
|                 | 04       |                             | Independent Pulse Output Flag                                                                                                    |                                                                                                    |               |
|                 | 05       | ]                           | PLS2 Positioning Flag                                                                                                    |                                                                                                    |               |
|                 | 06       |                             | Accelerating/Decelerating Flag                                                                                                    |                                                                                                    |               |
|                 | 07       | ]                           | Pulse Output Flag                                                                                                    |                                                                                                    |               |
|                 | 08       | ]                           | Pulse Output Direction Flag                                                                                                    |                                                                                                    |               |
|                 | 09 to 15 |                             | Reserved                                                                                                    |                                                                                                    |               |
| A876            | 00       | Pulse<br>Output 1           | PV Reset Bit                                                                                                    | OFF: Pulse output 1 PV not reset. ON: Resets pulse output 1 PV.                                                                                                    | User          |
|                 | 01       | Com-<br>mand<br>Bits        | Range Comparison Results<br>Clear Bit                                                                                                    | OFF: Does not clear the execution results (A880) or output bit pattern (A881) from CTBL(882) execution for range comparison for the pulse output PV. ON: Clears the execution results (A880) or output bit pattern (A881) from CTBL(882) execution for range comparison for the pulse output PV. |               |
|                 | 02 to 15 | 1                           | Reserved                                                                                                    |                                                                                                    | 1             |
|                 |          | l                           | 1                                                                                                    |                                                                                                    | 1             |

| Address | Bits     |                                      | Name                                  | Function                                                                                                    | Controlled by |
|---------|----------|--------------------------------------|---------------------------------------|----------------------------------------------------------------------------------------------------|---------------|
| A877    | 00       | Pulse                                | PV Reset Bit                          | Same as for Pulse Output 1 Command Bits.                                                                                                    | User          |
|         | 01       | Output 2<br>Com-<br>mand             | Range Comparison Results<br>Clear Bit |                                                                                                    |               |
|         | 02 to 15 | Bits                                 | Reserved                              |                                                                                                    |               |
| A878    | 00 to 06 | Pulse                                | Reserved                              |                                                                                                    |               |
|         | 07       | Output<br>Control<br>Bits            | Speed Change Cycle Bit                | OFF: Sets the speed change cycle to 2 ms during pulse output for ACC(888) or PLS2(887).                                                                                |               |
|         |          | (Apply to both                       |                                       | ON: Sets the speed change cycle to 1 ms during pulse output for ACC(888) or PLS2(887).                                                                                 |               |
|         | 08 to 13 | pulse<br>outputs 1                   | Reserved                              |                                                                                                    |               |
|         | 14       | and 2.)                              | PLS2 Pulse Output Direction           | OFF: Sets Direction Priority Mode.                                                                                                    | 1             |
|         |          |                                      | Priority Mode Bit                     | In Direction Priority Mode, pulses are output only when the pulse output direction and the direction of the specified absolute position are the same.                  |               |
|         |          |                                      |                                       | ON: Sets Absolute Position Priority Mode.<br>In Absolute Position Priority Mode, pulses are always<br>output in the direction of the specified absolute posi-<br>tion. |               |
|         | 15       |                                      | Reserved                              |                                                                                                    | 1             |
| A879    | 00 to 15 | Reserved                             |                                       |                                                                                                    |               |
| A880    | 00 to 15 | Pulse<br>Output 1<br>Monitor<br>Data | Range Comparison Results              | Contains the CTBL(882) execution results for range comparison. Bits 00 to 15 correspond to ranges 1 to 16.  OFF: No match ON: Match                                    | Module        |
| A881    | 00 to 15 |                                      | Output Bit Pattern                    | Contains the output bit pattern when a match is found for CTBL(882) execution results for range comparison                                                             |               |
|         |          |                                      |                                       | Note If more than one match is found, an OR of the output bit patterns with matches will be stored here.                                                               |               |
| A882    | 00 to 15 | Pulse                                | Range Comparison Results              | Same as for Pulse Output 1 Monitor Data.                                                                                                    | ]             |
| A883    | 00 to 15 | Output 2<br>Monitor<br>Data          | Output Bit Pattern                    |                                                                                                    |               |

### FQM1-MMA22 Motion Control Modules with Analog I/O

| Address | Bits     | Name                        |                                                                                                    | Function                                                                                                    | Controlled by |
|---------|----------|-----------------------------|----------------------------------------------------------------------------------------------------|----------------------------------------------------------------------------------------------------|---------------|
| A800    | 00 to 15 | Analog Input PV             | Contains the value input from the analog input port (using either the END efresh or immediate refresh) in 4-digit hexadecimal.  The PV range depends on the input range:  0 to 10 V:  FE70 to 20D0 hex  0 to 5 V or 1 to 5 V:  FF38 to 1068 hex  -10 to 10 V:  DDA0 to 2260 hex |                                                                                                    | Module        |
| A802    | 00       | Analog Input Sta-<br>tus    | User Adjustment Completed                                                                                                    | OFF: Not adjusted ON: Adjustment completed                                                                     |               |
|         | 01 to 06 |                             | Reserved                                                                                                    |                                                                                                    |               |
|         | 07       |                             | Analog Sampling Started                                                                                                    | OFF: Not started ON: Started                                                                                   |               |
|         | 08       |                             | Factory Adjustment Data<br>Error                                                                                                    | OFF: No Error ON: Error (Checked at power ON.)                                                                 |               |
|         | 09       |                             | User Adjustment Data<br>Error                                                                                                    | OFF: No Error ON: Error (Checked at power ON.)                                                                 |               |
|         | 10 to 14 |                             | Reserved                                                                                                    |                                                                                                    |               |
|         | 15       |                             | Analog Sampling Overlap                                                                                                    | OFF: Normal sampling ON: The next sampling operation occurred before the present sampling operation completed. |               |
| A809    | 01 to 15 | Number of Analog<br>Samples | Indicates the number of da                                                                                                    | ata samples actually input since sampling started.                                                             |               |

| Address | Bits     | Name                            |                                                                                                    | Controlled by                                                                                                    |        |  |  |
|---------|----------|---------------------------------|----------------------------------------------------------------------------------------------------|----------------------------------------------------------------------------------------------------|--------|--|--|
| A810    | 00 to 15 | Analog Output 1<br>Output Value | When an END refresh is s user is output from analog When immediate refreshir put from analog output po range depends on the out • 0 to 10 V, 0 to 5 V or 1 to • –10 to 10 V: EA84 to 157 Note  1. Set the analog output m Setup's output method This setting applies to 12. Specify the output range | With immediate refresh:<br>Module<br>With END<br>refresh: User                                                                                                    |        |  |  |
| A811    | 00 to 15 | Analog Output 2<br>Output Value | above. (When an END ref<br>output port 2. When an im<br>here for monitoring.)<br><b>Note</b> 1. Set the analog output r<br>Setup's output method<br>This setting applies to                                                                                                    | This word has the same settings as the analog output 1 output value (A560), above. (When an END refresh is selected, set the value to output from analog output port 2. When an immediate refresh is selected, the output value is stored here for monitoring.) |        |  |  |
| A812    | 00       | Analog Output 1<br>Flags        | User Adjustment Completed                                                                                                    | Initial value is 0. Set to 1 if user performs offset/gain adjustment and Returns to factory default setting of 0 if adjustment value is cleared.                                                                                                    | Module |  |  |
|         | 01 to 03 |                                 | Reserved                                                                                                    |                                                                                                    |        |  |  |
|         | 04       |                                 | Operating                                                                                                    | ON: ON while the analog output is being changed by ACC(888). OFF: Turned OFF when target value is reached.                                                                                                    |        |  |  |
|         | 05 to 07 | -                               | Reserved                                                                                                    | Of 1. Turned Of 1. When target value is reached.                                                                                                    | +      |  |  |
|         | 08       |                                 | Output SV Error                                                                                                    | ON: ON when the output SV setting is outside of the allowed setting range.  OFF: OFF when the output SV is within range.  Note Only for END refresh.                                                                                                    |        |  |  |
|         | 09 to 11 | -                               | Reserved                                                                                                    |                                                                                                    | -      |  |  |
|         | 12       |                                 | Factory Adjustment Value Error                                                                                                    |                                                                                                    |        |  |  |
|         | 13       |                                 | Reserved                                                                                                    |                                                                                                    | ·      |  |  |
|         | 14       |                                 | User Adjustment Value<br>Error                                                                                                    | ON: ON when the user-set adjustment value stored in flash memory is invalid.  OFF: OFF when the user-set adjustment value stored in flash memory is normal.                                                                                                    |        |  |  |
|         | 15       |                                 | Reserved                                                                                                    |                                                                                                    | ]      |  |  |
| A813    | 00       | Analog Output 2<br>Flags        | User Adjustment Completed                                                                                                    | Same as for Analog Output 1 Flags.                                                                                                    |        |  |  |
|         | 01 to 03 |                                 | Reserved                                                                                                    |                                                                                                    |        |  |  |
|         | 04       |                                 | Operating                                                                                                    |                                                                                                    |        |  |  |
|         | 05 to 07 |                                 | Reserved                                                                                                    |                                                                                                    |        |  |  |
|         | 08       | _                               | Output SV Error                                                                                                    |                                                                                                    |        |  |  |
|         | 09 to 11 |                                 | Reserved                                                                                                    |                                                                                                    |        |  |  |
|         | 12       |                                 | Factory Adjustment Value Error                                                                                                    |                                                                                                    |        |  |  |
|         | 13       |                                 | Reserved                                                                                                    |                                                                                                    |        |  |  |
|         | 14       |                                 | User Adjustment Value<br>Error                                                                                                    |                                                                                                    |        |  |  |
|         | 15       |                                 | Reserved                                                                                                    |                                                                                                    |        |  |  |

| Address | Bits     | Na Na                                                         | me                                           |                                                                                     | Function                                                                                    | on                                                                                                    | Controlled by |  |  |
|---------|----------|---------------------------------------------------------------|----------------------------------------------|-------------------------------------------------------------------------------------|---------------------------------------------------------------------------------------------|----------------------------------------------------------------------------------------------------|---------------|--|--|
| A814    | 00       | Analog Output 1                                               | Conversion Enable<br>Bit                     | OFF: Disables according to O tem Setup).  Note This bit i mode is                   | DA conversion<br>output Stop Funds                                                          | (enables analog output). (analog values output ction specification in System Modules operating the RUN or MONITOR mode.                                  | User          |  |  |
|         | 01 to 15 | Reserved                                                      |                                              |                                                                                     |                                                                                             |                                                                                                    |               |  |  |
| A815    | 00       | Analog Output 2                                               | Conversion Enable<br>Bit                     | OFF: Disables<br>according to O<br>tem Setup).<br><b>Note</b> This bit i<br>mode is | DA conversion output Stop Funds                                                             | (enables analog output). (analog values output ction specification in System Modules operating the RUN or MONITOR mode.                                  | User          |  |  |
|         | 01 to 15 | Reserved                                                      | T                                            |                                                                                     |                                                                                             |                                                                                                    |               |  |  |
| A820    | 00       | Adjustment Mode<br>Command Bits                               | Adjustment Enable                            | Analog Input                                                                        | OFF: Adjustme                                                                               |                                                                                                    | User          |  |  |
|         | 01       | (Effective only                                               |                                              | Reserved                                                                            | When one of the                                                                             | hese bits is turned ON,                                                                                                    |               |  |  |
|         | 02       | when A825 is<br>5A5A hex.)                                    |                                              | Analog Out-<br>put 1<br>Analog Out-                                                 | corresponding                                                                               | ue (offset or gain value)<br>to the selected I/O signal<br>erred to Adjustment                                                                           |               |  |  |
|         | 03       |                                                               |                                              | put 2                                                                               | Mode Monitor                                                                                | Area (A822 and A823).                                                                                                    |               |  |  |
|         | 04 to 06 |                                                               | Reserved                                     | OFF: Offset adjustment ON: Gain adjustment                                          |                                                                                             |                                                                                                    |               |  |  |
|         | 07       |                                                               | Adjustment Mode<br>Specifier                 |                                                                                     |                                                                                             |                                                                                                    |               |  |  |
|         | 08 to 11 |                                                               | Reserved                                     |                                                                                     |                                                                                             |                                                                                                    |               |  |  |
|         | 12       |                                                               | Adjustment Value<br>Increment                | While this bit is incremented by                                                    |                                                                                             |                                                                                                    |               |  |  |
|         | 13       |                                                               | Adjustment Value<br>Decrement                | While this bit is remented by o                                                     |                                                                                             |                                                                                                    |               |  |  |
|         | 14       |                                                               | Adjustment Value<br>Clear                    | OFF to ON: CI defaults.                                                             | ears the adjustr                                                                            | ment data to the factory                                                                                                    |               |  |  |
|         | 15       |                                                               | Adjustment Value<br>Set                      | Mode Monitor value to flash r                                                       | Area (A8ٰ22 and                                                                             | It value in the Adjustment<br>d A823) and saves this<br>djustment value will be<br>e operation.                                                          |               |  |  |
| A821    | 00       | Adjustment Mode<br>Status                                     | Adjustment Operation Error                   | turning ON bot                                                                      |                                                                                             | has been made, such as put and Analog Output 2 same time.                                                                                                | Module        |  |  |
|         | 01 to 14 |                                                               | Reserved                                     | 1                                                                                   |                                                                                             |                                                                                                    |               |  |  |
|         | 15       |                                                               | Adjustment Mode<br>Started                   | ON during adjuctoritains 5A5A                                                       |                                                                                             | operation (when A825                                                                                                    |               |  |  |
| A822    | 00 to 15 | Adjustment Mode<br>Monitor<br>(Effective only<br>when A825 is | Both Analog Input<br>and Analog Out-<br>puts | Setting Off-<br>set Monitor                                                         | these words<br>can be over-<br>written                                                      | -10 to 10 V: FE0C to<br>01F4 hex     0 to 10 V, 0 to 5 V, 1 to<br>5 V: FF38 to 00C8 hex                                                                  | Module/User   |  |  |
| A823    | 00 to 15 | 5A5A hex.)                                                    |                                              | Gain Value<br>Monitor                                                               | directly, with-<br>out using the<br>Adjustment<br>Value Incre-<br>ment/Decre-<br>ment Bits. | -10 to 10 V: 1194 to<br>157C hex     0 to 10 V, 0 to 5 V, 1 to<br>5 V: 0ED8 to 1068 hex                                                                  |               |  |  |
| A824    | 00 to 15 |                                                               | Analog Inputs                                | Number of<br>Average<br>Value Sam-<br>ples in Adjust-<br>ment Mode                  | averaged to ob<br>Value Monitor<br>mode. The nur<br>set between 00<br>64). Set this pa      | number of values to be otain the Offset/Gain values in adjustment mber of samples can be 000 and 0040 hex (0 to arameter before turning ment Enable Bit. | User          |  |  |
| A825    | 00 to 15 | Adjustment Mode F                                             | assword                                      | ,                                                                                   | ustment mode e<br>djustment mode                                                            |                                                                                                    | User          |  |  |

| Address         | Bits     |                                       | Name                                                                                               |                                    | Function                                                                                                    | Controlled by |
|-----------------|----------|---------------------------------------|----------------------------------------------------------------------------------------------------|------------------------------------|----------------------------------------------------------------------------------------------------|---------------|
| A850            | 00 to 15 | High-spee                             | ed Counter 1 PV                                                                                    |                                    | Range: 8000 0000 to 7FFF FFFF                                                                                                    | Module        |
| A851            | 00 to 15 |                                       |                                                                                                    |                                    | Note For a Linear Counter, high-speed counter over-<br>flows/underflows are checked when the PV is                                                                                                    | -             |
| A852            | 00 to 15 | High-spee                             | igh-speed Counter 2 PV read (i.e., when Module internal I/O is refreshed).                         |                                    | read (i.e., when Module internal I/O is                                                                                                    |               |
| A853            | 00 to 15 |                                       |                                                                                                    |                                    |                                                                                                    |               |
| A854 to<br>A855 | 00 to 15 | High-<br>speed<br>Counter<br>1        | For following counter modes  • Absolute linear (CW-)  • Absolute circular  • Absolute linear (CW+) | PV of absolute number of rotations | Contains the number of rotations data (PV) read from<br>the Encoder when the SEN signal is input to the<br>Servo Driver.<br>8000 0000 to 7FFF FFFF hex                                                                                                    |               |
|                 |          |                                       | For following counter modes  • Linear counter  • Circular counter                                  | Monitor data                       | <ul> <li>When monitoring counter movements (mode 1), contains the absolute value of the amount of change in the PV of the high-speed counter over the specified sampling time as a 8-digit hexadecimal value (0000 0000 to FFFF FFFF hex).</li> <li>When monitoring the counter frequency (mode 2), contains the frequency of the high-speed counter calculated from the PV of the high-speed counter between 0 and 7A120 hex (0 and 500 kHz).</li> </ul> |               |
| A856 to<br>A857 | 00 to 15 | High-<br>speed<br>Counter<br>2        | For following counter modes  • Absolute linear (CW-)  • Absolute circular  • Absolute linear (CW+) | PV of absolute number of rotations | Same as for A854 and A855 for high-speed counter 1 except that measuring the high-speed counter frequency is not possible for high-speed counter 2.                                                                                                    |               |
|                 |          |                                       | For following counter modes  • Linear counter  • Circular counter                                  | Monitor data                       |                                                                                                    |               |
| A858            | 00       | High-<br>speed<br>counter 1<br>status | Target Comparison In-progress<br>Flag                                                              |                                    | OFF: Target value comparison is not being performed for CTBL(882).                                                                                                    | Module        |
|                 |          |                                       |                                                                                                    |                                    | <b>Note</b> This flag is always OFF for range comparison. ON: Target value comparison is being performed for CTBL(882).                                                                                                    |               |
|                 |          |                                       |                                                                                                    |                                    | Note Target comparison is continued without interruption once it has been started (as opposed to range comparison), so this flag can be used to check whether target comparison is in progress.                                                                                                    |               |
|                 | 01       |                                       | PV Overflow/Unde                                                                                   | erflow Flag                        | OFF: There is no counter overflow or underflow in Linear Counter Mode. This flag will always be OFF in Circular Counter Mode.  ON: There is a counter overflow or underflow in Linear Counter Mode. The counter PV will be fixed at the overflow or underflow limit. This flag will be cleared when the High-speed Counter Start Bit is turned OFF.                                                                                                    |               |
|                 | 02       | 1                                     | Reserved                                                                                           |                                    |                                                                                                    | 1             |
|                 | 03       |                                       | Phase Z Input Refor one cycle)                                                                     | set Flag (ON                       | ON for one cycle when the counter PV is reset with the counter reset method set to a phase Z + software reset.  Note This flag will turn ON for one cycle after the counter PV is reset if the phase Z signal (reset input) turns ON while the High-speed Counter Reset Bit (A860.01) is ON.                                                                                                    |               |
|                 | 04       | 1                                     | Absolute No. of Re<br>Error Flag                                                                   | otations Read                      | OFF: No error ON: Error                                                                                                    |               |
|                 | 05       |                                       | Absolute No. of Ro<br>Completed Flag                                                               | otations Read                      | OFF: Rotations being read or reading has not been executed. ON: Reading has been completed (Turned ON when serial reception of the number of rotations has been completed.)                                                                                                    |               |

| Address | Bits     |                                       | Name                                          | Function                                                                                                    | Controlled by |                                   |  |  |
|---------|----------|---------------------------------------|-----------------------------------------------|----------------------------------------------------------------------------------------------------|---------------|-----------------------------------|--|--|
| A858    | 06       | High-<br>speed<br>counter 1<br>status | Measuring Flag (measurement mode 1 or 2)      | OFF: Changes in the counter PV or the counter frequency is not being measured. ON: Changes in the counter PV or the counter frequency is being measured. In measurement mode 1, this flag will turn ON at the beginning of the sampling time after the Measurement Start Bit (A860.02) is turned ON.  Note Valid when Counter Data Display in System Setup is set to Counter Movements (mode 1) or Frequency (mode 2).            | Module        |                                   |  |  |
|         | 07       |                                       | High-speed Counter Operating Flag             | OFF: Counter is not operating. ON: Counter is operating.                                                                                                    |               |                                   |  |  |
|         | 08       |                                       | Count Latched Flag                            | OFF: Count has not been latched. ON: Latching the count has been completed for the latch input.                                                                                                    |               |                                   |  |  |
|         | 09 to 11 | 1                                     | Reserved                                      |                                                                                                    |               |                                   |  |  |
|         | 12       |                                       | Absolute Offset Preset Error<br>Flag          | OFF: No error occurred when saving the absolute offset. ON: An error occurred when saving the absolute offset.                                                                                                    |               |                                   |  |  |
|         | 13 to 15 |                                       | Reserved                                      |                                                                                                    |               |                                   |  |  |
| A859    | 00       | High-<br>speed<br>counter 2           | Target Comparison In-progress Flag            | Same as for high-speed counter 1.                                                                                                    | Module        |                                   |  |  |
|         | 01       | status                                | PV Overflow/Underflow Flag                    |                                                                                                    |               |                                   |  |  |
|         | 02       |                                       | Reserved                                      |                                                                                                    |               |                                   |  |  |
|         | 03       | -                                     | Phase Z Input Reset Flag (ON for one cycle)   |                                                                                                    |               |                                   |  |  |
|         | 04       |                                       | Absolute No. of Rotations Read<br>Error Flag  |                                                                                                    |               |                                   |  |  |
|         | 05       |                                       | Absolute No. of Rotations Read Completed Flag |                                                                                                    |               |                                   |  |  |
|         | 06       |                                       | Measuring Flag (measurement mode 1 or 2)      |                                                                                                    |               |                                   |  |  |
|         | 07       |                                       | High-speed Counter Operating Flag             |                                                                                                    |               |                                   |  |  |
|         | 08       |                                       | Count Latched Flag                            |                                                                                                    |               |                                   |  |  |
|         | 09 to 11 |                                       | Reserved                                      |                                                                                                    |               |                                   |  |  |
|         | 12       |                                       | ļ                                             |                                                                                                    |               | Absolute Offset Preset Error Flag |  |  |
|         | 13 to 15 |                                       | Reserved                                      |                                                                                                    |               |                                   |  |  |
| A860    | 00       | High-<br>speed<br>counter 1<br>com-   | Start Bit                                     | OFF: Stops counter operation. The counter PV will be maintained. ON: Starts counter operation. The counter PV will not be reset.                                                                                                    | User          |                                   |  |  |
|         | 01       | mand<br>bits                          | Reset Bit                                     | OFF: If a software reset is set in the System Setup, the counter PV will not be reset when internal I/O is refreshed in the Motion Control Module. If a phase Z + software reset is set, disables the phase Z input. ON: If a software reset is set in the System Setup, resets the counter PV to 0 when internal I/O is refreshed in the Motion Control Module. If a phase Z + software reset is set, enables the phase Z input. |               |                                   |  |  |
|         | 02       |                                       | Measurement Start Bit                         | OFF: Disables measuring changes in counter PV or the counter frequency. ON: Starts measuring changes in counter PV or the counter frequency.  Note Measuring the high-speed counter frequency is possible only for high-speed counter 1.  Note Valid when Counter Data Display in System Setup is set to Counter Movements (mode 1)                                                                                               |               |                                   |  |  |

| Address | Bits     |                                                     | Name                                           | Function                                                                                                    | Controlled by |
|---------|----------|-----------------------------------------------------|------------------------------------------------|----------------------------------------------------------------------------------------------------|---------------|
| A860    | 03       | High-<br>speed<br>counter 1<br>com-<br>mand<br>bits | Measurement Direction Bit (measurement mode 2) | OFF: Forward (up) ON: Reverse (down) This bit specifies the up/down direction of the pulse input for frequency measurement.  Note Always set this bit before turning ON the Measurement Start Bit.                                                                                                    | User          |
|         | 04       |                                                     | Range Comparison Results<br>Clear Bit          | OFF: Does not clear the execution results (A862) or output bit pattern (A863) from CTBL(882) execution for range comparison for the counter. ON: Clears the execution results (A862) or output bit pattern (A863) from CTBL(882) execution for range comparison for the counter.                                                                                                 |               |
|         | 05       |                                                     | Absolute Offset Preset Bit                     | OFF: Does not preset the offset. OFF to ON: Stores the number of multi-turns read from the Servo Driver and the number of initial incremental pulses as an offset in the Absolute Offset value in the System Setup. When establishing the machine origin, the position from the absolute encoder origin is set as the Absolute Offset in the System Setup as the machine origin. |               |
|         | 06       |                                                     | Absolute Present Value Preset<br>Bit           | OFF: Disables the absolute present value preset. OFF to ON: Stores the Absolute PV in the counter 1 PV (A850 and A851).  Note Refer to 7-7-6 Absolute Present Value for details on the absolute PV.                                                                                                    |               |
|         | 07       |                                                     | Absolute Number of Rotations<br>Read Bit       | OFF: Disables reading the number of rotations data from the Servo Driver.  OFF to ON: Outputs the SEN output to the Servo Driver and receives the number of rotations data on the phase A input.                                                                                                    |               |
|         | 08       |                                                     | Latch Input 1 Enable Bit                       | OFF: Disables the external latch input 1 signal. ON: Enables the external latch input 1 signal.                                                                                                    |               |
|         | 09       |                                                     | Latch Input 2 Enable Bit                       | OFF: Disables the external latch input 2 signal. ON: Enables the external latch input 2 signal.                                                                                                    |               |
|         | 10 to 15 |                                                     | Reserved                                       |                                                                                                    |               |
| A861    | 00       | High-<br>speed                                      | Start Bit                                      | Same as command bits for high-speed counter 1.                                                                                                    | User          |
|         | 01       | counter 2                                           | Reset Bit                                      |                                                                                                    |               |
|         | 02       | com-<br>mand                                        | Measurement Start Bit                          |                                                                                                    |               |
|         | 03       | bits                                                | Reserved                                       |                                                                                                    |               |
|         | 04       |                                                     | Range Comparison Results<br>Clear Bit          |                                                                                                    |               |
|         | 05       | 1                                                   | Absolute Offset Preset Bit                     |                                                                                                    |               |
|         | 06       |                                                     | Absolute Present Value Preset<br>Bit           |                                                                                                    |               |
|         | 07       | 1                                                   | Absolute Number of Rotations<br>Read Bit       |                                                                                                    |               |
|         | 08       |                                                     | Latch Input 1 Enable Bit                       |                                                                                                    |               |
|         | 09       |                                                     | Latch Input 2 Enable Bit                       |                                                                                                    |               |
|         | 10 to 15 |                                                     | Reserved                                       |                                                                                                    |               |
| A862    | 00 to 15 | High-<br>speed<br>counter 1<br>monitor<br>data      | Range Comparison Execution<br>Results Flags    | Contains the CTBL(882) execution results for range comparison. Bits 00 to 15 correspond to ranges 1 to 16.  OFF: No match ON: Match                                                                                                    | Module        |
| A863    | 00 to 15 |                                                     | Output Bit Pattern                             | Contains the output bit pattern when a match is found for CTBL(882) execution results for range comparison  Note If more than one match is found, an OR of the output bit patterns with matches will be stored here.                                                                                                    |               |
| A864    | 00 to 15 | High-                                               | Range Comparison Results                       | Same as for high-speed counter 1 monitor data.                                                                                                    |               |
| A865    | 00 to 15 | speed<br>counter 2<br>monitor<br>data               | Output Bit Pattern                             |                                                                                                    |               |

#### **Settings Related to Built-in Inputs**

#### **Input Interrupts**

| Address | Bits     | Name                              | Function                                                                                                    | Controlled by |
|---------|----------|-----------------------------------|----------------------------------------------------------------------------------------------------|---------------|
| A532    | 00 to 15 | Interrupt Counter 0<br>Counter SV | Used for interrupt input 0 in counter mode.  Sets the count value at which the interrupt task will start. Interrupt task 000 will start when interrupt counter 0 has counted this number of pulses.  Setting range: 0000 to FFFF | User          |
| A533    | 00 to 15 | Interrupt Counter 1<br>Counter SV | Used for interrupt input 1 in counter mode.  Sets the count value at which the interrupt task will start. Interrupt task 001 will start when interrupt counter 1 has counted this number of pulses.  Setting range: 0000 to FFFF |               |
| A534    | 00 to 15 | Interrupt Counter 2<br>Counter SV | Used for interrupt input 2 in counter mode.  Sets the count value at which the interrupt task will start. Interrupt task 002 will start when interrupt counter 2 has counted this number of pulses.  Setting range: 0000 to FFFF |               |
| A535    | 00 to 15 | Interrupt Counter 3<br>Counter SV | Used for interrupt input 3 in counter mode. Sets the count value at which the interrupt task will start. Interrupt task 003 will start when interrupt counter 3 has counted this number of pulses. Setting range: 0000 to FFFF   |               |
| A536    | 00 to 15 | Interrupt Counter 0<br>Counter PV | These words contain the interrupt counter PVs for interrupt input 0 to 3 operating in counter mode.                                                                                                    | Module        |
| A537    | 00 to 15 | Interrupt Counter 1<br>Counter PV | The counter PV starts decrementing from the counter SV. When the counter PV reaches the 0, the PV is automatically reset to the SV.                                                                                              |               |
| A538    | 00 to 15 | Interrupt Counter 2<br>Counter PV | Range: 0000 to FFFF                                                                                                    |               |
| A539    | 00 to 15 | Interrupt Counter 3<br>Counter PV |                                                                                                    |               |

#### **Coordinator Module**

#### **Initial Settings**

| Address         | Bits | Name                                  | Function                                                                           | Controlled by |
|-----------------|------|---------------------------------------|------------------------------------------------------------------------------------|---------------|
| A220 to<br>A259 |      | Basic I/O Unit Input<br>Response Time | These words contain the actual input response times for CJ-series Basic I/O Units. | Module        |
|                 |      |                                       | Range: 0000 to 0017 hex                                                            |               |

#### **Basic I/O Unit Settings**

| Address         | Bits           | Name                                                                                                    | Function                                                                                                    | Controlled by |
|-----------------|----------------|----------------------------------------------------------------------------------------------------|----------------------------------------------------------------------------------------------------|---------------|
| A050 to<br>A059 | 00 to 15       | Basic I/O Unit Information (Rack 0 slot 0 to                                                                                                    | A bit will turn ON to indicate when the load short-circuit protection function alarm output has been output. | Module        |
|                 | Rack 1 slot 9) | Only the 4 rightmost bits are used for the CJ1W-OD202 (2-point units), only the rightmost bit is used for the CJ1W-OD212, OD204, MD232 and only the two rightmost bits are used for the CJ1W-OD232. Each bit indicates the status for one circuit. |                                                                                                    |               |
| A336            | 00 to 15       | Units Detected at Startup (Racks 0 and 1)                                                                                                    | The number of Units detected on each Rack is stored in 1-digit hexadecimal (0 to A hex).                     |               |
|                 |                |                                                                                                    | Rack 0: A336.00 to A336.03<br>Rack 1: A336.04 to A336.07                                                     |               |
|                 |                |                                                                                                    | Note Motion Control Modules are not included in the detected Units.                                          |               |

#### **CPU Bus Unit Settings**

| Address | Bits     | Name                         | Function                                                                                                    | Controlled by |
|---------|----------|------------------------------|----------------------------------------------------------------------------------------------------|---------------|
| A302    | 00 to 15 | Flags                        | These flags are ON while the corresponding CPU Bus Unit is initializing after its CPU Bus Unit Restart Bit (A501.00 to A501.15) is turned from OFF to ON or the power is turned ON. | Module        |
| A501    | 00 to 15 | CPU Bus Unit Restart<br>Bits | Turn these bits ON to restart (initialize) the CPU Bus Unit with the corresponding unit number. Bits 00 to 15 correspond to unit numbers 0 to F.                                    | User          |

#### **Special I/O Unit Settings**

| Address         | Bits     | Name                                | Function                                                                                                    | Controlled by |
|-----------------|----------|-------------------------------------|----------------------------------------------------------------------------------------------------|---------------|
| A330 to<br>A335 | 00 to 15 | Special I/O Unit Initializing Flags | These flags are ON while the corresponding Special I/O Unit is initializing after its Special I/O Unit Restart Bit (A502.10 to A507.15) is turned from OFF to ON or the power is turned ON. | Module        |
|                 |          |                                     | Note Unit numbers 0 to 9 cannot be set on Special I/O Units, so A330.00 to A330.09 are not used.                                                                                            |               |
| A502 to<br>A507 | 00 to 15 | Special I/O Unit Restart<br>Bits    | Turn these bits ON to restart (initialize) the Special I/O Unit with the corresponding unit number. Bits A502.10 to A507.15 correspond to unit numbers 10 to 95.                            | User          |

#### **Error-related Settings**

#### I/O Errors

| Address | Bits     | Name                            | Function                                                                                                    | Controlled by |
|---------|----------|---------------------------------|----------------------------------------------------------------------------------------------------|---------------|
| A401    | 10       | I/O Setting Error Flag          | ON when more than 5 Motion Control Modules are connected to the Coordinator Module.                                                                                                    | Module        |
|         | 11       | Too Many I/O Points<br>Flag     | ON when a Unit model registered in the I/O table does not match the model actually connected.                                                                                                    |               |
|         | 13       | Duplication Error Flag          | ON in the following cases:                                                                                                    |               |
|         |          |                                 | <ul> <li>Two CPU Bus Units have been assigned the same unit number.</li> <li>Two Special I/O Units have been assigned the same unit number or a Special I/O Unit has been assigned a unit number between 0 and 9.</li> <li>Two Basic I/O Units have been allocated the same data area words.</li> </ul>                                                                                            |               |
| A407    | 00 to 12 | Too Many I/O Points,<br>Details | The cause of the Too Many I/O Points Error is indicated in binary in A407.13 to A407.15. The 13-bit binary value in A407.00 to A407.12 indicates the details: the excessive value or the duplicated unit number.                                                                                                    |               |
|         |          |                                 | <ul> <li>The number of I/O points will be written here when the total number of I/O points set in the I/O Table (excluding Slave Racks) exceed the maximum allowed for the Coordinator Module.</li> <li>The number of interrupt inputs will be written here when the number of interrupt inputs exceeds 32.</li> <li>The number of Racks will be written here when the number of Expan-</li> </ul> |               |
|         | 13 to 15 | Too Many I/O Points,            | sion Racks exceeds the maximum.  The 3-digit binary value of these bits indicates the cause of the Too                                                                                                    |               |
|         | 10 10 10 | Cause                           | Many I/O Points Error and shows the meaning of the value written to bits A407.00 to A407.12.                                                                                                    |               |
| A404    | 00 to 07 | I/O Bus Error Slot Number       | Contains the 2-digit slot number (00 to 09) where an I/O Bus Error occurred. When the End Cover is not connected, 0E hex will be stored. If the error location is undetermined, 0F hex will be stored.                                                                                                    |               |
|         | 08 to 15 | I/O Bus Error Rack<br>Number    | Contains the 2-digit rack number (00 or 01) where an I/O Bus Error occurred. When the End Cover is not connected, 0E hex will be stored. If the error location is undetermined, 0F hex will be stored.                                                                                                    |               |

#### **Memory Errors**

| Address | Bits | Name                                      | Function                                                                                                    | Controlled by |
|---------|------|-------------------------------------------|----------------------------------------------------------------------------------------------------|---------------|
| A403    |      | Registered I/O Table<br>Memory Error Flag | When a memory error occurs, the Memory Error Flag (A401.15) is turned ON. This flag will be ON if the error occurred in the registered I/O table.  | Module        |
|         |      |                                           | When a memory error occurs, the Memory Error Flag (A401.15) is turned ON. This flag will be ON if the error occurred in the CPU Bus Unit Settings. |               |

#### **CPU Bus Unit Errors**

| Address | Bits     | Name                                     | Function                                                                                                    | Controlled by |
|---------|----------|------------------------------------------|----------------------------------------------------------------------------------------------------|---------------|
| A410    | 00 to 15 | CPU Bus Unit Number<br>Duplication Flags | The Duplication Error Flag (A401.13) and the corresponding flag in A410 will be turned ON when an CPU Bus Unit's unit number has been duplicated. Bits 00 to 15 correspond to unit numbers 0 to F.                                                                                                    | Module        |
| A417    | 00 to 15 | CPU Bus Unit Error,<br>Unit Number Flags | When an error occurs in a data exchange between the Coordinator Module and a CPU Bus Unit, the CPU Bus Unit Error Flag (A402.07) is turned ON and the bit in A417 corresponding to the unit number of the Unit where the error occurred is turned ON. Bits 00 to 15 correspond to unit numbers 0 to F. |               |
| A402    | 03       | CPU Bus Unit Setting<br>Error Flag       | ON when an installed CPU Bus Unit does not match the CPU Bus Unit registered in the I/O table.                                                                                                    |               |
|         | 07       | CPU Bus Unit Error<br>Flag               | ON when an error occurs in a data exchange between the Coordinator Module and a CPU Bus Unit (including an error in the CPU Bus Unit itself).                                                                                                    |               |

#### Special I/O Unit Errors

| Address         | Bits     | Name                                         | Function                                                                                                    | Controlled by |
|-----------------|----------|----------------------------------------------|----------------------------------------------------------------------------------------------------|---------------|
| A411 to<br>A416 | 00 to 15 | Special I/O Unit Number<br>Duplication Flags | The Duplication Error Flag (A401.13) and the corresponding flag in A411 through A416 will be turned ON when a Special I/O Unit's unit number has been duplicated or a Special I/O Unit's unit number has been set between 0 and 9. (Bits A411.00 to A416.15 correspond to unit numbers 0 to 95.) | Module        |
| A402            | 02       | Special I/O Unit Setting<br>Error Flag       | ON when an installed Special I/O Unit does not match the Special I/O Unit registered in the I/O table.                                                                                                    |               |
|                 | 06       | Special I/O Unit Error<br>Flag               | This flag will be turned ON when an error occurs in a data exchange between the Coordinator Module and a Special I/O Unit.                                                                                                    |               |
| A418 to<br>A423 | 00 to 15 | Special I/O Unit Error,<br>Unit Number Flags | When an error occurs in a data exchange between the Coordinator Module and a Special I/O Unit, the Special I/O Unit Error Flag (A402.06) and the corresponding flag in this area are turned ON. Bits A418.00 to A423.15 correspond to unit numbers 0 to 95.                                      |               |

#### **Module Errors**

| Address | Bits | Name | Function                                                                                                    | Controlled by |
|---------|------|------|----------------------------------------------------------------------------------------------------|---------------|
| A402    |      |      | Turns ON in the Coordinator Module when a system error, such as a WDT error, occurs in any of the Motion Control Modules. | Module        |

#### Other

| Address | Bits | Name                             | Function                                                                                          | Controlled by |
|---------|------|----------------------------------|---------------------------------------------------------------------------------------------------|---------------|
| A316    | 06   | Sync Cycle Time Too<br>Long Flag | Turns ON when one of the Modules exceeds the specified sync cycle time. (Coordinator Module only) | Module        |

#### **Settings Related to DM Data Transfer (Coordinator Module Only)**

| Address | Bits     | Name                                                                     | Function                                                                                                    | Controlled by |
|---------|----------|--------------------------------------------------------------------------|----------------------------------------------------------------------------------------------------|---------------|
| A556    | 00       | DM Write Request Bit<br>(Coordinator Module to<br>Motion Control Module) | DM data transfer is executed from the Coordinator Module to Motion Control Module when this bit turns ON.                                                                                                    | User          |
|         | 01       | DM Read Request Bit<br>(Motion Control Module<br>to Coordinator Module)  | DM data transfer is executed from the Motion Control Module to Coordinator Module when this bit turns ON.                                                                                                    |               |
| A557    | 00 to 15 | Slot No. of Motion Con-<br>trol Module for DM<br>Transfer                | Specifies the slot number (in 4-digit hexadecimal) for the Motion Control Module with which DM data is to be transferred.  0001: Motion Control Module #1  0002: Motion Control Module #2  0003: Motion Control Module #3  0004: Motion Control Module #4 |               |
| A558    | 00 to 15 | DM Transfer Size (number of words)                                       | Specifies the size, in number of words, of the DM data to be transferred.  0001 to 01F3 hex (1 to 499 words)                                                                                                    |               |
| A559    | 00 to 15 | First DM Transfer<br>Source Word                                         | Specifies the first address of the DM transfer source in the Coordinator Module or Motion Control Module.  0000 to 7FFF hex                                                                                                    |               |
| A560    | 00 to 15 | First DM Transfer Desti-<br>nation Word                                  | Specifies the first address of the DM transfer destination in the Coordinator Module or Motion Control Module.  0000 to 7FFF hex                                                                                                    |               |
| A561    | 14       | Transfer Error Flag                                                      | Turns ON when a DM data transfer error occurs.                                                                                                    |               |
|         | 15       | Transfer Busy Flag                                                       | Turns ON during DM data transfer and turns OFF when the transfer has been completed.                                                                                                    |               |

#### **Communications**

#### **Peripheral Port**

| Address | Bits     | Name                                           | Function                                                                                                    | Controlled by |
|---------|----------|------------------------------------------------|----------------------------------------------------------------------------------------------------|---------------|
| A528    | 10 to 13 | Peripheral Port Error<br>Flags                 | Indicates the status of the error flags that turn ON when an error has occurred at the peripheral port.                          | Module        |
| A392    | 12       | Peripheral Port Commu-<br>nications Error Flag | Turns ON when a communications error has occurred at the peripheral port.                                                        |               |
| A619    | 01       | Peripheral Port Settings<br>Changing Flag      | Turns ON while the peripheral port's communications settings are being changed.                                                  |               |
| A526    | 01       | Peripheral Port Restart<br>Bit                 | Turn this bit ON to restart the peripheral port.  This bit is turned OFF automatically when the restart processing is completed. | User          |

#### RS-232C Port

| Address | Bits     | Name                                                     | Function                                                                                                    | Controlled by |
|---------|----------|----------------------------------------------------------|----------------------------------------------------------------------------------------------------|---------------|
| A528    | 02 to 05 | RS-232C Port Error<br>Flags                              | Indicates the status of the error flags that turn ON when an error has occurred at the RS-232C port.                                                          | Module        |
| A392    | 04       | RS-232C Port Communications Error Flag                   | Turns ON when a communications error has occurred at the RS-232C port.                                                                                        |               |
|         | 05       | RS-232C Port Send<br>Ready Flag (no-protocol<br>mode)    | Turns ON when the RS-232C port is ready to send data in no-protocol mode.                                                                                     |               |
|         | 06       | RS-232C Port Reception Completed Flag (no-protocol mode) | Turns ON when the RS-232C port has completed the reception in no-protocol mode.                                                                               |               |
|         | 07       | RS-232C Port Reception Overflow Flag (noprotocol mode)   | Turns ON when a data overflow occurred during reception through the RS-232C port in no-protocol mode.                                                         |               |
| A619    | 02       | RS-232C Port Settings<br>Changing Flag                   | Turns ON while the RS-232C port's communications settings are being changed.                                                                                  |               |
| A393    | 00 to 15 | RS-232C Port Reception Counter (no-protocol mode)        | Indicates (in binary) the number of bytes of data received when the RS-232C port is in no-protocol mode.                                                      |               |
| A393    | 00 to 07 | RS-232C Port PT Communications Flags                     | The corresponding bit will be ON when the RS-232C port is communicating with a PT in NT link mode. Bits 0 to 7 correspond to units 0 to 7.                    |               |
|         | 08 to 15 | RS-232C Port PT Priority Registered Flags                | The corresponding bit will be ON for the PT that has priority when the RS-232C port is communicating in NT link mode. Bits 0 to 7 correspond to units 0 to 7. |               |
| A526    | 00       | RS-232C Port Restart<br>Bit                              | Turn this bit ON to restart the RS-232C port.  This bit is turned OFF automatically when the restart processing is completed.                                 | User          |

#### RS-422A Port

| Address | Bits     | Name                                                     | Function                                                                                                    | Controlled by |
|---------|----------|----------------------------------------------------------|----------------------------------------------------------------------------------------------------|---------------|
| A318    | 02 to 05 | RS-422A Port Error<br>Flags                              | Indicates the status the error flags that turn ON when an error has occurred at the RS-422A port.                            | Module        |
|         | 08       | RS-422A Port Commu-<br>nications Error Flag              | Turns ON when a communications error has occurred at the RS-422A port.                                                       |               |
|         | 09       | RS-422A Port Send<br>Ready Flag (no-protocol<br>mode)    | Turns ON when the RS-422A port is ready to send data in no-protocol mode.                                                    |               |
|         | 10       | RS-422A Port Reception Completed Flag (no-protocol mode) | Turns ON when the RS-422A port has completed the reception in no-protocol mode.                                              |               |
|         | 11       | RS-422A Port Reception Overflow Flag (noprotocol mode)   | Turns ON when a data overflow occurred during reception through the RS-422A port in no-protocol mode.                        |               |
|         | 15       | RS-422A Port Settings<br>Changing Flag                   | Turns ON while the RS-422A port's communications settings are being changed.                                                 |               |
| A319    | 00 to 15 | RS-422A Port Reception Counter (no-protocol mode)        | Indicates (in binary) the number of bytes of data received when the RS-422A port is in no-protocol mode.                     |               |
| A526    | 07       | RS-422A Port Restart<br>Bit                              | Turn this bit ON to restart the RS-422A port. This bit is turned OFF automatically when the restart processing is completed. | User          |

# Allocations That Are the Same for the Coordinator Module and Motion Control Modules

#### **System Flags**

| Address         | Bits     | Name                                      |                                                                             | Function                                                                      |                                                                                                    |          |  |
|-----------------|----------|-------------------------------------------|-----------------------------------------------------------------------------|-------------------------------------------------------------------------------|----------------------------------------------------------------------------------------------------|----------|--|
| A019 to<br>A034 | 00 to 15 | Subroutine Input Condition Flags          |                                                                             | ontain the statu<br>sed to call a su                                          | s of the input condition for JSB(982) whe broutine.                                                                                                    | n Module |  |
|                 |          |                                           | Ac                                                                          | Address Corresponding subroutines                                             |                                                                                                    |          |  |
|                 |          |                                           | Word                                                                        | Bits                                                                          |                                                                                                    |          |  |
|                 |          |                                           | A019                                                                        | 00 to 15                                                                      | SBN000 to SBN015                                                                                                    |          |  |
|                 |          |                                           | A020                                                                        | 00 to 15                                                                      | SBN016 to SBN031                                                                                                    |          |  |
|                 |          |                                           | A021                                                                        | 00 to 15                                                                      | SBN032 to SBN047                                                                                                    |          |  |
|                 |          |                                           | to                                                                          | to                                                                            | to                                                                                                    |          |  |
|                 |          |                                           | A034                                                                        | 00 to 15                                                                      | SBN240 to SBN255                                                                                                    |          |  |
| A262 to<br>A263 | 00 to 15 | Maximum Cycle Time                        |                                                                             | ed in 8-digit he                                                              | num cycle time every cycle. The cycle xadecimal                                                                                                    |          |  |
| A264 to<br>A265 | 00 to 15 | Present Cycle Time                        | These words decimal (unit:                                                  |                                                                               | nt cycle time every cycle in 8-digit hexa-                                                                                                    |          |  |
| A200            | 11       | First Cycle Flag                          | ON for just or                                                              | ne cycle after F                                                              | QM1 operation begins.                                                                                                    |          |  |
|                 | 12       | Step Flag                                 | ON for just or                                                              | ne cycle when s                                                               | tep execution is started with STEP(008)                                                                                                    |          |  |
| A000            | 00 to 15 | 10-ms Incrementing<br>Free Running Timer  | The timer is revalue is auton returns to 000 continues to b                 | eset to 0000 he<br>natically increm<br>00 hex after rea<br>be automatically   | timer used after the power is turned ON ex when the power is turned ON and this tented by 1 every 10 ms. The value ching FFFF hex (655,350 ms), and then a incremented by 1 every 10 ms.                                                    |          |  |
|                 |          |                                           | mode is                                                                     | s switched to R                                                               | UN mode.                                                                                                    |          |  |
| A001            | 00 to 15 | 100-ms Incrementing<br>Free Running Timer | The timer is revalue is auton returns to 000 continues to be Note The times | eset to 0000 he<br>natically increm<br>00 hex after reade<br>oe automatically | timer used after the power is turned ON ex when the power is turned ON and this tented by 1 every 100 ms. The value ching FFFF hex (6,553,500 ms), and they incremented by 1 every 100 ms. It to be incremented when the operating UN mode. |          |  |

#### File Memory Flags

| Address | Bits | Name                    | Function                                                                             | Controlled by |
|---------|------|-------------------------|--------------------------------------------------------------------------------------|---------------|
| A345    | 01   | Symbol Table File Flag  | Turns ON when the comment memory contains a symbol table file (variable table file). | Module        |
|         | 02   | Comment File Flag       | Turns ON when the comment memory contains a comment file.                            |               |
|         | 03   | Program Index File Flag | Turns ON when the comment memory contains a program index file.                      |               |

#### **Program Error Flags**

| Address | Bits | Name                                | Function                                                                                                    | Controlled by |
|---------|------|-------------------------------------|----------------------------------------------------------------------------------------------------|---------------|
| A401    | 09   | Program Error Flag                  | ON when program contents are incorrect.                                                                         | Module        |
|         |      | (fatal error)                       | Module operation will stop.                                                                                     |               |
| A295    | 11   | No END Error Flag                   | ON when there isn't an END(001) instruction in each program within a task.                                      |               |
|         | 12   | Task Error Flag                     | ON when a task error has occurred. The following conditions generate a task error.                              |               |
|         |      |                                     | There isn't a program allocated to the task.                                                                    |               |
|         | 13   | Differentiation Overflow Error Flag | The allowed value for Differentiation Flags which correspond to differentiation instructions has been exceeded. |               |
|         | 14   | Illegal Instruction Error Flag      | ON when a program that cannot be executed has been stored.                                                      |               |
|         | 15   | UM Overflow Error Flag              | ON when the last address in UM (User Memory) has been exceeded.                                                 |               |

## Other Error Flags and Bits

#### **Error Log and Error Code**

| Address         | Bits     | Name                                                           | Function                                                                                                    | Controlled by |
|-----------------|----------|----------------------------------------------------------------|----------------------------------------------------------------------------------------------------|---------------|
| A100 to<br>A199 | 00 to 15 | Error Log Area                                                 | When an error has occurred, the error code and error contents are stored in the Error Log Area.                                                                                                    | Module        |
| A300            | 00 to 15 | Error Log Pointer                                              | When an error occurs, the Error Log Pointer (binary) is incremented by 1 to indicate the location where the next error will be recorded as an offset from the beginning of the Error Log Area (A100 to A199). |               |
| A500            | 14       | Error Log Pointer Reset<br>and Memory Not Held<br>Flag OFF Bit | When this bit goes from OFF to ON, the error log pointer in A408 is reset to 0000 hex and Memory Not Held Flag (A404.14) is turned OFF.                                                                       | User          |
| A400            | 00 to 15 | Error code                                                     | When a non-fatal error (user-defined FAL(006) or system error) or a fatal error (user-defined FALS(007) or system error) occurs, the hexadecimal error code is written to this word.                          | Module        |

#### **FAL/FALS Errors**

| Address | Bits | Name                                | Function                                                                                                 | Controlled by |
|---------|------|-------------------------------------|----------------------------------------------------------------------------------------------------|---------------|
| A401    | 06   |                                     | Turns ON when a non-fatal error is generated by the FALS(006) instruction. The FQM1 will stop operating. | Module        |
| A402    |      | FAL Error Flag<br>(non-fatal error) | Turns ON when a non-fatal error is generated by executing FAL(006). The FQM1 will continue operating.    |               |

#### **Memory Errors**

| Address                                                                                                | Bits | Name                                                                                                   | Function                                                                                                    | Controlled by |  |
|----------------------------------------------------------------------------------------------------|------|----------------------------------------------------------------------------------------------------|----------------------------------------------------------------------------------------------------|---------------|--|
| A401 14 I/O Bus Error Flag ON when an error occurs in a data trans Module and a Motion Control Module. |      | ON when an error occurs in a data transfer between the Coordinator Module and a Motion Control Module. | Module                                                                                                    |               |  |
|                                                                                                    |      |                                                                                                    | The Module will stop operating.                                                                                                    |               |  |
|                                                                                                    | 15   | Memory Error Flag (fatal error)                                                                        |                                                                                                    |               |  |
| A403                                                                                                   | 00   | UM Error Flag                                                                                          | Turns ON when there is an error in the user memory.                                                                                                    |               |  |
|                                                                                                    | 04   | System Setup Error Flag                                                                                | Turns ON when there is an error in the System Setup in the Coordinator Module or Motion Control Module.                                                                                      |               |  |
|                                                                                                    | 07   | Routing Table Error Flag                                                                               | Turns ON when there is an error in the routing table.                                                                                                    | ]             |  |
|                                                                                                    | 10   | Flash Memory Error<br>Flag                                                                             | Turns ON when the flash memory is physically destroyed.                                                                                                    |               |  |
|                                                                                                    | 14   | Flash Memory DM<br>Checksum Error Flag                                                                 | Turns ON when there is an error in the DM Area data backed up in flash memory.                                                                                                    |               |  |
| A316                                                                                                   | 14   | Memory Not Held Flag                                                                                   | Turns ON when corruption is found in the check performed after turning ON power in the areas backed up during power interruptions (DM Area (Motion Control Module only) and Error Log Area). |               |  |

#### **System Setup**

| Address | Bits     | Name                        | Function                                                                                                    | Controlled by |
|---------|----------|-----------------------------|----------------------------------------------------------------------------------------------------|---------------|
| A402    | 10       | System Setup Error Flag     | Turns ON when there is a setting error in the System Setup.                                                                                | Module        |
| A406    | 00 to 15 | System Setup Error Location | When there is a setting error in the System Setup, the location (setting address) of that error is written to A406 in 4-digit hexadecimal. |               |

#### Other

| Address | Bits | Name                                               | Function                                                                                                  | Controlled by |  |
|---------|------|----------------------------------------------------|----------------------------------------------------------------------------------------------------|---------------|--|
| A401    | 08   | Cycle Time Too Long<br>Flag (fatal error)          | Turns ON if the cycle time exceeds the maximum cycle time set in the System Setup (the Watch Cycle Time). | Module        |  |
| A316    | 05   | Constant Cycle Time<br>Exceeded Flag               | Turns ON when the actual cycle time exceeds the specified constant (minimum) cycle time.                  |               |  |
| A555    | 15   | Constant Cycle Time<br>Exceeded Error Clear<br>Bit | Used to enable the constant cycle time function again after the constant cycle time has been exceeded.    | User          |  |

#### **Debugging**

#### **Online Editing**

| Address         | Bits     | Name                                    | Function                                                                                                    | Controlled by    |  |
|-----------------|----------|-----------------------------------------|----------------------------------------------------------------------------------------------------|------------------|--|
| A201            | 10       | Online Editing Wait Flag                | ON when an online editing process is waiting.                                                                                                    | Module           |  |
|                 | 11       | Online Editing Processing Flag          | ON when an online editing process is being executed.                                                                                                    |                  |  |
| A527            | 00 to 07 | Online Editing Disable<br>Bit Validator | The Online Editing Disable Bit (A52709) is valid only when this byte contains 5A.                                                                                                    | n this byte User |  |
|                 |          |                                         | 5A: Online Editing Disable Bit enabled<br>Other value: Online Editing Disable Bit disabled                                                                                                    |                  |  |
|                 | 09       | Online Editing Disable<br>Bit           | Turn this bit ON to disable online editing.                                                                                                    |                  |  |
| A540 to<br>A544 | 00 to 15 | Macro Area Input Words                  | When MCRO(099) is executed, it copies the 5 words of input data from the specified source words (input parameter words) to these words.                                                           | Module           |  |
| A545 to<br>A549 | 00 to 15 | Macro Area Output<br>Words              | After the subroutine specified in MCRO(099) has been executed, the 5-word results of the subroutine are transferred from these words to the specified destination words (output parameter words). | 1                |  |

#### **Differentiation Monitoring**

| Address | Bits | Name | Function                                                                                                    | Controlled by |
|---------|------|------|----------------------------------------------------------------------------------------------------|---------------|
| A508    |      | , ,  | ON when the differentiate monitor condition has been established during execution of differentiation monitoring.  Note This flag will be cleared to 0 when differentiation monitoring starts. | Module        |

#### **Data Tracing**

| Address | Bits                  | Name                          | Function                                                                                                    | Controlled by |
|---------|-----------------------|-------------------------------|----------------------------------------------------------------------------------------------------|---------------|
| A508    | 15 Sampling Start Bit |                               | When a data trace is started by turning this bit from OFF to ON from the CX-Programmer, the PLC will begin storing data in Trace Memory by one of the three following methods:                                              | Module        |
|         |                       |                               | <ol> <li>Periodic sampling (10 to 2,550 ms)</li> <li>Sampling at execution of TRSM(045)</li> <li>Sampling at the end of every cycle.</li> <li>These flag operations can be executed only from the CX-Programmer.</li> </ol> |               |
|         | 14                    | Trace Start Bit               | Turn this bit from OFF to ON to establish the trigger condition. The off-<br>set indicated by the delay value (positive or negative) determines<br>which data samples are valid.                                            |               |
|         | 13                    | Trace Busy Flag               | ON when the Sampling Start Bit (A50815) is turned from OFF to ON. Goes OFF when the trace is completed.                                                                                                    |               |
|         | 12                    | Trace Completed Flag          | ON when sampling of a region of trace memory has been completed during execution of a Trace. Goes OFF the next time the Sampling Start Bit (A50815) is turned from OFF to ON.                                               |               |
|         | 11                    | Trace Trigger Monitor<br>Flag | ON when a trigger condition is established by the Trace Start Bit (A50814). Goes OFF when the next Data Trace is started by the Sampling Start bit (A50815).                                                                |               |

#### **Function Block Flags**

| Address | Bits | Name                        | Function                                                   | Controlled by |
|---------|------|-----------------------------|------------------------------------------------------------|---------------|
| A345    |      | FB Program Information Flag | ON when there is FB program data in the FB program memory. | Module        |

#### C-6 Built-in I/O Allocations

The Coordinator Module and Motion Control Modules all have built-in I/O. The I/O Area allocations to the contacts on the Modules are given in the following tables.

#### **Coordinator Module Built-in I/O Allocations**

#### Inputs (40-pin General-purpose I/O Connector)

| Name              | I/O Area allocations |  |  |
|-------------------|----------------------|--|--|
| External input 0  | CIO 2960.00          |  |  |
| External input 1  | CIO 2960.01          |  |  |
| to                | to                   |  |  |
| External input 15 | CIO 2960.15          |  |  |

#### Outputs (40-pin General-purpose I/O Connector)

| Name              | I/O Area allocations |  |  |
|-------------------|----------------------|--|--|
| External output 0 | CIO 2961.00          |  |  |
| External output 1 | CIO 2961.01          |  |  |
| to                | to                   |  |  |
| External output 7 | CIO 2961.07          |  |  |

#### Motion Control Module Built-in I/O Allocations

#### Inputs (26-pin General-purpose I/O Connector)

| Name                         | I/O Area allocations |
|------------------------------|----------------------|
| External input 0 (interrupt) | CIO 2960.00          |
| External input 1 (interrupt) | CIO 2960.01          |
| External input 2 (interrupt) | CIO 2960.02          |
| External input 3 (interrupt) | CIO 2960.03          |
| to                           | to                   |
| External input 11            | CIO 2960.11          |

#### Outputs (26-pin General-purpose I/O Connector)

| Name              | I/O Area allocations |
|-------------------|----------------------|
| External output 0 | CIO 2961.00          |
| External output 1 | CIO 2961.01          |
| to                | to                   |
| External output 7 | CIO 2961.07          |

# Appendix D Auxiliary Area Allocations

# **D-1** Auxiliary Area Allocations in Order of Address

The following table lists the Auxiliary Area allocations in order of address. Refer to *Auxiliary Area Allocations by Function* on page 408 for a list of allocations by function.

Read-only Words: A000 to A447, Read/Write Words: A448 to A959

| Word            | Bits     | Name                                                                                                 |                                                                                                    | F                                      | Function                                                                                       |  |
|-----------------|----------|----------------------------------------------------------------------------------------------------|----------------------------------------------------------------------------------------------------|----------------------------------------|------------------------------------------------------------------------------------------------|--|
| A000            | 00 to 15 | 10-ms Incrementing Free Running Timer                                                                | This word cont                                                                                                    | ains a system ti                       | mer used after the power is turned                                                             |  |
|                 |          |                                                                                                    | The timer is reset to 0000 hex when the power is turned ON and this value is automatically incremented by 1 every 10 ms. The value returns to 0000 hex after reaching FFFF hex (655,350 ms), and ther continues to be automatically incremented by 1 every 10 ms.                                                                                                    |                                        |                                                                                                |  |
|                 |          |                                                                                                    |                                                                                                    | er will continue to switched to RUN    | o be incremented when the operating N mode.                                                    |  |
| A001            | 00 to 15 | 100-ms Incrementing Free Running Timer                                                               | This word contains a system timer used after the power is turned ON.  The timer is reset to 0000 hex when the power is turned ON an value is automatically incremented by 1 every 100 ms. The value returns to 0000 hex after reaching FFFF hex (6,553,500 ms), a then continues to be automatically incremented by 1 every 100 Note.  Note The timer will continue to be incremented when the oper mode is switched to RUN mode. |                                        |                                                                                                |  |
|                 |          |                                                                                                    |                                                                                                    |                                        |                                                                                                |  |
| A019 to<br>A034 | 00 to 15 | Subroutine Input Condition Flags                                                                     |                                                                                                    | ntain the status<br>) is used to call  | of the input condition for JSB(982) a subroutine.                                              |  |
|                 |          |                                                                                                    | Add                                                                                                    | dress                                  | Corresponding subroutines                                                                      |  |
|                 |          |                                                                                                    | Word                                                                                                    | Bits                                   |                                                                                                |  |
|                 |          |                                                                                                    | A019                                                                                                    | 00 to 15                               | SBN000 to SBN015                                                                               |  |
|                 |          |                                                                                                    | A020                                                                                                    | 00 to 15                               | SBN016 to SBN031                                                                               |  |
|                 |          |                                                                                                    | A021                                                                                                    | 00 to 15                               | SBN032 to SBN047                                                                               |  |
|                 |          |                                                                                                    | to                                                                                                    | to                                     | to                                                                                             |  |
|                 |          |                                                                                                    | A034                                                                                                    | 00 to 15                               | SBN240 to SBN255                                                                               |  |
| A050            | 00 to 07 | Basic I/O Unit Information (Rack 0 slot 0)                                                           |                                                                                                    |                                        | hen the load short-circuit protection                                                          |  |
|                 | 08 to 15 | Basic I/O Unit Information (Rack 0 slot 1)                                                           |                                                                                                    | output has beer                        | n output.<br>sed for the CJ1W-OD202 (2-point                                                   |  |
| A051 to<br>A059 | 00 to 15 | Basic I/O Unit Information (Rack 0 slot 2 to Rack 1 slot 9) The FQM1 supports only 1 Expansion Rack. | units), only the MD232 and on                                                                                                    | rightmost bit is<br>nly the two rightn | used for the CJ1W-OD212, OD204,<br>nost bits are used for the CJ1W-<br>status for one circuit. |  |
|                 |          | The Figure supports only Figure 2                                                                    | Note This are                                                                                                    | ea is valid only v                     | when an FQM1-CM002 is being used.                                                              |  |
| A100 to<br>A199 | 00 to 15 | Error Log Area                                                                                       | When an error stored in the E                                                                                                    |                                        | he error code and error contents are                                                           |  |
| A200            | 11       | First Cycle Flag                                                                                     | ON for one cyc                                                                                                    | cle after FQM1 o                       | pperation begins.                                                                              |  |
|                 | 12       | Step Flag                                                                                            | ON for one cyc                                                                                                    | cle when step ex                       | ecution is started with STEP(008).                                                             |  |
| A201            | 10       | Online Editing Wait Flag                                                                             | another online                                                                                                    |                                        | cess is waiting. (An error will occur if is received while waiting and that                    |  |
|                 |          |                                                                                                    | 1: Waiting for o                                                                                                    | online editing<br>for online editing   | ]                                                                                              |  |
|                 | 11       | Online Editing Processing Flag                                                                       | ON when an o                                                                                                    | nline editing pro                      | cess is being executed.                                                                        |  |
|                 |          |                                                                                                    | 1: Online editing being executed 0: Online editing not being executed                                                                                                    |                                        |                                                                                                |  |
| A220 to<br>A259 | 00 to 15 | Basic I/O Unit Input Response Time                                                                   | Sponse Time These words contain the actual input response times Basic I/O Units.                                                                                                    |                                        |                                                                                                |  |
|                 |          |                                                                                                    | Range: 0000 to                                                                                                    |                                        |                                                                                                |  |
|                 |          |                                                                                                    | Note This area is valid only when an FQM1-CM002 is being used                                                                                                    |                                        |                                                                                                |  |
| A262 to<br>A263 | 00 to 15 | Maximum Cycle Time                                                                                   |                                                                                                    |                                        | um cycle time every cycle. The cycle adecimal (unit: 0.01 ms).                                 |  |

| Word            | Bits     | Name                                                         |                                  | Function                                                                                                    |
|-----------------|----------|--------------------------------------------------------------|----------------------------------|----------------------------------------------------------------------------------------------------|
| A264 to<br>A265 | 00 to 15 | Present C                                                    | ycle Time                        | These words stores the present cycle time every cycle in 8-digit hexadecimal (unit: 0.01 ms).                                                                                                    |
| A270            | 00       | Motion Co                                                    | ontrol Module slot 1             | ON if the Motion Control Module is in slot 1.                                                                                                    |
|                 | 01       | Motion Co                                                    | ontrol Module slot 2             | ON if the Motion Control Module is in slot 2.                                                                                                    |
|                 | 02       | Motion Co                                                    | ontrol Module slot 3             | ON if the Motion Control Module is in slot 3.                                                                                                    |
|                 | 03       | Motion Control Module slot 4                                 |                                  | ON if the Motion Control Module is in slot 4.                                                                                                    |
| A295            | 11       | No END Error Flag                                            |                                  | ON when there isn't an END(001) instruction in each program within a task.                                                                                                    |
|                 | 12       | Task Erro                                                    | r Flag                           | ON when a task error has occurred. The following conditions generate a task error.                                                                                                    |
|                 |          |                                                              |                                  | There isn't a program allocated to the task.                                                                                                    |
|                 | 13       | Differentia                                                  | tion Overflow Error Flag         | The allowed value for Differentiation Flags which correspond to differentiation instructions has been exceeded.                                                                                               |
|                 | 14       | Illegal Inst                                                 | ruction Error Flag               | ON when a program that cannot be executed has been stored.                                                                                                    |
|                 | 15       | UM Overfl                                                    | ow Error Flag                    | ON when the last address in UM (User Memory) has been exceeded.                                                                                                    |
| A300            | 00 to 15 | Error Log                                                    | Pointer                          | When an error occurs, the Error Log Pointer (binary) is incremented by 1 to indicate the location where the next error will be recorded as an offset from the beginning of the Error Log Area (A100 to A199). |
|                 |          |                                                              |                                  | Range: 00 to 14 hex                                                                                                    |
| A302            | 00 to 15 | CPU Bus Unit Initializing Flags                              |                                  | These flags are ON while the corresponding CPU Bus Unit is initializing after its CPU Bus Unit Restart Bit (A501.00 to A501.15) is turned from OFF to ON or the power is turned ON.                           |
|                 |          |                                                              |                                  | Note This area is valid only when an FQM1-CM002 is being used.                                                                                                    |
| A316            | 05       | Constant Cycle Time Exceeded Error Clear<br>Bit              |                                  | Used to enable the constant cycle time function again after the constant cycle time has been exceeded.                                                                                                    |
|                 | 06       | Sync Cycle Time Too Long Flag                                |                                  | Turns ON when one of the Modules exceeds the specified sync cycle time. (Coordinator Module only)                                                                                                    |
|                 | 14       | Memory N                                                     | lot Held Flag                    | Turns ON when corruption is found in the check performed after turning ON power in the areas backed up during power interruptions (DM Area (Motion Control Module only) and Error Log Area).                  |
| A318            | 02       | RS-422A Parity Error Flag                                    |                                  | These error flags turn ON when an error has occurred at the RS-                                                                                                    |
|                 | 03       | Port<br>Error                                                | Framing Error Flag               | 422A port.                                                                                                    |
|                 | 04       | Flags                                                        | Overrun Error Flag               |                                                                                                    |
|                 | 05       |                                                              | Timeout Error Flag               |                                                                                                    |
|                 | 08       | RS-422A                                                      | Port Communications Error Flag   | Turns ON when a communications error has occurred at the RS-422A port.                                                                                                    |
|                 | 09       | RS-422A Port Send Ready Flag (no-protocol mode)              |                                  | Turns ON when the RS-422A port is ready to send data in no-protocol mode.                                                                                                    |
|                 | 10       | RS-422A Port Reception Completed Flag (no-<br>protocol mode) |                                  | Turns ON when the RS-422A port has completed the reception in no-protocol mode.                                                                                                    |
|                 | 11       | RS-422A Port Reception Overflow Flag (no-<br>protocol mode)  |                                  | Turns ON when a data overflow occurred during reception through the RS-422A port in no-protocol mode.                                                                                                    |
|                 | 15       | RS-422A                                                      | Port Settings Changing Flag      | Turns ON while the RS-422A port's communications settings are being changed.                                                                                                    |
| A319            | 00 to 15 | RS-422A Port Reception Counter (no-proto-<br>col mode)       |                                  | Indicates (in binary) the number of bytes of data received when the RS-422A port is in no-protocol mode.                                                                                                    |
| A330 to<br>A335 | 00 to 15 | 5 Special I/O Unit Initializing Flags                        |                                  | These flags are ON while the corresponding Special I/O Unit is initializing after its Special I/O Unit Restart Bit (A502.10 to A507.15) is turned from OFF to ON or the power is turned ON.                   |
|                 |          |                                                              |                                  | Note Unit numbers 0 to 9 cannot be set on Special I/O Units, so A330.00 to A330.09 are not used.                                                                                                    |
| A336            | 00 to 15 | Units Dete                                                   | ected at Startup (Racks 0 and 1) | The number of Units detected on each Rack is stored in 1-digit hexadecimal (0 to A hex).                                                                                                    |
|                 |          |                                                              |                                  | Rack 0: A336.00 to A336.03<br>Rack 1: A336.04 to A336.07                                                                                                    |
| l               |          |                                                              |                                  | <b>Note</b> Motion Control Modules are not included in the detected Units.                                                                                                    |

| Word | Bits     | Name                                                     | Function                                                                                                    |
|------|----------|----------------------------------------------------------|----------------------------------------------------------------------------------------------------|
| A345 | 00       | FB Program Information Flag                              | ON when there is FB program data in the FB program memory.                                                                                                    |
|      | 01       | Symbol Table File Flag                                   | Turns ON when the comment memory contains a symbol table file (variable table file).                                                                                                    |
|      | 02       | Comment File Flag                                        | Turns ON when the comment memory contains a comment file.                                                                                                    |
|      | 03       | Program Index File Flag                                  | Turns ON when the comment memory contains a program index file.                                                                                                    |
|      | 04       | DM Data in FROM Flag                                     | Turns ON when there is DM data saved in flash memory.                                                                                                    |
| A392 | 04       | RS-232C Port Communications Error Flag                   | Turns ON when a communications error has occurred at the RS-232C port.                                                                                                    |
|      | 05       | RS-232C Port Send Ready Flag (no-protocol mode)          | Turns ON when the RS-232C port is ready to send data in no-protocol mode.                                                                                                    |
|      | 06       | RS-232C Port Reception Completed Flag (no-protocol mode) | Turns ON when the RS-232C port has completed the reception in no-protocol mode.                                                                                                    |
|      | 07       | RS-232C Port Reception Overflow Flag (no-protocol mode)  | Turns ON when a data overflow occurred during reception through the RS-232C port in no-protocol mode.                                                                                                    |
|      | 12       | RS-232C Port Settings Changing Flag                      | Turns ON while the RS-232C port's communications settings are being changed.                                                                                                    |
| A393 | 00 to 15 | RS-232C Port Reception Counter (no-proto-col mode)       | Indicates (in binary) the number of bytes of data received when the RS-232C port is in no-protocol mode.                                                                                                    |
|      | 00 to 07 | RS-232C Port PT Communications Flags                     | The corresponding bit will be ON when the RS-232C port is communicating with a PT in NT link mode or Serial PLC Link mode. Bits 0 to 7 correspond to units 0 to 7.                                                                                                  |
|      | 08 to 15 | RS-232C Port PT Priority Registered Flags                | The corresponding bit will be ON for the PT that has priority when the RS-232C port is communicating in NT link mode. Bits 0 to 7 correspond to units 0 to 7.                                                                                                    |
| A394 | 00 to 07 | Peripheral Port PT Communications Flags                  | The corresponding bit will be ON when the peripheral port is communicating with a PT in NT link mode. Bits 0 to 7 correspond to units 0 to 7.                                                                                                    |
|      | 08 to 15 | Peripheral Port PT Priority Registered Flags             | The corresponding bit will be ON for the PT that has priority when the peripheral port is communicating in NT link mode. Bits 0 to 7 correspond to units 0 to 7.                                                                                                    |
| A400 | 00 to 15 | Error code                                               | When a non-fatal error (user-defined FAL(006) or system error) or a fatal error (user-defined FALS(007) or system error) occurs, the hexadecimal error code is written to this word.                                                                                |
| A401 | 06       | FALS Error Flag<br>(fatal error)                         | Turns ON when a non-fatal error is generated by the FALS(006) instruction. The FQM1 will stop operating.                                                                                                    |
|      | 08       | Cycle Time Too Long Flag (fatal error)                   | Turns ON if the cycle time exceeds the maximum cycle time set in the System Setup (the Watch Cycle Time).                                                                                                    |
|      | 09       | Program Error Flag                                       | ON when program contents are incorrect.                                                                                                    |
|      |          | (fatal error)                                            | Module operation will stop.                                                                                                    |
|      | 10       | I/O Setting Error Flag                                   | Turns ON when more than four Motion Control Modules are connected to the Coordinator Module.                                                                                                    |
|      | 11       | Too Many I/O Points Flag                                 | ON when a Unit model registered in the I/O table does not match the model actually connected.                                                                                                    |
|      | 13       | Duplication Error Flag                                   | ON in the following cases:                                                                                                    |
|      |          |                                                          | Two CPU Bus Units have been assigned the same unit number.  Two Special I/O Units have been assigned the same unit number or a Special I/O Unit has been assigned a unit number between 0 and 9.  Two Basic I/O Units have been allocated the same data area words. |
|      | 14       | I/O Bus Error Flag                                       | Turns ON when an error occurs in transferring data between the Coordinator Module and Motion Control Modules. Module operation will stop.                                                                                                    |
|      | 15       | Memory Error Flag (fatal error)                          | Turns ON when there is an error in the memory. FQM1 operation will stop and the ERR indicators on the front of the Modules will light.                                                                                                    |

| Word            | Bits     | Name                                                              | Function                                                                                                    |  |
|-----------------|----------|-------------------------------------------------------------------|----------------------------------------------------------------------------------------------------|--|
| A402            | 05       | Motion Control Module Monitoring Error Flag                       | Turns ON in the Coordinator Module when a system error, such as a WDT error, occurs in any of the Motion Control Modules.                                                                                                    |  |
|                 | 06       | Special I/O Unit Error Flag                                       | This flag will be turned ON when an error occurs in a data exchange between the Coordinator Module and a Special I/O Unit.                                                                                                    |  |
|                 | 07       | CPU Bus Unit Error Flag                                           | ON when an error occurs in a data exchange between the Coordinator Module and a CPU Bus Unit (including an error in the CPU Bus Unit itself).                                                                                                    |  |
|                 | 08       | Coordinator Module WDT Error Flag (Motion Control Modules only)   | Turns ON in the Motion Control Modules when a WDT error occurs in the Coordinator Module.                                                                                                    |  |
|                 | 10       | System Setup Error Flag                                           | Turns ON when there is a setting error in the System Setup.                                                                                                    |  |
|                 | 14       | Coordinator Module Fatal Error Flag (Motion Control Modules only) | Turns ON in the Motion Control Modules when a fatal error occurs in the Coordinator Module.                                                                                                    |  |
|                 | 15       | FAL Error Flag<br>(non-fatal error)                               | Turns ON when a non-fatal error is generated by executing FAL(006). The FQM1 will continue operating.                                                                                                    |  |
| A403            | 00       | UM Error Flag                                                     | Turns ON when there is an error in the user memory.                                                                                                    |  |
|                 | 04       | System Setup Error Flag                                           | Turns ON when there is an error in the System Setup in the Coordinator Module or Motion Control Module.                                                                                                    |  |
|                 | 10       | Flash Memory Error Flag                                           | Turns ON when the flash memory is physically destroyed.                                                                                                    |  |
|                 | 13       | Analog Offset/Gain Error Flag                                     | Turns ON when there is an error in the analog I/O offset/gain adjustment value in flash memory.                                                                                                    |  |
|                 | 14       | Flash Memory DM Checksum Error Flag                               | Turns ON when there is an error in the DM Area data backed up in flash memory.                                                                                                    |  |
| A404            | 00 to 07 | I/O Bus Error Slot Number                                         | Contains the 2-digit slot number (00 to 09) where an I/O Bus Error occurred. When the End Cover is not connected, 0E hex will be stored. If the error location is undetermined, 0F hex will be stored.                                                                                                    |  |
|                 | 08 to 15 | I/O Bus Error Rack Number                                         | Contains the 2-digit rack number (00 or 01) where an I/O Bus Error occurred. When the End Cover is not connected, 0E hex will be stored. If the error location is undetermined, 0F hex will be stored.                                                                                                    |  |
| A406            | 00 to 15 | System Setup Error Location                                       | When there is a setting error in the System Setup, the location (setting address) of that error is written to A406 in 4-digit hexadecimal.                                                                                                    |  |
| A407            | 00 to 12 | Too Many I/O Points, Details                                      | The cause of the Too Many I/O Points Error is indicated in binary in A407.13 to A407.15. The 13-bit binary value in A407.00 to A407.12 indicates the details: the excessive value or the duplicated unit number.  • The number of I/O points will be written here when the total number of I/O points set in the I/O Table (excluding Slave Racks) exceed the maximum allowed for the Coordinator Module.  • The number of interrupt inputs will be written here when the number of interrupt inputs exceeds 32.  • The number of Racks will be written here when the number of Expansion Racks exceeds the maximum. |  |
|                 | 13 to 15 | Too Many I/O Points, Cause                                        | The 3-digit binary value of these bits indicates the cause of the Too Many I/O Points Error and shows the meaning of the value written to bits A407.00 to A407.12.                                                                                                    |  |
| A410            | 00 to 15 | CPU Bus Unit Number Duplication Flags                             | The Duplication Error Flag (A401.13) and the corresponding flag in A410 will be turned ON when an CPU Bus Unit's unit number has been duplicated. Bits 00 to 15 correspond to unit numbers 0 to F.                                                                                                    |  |
| A411 to<br>A416 | 00 to 15 | Special I/O Unit Number Duplication Flags                         | The Duplication Error Flag (A401.13) and the corresponding flag in A411 through A416 will be turned ON when a Special I/O Unit's unit number has been duplicated or a Special I/O Unit's unit number has been set between 0 and 9. (Bits A411.00 to A416.15 correspond to unit numbers 0 to 95.)                                                                                                    |  |
| A417            | 00 to 15 | CPU Bus Unit Error, Unit Number Flags                             | When an error occurs in a data exchange between the Coordinate Module and a CPU Bus Unit, the CPU Bus Unit Error Flag (A402.0 is turned ON and the bit in A417 corresponding to the unit number the Unit where the error occurred is turned ON. Bits 00 to 15 correspond to unit numbers 0 to F.                                                                                                    |  |
| A418 to<br>A423 | 00 to 15 | '                                                                 |                                                                                                    |  |
| A450            | 00 to 15 | CIO Area, Area ID Code                                            | 00B0 (fixed)                                                                                                    |  |
| A451            | 00 to 15 | WR Area, Area ID Code                                             | 00B1 (fixed)                                                                                                    |  |
| A452            | 00 to 15 | HR Area, Area ID Code                                             | 00B2 (fixed)                                                                                                    |  |
| A459            | 00 to 15 | IR Area, Area ID Code                                             | 00DC (fixed)                                                                                                    |  |
| A460            | 00 to 15 | DM Area, Area ID Code                                             | 0082 (fixed)                                                                                                    |  |
|                 |          |                                                                   |                                                                                                    |  |

| Word            | Bits     | Name                          |                              | Function                                                                                                    |
|-----------------|----------|-------------------------------|------------------------------|----------------------------------------------------------------------------------------------------|
| A461 to         | 00 to 15 | EM Banks                      | 0 to C, Area ID Codes        | 0050 to 005C (fixed)                                                                                                    |
| A473<br>A500    | 14       | Error Log<br>Held Flag        | Pointer Reset and Memory Not | The error log pointer in A300 is reset to 0000 hex and Memory Not Held Flag (A404.14) is turned OFF when this bit is turned ON.                                                                                                    |
| A501            | 00 to 15 |                               | Unit Restart Bits            | Turn these bits ON to restart (initialize) the CPU Bus Unit with the corresponding unit number. Bits 00 to 15 correspond to unit numbers 0 to F.                                                                                                    |
| A502 to<br>A507 | 00 to 15 | Special I/O Unit Restart Bits |                              | Turn these bits ON to restart (initialize) the Special I/O Unit with the corresponding unit number. Bits A502.10 to A507.15 correspond to unit numbers 10 to 95.                                                                                                    |
| A508            | 09       | Differentia                   | te Monitor Completed Flag    | Turns ON when the differentiate monitor condition has been established during execution of differentiation monitoring.  (This flag will be turned OFF when differentiation monitoring starts.)                                                                                            |
|                 | 11       | Trace Trigg                   | ger Monitor Flag             | Turns ON when a trigger condition is established by the Trace Start Bit (A508.14). OFF when the next Data Trace is started by the Sampling Start bit (A508.15).                                                                                                    |
|                 | 12       | Trace Con                     | npleted Flag                 | Turns ON when sampling of a region of trace memory has been completed during execution of a Trace.                                                                                                    |
|                 |          |                               |                              | Turns OFF when the next time the Sampling Start Bit (A508.15) is turned from OFF to ON.                                                                                                    |
|                 | 13       | Trace Bus                     | y Flag                       | Turns ON when the Sampling Start Bit (A508.15) is turned from OFF to ON. Turns OFF when the trace is completed.                                                                                                    |
|                 | 14       | Trace Star                    | t Bit                        | Turn this bit ON to establish the trigger condition. The offset indicated by the delay value (positive or negative) determines which data samples are valid.                                                                                                    |
|                 | 15       | Sampling                      | Start Bit                    | When a data trace is started by turning this bit from OFF to ON from the CX-Programmer, the FQM1 will begin storing data in Trace Memory by one of the three following methods:                                                                                                    |
|                 |          |                               |                              | 1) Data is sampled at regular intervals (10 to 2,550 ms).                                                                                                    |
|                 |          |                               |                              | 2) Data is sampled when TRSM(045) is executed in the program.                                                                                                    |
|                 |          |                               |                              | Data is sampled at the end of every cycle.  The operation of A508.15 can be controlled only from the CX-Programmer.                                                                                                    |
| A526            | 00       | RS-232C                       | Port Restart Bit             | Turn this bit ON to restart the RS-232C port.                                                                                                    |
|                 |          |                               |                              | This bit is turned OFF automatically when the restart processing is completed.                                                                                                    |
|                 | 01       | Peripheral                    | Port Restart Bit             | Turn this bit ON to restart the peripheral port.                                                                                                    |
|                 |          |                               |                              | This bit is turned OFF automatically when the restart processing is completed.                                                                                                    |
|                 | 07       | RS-422A I                     | Port Restart Bit             | Turn this bit ON to restart the RS-422A port.                                                                                                    |
|                 |          |                               |                              | This bit is turned OFF automatically when the restart processing is completed.                                                                                                    |
| A527            | 00 to 07 | Online Edi                    | iting Disable Bit Validator  | The Online Editing Disable Bit (A52709) is valid only when this byte contains 5A.                                                                                                    |
|                 |          |                               |                              | 5A: Online Editing Disable Bit enabled<br>Other value: Online Editing Disable Bit disabled                                                                                                    |
|                 | 09       | Online Edi                    | ting Disable Bit             | Turn this bit ON to disable online editing.                                                                                                    |
| A528            | 02       | RS-232C                       | Parity Error Flag            | These error flags turn ON when an error has occurred at the RS-                                                                                                    |
|                 | 03       | Port<br>Error                 | Framing Error Flag           | 232C port.                                                                                                    |
|                 | 04       | Flags                         | Overrun Error Flag           |                                                                                                    |
|                 | 05       |                               | Timeout Error Flag           |                                                                                                    |
|                 | 10       | Periph-                       | Parity Error Flag            | These error flags turn ON when an error has occurred at the periph-                                                                                                    |
|                 | 11       | eral Port<br>Error            | Framing Error Flag           | eral port.                                                                                                    |
|                 | 12       | Flags                         | Overrun Error Flag           |                                                                                                    |
|                 | 13       | Timeout Error Flag            |                              |                                                                                                    |
| A532            | 00 to 15 | Interrupt C                   | Counter 0 Counter SV         | Used for interrupt input 0 in counter mode.  Sets the count value at which the interrupt task will start. Interrupt task 000 will start when interrupt counter 0 has counted this number of pulses.  Setting range: 0000 to FFFF  Note This area is valid only in Motion Control Modules. |

| Word            | Bits     | Name                                                               | Function                                                                                                    |
|-----------------|----------|--------------------------------------------------------------------|----------------------------------------------------------------------------------------------------|
| A533            | 00 to 15 | Interrupt Counter 1 Counter SV                                     | Used for interrupt input 1 in counter mode.  Sets the count value at which the interrupt task will start. Interrupt task 001 will start when interrupt counter 1 has counted this number of pulses.  Setting range: 0000 to FFFF                          |
|                 |          |                                                                    | Note This area is valid only in Motion Control Modules.                                                                                                    |
| A534            | 00 to 15 | Interrupt Counter 2 Counter SV                                     | Used for interrupt input 2 in counter mode.  Sets the count value at which the interrupt task will start. Interrupt task 002 will start when interrupt counter 2 has counted this number of pulses.                                                       |
|                 |          |                                                                    | Setting range: 0000 to FFFF  Note This area is valid only in Motion Control Modules.                                                                                                    |
| A535            | 00 to 15 | Interrupt Counter 3 Counter SV                                     | Used for interrupt input 3 in counter mode.  Sets the count value at which the interrupt task will start. Interrupt task 003 will start when interrupt counter 3 has counted this number of pulses.  Setting range: 0000 to FFFF                          |
|                 |          |                                                                    | Note This area is valid only in Motion Control Modules.                                                                                                    |
| A536            | 00 to 15 | Interrupt Counter 0 Counter PV                                     | These words contain the interrupt counter PVs for interrupt input 0 to 3 operating in counter mode.                                                                                                    |
| A537<br>A538    | 00 to 15 | Interrupt Counter 1 Counter PV Interrupt Counter 2 Counter PV      | The counter PV starts decrementing from the counter SV. When the                                                                                                    |
| A536            | 00 to 15 | Interrupt Counter 2 Counter PV                                     | counter PV reaches the 0, the PV is automatically reset to the SV. Range: 0000 to FFFF                                                                                                    |
| 7,000           | 00 10 13 | micrapi dounter a dounter i v                                      | Note This area is valid only in Motion Control Modules.                                                                                                    |
| A540 to<br>A544 | 00 to 15 | Macro Area Input Words                                             | When MCRO(099) is executed, it copies the 5 words of input data from the specified source words (input parameter words) to these words.                                                                                                    |
| A545 to<br>A549 | 00 to 15 | Macro Area Output Words                                            | After the subroutine specified in MCRO(099) has been executed, the 5-word results of the subroutine are transferred from these words to the specified destination words (output parameter words).                                                         |
| A554            | 00 to 15 | Data Trace Period                                                  | Data will be traced using the period specified here when tracing each cycle is specified from the CX-Programmer.  0000 hex: Each cycle  0001 to 000F hex: Every 2 to 16 cycles                                                                            |
| A555            | 15       | Constant Cycle Time Exceeded Error Clear Bit                       | Used to enable the constant cycle time function again after the constant cycle time has been exceeded.                                                                                                    |
| A556            | 00       | DM Write Request Bit (Coordinator Module to Motion Control Module) | DM data transfer is executed from the Coordinator Module to Motion Control Module when this bit turns ON.                                                                                                    |
|                 | 01       | DM Read Request Bit (Motion Control Module to Coordinator Module)  | DM data transfer is executed from the Motion Control Module to Coordinator Module when this bit turns ON.                                                                                                    |
| A557            | 00 to 15 | Slot No. of Motion Control Module for DM Transfer                  | Specifies the slot number (in 4-digit hexadecimal) for the Motion Control Module with which DM data is to be transferred.  0001: Motion Control Module #1  0002: Motion Control Module #2  0003: Motion Control Module #3  0004: Motion Control Module #4 |
| A558            | 00 to 15 | DM Transfer Size (number of words)                                 | Specifies the size, in number of words, of the DM data to be transferred.  0001 to 01F3 hex (1 to 499 words)                                                                                                    |
| A559            | 00 to 15 | First DM Transfer Source Word                                      | Specifies the first address of the DM transfer source in the Coordinator Module or Motion Control Module.  0000 to 7FFF hex                                                                                                    |
| A560            | 00 to 15 | First DM Transfer Destination Word                                 | Specifies the first address of the DM transfer destination in the Coordinator Module or Motion Control Module.  0000 to 7FFF hex                                                                                                    |
| A561            | 14       | Transfer Error Flag                                                | Turns ON when a DM data transfer error occurs.                                                                                                    |
|                 | 15       | Transfer Busy Flag                                                 | Turns ON during DM data transfer and turns OFF when the transfer has been completed.                                                                                                    |
| A619            | 01       | Peripheral Port Settings Changing Flag                             | Turns ON while the peripheral port's communications settings are being changed.                                                                                                    |
|                 | 02       | RS-232C Port Settings Changing Flag                                | Turns ON while the RS-232C port's communications settings are being changed.                                                                                                    |

| Word | Bits     | Name                          |                                                                                                    | Function                                                                                                    |  |  |
|------|----------|-------------------------------|----------------------------------------------------------------------------------------------------|----------------------------------------------------------------------------------------------------|--|--|
| A751 | 11       | Saved DM Data Invalid Flag    | ON if the DM data in the This flag is cleared when the thick the thick the t | flash memory was invalid when it was read.<br>hen DM data is saved.                                                                                                    |  |  |
|      | 12       | Invalid DM Save Password Flag | ON if A752 contains the wrong password.                                                                                                    |                                                                                                    |  |  |
|      | 13       | DM Backup Error Flag          | ON if the DM data save operation failed.                                                                                                    |                                                                                                    |  |  |
|      | 14       | Saving DM Flag                | ON when DM data is                                                                                                    | ON when DM data is being saved to flash memory.                                                                                                    |  |  |
|      | 15       | DM Save Start Bit             |                                                                                                    | o A752 and turn this bit ON to save DM data to take can be saved only when the Motion Control AM mode.                                                                                     |  |  |
| A752 | 00 to 15 | DM Save Password              | (A751.15) to transfer                                                                                                    | s word and turn ON the DM Save Start Bit<br>DM data to flash memory (PROGRAM mode<br>lata transfer is completed, this word is automat-                                                     |  |  |
| A800 | 00 to 15 | Analog Input PV               |                                                                                                    | put from the analog input port (using either the diate refresh) in 4-digit hexadecimal. ds on the input range: FE70 to 20D0 hex FF38 to 1068 hex DDA0 to 2260 hex                          |  |  |
| A802 | 00       | Analog Input Status           | User Adjustment<br>Completed                                                                                                    | OFF: Not adjusted ON: Adjustment completed                                                                                                    |  |  |
|      | 07       |                               | Analog Sampling<br>Started                                                                                                    | OFF: Not started ON: Started                                                                                                    |  |  |
|      | 08       |                               | Factory Adjustment<br>Data Error                                                                                                    | OFF: No Error<br>ON: Error (Checked at power ON.)                                                                                                    |  |  |
|      | 09       |                               | User Adjustment<br>Data Error                                                                                                    | OFF: No Error ON: Error (Checked at power ON.)                                                                                                    |  |  |
|      | 15       |                               | Analog Sampling<br>Overlap                                                                                                    | OFF: Normal sampling ON: The next sampling operation occurred before the present sampling operation completed.                                                                             |  |  |
| A809 | 00 to 15 | Number of Analog Samples      | Indicates the number started.                                                                                                    | of data samples actually input since sampling                                                                                                    |  |  |
| A810 | 00 to 15 | Analog Output 1 Output Value  |                                                                                                    | n is selected, the 4-digit hexadecimal value set itput from analog output port 1.                                                                                                    |  |  |
|      |          |                               | When immediate refreshing is selected, the 4-digit hexadecimal value being output from analog output port 1 is stored here for monitoring. The output value range depends on the output range, as shown below.                                                                                                    |                                                                                                    |  |  |
|      |          |                               | • 0 to 10 V, 0 to 5 V or 1 to 5 V: FF38 to 1068 hex<br>• -10 to 10 V: EA84 to 157C hex                                                                                                    |                                                                                                    |  |  |
|      |          |                               | the System Setup's ifies an END refres and 2.                                                                                                    | put method (END or immediate refreshing) with<br>s output method setting. A setting of 0 hex spec-<br>sh. This setting applies to both analog output 1<br>range with the output 1 setting. |  |  |
| A811 | 00 to 15 | Analog Output 2 Output Value  | (A560), above. (Wher output from analog or                                                                                                    | me settings as the analog output 1 output value<br>in an END refresh is selected, set the value to<br>utput port 2. When an immediate refresh is<br>alue is stored here for monitoring.)   |  |  |
|      |          |                               | Set the analog outp<br>System Setup's ou<br>an END refresh. The                                                                                                    | out method (END or immediate refresh) with the tput method setting. A setting of 0 hex specifies nis setting applies to both analog output 1 and 2. range with the output 2 setting.       |  |  |

| Word | Bits | Name                                      |                                        |                                                                                                    | Function                                                                                                    |  |
|------|------|-------------------------------------------|----------------------------------------|----------------------------------------------------------------------------------------------------|----------------------------------------------------------------------------------------------------|--|
| A812 | 00   | Analog Output 1 Flags                     | User Adjust-                           | Initial value is 0.                                                                                                    |                                                                                                    |  |
|      |      |                                           | ment Com-<br>pleted                    | tory default setting of                                                                                                    | ns offset/gain adjustment and Returns to fac-<br>0 if adjustment value is cleared.                                                                                                    |  |
|      | 04   |                                           | Operating                              | ON: ON while the analog output is being changed by ACC(888). OFF: Turned OFF when target value is reached.                                                                                          |                                                                                                    |  |
|      | 08   |                                           | Output SV Error                        | range.                                                                                                    | put SV setting is outside of the allowed setting output SV is within range.                                                                                                    |  |
|      |      |                                           |                                        |                                                                                                    |                                                                                                    |  |
|      | 12   |                                           | Factory Adjust-<br>ment Value<br>Error |                                                                                                    | tory-set data stored in flash memory is invalid. actory-set data stored in flash memory is nor-                                                                                              |  |
|      | 14   |                                           | User Adjust-<br>ment Value<br>Error    | is invalid.                                                                                                    | er-set adjustment value stored in flash memory                                                                                                    |  |
| A813 | 00   | Analog Output 1 Flags                     | User Adjust-<br>ment Com-<br>pleted    | Same as for Analog C                                                                                                    | Output 1 Flags.                                                                                                    |  |
|      | 04   |                                           | Operating                              |                                                                                                    |                                                                                                    |  |
|      | 08   |                                           | Output SV Error                        |                                                                                                    |                                                                                                    |  |
|      | 12   |                                           | Factory Adjust-<br>ment Value<br>Error |                                                                                                    |                                                                                                    |  |
|      | 14   |                                           | User Adjust-<br>ment Value<br>Error    |                                                                                                    |                                                                                                    |  |
| A814 | 00   | Analog Output 1 Conversion                | Enable Bit                             | OFF: Disables D/A co<br>Output Stop Function                                                                                                    | version (enables analog output). inversion (analog values output according to specification in System Setup).                                                                                |  |
|      |      |                                           |                                        | changed between RU                                                                                                    | ed when the Modules operating mode is<br>N or MONITOR mode and PROGRAM mode.                                                                                                    |  |
| A815 | 00   | Analog Output 2 Conversion                | Enable Bit                             | OFF: Disables D/A co<br>Output Stop Function                                                                                                    | version (enables analog output).<br>nversion (analog values output according to<br>specification in System Setup).                                                                           |  |
|      |      |                                           |                                        |                                                                                                    | ed when the Modules operating mode is<br>N or MONITOR mode and PROGRAM mode.                                                                                                    |  |
| A820 | 00   | Adjustment Mode Com-<br>mand Bits         | Adjustment<br>Enable                   | Analog Input                                                                                                    | OFF: Adjustment disabled. ON: Adjustment enabled.                                                                                                    |  |
|      | 02   | - (Effective only when A825 is 5A5A hex.) | Litable                                | Analog Output 1 Analog Output 2                                                                                                    | When one of these bits is turned ON, the default value (offset or gain value) corresponding to the selected I/O signal range is transferred to Adjustment Mode Monitor Area (A822 and A823). |  |
|      | 07   |                                           | Adjustment<br>Mode Specifier           | OFF: Offset adjustme ON: Gain adjustment                                                                                                    | •                                                                                                    |  |
|      | 12   | 1                                         | Adjustment<br>Value Increment          | While this bit is ON, the one resolution unit ea                                                                                                    | ne offset or gain value will be incremented by ch 0.5 ms.                                                                                                    |  |
|      | 13   |                                           | Adjustment<br>Value Decre-<br>ment     | While this bit is ON, the one resolution unit ear                                                                                                    | ne offset or gain value will be decremented by ch 0.5 ms.                                                                                                    |  |
|      | 14   | 1                                         | Adjustment<br>Value Clear              | OFF to ON: Clears the                                                                                                    | e adjustment data to the factory defaults.                                                                                                    |  |
|      | 15   |                                           | Adjustment<br>Value Set                | OFF to ON: Reads the present value in the Adjustment Mode Moni tor Area (A822 and A823) and saves this value to flash memory. Thi adjustment value will be used for the next normal mode operation. |                                                                                                    |  |
| A821 | 00   | Adjustment Mode Status                    | Adjustment<br>Operation Error          |                                                                                                    | nal error has been made, such as turning ON<br>and Analog Output 2 Adjustment Enable Bits                                                                                                    |  |
|      | 15   |                                           | Adjustment<br>Mode Started             | ON during adjustment hex).                                                                                                    | t mode operation (when A825 contains 5A5A                                                                                                    |  |

| Word            | Bits             |                                        | Name                                                                                               |                                            | Function                                                                                                    |                                                                                                    |                                                                                                  |
|-----------------|------------------|----------------------------------------|----------------------------------------------------------------------------------------------------|--------------------------------------------|----------------------------------------------------------------------------------------------------|----------------------------------------------------------------------------------------------------|--------------------------------------------------------------------------------------------------|
| A822            | 00 to 15         | (Effective only when A825              |                                                                                                    | Both Analog<br>Input and Analog Outputs    | Setting Offset Monitor                                                                                                    | The values in these words can be over-written directly, without using the Adjustment Value Increment/Decre- | • -10 to 10 V: FE0C<br>to 01F4 hex<br>• 0 to 10 V, 0 to 5 V, 1<br>to 5 V: FF38 to 00C8<br>hex    |
| A823            | 00 to 15         |                                        |                                                                                                    |                                            | Gain Value Monitor                                                                                                    | ment Bits.                                                                                                  | -10 to 10 V: 1194 to<br>157C hex     0 to 10 V, 0 to 5 V, 1<br>to 5 V: 0ED8 to 1068<br>hex       |
| A824            | 00 to 15         |                                        |                                                                                                    | Analog Inputs                              | Number of Average<br>Value Samples in<br>Adjustment Mode                                                                               | values in adjustment is samples can be set b                                                                | fset/Gain Value Monitor<br>mode. The number of<br>etween 0000 and 0040<br>parameter before turn- |
| A825            | 00 to 15         | Adjustment Mode Password               |                                                                                                    |                                            | 5A5A hex: Adjustmen<br>Other value: Adjustme                                                                                           |                                                                                                    |                                                                                                  |
| A850            | 00 to 15         | High-speed Counter 1 PV                |                                                                                                    |                                            | Range: 8000 0000 to                                                                                                    | 7FFF FFFF                                                                                                   |                                                                                                  |
| A851            | 00 to 15         |                                        |                                                                                                    |                                            | Note For a Linear Counter, high-speed counter overflows/under-<br>flows are checked when the PV is read (i.e., when Module internal I/ |                                                                                                    |                                                                                                  |
| A852            | 00 to 15         | High-speed Counter 2 PV                |                                                                                                    |                                            | O is refreshed).                                                                                                    | en the PV is read (i.e.,                                                                                    | when Module Internal I/                                                                          |
| A853            | 00 to 15         |                                        |                                                                                                    |                                            | ,                                                                                                    |                                                                                                    |                                                                                                  |
| A854 to<br>A855 | A854 to 00 to 15 | 0 to 15 High-<br>speed<br>Counter<br>1 | For following counter modes  • Absolute linear (CW–)  • Absolute circular  • Absolute linear (CW+) | tions 8000 0000 to 7FFF FFFF hex           |                                                                                                    | is input to the Servo Di                                                                                    |                                                                                                  |
|                 |                  |                                        | For following counter modes  • Linear counter  • Circular counter                                  | Monitor data                               | lute value of the amo<br>counter over the spe<br>value (0000 0000 to<br>• When monitoring the<br>quency of the high-s                  | ount of change in the P<br>ecified sampling time as<br>FFFF FFFF hex).                                      | s a 8-digit hexadecimal<br>ode 2), contains the fre-<br>ed from the PV of the                    |
| A856 to<br>A857 | 00 to 15         | High-<br>speed<br>Counter<br>2         | For following counter modes  • Absolute linear (CW-)  • Absolute circular  • Absolute linear (CW+) | PV of absolute<br>number of rota-<br>tions |                                                                                                    | d A855 for high-speed opeed counter frequency                                                               | counter 1 except that<br>is not possible for high-                                               |
|                 |                  |                                        | For following counter modes  • Linear counter  • Circular counter                                  | Monitor data                               |                                                                                                    |                                                                                                    |                                                                                                  |

| Word | Bits |                     | Name                                                                  | Function                                                                                                    |
|------|------|---------------------|-----------------------------------------------------------------------|----------------------------------------------------------------------------------------------------|
| A858 | 00   | High-               | Target Comparison In-progress                                         | OFF: Target value comparison is not being performed for CTBL(882).                                                                                                    |
|      |      | speed<br>counter 1  | Flag                                                                  | Note This flag is always OFF for range comparison.                                                                                                    |
|      |      | status              |                                                                       | ON: Target value comparison is being performed for CTBL(882).                                                                                                    |
|      |      |                     |                                                                       | <b>Note</b> Target comparison is continued without interruption once it has been started (as opposed to range comparison), so this flag can be used to check whether target comparison is in progress.                                                                                                    |
|      | 01   |                     | PV Overflow/Underflow Flag                                            | OFF: There is no counter overflow or underflow in Linear Counter Mode. This flag will always be OFF in Circular Counter Mode.  ON: There is a counter overflow or underflow in Linear Counter Mode. The counter PV will be fixed at the overflow or underflow limit. This flag will be cleared when the High-speed Counter Start Bit is turned OFF. |
|      | 03   |                     | Phase Z Input Reset Flag (ON for one cycle)                           | ON for one cycle when the counter PV is reset with the counter reset method set to a phase Z + software reset.                                                                                                    |
|      |      |                     |                                                                       | <b>Note</b> This flag will turn ON for one cycle after the counter PV is reset if the phase Z signal (reset input) turns ON while the High-speed Counter Reset Bit (A860.01) is ON.                                                                                                    |
|      | 04   |                     | Absolute No. of Rotations Read Error Flag                             | OFF: No error ON: Error                                                                                                    |
|      | 05   |                     | Absolute No. of Rotations Read                                        | OFF: Rotations being read or reading has not been executed.                                                                                                    |
|      |      |                     | Completed Flag                                                        | ON: Reading has been completed (Turned ON when serial reception of the number of rotations has been completed.)                                                                                                    |
|      | 06   |                     | Measuring Flag (measurement mode 1 or 2)                              | OFF: Changes in the counter PV or the counter frequency is not being measured.                                                                                                    |
|      |      |                     | <b>Note</b> Valid when Counter Data Display in System Setup is set to | ON: Changes in the counter PV or the counter frequency is being measured.                                                                                                    |
|      |      |                     | Counter Movements (mode 1) or Frequency (mode 2).                     | In measurement mode 1, this flag will turn ON at the beginning of the sampling time after the Measurement Start Bit (A860.02) is turned ON.                                                                                                    |
|      | 07   |                     | High-speed Counter Operating Flag                                     | OFF: Counter is not operating. ON: Counter is operating.                                                                                                    |
|      | 08   | _                   | Count Latched Flag                                                    | OFF: Count has not been latched.                                                                                                    |
|      |      |                     | _                                                                     | ON: Latching the count has been completed for the latch input.                                                                                                    |
|      | 12   |                     | Absolute Offset Preset Error Flag                                     | OFF: No error occurred when saving the absolute offset. ON: An error occurred when saving the absolute offset.                                                                                                    |
| A859 | 00   | High-<br>speed      | Target Comparison In-progress Flag                                    | Same as for high-speed counter 1.                                                                                                    |
|      | 01   | counter 2<br>status | PV Overflow/Underflow Flag                                            |                                                                                                    |
|      | 03   |                     | Phase Z Input Reset Flag (ON for one cycle)                           |                                                                                                    |
|      | 04   |                     | Absolute No. of Rotations Read Error Flag                             |                                                                                                    |
|      | 05   |                     | Absolute No. of Rotations Read<br>Completed Flag                      |                                                                                                    |
|      | 06   |                     | Measuring Flag (measurement mode 1 or 2)                              |                                                                                                    |
|      | 07   |                     | High-speed Counter Operating Flag                                     |                                                                                                    |
|      | 08   |                     | Count Latched Flag                                                    |                                                                                                    |
|      | 12   |                     | Absolute Offset Preset Error Flag                                     |                                                                                                    |

| Word | Bits |                                                     | Name                                           | Function                                                                                                    |
|------|------|-----------------------------------------------------|------------------------------------------------|----------------------------------------------------------------------------------------------------|
| A860 | 00   | High-<br>speed<br>counter 1<br>com-<br>mand<br>bits | Start Bit                                      | OFF: Stops counter operation. The counter PV will be maintained. ON: Starts counter operation. The counter PV will be reset.                                                                                                    |
|      | 01   | com-<br>mand                                        | Reset Bit                                      | OFF: If a software reset is set in the System Setup, the counter PV will not be reset when internal I/O is refreshed in the Motion Control Module. If a phase Z + software reset is set, disables the phase Z input.  ON: If a software reset is set in the System Setup, resets the counter PV to 0 when internal I/O is refreshed in the Motion Control Module. If a phase Z + software reset is set, enables the phase Z input. |
|      | 02   |                                                     | Measurement Start Bit                          | OFF: Disables measuring changes in counter PV or the counter frequency. ON: Starts measuring changes in counter PV or the counter frequency.  Note Measuring the high-speed counter frequency is possible only                                                                                                    |
|      |      |                                                     |                                                | for high-speed counter 1.  Note Valid when Counter Data Display in System Setup is set to Counter Movements (mode 1) or Frequency (mode 2).                                                                                                    |
|      | 03   |                                                     | Measurement Direction Bit (measurement mode 2) | OFF: Forward (up) ON: Reverse (down) This bit specifies the up/down direction of the pulse input for frequency measurement.                                                                                                    |
|      |      |                                                     |                                                | <b>Note</b> Always set this bit before turning ON the Measurement Start Bit.                                                                                                    |
|      | 04   |                                                     | Range Comparison Results Clear<br>Bit          | OFF: Does not clear the execution results (A862) or output bit pattern (A863) from CTBL(882) execution for range comparison for the counter.  ON: Clears the execution results (A862) or output bit pattern (A863)                                                                                                    |
|      |      |                                                     |                                                | from CTBL(882) execution for range comparison for the counter.                                                                                                    |
|      | 05   |                                                     | Absolute Offset Preset Bit                     | OFF: Does not preset the offset. OFF to ON: Stores the number of multi-turns read from the Servo Driver and the number of initial incremental pulses as an offset in the Absolute Offset value in the System Setup.                                                                                                    |
|      |      |                                                     |                                                | When establishing the machine origin, the position from the absolute encoder origin is set as the Absolute Offset in the System Setup as the machine origin.                                                                                                    |
|      | 06   |                                                     | Absolute Present Value Preset Bit              | OFF: Disables the absolute present value preset. OFF to ON: Stores the Absolute PV in the counter 1 PV (A850 and A851).                                                                                                    |
|      |      |                                                     |                                                | <b>Note</b> Refer to 7-7-6 Absolute Present Value for details on the absolute PV.                                                                                                    |
|      | 07   |                                                     | Absolute Number of Rotations<br>Read Bit       | OFF: Disables reading the number of rotations data from the Servo Driver. OFF to ON: Outputs the SEN output to the Servo Driver and receives                                                                                                    |
|      |      |                                                     |                                                | the number of rotations data on the phase A input.                                                                                                    |
|      | 08   |                                                     | Latch Input 1 Enable Bit                       | OFF: Disables the external latch input 1 signal. ON: Enables the external latch input 1 signal.                                                                                                    |
|      | 09   |                                                     | Latch Input 2 Enable Bit                       | OFF: Disables the external latch input 2 signal. ON: Enables the external latch input 2 signal.                                                                                                    |
| A861 | 00   | High-                                               | Start Bit                                      | Same as command bits for high-speed counter 1.                                                                                                    |
|      | 01   | speed<br>counter 2                                  | Reset Bit                                      |                                                                                                    |
|      | 02   | com-                                                | Measurement Start Bit                          |                                                                                                    |
|      | 03   | mand<br>bits                                        | Reserved                                       |                                                                                                    |
|      | 04   |                                                     | Range Comparison Results Clear<br>Bit          |                                                                                                    |
|      | 05   | 1                                                   | Absolute Offset Preset Bit                     |                                                                                                    |
|      | 06   | 1                                                   | Absolute Present Value Preset Bit              |                                                                                                    |
|      | 07   |                                                     | Absolute Number of Rotations<br>Read Bit       |                                                                                                    |
|      | 08   |                                                     | Latch Input 1 Enable Bit                       |                                                                                                    |
|      | 09   |                                                     | Latch Input 2 Enable Bit                       |                                                                                                    |

| Word            | Bits     |                                                | Name                                                                                                    | Function                                                                                                    |
|-----------------|----------|------------------------------------------------|----------------------------------------------------------------------------------------------------|----------------------------------------------------------------------------------------------------|
| A862            | 00 to 15 | High-<br>speed<br>counter 1<br>monitor<br>data | Range Comparison Execution<br>Results Flags                                                                                                    | Contains the CTBL(882) execution results for range comparison. Bits 00 to 15 correspond to ranges 1 to 16.  OFF: No match ON: Match                                                                                  |
| A863            | 00 to 15 |                                                | Output Bit Pattern                                                                                                    | Contains the output bit pattern when a match is found for CTBL(882) execution results for range comparison  Note If more than one match is found, an OR of the output bit patterns with matches will be stored here. |
| A864            | 00 to 15 | High-                                          | Range Comparison Results                                                                                                    | Same as for high-speed counter 1 monitor data.                                                                                                    |
| A865            | 00 to 15 | speed<br>counter 2<br>monitor<br>data          | Output Bit Pattern                                                                                                    |                                                                                                    |
| A870 to<br>A871 | 00 to 15 | mode is re<br>output in li                     | put 1 PV sitem applies when the operation elative pulse output, absolute pulse near mode, absolute pulse output in ode, or electronic cam mode. | Contains the pulse output PV as an 8-digit hexadecimal number. Relative mode: 00000000 to FFFFFFFF hex Absolute linear mode: 80000000 to 7FFFFFFF hex Absolute circular mode: 00000000 to circular maximum count     |
|                 |          | Note This                                      | Pulse Output 1 ON Time<br>sitem applies when the operation<br>ne-shot output mode.                                                              | Contains the time that the one-shot pulse output has been ON as an 8-digit hexadecimal number. 0000 0000 to 0000 270F (unit: set by STIM(980))                                                                       |
|                 |          | Note This                                      | e Measurement 1<br>sitem applies when the operation<br>me measurement mode using a<br>nter.                                                     | Contains the time measured by the pulse counter as an 8-digit hexadecimal number.  0000 0000 to FFFF FFFF hex (unit: set by STIM(980))                                                                               |
| A872 to         | 00 to 15 | Pulse Out                                      | put 2 PV                                                                                                    | Same as for Pulse Output 1 PV.                                                                                                    |
| A873            |          | One-shot                                       | Pulse Output 2 ON Time                                                                                                    | Same as for One-shot Pulse Output 1 ON time.                                                                                                    |
|                 |          | Pulse Tim                                      | e Measurement 2                                                                                                    | Same as for Pulse Time Measurement 1.                                                                                                    |
| A874            | 00       | Pulse<br>Output 1<br>Status                    | Pulse Output Completed Flag                                                                                                    | OFF: Pulse output not completed (OFF during pulse output). ON: Pulse output completed (ON when pulse distribution has been completed).                                                                               |
|                 | 01       |                                                | Pulse Output Set Flag                                                                                                    | OFF: Pulse output amount not set by PULS(886). ON: Pulse output amount set by PULS(886).                                                                                                    |
|                 | 02       |                                                | Target Frequency Not Reached Flag                                                                                                    | OFF: Target speed has been reached during pulse output for PLS2(887).  ON: Decelerated before reaching the target speed during pulse output for PLS2(887).                                                           |
|                 | 03       |                                                | Target Comparison Flag                                                                                                    | OFF: Comparison stopped. ON: Comparison in progress.                                                                                                    |
|                 | 04       |                                                | Independent Pulse Output Flag                                                                                                    | OFF: Pulses not being output or being output continuously. ON: Pulses being output.                                                                                                    |
|                 | 05       |                                                | PLS2 Positioning Flag                                                                                                    | OFF: Not positioning. ON: Positioning in progress.                                                                                                    |
|                 | 06       |                                                | Accelerating/Decelerating Flag                                                                                                    | OFF: No output or constant-speed output. ON: Acceleration or deceleration in progress for ACC(888) or PLS2(887).                                                                                                    |
|                 | 07       |                                                | Pulse Output Flag                                                                                                    | OFF: Pulse output stopped. ON: Pulse output in progress.                                                                                                    |
|                 | 08       |                                                | Pulse Output Direction Flag                                                                                                    | OFF: CW or stopped. ON: CCW                                                                                                    |
| A875            | 00       | Pulse<br>Output 2                              | Pulse Output Completed Flag                                                                                                    | Same as for Pulse Output 1 Status.                                                                                                    |
|                 | 01       | Status                                         | Pulse Output Set Flag                                                                                                    |                                                                                                    |
|                 | 02       |                                                | Target Frequency Not Reached Flag                                                                                                    |                                                                                                    |
|                 | 03       |                                                | Target Comparison Flag                                                                                                    |                                                                                                    |
|                 | 04       |                                                | Independent Pulse Output Flag                                                                                                    |                                                                                                    |
|                 | 05       |                                                | PLS2 Positioning Flag                                                                                                    |                                                                                                    |
|                 | 06       |                                                | Accelerating/Decelerating Flag                                                                                                    |                                                                                                    |
|                 | 07       |                                                | Pulse Output Flag                                                                                                    |                                                                                                    |
|                 | 08       |                                                | Pulse Output Direction Flag                                                                                                    |                                                                                                    |

| Word | Bits            | Name                                               |                                               | Function                                                                                                    |
|------|-----------------|----------------------------------------------------|-----------------------------------------------|----------------------------------------------------------------------------------------------------|
| A876 | 00              | Pulse<br>Output 1<br>Com-                          | PV Reset Bit                                  | OFF: Pulse output 1 PV not reset. ON: Resets pulse output 1 PV.                                                                                                    |
|      | 01 mand<br>Bits |                                                    | Range Comparison Results Clear<br>Bit         | OFF: Does not clear the execution results (A880) or output bit pattern (A881) from CTBL(882) execution for range comparison for the pulse output PV. ON: Clears the execution results (A880) or output bit pattern (A881) from CTBL(882) execution for range comparison for the pulse output PV                                                      |
| A877 | 00              | Pulse                                              | PV Reset Bit                                  | Same as for Pulse Output 1 Command Bits.                                                                                                    |
|      | 01              | Output 2<br>Com-<br>mand<br>Bits                   | Range Comparison Results Clear<br>Bit         |                                                                                                    |
| A878 | A878 07         | Pulse<br>Output<br>Control<br>Bits                 | Speed Change Cycle Bit                        | OFF: Sets the speed change cycle to 2 ms during pulse output to ACC(888) or PLS2(887).                                                                                                    |
|      |                 |                                                    |                                               | ON: Sets the speed change cycle to 1 ms during pulse output to ACC(888) or PLS2(887).                                                                                                    |
|      | 14              | (Apply to<br>both<br>pulse<br>outputs 1<br>and 2.) | PLS2 Pulse Output Direction Priority Mode Bit | OFF: Sets Direction Priority Mode. In Direction Priority Mode, pulses are output only when the pulse output direction and the direction of the specified absolute position are the same. ON: Sets Absolute Position Priority Mode. In Absolute Position Priority Mode, pulses are always output in the direction of the specified absolute position. |
| A880 | 00 to 15        | Pulse<br>Output 1<br>Monitor<br>Data               | Range Comparison Results                      | Contains the CTBL(882) execution results for range comparison. Bits 00 to 15 correspond to ranges 1 to 16.  OFF: No match ON: Match                                                                                                    |
| A881 | 00 to 15        |                                                    | Output Bit Pattern                            | Contains the output bit pattern when a match is found for CTBL(882) execution results for range comparison                                                                                                    |
|      |                 |                                                    |                                               | <b>Note</b> If more than one match is found, an OR of the output bit patterns with matches will be stored here.                                                                                                    |
| A882 | 00 to 15        | Pulse                                              | Range Comparison Results                      | Same as for Pulse Output 1 Monitor Data.                                                                                                    |
| A883 | 00 to 15        | Output 2<br>Monitor<br>Data                        | Output Bit Pattern                            |                                                                                                    |

## **D-1-1** Detailed Explanations on the Auxiliary Area

#### Error Log Area: A100 to A199

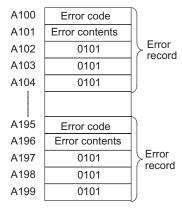

The following data would be generated in an error record if a memory error (error code 80F1) occurred with the error located in the System Setup (04 hex).

| 80 F1 |
|-------|
| 00 04 |
| 01 01 |
| 01 01 |
| 01 01 |

The following data would be generated in an error record if an FALS error with FALS number 001 occurred.

| C1 01 |  |
|-------|--|
| 00 00 |  |
| 01 01 |  |
| 01 01 |  |
| 01 01 |  |

#### **Error Codes and Error Flags**

| Classification                | Error code            | Meaning                                 | Error flags  |
|-------------------------------|-----------------------|-----------------------------------------|--------------|
| System-defined                | 80F1                  | Memory error                            | A403         |
| fatal errors                  | 80C0 to 80C1          | I/O bus error                           | A404         |
|                               | 80CF                  | Bus error (location undetermined)       |              |
|                               | 80CE                  | No End Cover                            |              |
|                               | 80CD                  | Sync bus error                          |              |
|                               | 80E0                  | I/O setting error                       |              |
|                               | 80F0                  | Program error                           | A295         |
|                               | 809F                  | Cycle time too long error               |              |
|                               | 80E9                  | Duplicated number error                 | A410 to A416 |
|                               | 80E1                  | Too many I/O points error               | A407         |
| System-defined                | 009B                  | System Setup setting error              | A409         |
| non-fatal errors              | 0200 to 020F          | CPU Bus Unit error                      | A417         |
|                               | 030A to 035F,<br>03FF | Special I/O Unit error                  | A418 to A423 |
| User-defined fatal errors     | C101 to C2FF          | FALS instruction executed (See note 1.) |              |
| User-defined non-fatal errors | 4101 to 42FF          | FAL instruction executed (See note 2.)  |              |

#### Note

- (1) Codes C101 to C2FF will be stored for FALS numbers 001 to 511.
- (2) Codes 4101 to 42FF will be stored for FAL numbers 001 to 511.
- (3) Only the contents of A295 is stored as the error flag contents for program errors.
- (4) 0000 hex will be stored as the error flag contents.

## D-2 Memory Map (Actual FQM1 Memory Addresses)

### D-2-1 FQM1 Memory Addresses

FQM1 memory addresses are set in Index Registers (IR0 or IR15) to indirectly address I/O memory. In general, FQM1 memory addresses are set in Index Registers with Index Register setting instructions such as MOVR(560) or MOVRW(561). Some instructions, such as FIND MAXIMUM (MAX(182)) and FIND MINIMUM (MIN(183)), output the results of processing to an Index Register to indicate an FQM1 memory address. FQM1 memory addresses are set into the Index Registers automatically when calling subroutines with JSB(982).

There are also instructions for which Index Registers can be directly designated to use the FQM1 memory addresses stored in them by other instructions. These instructions include DOUBLE MOVE (MOVL(498)), some symbol comparison instructions (=L,<>L, <L, >L,<=L, and >=L), DOUBLE COMPARE (CMPL(060)), DOUBLE INCREMENT BINARY (++L(591)), DOUBLE DECREMENT BINARY (-L(593)), DOUBLE SIGNED BINARY ADD WITHOUT CARRY (+L(401)), and DOUBLE SIGNED BINARY SUBTRACT WITHOUT CARRY (-L(411)).

The FQM1 memory addresses all are continuous and the user must be aware of the order and boundaries of the memory areas. As reference, the FQM1 memory addresses are provided in the next page.

**Note** Directly setting FQM1 memory addresses in the program should be avoided whenever possible. If FQM1 memory addresses are set in the program, the program will be less compatible with new Modules for which changes have been made to the layout of the memory.

## **D-2-2** Memory Configuration

There are two classifications of the RAM memory (with capacitor backup) in the FQM1.

Parameter Areas: These areas contain Coordinator Module system setting data, such as the System Setup.

**I/O Memory Areas:** These are the areas that can be specified as operands in the instructions in user programs.

## D-2-3 Memory Map

Note Do not access the areas indicated Reserved for system.

| Classification   | FQM1 memory addresses (hex) | User addresses       | Area                                                                                                    |
|------------------|-----------------------------|----------------------|----------------------------------------------------------------------------------------------------|
| Parameter areas  | 00000 to 0B0FF              |                      | System Setup Area Registered I/O Table Area Routing Table CPU Bus Unit Setup Area Actual I/O Table Area Profile Area |
| I/O memory areas | 0B100 to 0B1FF              |                      | Reserved for system.                                                                                                 |
|                  | 0B200 to 0B7FF              |                      | Reserved for system.                                                                                                 |
|                  | 0B800 to 0B801              | TK0000 to TK0031     | Task Flag Area                                                                                                    |
|                  | 0B802 to 0B83F              |                      | Reserved for system.                                                                                                 |
|                  | 0B840 to 0B9FF              | A000 to A447         | Read-only Auxiliary Area                                                                                             |
|                  | 0BA00 to 0BBFF              | A448 to A959         | Read/Write Auxiliary Area                                                                                            |
|                  | 0BC00 to 0BDFF              |                      | Reserved for system.                                                                                                 |
|                  | 0BE00 to 0BE0F              | T0000 to T0255       | Timer Completion Flags                                                                                               |
|                  | 0BE10 to 0BEFF              |                      | Reserved for system.                                                                                                 |
|                  | 0BF00 to 0BF0F              | C0000 to C0255       | Counter Completion Flags                                                                                             |
|                  | 0BF10 to 0BFFF              |                      | Reserved for system.                                                                                                 |
|                  | 0C000 to 0D7FF              | CIO 0000 to CIO 6143 | CIO Area                                                                                                    |
|                  | 0D800 to 0D9FF              |                      | Reserved for system.                                                                                                 |
|                  | 0DA00 to 0DDFF              |                      | Reserved for system.                                                                                                 |
|                  | 0DE00 to 0DEFF              | W000 to W255         | Work Area                                                                                                    |
|                  | 0DF00 to 0DFFF              |                      | Reserved for system.                                                                                                 |
|                  | 0E000 to 0E0FF              | T0000 to T0250       | Timer PVs                                                                                                    |
|                  | 0E100 to 0EFFF              |                      | Reserved for system.                                                                                                 |
|                  | 0F000 to 0F0FF              | C0000 to C0255       | Counter PVs                                                                                                    |
|                  | 0F100 to 0FFFF              |                      | Reserved for system.                                                                                                 |
|                  | 10000 to 17FFF              | D00000 to D32767     | DM Area                                                                                                    |
|                  | 18000 to FFFFF              |                      | Reserved for system.                                                                                                 |

## D-3 FQM1 Instruction Execution Times and Number of Steps

The following table lists the execution times for all instructions that are available for the FQM1.

The total execution time of instructions within one whole user program is the process time for program execution when calculating the cycle time. (See note.)

**Note** User programs are allocated tasks that can be executed within cyclic tasks and interrupt tasks that satisfy interrupt conditions.

Execution times for most instructions differ depending on the conditions when the instruction is executed. The execution time can also vary when the execution condition is OFF.

The following table also lists the length of each instruction in the *Length* (*steps*) column. The number of steps required in the user program area for each of the instructions varies from 1 to 7 steps, depending upon the instruction and the operands used with it. The number of steps in a program is not the same as the number of instructions.

#### Note

(1) Program capacity for the FQM1 is measured in steps. Basically speaking, 1 step is equivalent to 1 word.

Most instructions are supported in differentiated form (indicated with  $\uparrow$ ,  $\downarrow$ , @, and %). Specifying differentiation will increase the execution times by the following amounts.

| Symbol | μ <b>s</b> |
|--------|------------|
| ↑ or ↓ | +0.5       |
| @ or % | +0.5       |

(2) Use the following time as a guideline when instructions are not executed. Approx. 0.2 to 0.5  $\mu s$ 

#### **Sequence Input Instructions**

| Instruction       | Mnemonic | Code | Length<br>(steps)<br>(See<br>note.) | ON execution time (μs) | Hardware<br>implementation | Conditions |
|-------------------|----------|------|-------------------------------------|------------------------|----------------------------|------------|
| LOAD              | LD       |      | 1                                   | 0.10                   | Yes                        |            |
| LOAD NOT          | LD NOT   |      | 1                                   | 0.10                   | Yes                        |            |
| AND               | AND      |      | 1                                   | 0.10                   | Yes                        |            |
| AND NOT           | AND NOT  |      | 1                                   | 0.10                   | Yes                        |            |
| OR                | OR       |      | 1                                   | 0.10                   | Yes                        |            |
| OR NOT            | OR NOT   |      | 1                                   | 0.10                   | Yes                        |            |
| AND LOAD          | AND LD   |      | 1                                   | 0.05                   | Yes                        |            |
| OR LOAD           | OR LD    |      | 1                                   | 0.05                   | Yes                        |            |
| NOT               | NOT      | 520  | 1                                   | 0.05                   | Yes                        |            |
| CONDITION ON      | UP       | 521  | 3                                   | 0.50                   | Yes                        |            |
| CONDITION OFF     | DOWN     | 522  | 4                                   | 0.50                   | Yes                        |            |
| LOAD BIT TEST     | LD TST   | 350  | 4                                   | 0.35                   | Yes                        |            |
| LOAD BIT TEST NOT | LD TSTN  | 351  | 4                                   | 0.35                   | Yes                        |            |
| AND BIT TEST      | AND TST  | 350  | 4                                   | 0.35                   | Yes                        |            |
| AND BIT TEST NOT  | AND TSTN | 351  | 4                                   | 0.35                   | Yes                        |            |
| OR BIT TEST       | OR TST   | 350  | 4                                   | 0.35                   | Yes                        |            |
| OR BIT TEST NOT   | OR TSTN  | 351  | 4                                   | 0.35                   | Yes                        |            |

**Note** When a double-length operand is used, add 1 to the value shown in the length column in the above table.

### **Sequence Output Instructions**

| Instruction           | Mnemonic | Code | Length<br>(steps)<br>(See<br>note.) | ON execution time (μs) | Hardware<br>implementation | Conditions           |
|-----------------------|----------|------|-------------------------------------|------------------------|----------------------------|----------------------|
| OUTPUT                | OUT      |      | 1                                   | 0.35                   | Yes                        |                      |
| OUTPUT NOT            | OUT NOT  |      | 1                                   | 0.35                   | Yes                        |                      |
| KEEP                  | KEEP     | 011  | 1                                   | 0.40                   | Yes                        |                      |
| DIFFERENTIATE UP      | DIFU     | 013  | 2                                   | 0.50                   | Yes                        |                      |
| DIFFERENTIATE<br>DOWN | DIFD     | 014  | 2                                   | 0.50                   | Yes                        |                      |
| SET                   | SET      |      | 1                                   | 0.30                   | Yes                        |                      |
| RESET                 | RSET     |      | 1                                   | 0.30                   | Yes                        |                      |
| MULTIPLE BIT SET      | SETA     | 530  | 4                                   | 7.6                    |                            | With 1-bit set       |
|                       |          |      |                                     | 59.6                   |                            | With1,000-bit set    |
| MULTIPLE BIT RESET    | RSTA     | 531  | 4                                   | 7.6                    |                            | With 1-bit reset     |
|                       |          |      |                                     | 59.6                   |                            | With 1,000-bit reset |
| SINGLE BIT SET        | SETB     | 532  | 2                                   | 0.50                   | Yes                        |                      |
| SINGLE BIT RESET      | RSTB     | 533  | 2                                   | 0.50                   | Yes                        |                      |
| SINGLE BIT OUTPUT     | OUTB     | 534  | 2                                   | 0.50                   | Yes                        |                      |

**Note** When a double-length operand is used, add 1 to the value shown in the length column in the above table.

#### **Sequence Control Instructions**

| Instruction             | Mnemonic | Code | Length<br>(steps)<br>(See<br>note.) | ON execution time (μs) | Hardware<br>implementation | Conditions                      |
|-------------------------|----------|------|-------------------------------------|------------------------|----------------------------|---------------------------------|
| END                     | END      | 001  | 1                                   | 7.0                    | Yes                        |                                 |
| NO OPERATION            | NOP      | 000  | 1                                   | 0.05                   | Yes                        |                                 |
| INTERLOCK               | IL       | 002  | 1                                   | 0.15                   | Yes                        |                                 |
| INTERLOCK CLEAR         | ILC      | 003  | 1                                   | 0.15                   | Yes                        |                                 |
| JUMP                    | JMP      | 004  | 2                                   | 0.95                   | Yes                        |                                 |
| JUMP END                | JME      | 005  | 2                                   |                        |                            |                                 |
| CONDITIONAL JUMP        | CJP      | 510  | 2                                   | 0.95                   | Yes                        | When JMP condition is satisfied |
| CONDITIONAL JUMP<br>NOT | CJPN     | 511  | 2                                   | 0.95                   | Yes                        | When JMP condition is satisfied |
| MULTIPLE JUMP           | JMP0     | 515  | 1                                   | 0.15                   | Yes                        |                                 |
| MULTIPLE JUMP END       | JME0     | 516  | 1                                   | 0.15                   | Yes                        |                                 |
| FOR LOOP                | FOR      | 512  | 2                                   | 1.00                   | Yes                        | Designated by a constant        |
| NEXT LOOP               | NEXT     | 513  | 1                                   | 0.45                   | Yes                        | When loop continues             |
|                         |          |      |                                     | 0.55                   | Yes                        | When loop ends                  |
| BREAK LOOP              | BREAK    | 514  | 1                                   | 0.15                   | Yes                        |                                 |

Note When a double-length operand is used, add 1 to the value shown in the length column in the above table.

#### **Timer and Counter Instructions**

| Instruction      | Mnemonic | Code | Length<br>(steps)<br>(See<br>note.) | ON execution time (μs) | Hardware<br>implementation | Conditions |
|------------------|----------|------|-------------------------------------|------------------------|----------------------------|------------|
| TIMER            | TIM      |      | 3                                   | 1.30                   | Yes                        |            |
| COUNTER          | CNT      |      | 3                                   | 1.30                   | Yes                        |            |
| HIGH-SPEED TIMER | TIMH     | 015  | 3                                   | 1.80                   | Yes                        |            |

| Instruction           | Mnemonic | Code | Length<br>(steps)<br>(See<br>note.) | ON execution time (μs) | Hardware implementation | Conditions |
|-----------------------|----------|------|-------------------------------------|------------------------|-------------------------|------------|
| ONE-MS TIMER          | TMHH     | 540  | 3                                   | 1.75                   | Yes                     |            |
| REVERSIBLE<br>COUNTER | CNTR     | 012  | 3                                   | 24.8                   |                         |            |

### **Comparison Instructions**

| Instruction                     | Mnemonic           | Code | Length<br>(steps)<br>(See<br>note.) | ON execution time (μs) | Hardware implementation | Conditions                |
|---------------------------------|--------------------|------|-------------------------------------|------------------------|-------------------------|---------------------------|
| Input Comparison                | LD, AND, OR +=     | 300  | 4                                   | 0.35                   | Yes                     |                           |
| nstructions (unsigned)          | LD, AND, OR + <>   | 305  |                                     |                        |                         |                           |
|                                 | LD, AND, OR + <    | 310  |                                     |                        |                         |                           |
|                                 | LD, AND, OR +<=    | 315  |                                     |                        |                         |                           |
|                                 | LD, AND, OR +>     | 320  |                                     |                        |                         |                           |
|                                 | LD, AND, OR +>=    | 325  |                                     |                        |                         |                           |
| Input Comparison                | LD, AND, OR +=+L   | 301  | 4                                   | 0.35                   | Yes                     |                           |
| Instructions (double, unsigned) | LD, AND, OR +<>+L  | 306  |                                     |                        |                         |                           |
| anoignou)                       | LD, AND, OR +<+L   | 311  |                                     |                        |                         |                           |
|                                 | LD, AND, OR +<=+L  | 316  |                                     |                        |                         |                           |
|                                 | LD, AND, OR +>+L   | 321  |                                     |                        |                         |                           |
|                                 | LD, AND, OR +>=+L  | 326  |                                     |                        |                         |                           |
| Input Comparison                | LD, AND, OR +=+S   | 302  | 4                                   | 0.35                   | Yes                     |                           |
| Instructions (signed)           | LD, AND, OR +<>+S  | 307  |                                     |                        |                         |                           |
|                                 | LD, AND, OR +<+S   | 312  |                                     |                        |                         |                           |
|                                 | LD, AND, OR +<=+S  | 317  |                                     |                        |                         |                           |
|                                 | LD, AND, OR +>+S   | 322  |                                     |                        |                         |                           |
|                                 | LD, AND, OR +>=+S  | 327  | 1                                   |                        |                         |                           |
| Input Comparison                | LD, AND, OR +=+SL  | 303  | 4                                   | 0.35                   | Yes                     |                           |
| Instructions (double, signed)   | LD, AND, OR +<>+SL | 308  |                                     |                        |                         |                           |
| ga <sub>/</sub>                 | LD, AND, OR +<+SL  | 313  |                                     |                        |                         |                           |
|                                 | LD, AND, OR +<=+SL | 318  |                                     |                        |                         |                           |
|                                 | LD, AND, OR +>+SL  | 323  |                                     |                        |                         |                           |
|                                 | LD, AND, OR +>=+SL | 328  | 1                                   |                        |                         |                           |
| COMPARE                         | CMP                | 020  | 3                                   | 0.10                   | Yes                     |                           |
| DOUBLE COMPARE                  | CMPL               | 060  | 3                                   | 0.50                   | Yes                     |                           |
| SIGNED BINARY<br>COMPARE        | CPS                | 114  | 3                                   | 0.30                   | Yes                     |                           |
| DOUBLE SIGNED<br>BINARY COMPARE | CPSL               | 115  | 3                                   | 0.50                   | Yes                     |                           |
| TABLE COMPARE                   | TCMP               | 085  | 4                                   | 30.3                   |                         |                           |
| MULTIPLE COMPARE                | MCMP               | 019  | 4                                   | 47.5                   |                         |                           |
| UNSIGNED BLOCK<br>COMPARE       | ВСМР               | 068  | 4                                   | 50.3                   |                         |                           |
| EXPANDED BLOCK                  | BCMP2              | 502  | 4                                   | 15.3                   |                         | Number of data words: 1   |
| COMPARE                         |                    |      |                                     | 689.1                  |                         | Number of data words: 255 |
| AREA RANGE COM-<br>PARE         | ZCP                | 088  | 3                                   | 11.6                   |                         |                           |
| DOUBLE AREA<br>RANGE COMPARE    | ZCPL               | 116  | 3                                   | 11.4                   |                         |                           |

### **Data Movement Instructions**

| Instruction                              | Mnemonic | Code  | Length<br>(steps)<br>(See<br>note.) | ON execution time (μs) | Hardware<br>implementation | Conditions               |
|------------------------------------------|----------|-------|-------------------------------------|------------------------|----------------------------|--------------------------|
| MOVE                                     | MOV      | 021   | 3                                   | 0.30                   | Yes                        |                          |
| DOUBLE MOVE                              | MOVL     | 498   | 3                                   | 0.60                   | Yes                        |                          |
| MOVE NOT                                 | MVN      | 022   | 3                                   | 0.35                   | Yes                        |                          |
| DOUBLE MOVE NOT                          | MVNL     | 499   | 3                                   | 0.60                   | Yes                        |                          |
| MOVE BIT                                 | MOVB     | 082   | 4                                   | 0.50                   | Yes                        |                          |
| MOVE DIGIT                               | MOVD     | 083   | 4                                   | 0.50                   | Yes                        |                          |
| MULTIPLE BIT                             | XFRB     | 062   | 4                                   | 14.1                   |                            | Transferring 1 bit       |
| TRANSFER                                 |          |       |                                     | 274.5                  |                            | Transferring 255 bits    |
| BLOCK TRANSFER                           | XFER     | R 070 | 70 4                                | 0.8                    | Yes                        | Transferring 1 word      |
|                                          |          |       |                                     | 650.2                  | Yes                        | Transferring 1,000 words |
| BLOCK SET                                | BSET     | 071   | 4                                   | 0.55                   | Yes                        | Setting 1 word           |
|                                          |          |       |                                     | 400.2                  | Yes                        | Setting 1,000 words      |
| DATA EXCHANGE                            | XCHG     | 073   | 3                                   | 0.80                   | Yes                        |                          |
| DOUBLE DATA<br>EXCHANGE                  | XCGL     | 562   | 3                                   | 1.2                    |                            |                          |
| SINGLE WORD DIS-<br>TRIBUTE              | DIST     | 080   | 4                                   | 10.5                   |                            |                          |
| DATA COLLECT                             | COLL     | 081   | 4                                   | 10.5                   |                            |                          |
| MOVE TO REGISTER                         | MOVR     | 560   | 3                                   | 0.60                   | Yes                        |                          |
| MOVE TIMER/<br>COUNTER PV TO<br>REGISTER | MOVRW    | 561   | 3                                   | 0.50                   |                            |                          |

**Note** When a double-length operand is used, add 1 to the value shown in the length column in the above table.

### **Data Shift Instructions**

| Instruction                    | Mnemonic | Code | Length<br>(steps)<br>(See<br>note.) | ON execution time (μs) | Hardware implementation | Conditions           |
|--------------------------------|----------|------|-------------------------------------|------------------------|-------------------------|----------------------|
| SHIFT REGISTER                 | SFT      | 010  | 3                                   | 12.4                   |                         | Shifting 1 word      |
|                                |          |      |                                     | 368.1                  |                         | Shifting 1,000 words |
| REVERSIBLE SHIFT               | SFTR     | 084  | 4                                   | 14.0                   |                         | Shifting 1 word      |
| REGISTER                       |          |      |                                     | 1.44 ms                |                         | Shifting 1,000 words |
| ASYNCHRONOUS                   | ASFT     | 017  | 4                                   | 13.9                   |                         | Shifting 1 word      |
| SHIFT REGISTER                 |          |      |                                     | 3.915 ms               |                         | Shifting 1,000 words |
| WORD SHIFT WSFT                | 016      | 4    | 9.7                                 |                        | Shifting 1 word         |                      |
|                                |          |      |                                     | 728.1                  |                         | Shifting 1,000 words |
| ARITHMETIC SHIFT LEFT          | ASL      | 025  | 2                                   | 0.45                   | Yes                     |                      |
| DOUBLE SHIFT LEFT              | ASLL     | 570  | 2                                   | 0.80                   | Yes                     |                      |
| ARITHMETIC SHIFT RIGHT         | ASR      | 026  | 2                                   | 0.45                   | Yes                     |                      |
| DOUBLE SHIFT<br>RIGHT          | ASRL     | 571  | 2                                   | 0.80                   | Yes                     |                      |
| ROTATE LEFT                    | ROL      | 027  | 2                                   | 0.45                   | Yes                     |                      |
| DOUBLE ROTATE<br>LEFT          | ROLL     | 572  | 2                                   | 0.80                   | Yes                     |                      |
| ROTATE LEFT WITH-<br>OUT CARRY | RLNC     | 574  | 2                                   | 0.45                   | Yes                     |                      |

| Instruction                             | Mnemonic | Code | Length<br>(steps)<br>(See<br>note.) | ON execution time (μs) | Hardware implementation | Conditions           |
|-----------------------------------------|----------|------|-------------------------------------|------------------------|-------------------------|----------------------|
| DOUBLE ROTATE<br>LEFT WITHOUT<br>CARRY  | RLNL     | 576  | 2                                   | 0.80                   | Yes                     |                      |
| ROTATE RIGHT                            | ROR      | 028  | 2                                   | 0.45                   | Yes                     |                      |
| DOUBLE ROTATE<br>RIGHT                  | RORL     | 573  | 2                                   | 0.80                   | Yes                     |                      |
| ROTATE RIGHT WITH-<br>OUT CARRY         | RRNC     | 575  | 2                                   | 0.45                   | Yes                     |                      |
| DOUBLE ROTATE<br>RIGHT WITHOUT<br>CARRY | RRNL     | 577  | 2                                   | 0.80                   | Yes                     |                      |
| ONE DIGIT SHIFT                         | SLD      | 074  | 3                                   | 10.1                   |                         | Shifting 1 word      |
| LEFT                                    |          |      |                                     | 1.208 ms               |                         | Shifting 1,000 words |
| ONE DIGIT SHIFT                         | SRD      | 075  | 3                                   | 11.7                   |                         | Shifting 1 word      |
| RIGHT                                   |          |      |                                     | 1.775 ms               |                         | Shifting 1,000 words |
| SHIFT N-BITS LEFT                       | NASL     | 580  | 3                                   | 0.45                   | Yes                     |                      |
| DOUBLE SHIFT N-<br>BITS LEFT            | NSLL     | 582  | 3                                   | 0.80                   | Yes                     |                      |
| SHIFT N-BITS RIGHT                      | NASR     | 581  | 3                                   | 0.45                   | Yes                     |                      |
| DOUBLE SHIFT N-<br>BITS RIGHT           | NSRL     | 583  | 3                                   | 0.80                   | Yes                     |                      |

#### **Increment/Decrement Instructions**

| Instruction                  | Mnemonic     | Code | Length<br>(steps)<br>(See<br>note.) | ON execution time (μs) | Hardware<br>implementation | Conditions |
|------------------------------|--------------|------|-------------------------------------|------------------------|----------------------------|------------|
| INCREMENT BINARY             | ++           | 590  | 2                                   | 0.45                   | Yes                        |            |
| DOUBLE INCRE-<br>MENT BINARY | ++L          | 591  | 2                                   | 0.80                   | Yes                        |            |
| DECREMENT BINARY             |              | 592  | 2                                   | 0.45                   | Yes                        |            |
| DOUBLE DECRE-<br>MENT BINARY | L            | 593  | 2                                   | 0.80                   | Yes                        |            |
| INCREMENT BCD                | ++B          | 594  | 2                                   | 12.1                   |                            |            |
| DOUBLE INCRE-<br>MENT BCD    | ++BL         | 595  | 2                                   | 9.37                   |                            |            |
| DECREMENT BCD                | - <i>-</i> B | 596  | 2                                   | 11.5                   |                            |            |
| DOUBLE DECRE-<br>MENT BCD    | – –BL        | 597  | 2                                   | 9.3                    |                            |            |

Note When a double-length operand is used, add 1 to the value shown in the length column in the above table.

### **Symbol Math Instructions**

| Instruction                                    | Mnemonic | Code | Length<br>(steps)<br>(See<br>note.) | ON execution time (μs) | Hardware implementation | Conditions |
|------------------------------------------------|----------|------|-------------------------------------|------------------------|-------------------------|------------|
| SIGNED BINARY ADD<br>WITHOUT CARRY             | +        | 400  | 4                                   | 0.30                   | Yes                     |            |
| DOUBLE SIGNED<br>BINARY ADD WITH-<br>OUT CARRY | +L       | 401  | 4                                   | 0.60                   | Yes                     |            |
| SIGNED BINARY ADD<br>WITH CARRY                | +C       | 402  | 4                                   | 0.40                   | Yes                     |            |

| Instruction                                       | Mnemonic | Code | Length<br>(steps)<br>(See<br>note.) | ON execution time (μs) | Hardware implementation | Conditions |
|---------------------------------------------------|----------|------|-------------------------------------|------------------------|-------------------------|------------|
| DOUBLE SIGNED<br>BINARY ADD WITH<br>CARRY         | +CL      | 403  | 4                                   | 0.60                   | Yes                     |            |
| BCD ADD WITHOUT<br>CARRY                          | +B       | 404  | 4                                   | 16.3                   |                         |            |
| DOUBLE BCD ADD<br>WITHOUT CARRY                   | +BL      | 405  | 4                                   | 22.9                   |                         |            |
| BCD ADD WITH<br>CARRY                             | +BC      | 406  | 4                                   | 17.2                   |                         |            |
| DOUBLE BCD ADD<br>WITH CARRY                      | +BCL     | 407  | 4                                   | 24.1                   |                         |            |
| SIGNED BINARY SUBTRACT WITHOUT CARRY              | _        | 410  | 4                                   | 0.3                    | Yes                     |            |
| DOUBLE SIGNED<br>BINARY SUBTRACT<br>WITHOUT CARRY | -L       | 411  | 4                                   | 0.60                   | Yes                     |            |
| SIGNED BINARY SUB-<br>TRACT WITH CARRY            | _C       | 412  | 4                                   | 0.40                   | Yes                     |            |
| DOUBLE SIGNED<br>BINARY SUBTRACT<br>WITH CARRY    | -CL      | 413  | 4                                   | 0.60                   | Yes                     |            |
| BCD SUBTRACT<br>WITHOUT CARRY                     | –В       | 414  | 4                                   | 16.3                   |                         |            |
| DOUBLE BCD SUB-<br>TRACT WITHOUT<br>CARRY         | –BL      | 415  | 4                                   | 23.1                   |                         |            |
| BCD SUBTRACT<br>WITH CARRY                        | –BC      | 416  | 4                                   | 18.1                   |                         |            |
| DOUBLE BCD SUB-<br>TRACT WITH CARRY               | –BCL     | 417  | 4                                   | 24.2                   |                         |            |
| SIGNED BINARY MUL-<br>TIPLY                       | *        | 420  | 4                                   | 0.65                   | Yes                     |            |
| DOUBLE SIGNED<br>BINARY MULTIPLY                  | *L       | 421  | 4                                   | 12.8                   |                         |            |
| UNSIGNED BINARY<br>MULTIPLY                       | *U       | 422  | 4                                   | 0.75                   | Yes                     |            |
| DOUBLE UNSIGNED<br>BINARY MULTIPLY                | *UL      | 423  | 4                                   | 12.4                   |                         |            |
| BCD MULTIPLY                                      | *B       | 424  | 4                                   | 16.9                   |                         |            |
| DOUBLE BCD MULTI-<br>PLY                          | *BL      | 425  | 4                                   | 34.7                   |                         |            |
| SIGNED BINARY<br>DIVIDE                           | /        | 430  | 4                                   | 0.70                   | Yes                     |            |
| DOUBLE SIGNED<br>BINARY DIVIDE                    | /L       | 431  | 4                                   | 11.9                   |                         |            |
| UNSIGNED BINARY<br>DIVIDE                         | /U       | 432  | 4                                   | 0.8                    | Yes                     |            |
| DOUBLE UNSIGNED<br>BINARY DIVIDE                  | /UL      | 433  | 4                                   | 11.9                   |                         |            |
| BCD DIVIDE                                        | /B       | 434  | 4                                   | 18.3                   |                         |            |
| DOUBLE BCD DIVIDE                                 | /BL      | 435  | 4                                   | 26.7                   |                         |            |

#### **Conversion Instructions**

| Instruction                       | Mnemonic | Code | Length<br>(steps)<br>(See<br>note.) | ON execution time (μs) | Hardware<br>implementation | Conditions                     |
|-----------------------------------|----------|------|-------------------------------------|------------------------|----------------------------|--------------------------------|
| BCD-TO-BINARY                     | BIN      | 023  | 3                                   | 0.40                   | Yes                        |                                |
| DOUBLE BCD-TO-<br>DOUBLE BINARY   | BINL     | 058  | 3                                   | 7.4                    |                            |                                |
| BINARY-TO-BCD                     | BCD      | 024  | 3                                   | 8.0                    |                            |                                |
| DOUBLE BINARY-TO-<br>DOUBLE BCD   | BCDL     | 059  | 3                                   | 8.0                    |                            |                                |
| 2'S COMPLEMENT                    | NEG      | 160  | 3                                   | 0.35                   | Yes                        |                                |
| DOUBLE 2'S COM-<br>PLEMENT        | NEGL     | 161  | 3                                   | 0.60                   | Yes                        |                                |
| 16-BIT TO 32-BIT<br>SIGNED BINARY | SIGN     | 600  | 3                                   | 0.60                   | Yes                        |                                |
| ASCII CONVERT                     | ASC      | 086  | 4                                   | 11.8                   |                            | Converting 1 digit into ASCII  |
|                                   |          |      |                                     | 18.1                   |                            | Converting 4 digits into ASCII |
| ASCII TO HEX                      | HEX      | 162  | 4                                   | 12.2                   |                            | Converting 1 digit             |

**Note** When a double-length operand is used, add 1 to the value shown in the length column in the above table.

### **Logic Instructions**

| Instruction             | Mnemonic | Code | Length<br>(steps)<br>(See<br>note.) | ON execution time (μs) | Hardware implementation | Conditions |
|-------------------------|----------|------|-------------------------------------|------------------------|-------------------------|------------|
| LOGICAL AND             | ANDW     | 034  | 4                                   | 0.30                   | Yes                     |            |
| DOUBLE LOGICAL<br>AND   | ANDL     | 610  | 4                                   | 0.60                   | Yes                     |            |
| LOGICAL OR              | ORW      | 035  | 4                                   | 0.45                   | Yes                     |            |
| DOUBLE LOGICAL OR       | ORWL     | 611  | 4                                   | 0.60                   | Yes                     |            |
| EXCLUSIVE OR            | XORW     | 036  | 4                                   | 0.45                   | Yes                     |            |
| DOUBLE EXCLUSIVE OR     | XORL     | 612  | 4                                   | 0.60                   | Yes                     |            |
| EXCLUSIVE NOR           | XNRW     | 037  | 4                                   | 0.45                   | Yes                     |            |
| DOUBLE EXCLUSIVE<br>NOR | XNRL     | 613  | 4                                   | 0.60                   | Yes                     |            |
| COMPLEMENT              | СОМ      | 029  | 2                                   | 0.45                   | Yes                     |            |
| DOUBLE COMPLE-<br>MENT  | COML     | 614  | 2                                   | 0.80                   | Yes                     |            |

Note When a double-length operand is used, add 1 to the value shown in the length column in the above table.

### **Special Math Instructions**

| Instruction             | Mnemonic | Code | Length<br>(steps)<br>(See<br>note.) | ON execution time (μs) | Hardware implementation | Conditions                                                      |
|-------------------------|----------|------|-------------------------------------|------------------------|-------------------------|-----------------------------------------------------------------|
| ARITHMETIC PRO-<br>CESS | APR      | 069  | 4                                   | 24.3                   |                         | Linear approximation specification, normal                      |
|                         |          |      |                                     | 12.1                   |                         | Linear approximation table transfer, 1 word                     |
|                         |          |      |                                     | 126.1                  |                         | Linear approximation table transfer, 128 words                  |
|                         |          |      |                                     | 241.3                  |                         | Linear approximation table trans-<br>fer, 256 words             |
|                         |          |      |                                     | 21.5                   |                         | Linear approximation buffer specification, 256 words, beginning |
|                         |          |      |                                     | 186.9                  |                         | Linear approximation buffer specification, 256 words, end       |
|                         |          |      |                                     | 104.5                  |                         | Linear approximation buffer specification, 128 words, end       |
| BIT COUNTER             | BCNT     | 067  | 4                                   | 0.65                   | Yes                     | Counting 1 word                                                 |
| VIRTUAL AXIS            | AXIS     | 981  | 4                                   | 47.9                   |                         | Relative mode                                                   |
|                         |          |      |                                     | 48.1                   |                         | Absolute mode                                                   |
|                         |          |      |                                     | 8.3                    |                         | Stopping processing                                             |

**Note** When a double-length operand is used, add 1 to the value shown in the length column in the above table.

### **Floating-point Math Instructions**

| Instruction                | Mnemonic | Code | Length<br>(steps)<br>(See<br>note.) | ON execution time (μs) | Hardware<br>implementation | Conditions |
|----------------------------|----------|------|-------------------------------------|------------------------|----------------------------|------------|
| FLOATING TO 16-BIT         | FIX      | 450  | 3                                   | 8.4                    |                            |            |
| FLOATING TO 32-BIT         | FIXL     | 451  | 3                                   | 7.4                    |                            |            |
| 16-BIT TO FLOATING         | FLT      | 452  | 3                                   | 7.9                    |                            |            |
| 32-BIT TO FLOATING         | FLTL     | 453  | 3                                   | 7.0                    |                            |            |
| FLOATING-POINT<br>ADD      | +F       | 454  | 4                                   | 11.4                   |                            |            |
| FLOATING-POINT<br>SUBTRACT | -F       | 455  | 4                                   | 11.0                   |                            |            |
| FLOATING-POINT<br>DIVIDE   | /F       | 457  | 4                                   | 11.1                   |                            |            |
| FLOATING-POINT<br>MULTIPLY | *F       | 456  | 4                                   | 11.0                   |                            |            |
| DEGREES TO RADI-<br>ANS    | RAD      | 458  | 3                                   | 9.7                    |                            |            |
| RADIANS TO<br>DEGREES      | DEG      | 459  | 3                                   | 9.4                    |                            |            |
| SINE                       | SIN      | 460  | 3                                   | 15.8                   |                            |            |
| COSINE                     | cos      | 461  | 3                                   | 15.5                   |                            |            |
| TANGENT                    | TAN      | 462  | 3                                   | 17.5                   |                            |            |
| ARC SINE                   | ASIN     | 463  | 3                                   | 42.7                   |                            |            |
| ARC COSINE                 | ACOS     | 464  | 3                                   | 42.5                   |                            |            |
| ARC TANGENT                | ATAN     | 465  | 3                                   | 21.3                   |                            |            |
| SQUARE ROOT                | SQRT     | 466  | 3                                   | 25.5                   |                            |            |
| EXPONENT                   | EXP      | 467  | 3                                   | 18.1                   |                            |            |
| LOGARITHM                  | LOG      | 468  | 3                                   | 16.1                   |                            |            |
| EXPONENTIAL POWER          | PWR      | 840  | 4                                   | 31.5                   |                            |            |

| Instruction          | Mnemonic                                                                                                    | Code | Length<br>(steps)<br>(See<br>note.) | ON execution time (μs) | Hardware<br>implementation | Conditions |
|----------------------|----------------------------------------------------------------------------------------------------|------|-------------------------------------|------------------------|----------------------------|------------|
| Floating Symbol Com- | LD, AND, OR +=F                                                                                                   | 329  | 3                                   | 8.9                    |                            |            |
| parison              | LD, AND, OR +<>F                                                                                                  | 330  |                                     |                        |                            |            |
|                      | LD, AND, OR + <f< td=""><td>331</td><td></td><td rowspan="3"></td><td rowspan="3"></td><td rowspan="2"></td></f<> | 331  |                                     |                        |                            |            |
|                      | LD, AND, OR +<=F                                                                                                  | 332  |                                     |                        |                            |            |
|                      | LD, AND, OR +>F                                                                                                   | 333  |                                     |                        |                            |            |
|                      | LD, AND, OR +>=F                                                                                                  | 334  |                                     |                        |                            |            |

## **Double-precision Floating-point Math Instructions**

| Instruction                         | Mnemonic                                                                        | Code | Length<br>(steps) | ON execution time (μs) | Hardware implementation | Conditions |
|-------------------------------------|---------------------------------------------------------------------------------|------|-------------------|------------------------|-------------------------|------------|
|                                     |                                                                                 |      | (See<br>note.)    | ιιιίο (μο)             | impromontation          |            |
| DOUBLE FLOATING<br>TO 16-BIT BINARY | FIXD                                                                            | 841  | 3                 | 15.0                   |                         |            |
| DOUBLE FLOATING<br>TO 32-BIT BINARY | FIXLD                                                                           | 842  | 3                 | 15.2                   |                         |            |
| 16-BIT BINARY TO<br>DOUBLE FLOATING | DBL                                                                             | 843  | 3                 | 10.2                   |                         |            |
| 32-BIT BINARY TO<br>DOUBLE FLOATING | DBLL                                                                            | 844  | 3                 | 10.2                   |                         |            |
| DOUBLE FLOATING-<br>POINT ADD       | +D                                                                              | 845  | 4                 | 19.1                   |                         |            |
| DOUBLE FLOATING-<br>POINT SUBTRACT  | –D                                                                              | 846  | 4                 | 19.3                   |                         |            |
| DOUBLE FLOATING-<br>POINT MULTIPLY  | *D                                                                              | 847  | 4                 | 24.1                   |                         |            |
| DOUBLE FLOATING-<br>POINT DIVIDE    | /D                                                                              | 848  | 4                 | 34.7                   |                         |            |
| DOUBLE DEGREES<br>TO RADIANS        | RADD                                                                            | 849  | 3                 | 38.1                   |                         |            |
| DOUBLE RADIANS TO DEGREES           | DEGD                                                                            | 850  | 3                 | 38.6                   |                         |            |
| DOUBLE SINE                         | SIND                                                                            | 851  | 3                 | 56.8                   |                         |            |
| DOUBLE COSINE                       | COSD                                                                            | 852  | 3                 | 53.5                   |                         |            |
| DOUBLE TANGENT                      | TAND                                                                            | 853  | 3                 | 125.4                  |                         |            |
| DOUBLE ARC SINE                     | ASIND                                                                           | 854  | 3                 | 27.0                   |                         |            |
| DOUBLE ARC<br>COSINE                | ACOSD                                                                           | 855  | 3                 | 29.6                   |                         |            |
| DOUBLE ARC TAN-<br>GENT             | ATAND                                                                           | 856  | 3                 | 19.5                   |                         |            |
| DOUBLE SQUARE<br>ROOT               | SQRTD                                                                           | 857  | 3                 | 62.3                   |                         |            |
| DOUBLE EXPONENT                     | EXPD                                                                            | 858  | 3                 | 158.1                  |                         |            |
| DOUBLE LOGARITHM                    | LOGD                                                                            | 859  | 3                 | 22.4                   |                         |            |
| DOUBLE EXPONEN-<br>TIAL POWER       | PWRD                                                                            | 860  | 4                 | 285.0                  |                         |            |
| DOUBLE SYMBOL<br>COMPARISON         | LD, AND,<br>OR+=D                                                               | 335  | 3                 | 13.1                   |                         |            |
|                                     | LD, AND,<br>OR+<>D                                                              | 336  |                   |                        |                         |            |
|                                     | LD, AND,<br>OR+ <d< td=""><td>337</td><td></td><td></td><td></td><td></td></d<> | 337  |                   |                        |                         |            |
|                                     | LD, AND,<br>OR+<=D                                                              | 338  |                   |                        |                         |            |
|                                     | LD, AND,<br>OR+>D                                                               | 339  |                   |                        |                         |            |
|                                     | LD, AND,<br>OR+>=D                                                              | 340  |                   |                        |                         |            |

**Note** When a double-length operand is used, add 1 to the value shown in the length column in the above table.

### **Table Data Processing Instructions**

| Instruction  | Mnemonic | Code | Length<br>(steps)<br>(See<br>note.) | ON execution time (μs) | Hardware<br>implementation | Conditions                |
|--------------|----------|------|-------------------------------------|------------------------|----------------------------|---------------------------|
| FIND MAXIMUM | MAX      | 182  | 4                                   | 13.0                   |                            | Searching for 1 word      |
|              |          |      |                                     | 1.41 ms                |                            | Searching for 1,000 words |

| Instruction  | Mnemonic | Code | Length<br>(steps)<br>(See<br>note.) | ON execution time (μs) | Hardware<br>implementation | Conditions                |
|--------------|----------|------|-------------------------------------|------------------------|----------------------------|---------------------------|
| FIND MINIMUM | MIN      | 183  | 4                                   | 12.8                   |                            | Searching for 1 word      |
|              |          |      |                                     | 1.412 ms               |                            | Searching for 1,000 words |

#### **Data Control Instructions**

| Instruction | Mnemonic | Code | Length<br>(steps)<br>(See<br>note.) | ON execution time (μs) | Hardware<br>implementation | Conditions               |
|-------------|----------|------|-------------------------------------|------------------------|----------------------------|--------------------------|
| SCALING     | SCL      | 194  | 4                                   | 22.7                   |                            |                          |
| SCALING 2   | SCL2     | 486  | 4                                   | 21.8                   |                            |                          |
| SCALING 3   | SCL3     | 487  | 4                                   | 26.1                   |                            |                          |
| AVERAGE     | AVG      | 195  | 4                                   | 27.9                   |                            | Average of an operation  |
|             |          |      |                                     | 27.9                   |                            | Average of 64 operations |

**Note** When a double-length operand is used, add 1 to the value shown in the length column in the above table.

#### **Subroutine Instructions**

| Instruction             | Mnemonic | Code | Length<br>(steps)<br>(See<br>note.) | ON execution time (μs) | Hardware<br>implementation | Conditions |
|-------------------------|----------|------|-------------------------------------|------------------------|----------------------------|------------|
| SUBROUTINE CALL         | SBS      | 091  | 2                                   | 25.5                   | Yes                        |            |
| SUBROUTINE ENTRY        | SBN      | 092  | 2                                   |                        |                            |            |
| SUBROUTINE<br>RETURN    | RET      | 093  | 1                                   | 21.9                   | Yes                        |            |
| MACRO                   | MCRO     | 099  | 4                                   | 47.4                   |                            |            |
| JUMP TO SUBROU-<br>TINE | JSB      | 982  | 4                                   | 34.9                   |                            |            |

**Note** When a double-length operand is used, add 1 to the value shown in the length column in the above table.

#### **Interrupt Control Instructions**

| Instruction             | Mnemonic | Code | Length<br>(steps)<br>(See<br>note.) | ON execution time (μs) | Hardware implementation | Conditions              |
|-------------------------|----------|------|-------------------------------------|------------------------|-------------------------|-------------------------|
| SET INTERRUPT<br>MASK   | MSKS     | 690  | 3                                   | 7.6                    |                         |                         |
| READ INTERRUPT<br>MASK  | MSKR     | 692  | 3                                   | 5.2                    |                         |                         |
| CLEAR INTERRUPT         | CLI      | 691  | 3                                   | 7.2                    |                         |                         |
| DISABLE INTER-<br>RUPTS | DI       | 693  | 1                                   | 5.3                    |                         |                         |
| ENABLE INTER-<br>RUPTS  | EI       | 694  | 1                                   | 5.6                    |                         |                         |
| INTERVAL TIMER          | STIM     | 980  | 4                                   | 9.5                    |                         | One-shot timer          |
|                         |          |      |                                     | 11.0                   |                         | One-shot pulse output   |
|                         |          |      |                                     | 9.5                    |                         | Scheduled interrupt     |
|                         |          |      |                                     | 10.8                   |                         | Reading timer PV        |
|                         |          |      |                                     | 7.4                    |                         | Stopping timer          |
|                         |          |      |                                     | 17.8                   |                         | Starting pulse counting |
|                         |          |      |                                     | 14.7                   |                         | Stopping pulse counting |

### **High-speed Counter and Pulse Output Instructions**

| Instruction           | Mnemonic | Code | Length<br>(steps)<br>(See<br>note.) | ON execution time (μs) | Hardware<br>implementation | Conditions                                                                  |
|-----------------------|----------|------|-------------------------------------|------------------------|----------------------------|-----------------------------------------------------------------------------|
| MODE CONTROL          | INI      | 880  | 4                                   | 16.7                   |                            | Starting high-speed counter comparison                                      |
|                       |          |      |                                     | 12.7                   |                            | Stopping high-speed counter comparison                                      |
|                       |          |      |                                     | 13.3                   |                            | Changing pulse output PV                                                    |
|                       |          |      |                                     | 10.9                   |                            | Changing high-speed counter circular value                                  |
|                       |          |      |                                     | 16.7                   |                            | Starting pulse output comparison                                            |
|                       |          |      |                                     | 12.6                   |                            | Stopping pulse output comparison                                            |
|                       |          |      |                                     | 14.9                   |                            | Changing pulse output PV                                                    |
|                       |          |      |                                     | 13.1                   |                            | Changing pulse output circular value                                        |
|                       |          |      |                                     | 12.5                   |                            | Stopping pulse output                                                       |
|                       |          |      |                                     | 10.1                   |                            | Stopping sampling counter comparison                                        |
|                       |          |      |                                     | 14.5                   |                            | Changing sampling counter PV                                                |
|                       |          |      |                                     | 13.9                   |                            | Changing sampling counter circular value                                    |
| HIGH-SPEED            | PRV      | 881  | 4                                   | 13.5                   |                            | Reading pulse output PV                                                     |
| COUNTER PV READ       |          |      |                                     | 15.1                   |                            | Reading high-speed counter PV                                               |
|                       |          |      |                                     | 50.8                   |                            | Reading analog input PV                                                     |
|                       |          |      |                                     | 14.3                   |                            | Reading high-speed counter travel distance                                  |
|                       |          |      |                                     | 12.1                   |                            | Reading high-speed counter latched value                                    |
| COMPARISON TABLE LOAD | E CTBL   | 882  | 4                                   | 36.5                   |                            | Registering target value table and starting comparison for 1 target value   |
|                       |          |      |                                     | 259.6                  |                            | Registering target value table and starting comparison for 48 target values |
|                       |          |      |                                     | 22.1                   |                            | Executing range comparison for 1 range                                      |
|                       |          |      |                                     | 113.7                  |                            | Executing range comparison for 16 ranges                                    |
|                       |          |      |                                     | 22.1                   |                            | Only registering target value table for 1 target value                      |
|                       |          |      |                                     | 240.1                  |                            | Only registering target value table for 48 target values                    |
|                       |          |      |                                     | 20.9                   |                            | Registering a sampling counter target value table and starting comparison   |
|                       |          |      |                                     | 42.8                   |                            | Analog output                                                               |
| SPEED OUTPUT          | SPED     | 885  | 4                                   | 23.7                   |                            | Continuous mode                                                             |
|                       |          |      |                                     | 32.7                   |                            | Independent mode                                                            |
|                       |          |      |                                     | 42.9                   |                            | Analog output                                                               |
| SET PULSES            | PULS     | 886  | 4                                   | 15.9                   |                            | Setting pulse output in relative mode                                       |
|                       |          |      |                                     | 16.1                   |                            | Setting pulse output in absolute mode                                       |
|                       |          |      |                                     | 31.5                   |                            | Absolute output mode (electronic cam)                                       |
| PULSE OUTPUT          | PLS2     | 887  | 4                                   | 53.5                   |                            |                                                                             |

| Instruction                | Mnemonic | Code | Length<br>(steps)<br>(See<br>note.) | ON execution time (μs) | Hardware<br>implementation | Conditions       |
|----------------------------|----------|------|-------------------------------------|------------------------|----------------------------|------------------|
| ACCELERATION CON- ACC TROL | ACC      | 888  | 4                                   | 42.5                   |                            | Continuous mode  |
|                            |          |      |                                     | 44.1                   |                            | Independent mode |
|                            |          |      |                                     | 18.7                   |                            | Analog output    |

#### **Step Instructions**

| Instruction | Mnemonic | Code | Length<br>(steps)<br>(See<br>note.) | ON execution time (μs) | Hardware implementation | Conditions           |
|-------------|----------|------|-------------------------------------|------------------------|-------------------------|----------------------|
| STEP DEFINE | STEP     | 800  | 2                                   | 24.3                   |                         | Step control bit ON  |
|             |          |      |                                     | 13.0                   |                         | Step control bit OFF |
| STEP START  | SNXT     | 009  | 2                                   | 9.1                    |                         |                      |

**Note** When a double-length operand is used, add 1 to the value shown in the length column in the above table.

#### **I/O Refresh Instruction**

| Instruction | Mnemonic | Code | Length<br>(steps)<br>(See<br>note.) | ON execution time (μs) | Hardware implementation | Conditions                                                 |
|-------------|----------|------|-------------------------------------|------------------------|-------------------------|------------------------------------------------------------|
| I/O REFRESH | IORF     | 097  | 3                                   | 7.7                    |                         | Refreshing 1 input word                                    |
|             |          |      |                                     | 7.6                    |                         | Refreshing 1 output word                                   |
|             |          |      |                                     | 20.1                   |                         | Refreshing 1 input word in CJ-series Basic I/O Unit        |
|             |          |      |                                     | 20.1                   |                         | Refreshing 1 output word in CJ-<br>series Basic I/O Unit   |
|             |          |      |                                     | 57.6                   |                         | Refreshing 10 input words in CJ-<br>series Basic I/O Unit  |
|             |          |      |                                     | 59.9                   |                         | Refreshing 10 output words in CJ-<br>series Basic I/O Unit |

**Note** When a double-length operand is used, add 1 to the value shown in the length column in the above table.

#### **Serial Communications Instructions**

| Instruction                 | Mnemonic | Code | Length<br>(steps)<br>(See<br>note.) | ON execution time (μs) | Hardware<br>implementation | Conditions        |
|-----------------------------|----------|------|-------------------------------------|------------------------|----------------------------|-------------------|
| TRANSMIT                    | TXD      | 236  | 4                                   | 24.1                   |                            | Sending 1 byte    |
|                             |          |      |                                     | 342.6                  |                            | Sending 256 bytes |
| RECEIVE                     | RXD      | 235  | 4                                   | 36.2                   |                            | Storing 1 byte    |
|                             |          |      |                                     | 348.9                  |                            | Storing 256 bytes |
| CHANGE SERIAL<br>PORT SETUP | STUP     | 237  | 3                                   | 441.1                  |                            |                   |

**Note** When a double-length operand is used, add 1 to the value shown in the length column in the above table.

#### **Debugging Instructions**

| Instruction  | Mnemonic | Code | Length<br>(steps)<br>(See<br>note.) | ON execution time (μs) | Hardware<br>implementation | Conditions                   |
|--------------|----------|------|-------------------------------------|------------------------|----------------------------|------------------------------|
| TRACE MEMORY | TRSM     | 045  | 1                                   | 34.6                   |                            | Sampling 1 bit and 0 words   |
| SAMPLING     |          |      |                                     | 148.3                  |                            | Sampling 31 bits and 6 words |

#### **Failure Diagnosis Instructions**

| Instruction             | Mnemonic | Code | Length<br>(steps)<br>(See<br>note.) | ON execution time (μs) | Hardware implementation | Conditions                             |
|-------------------------|----------|------|-------------------------------------|------------------------|-------------------------|----------------------------------------|
| FAILURE ALARM           | FAL      | 006  | 3                                   | 157.1                  |                         | Recording errors                       |
|                         |          |      |                                     | 56.0                   |                         | Deleting errors (in order of priority) |
|                         |          |      |                                     | 457.0                  |                         | Deleting errors (all errors)           |
|                         |          |      |                                     | 53.6                   |                         | Deleting errors (individually)         |
| SEVERE FAILURE<br>ALARM | FALS     | 007  | 3                                   |                        |                         |                                        |

**Note** When a double-length operand is used, add 1 to the value shown in the length column in the above table.

#### **Other Instructions**

| Instruction | Mnemonic | Code | Length<br>(steps)<br>(See<br>note.) | ON execution time (μs) | Hardware<br>implementation | Conditions |
|-------------|----------|------|-------------------------------------|------------------------|----------------------------|------------|
| SET CARRY   | STC      | 040  | 1                                   | 0.15                   | Yes                        |            |
| CLEAR CARRY | CLC      | 041  | 1                                   | 0.15                   | Yes                        |            |

**Note** When a double-length operand is used, add 1 to the value shown in the length column in the above table.

#### **Block Programming Instructions**

| Instruction            | Mnemonic            | Code | Length<br>(steps)<br>(See<br>note.) | ON execution time (μs) |          | Conditions |
|------------------------|---------------------|------|-------------------------------------|------------------------|----------|------------|
| BLOCK PROGRAM<br>BEGIN | BPRG                | 096  | 2                                   | 20.3                   |          |            |
| BLOCK PROGRAM<br>END   | BEND                | 801  | 1                                   | 17.2                   |          |            |
| Branching              | IF (input           | 802  | 1                                   | 6.8                    | Yes      | IF true    |
| condition)             | condition)          |      |                                     | 12.2                   |          | IF false   |
| Branching              | IF (relay           | 802  | 2                                   | 11.0                   | Yes      | IF true    |
| number)                |                     |      | 16.5                                |                        | IF false |            |
| Branching (NOT)        | IF NOT              | 802  | 2                                   | 11.5                   | Yes      | IF true    |
|                        | (relay num-<br>ber) |      |                                     | 16.8                   |          | IF false   |
| Branching              | ELSE                | 803  | 1                                   | 11.4                   | Yes      | IF true    |
|                        |                     |      |                                     | 13.4                   |          | IF false   |
| Branching              | IEND                | 804  | 1                                   | 13.5                   | Yes      | IF true    |
|                        |                     |      |                                     | 7.0                    |          | IF false   |

**Note** When a double-length operand is used, add 1 to the value shown in the length column in the above table.

#### **Special Function Block Instructions**

| Instruction     | Mnemonic | Code | Length<br>(steps)<br>(See<br>note.) | ON execution time (μs) | Hardware<br>implementation | Conditions |
|-----------------|----------|------|-------------------------------------|------------------------|----------------------------|------------|
| GET VARIABLE ID | GETID    | 286  | 4                                   | 9.6                    |                            |            |

| Α                                                         | Analog Output 2 Flags, 414, 436                        |
|-----------------------------------------------------------|--------------------------------------------------------|
|                                                           | analog outputs                                         |
| A/D conversion value, 278                                 | applicable instructions, 284                           |
| absolute encoder                                          | application examples, 286                              |
| absolute circular counter, 258                            | Auxiliary Area, 275                                    |
| absolute linear counter, 258                              | connections, 115                                       |
| absolute offset preset, 259                               | details, 281                                           |
| absolute present value, 258                               | END refreshing, 282                                    |
| absolute PV preset, 259                                   | functions, 283                                         |
| output data                                               | immediate refreshing, 282                              |
| acquisition, 263                                          | instructions, 284                                      |
| format, 255                                               | number of, 282                                         |
| Absolute No. of Rotations Read Completed Flag, 416, 417,  | procedure, 285                                         |
| 438                                                       | refresh methods, 282                                   |
| Absolute No. of Rotations Read Error Flag, 416, 417, 438  | signal ranges, 282                                     |
| Absolute Offset Preset Error Flag, 417, 438               | specifications, 282                                    |
| absolute position priority mode, 237                      | System Setup, 274                                      |
|                                                           | used with ACC(888), 285                                |
| absolute positioning (electronic cam control), 245        | values, 282                                            |
| ACC(888) instruction, 236, 244<br>and analog outputs, 285 | ASync Mode, 135, 144                                   |
| pulse outputs, 225                                        | automatic backup                                       |
| setting speed-change cycle, 237                           | using flash memory, 159                                |
|                                                           | Auxiliary Area                                         |
| Accelerating/Decelerating Flag, 440                       | allocations                                            |
| acceleration                                              | for built-in inputs, 419                               |
| trapezoidal, 247                                          | for Coordinator Modules and Motion Control Modules,    |
| acceleration rate, 236                                    | 424                                                    |
| Access Error Flag, 385                                    | Motion Control Modules, 408                            |
| addresses                                                 | related to DM data transfer, 422                       |
| memory map, 443                                           | related to instructions, 426                           |
| addressing                                                | analog I/O, 275                                        |
| BCD mode, 380                                             | Constant Cycle Time Exceeded Error Clear Bit, 155      |
| binary mode, 380                                          | Cycle Time PV, 157                                     |
| indirect addresses, 331                                   | detailed explanations, 442                             |
| memory addresses, 329                                     | DM Read Request Bit, 153                               |
| operands, 330                                             | DM Transfer Size, 153                                  |
| alarms                                                    | DM Write Request Bit, 153                              |
| user-programmed alarms, 162                               | First DM Transfer Destination Word, 153                |
| Always OFF Flag, 385                                      | First DM Transfer Source Word, 153                     |
| Always ON Flag, 385                                       | Maximum Cycle Time, 157                                |
| •                                                         | overview, 377                                          |
| analog I/O                                                | Slot No. of Motion Control Module for DM Transfer, 153 |
| high-speed control, 34                                    | AXIS instruction, 269                                  |
| analog inputs, 272                                        | application example, 271                               |
| Auxiliary Area, 275                                       |                                                        |
| connections, 115                                          | В                                                      |
| specifications, 273                                       | <b>5</b>                                               |
| System Setup, 274                                         | baud rate, 392, 397                                    |
| Analog Offset/Gain Error Flag, 408, 432                   | detection, 55                                          |
| Analog Output 1 Flags, 414, 436                           | RS-232C port, 98, 183                                  |

| serial data, 255                         | connectors, 97, 100                                         |
|------------------------------------------|-------------------------------------------------------------|
| BCD data, 334                            | connections, 115                                            |
| BCD-mode addressing, 380                 | pin arrangement                                             |
| binary-mode addressing, 380              | Coordinator Modules, 108                                    |
| block programs, 328, 345, 346            | Motion Control Modules, 109                                 |
| instruction execution times, 458         | Connector-Terminal Block Conversion Units, 116              |
| ,                                        | constant cycle time, 27, 155                                |
|                                          | Sync Mode, 155                                              |
| C                                        | Constant Cycle Time Exceeded Error Clear Bit, 155, 157, 158 |
| cables, 291                              | Constant Cycle Time Exceeded Flag, 155, 425                 |
| Carry (CY) Flag, 328, 344, 385           | constants                                                   |
| CIO Area, 367                            | operands, 332                                               |
| Cyclic Refresh Bit Area, 368             | control panels                                              |
| I/O Bit Area, 368                        | installation, 82                                            |
| Serial PLC Link Bit Area, 368            | cooling                                                     |
| Synchronous Data Link Bit Area, 368      | fan, 80                                                     |
| Work Areas, 368                          | Coordinator Module Fatal Error Flag, 307, 408, 432          |
| Circular Counter, 209, 256               | Coordinator Module WDT Error Flag, 307, 408, 432            |
| circular mode, 236                       | Coordinator Modules, 130                                    |
| CJ-series Basic I/O Units                | built-in I/O allocations, 427                               |
| wiring, 100                              | connector pin arrangement, 108                              |
| CLC(041) instruction, 384                | connectors, 97                                              |
| Clock Pulses, 386                        | constant cycle time, 155                                    |
| communications                           | current consumption, 76                                     |
| instruction execution times, 457         | Cyclic Refresh Area, 147                                    |
| no-protocol, 13, 16                      | data exchange with Motion Control Modules, 145              |
| protocol support, 12                     | dimensions, 70                                              |
| protocols, 12                            | flash memory, 131                                           |
| See also serial communications           | I/O memory, 130, 364                                        |
| comparison instructions                  | I/O response time, 354                                      |
| execution times, 447, 448                | indicators, 54                                              |
| Completion Flags                         | models, 52                                                  |
| reset timing, 378                        | nomenclature, 54                                            |
| Condition Flags, 340, 384                | operation, 131 overview, 5, 9                               |
| list, 385                                | System Setup, 131, 151, 390                                 |
| connecting cables                        | troubleshooting, 313                                        |
| list, 124                                | user program, 130                                           |
| connections                              | Count Latched Flag, 417, 438                                |
| analog inputs, 115                       | Counter Area, 379                                           |
| analog outputs, 115                      |                                                             |
| Host Link, 96                            | Counter Completion Flags, 444                               |
| MIL connectors, 115                      | counter mode, 198, 260                                      |
| peripheral bus (Toolbus), 97             | procedure, 199                                              |
| personal computers, 96                   | counters                                                    |
| pulse inputs, 111                        | execution times, 446                                        |
| pulse outputs, 114<br>Servo Drivers, 110 | operations, 209, 256                                        |
| wire size, 116                           | reset method, 260 CPU Bus Unit Area, 372                    |
|                                          | CPU Dus Unit Area, 5/2                                      |

| CPU Bus Units                                              | D                                             |
|------------------------------------------------------------|-----------------------------------------------|
| I/O allocations, 373                                       |                                               |
| memory area, 372                                           | data areas                                    |
| CPU errors, 302                                            | addressing, 329                               |
| crimp terminals, 93                                        | data control instructions                     |
| CTBL(882) instruction, 207, 279                            | execution times, 455                          |
| current consumption, 76                                    | data exchange                                 |
| CX-Programmer, 130, 134                                    | between Modules, 145                          |
| Analog Input/Output Tab Page, 404                          | data formats, 334                             |
| connecting cables, 290, 294                                | data links, 374                               |
| connections, 291                                           | Data Memory (DM) Area, 379                    |
| methods, 293                                               | data movement instructions                    |
| Cycle Time Settings, 391                                   | execution times, 448                          |
| Cycle Time Tab Page, 400                                   | Data Registers, 383                           |
| models, 52                                                 | data shift instructions                       |
| Module Settings Tab Page, 399                              | execution times, 448                          |
| Other Tab Page, 400                                        | debugging, 19, 161                            |
| overview, 10, 290                                          |                                               |
| Peripheral Port Settings, 391                              | debugging instructions execution times, 457   |
| Peripheral Port Settings for Host Link, 392                | ,                                             |
| Peripheral Port Settings for NT Link, 392                  | deceleration                                  |
| Peripheral Port Settings for Peripheral Bus (ToolBus), 393 | rate, 236<br>trapezoidal, 247                 |
| Peripheral Service Time Settings, 399                      |                                               |
| Pulse Input Tab Page, 401, 403                             | decrement instructions execution times, 449   |
| Pulse Output Tab Page, 402                                 |                                               |
| RS-232 Port Settings for No-protocol Communications        | decrement pulse inputs, 208                   |
| (RS-232C), 395                                             | DeviceNet Area, 375                           |
| RS-232C Port Settings for Host Link, 393                   | DI(802) instruction                           |
| RS-232C Port Settings for NT Link, 394                     | disabling all interrupts, 197                 |
| RS-232C Port Settings for Peripheral Bus (ToolBus), 395    | diagnosis, 161                                |
| RS-232C Port Settings for PLC Link (PC Link (Slave)), 397  | Differentiate Monitor Completed Flag, 433     |
| RS-422A Port Settings for No-protocol Communications       | Differentiation Flags, 328                    |
| (Non-procedural), 398                                      | Differentiation Overflow Error Flag, 424, 430 |
| RS-422A Port Settings for Serial Gateway, 397              | dimensions, 70                                |
| Startup Mode Setting, 390                                  | Servo Relay Units, 120                        |
| Sync Settings between Modules, 390                         | DIN Track, 88, 89                             |
| cycle time, 27                                             | DM data transfer, 145, 152                    |
| computing, 347                                             | executing, 154                                |
| errors, 306                                                | programming example, 154                      |
| maximum cycle time, 424, 429                               | DM Read Request Bit, 153                      |
| present cycle time, 424, 430                               | DM Transfer Size, 153                         |
| settings, 406                                              | DM Write Request Bit, 153                     |
| Cycle Time PV, 157                                         | downwardly differentiated instructions, 339   |
| Cycle Time Too Long Flag, 156, 306, 425, 431               | ducts                                         |
| Cyclic Refresh Bit Area, 146, 147, 368                     | wiring, 83                                    |
| allocations, 148                                           | willing, 03                                   |
| cyclic refreshing, 132, 145, 146                           |                                               |

| E                                                                  | program error check, 309                           |
|--------------------------------------------------------------------|----------------------------------------------------|
| _                                                                  | System Setup error check, 310                      |
| EC Directives, xxiii                                               | user-programmed errors, 162, 298                   |
| EI(694) instruction                                                | execution conditions                               |
| enabling all interrupts, 197                                       | variations, 338                                    |
| electrical noise, 126                                              |                                                    |
| electronic cam control, 240                                        | F                                                  |
| End Modules                                                        | •                                                  |
| current consumption, 76                                            | failure alarms, 162                                |
| dimensions, 70                                                     | failure diagnosis instructions                     |
| models, 52                                                         | execution times, 458                               |
| overview, 6                                                        | FAL Error Flag, 162, 306, 425, 432                 |
| Equals Flag, 344, 385                                              | FAL errors, 306                                    |
| error codes, 443                                                   | FAL(006) instruction, 162                          |
| Error Flag, 385                                                    | FALS Error Flag, 163, 306, 425, 431                |
| error flags, 443                                                   | FALS errors, 306                                   |
| error log, 161, 298                                                | ,                                                  |
| Error Log Area, 298, 425, 429                                      | FALS(007) instruction, 163                         |
| Error Log Pointer, 430                                             | fatal errors, 303                                  |
|                                                                    | (FALS(007)), 162                                   |
| error processing flowchart, 301                                    | FINS commands list, 174                            |
| errors                                                             | First Cycle Flag, 429                              |
| communications error, 307<br>Coordinator Module Fatal error, 307   | First DM Transfer Destination Word, 153            |
| Coordinator Module WDT error, 307                                  | First DM Transfer Source Word, 153                 |
| CPU error, 302                                                     | flags, 328                                         |
| cycle time overrun error, 306                                      | Absolute No. of Rotations Read Completed Flag, 438 |
| error codes, 425, 431, 443                                         | Absolute No. of Rotations Read Error Flag, 438     |
| error log, 161, 298                                                | Absolute Offset Preset Error Flag, 438             |
| fatal, 303                                                         | Access Error Flag, 385                             |
| flags, 385                                                         | Always OFF Flag, 385                               |
| I/O Bus error, 304                                                 | Always ON Flag, 385                                |
| I/O table setting error, 305                                       | Analog Offset/Gain Error Flag, 408, 432            |
| memory error, 304                                                  | Analog Output 1 Flags, 414, 436                    |
| Motion Control Module Monitor error, 307                           | Analog Output 2 Flags, 414, 436                    |
| non-fatal, 306                                                     | Carry Flag, 385<br>Clock Pulses, 386               |
| program error, 305                                                 | Condition Flags, 340, 384                          |
| system FAL error, 306                                              | Constant Cycle Time Exceeded Flag, 155, 425        |
| system FALS error, 306                                             | Coordinator Module Fatal Error Flag, 307, 408, 432 |
| System Setup error, 306                                            | Coordinator Module WDT Error Flag, 307, 408, 432   |
| troubleshooting, 299                                               | Count Latched Flag, 438                            |
| Coordinator Module errors, 313 cycle time overrun error check, 310 | Cycle Time Too Long Flag, 425, 431                 |
| environmental conditions check, 313                                | Differentiate Monitor Completed Flag, 433          |
| I/O check, 312                                                     | Differentiation Overflow Error Flag, 424, 430      |
| I/O setting error check, 311                                       | Equals Flag, 385                                   |
| input errors, 314                                                  | Error Flag, 385                                    |
| memory error check, 309                                            | FAL Error Flag, 162, 306, 425, 432                 |
| Motion Control Module errors, 314                                  | FALS Error Flag, 162, 306, 425, 431                |
| output errors, 315                                                 | First Cycle Flag, 429                              |
| power supply check, 308                                            | Flash Memory DM Checksum Error Flag, 425, 432      |

| Flash Memory Error Flag, 160, 425, 432                      | Flash Memory DM Checksum Error Flag, 425, 432 |
|-------------------------------------------------------------|-----------------------------------------------|
| Greater Than Flag, 385                                      | Flash Memory Error Flag, 160, 425, 432        |
| Greater Than or Equals Flag, 385                            | floating-point decimal, 335                   |
| High-speed Counter 1 Status, 438                            | ,                                             |
| High-speed Counter 2 Status, 438                            | floating-point math instructions              |
| High-speed Counter Operating Flag, 438                      | execution times, 452                          |
| I/O Bus Error Flag, 304, 431                                | flowchart                                     |
| I/O Setting Error Flag, 305, 431                            | PLC cycle, 347                                |
| Illegal Instruction Error Flag, 424, 430                    | FQM1 Flexible Motion Controller Set           |
| Less Than Flag, 385                                         | models, 52                                    |
| Less Than or Equals Flag, 385                               | Framing Error Flag, 430, 433                  |
| Measuring Flag, 438                                         | Fujitsu-compatible connectors, 101            |
| Memory Error Flag, 304, 425, 431                            | functions                                     |
| Memory Not Held Flag, 425                                   | list, 195                                     |
| Motion Control Module Monitor Error Flag, 307               |                                               |
| Motion Control Module Monitoring Error Flag, 421, 432       |                                               |
| Negative Flag, 385                                          | G                                             |
| No END Error Flag, 424, 430                                 | G                                             |
| Not Equal Flag, 385                                         | Greater Than Flag, 344, 385                   |
| Overflow Flag, 385                                          | Greater Than or Equals Flag, 385              |
| Peripheral Port Error Flags, 433                            | grounding, 94                                 |
| Peripheral Port Settings Changing Flag, 422, 434            |                                               |
| Phase Z Input Reset Flag, 438                               | ш                                             |
| Program Error Flag, 305, 424, 431                           | Н                                             |
| Pulse Output 1 Status, 440                                  | high-speed analog sampling, 279               |
| Pulse Output 2 Status, 440                                  |                                               |
| Pulse Output Status, 412                                    | high-speed counter instructions               |
| PV Overflow/Underflow Flag, 438                             | execution times, 456                          |
| Range Comparison Execution Results Flags, 418               | High-speed Counter Operating Flag, 417, 438   |
| RS-232C Port Error Flags, 433                               | High-speed Counter Reset Bit, 210             |
| RS-232C port related, 423, 431                              | high-speed counters, 208                      |
| RS-422A port related, 423, 430                              | bit pattern output, 219                       |
| Step Flag, 429                                              | interrupts, 196, 211                          |
| Subroutine Input Condition Flags, 323, 424                  | latching PV, 214, 221                         |
| Sync Cycle Time Too Long Flag, 421                          | monitoring frequency, 213                     |
| System Flags, 424                                           | monitoring movement, 212                      |
| System Setup Error Flag, 306, 425, 432                      | procedure, 215                                |
| System Setup Error Location, 425                            | mode 1, 216                                   |
| Target Comparison In-progress Flag, 438                     | mode 2, 217                                   |
| Task Error Flag, 424, 430                                   | PV, 261                                       |
| Trace Busy Flag, 433                                        | range comparison, 219                         |
| Trace Completed Flag, 433                                   | target-value comparison, 217                  |
| Trace Trigger Monitor Flag, 433                             | Host Link (SYSMAC WAY), 12, 170               |
| Transfer Busy Flag, 153, 434                                | commands, 173                                 |
| Transfer Error Flag, 153, 422, 434                          | Host Link System, 12                          |
| UM Error Flag, 425, 432<br>UM Overflow Error Flag, 424, 430 | Host Link(SYSMAC WAY)                         |
|                                                             | communications functions, 172                 |
| Underflow Flag, 385                                         |                                               |
| flash memory, 78                                            | •                                             |
| automatic backup, 159                                       | I                                             |
| Coordinator Modules, 131                                    | I/O D': A 269                                 |
|                                                             | I/O Bit Area, 368                             |

| I/O Bus Error Flag, 304, 431             | required tools, 319                     |
|------------------------------------------|-----------------------------------------|
| I/O memory, 135                          | installation, 18, 20                    |
| addresses, 443                           | control panels, 82                      |
| addressing, 329                          | DIN Track, 88                           |
| areas, 444                               | environment, 80                         |
| Coordinator Modules, 364                 | ambient conditions, 80                  |
| Motion Control Modules, 366              | cooling, 80                             |
| overview, 363                            | precautions, 80                         |
| structure, 364, 366                      | instructions                            |
| Motion Control Modules, 366              | basic information, 327                  |
| I/O refreshing, 132                      | block programs, 346                     |
| Motion Control Modules, 137              | execution conditions, 338               |
| I/O response time, 354                   | execution times, 445                    |
| calculating, 354                         | input and output instructions, 327, 329 |
| Coordinator Modules, 354                 | input conditions, 338                   |
| Motion Control Modules, 355              | input-differentiated, 338               |
| I/O Setting Error Flag, 305, 431         | instruction conditions, 327             |
| I/O Table Setting error, 305             | loops, 328                              |
| ,                                        | non-differentiated, 338                 |
| Illegal Instruction Error Flag, 424, 430 | operands, 328                           |
| increment instructions                   | programming locations, 329              |
| execution times, 449                     | variations, 338                         |
| increment pulse inputs, 208              | interlocks, 328, 345                    |
| Independent Pulse Output Flag, 440       | interrupt control instructions          |
| index registers, 380                     | execution times, 456                    |
| indicators                               | interrupt modes, 198                    |
| error indications, 299                   | interrupt response time, 358            |
| Motion Control Indicators, 61            | calculation example, 360                |
| inductive loads                          |                                         |
| surge suppressor, 127                    | interrupts clearing, 198                |
| INI(880) instruction, 207                | disabling, 197                          |
| pulse outputs, 225                       | enabling, 197                           |
| initialization, 133, 137                 | high-speed counter, 196                 |
|                                          | input, 196, 198                         |
| input devices                            | interval timer, 196, 202                |
| wiring, 104                              | priority, 196                           |
| input instructions                       | processing time                         |
| execution times, 445                     | Motion Control Modules, 359             |
| input interrupts, 196, 198, 419          | pulse output, 196                       |
| application example, 201                 | interval timer interrupts, 196, 202     |
| modes, 198                               | application example, 203                |
| procedure, 199                           | one-shot mode, 202                      |
| procedure, 199                           | scheduled interrupt mode, 202           |
| specifications, 198                      | using, 202                              |
| input pulses                             | <u>-</u>                                |
| frequency, 260                           | IORF(097) refreshing                    |
| measuring, 33                            | input bits and words, 370               |
| inputs                                   | output bits and words, 371              |
| pulse frequency, 260                     | isolation transformer, 93               |
| inspections                              |                                         |
| procedures, 318                          |                                         |

| J                                                      | I/O response time, 355                           |
|--------------------------------------------------------|--------------------------------------------------|
| •                                                      | indicators, 61                                   |
| JSB(982) instruction, 323                              | interrupt processing time, 359                   |
|                                                        | interrupt response time, 358                     |
| 1                                                      | models, 52                                       |
| L                                                      | overview, 6, 9                                   |
| latch inputs                                           | specifications, 59                               |
| applicable instructions, 207                           | System Setup, 152                                |
| specifications, 207                                    | troubleshooting, 314                             |
| leakage current                                        |                                                  |
| output, 107                                            | N                                                |
| Less Than Flag, 344, 385                               | IN .                                             |
| <b>C</b> , ,                                           | Negative Flag, 344, 385                          |
| Less Than or Equals Flag, 385                          | No END Error Flag, 424, 430                      |
| Linear Counter, 209                                    | noise reduction                                  |
| linear counter                                         | electrical noise, 126                            |
| CCW rotation, 256                                      | external wiring, 127                             |
| CW rotation, 256                                       | non-fatal errors, 162, 306                       |
| Linear Counter Mode, 261                               | no-protocol communications, 12, 13, 16, 170, 176 |
| linear mode, 234                                       | end code, 177                                    |
| logic instructions                                     | RS-232C port, 176                                |
| execution times, 451                                   | RS-422A port, 185                                |
|                                                        | start code, 177                                  |
| M                                                      | Not Equal Flag, 385                              |
| IAI                                                    | NT Links, 12, 13, 170                            |
| Maximum Cycle Time, 157                                | 1-to-N mode, 178                                 |
| MCRO(099) instruction, 323                             | ,                                                |
| Measuring Flag, 417, 438                               |                                                  |
| Memory Backup Status Window, 160                       | O                                                |
| Memory Error Flag, 304, 425, 431                       | one-shot pulse outputs, 222, 231, 242            |
| memory map, 444                                        | example, 248                                     |
| Memory Not Held Flag, 425                              | specifications, 224, 232                         |
| •                                                      | operands                                         |
| MIL connectors, 101                                    | constants, 332                                   |
| momentary power interruption, 139                      | description, 328                                 |
| MONITOR mode, 138                                      | specifying, 330                                  |
| monitoring, 19                                         | text strings, 333                                |
| Motion Control Module Monitoring Error Flag, 307, 421, | operating modes, 138                             |
| 432                                                    | effects of mode changes on timers, 378           |
| Motion Control Modules, 134                            | operation                                        |
| built-in I/O refreshing, 137                           | checking, 21                                     |
| connections, 110                                       | checking operation, 18                           |
| connectors                                             | preparations, 18                                 |
| pin arrangement, 109                                   | testing, 19, 22                                  |
| constant cycle time, 156                               | output bits, 371                                 |
| Cyclic Refresh Area, 147                               | output instructions                              |
| data exchange with Coordinator Modules, 145            | execution times, 446                             |
| dimensions, 70<br>I/O memory, 366                      | Overflow Flag, 385                               |
| I/O memory, 500 I/O memory structure, 366              | <del>-</del> -                                   |
| 1 0 memory surretaries 300                             | Overrun Error Flag, 430, 433                     |

| Р                                                        | Power OFF Detection Time, 140               |
|----------------------------------------------------------|---------------------------------------------|
| •                                                        | power OFF operation, 139                    |
| Parameter Area, 387, 444                                 | power OFF processing, 139                   |
| overview, 363                                            | power OFF timing chart, 140                 |
| Parity Error Flag, 430, 433                              | power supply                                |
| password protection, 159                                 | CPU processing for power interruptions, 139 |
| Peripheral Bus (Toolbus), 12, 171                        | Power Supply Units                          |
| connections, 97                                          | dimensions, 71                              |
| Peripheral Devices, 7                                    | overview, 6                                 |
| peripheral port                                          | specifications, 53                          |
| connecting a personal computer, 291                      | wiring, 92                                  |
| Peripheral Port Communications Error Flag, 422           | precautions                                 |
| Peripheral Port Error Flags, 422, 433                    | general, xviii                              |
| Peripheral Port Settings Changing Flag, 422, 434         | output surge current, 107                   |
| peripheral servicing, 132, 137                           | output wiring, 107                          |
| settings, 406                                            | periodic inspections, 318                   |
|                                                          | programming, 340                            |
| personal computers                                       | replacing Modules, 319                      |
| connecting, 291 connectors, 97                           | safety, xviii                               |
|                                                          | two-wire DC sensors, 106                    |
| phase differential inputs, 208                           | using pulse outputs, 230                    |
| Phase Z Input Reset Flag, 416, 417, 438                  | wiring, 126                                 |
| phase-Z signal, 210                                      | printing, 23                                |
| PLC Setup, 18, 21                                        | Program Error Flag, 305, 424, 431           |
| errors, 306                                              | PROGRAM mode, 138                           |
| PLCs                                                     | Programmable Terminals, 13                  |
| cooling, 80                                              | connection example, 98                      |
| PLS2 Positioning Flag, 440                               | programming, 19, 21                         |
| PLS2(887) instruction, 236, 250                          | basic information, 327                      |
| absolute position priority mode, 237                     | block programs, 328, 345                    |
| pulse output direction priority mode, 237                | restrictions, 346                           |
| pulse outputs, 225                                       | error flag, 431                             |
| setting speed change cycle, 237                          | error flags, 424                            |
| trapezoidal pulse output with acceleration/deceleration, | errors, 305                                 |
| 242                                                      | instruction locations, 329                  |
| Polled Units                                             | power flow, 327                             |
| settings, 183                                            | precautions, 340                            |
| Polling Unit                                             | printing the program, 23                    |
| setting, 183                                             | running the program, 23                     |
| position control                                         | saving the program, 23                      |
| operations, 29                                           | step programming, 345                       |
| power flow                                               | restrictions, 346                           |
| description, 327                                         | subroutines, 322<br>tasks, 321              |
| Power Holding Time, 141                                  | transferring the program, 19, 22            |
| power interruptions                                      |                                             |
| CPU operation for power interruptions, 139, 347          | Programming Devices models, 52              |
| holding time, 141                                        |                                             |
| instruction execution, 141                               | protection                                  |
| momentary interruptions, 139                             | using passwords, 159                        |
|                                                          | protocols, 12                               |

| PRV(881) instruction, 207, 278              | R                                                  |
|---------------------------------------------|----------------------------------------------------|
| pulse outputs, 225                          | 11                                                 |
| PULS(886) instruction, 238, 250             | RAM memory, 443                                    |
| pulse outputs, 225                          | range comparison, 211                              |
| pulse and direction inputs, 208             | bit pattern outputs, 236                           |
| pulse counter timer, 232, 243               | Range Comparison Execution Results Flags, 418      |
| example, 248                                | read protection using passwords, 159               |
| specifications, 233                         | Read/Write DM Area, 135                            |
| pulse inputs, 204                           | refreshing                                         |
| applicable instructions, 207                | END, 278, 284                                      |
| application examples, 217                   | I/O refreshing, 371                                |
| connections, 111                            | immediate, 278, 285                                |
| high-speed counter, 208                     | immediate refreshing, 338                          |
| internal circuit configuration, 208         | IORF(097), 370, 371                                |
| mode, 260                                   | Relative Pulse Output, 29                          |
| specifications, 204, 206                    | replacing Modules, 319                             |
| Pulse Output Completed Flag, 440            | RS, 423                                            |
| pulse output direction priority mode, 237   | RS-232C port                                       |
| Pulse Output Flag, 440                      | connecting a personal computer, 291                |
| pulse output instructions                   | specifications, 98                                 |
| execution times, 456                        | wiring, 96                                         |
| Pulse Output Set Flag, 440                  | RS-232C Port Communications Error Flag, 423, 431   |
| Pulse Output Status Flags, 412              | RS-232C Port Error Flags, 423                      |
| pulse outputs, 222                          | RS-232C Port Reception Completed Flag, 423, 431    |
| accelerating frequency, 244                 |                                                    |
| applicable instructions, 225                | RS-232C Port Reception Overflow Flag, 423, 431     |
| bit pattern outputs, 236                    | RS-232C Port Send Ready Flag, 423, 431             |
| changing frequency, 244                     | RS-232C Port Settings Changing Flag, 423, 431, 434 |
| connections, 114                            | RS-422A Port Communications Error Flag, 423, 430   |
| details, 222                                | RS-422A Port Error Flags, 423, 430                 |
| instructions, 225                           | RS-422A Port Reception Completed Flag, 423, 430    |
| interrupts, 196                             | RS-422A Port Reception Overflow Flag, 423, 430     |
| modes, 223                                  | RS-422A Port Send Ready Flag, 423                  |
| number of, 224                              | RS-422A Port Settings Changing Flag, 423, 430      |
| one-shot, 224, 231, 242                     | RUN mode, 138                                      |
| operation modes, 248                        | 101, 11040, 100                                    |
| operations, 228 precautions, 230            |                                                    |
| PV storage location, 224                    | S                                                  |
| range comparison, 236                       |                                                    |
| signals, 224                                | safety precautions                                 |
| specifications, 223, 224                    | See precautions                                    |
| startup conditions, 248, 250                | sample programs                                    |
| target-value comparison interrupts, 233     | connecting W-series Servo Driver, 265              |
| with acceleration/deceleration, 239         | Screw-less Clamp Terminal Blocks                   |
| trapezoidal, 242                            | wiring, 117, 120                                   |
| without acceleration/deceleration, 238, 240 | sequence control instructions                      |
| absolute positioning, 245                   | execution times, 446                               |
| positioning, 243                            | serial communications, 11                          |
| PV Overflow/Underflow Flag. 416, 417, 438   | functions, 170                                     |

| protocols, 12                                          | SPED(885) instruction, 238, 244                        |
|--------------------------------------------------------|--------------------------------------------------------|
| serial communications instructions                     | pulse outputs, 225                                     |
| execution times, 457                                   | speed change cycle, 237                                |
| Serial Gateway, 3, 12, 15, 171, 184                    | speed control                                          |
| Smart Active Parts, 185                                | operations, 29                                         |
| system configuration, 184                              | stack processing                                       |
| System Setup, 184                                      | execution times, 454                                   |
| Serial PLC Link Area, 374                              | startup, 133                                           |
| Serial PLC Link Bit Area, 368                          | startup mode                                           |
| Serial PLC Links, 12, 14, 170, 180                     | specifying, 158                                        |
| operation procedure, 183                               | STC(040) instruction, 384                              |
| PLC Setup (Master), 183                                |                                                        |
| System Setup (Slave), 184                              | Step Flag, 429                                         |
| Servo Drivers                                          | step instructions                                      |
| compatible with absolute encoder, 263                  | execution times, 457                                   |
| compatible with absolute encoders                      | step programming, 345                                  |
| timing chart, 265                                      | STIM(980) instruction, 242                             |
| functions                                              | Subroutine Input Condition Flags, 323, 424             |
| compatible with absolute encoders, 254                 | subroutine instructions                                |
| Servo Relay Units, 7                                   | execution times, 455                                   |
| dimensions, 72, 120                                    | subroutines, 345                                       |
| functions, 117                                         | super capacitors, 78                                   |
| models, 52                                             | Support Software                                       |
| nomenclature, 117                                      | See personal computer                                  |
| wiring, 116                                            | switch settings, 20                                    |
| example, 123                                           | symbol math instructions                               |
| setup                                                  | execution times, 449                                   |
| initial setup, 18                                      |                                                        |
| preparations for operation, 18                         | Sync Cycle Time, 27, 151                               |
| short-circuit protection, 107                          | Sync Cycle Time Too Long Flag, 421                     |
| signed binary data, 334                                | sync cycles, 27                                        |
| Slot No. of Motion Control Module for DM Transfer, 153 | Sync Mode, 27, 135, 136, 144, 149                      |
| Smart Active Parts, 15                                 | constant cycle time, 155                               |
| communications settings, 185                           | synchronization                                        |
| SMARTSTEP Servo Drivers, 7, 15                         | between Modules, 149                                   |
| software reset, 210                                    | operations, 27                                         |
| ,                                                      | Synchronization between Modules, 151                   |
| Special I/O Unit Area, 373                             | synchronous data                                       |
| Special I/O Units                                      | selecting, 152                                         |
| words allocated to Special I/O Units, 373              | Synchronous Data Link Bit Area, 27, 28, 146, 149, 150, |
| special math instructions                              | 368                                                    |
| execution times, 452                                   | synchronous refreshing, 145                            |
| specifications                                         | system configuration, 5                                |
| functions, 55                                          | Host Link, 12                                          |
| general, 52                                            | NT Links, 13                                           |
| I/O, 57, 63                                            | serial communications, 11                              |
| Motion Control Modules, 59                             | System Flags, 424                                      |
| performance, 61                                        | System Setup, 131, 135, 387                            |
| Power Supply Unit, 53<br>RS-232C port, 98              | analog I/O, 274                                        |
| No-2020 port, 70                                       |                                                        |

constant cycle time, 406
Coordinator Modules, 151, 390
fixed peripheral servicing time, 406
Motion Control Modules, 152
overview, 389
peripheral port settings, 405
RS-232C port settings, 405
Serial Gateway, 184
startup mode, 405
watch cycle time, 406
System Setup Error Flag, 306, 425, 432
System Setup Error Location, 425

#### Т

table data processing instructions execution times, 454 Target Comparison Flag, 440 Target Comparison In-progress Flag, 416, 417, 438 Target Frequency Not Reached Flag, 440 target-value comparison, 211 interrupts, 217, 233 Task Error Flag, 424, 430 Temporary Relay Area, 377 terminal blocks, 99 terminal screws, 93 text strings operands, 333 Timeout Error Flag, 430, 433 Timer Area, 378 Timer Completion Flags, 444 timer instructions execution times, 446 timing controlling, 36 Toolbus (Peripheral Bus), 12, 171 connections, 97 Trace Busy Flag, 433 Trace Completed Flag, 433 Trace Trigger Monitor Flag, 433 Transfer Busy Flag, 153, 422, 434 Transfer Error Flag, 153, 422, 434 trapezoidal acceleration/deceleration, 247 two-wire DC sensors precautions, 106

## U

UM Error Flag, 425, 432 UM Overflow Error Flag, 424, 430 Underflow Flag, 385 unsigned binary data, 334 upwardly differentiated instructions, 338

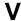

virtual pulse outputs, 268 application example, 271 AXIS instruction, 269

## W

watch cycle time, 156 Windows, 291 wiring, 18, 20 AC Input Units, 105 examples, 111 I/O devices, 104 installing wiring ducts, 83 methods, 115 noise reduction, 127 Power Supply Units, 92 precautions, 80, 107, 126 output surge current, 107 procedure, 102 RS-232C port, 96 Screw-less Clamp Terminal Blocks, 117, 120 wire size, 101, 116 Work Areas (in CIO Area), 368 W-series Servo Drivers, 7, 15 absolute encoder type connections, 113 sample program, 265

## **Revision History**

A manual revision code appears as a suffix to the catalog number on the front cover of the manual.

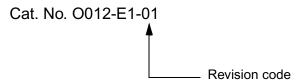

The following table outlines the changes made to the manual during each revision. Page numbers refer to the previous version.

| Revision code | Date          | Revised content     |
|---------------|---------------|---------------------|
| 01            | December 2005 | Original production |

#### **OMRON Corporation**

#### Control Devices Division H.Q.

Shiokoji Horikawa, Shimogyo-ku, Kyoto, 600-8530 Japan Tel: (81)75-344-7109/Fax: (81)75-344-7149

#### Regional Headquarters

#### **OMRON EUROPE B.V.**

Wegalaan 67-69, NL-2132 JD Hoofddorp The Netherlands

Tel: (31)2356-81-300/Fax: (31)2356-81-388

#### **OMRON ELECTRONICS LLC**

1 East Commerce Drive, Schaumburg, IL 60173 U.S.A.

Tel: (1)847-843-7900/Fax: (1)847-843-8568

#### OMRON ASIA PACIFIC PTE. LTD.

83 Clemenceau Avenue, #11-01, UE Square, Singapore 239920

Tel: (65)6835-3011/Fax: (65)6835-2711

#### OMRON (CHINA) CO., LTD.

Room 2211, Bank of China Tower, 200 Yin Cheng Zhong Road,

PuDong New Area, Shanghai, 200120 China Tel: (86)21-5037-2222/Fax: (86)21-5037-2200

## Terms and Conditions of Sale

- Offer: Acceptance. These terms and conditions (these "Terms") are deemed part of all quotes, agreements, purchase orders, acknowledgments, price lists, catalogs, manuals, brochures and other documents, whether electronic or in writing, relating to the sale of products or services (collectively, the "<u>Products</u>") by Omron Electronics LLC and its subsidiary companies ("<u>Omron</u>"). Omron objects to any terms or conditions proposed in Buyer's purchase order or other
- documents which are inconsistent with, or in addition to, these Terms.

  Prices: Payment Terms. All prices stated are current, subject to change without notice by Omron. Omron reserves the right to increase or decrease prices on any unshipped portions of outstanding orders. Payments for Products are due net 30 days unless otherwise stated in the invoice.
- Discounts. Cash discounts, if any, will apply only on the net amount of invoices sent to Buyer after deducting transportation charges, taxes and duties, and will be allowed only if (i) the invoice is paid according to Omron's payment terms
- and (ii) Buyer has no past due amounts.

  Interest. Omron, at its option, may charge Buyer 1-1/2% interest per month or the maximum legal rate, whichever is less, on any balance not paid within the stated terms
- Orders. Omron will accept no order less than \$200 net billing.
- Governmental Approvals. Buyer shall be responsible for, and shall bear all costs involved in, obtaining any government approvals required for the importation or sale of the Products.
- Taxes. All taxes, duties and other governmental charges (other than general real property and income taxes), including any interest or penalties thereon, imposed directly or indirectly on Omron or required to be collected directly or indirectly by Omron for the manufacture, production, sale, delivery, importation, consumption or use of the Products sold hereunder (including customs duties and sales, excise, use, turnover and license taxes) shall be charged to and remitted by Buyer to Omron.
- Financial. If the financial position of Buyer at any time becomes unsatisfactory to Omron, Omron reserves the right to stop shipments or require satisfactory security or payment in advance. If Buyer fails to make payment or otherwise comply with these Terms or any related agreement. Omron may (without liability and in addition to other remedies) cancel any unshipped portion of Products sold hereunder and stop any Products in transit until Buyer pays all amounts, including amounts payable hereunder, whether or not then due, which are owing to it by Buyer. Buyer shall in any event remain liable for all
- Cancellation: Etc. Orders are not subject to rescheduling or cancellation unless Buyer indemnifies Omron against all related costs or expenses.
- 10. Force Majeure. Omron shall not be liable for any delay or failure in delivery resulting from causes beyond its control, including earthquakes, fires, floods, strikes or other labor disputes, shortage of labor or materials, accidents to machinery, acts of sabotage, riots, delay in or lack of transportation or the requirements of any government authority.
- Shipping: Delivery. Unless otherwise expressly agreed in writing by Omron:

   Shipments shall be by a carrier selected by Omron; Omron will not drop ship except in "break down" situations.
  - b. Such carrier shall act as the agent of Buyer and delivery to such carrier shall constitute delivery to Buyer; c. All sales and shipments of Products shall be FOB shipping point (unless other
  - erwise stated in writing by Omron), at which point title and risk of loss shall pass from Omron to Buyer; provided that Omron shall retain a security interest in the Products until the full purchase price is paid; d. Delivery and shipping dates are estimates only; and e. Omron will package Products as it deems proper for protection against nor-
- mal handling and extra charges apply to special conditions.

  12. Claims. Any claim by Buyer against Omron for shortage or damage to the Products occurring before delivery to the carrier must be presented in writing to Omron within 30 days of receipt of shipment and include the original transportation bill signed by the carrier noting that the carrier received the Products term Omron in the condition claims. from Omron in the condition claimed.
- Warranties. (a) Exclusive Warranty. Omron's exclusive warranty is that the Products will be free from defects in materials and workmanship for a period of twelve months from the date of sale by Omron (or such other period expressed in writing by Omron). Omron disclaims all other warranties, express or implied.

  (b) <u>Limitations</u>. OMRON MAKES NO WARRANTY OR REPRESENTATION, EXPRESS OR IMPLIED, ABOUT NON-INFRINGEMENT, MERCHANTABIL-

- ITY OR FITNESS FOR A PARTICULAR PURPOSE OF THE PRODUCTS. BUYER ACKNOWLEDGES THAT IT ALONE HAS DETERMINED THAT THE PRODUCTS WILL SUITABLY MEET THE REQUIREMENTS OF THEIR INTENDED USE. Omron further disclaims all warranties and responsibility of INI ENDED USE. Office further disclaims all warranties and responsibility of any type for claims or expenses based on infringement by the Products or otherwise of any intellectual property right. (c) <u>Buyer Remedy</u>. Omron's sole obligation hereunder shall be, at Omron's election, to (i) replace (in the form originally shipped with Buyer responsible for labor charges for removal or replacement thereof) the non-complying Product, (ii) repair the non-complying Product, or (iii) repay or credit Buyer an amount equal to the purchase price of the non-complying Product; provided that in no event shall Omron be responsible for warranty repair indemnity or any other claims or expresse readding. ble for warranty, repair, indemnity or any other claims or expenses regarding the Products unless Omron's analysis confirms that the Products were properly handled, stored, installed and maintained and not subject to contamination, abuse, misuse or inappropriate modification. Return of any Products by Buyer must be approved in writing by Omron before shipment. Omron Companies shall not be liable for the suitability or unsuitability or the results from the use of Products in combination with any electrical or electronic components, circuits, system assemblies or any other materials or substances or environments. Any advice, recommendations or information given orally or in writing, are not to be construed as an amendment or addition to the above warranty See http://oeweb.omron.com or contact your Omron representative for published information.
- lished information.

  Limitation on Liability: Etc. OMRON COMPANIES SHALL NOT BE LIABLE FOR SPECIAL, INDIRECT, INCIDENTAL, OR CONSEQUENTIAL DAMAGES, LOSS OF PROFITS OR PRODUCTION OR COMMERCIAL LOSS IN ANY WAY CONNECTED WITH THE PRODUCTS, WHETHER SUCH CLAIM IS BASED IN CONTRACT, WARRANTY, NEGLIGENCE OR STRICT LIABILITY. Further, in no event shall liability of Omron Companies exceed the individual price of the Product on which liability is asserted.

  Indemnities. Buyer shall indemnify and hold harmless Omron Companies and their employees from and against all liabilities, losses, claims, costs and expenses (including attorney's fees and expenses) related to any claim inves-
- expenses (including attorney's fees and expenses) related to any claim, investigation, litigation or proceeding (whether or not Omron is a party) which arises or is alleged to arise from Buyer's acts or omissions under these Terms or in any way with respect to the Products. Without limiting the foregoing, Buyer (at its own expense) shall indemnify and hold harmless Omron and defend or settle any action brought against such Companies to the extent based on a claim that any Product made to Buyer specifications infringed intellectual property
- that any Product made to buyer specifications immiged interlectual property rights of another party.

  Property: Confidentiality. Any intellectual property in the Products is the exclusive property of Omron Companies and Buyer shall not attempt to duplicate it in any way without the written permission of Omron. Notwithstanding any charges to Buyer for engineering or tooling, all engineering and tooling shall remain the exclusive property of Omron. All information and materials supplied in Omron to Buyer relation to the Products are confidential and proprietary. by Omron to Buyer relating to the Products are confidential and proprietary, and Buyer shall limit distribution thereof to its trusted employees and strictly
- prevent disclosure to any third party.

  <u>Export Controls.</u> Buyer shall comply with all applicable laws, regulations and licenses regarding (i) export of products or information; (iii) sale of products to "forbidden" or other proscribed persons; and (ii) disclosure to non-citizens of regulated technology or information.

  Miscellaneous. (a) Waiver. No failure or delay by Omron in exercising any right
- Miscellaneous. (a) Waiver. No failure or delay by Omron in exercising any right and no course of dealing between Buyer and Omron shall operate as a waiver of rights by Omron. (b) Assignment. Buyer may not assign its rights hereunder without Omron's written consent. (c) Law. These Terms are governed by the law of the jurisdiction of the home office of the Omron company from which Buyer is purchasing the Products (without regard to conflict of law principles). (d) Amendment. These Terms constitute the entire agreement between Buyer and Omron relating to the Products, and no provision may be changed or waived unless in writing signed by the parties. (e) Severability. If any provision hereof is rendered ineffective or invalid, such provision shall not invalidate any other provision. (f) Setoff. Buyer shall have no right to set off any amounts against the amount owing in respect of this invoice. (a) Definitions. As used against the amount owing in respect of this invoice. (g) <u>Definitions</u>. As used herein, "including" means "including without limitation"; and "<u>Omron Companies</u>" (or similar words) mean Omron Corporation and any direct or indirect subsidiary or affiliate thereof.

## Certain Precautions on Specifications and Use

- <u>Suitability of Use</u>. Omron Companies shall not be responsible for conformity with any standards, codes or regulations which apply to the combination of the Product in the Buyer's application or use of the Product. At Buyer's request, Omron will provide applicable third party certification documents identifying ratings and limitations of use which apply to the Product. This information by itself is not sufficient for a complete determination of the suitability of the Product in combination with the end product, machine, system, or other application or use. Buyer shall be solely responsible for determining appropriateness of the particular Product with respect to Buyer's application, product or system. Buyer shall take application responsibility in all cases but the following is a non-exhaustive list of applications for which particular attention must be given:

  (i) Outdoor use, uses involving potential chemical contamination or electrical interference, or conditions or uses not described in this document.

  - (ii) Use in consumer products or any use in significant quantities.
    (iii) Energy control systems, combustion systems, railroad systems, aviation systems, medical equipment, amusement machines, vehicles, safety equipment, and installations subject to separate industry or government regulations. (iv) Systems, machines and equipment that could present a risk to life or property. Please know and observe all prohibitions of use applicable to this Prod-
  - NEVER USE THE PRODUCT FOR AN APPLICATION INVOLVING SERIOUS RISK TO LIFE OR PROPERTY OR IN LARGE QUANTITIES WITHOUT ENSURING THAT THE SYSTEM AS A WHOLE HAS BEEN DESIGNED TO

- ADDRESS THE RISKS, AND THAT THE OMRON'S PRODUCT IS PROPERLY RATED AND INSTALLED FOR THE INTENDED USE WITHIN THE OVERALL EQUIPMENT OR SYSTEM.
- OVERALL EQUIPMENT OR SYSTEM.

  Programmable Products. Omron Companies shall not be responsible for the user's programming of a programmable Product, or any consequence thereof.

  Performance Data. Data presented in Omron Company websites, catalogs and other materials is provided as a guide for the user in determining suitability and does not constitute a warranty. It may represent the result of Omron's test conditions, and the user must correlate it to actual application requirements. Actual performance is subject to the Omron's Warranty and Limitations of Liability.
- Change in Specifications. Product specifications and accessories may be changed at any time based on improvements and other reasons. It is our pracchanged at any time based on improvements and other reasons. It is our practice to change part numbers when published ratings or features are changed, or when significant construction changes are made. However, some specifications of the Product may be changed without any notice. When in doubt, special part numbers may be assigned to fix or establish key specifications for your application. Please consult with your Omron's representative at any time to confirm actual specifications of purchased Product.

  Errors and Omissions. Information presented by Omron Companies has been checked and is believed to be accurate; however, no responsibility is assumed for clarical tynographical or proofreading errors or omissions.
- for clerical, typographical or proofreading errors or omissions.

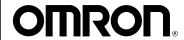

#### **OMRON ELECTRONICS LLC**

1 Commerce Drive Schaumburg, IL 60173 847.843.7900

For US technical support or other inquiries: 800.556.6766

## **OMRON CANADA, INC.**

885 Milner Avenue Toronto, Ontario M1B 5V8 416.286.6465

#### **OMRON ON-LINE**

Global - http://www.omron.com USA - http://www.omron.com/oei Canada - http://www.omron.ca

#### UNITED STATES To locate a Regional Sales Office, local Distributor or to obtain product information, call: 847.843.7900 CANADA REGIONAL SALES OFFICES 416.286.6465 Ontario Toronto Kitchener 519.896.1144 613.376.3968 Kingston Quebec Montreal 514.636.6676 British Columbia Vancouver 604.522.8855 Alberta Edmonton 403.440.0818 403.257.3095 Calgary BRAZIL SALES OFFICE Sao Paulo 55.11.5564.6488 ARGENTINA SALES OFFICE Cono Sur 54.114.787.1129 MEXICO SALES OFFICES Florida 954.227.2121 Ciudad Juarez 656.623.7083 **Mexico, D.F.** 555.534.1195 Monterrey, N.L. 818.377.4281